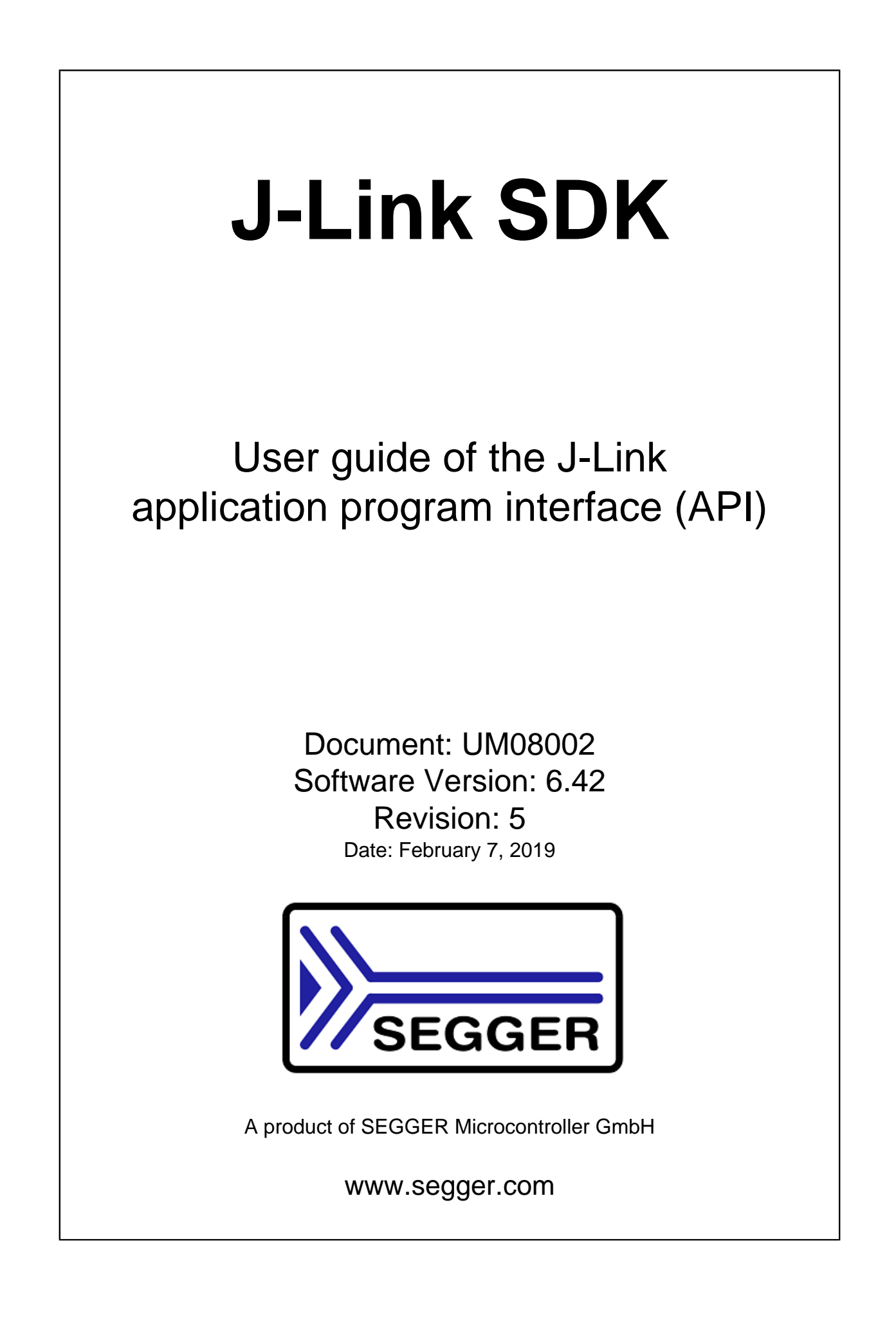

#### **Disclaimer**

Specifications written in this document are believed to be accurate, but are not guaranteed to be entirely free of error. The information in this manual is subject to change for functional or performance improvements without notice. Please make sure your manual is the latest edition. While the information herein is assumed to be accurate, SEGGER Microcontroller GmbH (SEG-GER) assumes no responsibility for any errors or omissions. SEGGER makes and you receive no warranties or conditions, express, implied, statutory or in any communication with you. SEGGER specifically disclaims any implied warranty of merchantability or fitness for a particular purpose.

#### **Copyright notice**

You may not extract portions of this manual or modify the PDF file in any way without the prior written permission of SEGGER. The software described in this document is furnished under a license and may only be used or copied in accordance with the terms of such a license.

© 2004-2019 SEGGER Microcontroller GmbH, Monheim am Rhein / Germany

#### **Trademarks**

Names mentioned in this manual may be trademarks of their respective companies.

Brand and product names are trademarks or registered trademarks of their respective holders.

#### **Contact address**

SEGGER Microcontroller GmbH

Ecolab-Allee 5 D-40789 Monheim am Rhein

Germany

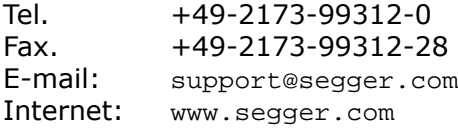

#### **Manual versions**

This manual describes the current software version. If you find an error in the manual or a problem in the software, please report it to us and we will try to assist you as soon as possible.

Contact us for further information on topics or functions that are not yet documented.

Print date: February 7, 2019

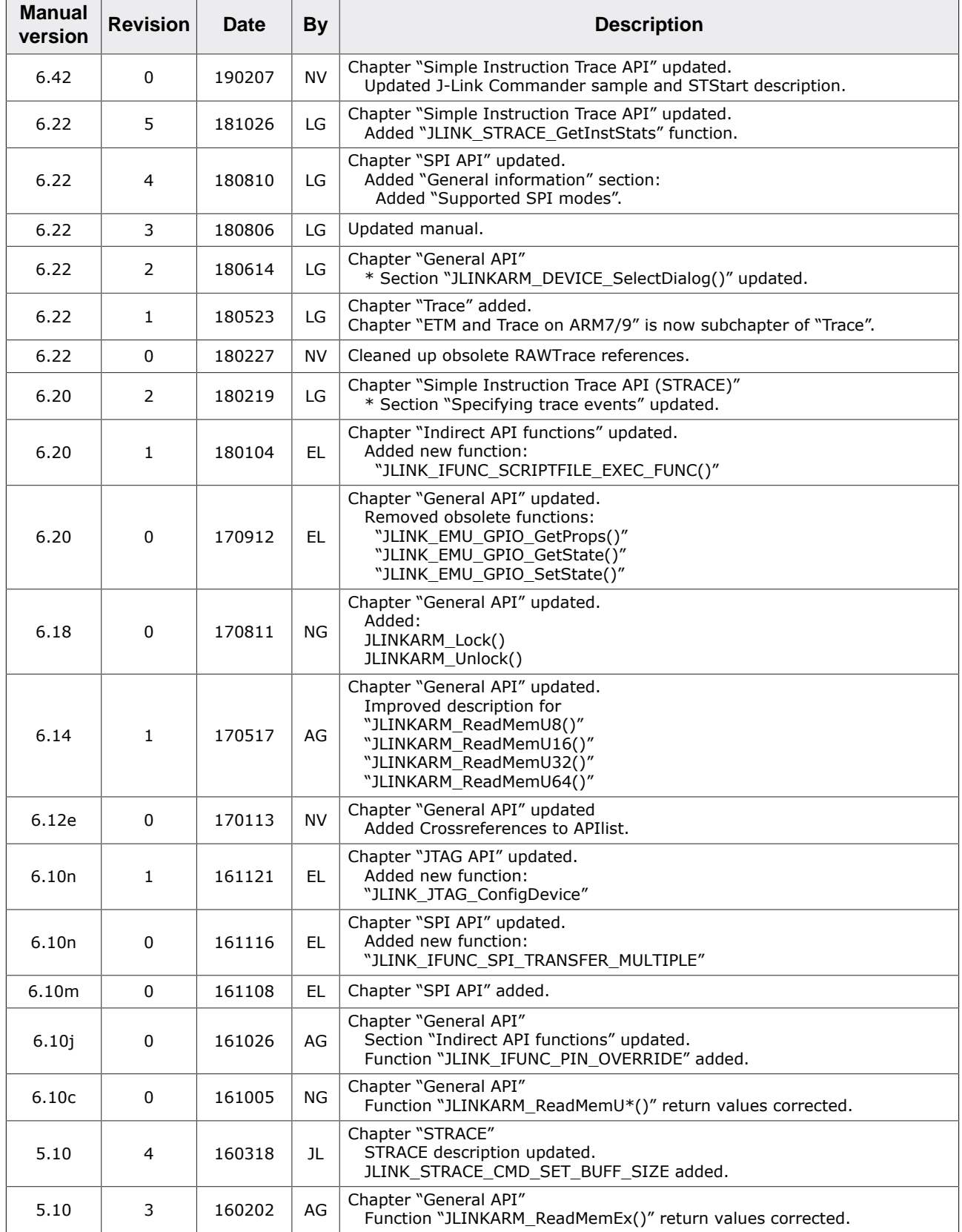

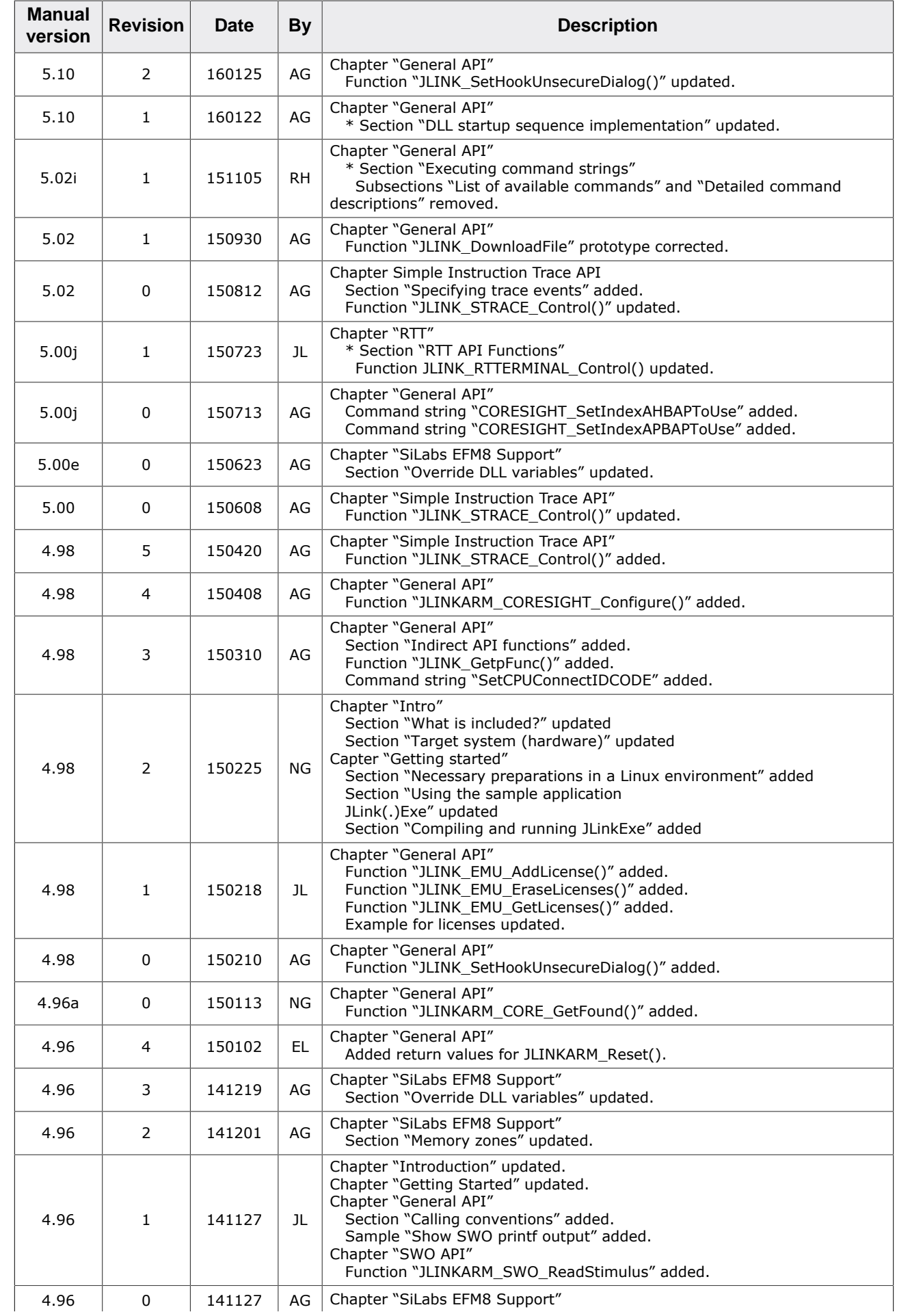

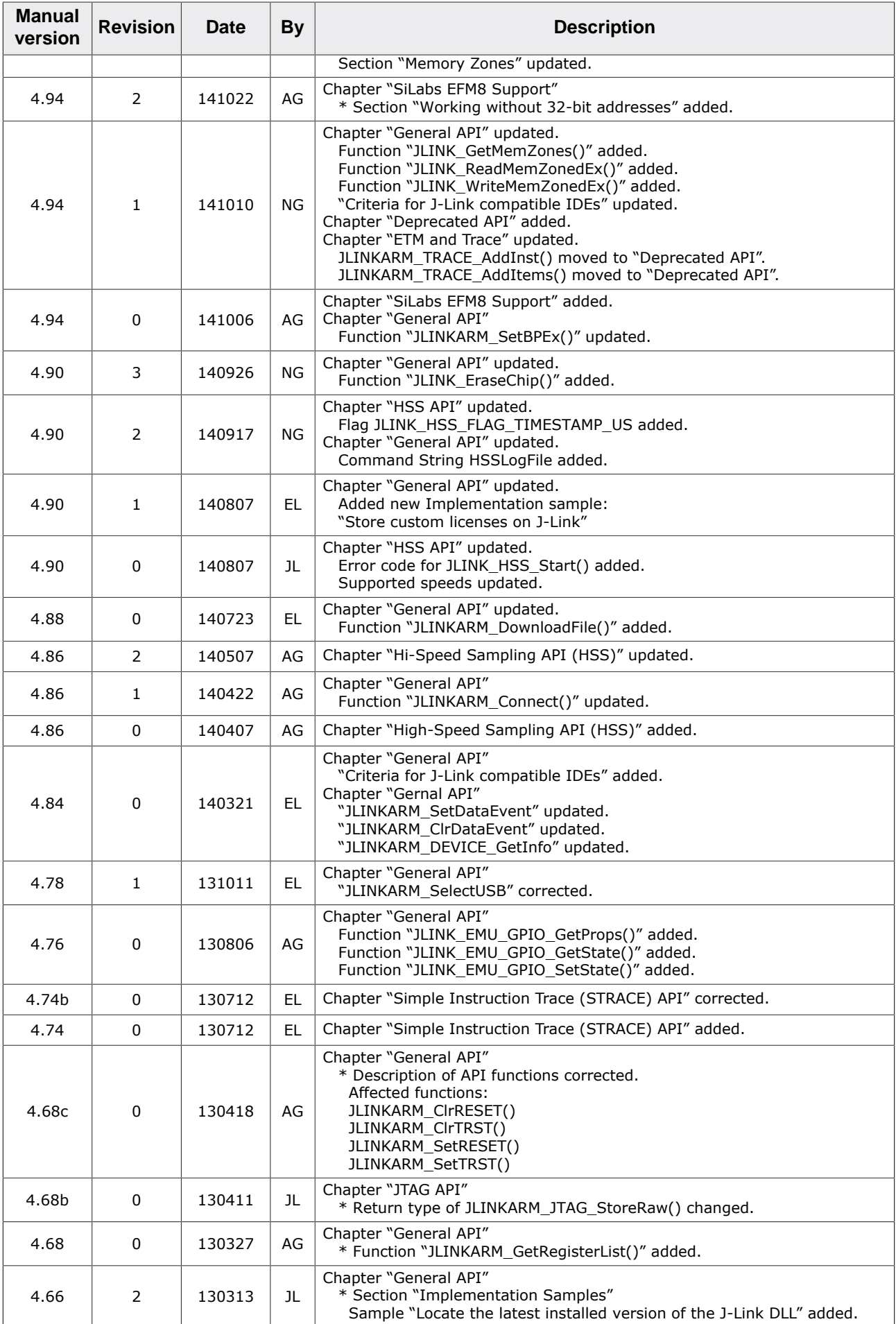

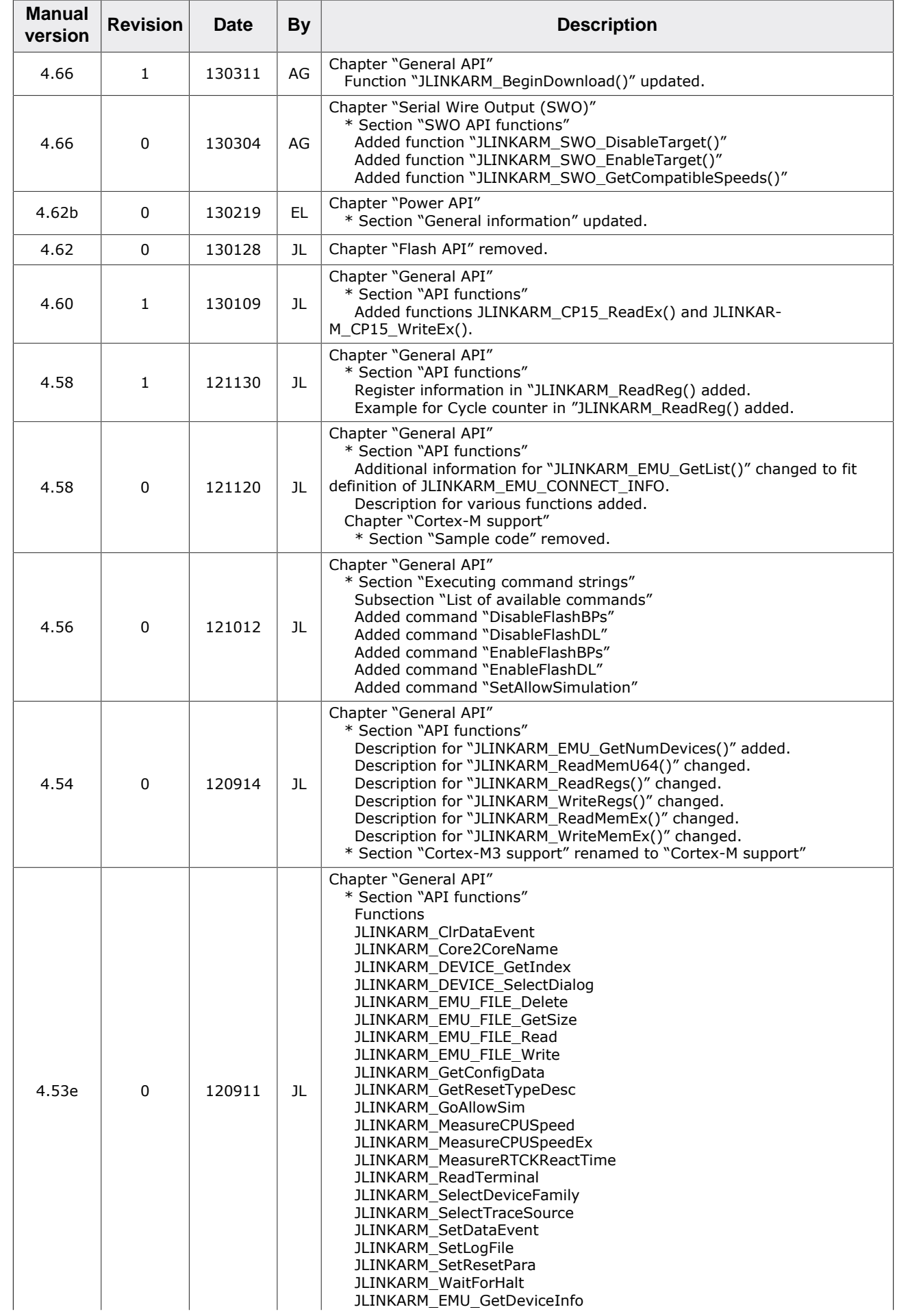

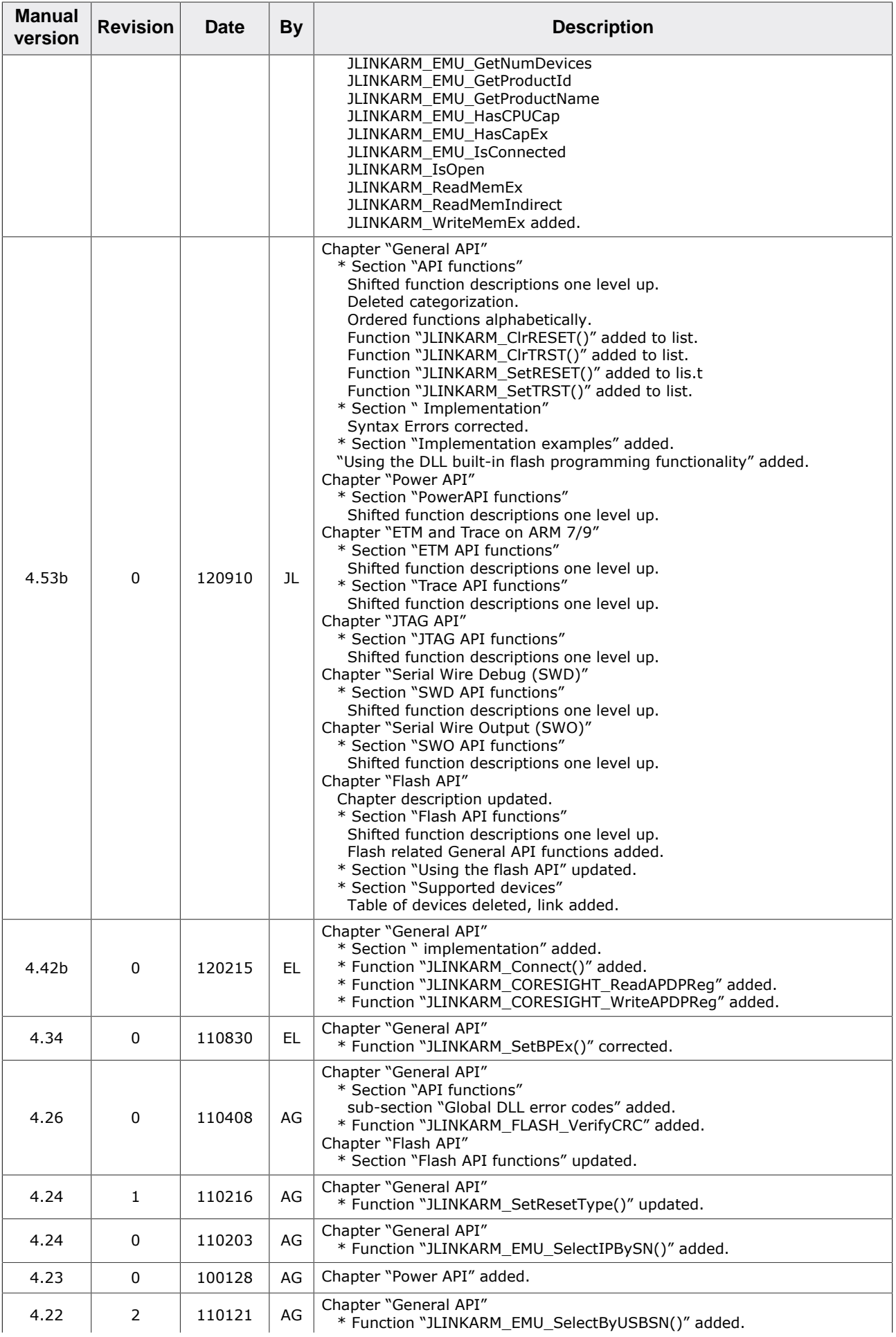

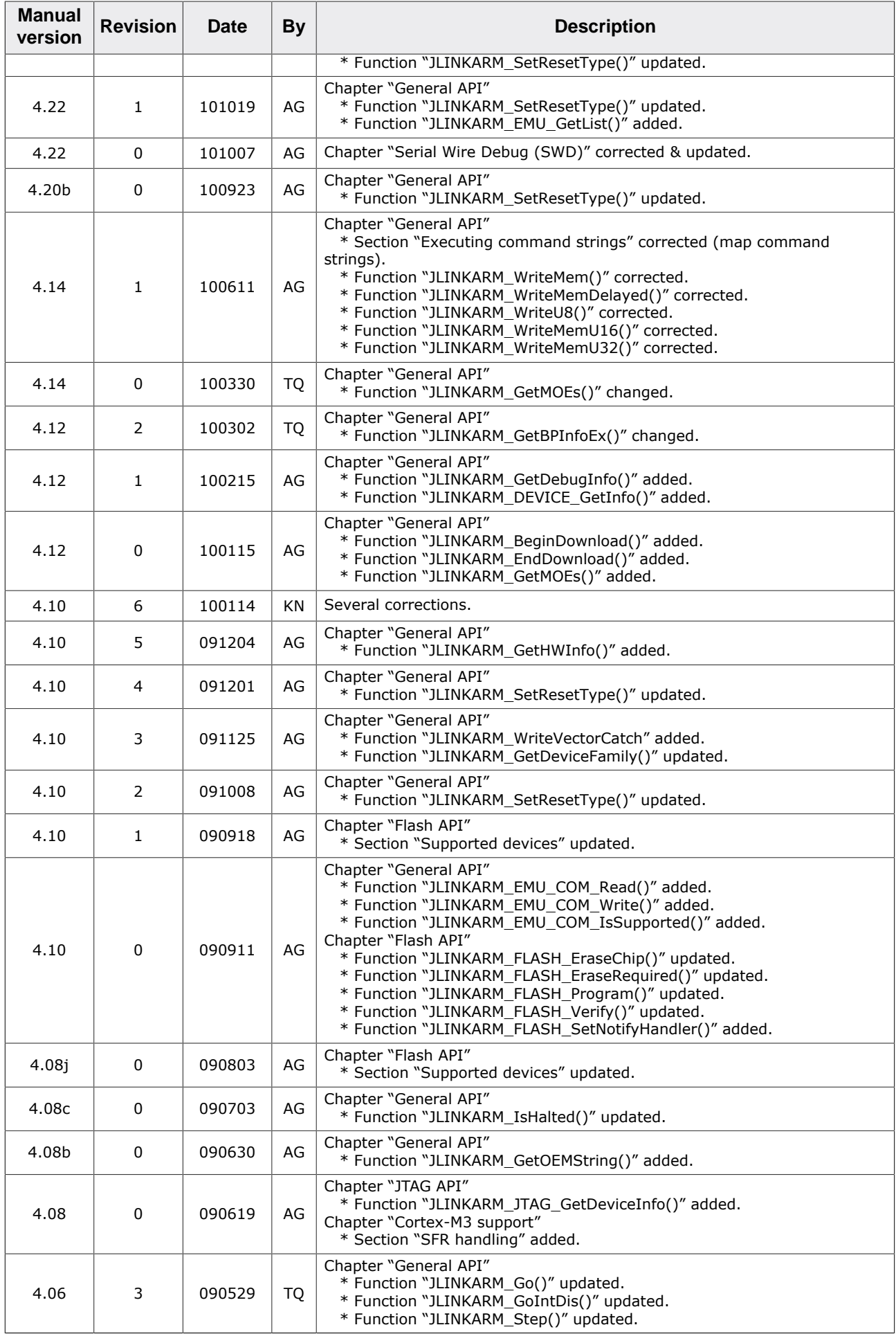

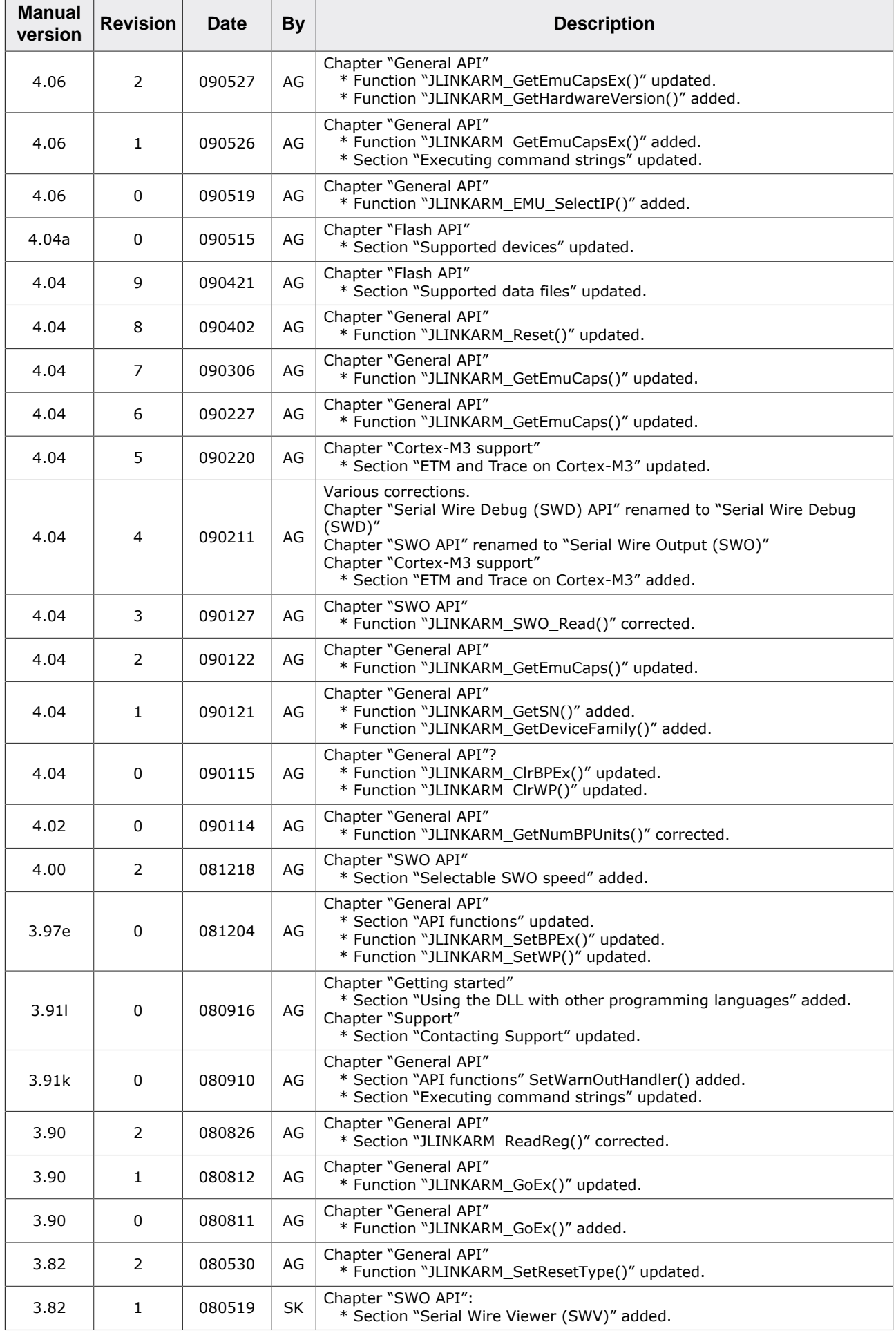

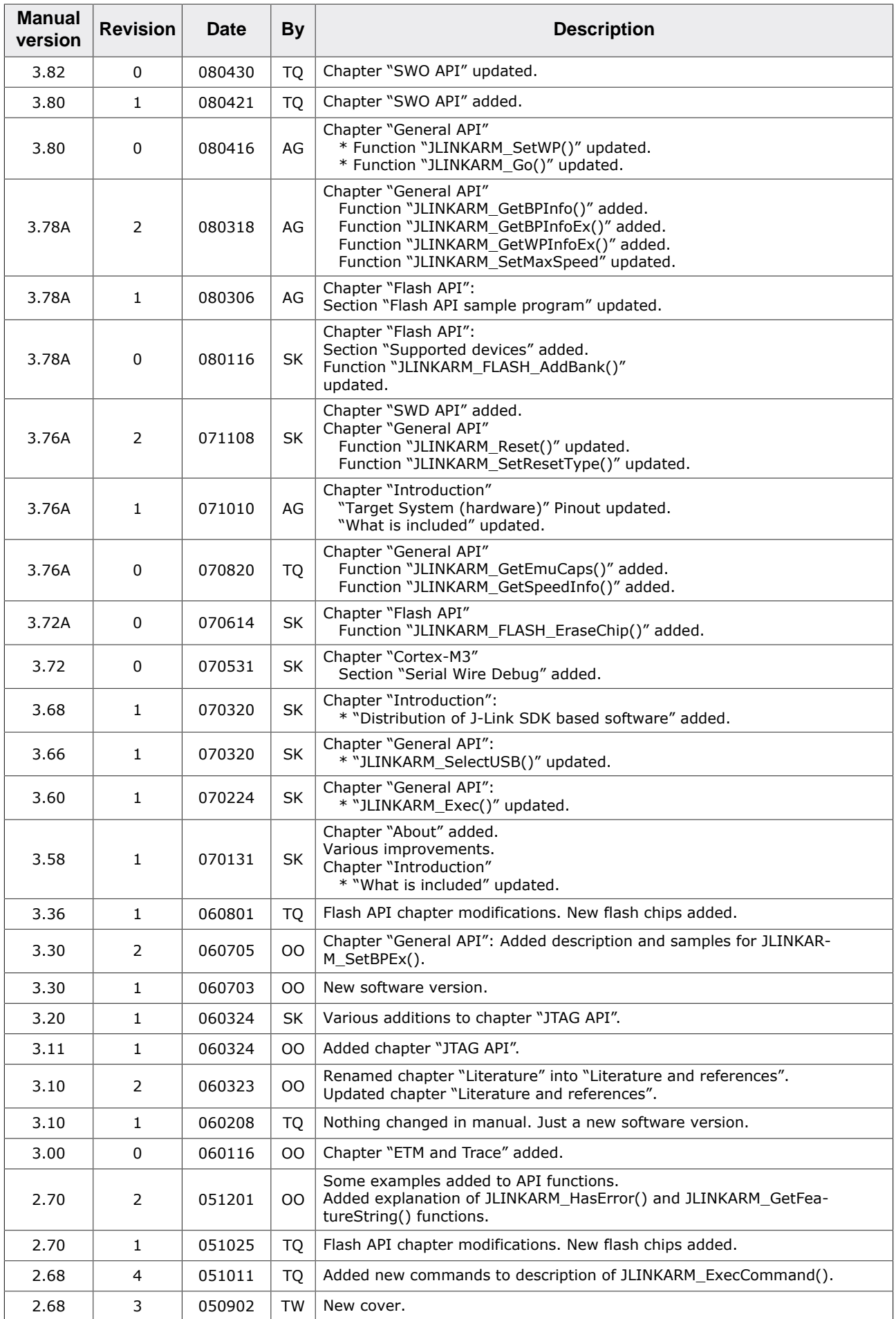

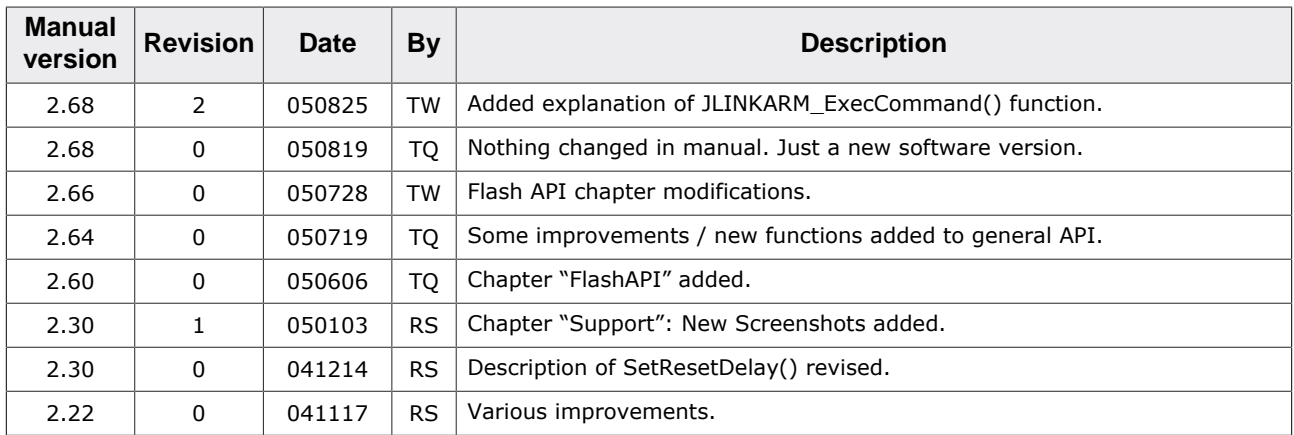

## **About this document**

#### **Assumptions**

This document assumes that you already have a solid knowledge of the following:

- The software tools used for building your application (assembler, linker, C compiler).
- The C programming language.
- The target processor.
- DOS command line.

If you feel that your knowledge of C is not sufficient, we recommend *The C Programming Language* by Kernighan and Richie (ISBN 0–13–1103628), which describes the standard in C programming and, in newer editions, also covers the ANSI C standard.

#### **How to use this manual**

This manual explains all the functions and macros that the product offers. It assumes you have a working knowledge of the C language. Knowledge of assembly programming is not required.

#### **Typographic conventions for syntax**

This manual uses the following typographic conventions:

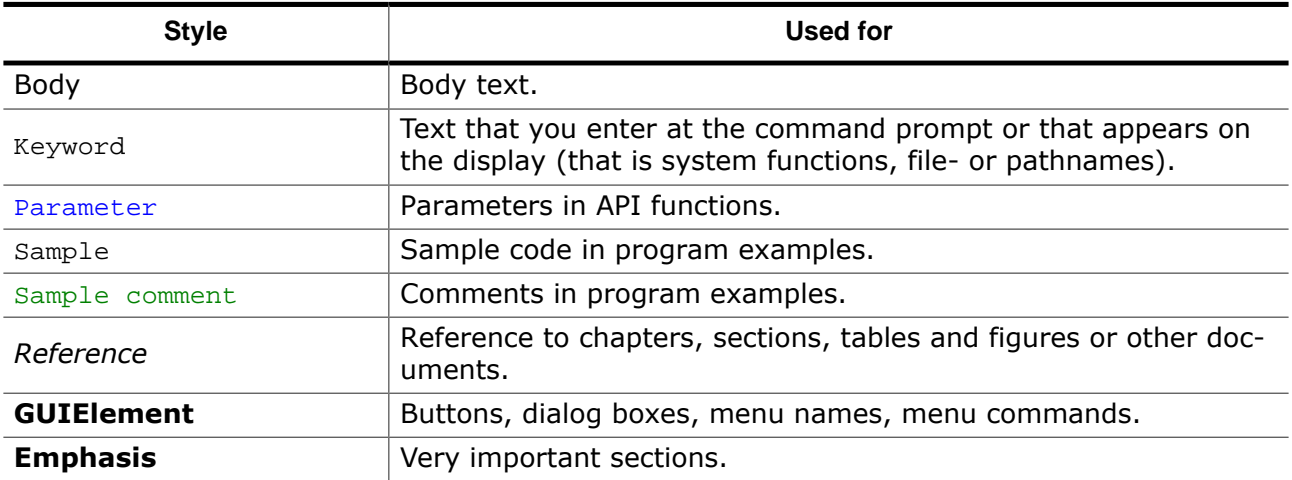

## **Table of contents**

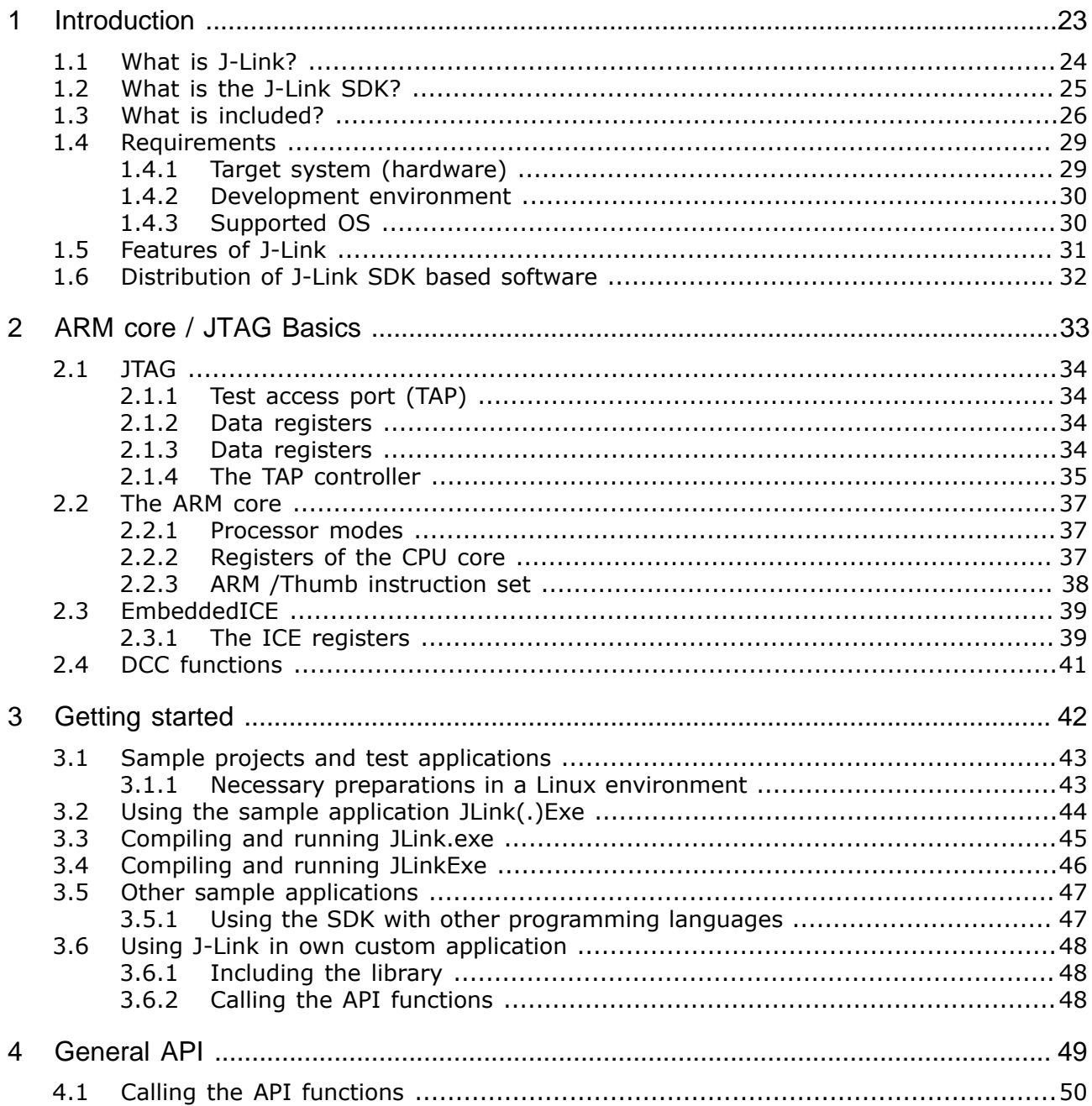

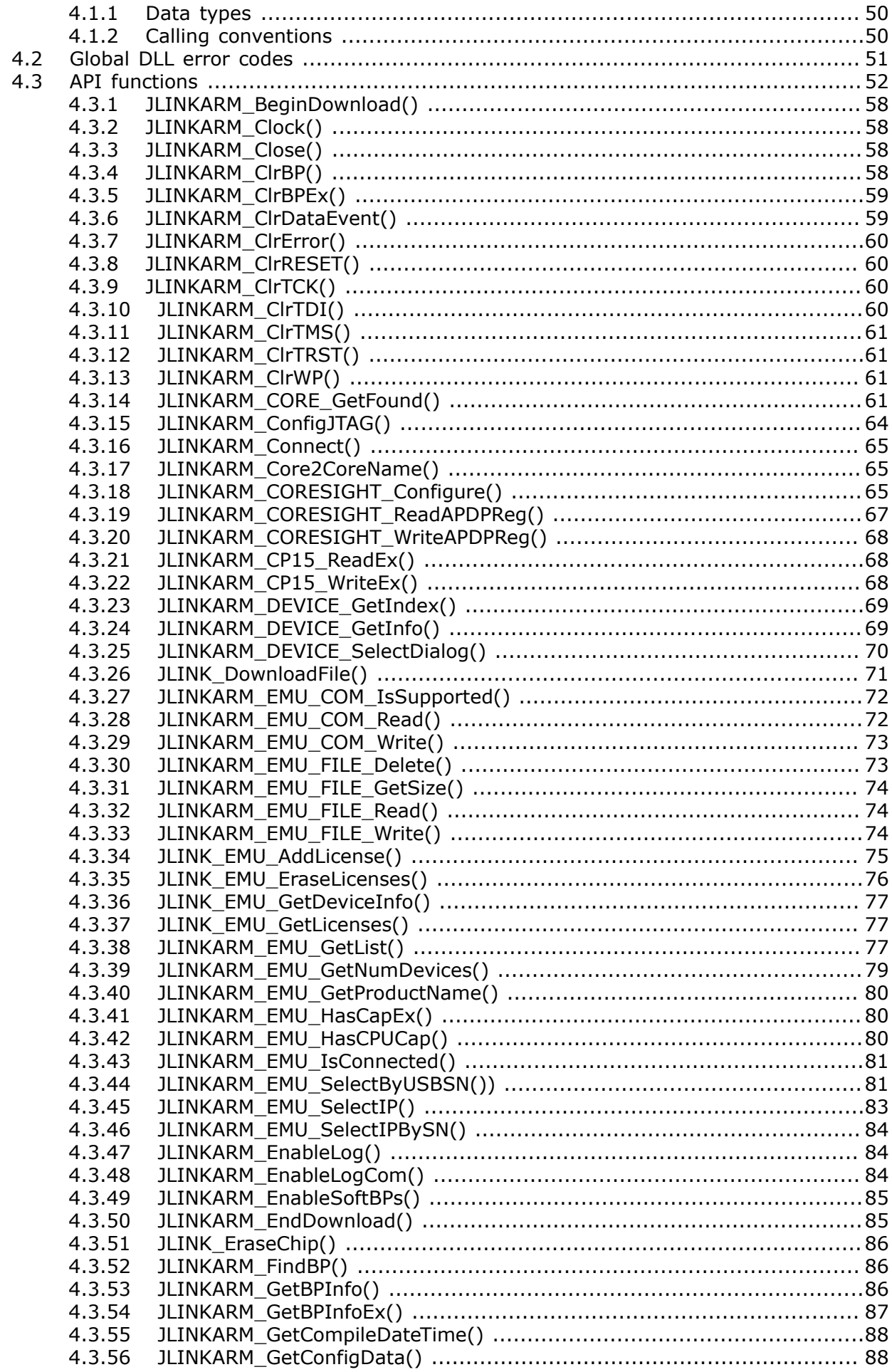

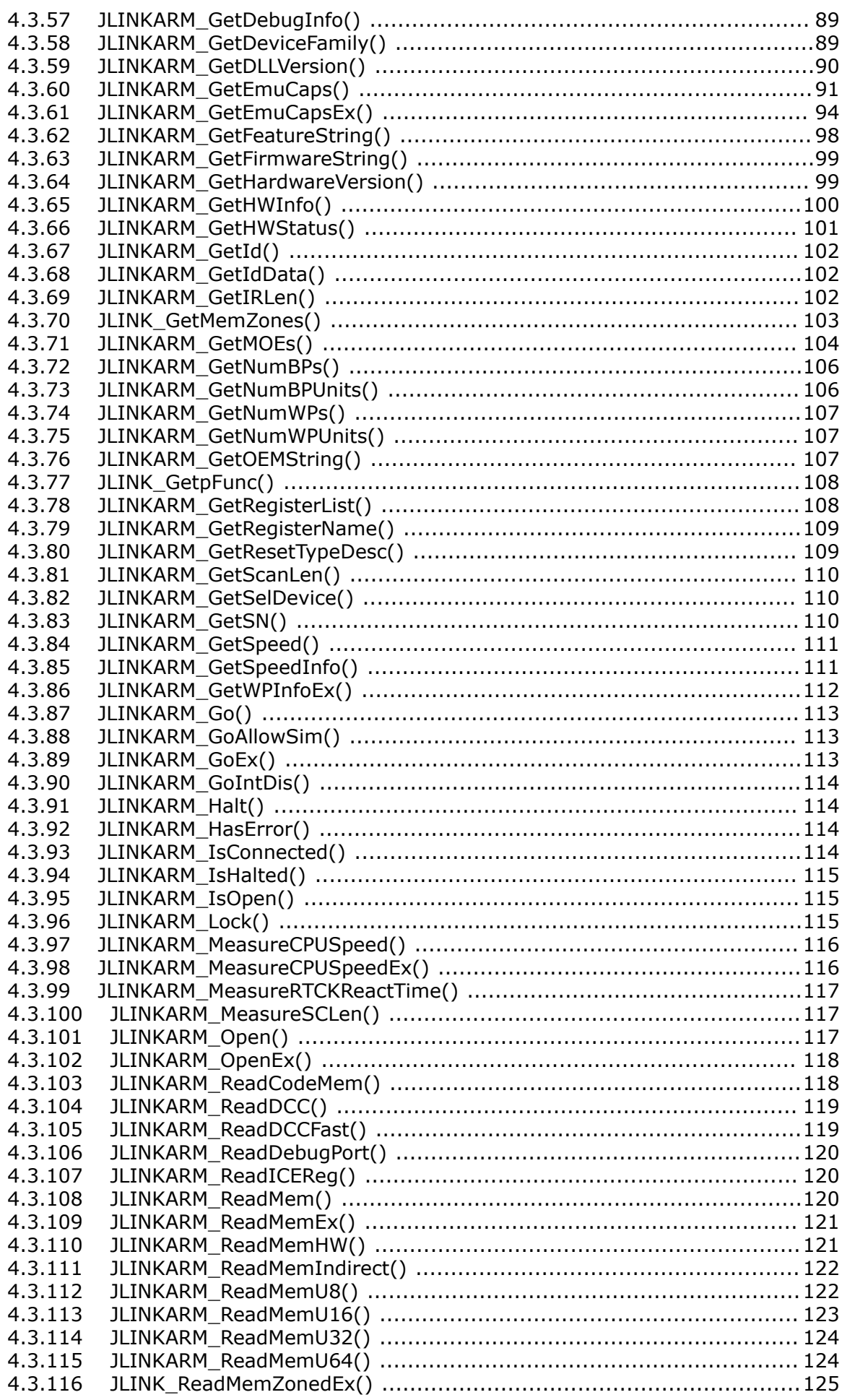

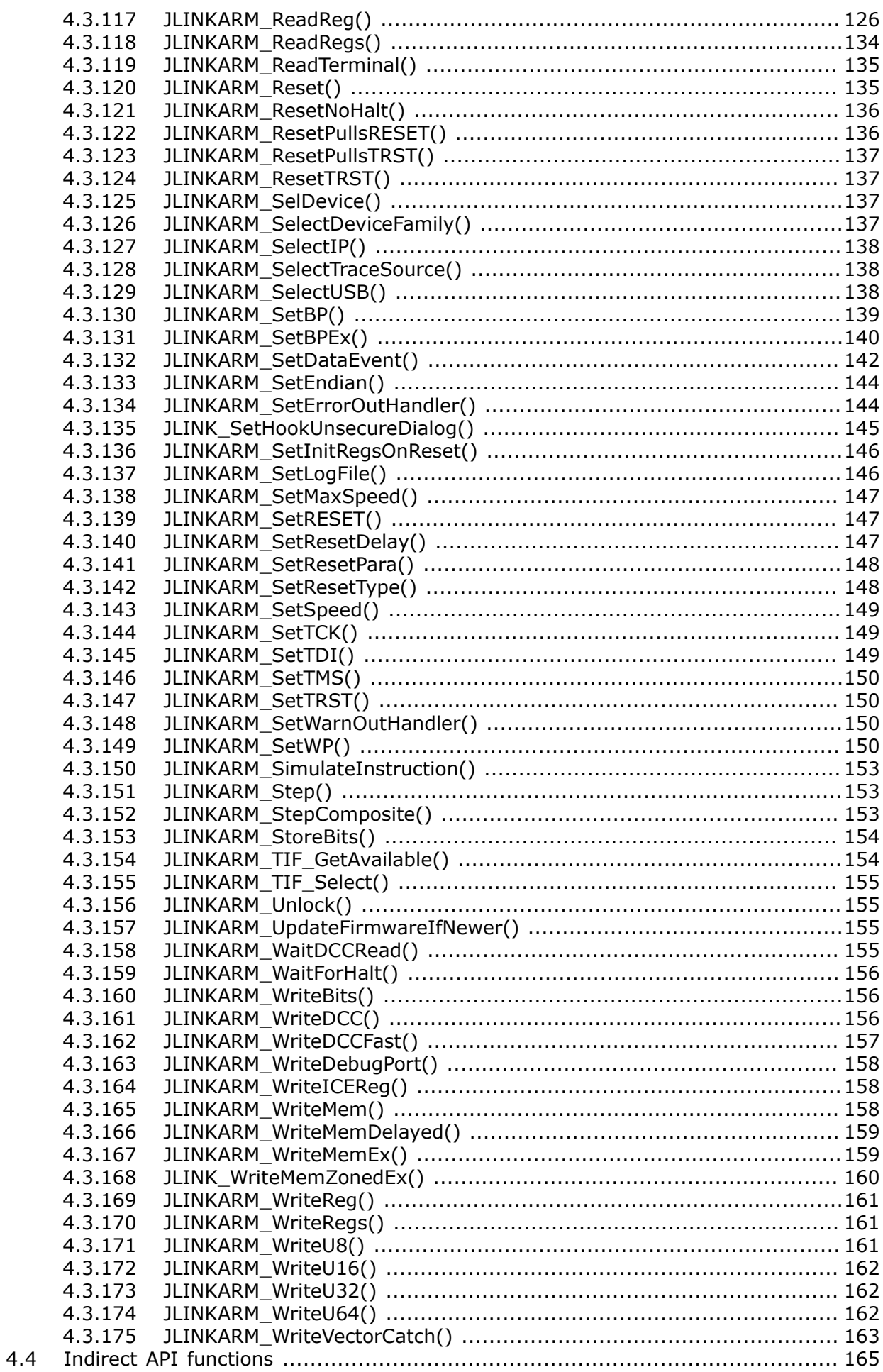

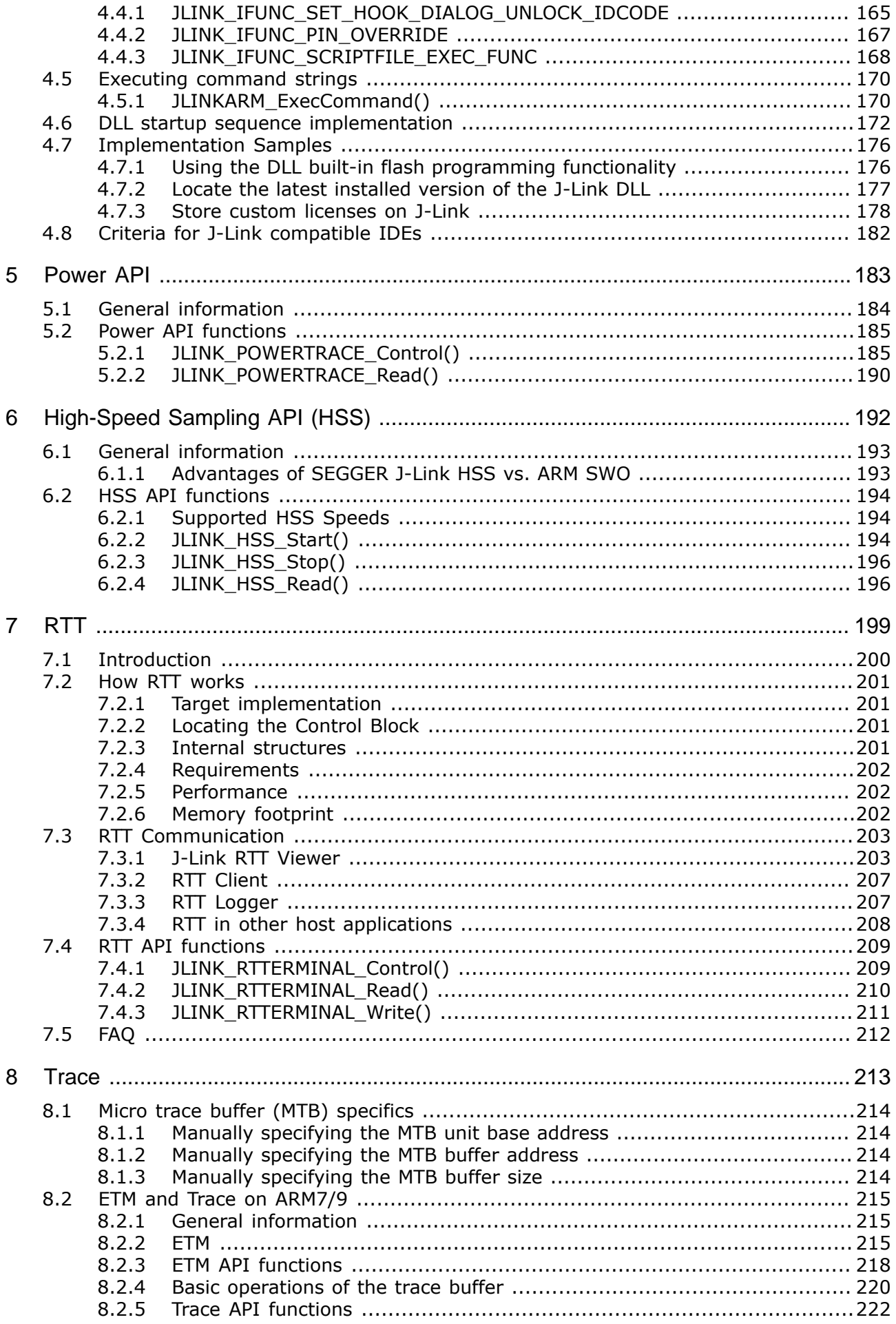

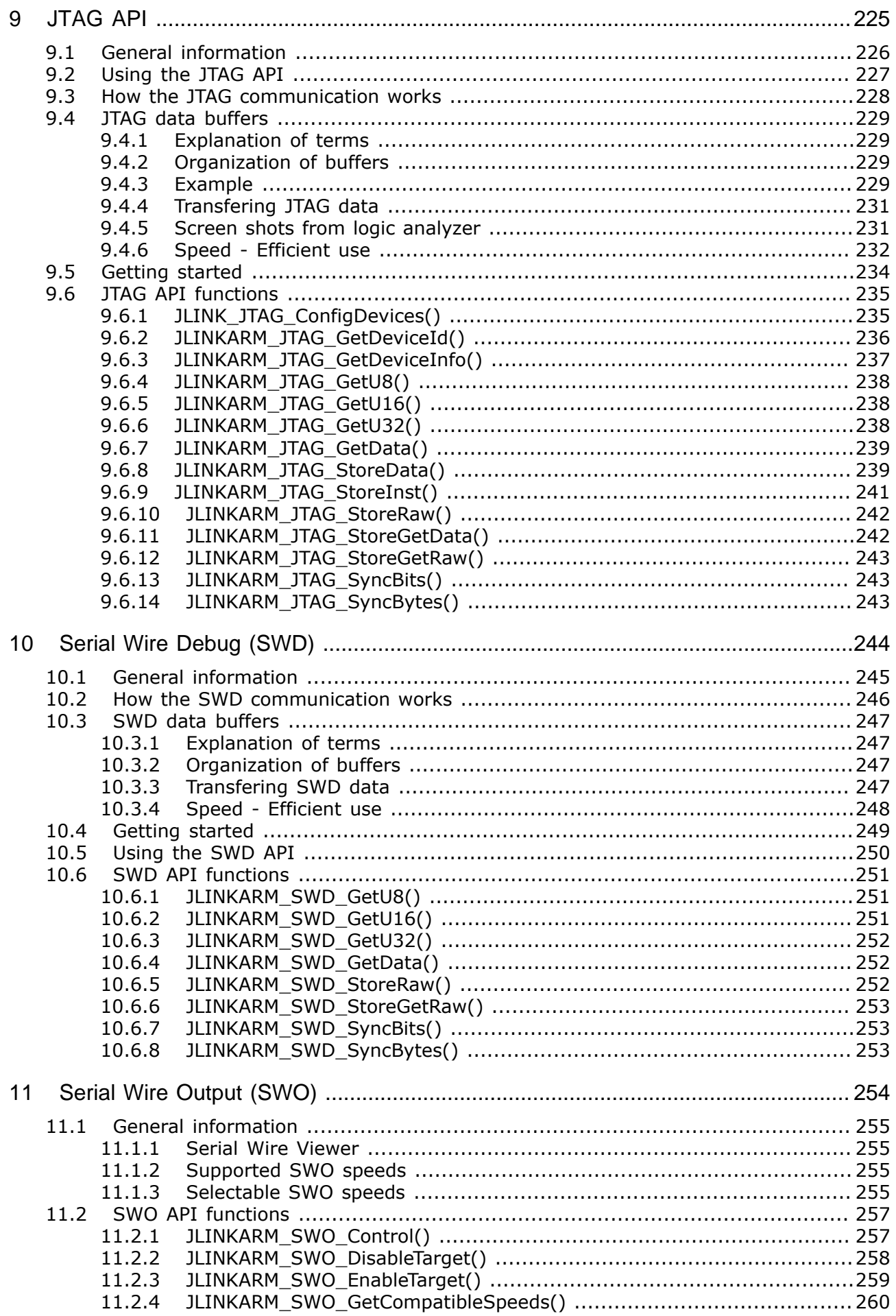

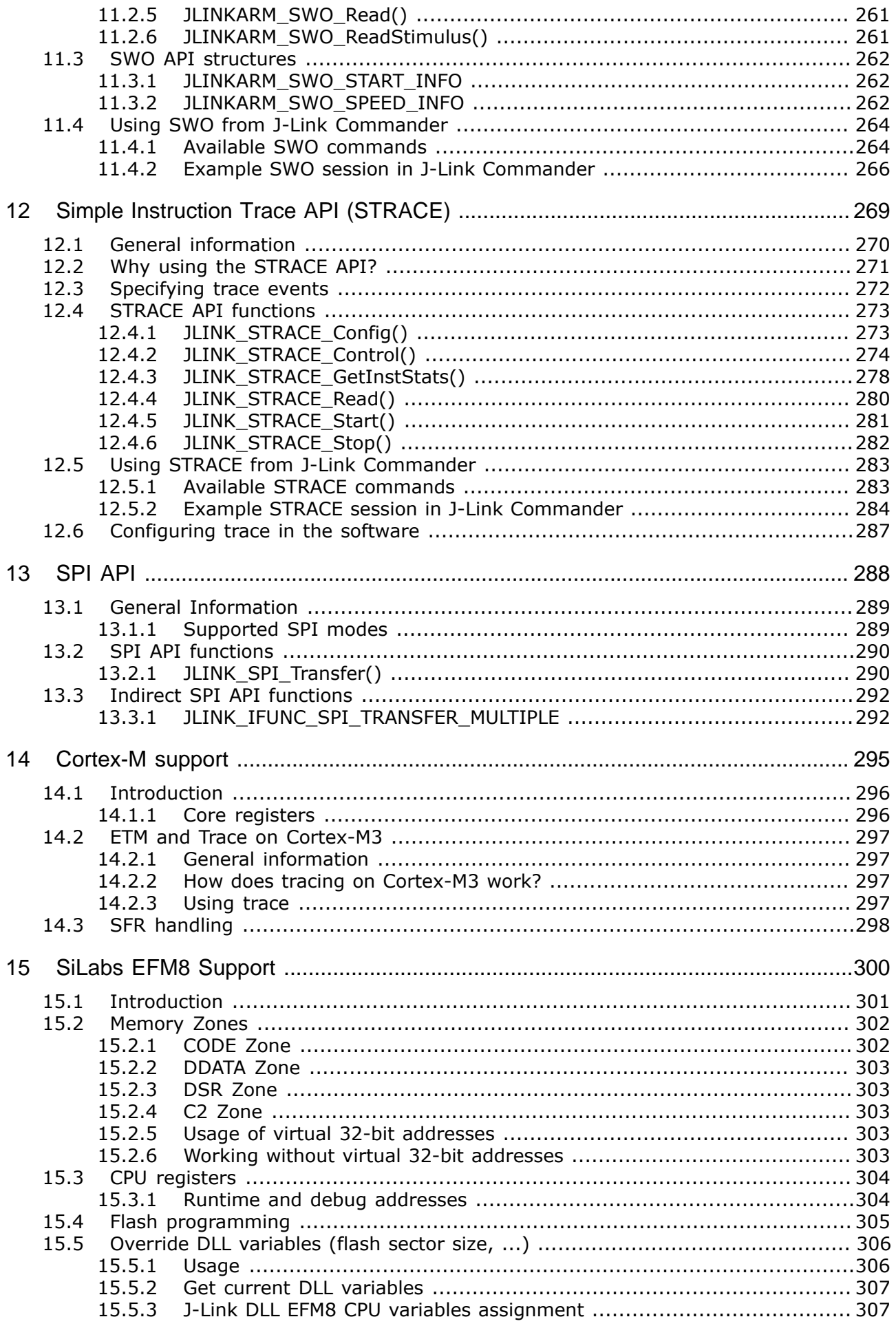

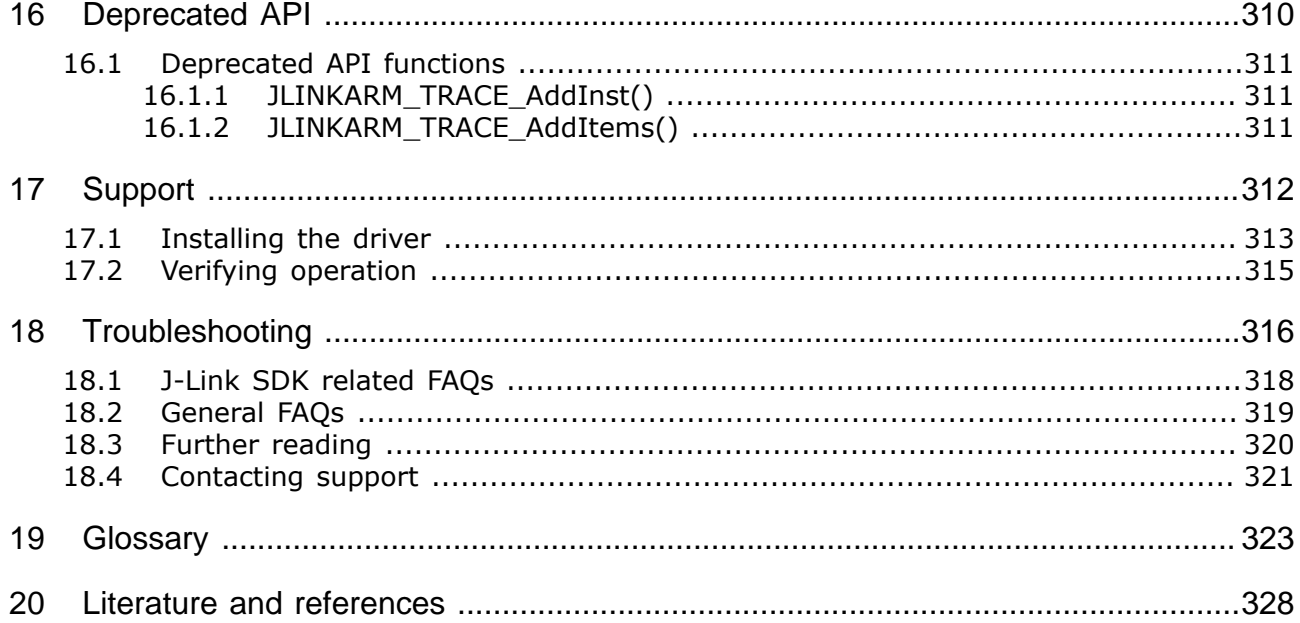

# <span id="page-22-0"></span>**Chapter 1 Introduction**

## **1.1 What is J-Link?**

<span id="page-23-0"></span>J-Link is a JTAG emulator designed for ARM cores. It connects via USB or Ethernet to a PC running Microsoft Windows, Linux or Mac OS X (See *[Supported OS](#page-29-1)* on page 30). J-Link has a built-in 20-pin JTAG connector, which is compatible with the standard 20-pin connector defined by ARM.

## **1.2 What is the J-Link SDK?**

<span id="page-24-0"></span>The J-Link SDK allows customers to integrate J-Link support into their own applications. This is used in professional IDEs like IAR EWARM or KEIL uVision to allow debugging directly via a J-Link, as well as in customized production utilities.

Typical applications to be used with J-Link are for example:

- Complete debuggers or additional debugger utilities like data visualizers.
- Customized flash programming utilities to be used in the production.
- Automated test applications.

The J-Link SDK is available for Windows, Linux and Mac OS X, as 32 bit and 64 bit versions and can be used with nearly every programming language/solution. The integration of J-Link is done via a standard DLL / share library and provides easy to use C-language API functions. The SDK comes with startup projects for C (Visual C++ 6 and Visual Studio 2010), VB6 (Microsoft Visual Basic), VB.NET (Visual Studio 2010) and sample projects created with LabView.

The J-Link SDK allows using the entire functionality of J-Link, such as:

- The integrated flash programming capabilities, allowing high-speed flash programming of all supported devices without creating a custom flash-loader.
- Complete control of the target (Run, halt, reset, step, ...).
- Reading and writing CPU and ICE registers.
- Reading and writing memory in RAM and Flash.
- Setting breakpoints and watchpoints, including setting Unlimited Flash Breakpoints.
- Using High-Speed Sampling, SEGGER Real-Time Terminal, SWO and Simple Trace directly in the application.
- Low-level communication with the target via JTAG commands.

## **1.3 What is included?**

<span id="page-25-0"></span>The J-Link SDK comes with everything which is needed to start implementing J-Link support into software or create a new application using J-Link.

It includes the needed libraries for the selected platform, a complete documentation of the available J-Link API and additional background information, the USB drivers for J-Link and sample startup projects to show the usage of J-Link.

Some of the following files are OS - specific and are not included in all ports of J-Link SDK. The following table shows the content of the JLinkARM DLL package:

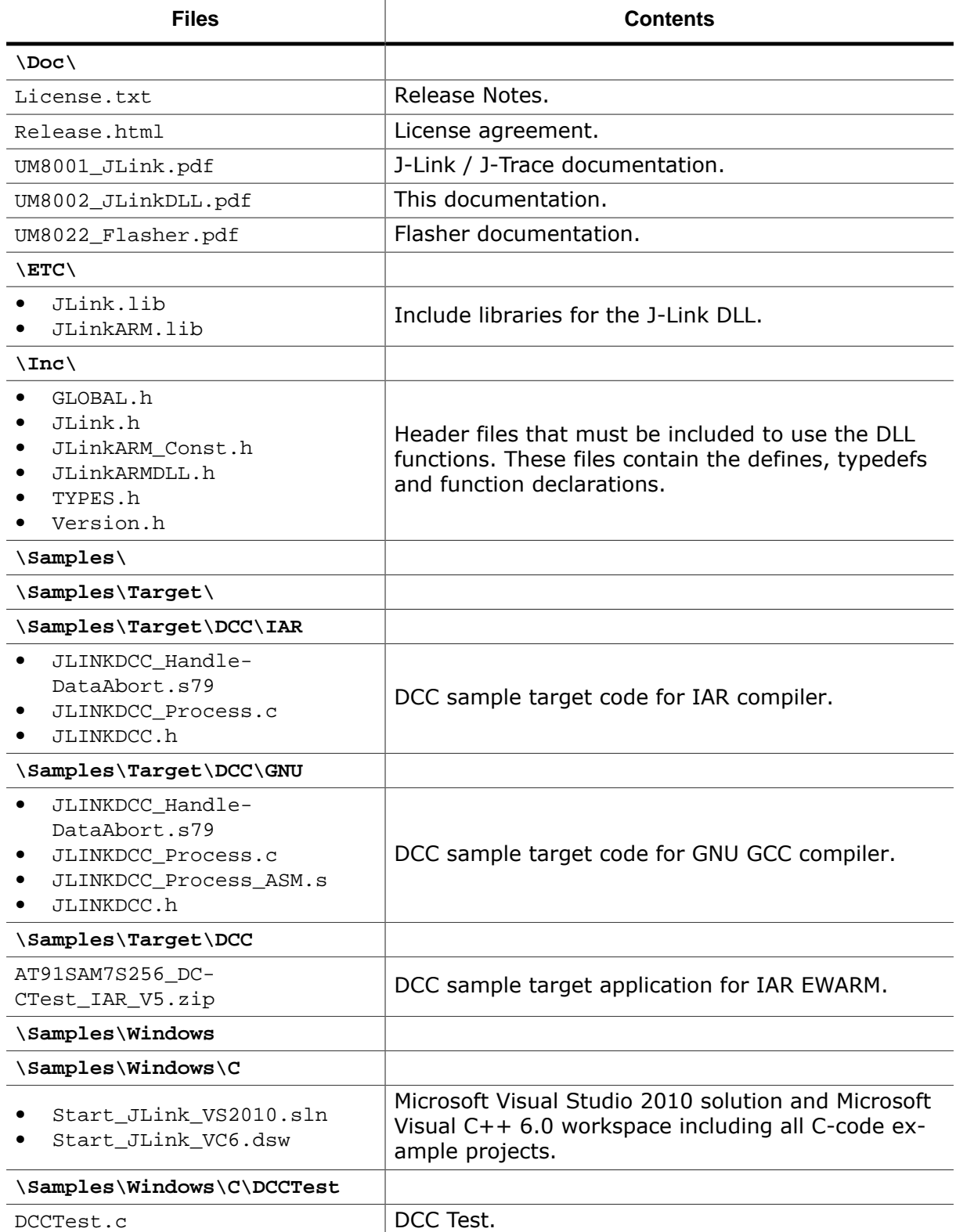

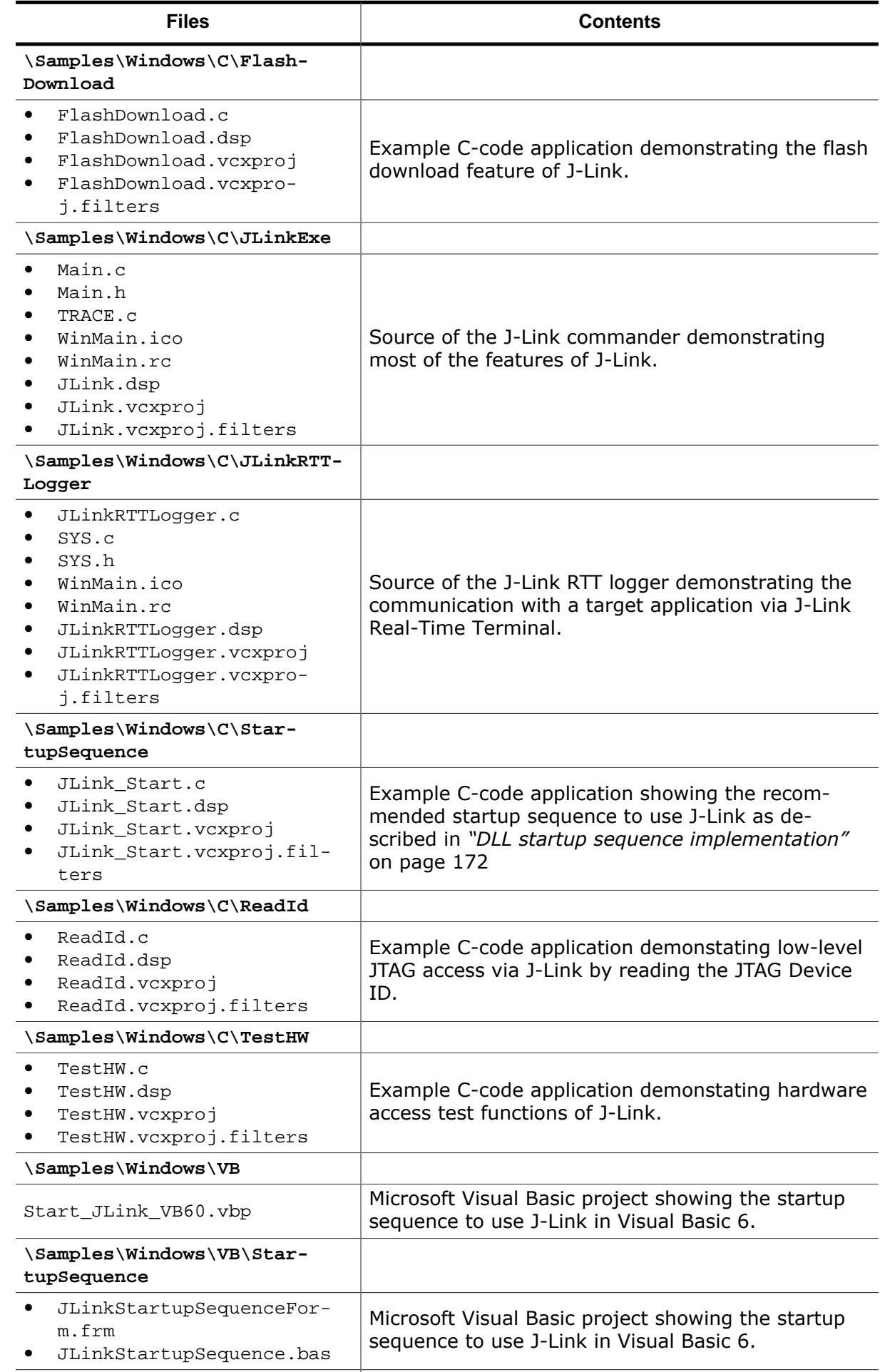

```
\Samples\Windows\VB.NET\
```
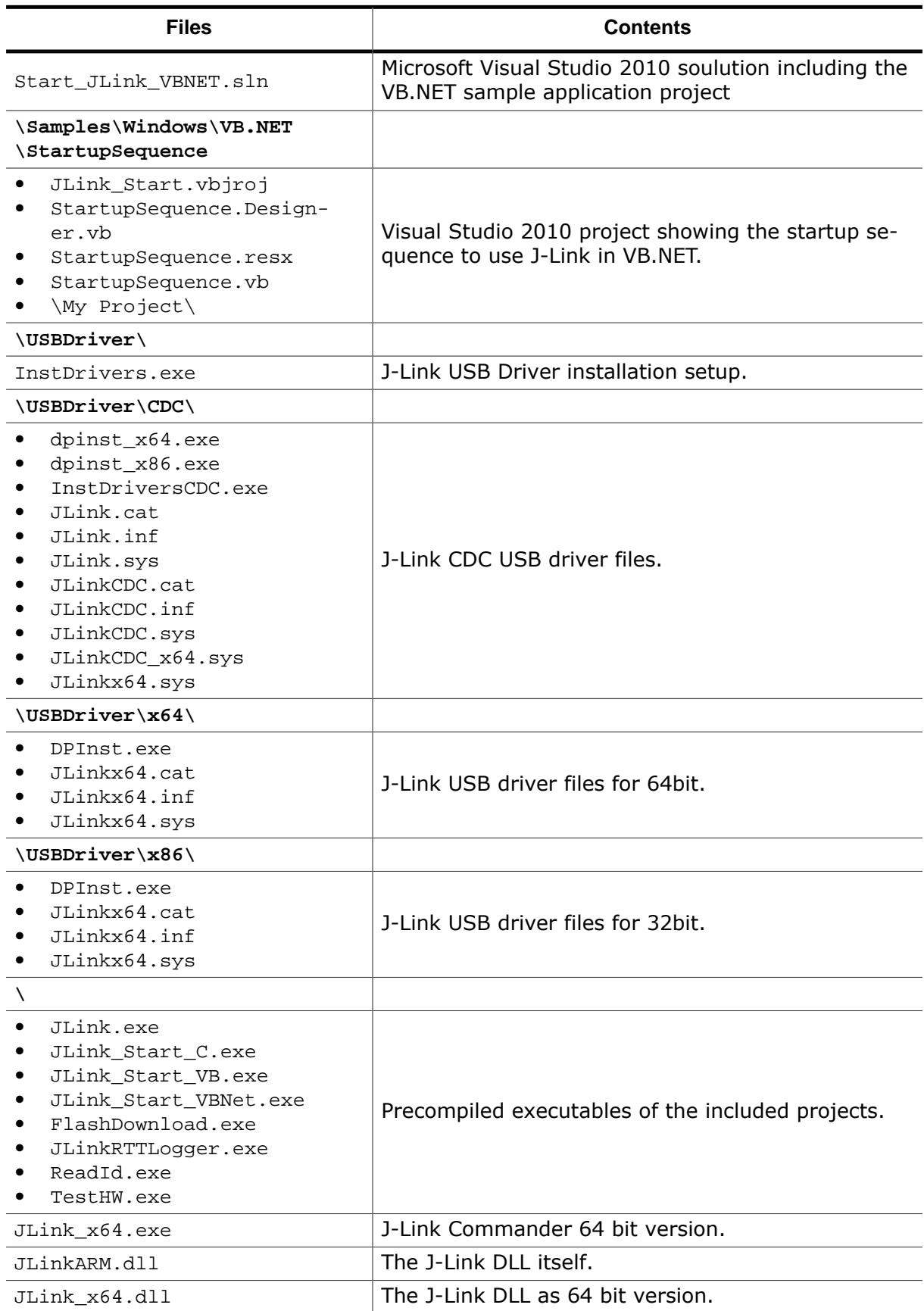

## **1.4 Requirements**

<span id="page-28-0"></span>The following items are required in order to develop software for J-Link ARM:

- PC running a supported OS (See *[Supported OS](#page-29-1)* on page 30)
- A J-Link ARM
- The J-Link SDK
- Compiler or IDE of choice for the desired programming language

## **1.4.1 Target system (hardware)**

<span id="page-28-1"></span>A target system supported by J-Link is required. The system should have a 20-pin connector as defined by ARM Ltd. The following table shows the definition of the 20- pin connector.

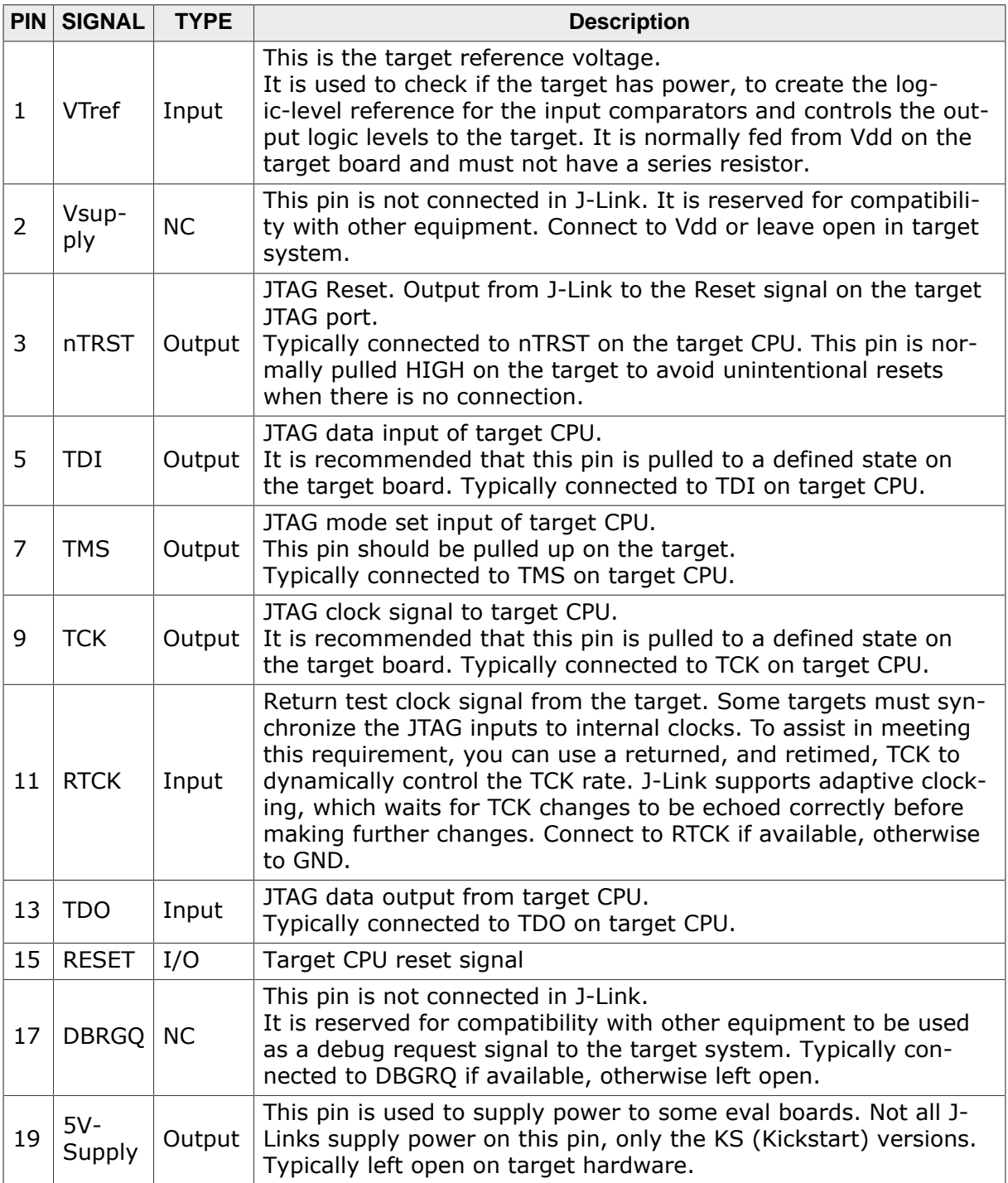

## **1.4.2 Development environment**

<span id="page-29-0"></span>The J-Link SDK can be used with nearly every programming language/solution which support loading dynamic libraries. The integration of J-Link is done via a standard DLL / share library and provides easy to use C-language API functions.

## **1.4.3 Supported OS**

<span id="page-29-1"></span>J-Link / J-Trace and the J-Link SDK can be used on following operating systems:

- Microsoft Windows 2000
- Microsoft Windows XP
- Microsoft Windows XP x64
- Microsoft Windows Vista
- Microsoft Windows Vista x64
- Microsoft Windows 7
- Microsoft Windows 7 x64
- Microsoft Windows 8
- Microsoft Windows 8 x64
- Linux
- Linux x64
- Mac OSX 10.5 and higher

## **1.5 Features of J-Link**

- <span id="page-30-0"></span>• USB 2.0 (Full-Speed and Hi-Speed) and Ethernet interface
- ARM7/9/11, Cortex-M0/M1/M3/M4/M7 and Cortex-A5/A8/A9/R4 core support
- Download speed up to 3 MByte/s\*
- Debug interface (JTAG/SWD/…) speed up to 50 MHz
- Serial Wire Debug (SWD) supported
- Serial Wire Viewer/Serial Wire Output (SWV/SWO) supported
- SWO sampling frequencies up to 100 MHz
- Target power supply
- Target power consumption measurement with high accuracy
- Support for multiple devices on a JTAG scan chain
- Fully plug and play compatible
- 20-pin standard JTAG connector, optional 14-pin adapter
- Wide target voltage range: 1.2V 5.0V
- Multi core debugging
- J-Mem (live memory view/edit) included
- J-Link Remote server (connects to J-Link via TCP/IP) included
- J-Flash (flash programming software) available
- Unlimited Flash Breakpoints available
- Integrated flash programming included

#### **Note**

For the specific features included in each J-Link model, please refer to the J-Link User Manual (UM08001).

\*The actual speed depends on various factors, such as J-Link Model, JTAG/SWD, clock speed, host, CPU core etc.

## **1.6 Distribution of J-Link SDK based software**

<span id="page-31-0"></span>The JLinkARM.dll makes the entire functionality of J-Link available through the exported functions. Any distribution or shipment of source code, object code (code in linkable form) and executables requires the prior written authorization from SEGGER.

A J-Link SDK licensee can distribute software applications which use J-Link SDK components. The components which can be distributed and the license terms for the distribution of these components are regulated by the J-Link SDK license agreement.

# <span id="page-32-0"></span>**Chapter 2 ARM core / JTAG Basics**

The ARM7 and ARM9 architecture is based on *Reduced Instruction Set Computer* (RISC) principles. The instruction set and related decode mechanism are greatly simplified compared with microprogrammed *Complex Instruction Set Computer* (CISC).

## **2.1 JTAG**

<span id="page-33-0"></span>JTAG is the acronym for Joint Test Action Group. In the scope of this document, "the JTAG standard" means compliance with IEEE Standard 1149.1-2001 [JTAG].

## **2.1.1 Test access port (TAP)**

<span id="page-33-1"></span>JTAG defines a TAP (Test access port). The TAP is a general-purpose port that can provide access to many test support functions built into a component. It is composed as a minimum of the three input connections (TDI, TCK, TMS) and one output connection (TDO). An optional fourth input connection (nTRST) provides for asynchronous initialization of the test logic.

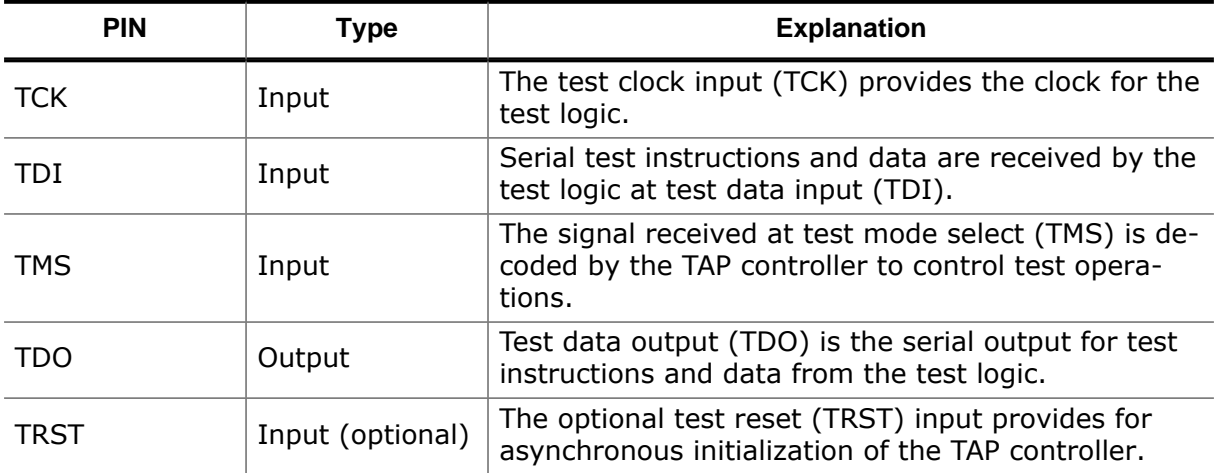

### **2.1.2 Data registers**

<span id="page-33-2"></span>JTAG requires at least two data registers to be present: the bypass and the boundary-scan register. Other registers are allowed but are not obligatory.

#### **Bypass data register**

A single-bit register that passes information from TDI to TDO.

#### **Boundary-scan data register**

A test data register which allows the testing of board interconnections, access to input and output of components when testing their system logic and so on.

## **2.1.3 Data registers**

<span id="page-33-3"></span>The instruction register holds the current instruction and its content is used by the TAP controller to decide which test to perform or which data register to access. It consists of at least two shift-register cells.

## **2.1.4 The TAP controller**

<span id="page-34-0"></span>The TAP controller is a synchronous finite state machine that responds to changes at the TMS and TCK signals of the TAP and controls the sequence of operations of the circuitry.

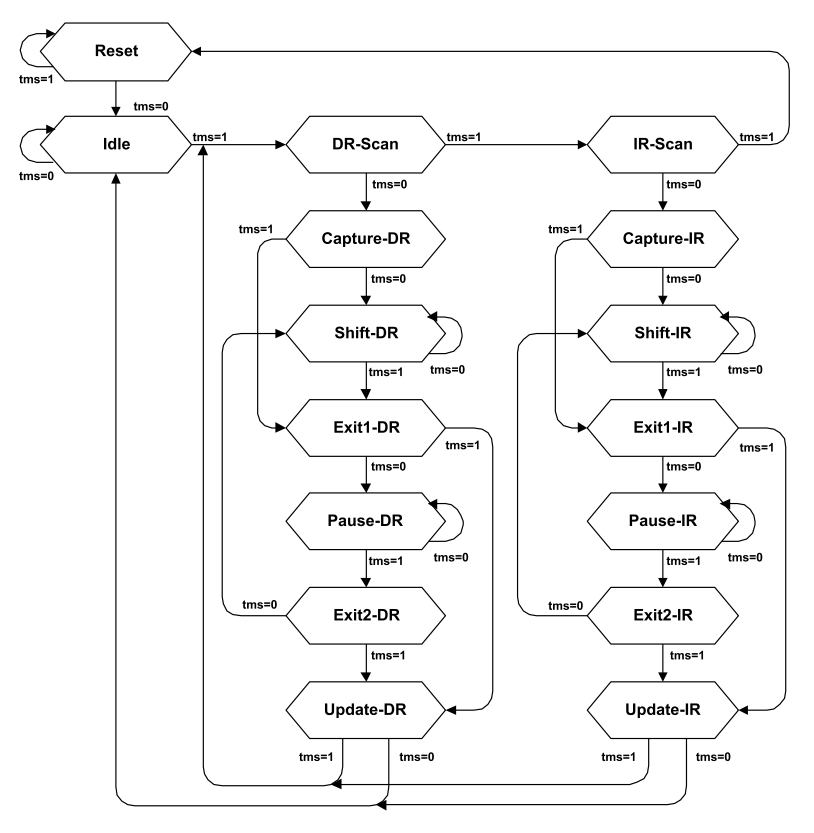

#### **TAP controller state diagram**

#### **2.1.4.1 State descriptions**

#### **Reset**

The test logic is disabled so that normal operation of the chip logic can continue unhindered. No matter in which state the TAP controller currently is, it can change into Reset state if TMS is high for at least 5 clock cycles. As long as TMS is high, the TAP controller remains in Reset state.

#### **Idle**

Idle is a TAP controller state between scan (DR or IR) operations. Once entered, this state remains active as long as TMS is low.

#### **DR-Scan**

Temporary controller state. If TMS remains low, a scan sequence for the selected data registers is initiated.

#### **IR-Scan**

Temporary controller state. If TMS remains low, a scan sequence for the instruction register is initiated.

#### **Capture-DR**

Data may be loaded in parallel to the selected test data registers.

#### **Shift-DR**

The test data register connected between TDI and TDO shifts data one stage towards the serial output with each clock.

#### **Exit1-DR**

Temporary controller state.

#### **Pause-DR**

The shifting of the test data register between TDI and TDO is temporarily halted.

#### **Exit2-DR**

Temporary controller state. Allows to either go back into Shift-DR state or go on to Update-DR.

#### **Update-DR**

Data contained in the currently selected data register is loaded into a latched parallel output (for registers that have such a latch). The parallel latch prevents changes at the parallel output of these registers from occurring during the shifting process.

#### **Capture-IR**

Instructions may be loaded in parallel into the instruction register.

#### **Shift-IR**

The instruction register shifts the values in the instruction register towards TDO with each clock.

#### **Exit1-IR**

Temporary controller state.

#### **Pause-IR**

Wait state that temporarily halts the instruction shifting.

#### **Exit2-IR**

Temporary controller state. Allows to either go back into Shift-IR state or go on to Update-IR.

#### **Update-IR**

The values contained in the instruction register are loaded into a latched parallel out- put from the shift-register path. Once latched, this new instruction becomes the cur- rent one. The parallel latch prevents changes at the parallel output of the instruction register from occurring during the shifting process.
# **2.2 The ARM core**

The ARM7 family is a range of low-power 32-bit RISC microprocessor cores. Offering up to 130MIPs (Dhrystone2.1), the ARM7 family incorporates the Thumb 16-bit instruction set. The family consists of the ARM7TDMI, ARM7TDMI-S and ARM7EJ-S processor cores and the ARM720T cached processor macrocell.

The ARM9 family is built around the ARM9TDMI processor core and incorporates the 16 bit Thumb instruction set. The ARM9 Thumb family includes the ARM920T and ARM922T cached processor macrocells.

# **2.2.1 Processor modes**

The ARM architecture supports seven processor modes.

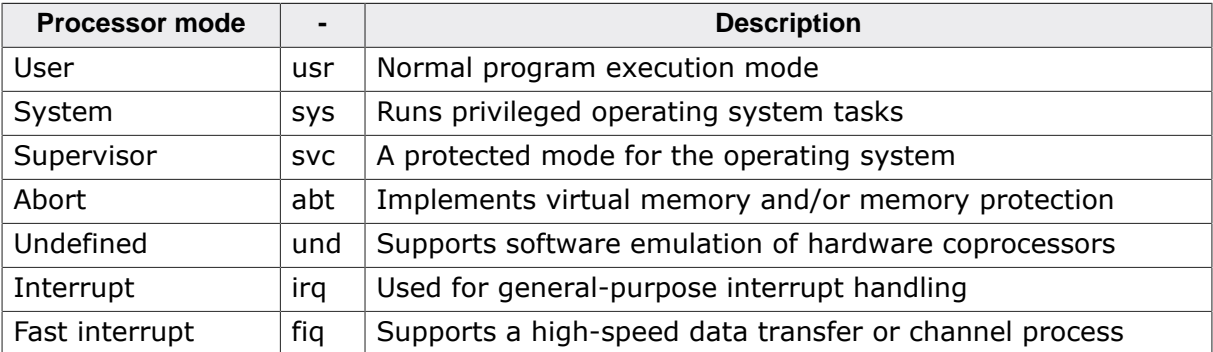

# **2.2.2 Registers of the CPU core**

The CPU core has the following registers:

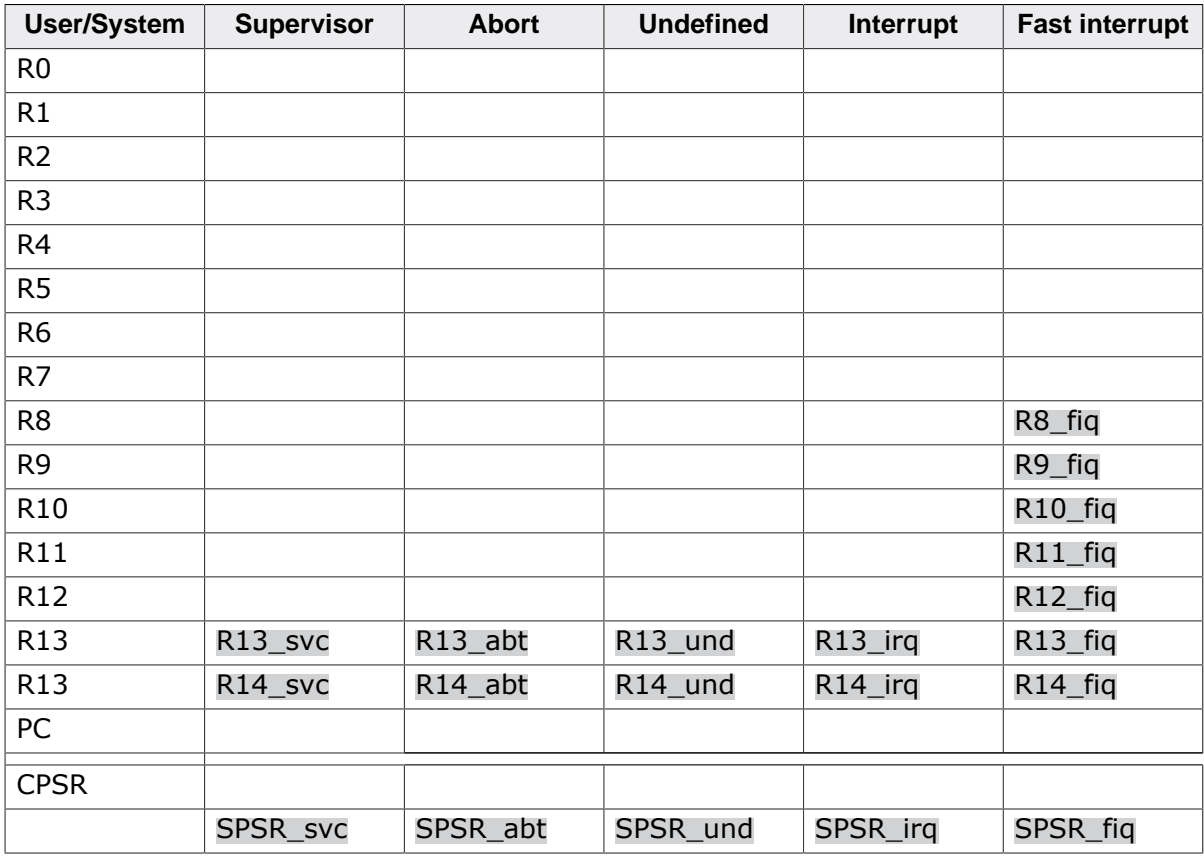

 $\langle$ Register> = indicates that the normal register used by User or System mode has been replaced by an alternative register specific to the exception mode.

The ARM core has a total of 37 registers:

- 31 general-purpose registers, including a program counter. These registers are 32 bits wide.
- 6 status registers. These are also 32-bits wide, but only 32-bits are allocated or need to be implemented.

Registers are arranged in partially overlapping banks, with a different register bank for each processor mode. At any time, 15 general-purpose registers (R0 to R14), one or two status registers and the program counter are visible.

# **2.2.3 ARM /Thumb instruction set**

An ARM core starts execution in ARM mode after reset or any type of exception. Most (but not all) ARM cores come with a secondary instruction set, called the Thumb instruction set. The core is said to be in **Thumb mode** if it is using the thumb instruction set. The thumb instruction set consists of 16-bit instructions, where the ARM instruction set consists of 32-bit instructions. Thumb mode improves code density by approx. 35%, but reduces execution speed on systems with high memory bandwidth (because more instructions are required). On systems with low memory bandwidth, Thumb mode can actually be as fast or faster than ARM mode. Mixing ARM and Thumb code (interworking) is possible.

J-Link fully supports debugging of both modes without limitation.

# **2.3 EmbeddedICE**

EmbeddedICE is a set of registers and comparators used to generate debug exceptions (such as breakpoints).

EmbeddedICE is programmed in a serial fashion using the ARM core controller. It consists of two real-time watchpoint units, together with a control and status register. You can program one or both watchpoint units to halt the execution of instructions by ARM core. Two independent registers, debug control and debug status, provide overall control of EmbeddedICE operation.

Execution is halted when a match occurs between the values programmed into EmbeddedICE and the values currently appearing on the address bus, data bus, and various control signals. Any bit can be masked so that its value does not affect the comparison.

Either of the two real-time watchpoint units can be configured to be a watchpoint (monitoring data accesses) or a breakpoint (monitoring instruction fetches). You can make watchpoints and breakpoints data-dependent.

EmbeddedICE is additional debug hardware within the core, therefore the EmbeddedICE debug architecture requires almost no target resources (for example, memory, access to exception vectors, and time).

## **Breakpoints**

A "breakpoint" stops the core when a selected instruction is executed. It is then possible to examine the contents of both memory (and variables).

## **Watchpoints**

A "watchpoint" stops the core if a selected memory location is accessed. For a watchpoint (WP), the following properties can be specified:

- Address (including address mask)
- Type of access  $(R, R/W, W)$
- Data (including data mask)

## **Software / hardware breakpoints**

Hardware breakpoints are "real" breakpoints, using one of the 2 available watchpoint units to breakpoint the instruction at any given address. Hardware breakpoints can be set in any type of memory (RAM, ROM, Flash) and also work with self-modifying code. Unfortunately, there is only a limited number of these available (2 in the EmbeddedICE). When debugging a program located in RAM, another option is to use software breakpoints. With software breakpoints, the instruction in memory is modified. This does not work when debugging programs located in ROM or Flash, but has one huge advantage: The number of software breakpoints is not limited.

# **2.3.1 The ICE registers**

The two watchpoint units are known as watchpoint 0 and watchpoint 1. Each contains three pairs of registers:

- address value and address mask
- data value and data mask
- control value and control mask

The following table shows the function and mapping of EmbeddedICE registers.

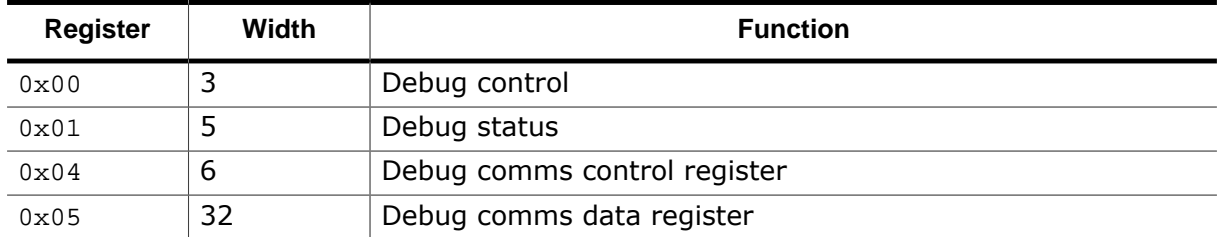

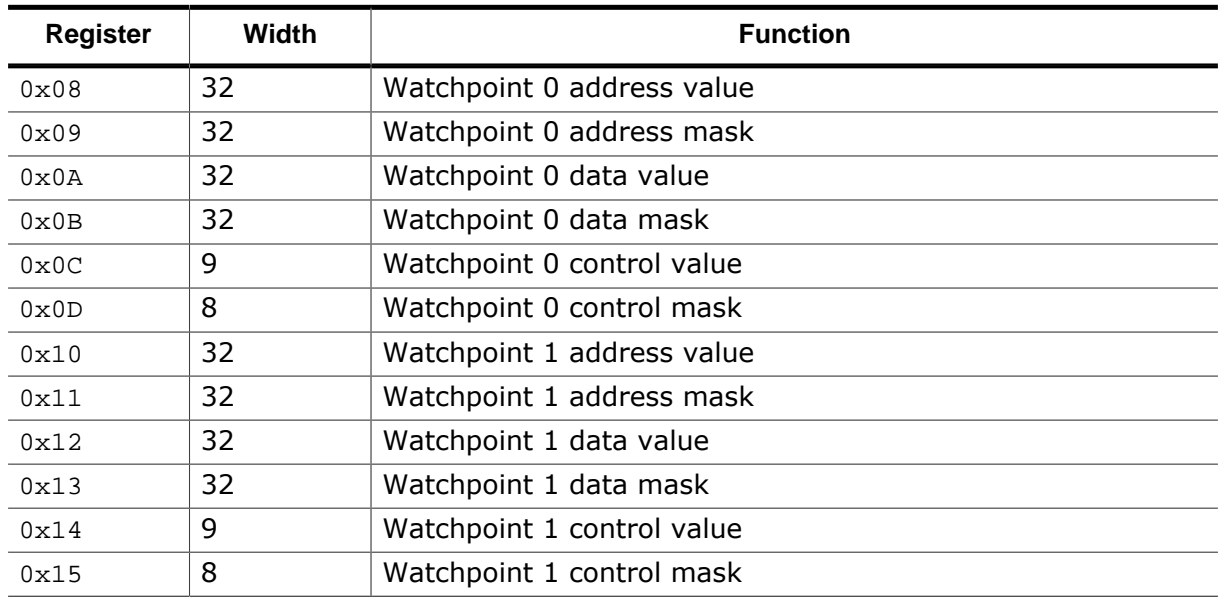

For more informations about EmbeddedICE see the technical reference manual of your ARM CPU. ([www.arm.com\)](https://www.arm.com/)

# **2.4 DCC functions**

DCC is the acronym for Debug Communication Channel. ARM cores contain a DCC for passing information between the target and the host debugger. This is implemented as coprocessor 14.

The DCC comprises two registers, as follows:

- **The DCC control register** A 32-bit register, used for sychronized handshaking between the processor and the asynchronous debugger.
- **The DCC data register** A 32-bit register, used for data transfers between the debugger and the processor.

These registers occupy fixed locations in the EmbeddedICE memory map. They are accessed from the processor using MCR and MRC instructions to coprocessor 14.

The registers are accessed as follows:

- **By the debugger** Through scan chain 2 in the usual way
- **By the processor** Through coprocessor register transfer instructions.

#### **Why DCC?**

In contrast to most of the other DLL functions, the DCC functions communicate with the running target. That means, it is not neccessary to halt the core to use the functions, therefore DCC is the most efficient kind of data transfer from and to the target. For further information about DCC please visit [www.arm.com.](https://www.arm.com/)

# **Chapter 3 Getting started**

This chapter explains the first steps with the J-Link SDK and gives an overview about the funtionality of the sample application **JLink.exe** (Windows) or **JLinkExe** (OSX / Linux).

# **3.1 Sample projects and test applications**

The J-Link SDK includes different sample applications in source code which demonstrate the usage of the J-Link API, show the basic startup sequence and provide examples how to integrate the J-Link DLL in different programming languages.

The sample projects are organized by the executing target platform (Windows, Linux, Mac, Target) and the programming language / environment. The usage of the J-Link SDK is not limited to these programming environments, it can be used from nearly every programming language which allows loading shared libraries.

# **3.1.1 Necessary preparations in a Linux environment**

# **3.1.1.1 Unpacking the software package**

The files of the J-Link SDK are delivered in the form of tarball archive named JLinkSD-K\_Linux\_V<m><nn><r>>><arch>.tgz where m is the major version number, nn is the minor version number,  $r$  is an optional release number (a character between 'a' and 'z') and  $\arch$ is the CPU architecture which can be  $i386$  for 32-bit systems or  $x86$  64 for 64-bit systems.

The first step you should take, is to unpack the contents of the archive in a directory of your choice. Open a terminal and go to the directory where the archive is stored. Assuming you have the version 4.98 of the software, type this at the command prompt:

tar -xzf JLinkSDK\_Linux\_V498\_x86\_64.tgz

This command creates the JLinkSDK\_Linux\_V498\_x86\_64 directory and extracts the contents of the archive in it.

# **3.1.1.2 Installing the shared library**

Before you can start compiling applications that use the J-Link SDK, you have to make sure that the linker can find the shared library. The preferred approach is to install the shared library into a system directory. This involves coping the shared library to a system directory of your choice and setup some symbolic links. You will need root privilege level to perform all this steps.

Assuming you are in the directory where you unpacked the shipment archive above, execute these commands to install the library in the /usr/lib system directory:

```
su root
cp JLinkSDK_Linux_V498_x86_64/libjlinkarm.so.4.98.0 /usr/lib
ldconfig
cd /usr/lib
ln -s libjlinkarm.so.4 libjlinkarm.so
```
# **3.1.1.3 Setting up USB**

In order to have access to the USB interface as a normal user, you will have to copy the rule file provided in your shipment into the  $/etc$  udev/rules.d directory using this command:

```
cp JLinkSDK_Linux_V498_x86_64/99-jlink.rules /etc/udev/rules.d
```
# **Note**

You will have to be logged in as root in order to be able to execute the command above.

# **3.2 Using the sample application JLink(.)Exe**

JLink.exe or JLinkExe is a version of the J-Link Commander as provided with the J-Link software Package. It can be used to test the correct installation and proper function of the J-Link SDK and J-Link Software Package.

J-Link Commander demonstrates most of the available functions of J-Link and can be used as a reference for integrating J-Link in custom applications. For a documentation on how to use J-Link Commander, please refer to the J-Link User Manual (UM08001).

JLink.exe for Windows is supplied in source code form and can be modified and com- piled with a C compiler. A Microsoft Visual C++ 6.0 and Visual Studio 2010 project is included.

JLink.exe for OSX / Linux is supplied in source code form and can be modified and compiled with a C compiler.

# **3.3 Compiling and running JLink.exe**

Open the project workspace for Visual C++ 6.0 or Visual Studio 210 in the SDK installation folder at \Samples\Windows\C\ and set the project 'JLink' or 'JLinkExe' as active project.

The project is configured to build out-of-the box. The build configuration 'Debug' will generate JLink Debug.exe in the SDK root folder, 'Release' will generate JLink.exe.

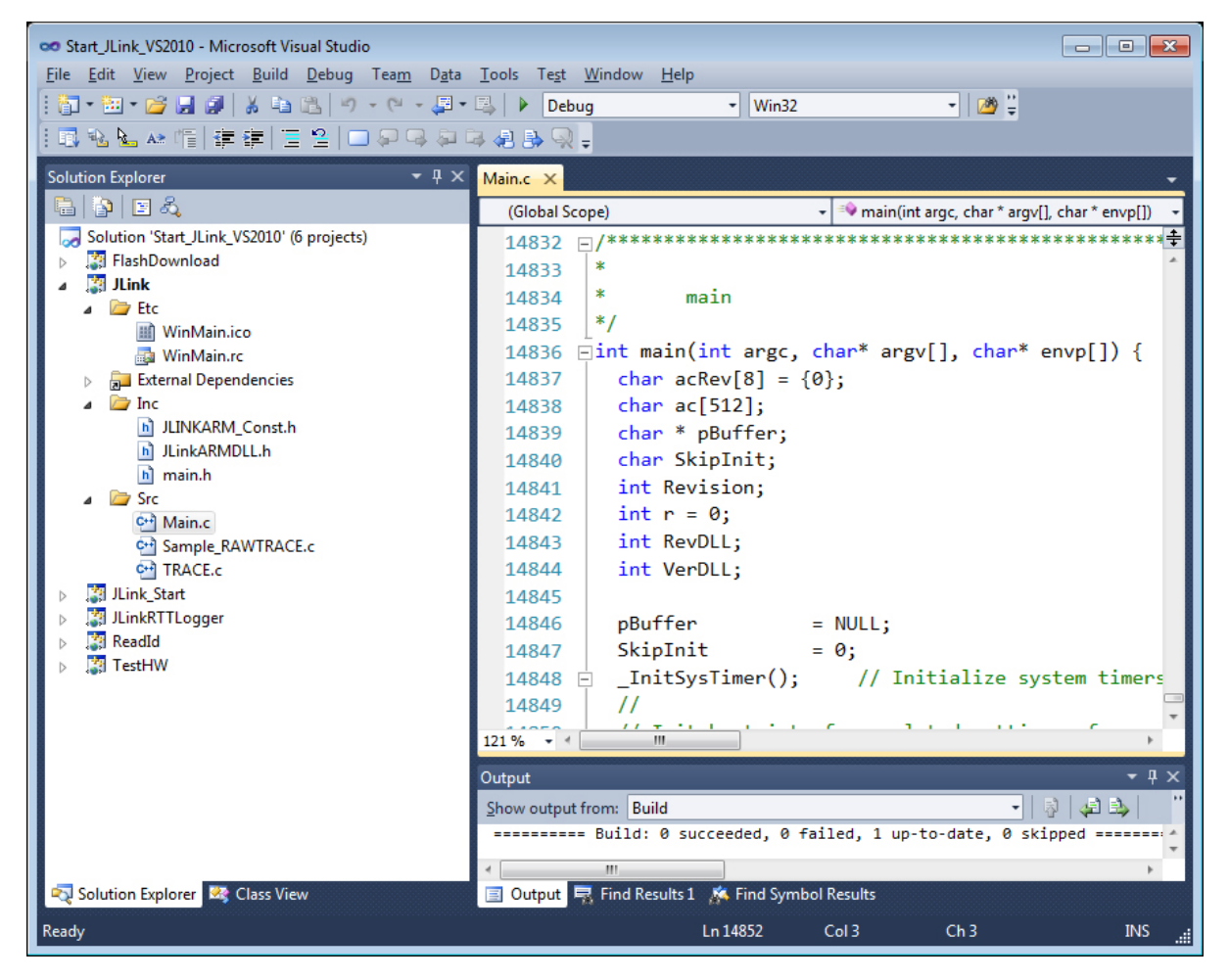

# **3.4 Compiling and running JLinkExe**

The following description assumes that you already unpacked the shipment archive. To keep things simple, the extracted directory (e.g. /home/fred/JLinkSDK\_Linux\_V498\_x86\_64) is referenced as <InstallationDir>.

Open a terminal and go to the directory where the source files are located using this command:

cd <InstallationDir> /Src To build the sample applications simply enter this command: make

You can run the application by typing this a the command prompt:

./JLinkExe

# **3.5 Other sample applications**

The J-Link SDK includes other basic sample applications. They are located at \Samples\Windows\C\ and included in the Visual Studio / Visual C++ workspaces. Compiling the applications with other compilers or on Linux and Mac OS X can be done, too, but there are no project files included.

# **3.5.1 Using the SDK with other programming languages**

In general the **JLinkARM.dll** can be used with any programming language which can load a DLL, such as C, C++, C#, Visual Basic and LabVIEW. Sample projects for Visual Basic and LabVIEW are included for reference.

## **Note**

SEGGER can only support J-Link SDK related problems for applications written in C and C++.

# **3.6 Using J-Link in own custom application**

# **3.6.1 Including the library**

To use J-Link and the SDK in acustom application, the application has to load the DLL. This can easily be done by including JLink.lib or JLinkARM.lib.

The recommended include library is JLink.lib. The library will automatically try to locate the JLinkARM.dll in the executable directory. If it is not found, the library searches for the latest installed version of the J-Link Software and loads the JLinkARM.dll from there. This mechanism can be used to make sure the application makes use of the most recent version of the DLL by installing the latest J-Link Software without the need to create or replace the DLL in the application directory.

If the custom application should use only the DLL it was created with and do not fallback to the installed DLL, include JLinkARM.lib in the application.

If the application cannot include import libraries, the DLL functions can also be loaded directly from the DLL with LoadLibrary() or similar. This is the case for example for LabVIEW applications.

#### **Note**

Newer versions of the J-Link DLL are provided to be downward compatible to applications created with older versions of the library. Updating the DLL without any other change is assumed to be safe.

# **3.6.2 Calling the API functions**

All exported functions of the library are defined in 'JLinkARMDLL.h'. To use the functions, simply include the header file into the applications and link the application with the library. JLinkARMDLL.h additionally includes JLinkARM\_Const.h, which includes all defines and types as used in the J-Link DLL. JLinkARM\_Const.h can be used as a reference for parameter types and function return values.

#### **Note**

The functions in JLinkARMDLL.h are mostly defined as C-declaration functions. In some cases it is necessary to use standard call functions. For this purpose include JLink.h isntead of JLinkARMDLL.h.

# **Chapter 4 General API**

This chapter describes the general API functions which are available to control a J- Link and the target.

The API functions of the JLinkARM DLL allow stopping, running and single stepping the core, reading the core registers as well as setting breakpoints and watchpoints. They give you full access to the ICE breaker, to memory in selectable units of either 8, 16 or 32-bits and all other functionality which is provided by J-Link.

# **4.1 Calling the API functions**

Unless otherwise specified in this documentation, functions can only be called after [JLINKARM\\_Open\(\)](#page-116-0) or [JLINKARM\\_OpenEx\(\)](#page-117-0). After [JLINKARM\\_Close\(\)](#page-57-0) has been called, [JLINKARM\\_Open\(\)](#page-116-0) must be called again before using another function.

# **4.1.1 Data types**

Since C does not provide data types of fixed lengths which are identical on all platforms, the API uses, in most cases, its own data types as shown in the table below:

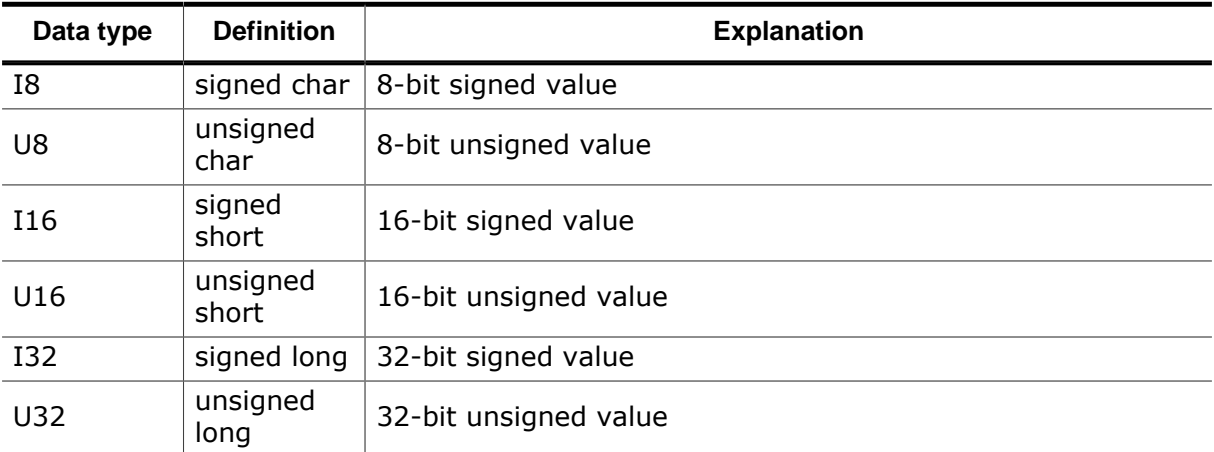

# **4.1.2 Calling conventions**

<span id="page-49-0"></span>For loading an calling the J-Link Library functions some compilers rely on a fixed calling convention, which describes some low-level behavior when calling functions. In most cases the developer does not have to care about the calling conventions and can use the J-Link API functions as described. The compiler will know the correct calling convention for a function when it is given in the header file.

Sometimes a header file cannot be used and the function prototypes have to be declared by the developer using the API functions. This has to be done for example in Visual Basic. In these cases, the developer has to know whether to use the C declaration calling conventions (cdecl) or the stdcall calling convention.

Most API functions are exported as both, C declaration and stdcall. To distinguish between them, they have different prefixes. stdcall functions start with JLINK\_ cdecl functions start with JLINKARM\_.

# **4.2 Global DLL error codes**

<span id="page-50-0"></span>The J-Link DLL defines a set of global error codes which may be returned by almost every DLL API function. The global error codes start at -256, so values from -1 to - 255 are reserved for function specific error codes. In the following, all error codes which are defined by the DLL and their explanations are listed:

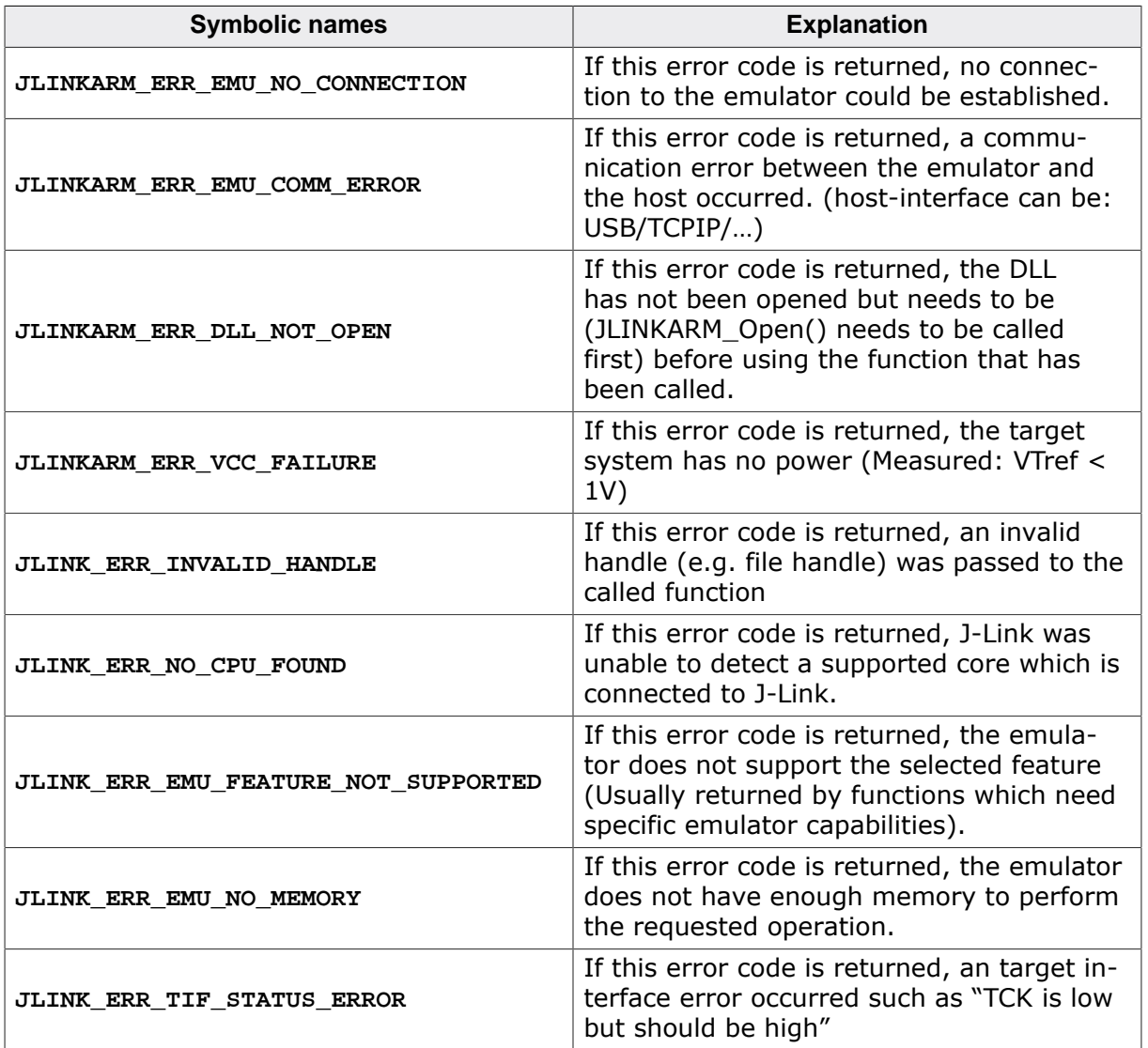

# **4.3 API functions**

The table below lists the available routines of the general API. All functions are listed in alphabetical order within their respective categories. Detailed descriptions of the routines can be found in the sections that follow. Functions which are described as JLINKARM\_\* are also implemented and exported as JLINK\_\*. For more information see *[Calling conventions](#page-49-0)* on page 50.

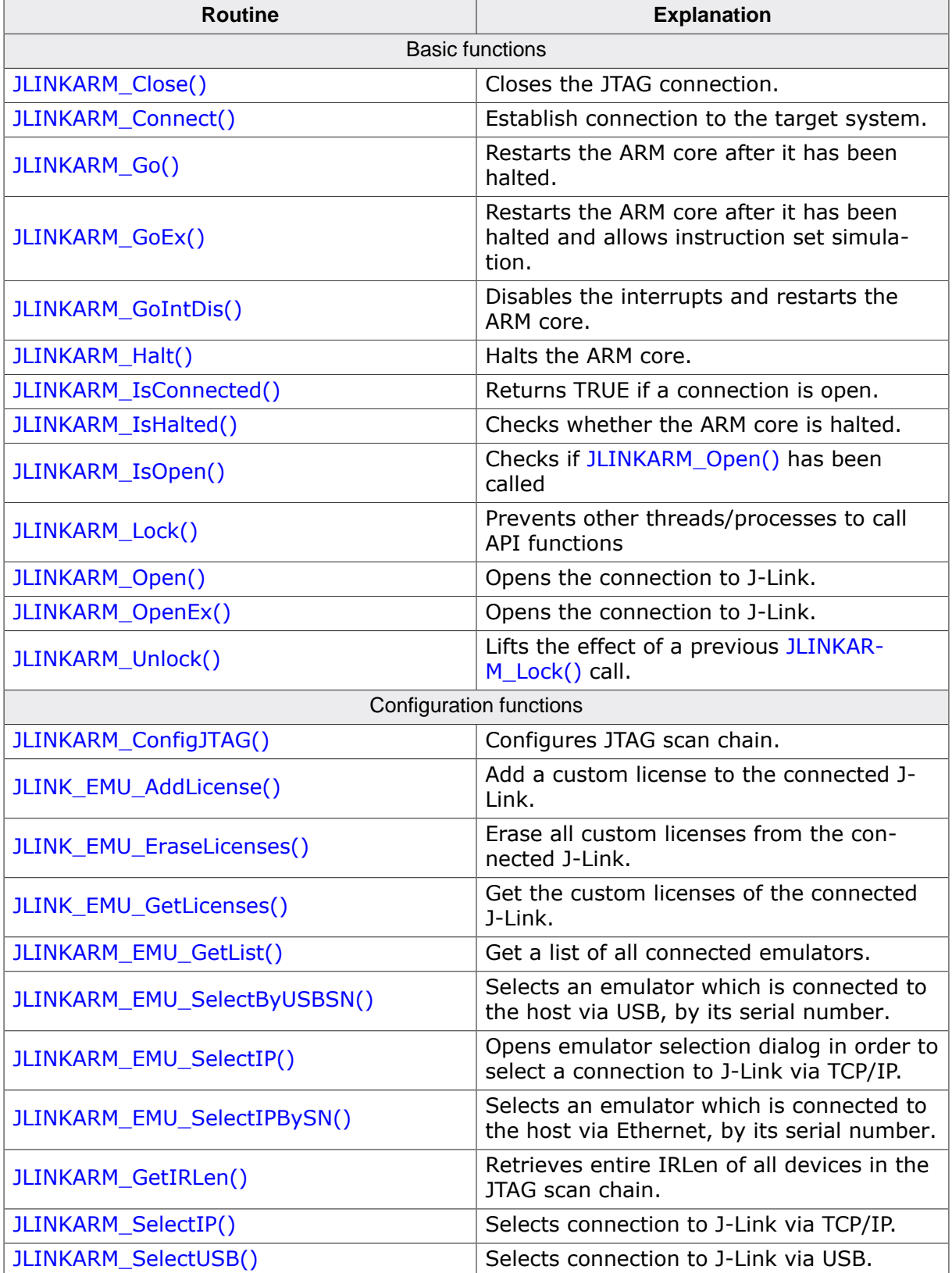

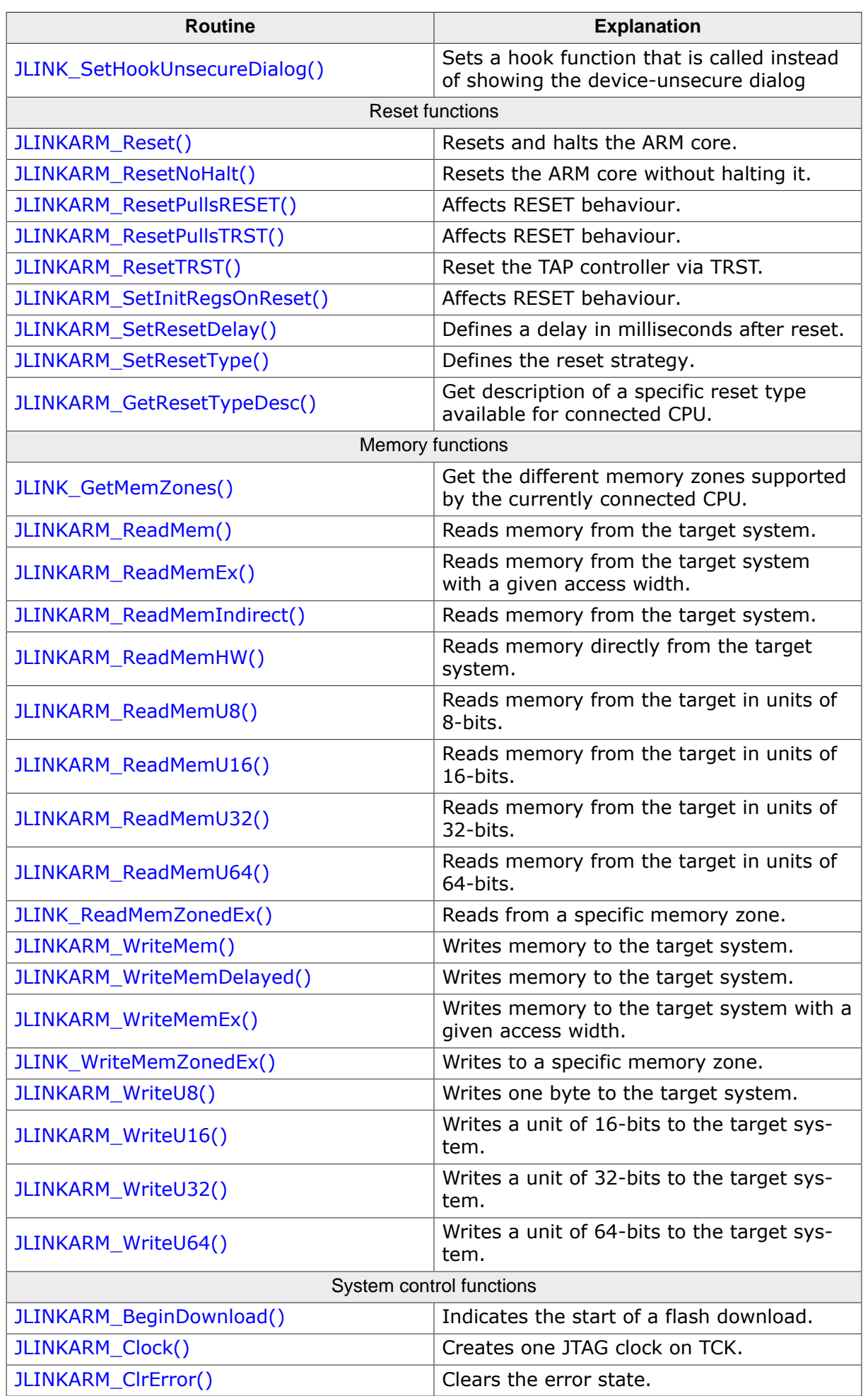

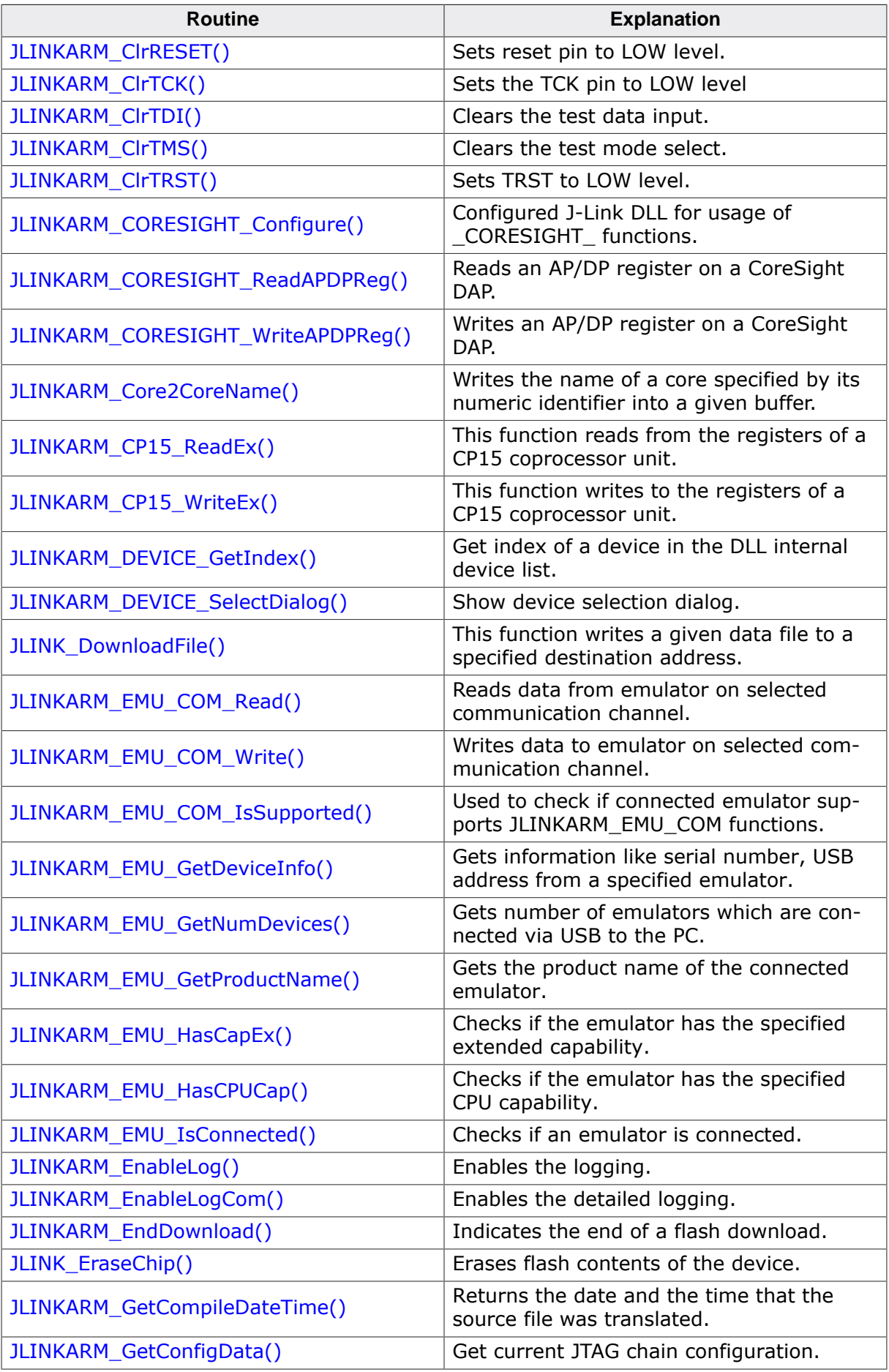

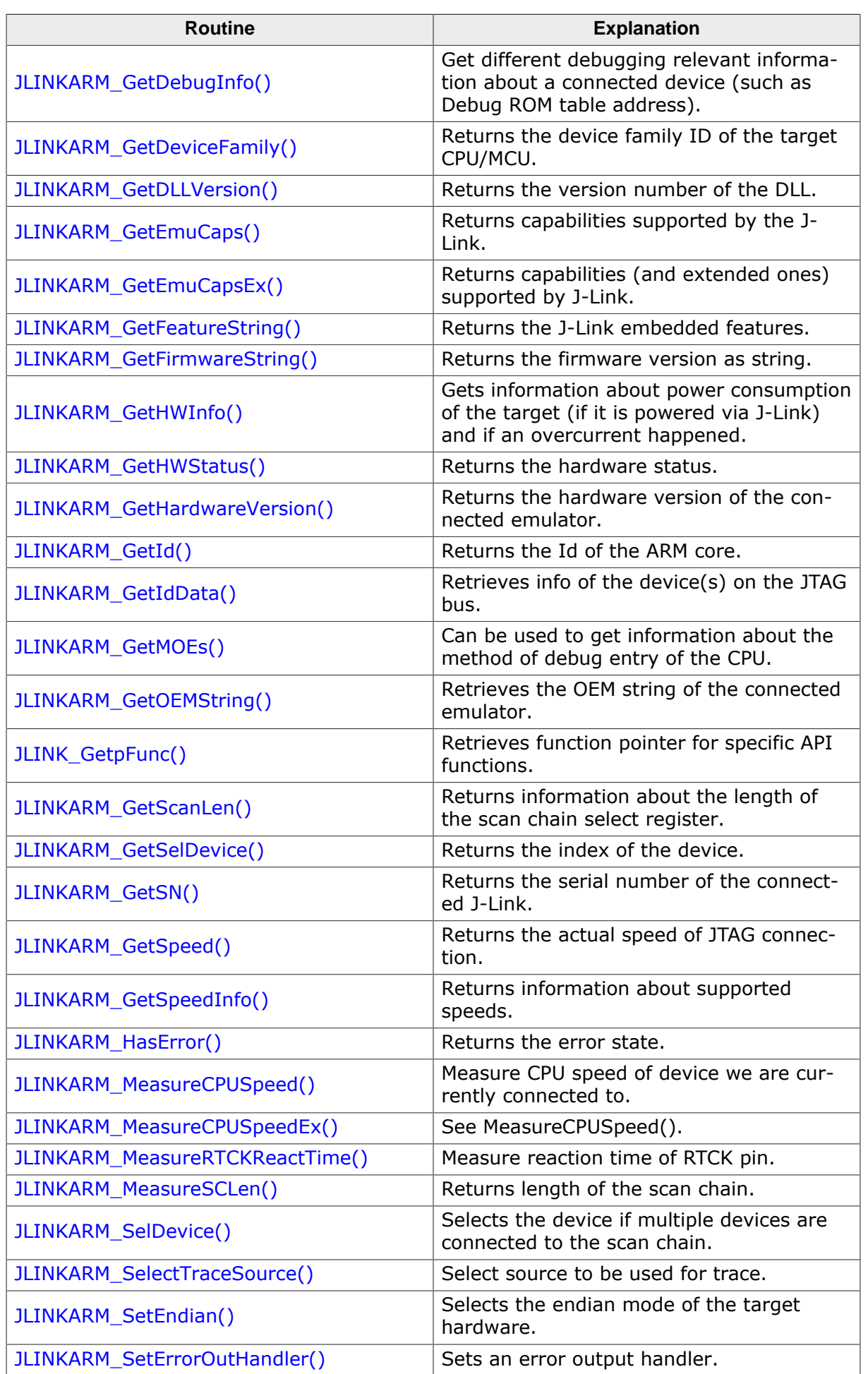

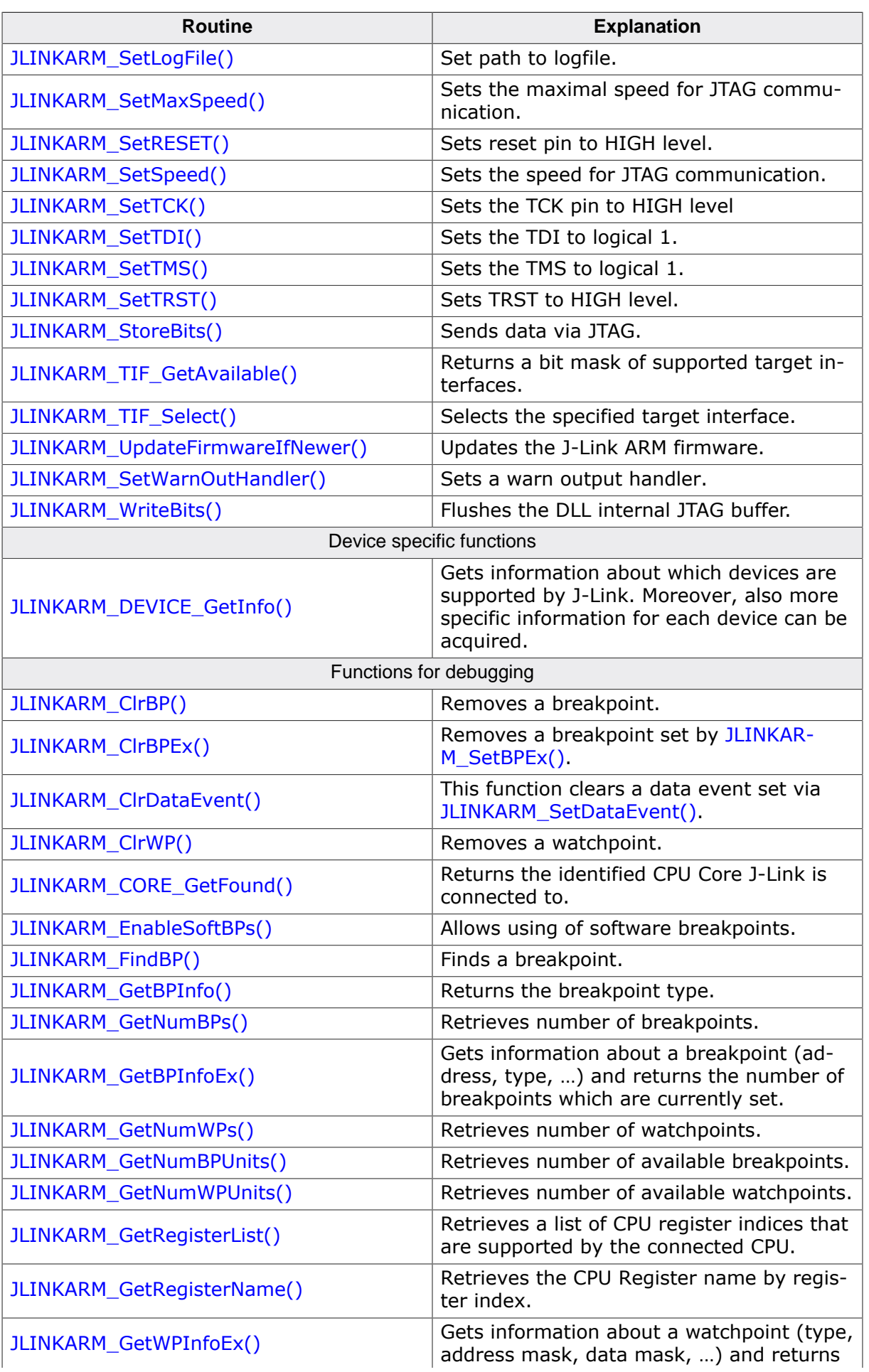

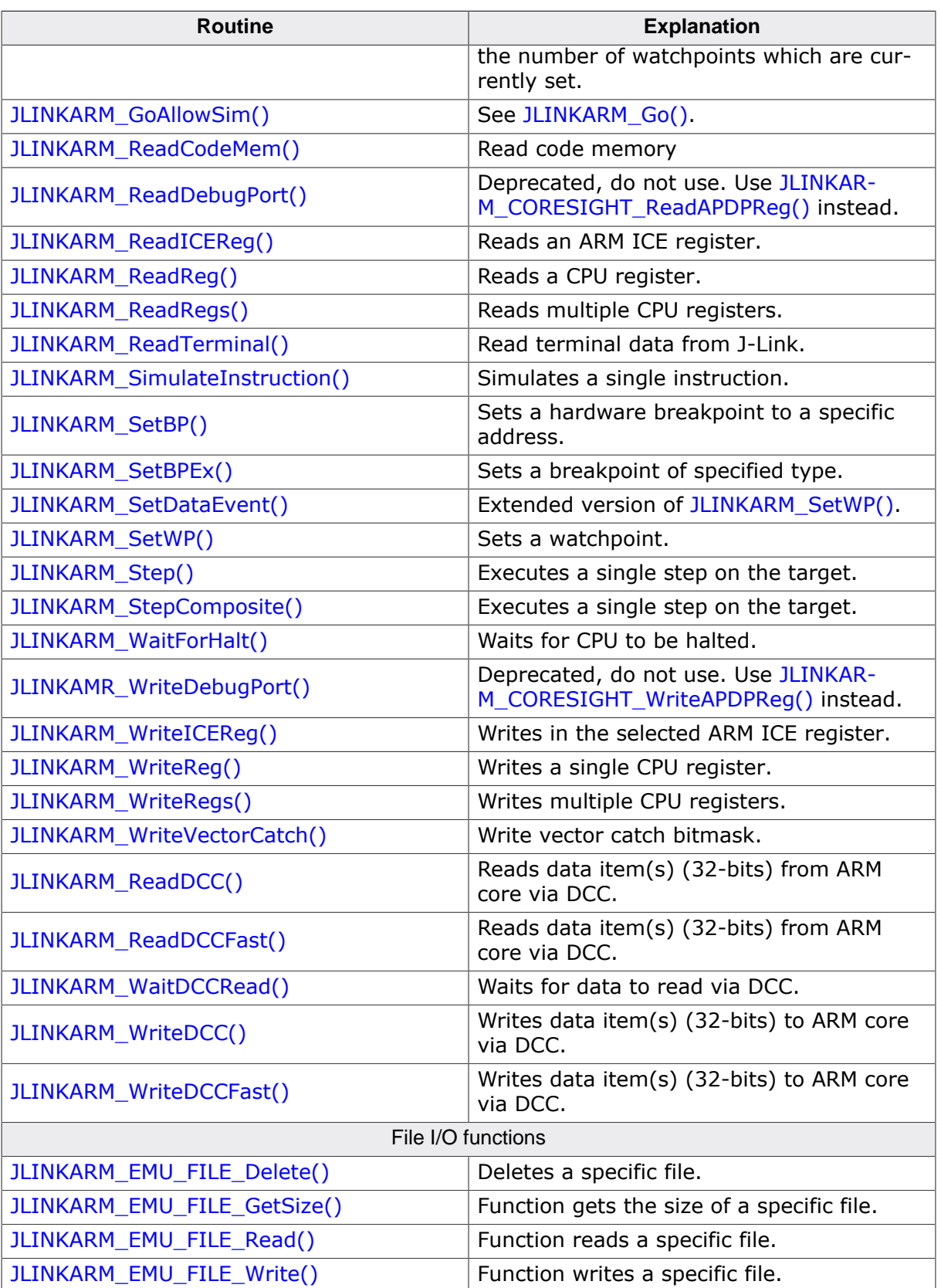

# **4.3.1 JLINKARM\_BeginDownload()**

# <span id="page-57-1"></span>**Description**

This function indicates that the following data which is written via [JLINKARM\\_WriteMem\(\)](#page-157-0) shall be written into the buffer of the flashloader of the DLL. The flash download itself is started as soon as [JLINKARM\\_EndDownload\(\)](#page-84-0) is called.

## **Syntax**

void JLINKARM\_BeginDownload (U32 Flags);

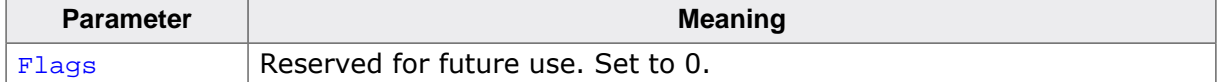

## **Example**

```
char acBuffer[10] = \{0x01, 0x02, 0x03, 0x04, 0x05, 0x06, 0x07, 0x08, 0x09, 0x0A\};
JLINKARM_BeginDownload(0); // Indicates start of flash download
//
// The following 10 bytes are written into the flash download buffer of the DLL
//
JLINKARM_WriteMem(FLASH_START_ADDR, 5, &acBuffer[0]);
JLINKARM_WriteMem(FLASH_START_ADDR + 5, 5, &acBuffer[5]);<br>JLINKARM_EndDownload(); // Indicates end of flas
                                    // Indicates end of flash download.
                                     // DLL will download all data into flash memory
```
# **4.3.2 JLINKARM\_Clock()**

## <span id="page-57-2"></span>**Description**

Creates one JTAG clock on TCK.

## **Syntax**

```
U8 JLINKARM_Clock(void);
```
## **Return value**

<span id="page-57-0"></span>Status of the TDO pin. Either 0 or 1.

# **4.3.3 JLINKARM\_Close()**

## **Description**

This function closes the JTAG connection and the connection to the J-Link.

# **Syntax**

```
void JLINKARM_Close(void);
```
# **4.3.4 JLINKARM\_ClrBP()**

## **Description**

This function removes a breakpoint set by [JLINKARM\\_SetBP\(\)](#page-138-0).

```
void JLINKARM_ClrBP(unsigned BPIndex);
```
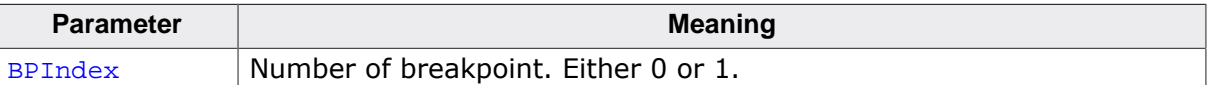

#### **Add. information**

This function writes directly to the ICE-breaker registers. This function can not be used together with [JLINKARM\\_ClrBPEx\(\).](#page-58-0) [JLINKARM\\_ClrBPEx\(\)](#page-58-0) may overwrite the ICE-breaker registers.

#### **Example**

```
JLINKARM_SetBP(1, Addr);
JLINKARM_ClrBP(1);
```
# <span id="page-58-0"></span>**4.3.5 JLINKARM\_ClrBPEx()**

#### **Description**

This function removes a breakpoint set by [JLINKARM\\_SetBPEx\(\)](#page-139-0).

#### **Syntax**

int JLINKARM\_ClrBPEx(int BPHandle);

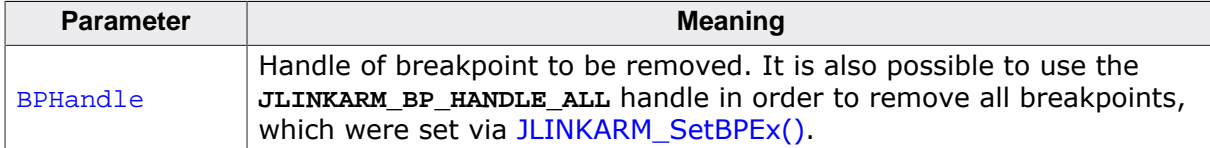

#### **Return value**

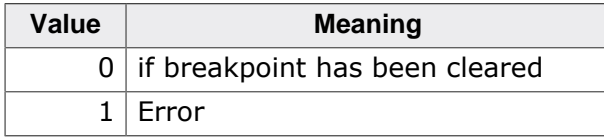

## **Add. information**

This function does not write directly to the ICE-breaker registers. The ICE-breaker registers will be written when starting the core. This function can not be used together with [JLINKARM\\_ClrBP\(\)](#page-57-3). [JLINKARM\\_ClrBP\(\)](#page-57-3) may overwrite the ICE-breaker registers.

## **Example**

```
int BPHandle;
BPHandle = JLINKARM_SetBPEx(Addr, JLINKARM_BP_TYPE_THUMB);
JLINKARM_ClrBPEx(BPHandle);
```
# <span id="page-58-1"></span>**4.3.6 JLINKARM\_ClrDataEvent()**

#### **Description**

This function clears a data event set via [JLINKARM\\_SetDataEvent\(\)](#page-141-0).

```
int JLINKARM_ClrDataEvent (U32 Handle);
```
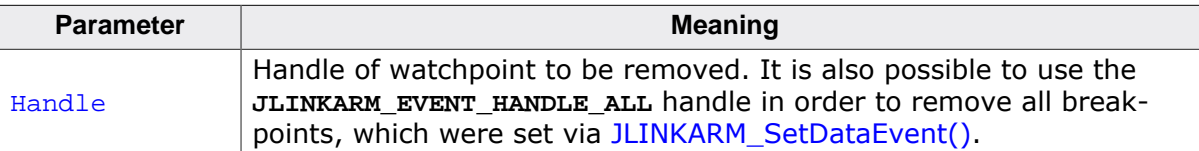

**JLINKARM\_WP\_HANDLE\_ALL**: Clear all data events

#### **Return value**

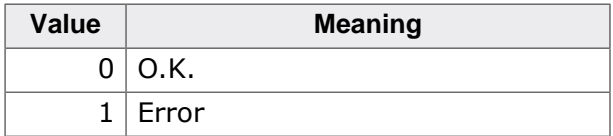

# **4.3.7 JLINKARM\_ClrError()**

## <span id="page-59-0"></span>**Description**

This function clears the DLL internal error state.

## **Syntax**

```
void JLINKARM_ClrError(void);
```
# **4.3.8 JLINKARM\_ClrRESET()**

# **Description**

This function sets the RESET pin of the J-Link target interface to LOW (asserts reset).

## **Syntax**

```
void JLINKARM_ClrRESET(void);
```
# **4.3.9 JLINKARM\_ClrTCK()**

# **Description**

Sets the TCK pin to LOW value.

# **Syntax**

int JLINKARM\_ClrTCK(void);

## **Return value**

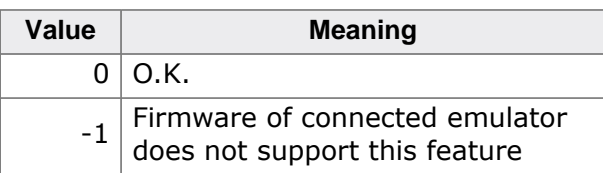

# **4.3.10 JLINKARM\_ClrTDI()**

# <span id="page-59-3"></span>**Description**

This function clears the test data input, therefore the TDI is set to logical 0 (GND - common ground).

```
void JLINKARM_ClrTDI(void);
```
# **4.3.11 JLINKARM\_ClrTMS()**

# <span id="page-60-0"></span>**Description**

This function clears the test mode select, therefore the TMS is set to logical 0 (GND common ground).

# **Syntax**

<span id="page-60-1"></span>void JLINKARM\_ClrTMS(void);

# **4.3.12 JLINKARM\_ClrTRST()**

# **Description**

This function sets the TRST pin of the J-Link target interface to LOW (asserts TRST).

# **Syntax**

```
void JLINKARM_ClrTRST(void);
```
# **4.3.13 JLINKARM\_ClrWP()**

## **Note**

**This function is deprecated! Use [JLINKARM\\_ClrDataEvent\(\)](#page-58-1) instead.**

# **Description**

This function removes a watchpoint set by [JLINKARM\\_SetWP\(\)](#page-149-3).

# **Syntax**

int JLINKARM\_ClrWP(int WPHandle);

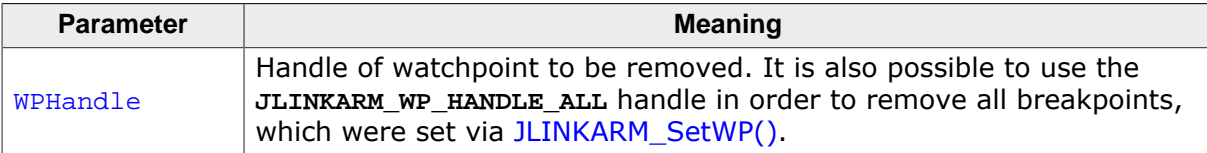

# **Return value**

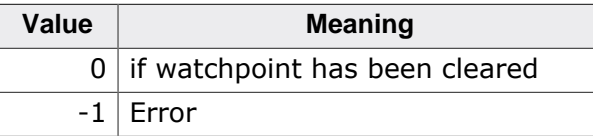

# **4.3.14 JLINKARM\_CORE\_GetFound()**

# <span id="page-60-3"></span>**Description**

This function returns the CPU core identified by J-Link after [JLINKARM\\_Connect\(\)](#page-64-0) has been called. This function may only be used after [JLINKARM\\_Connect\(\)](#page-64-0) has succeeded.

```
U32 JLINKARM_CORE_GetFound(void);
```
## **Return value**

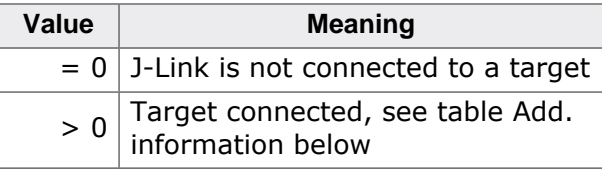

# **Add. information**

Table of possible return values.

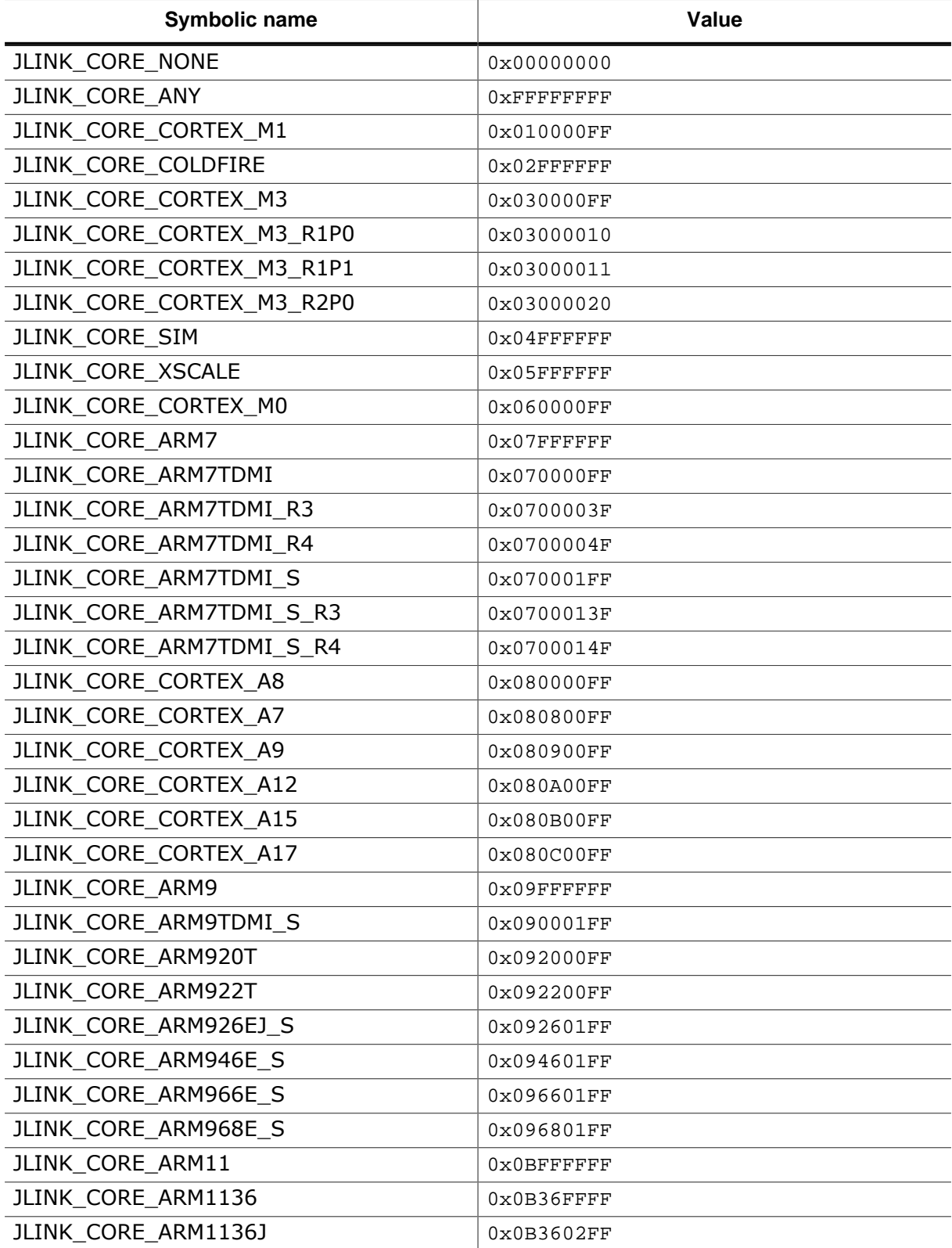

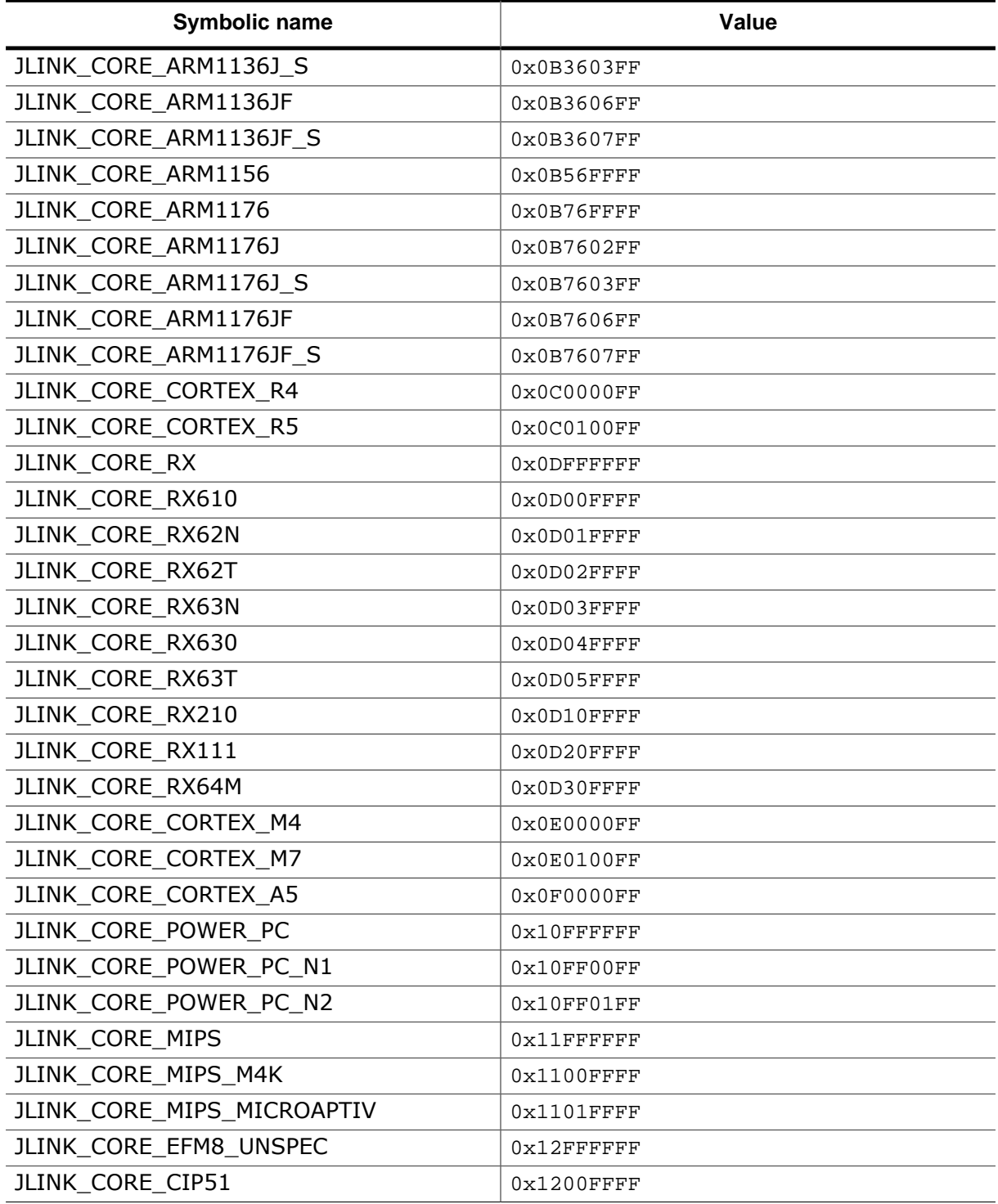

# **4.3.15 JLINKARM\_ConfigJTAG()**

## <span id="page-63-0"></span>**Description**

This function configures the JTAG scan chain and needs to be called if the J-Link ARM is connected to a JTAG scan chain with multiple devices. In this case this function enables you to configure the exact position of the ARM device you want to address.

## **Syntax**

void JLINKARM\_ConfigJTAG(int IRPre, int DRPre);

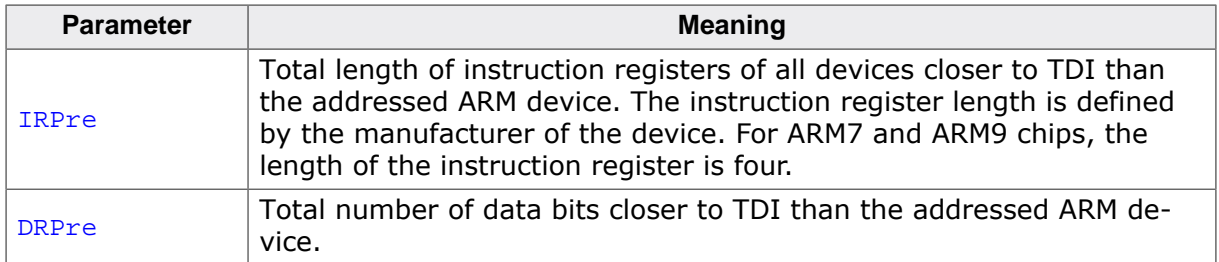

## **Add. information**

In a multiple device scan chain, the TCK and TMS lines of all JTAG device are connected, while the TDI and TDO lines form a bus.

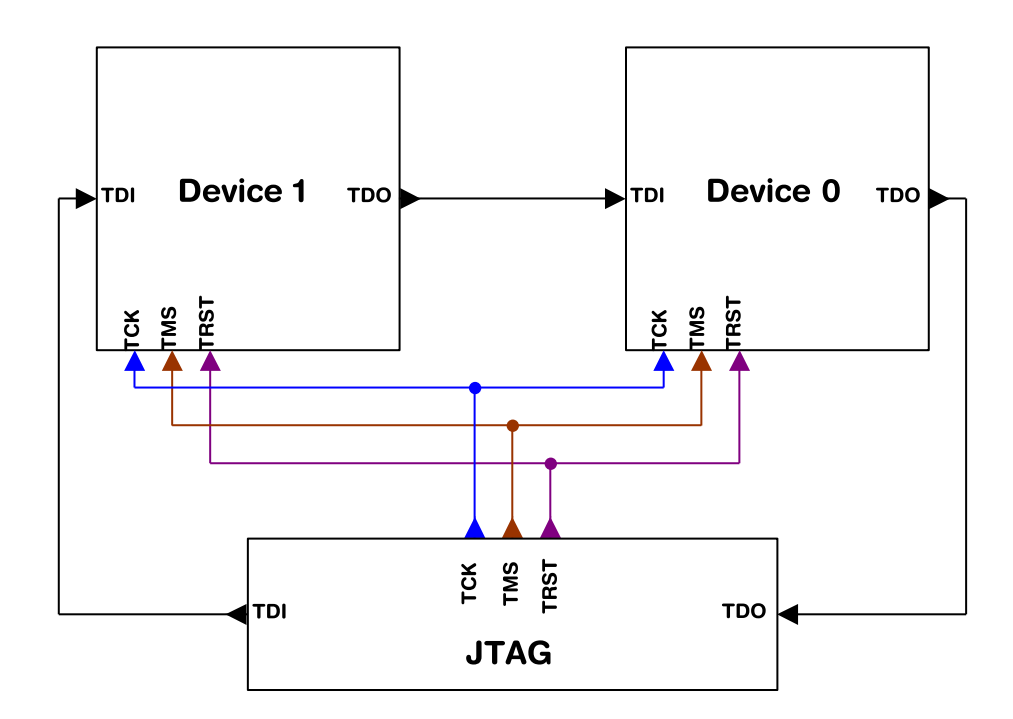

# **Example**

```
// Assuming both devices in the picture above are ARM devices with an instruction
// register length of four.
void main(void) {
   const char* sErr;
   sErr = JLINKARM_Open();
   if (sErr) {
     MessageBox(NULL, sErr, "J-Link", MB_OK);
    exit(1); }
   // Select device 0
   JLINKARM_ConfigJTAG(0, 0);
 // Select device 1
```

```
 JLINKARM_ConfigJTAG(4, 1);
   JLINKARM_Close();
}
```
# <span id="page-64-0"></span>**4.3.16 JLINKARM\_Connect()**

#### **Description**

This function establishes a connection to the target system. When calling this func- tion, J-Link will start its auto-detection and identification of the target CPU. It is nec- essary to call this function before any other target communication than low-level JTAG/SWD sequence generation is performed.

#### **Syntax**

```
int JLINKARM_Connect(void);
```
#### **Return value**

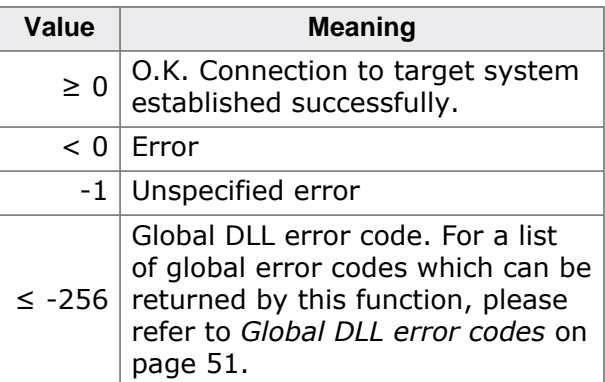

# <span id="page-64-2"></span>**4.3.17 JLINKARM\_Core2CoreName()**

#### **Description**

Writes the name of a core specified by its numeric identifier into a given buffer. The numeric identifier values are specified in **JLINKARM\_Const.h**.

Typical usage: Print name of core J-Link is connected to.

#### **Syntax**

void JLINKARM Core2CoreName (U32 Core, char\* pBuffer, unsigned BufferSize);

## **Example**

```
U32 Core;
char acBuffer[50];
JLINKARM_Open(); // Connect to J-Link
JLINKARM_Connect(); // Connect to target
Core = JLINKARM_CORE_GetFound();
JLINKARM_Core2CoreName(Core, acBuffer, sizeof(acBuffer));
```
# <span id="page-64-1"></span>**4.3.18 JLINKARM\_CORESIGHT\_Configure()**

#### **Description**

Has to be called once, before using any other \_CORESIGHT\_ function that accesses the DAP. Takes a configuration string to prepare target + J-Link for CoreSight function usage. Configuration string may contain multiple setup parameters that are set. Setup parameters are separated by a semicolon.

At the end of the [JLINKARM\\_CORESIGHT\\_Configure\(\),](#page-64-1) the appropriate target interface switching sequence for the currently active target interface is output, if not disabled via setup parameter.

This function has to be called again, each time the JTAG chain changes (for dynami- cally changing JTAG chains like ones which include a TI ICEPick), in order to setup the JTAG chain again.

# **For JTAG**

The SWD -> JTAG switching sequence is output.

This also triggers a TAP reset on the target (TAP controller goes through -> Reset -> Idle state).

The IRPre, DRPre, IRPost, DRPost parameters describe which device inside the JTAG chain is currently selected for communicating with.

## **For SWD**

The JTAG -> SWD switching sequence is output. It is also made sure that the "overrun mode enable" bit in the SW-DP CTRL/STAT register is cleared, as in SWD mode J-Link always assumes that overrun detection mode is disabled. Make sure that this bit is NOT set by accident when writing the SW-DP CTRL/STAT register via the \_CORESIGHT\_ functions.

## **Syntax**

int JLINKARM\_CORESIGHT\_Configure(const char\* sConfig);

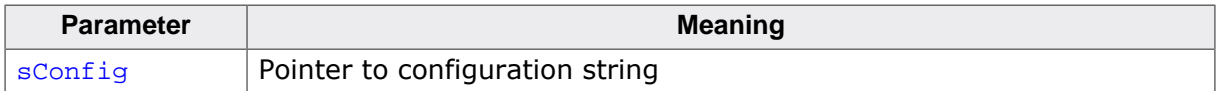

#### **Known setup parameters**

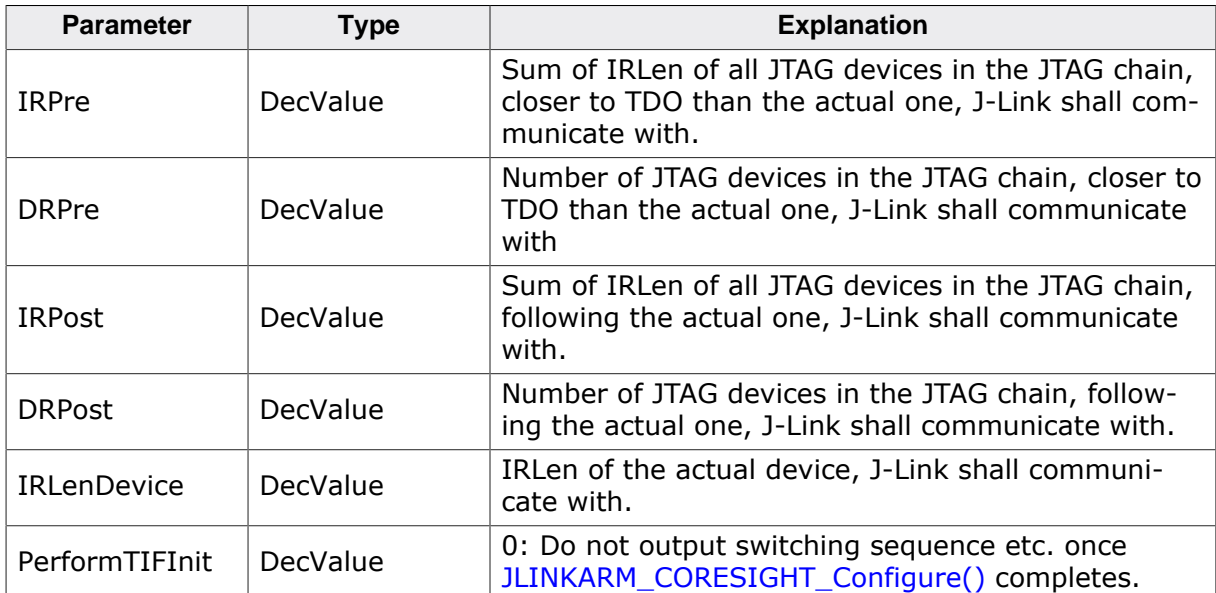

## **Return value**

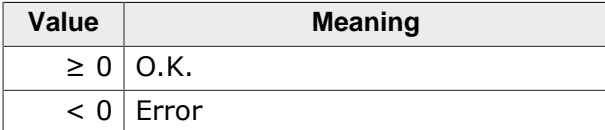

## **Example**

// // JTAG //

```
JLINKARM_Open();
JLINKARM_TIF_Select(JLINKARM_TIF_JTAG);
JLINKARM_SetSpeed(4000);
// Simple setup where we have TDI -> Cortex-M (4-bits IRLen) -> TDO
JLINKARM_CORESIGHT_Configure("IRPre=0;DRPre=0;IRPost=0;DRPost=0;IRLenDevice=4");
v = JLINK_CORESIGHT_ReadAPDPReg(1, 0, \&v);printf("DP-CtrlStat: " v);
JLINKARM_Close();
//
// SWD
//
JLINKARM_Open();
JLINKARM_TIF_Select(JLINKARM_TIF_SWD);
JLINKARM_SetSpeed(4000);
// For SWD, no special setup is needed, just output the switching sequence
JLINKARM_CORESIGHT_Configure("");
v = JLINK_CORESIGHT_ReadAPDPReg(1, 0, &v);
printf("DP-CtrlStat: " v);
JLINKARM_Close();
```
# **4.3.19 JLINKARM\_CORESIGHT\_ReadAPDPReg()**

#### <span id="page-66-0"></span>**Description**

This function reads an AP/DP register from on a CoreSight DAP. If there is some special handling necessary for example if reading a AP register value requires two read accesses, this is automatically handled by this function. WAIT responses from the DAP are also handled and the read request is repeated until the register value could be read or an internal timeout has been reached. This function may only be used after [JLINKARM\\_CORESIGHT\\_Con](#page-64-1)[figure\(\)](#page-64-1) has succeeded.

#### **Syntax**

int JLINKARM CORESIGHT ReadAPDPReg(U8 RegIndex, U8 APnDP, U32\* pData);

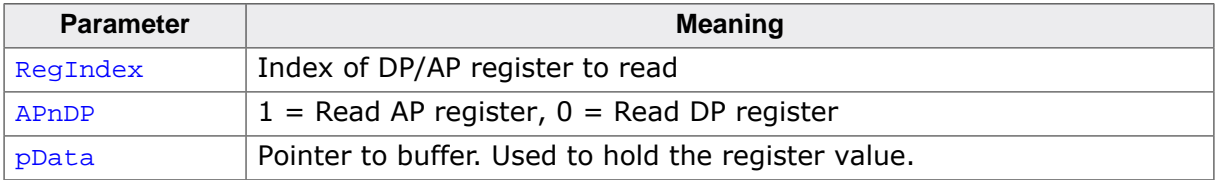

#### **Return value**

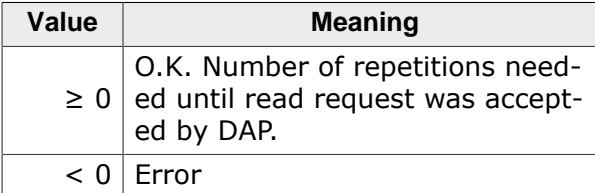

#### **Example**

```
//
// Read AP[0], IDR (register 3, bank 15)
//
U32 Data;
JLINKARM_CORESIGHT_WriteAPDPReg(2, 0, 0x000000F0); // Select AP[0] bank 15
JLINKARM_CORESIGHT_ReadAPDPReg(3, 1, &Data); // Read AP[0] IDR
```
# **4.3.20 JLINKARM\_CORESIGHT\_WriteAPDPReg()**

## <span id="page-67-0"></span>**Description**

This function writes an AP/DP register on a CoreSight DAP. WAIT responses from the DAP are handled and the write is repeated until it has been accepted by the or an internal timeout has been reached. This function may only be used after [JLINKARM\\_CORESIGHT\\_Configure\(\)](#page-64-1) has succeeded.

## **Syntax**

int JLINKARM\_CORESIGHT\_WriteAPDPReg(U8 RegIndex, U8 APnDP, U32 Data);

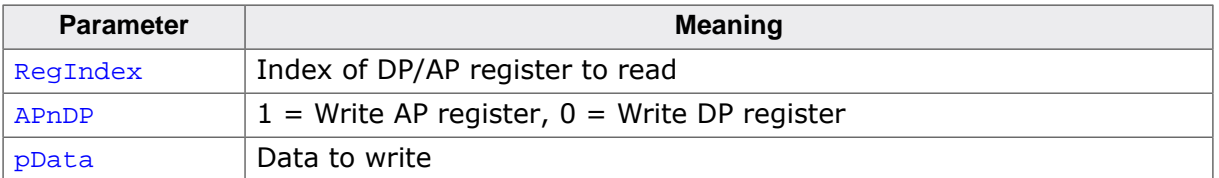

#### **Return value**

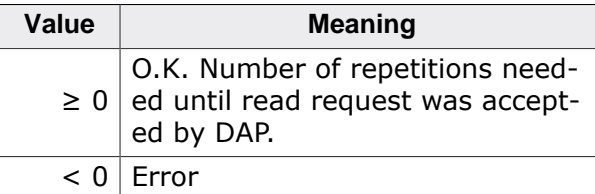

## **Example**

```
//
// Write DP SELECT register: Select AP 0 bank 15
//
JLINKARM_CORESIGHT_WriteAPDPReg(2, 0, 0x000000F0);
```
# <span id="page-67-1"></span>**4.3.21 JLINKARM\_CP15\_ReadEx()**

## **Description**

This function reads from the registers of a CP15 coprocessor unit.

## **Syntax**

```
int JLINKARM_CP15_WriteEx (U8 CRn, U8 CRm, U8 op1, U8 op2, U32* pData);
```
## **Add. information**

The parameters of the function are equivalent to the MRC instructions described in the ARM documents.

## **Return value**

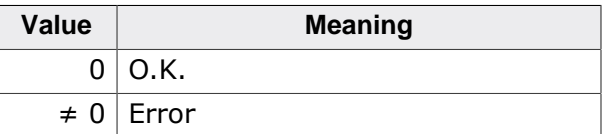

# **4.3.22 JLINKARM\_CP15\_WriteEx()**

# <span id="page-67-2"></span>**Description**

This function writes to the registers of a CP15 coprocessor unit.

## **Syntax**

int JLINKARM\_CP15\_WriteEx (U8 CRn, U8 CRm, U8 op1, U8 op2, U32 Data);

## **Add. information**

The parameters of the function are equivalent to the MCR instructions described in the ARM documents.

## **Return value**

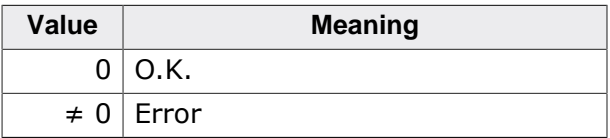

# **4.3.23 JLINKARM\_DEVICE\_GetIndex()**

## <span id="page-68-0"></span>**Description**

Get index of a device (specified by name) in the DLL internal device list. Useful in order to get more detailed information via JLINKARM\_DEVICE\_GetInfo() of a specific device.

## **Syntax**

int JLINKARM\_DEVICE\_GetIndex (const char\* sDeviceName);

## **Return value**

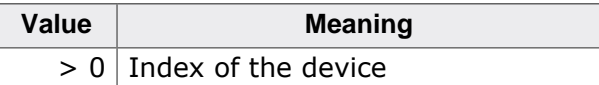

# **4.3.24 JLINKARM\_DEVICE\_GetInfo()**

## <span id="page-68-1"></span>**Description**

This function can be used to acquire information about which devices are supported by the J-Link DLL. Moreover, more detailed information for a specific device can be acquired (CoreId, Flash addr, …).

# **Syntax**

```
int JLINKARM_DEVICE_GetInfo(int DeviceIndex, JLINKARM_DEVICE_INFO* pDe-
viceInfo);
```
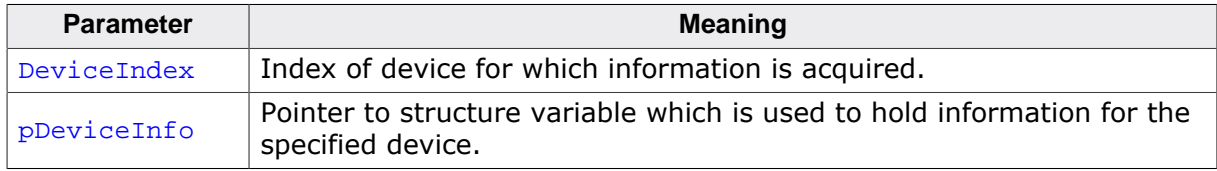

## **Return value**

Number of devices which are supported by the J-Link DLL.

## **Add. information**

The following table describes the **JLINKARM\_DEVICE\_INFO**:

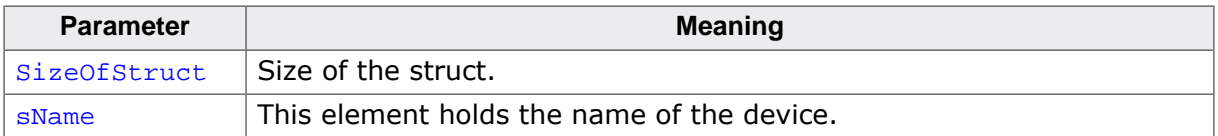

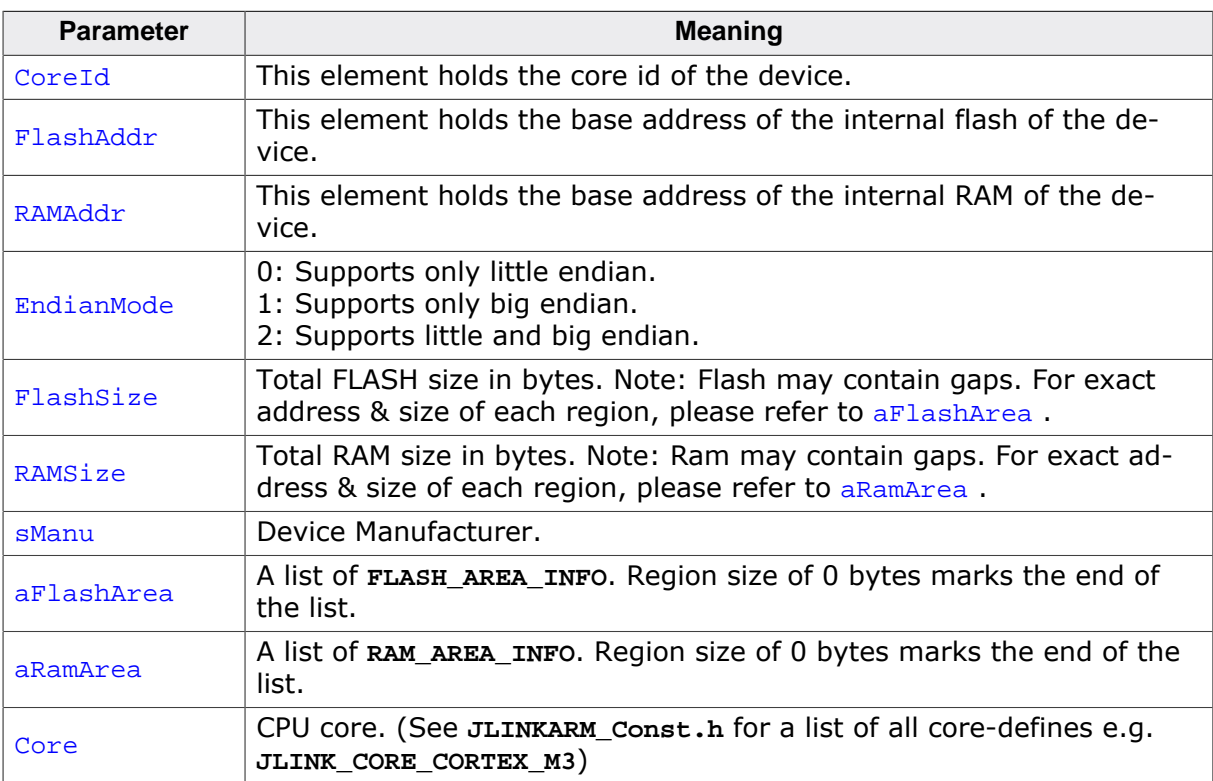

The following table describes the **FLASH\_AREA\_INFO** and **RAM\_AREA\_INFO**:

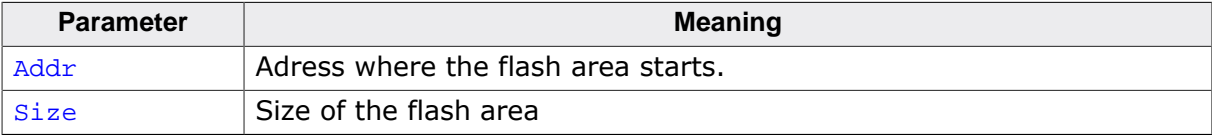

#### **Example**

```
JLINKARM_DEVICE_INFO Info;
int NumDevices;
int i;
//
// Get number of devices which are supported first
//
NumDevices = JLINKARM_DEVICE_GetInfo(-1, NULL);
//
// Go through the list of devices and print the name of each supported device
//
printf("Following %d devices are supported:\n", NumDevices);
for (i = 0; i < NumDevices; i++) {
  Info.SizeOfStruct = sizeof(JLINKARM_DEVICE_INFO);
  JLINKARM_DEVICE_GetInfo(i, &Info);
  printf("%s\n", Info.sName);
}
```
# <span id="page-69-0"></span>**4.3.25 JLINKARM\_DEVICE\_SelectDialog()**

## **Description**

Show device selection dialog. This function can be called even before [JLINKARM\\_Open\(\).](#page-116-0)

**Note**

This function does not select any device within the DLL. This has to be done by the calling application explicitly. In order to retrieve more detailed information about the selected device, please refer to [JLINKARM\\_DEVICE\\_GetInfo\(\).](#page-68-1)

#### **Syntax**

```
int JLINKARM_DEVICE_SelectDialog (void* hParent, U32 Flags, JLINKARM_DE-
VICE_SELECT_INFO* pInfo);
```
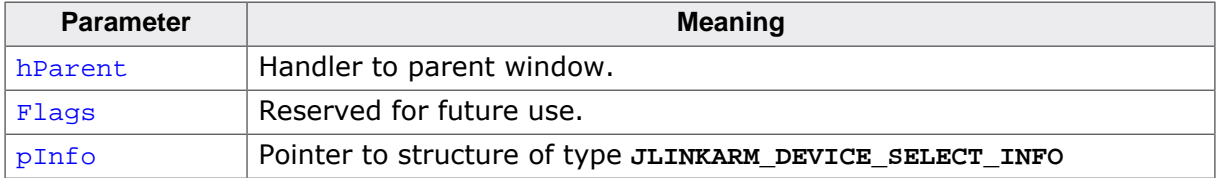

#### **Return value**

Index of the device which has been selected in the dialog.

#### **Add. information**

The following table describes the **JLINKARM\_DEVICE\_SELECTION\_INFO** structure:

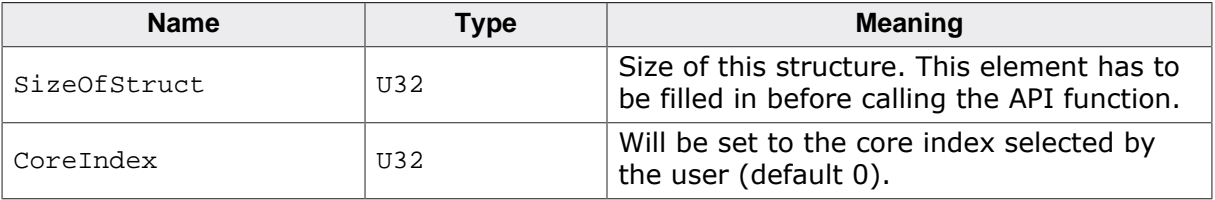

# <span id="page-70-0"></span>**4.3.26 JLINK\_DownloadFile()**

#### **Description**

This function programs a given data file to a specified destination address. Currently supported data files are:

- \*.mot
- \*.srec
- $*$ .s19
- $\bullet$   $*$ .s
- $\bullet$  \*.hex
- \*.bin

#### **Syntax**

int JLINK\_DownloadFile (const char\* sFileName, U32 Addr);

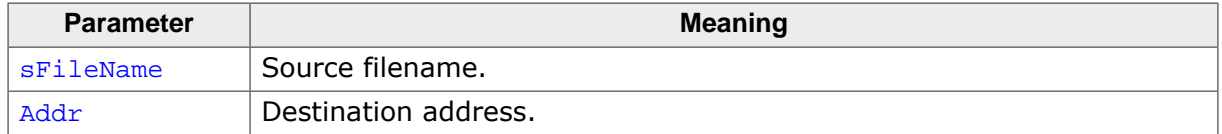

#### **Return value**

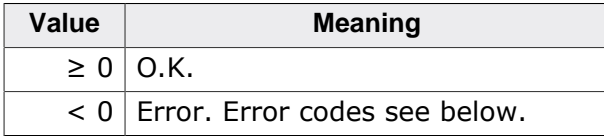

The following table describes the error codes for [JLINK\\_DownloadFile\(\).](#page-70-0)

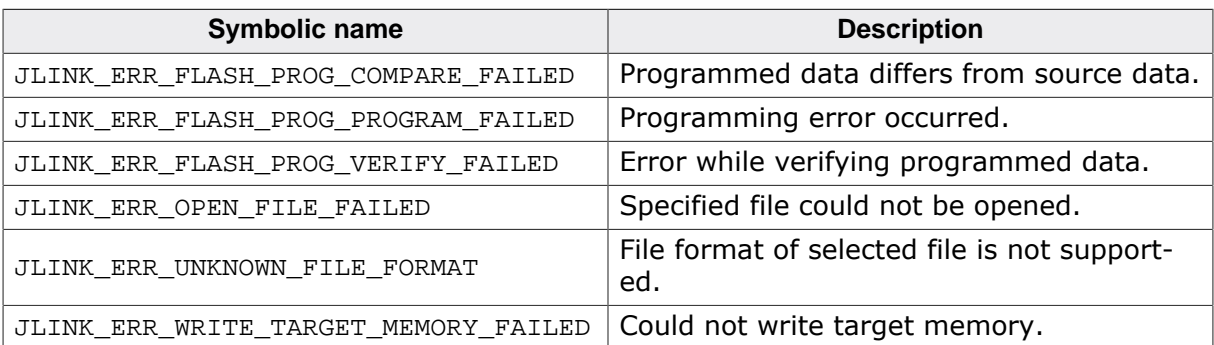

# <span id="page-71-1"></span>**4.3.27 JLINKARM\_EMU\_COM\_IsSupported()**

# **Description**

This function is used to check if the connected emulator supports communication via the **JLINKARM\_EMU\_COM** functions.

## **Syntax**

int JLINKARM\_EMU\_COM\_IsSupported (void);

## **Return value**

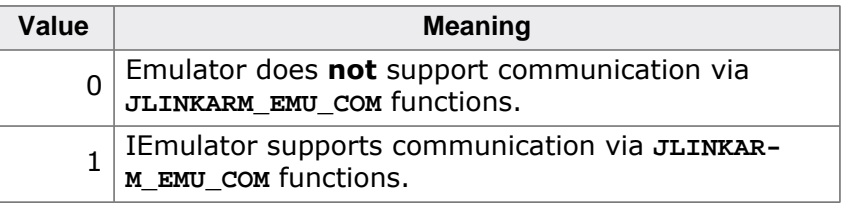

# <span id="page-71-0"></span>**4.3.28 JLINKARM\_EMU\_COM\_Read()**

## **Description**

This function reads data from the emulator on a selected communication channel. The communication channels  $0 - 0x0$ FFFF are reserved by SEGGER. Values beyond  $0x0$ FFFF for Channel are general purpose communication channels which can be used if you are designing your own emulator, based on the J-Link firmware. This makes it possible to exchange user specific data between the emulator and the host.

## **Syntax**

int JLINKARM\_EMU\_COM\_Read (unsigned Channel, unsigned NumBytes, void\* pData);

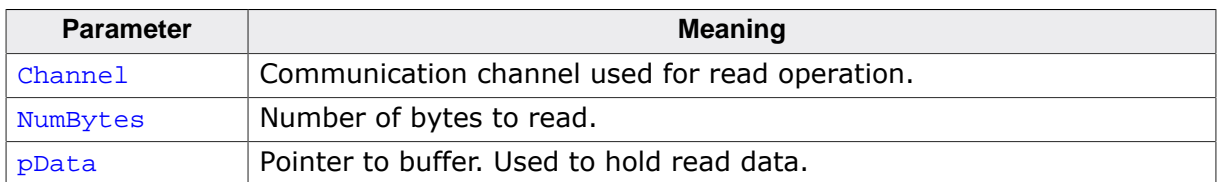

## **Return value**

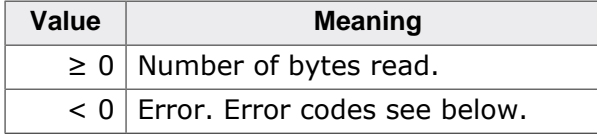

The following table describes the error codes for JLINKARM EMU COM Read().
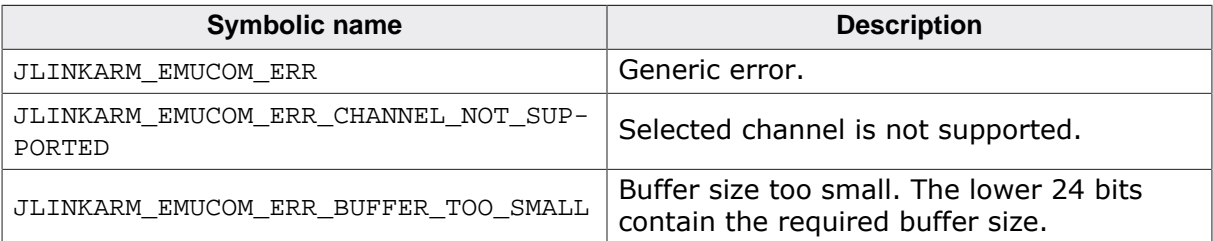

# **4.3.29 JLINKARM\_EMU\_COM\_Write()**

## **Description**

This function writes data to the emulator on a selected communication channel. The communication channels  $0 - 0x0$ FFFF are reserved by SEGGER. Values beyond  $0x0$ FFFF for Channel are general purpose communication channels which can be used if you are designing your own emulator, based on the J-Link firmware. This makes it possible to exchange user specific data between the emulator and the host.

## **Syntax**

JLINKARMDLL\_API int JLINKARM\_EMU\_COM\_Write (unsigned Channel, unsigned Num-Bytes, const void\* pData);

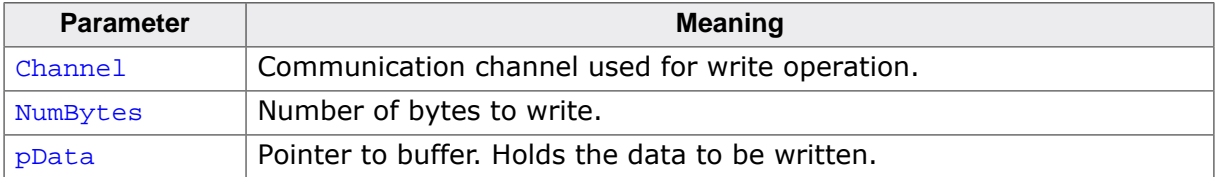

## **Return value**

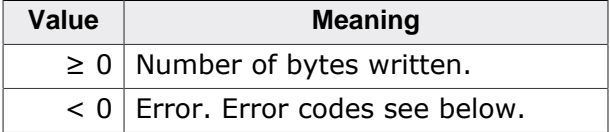

The following table describes the error codes for **JLINKARM\_EMU\_COM\_Write()**.

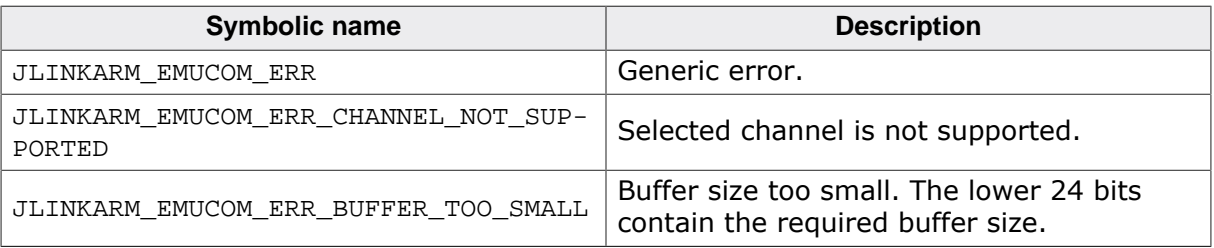

# **4.3.30 JLINKARM\_EMU\_FILE\_Delete()**

## <span id="page-72-0"></span>**Description**

On emulators which support file I/O this function deletes a specific file. Check if a specific emulator supports file I/O by calling JLINKARM GetEmuCaps().

Currently, only Flasher models support file I/O.

## **Syntax**

```
int JLINKARM_EMU_FILE_Delete(const char* sFile);
```
### **Return value**

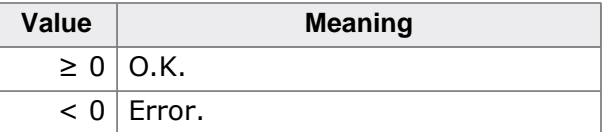

# **4.3.31 JLINKARM\_EMU\_FILE\_GetSize()**

## <span id="page-73-2"></span>**Description**

On emulators which support file I/O this function gets the size of a specific file. Check if a specific emulator supports file I/O by calling [JLINKARM\\_GetEmuCaps\(\)](#page-90-0).

Currently, only Flasher models support file I/O.

## **Syntax**

int JLINKARM EMU FILE GetSize(const char\* sFile);

#### **Return value**

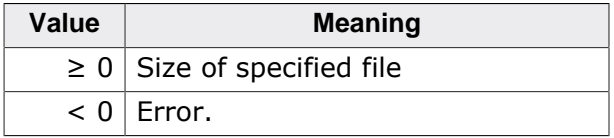

## **4.3.32 JLINKARM\_EMU\_FILE\_Read()**

#### <span id="page-73-1"></span>**Description**

On emulators which support file I/O this function reads a specific file. Check if a specific emulator supports file I/O by calling [JLINKARM\\_GetEmuCaps\(\)](#page-90-0).

Currently, only Flasher models support file I/O.

## **Syntax**

```
int JLINKARM_EMU_FILE_Read(const char* sFile, U8* pData, U32 Offset, U32
NumBytes);
```
## **Return value**

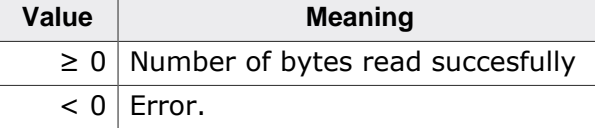

## **4.3.33 JLINKARM\_EMU\_FILE\_Write()**

## <span id="page-73-0"></span>**Description**

On emulators which support file I/O this function writes a specific file. Check if a specific emulator supports file I/O by calling [JLINKARM\\_GetEmuCaps\(\)](#page-90-0).

Currently, only Flasher models support file I/O.

## **Syntax**

```
int JLINKARM_EMU_FILE_Write(const char* sFile, const U8* pData, U32 Offset,
U32 NumBytes);
```
#### **Return value**

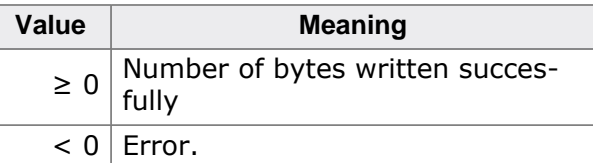

# **4.3.34 JLINK\_EMU\_AddLicense()**

## **Description**

Add a custom license to the connected J-Link. Custom licenses can be stored on a J-Link to use it as an USB dongle for software licenses.

## **Syntax**

int JLINK EMU AddLicense(const char\* sLicense);

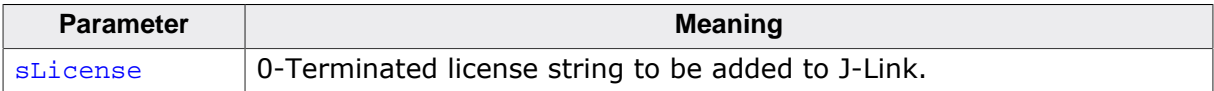

#### **Return value**

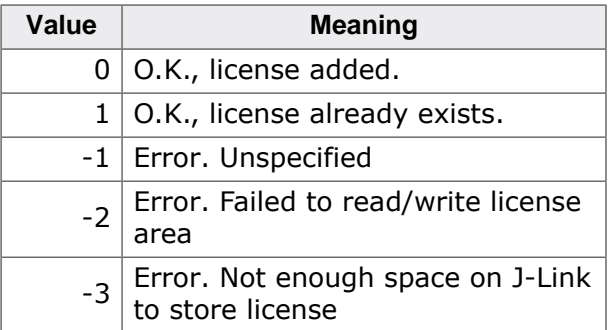

## **Add. information**

J-Link V9 and J-Link ULTRA/PRO V4 have 336 Bytes memory for licenses. Previous models support up to 80 Bytes.

For an example on how to use the J-Link License Feature, refer to *[Store custom licenses](#page-177-0) [on J-Link](#page-177-0)* on page 178.

# **4.3.35 JLINK\_EMU\_EraseLicenses()**

## **Description**

Erase all custom licenses from the connected J-Link's.

## **Syntax**

int JLINK\_EMU\_EraseLicenses(void);

### **Return value**

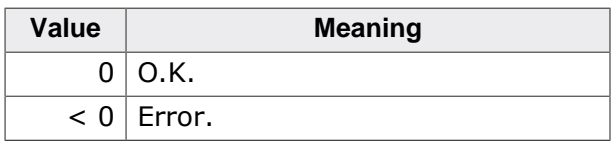

## **Add. information**

#### **Warning: EraseLicenses erases all licenses which are stored on the J-Link.**

J-Link V9 and J-Link ULTRA/PRO V4 have 336 Bytes memory for licenses. Previous models support up to 80 Bytes.

For an example on how to use the J-Link License Feature, refer to *[Store custom licenses](#page-177-0) [on J-Link](#page-177-0)* on page 178.

# **4.3.36 JLINK\_EMU\_GetDeviceInfo()**

## **Description**

Deprecated. Use [JLINKARM\\_EMU\\_GetList\(\)](#page-76-0) instead.

Get USB enumeration specific information about a specific J-Link such as serial number used by J-Link to enumerate on USB.

## **Syntax**

void JLINKARM\_EMU\_GetDeviceInfo(U32 iEmu, JLINKARM\_EMU\_INFO\* pInfo);

# **4.3.37 JLINK\_EMU\_GetLicenses()**

## **Description**

Get all custom licenses from the connected J-Link.

## **Syntax**

int JLINK\_EMU\_GetLicenses(char\* pBuffer, U32 NumBytes);

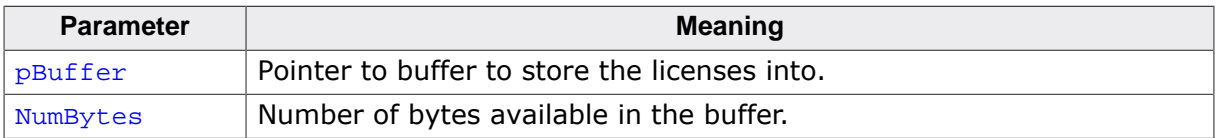

## **Return value**

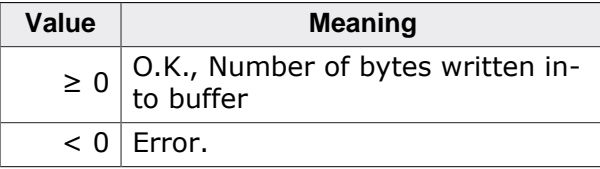

## **Add. information**

J-Link V9 and J-Link ULTRA/PRO V4 have 336 Bytes memory for licenses. Previous models support up to 80 Bytes. For an example on how to use the J-Link License Feature, refer to *["Store custom licenses on J-Link"](#page-177-0)* on page 178.

# **4.3.38 JLINKARM\_EMU\_GetList()**

## <span id="page-76-0"></span>**Description**

This function is used to get a list of all emulators which are connected to the host PC via USB. In addition to that when calling this function, it can be specified if emulators which are connected via TCP/IP should also be listed. This function does not commu- nicate with the J-Link firmware in order to get the emulator information, so calling this function does not interfere with a J-Link which is in a running debug session.

## **Syntax**

int JLINKARM\_EMU\_GetList(int HostIFs, JLINKARM\_EMU\_CONNECT\_INFO \* paConnectInfo, int MaxInfos);

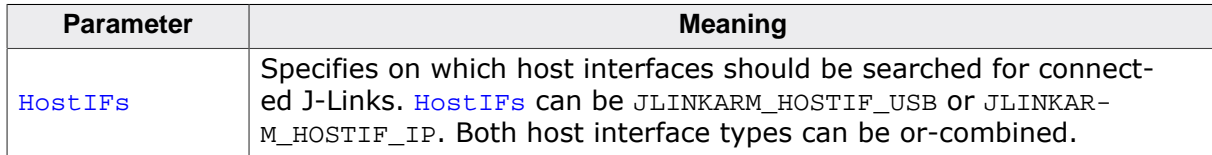

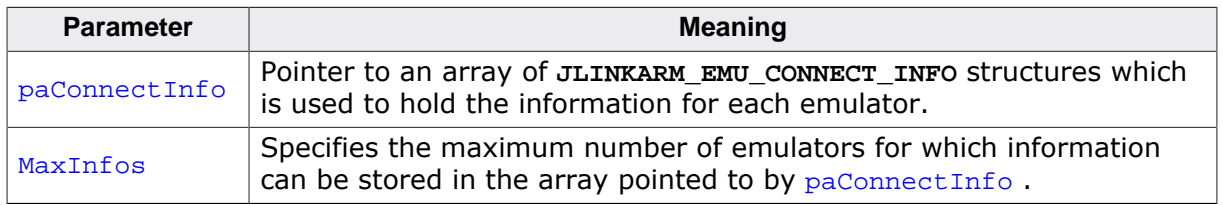

## **Return value**

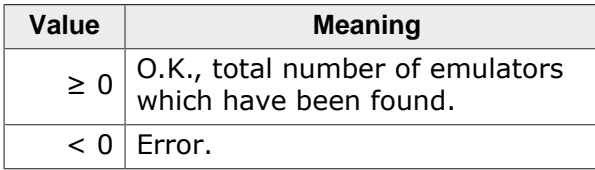

## **Add. information**

The following table describes the members of the **JLINKARM\_EMU\_CONNECT\_INFO** structure:

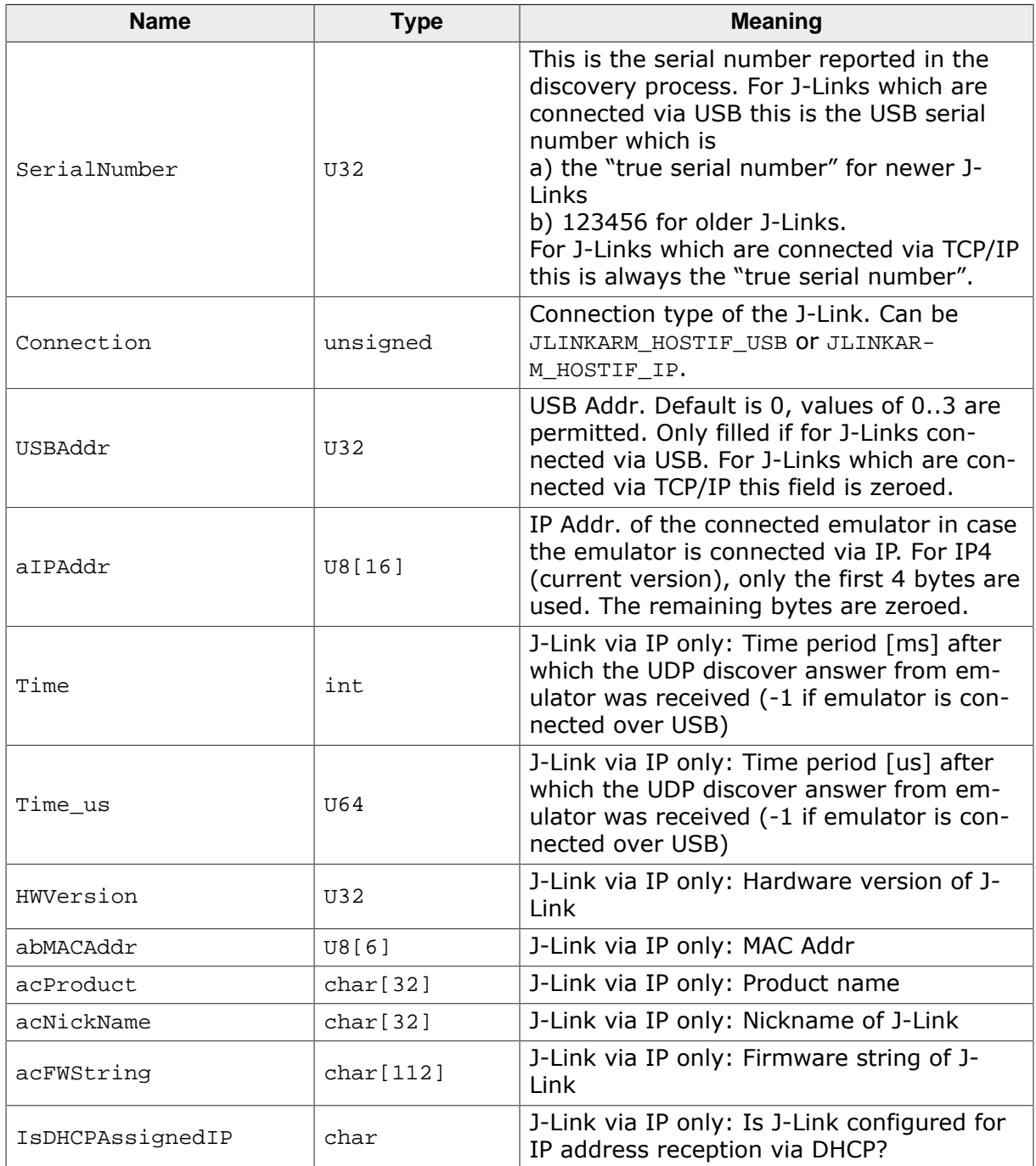

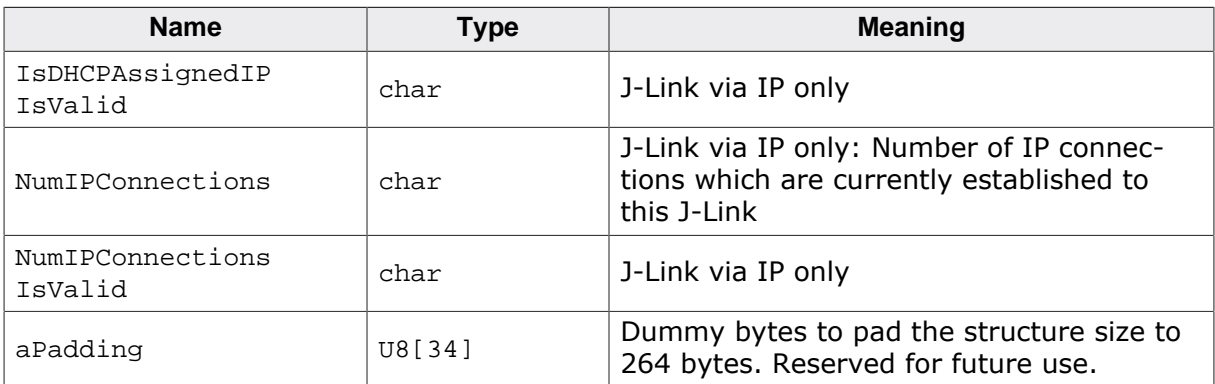

## **Example**

```
int r;
int i;
char NeedDealloc;
char ac[128];
const char * s;
U32 Index;
JLINKARM_EMU_CONNECT_INFO * paConnectInfo;
JLINKARM_EMU_CONNECT_INFO aConnectInfo[50];
//
// Request emulator list
//
r = JLINKARM_EMU_GetList(
                          JLINKARM_HOSTIF_USB,
                         &aConnectInfo[0], COUNTOF(aConnectInfo)
\, ) ;
//
// Allocate memory for emulator info buffer if local buffer is not big enough
//
NeedDealloc = 0;
if (r > COUNTOF(aConnectInfo)) {
 paConnectInfo = malloc(r * sizeof(JLINKARM_EMU_CONNECT_INFO));
   if (paConnectInfo == NULL) {
    printf("Failed to allocate memory for emulator info buffer.\n");
     return -1;
   }
   JLINKARM_EMU_GetList(JLINKARM_HOSTIF_USB, paConnectInfo, r);
}
```
For a more complex sample how to select and connect to one of the emulators which have been found, please refer to the source code of J-Link commander which comes with the SDK. A sample can be found in **\_ExecSelectEmuFromList()**.

## **4.3.39 JLINKARM\_EMU\_GetNumDevices()**

#### **Description**

Gets the number of emulators which are connected via USB to the PC.

#### **Syntax**

U32 JLINKARM\_EMU\_GetNumDevices(void);

#### **Return value**

Number of emulators connected to the PC.

# **4.3.40 JLINKARM\_EMU\_GetProductName()**

## **Description**

Returns string identifier (product name) of J-Link the DLL is currently connected to.

## **Syntax**

void JLINKARM\_EMU\_GetProductName(char\* pBuffer, U32 BufferSize);

## **Example**

```
U8 acBuffer[256];
JLINKARM_Open();
JLINKARM_EMU_GetProductName(acBuffer, sizeof(acBuffer));
printf("Name: %s\n", acBuffer);
```
# **4.3.41 JLINKARM\_EMU\_HasCapEx()**

## **Description**

Checks if the connected J-Link supports a specific extended capability.

## **Syntax**

int JLINKARM\_EMU\_HasCapEx(int CapEx);

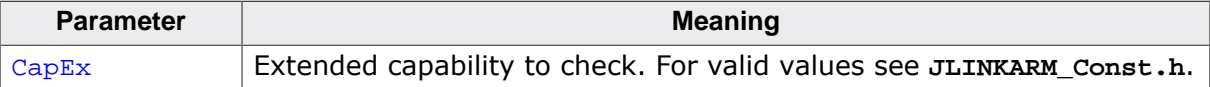

#### **Return value**

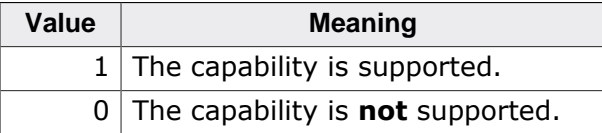

# **4.3.42 JLINKARM\_EMU\_HasCPUCap()**

## **Description**

Can be used to check if a specific J-Link has specific built-in intelligence for the CPU it is currently connected to.

Usually only needed DLL-internally / by other utilities of the J-Link software package.

## **Syntax**

int JLINKARM\_EMU\_HasCPUCap(U32 CPUCap);

#### **Return value**

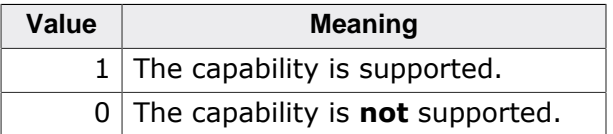

# **4.3.43 JLINKARM\_EMU\_IsConnected()**

## **Description**

Check if the connection to J-Link is still establishes or if J-Link has been disconnected manually from host by the user.

This function does not check if J-Link is currently connected to a target / does not check if the target has already been identified.

## **Syntax**

char JLINKARM\_EMU\_IsConnected(void);

#### **Return value**

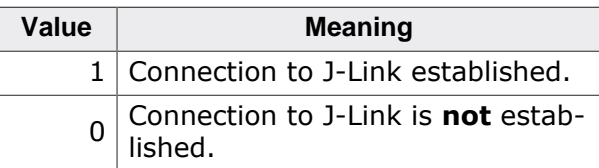

# **4.3.44 JLINKARM\_EMU\_SelectByUSBSN())**

## **Description**

This function allows the user to select a specific J-Link he wants to connect to by passing the units serial number to this function. In general there are 2 different ways how a J-Link can be identified by the host system:

- 1. By the USB address the J-Link is connected to (deprecated)
- 2. By the serial number of the unit

The old method to connect multiple J-Links to one PC via USB was, to configure them to be identified by different USB addresses. This method limited the maximum number of J-Links which could be simultaneously connected to one PC to 4 (USB addr. 0 - 3). This way of connecting multiple J-Links to the PC is deprecated and should not be used anymore. Nevertheless, due to compatibility it is still supported by later versions of the DLL. The identification via serial number allows a unlimited number of J-Links to be simultaneously connected to the PC.

## **Syntax**

int JLINKARM\_EMU\_SelectByUSBSN(U32 SerialNo);

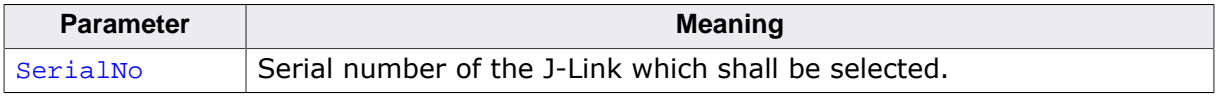

## **Return value**

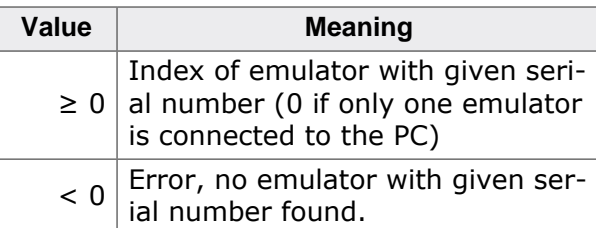

```
//
// Select J-Link with serial number 58001326
// to connect to when calling JLINKARM_Open()
//
```

```
JLINKARM_EMU_SelectByUSBSN(58001326);
//
// Connect to selected J-Link
//
JLINKARM_Open();
```
### **Add. information**

- This function should be called before [JLINKARM\\_Open\(\)](#page-116-0) in order to pre-configure the DLL to which emulator it shall connect.
- Older J-Links are not pre-configured to be identified by their serial number by default. So in order to use this functionality, the emulator has to be configured once in order to allow identification via serial number. Current J-Links are pre-configured to be identified by their serial number by default.

In order to configure a emulator to be identified by its serial number, please use the J-Link configurator which is part of the software and documentation package which is available for download on our website: *[segger.com/jlink-software.html](https://www.segger.com/downloads/jlink)* .

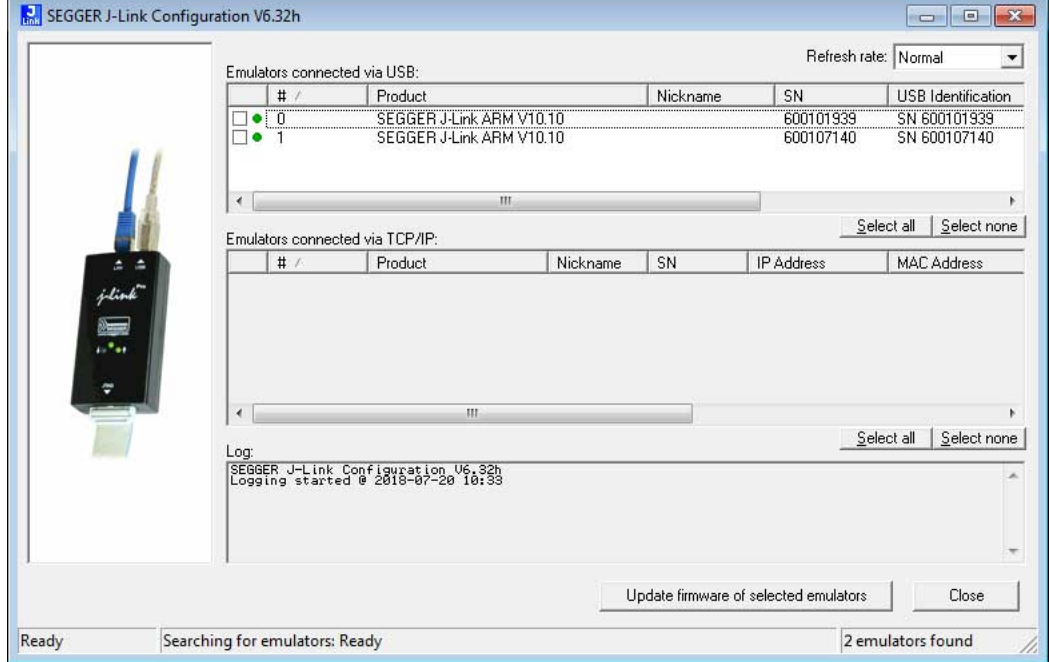

Select an emulator from the list and double-click the list entry.

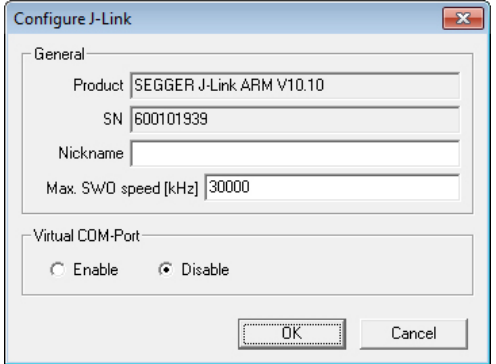

- Click 'OK' to configure the selected emulator to be identified by their serial number.
- If multiple emulators are connected to the PC and no emulator has been explicitly selected by this function before calling [JLINKARM\\_Open\(\),](#page-116-0) an emulator selection dialog pops-up, which allows the user to select the appropriate emulator from a list of all emulators which are connected to the PC via USB.

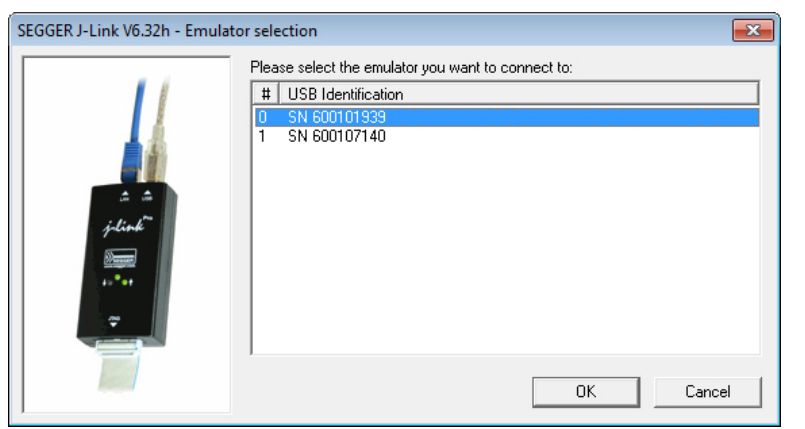

• When implementing a connection dialog for a debugger or similar, SEGGER suggests to design the config dialog as follows, to give the user the maximum flexibility when selecting the J-Link he wants to connect to:

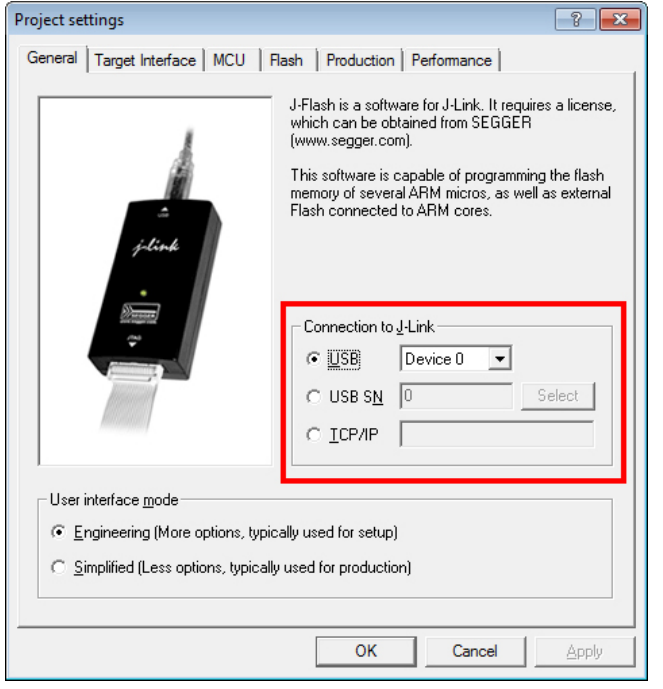

## **4.3.45 JLINKARM\_EMU\_SelectIP()**

## **Description**

This function opens the J-Link emulator selection dialog in order to select between all emulators which are available over TCP/IP.

## **Syntax**

int JLINKARM\_EMU\_SelectIP(char\* pIPAddr, int BufferSize, U16\* pPort);

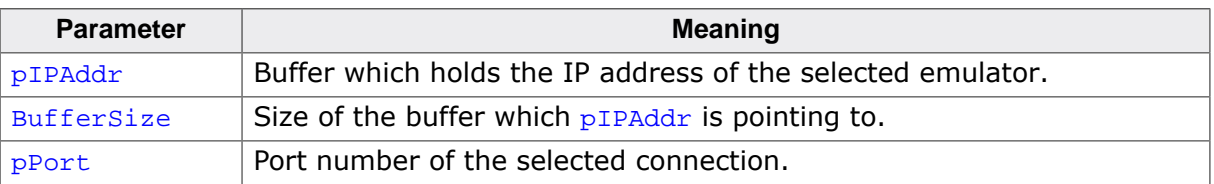

#### **Return value**

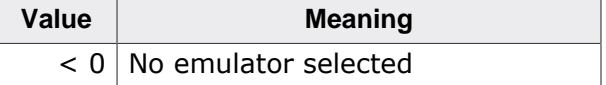

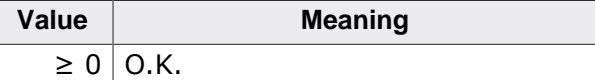

#### **Add. information**

Note that this function does not open a connection to the selected J-Link. It is simply used to give the user the possibility to choose a emulator (connected via TCP/IP) from a list of available ones.

## **4.3.46 JLINKARM\_EMU\_SelectIPBySN()**

## **Description**

Select an emulator which is connected to the host via Ethernet, by its serial number. This function can be used to select an emulator even if you do not know its IP address (for environments where the IP address is changed in some intervals). You simply need the emulator's serial number in order to connect to it.

#### **Syntax**

void JLINKARM EMU SelectIPBySN(U32 SerialNo);

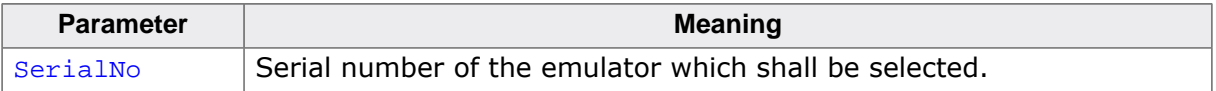

#### **Add. information**

Note that this function does not open a connection to the selected J-Link. It has to be called before [JLINKARM\\_Open\(\)](#page-116-0) or [JLINKARM\\_OpenEx\(\)](#page-117-0) in order to pre-configure the DLL to connect via Ethernet to the J-Link with the specified serial number.

## **4.3.47 JLINKARM\_EnableLog()**

#### **Description**

This function enables logging.

#### **Syntax**

void JLINKARM\_EnableLog(JLINKARM\_LOG\* pfLog);

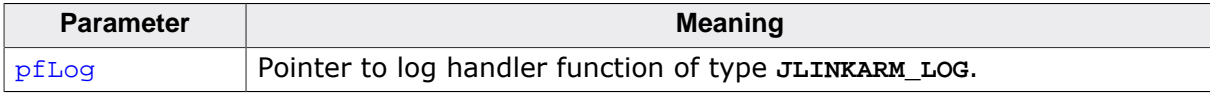

## **4.3.48 JLINKARM\_EnableLogCom()**

## **Description**

This function enables detailed logging.

## **Syntax**

void JLINKARM\_EnableLogCom(JLINKARM\_LOG\* pfLog);

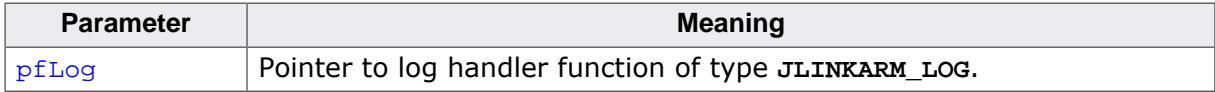

# **4.3.49 JLINKARM\_EnableSoftBPs()**

## **Description**

This function allows the use of software breakpoints.

## **Syntax**

void JLINKARM\_EnableSoftBPs(char Enable);

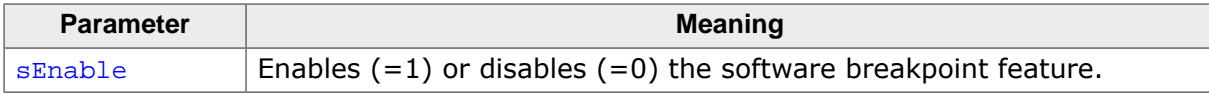

# **4.3.50 JLINKARM\_EndDownload()**

## **Description**

This function indicates the end of a flash-download action: all data which shall be written to the flash, has been written into the flash download buffer of the DLL. Now the DLL starts the flash download.

## **Syntax**

int JLINKARM\_EndDownload(void);

## **Return value**

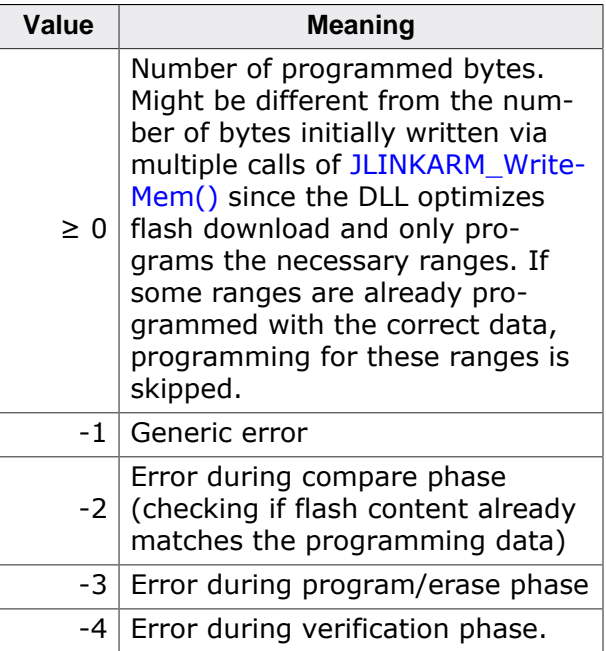

```
char acBuffer[10] = \{0x01, 0x02, 0x03, 0x04, 0x05, 0x06, 0x07, 0x08, 0x09, 0x0A\};
JLINKARM_BeginDownload(0); // Indicates start of flash download
//
// The following 10 bytes are written into the flash download buffer of the DLL
//
JLINKARM_WriteMem(FLASH_START_ADDR, 5, &acBuffer[0]);
JLINKARM_WriteMem(FLASH_START_ADDR + 5, 5, &acBuffer[5]);<br>JLINKARM_EndDownload(); // Indicates end of flas
                                  // Indicates end of flash download.
                                     // DLL will download all data into flash memory
```
# **4.3.51 JLINK\_EraseChip()**

## **Description**

Erases all flash sectors of the current device. A device has to be specified previously.

## **Syntax**

int JLINK\_EraseChip(void);

## **Return value**

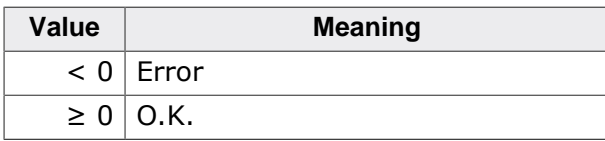

# **4.3.52 JLINKARM\_FindBP()**

## **Description**

This function tries to find a breakpoint at the given address.

## **Syntax**

int JLINKARM\_FindBP(U32 Addr);

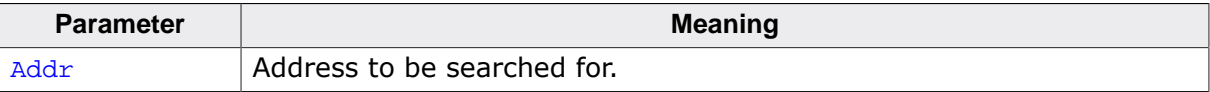

## **Return value**

Handle of breakpoint at given address or zero if no matching breakpoint exist.

# **4.3.53 JLINKARM\_GetBPInfo()**

## **Description**

Returns the breakpoint type.

## **Syntax**

```
U32 JLINKARM_GetBPInfo(int BPHandle);
```
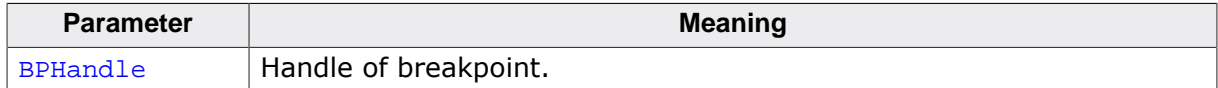

## **Return value**

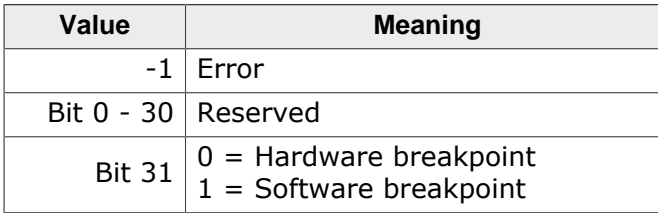

# **4.3.54 JLINKARM\_GetBPInfoEx()**

## **Description**

Gets information about a breakpoint, such as breakpoint handle, address and implementation type.

## **Syntax**

int JLINKARM\_GetBPInfoEx(int iBP, JLINKARM\_BP\_INFO\* pInfo);

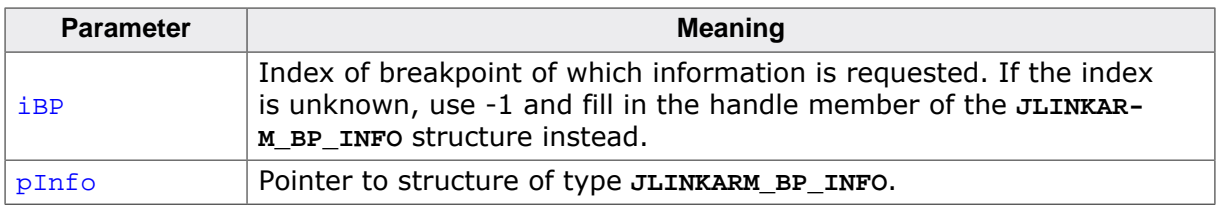

## **Return value**

Number of breakpoints which are currently in the DLL internal breakpoint list.

## **Add. information**

The following table describes the **JLINKARM\_BP\_INFO** structure:

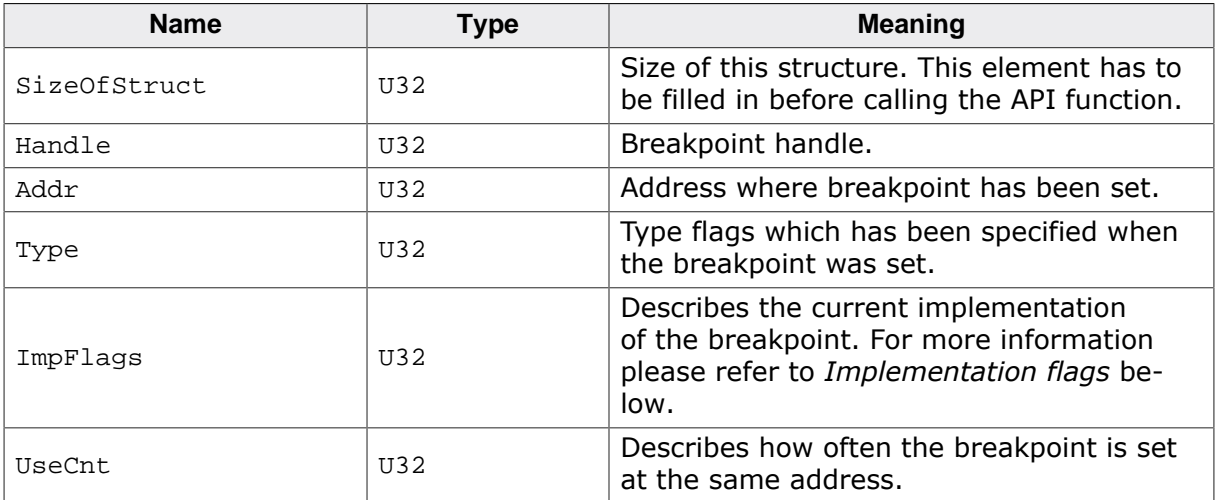

ImpFlags can be a combination of the following flags:

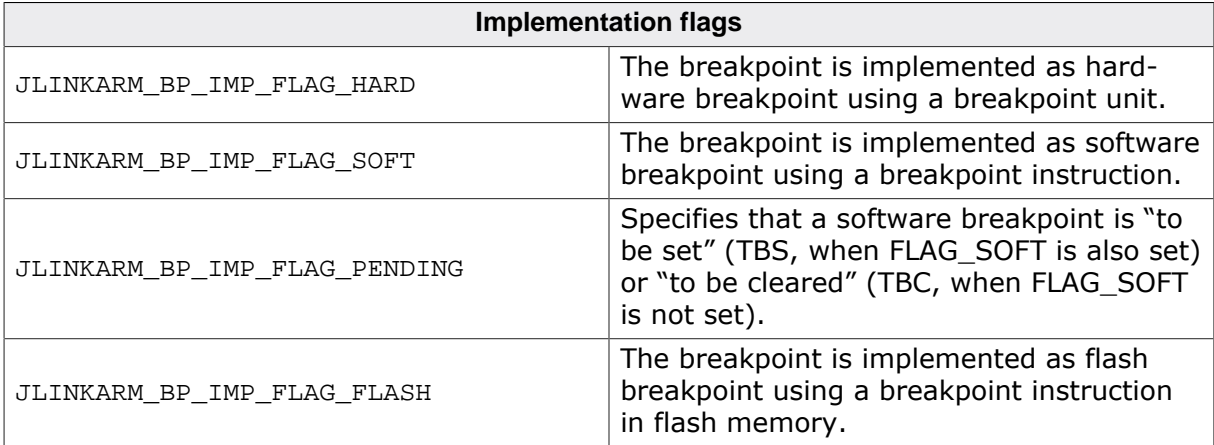

## **Example**

JLINKARM\_BP\_INFO Info; char  $ac[256]$ ;

```
int BPHandle;
U32 ImpFlags;
U32 v;
U32 Addr = 0x100000;
//
// Set a breakpoint
//
BPHandle = JLINKARM_SetBPEx(Addr, JLINKARM_BP_IMP_ANY);
//
// Get breakpoint info
//
Info.SizeOfStruct = sizeof(JLINKARM_BP_INFO);
Info.Handle = BPHandle;
JLINKARM_GetBPInfoEx(-1, &Info);
 //
// Show implementation
//
ImpFlags = Info.ImpFlags;
if (ImpFlags & JLINKARM_BP_IMP_FLAG_HARD) {
   sprintf(ac, "Hard");
} else {
   if (ImpFlags & JLINKARM_BP_IMP_FLAG_FLASH) {
     sprintf(ac, "Flash");
   } else {
     sprintf(ac, "RAM");
    }
   v = (ImpFlags & (JLINKARM_BP_IMP_FLAG_PENDING | JLINKARM_BP_IMP_FLAG_SOFT));
   if (v == (JLINKARM_BP_IMP_FLAG_PENDING | JLINKARM_BP_IMP_FLAG_SOFT)) {
     strcat(ac, " - TBS");
  \} else if (v == (JLINKARM_BP_IMP_FLAG_PENDING)) {
     strcat(ac, " - TBC");
   }
}
printf("Implementation: %s", ac);
//
// Clear the breakpoint
//
JLINKARM_ClrBPEx(BPHandle);
```
## **4.3.55 JLINKARM\_GetCompileDateTime()**

## **Description**

This function returns the preprocessor constants **\_\_DATE\_\_** and **\_\_TIME\_\_** which are defined by the C preprocessor. They represent the date and the time the source file was translated.

#### **Syntax**

const char\* JLINKARM\_GetCompileDateTime(void);

#### **Return value**

Pointer to null terminated string containing compile date and time.

## **4.3.56 JLINKARM\_GetConfigData()**

#### **Description**

Get current JTAG chain configuration (IRPRe, DRPRe).

#### **Note**

If SWD is current interface, the values for IRPre and DRPre are undefined.

#### **Syntax**

void JLINKARM\_GetConfigData (int\* pIRPre, int\* pDRPre);

# **4.3.57 JLINKARM\_GetDebugInfo()**

#### **Description**

This function is used to acquire different debugging relevant information about a connected device. For example, on Cortex-R4 targets this function can be used to get the Debug ROM address of the device.

### **Syntax**

```
int JLINKARM_GetDebugInfo(U32 Index, U32* pInfo);
```
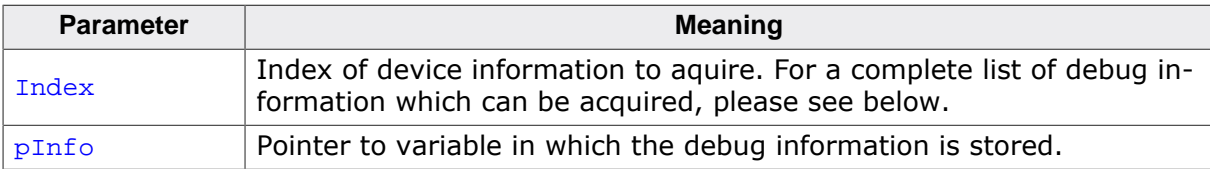

#### **Return value**

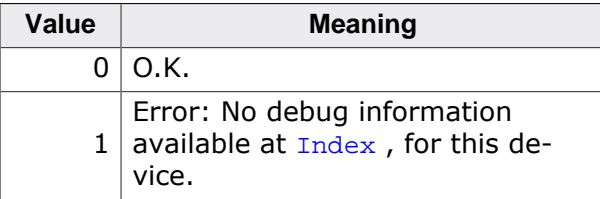

#### **Add. information**

The following table describes the permitted values for the Index parameter:

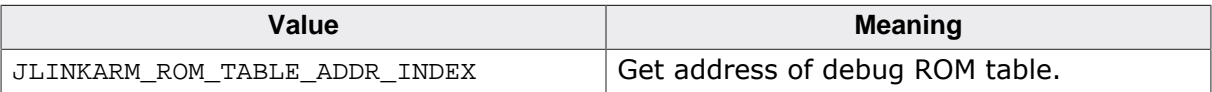

## **Example**

```
U32 ROMTableAddr;
int r;
r = JLINKARM_GetDebugInfo(JLINKARM_ROM_TABLE_ADDR_INDEX, &ROMTableAddr);
if (r == 0) {
  printf("ROMTableAddr = 0x%X\n", ROMTableAddr);
} else {
  printf("No debug information for index 0x%.4X available on this CPU.
\ln", Index);
}
```
## **4.3.58 JLINKARM\_GetDeviceFamily()**

#### **Description**

Returns the device family ID of the target CPU/MCU.

## **Syntax**

```
int JLINKARM_GetDeviceFamily(void);
```
#### **Return value**

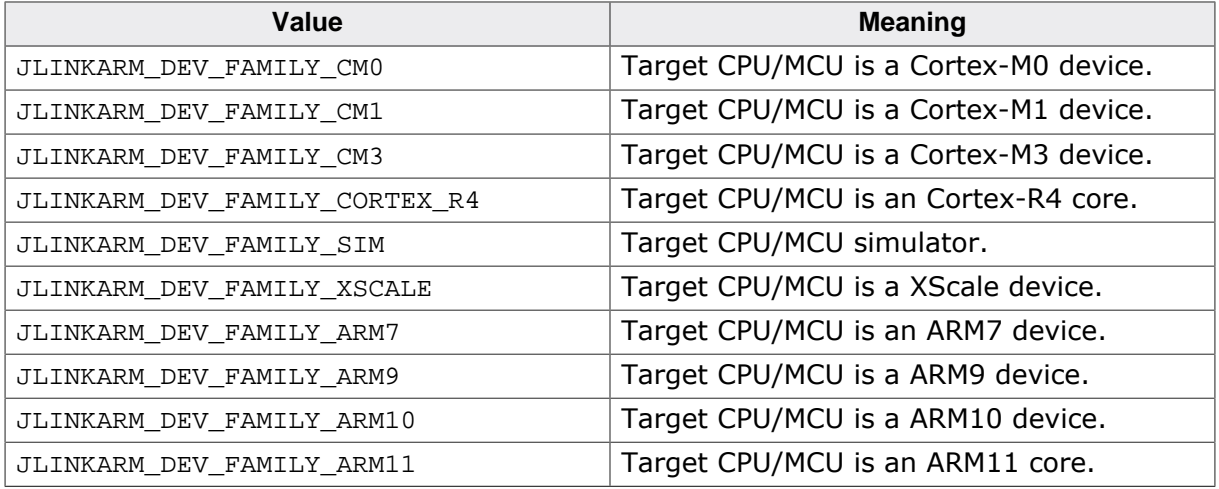

#### **Example**

```
int DeviceFamily;
DeviceFamily = JLINKARM_GetDeviceFamily();
if (DeviceFamily == JLINKARM_DEV_FAMILY_ARM7) {
  printf("ARM7 identified.\n");
  return 0; // O.K.
} else if (DeviceFamily == JLINKARM_DEV_FAMILY_ARM9) {
  printf("ARM9 identified.\n");
  return 0; // O.K.
} else if (DeviceFamily == JLINKARM_DEV_FAMILY_ARM11) {
  printf("ARM11 identified.\n");
  return 0; // O.K.
} else if (DeviceFamily == JLINKARM_DEV_FAMILY_CM3) {
  printf("Cortex-M3 identified.\n");
  return 0; // O.K.
}
```
## **4.3.59 JLINKARM\_GetDLLVersion()**

#### **Description**

This function returns the version of the DLL.

#### **Syntax**

```
U32 JLINKARM GetDLLVersion(void);
```
#### **Return value**

32 bit DLL version number. The version number consists of major, minor and revision number. In decimal representation, the version can be interpreted as follows:

Mmmrr, where M is Major number mm is minor number, rr is revision number.

```
U32 Ver;
Ver = JLINKARM_GetDLLVersion();
printf("DLL Version: %d.%.2d%c", Ver / 10000, Ver / 100 %100, Ver %100 + #a#-1);
// Return value: 25402
//
```

```
// Revision: 02
 // Minor: 54
 // Major: 2
// 
// Version can be interpreted as 2.54b.
```
# **4.3.60 JLINKARM\_GetEmuCaps()**

## <span id="page-90-0"></span>**Description**

This function returns the capabilities of the connected emulator.

### **Syntax**

U32 JLINKARM\_GetEmuCaps(void);

#### **Return value**

The 32-bit value which is returned by JLINKARM\_GetEmuCaps() is a bitwise or combination of the emulator's capabilities. The following table lists all capabilities which are available:

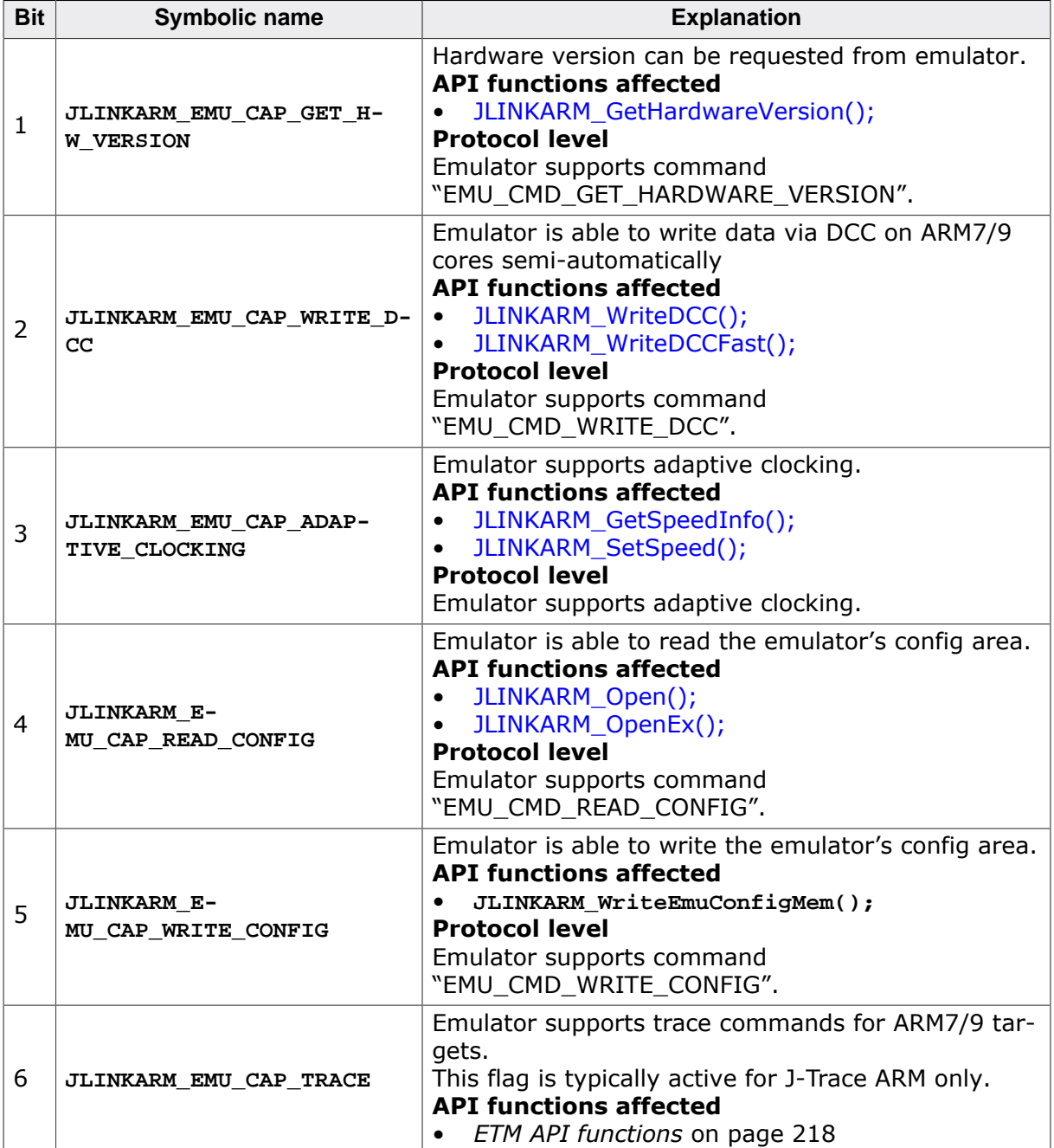

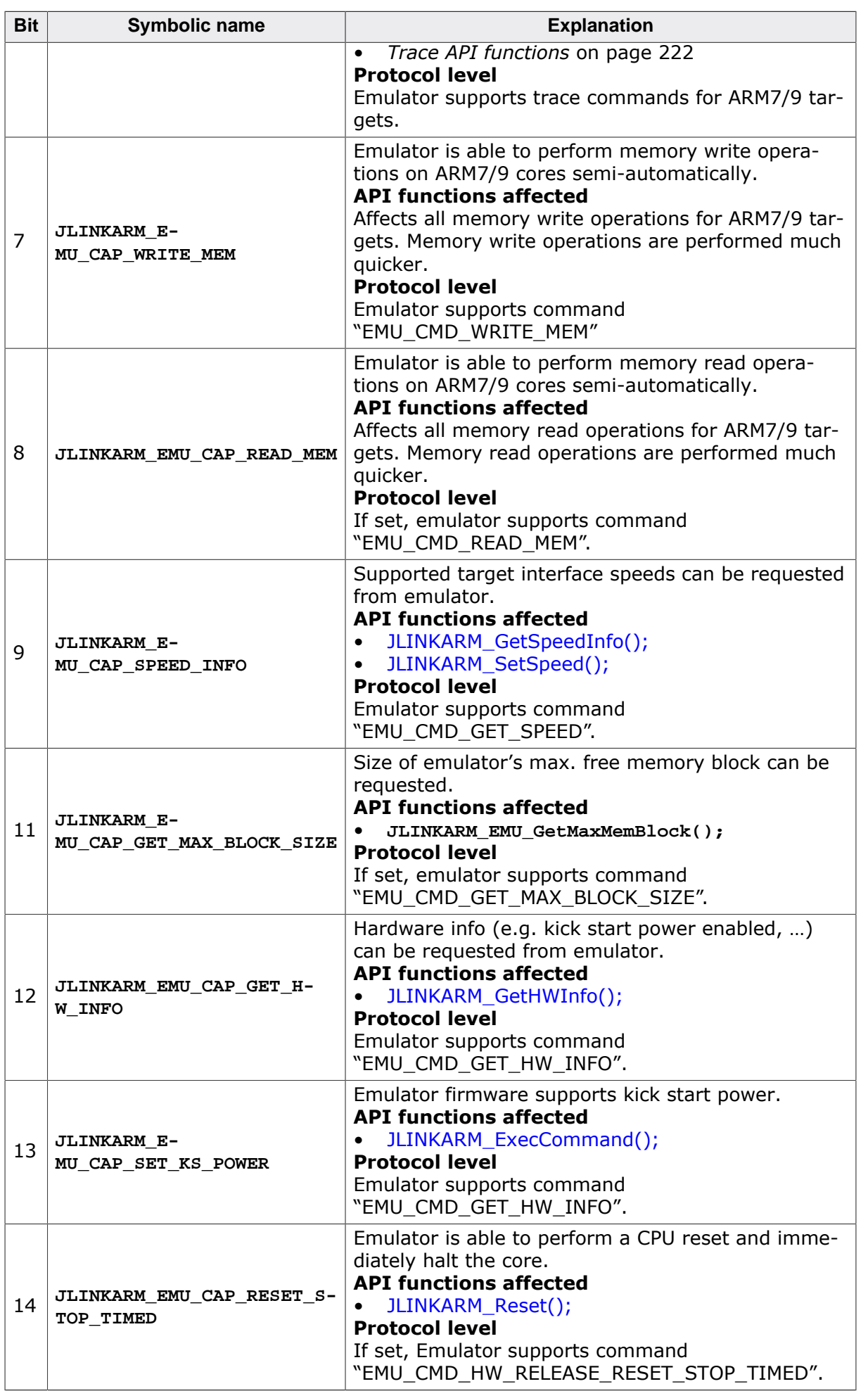

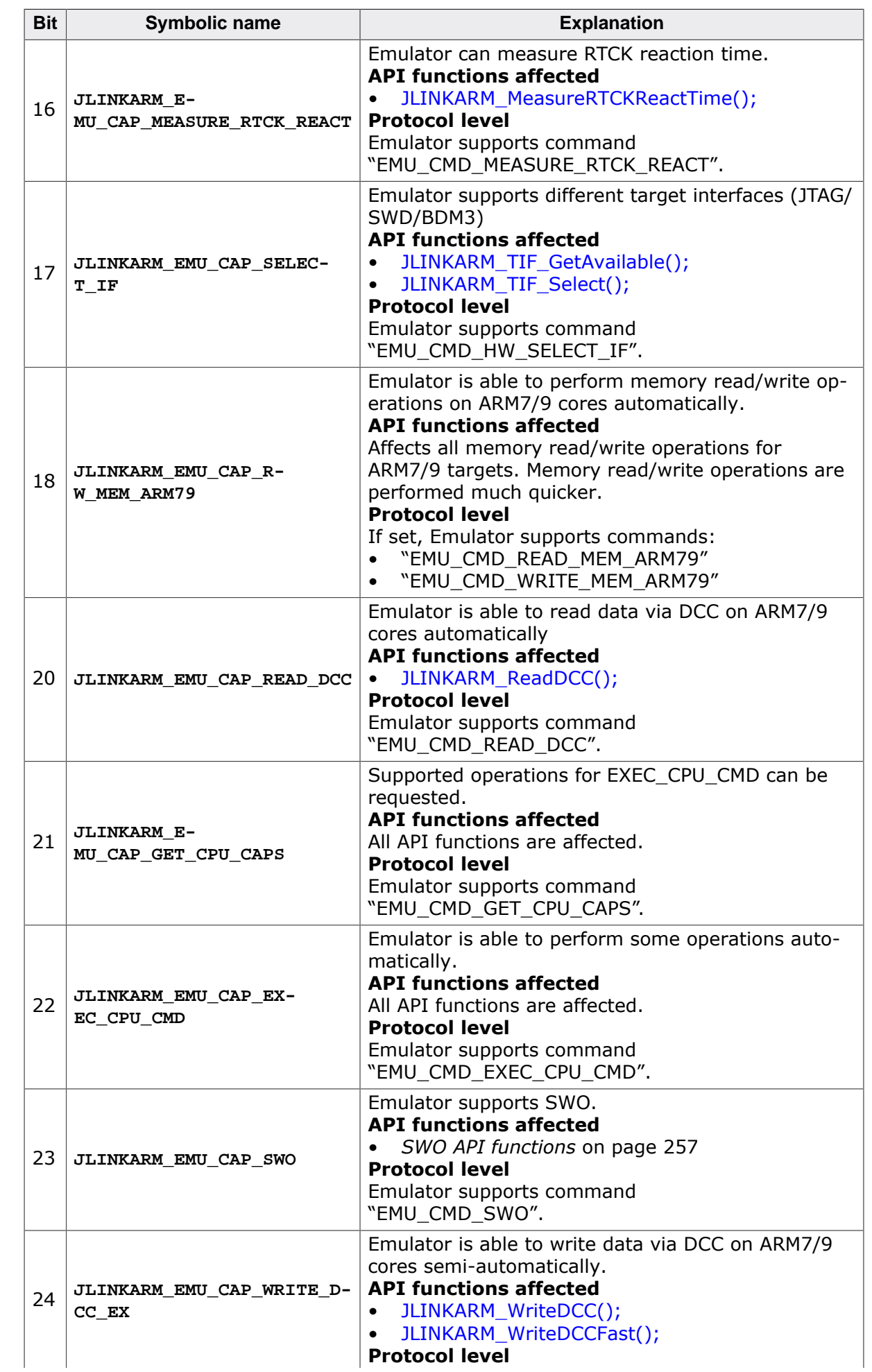

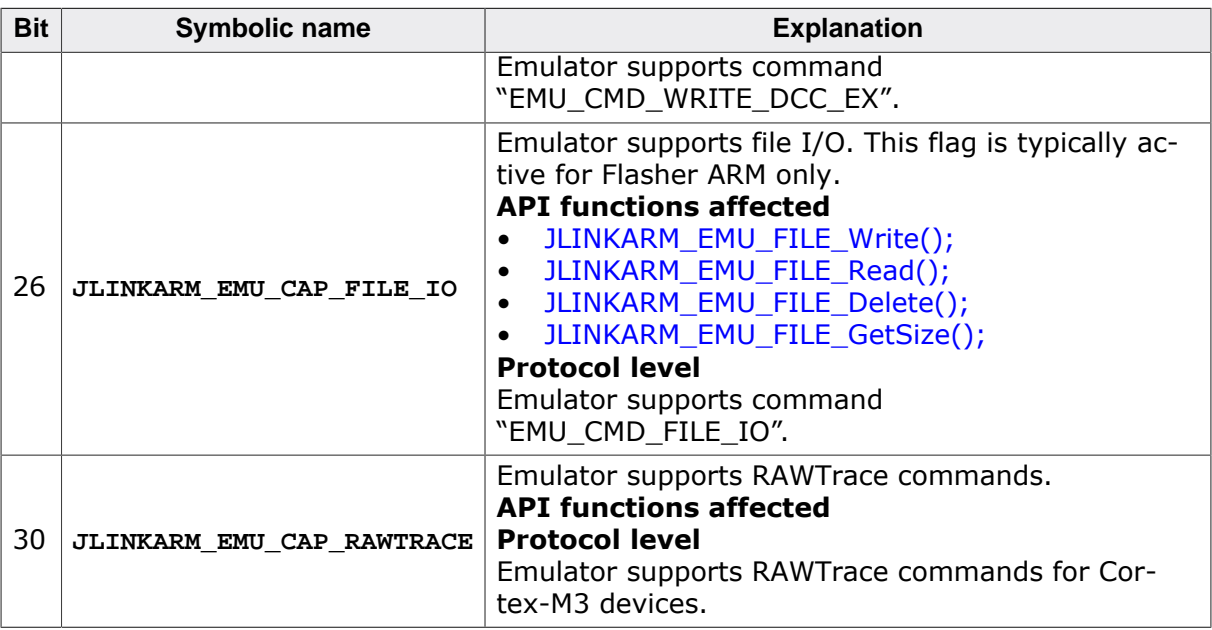

#### **Note**

All capabilities which are not listed here are for internal use only and should not be used in the user application.

## **Example**

```
U32 Caps;
JLINKARM_OpenEx(NULL, _cbErrorOut);
Caps = JLINKARM_GetEmuCaps();
if ((Caps & JLINKARM_EMU_CAP_RAWTRACE) == 0) {
  printf("ERROR: Connected emulator does not support RAWTrace.\n");
  getch();
  return;
}
printf("Found J-Link compatible emulator");
printf(" with RAWTrace support\n");
```
## <span id="page-93-0"></span>**4.3.61 JLINKARM\_GetEmuCapsEx()**

#### **Description**

This function gets the capabilities (including the extended ones) of the connected emulator and stores them as a bitfield in a buffer.

#### **Syntax**

```
void JLINKARM_GetEmuCapsEx(U8 * pCaps, int BufferSize);
```
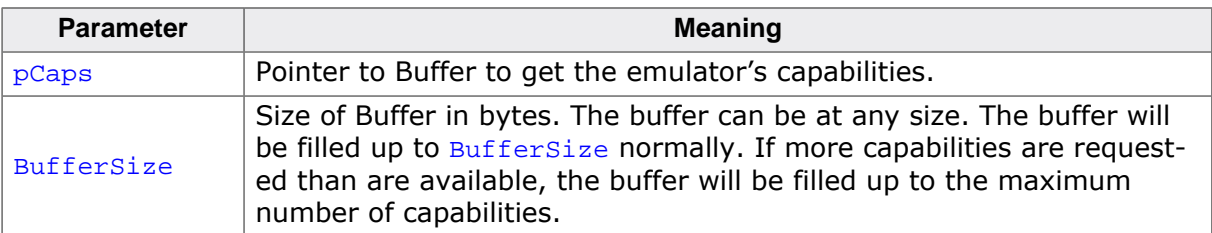

## **Example**

U8 ab[32];

```
int Byte, Bit;
int CapEx;
CapEx = JLINKARM_CAP_EX_HW_JTAG_WRITE
JLINKARM_GetEmuCapsEx(&ab[0], sizeof(ab));
Byte = CapEx >> 3;
Bit = CapEx & 7;if (ab[Byte] & (1 \leq Bit)) {<br>return 1; // Emu has
                 // Emu has requested capability
 }
 return 0; // Capability not supported by emulator
```
## **Add. information**

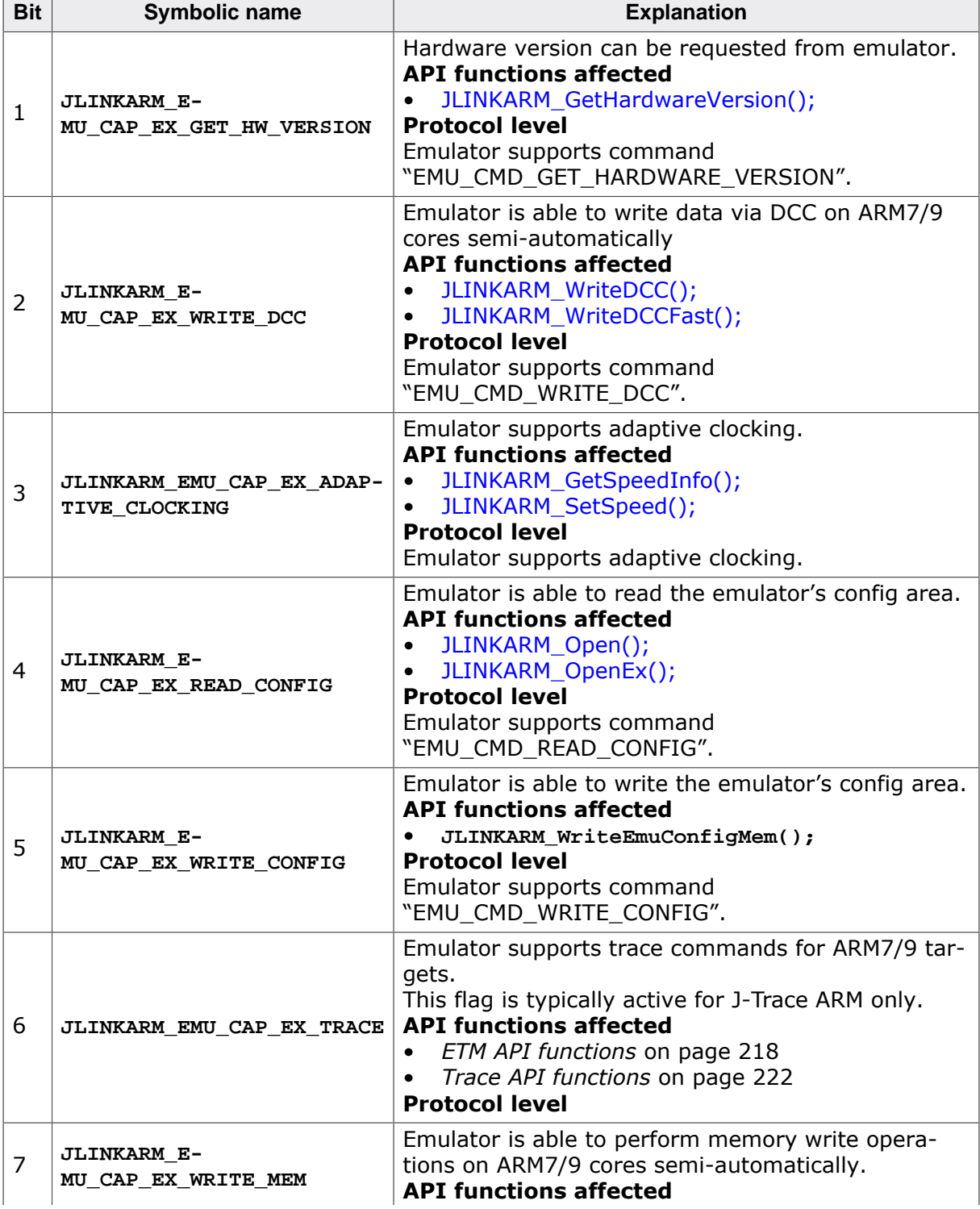

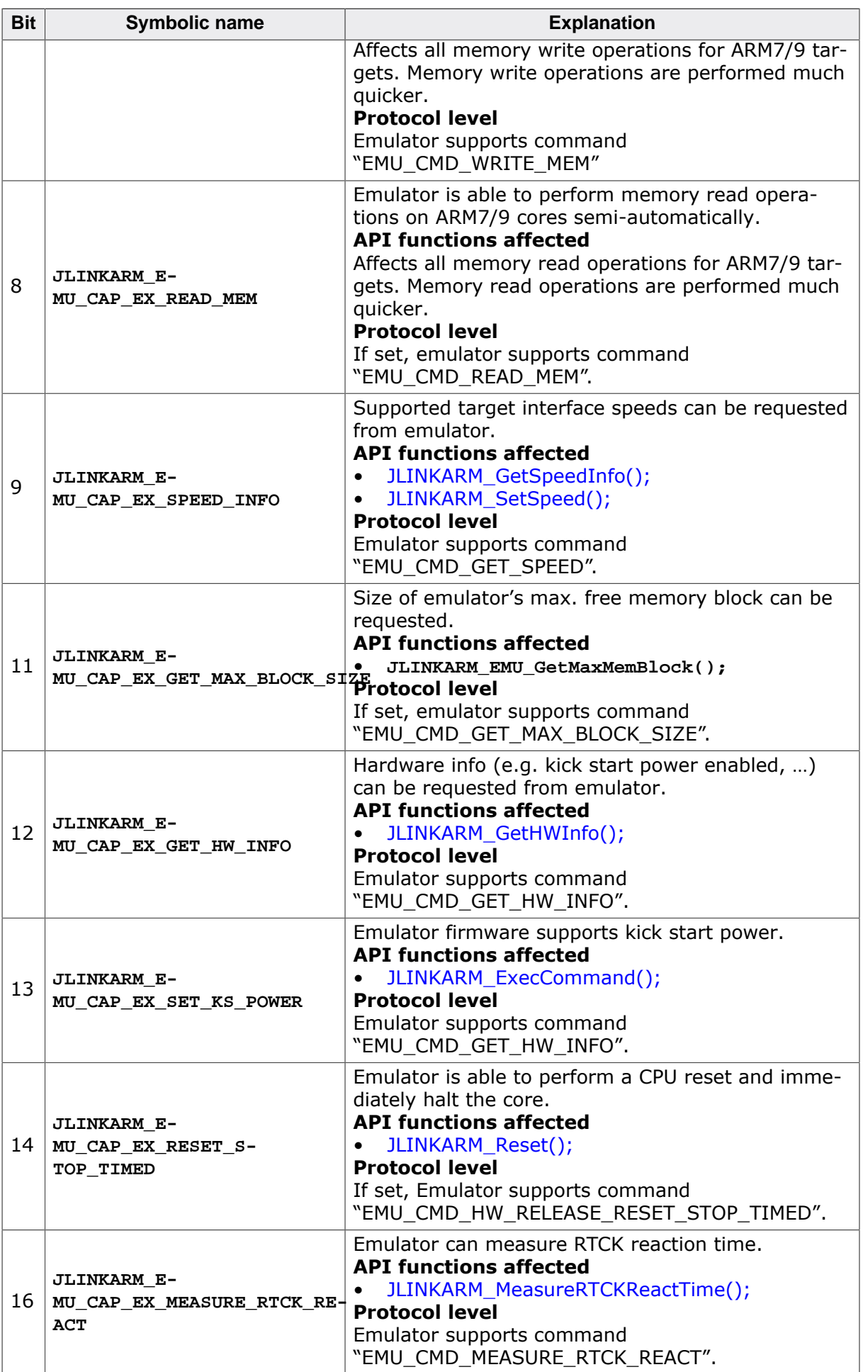

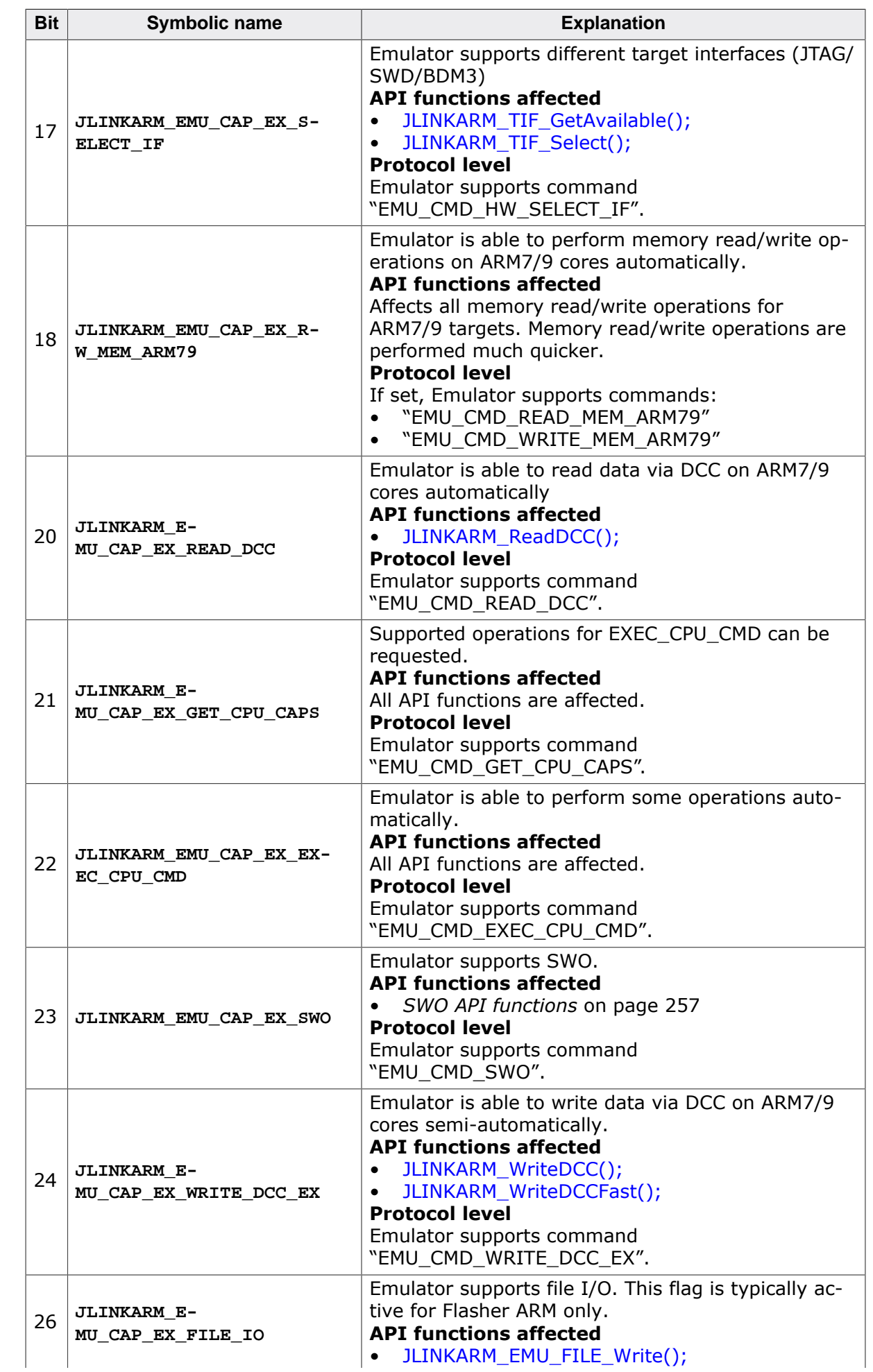

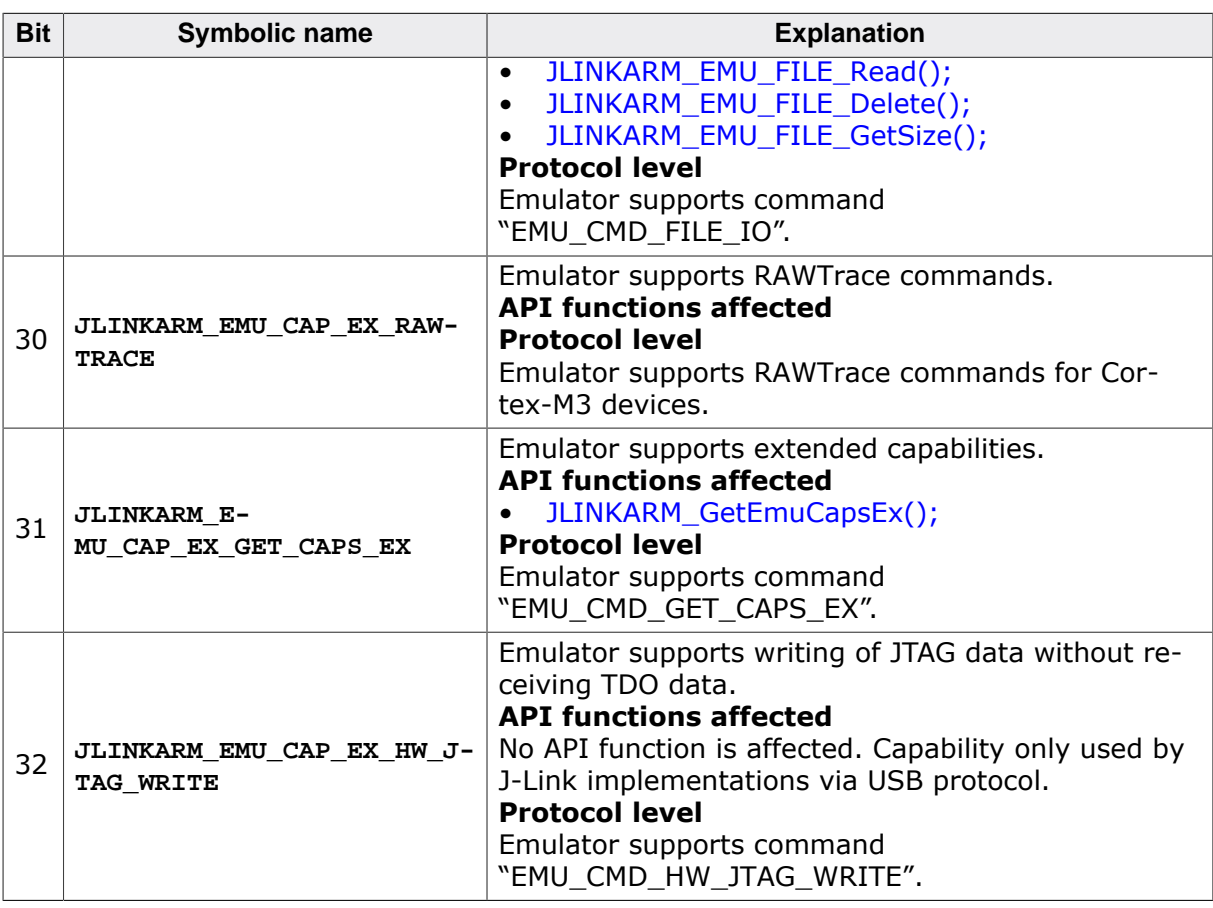

## **4.3.62 JLINKARM\_GetFeatureString()**

## **Description**

This function returns the J-Link embedded features. This can be RDI support or other additional J-Link features that would require additional licenses. Features are stored in the J-Link by the manufacturer.

## **Syntax**

```
void JLINKARM_GetFeatureString(char * pOut);
```
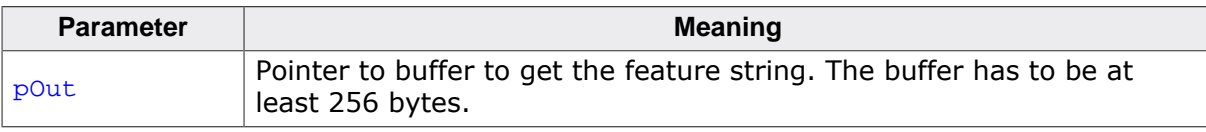

```
char ac[256];
JLINKARM_GetFeatureString(ac);
printf("Embedded features: %s",ac);
//
// Sample output:
// Embedded features: RDI
//
```
## **4.3.63 JLINKARM\_GetFirmwareString()**

## **Description**

This function copies the firmware identification string of the connected J-Link into the given buffer if the buffer is of sufficient size. The firmware identification string is used to identify the firmware instead of a firmware version.

The firmware string consists of the following:

- product name "**J-Link**"
- the string " **compiled** "
- compile date and time as generated by the ANSI C sequence **\_\_DATE\_\_ " " \_\_TIME\_\_**
- optional add. information
- terminating '**\0**' character

#### **Syntax**

```
void JLINKARM_GetFirmwareString(char* s, int BufferSize);
```
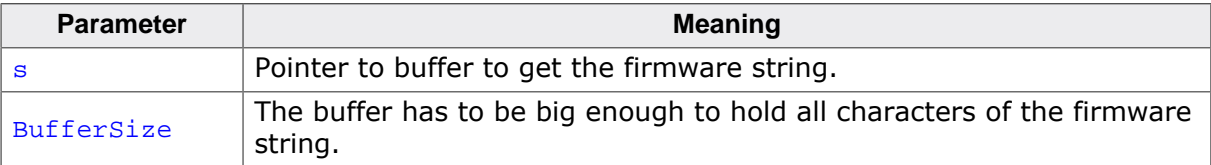

## **Example**

```
char ac[256];
JLINKARM GetFirmwareString(ac, 256);
printf("Firmware: %s",ac);
//
// Sample firmware strings:
//
// Firmware: J-Link compiled Nov 17 2005 16:12:19
// Firmware: J-Link compiled Nov 09 2005 19:32:24 -- Update --
// Firmware: J-Link compiled Nov 17 2005 16:12:19 ARM Rev.5
//
```
# **4.3.64 JLINKARM\_GetHardwareVersion()**

## <span id="page-98-0"></span>**Description**

This function retrieves the hardware version of the connected emulator.

## **Syntax**

```
int JLINKARM_GetHardwareVersion(void);
```
#### **Return value**

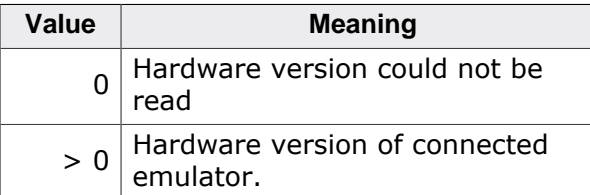

```
int Version
Version = JLINKARM_GetHardwareVersion();
```

```
printf("Hardware: V%d.%.2d\n", Version / 10000 % 100, Version / 100 % 100);
```
## **4.3.65 JLINKARM\_GetHWInfo()**

#### **Description**

This function can be used to get information about the power consumption of the target (if the target is powered via J-Link). It also gives the information if an overcurrent happened.

#### **Syntax**

int JLINKARM\_GetHWInfo(U32 BitMask, U32\* pHWInfo);

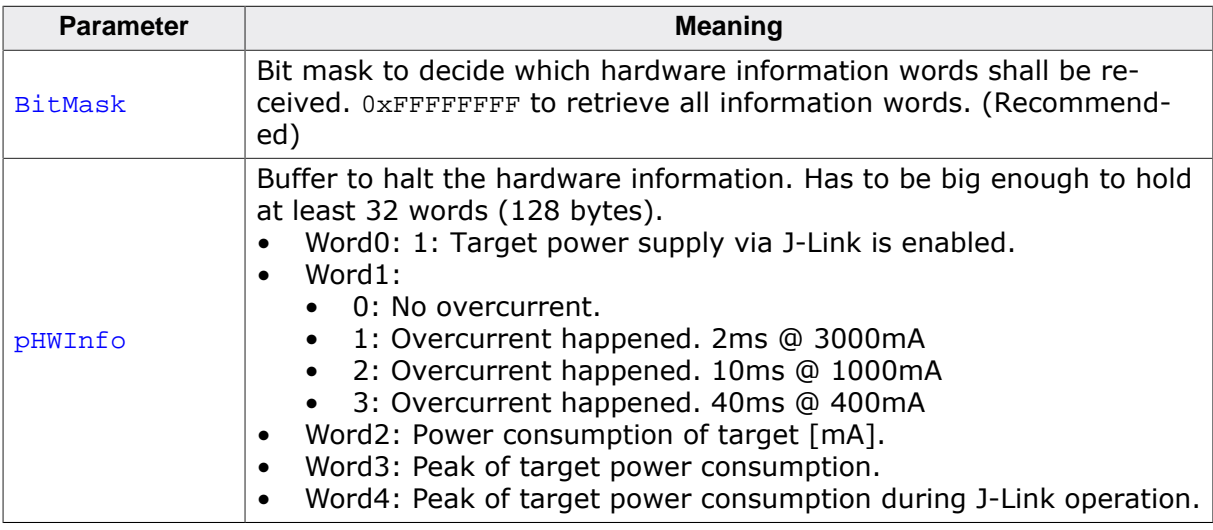

#### **Return value**

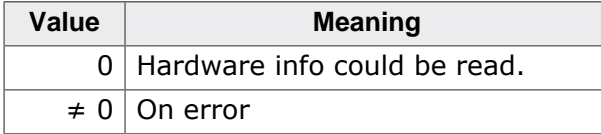

```
#define HW_INFO_POWER_ENABLED 0
#define HW_INFO_POWER_OVERCURRENT 1
#define HW_INFO_ITARGET 2
#define HW_INFO_ITARGET_PEAK 3
static void _ShowHWInfo(void) {
  U32 aInfo[32];
  int i;
  JLINKARM_GetHWInfo(0xFFFFFFFF, &aInfo[0]);
 for (i = 0; i < 4; i++) {
   if (alnfo[i] != 0xFFFFFFFF) {
      switch (i) {
      case HW_INFO_POWER_ENABLED:
        printf("HWInfo[%.2d] = Target power is %s\n",
               i, aInfo[i] ? "enabled" : "disabled");
        break;
      case HW_INFO_POWER_OVERCURRENT:
        switch (aInfo[i]) {
        case 0:
          break;
        case 1:
         printf("HWInfo[%.2d] = OverCurrent (2ms @ 3000mA)\n", i);
          break;
        case 2:
         printf("HWInfo[%.2d] = OverCurrent (10ms @ 1000mA)\n", i);
          break;
```

```
 case 3:
          printf("HWInfo[%.2d] = OverCurrent (40ms @ 400mA)\n", i);
          break;
         default:
          printf("HWInfo[%.2d] = OverCurrent (Unknown reason:
 d)\n", i, aInfo[i]);
         }
        break;
      case HW_INFO_ITARGET:
        printf("HWInfo[%.2d] = %dmA\t(ITarget)\n", i, aInfo[i]);
        break;
       case HW_INFO_ITARGET_PEAK:
        printf("HWInfo[%.2d] = %dmA\t(ITargetPeak)\n", i, aInfo[i]);
        break;
       }
     }
  }
}
```
# **4.3.66 JLINKARM\_GetHWStatus()**

#### **Description**

This function retrieves the hardware status.

#### **Syntax**

int JLINKARM GetHWStatus(JLINKARM HW STATUS\* pStat);

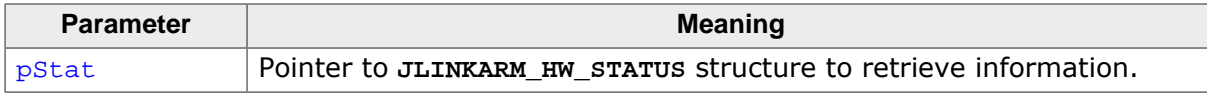

#### **Return value**

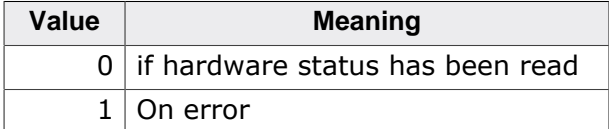

## **Add. information**

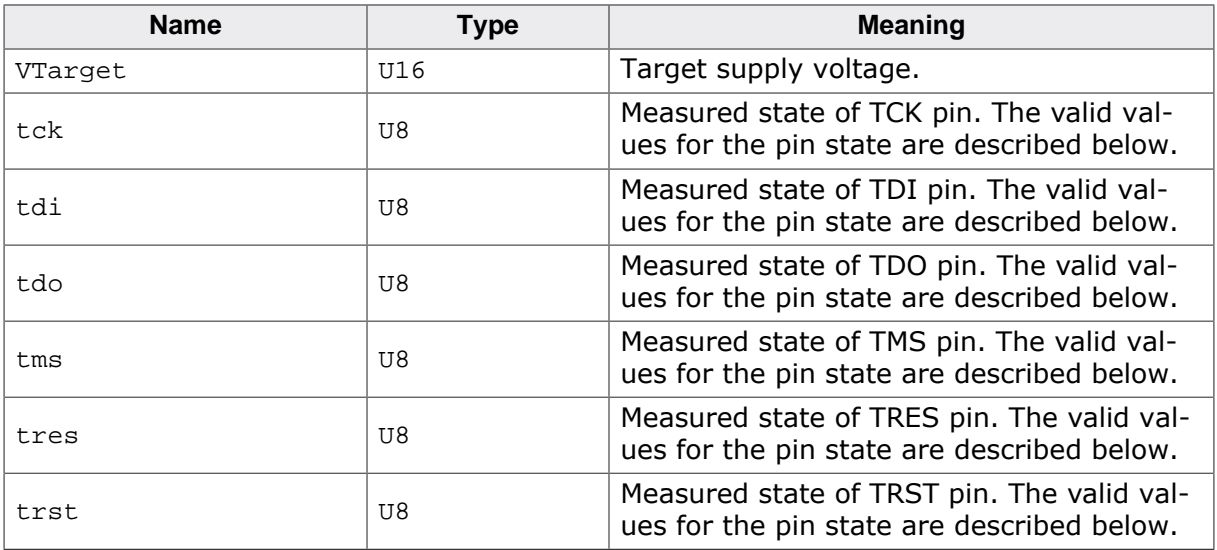

The following table describes the members of the **JLINKARM\_HW\_STATUS** structure.

The following table describes the valid values for the pin state:

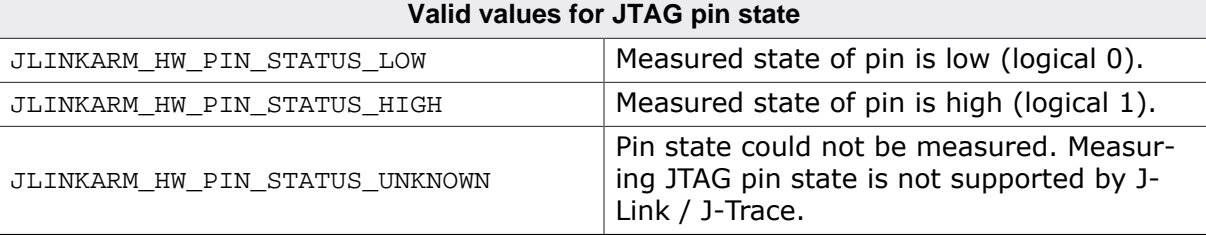

## **4.3.67 JLINKARM\_GetId()**

## **Description**

This function returns the Id of the ARM core.

## **Syntax**

```
U32 JLINKARM_GetId(void);
```
#### **Return value**

32-bit Id number.

## **4.3.68 JLINKARM\_GetIdData()**

## **Description**

Retrieves detailed info of the device(s) on the JTAG bus.

## **Syntax**

```
void JLINKARM_GetIdData(JTAG_ID_DATA* pIdData);
```
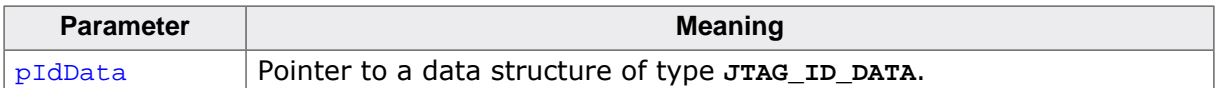

## **Add. information**

The following table describes the members of the JTAG ID DATA structure.

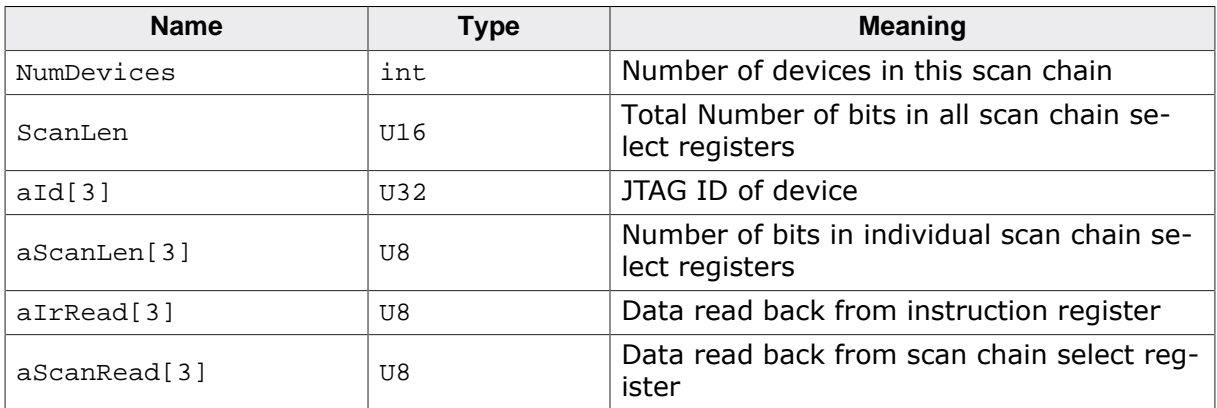

## **4.3.69 JLINKARM\_GetIRLen()**

## **Description**

This function retrieves the sum of the number of bits of the instruction registers of all devices in the JTAG scan chain. ARM7 and ARM9 devices have an IR length of 4.

## **Syntax**

U32 JLINKARM GetId(void);

## **Return value**

32-bit Id number.

# **4.3.70 JLINK\_GetMemZones()**

## **Description**

Get the different memory zones supported by the currently connected CPU. Some CPUs (Like 8051 based devices) support multiple memory zones where the physical address of the different zones may overlap. For example, the 8051 cores support the following zones, each zone starting at address 0x0:

- IDATA
- DDATA
- XDATA
- CODE

To access the different zones, the J-Link API provides some functions to route a memory access to a specific memory zone. These functions will fail if:

- The connected CPU core does not provide any zones.
- An unknown zone is passed for sZone. All of these function may only be called after JLINK Connect() has been called successfully.

## **Syntax**

int JLINK\_GetMemZones(JLINK\_MEM\_ZONE\_INFO\* paZoneInfo, int MaxNumZones);

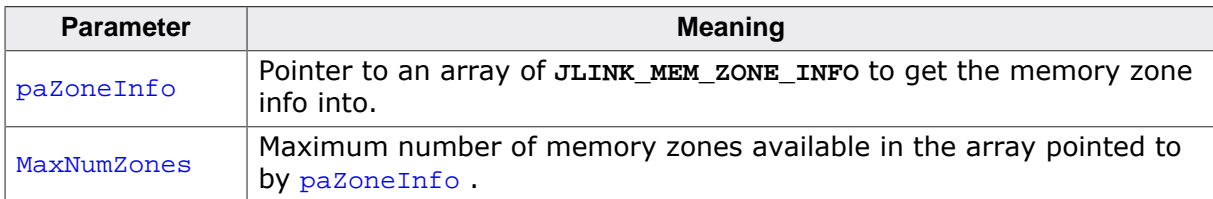

## **Return value**

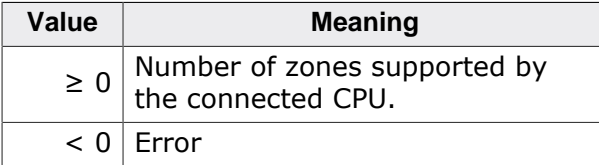

## **Add. information**

The following table describes the members of the **JLINK\_MEM\_ZONE\_INFO** structure:

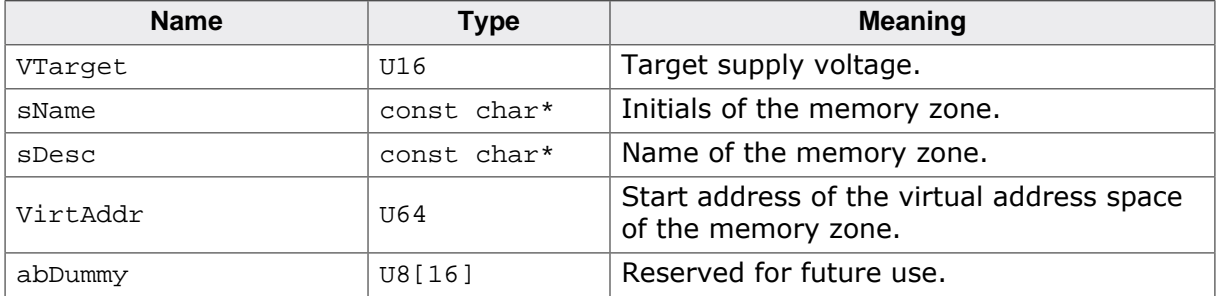

## **Example**

/\*\*\*\*\*\*\*\*\*\*\*\*\*\*\*\*\*\*\*\*\*\*\*\*\*\*\*\*\*\*\*\*\*\*\*\*\*\*\*

```
*
* _ShowAllMemZones(void)
*
* Function description
* Shows all memory zones of the target CPU.
*
* Return value
* = 0: Success
     * < 0: Error
*/
static int _ShowAllMemZones (void) { 
  int r;
  JLINK_MEM_ZONE_INFO* paZoneInfo;
  JLINK_MEM_ZONE_INFO aZoneInfo[10];
  r = JLINK_GetMemZones(aZoneInfo, COUNTOF(aZoneInfo));
 if (r < 0) {
    return -1;
   }
  if (r > COUNTOF(aZoneInfo)) {
    //
  // Allocate memory for memory zones info buffer if local buffer is not big enough
    //
   paZoneInfo = malloc(r * sizeof(JLINK MEM_ZONE_INFO)); if (paZoneInfo == NULL) {
     printf("Failed to allocate memory for memory zones info buffer.\n");
      return -1;
     }
    r = JLINK_GetMemZones(paZoneInfo, r);
   for (int i = 0; i < r; i++) {
     printf ("Zone Number: %d Zone Name: %s /n", (i + 1), paZoneInfo[i].sName);
 }
    free(paZoneInfo);
    return 0;
   }
 for (int i = 0; i < r; i++) {
   printf ("Zone Number: %d Zone Name: %s /n", (i + 1), aZoneInfo[i].sName);
   }
  return 0; 
}
```
# **4.3.71 JLINKARM\_GetMOEs()**

## **Description**

This function can be used to get information about the stop cause of the CPU (Method of debug entry). There can be multiple methods of debug entry at a time.

## **Syntax**

JLINKARMDLL API int JLINKARM GetMOEs(JLINKARM MOE INFO\* pInfo, int MaxNum-MOEs);

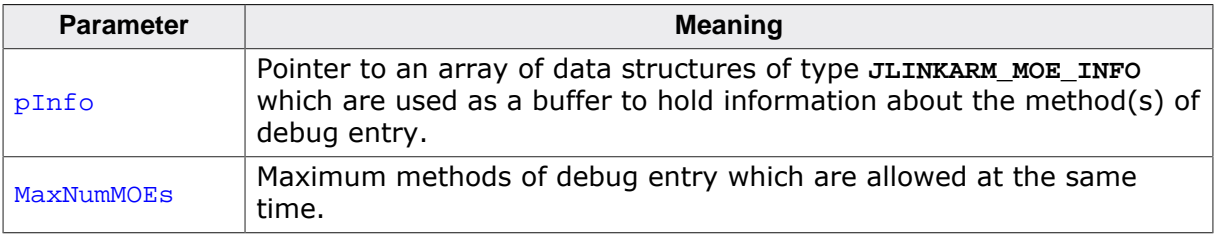

## **Return value**

Number of methods of debug entry.

#### **Add. information**

The following table describes the members of the **JLINK\_MEM\_ZONE\_INFO** structure:

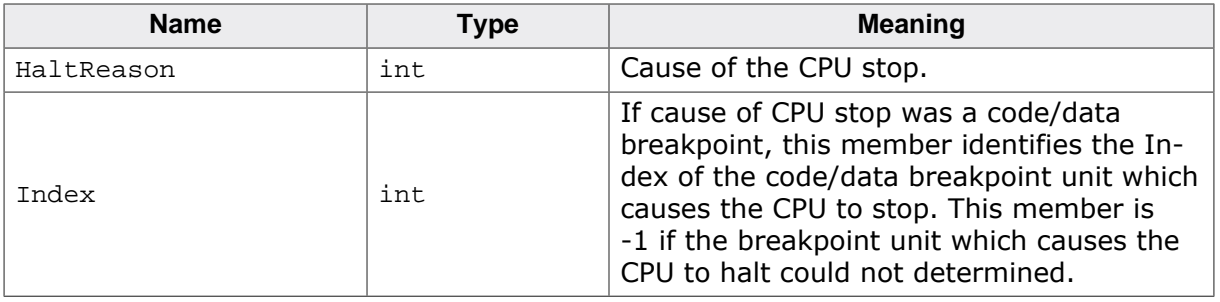

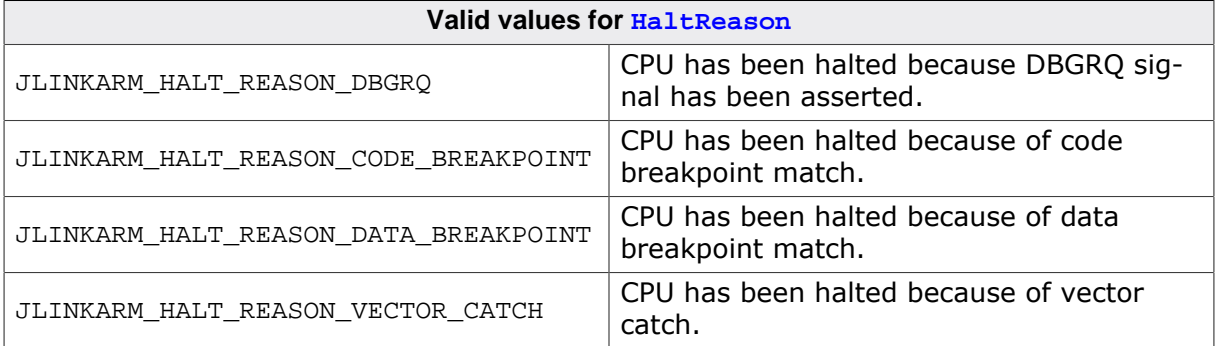

```
/*********************************************************************
*
* _ShowMOE
*/
static void _ShowMOE(void) {
  JLINKARM_MOE_INFO Info;
  JLINKARM_WP_INFO WPInfo;
  int NumWPs;
  int i;
  int r;
  if (JLINKARM_IsHalted() <= 0) {
    printf("CPU is not halted.\n");
    return;
  }
 r = JLINKARM GetMOEs(&Info, 1);
  if (r > 0) {
     if (Info.HaltReason == JLINKARM_HALT_REASON_DBGRQ) {
      printf("CPU halted because DBGRQ was asserted.\n");
     } else if (Info.HaltReason == JLINKARM_HALT_REASON_VECTOR_CATCH) {
      printf("CPU halted due to vector catch occurred.\n");
     } else if (Info.HaltReason == JLINKARM_HALT_REASON_DATA_BREAKPOINT) {
     if (Info.index >= 0) {
       printf("CPU halted due to data breakpoint unit %d match.\n", Info.Index);
        WPInfo.SizeOfStruct = sizeof(JLINKARM_WP_INFO);
        NumWPs = JLINKARM_GetWPInfoEx(-1, &WPInfo);
       for (i = 0; i < NumWPs; i++) {
           JLINKARM_GetWPInfoEx(i, &WPInfo);
           if (WPInfo.UnitMask && (1 << Info.Index)) {
            printf("Unit %d was used for WP with handlle 0x%.4X.
\n", Info.Index, WPInfo.Handle);
             return;
 }
         }
       } else {
       printf("CPU halted due to data breakpoint match.\n");
       }
     } else if (Info.HaltReason == JLINKARM_HALT_REASON_CODE_BREAKPOINT) {
      if (Info.Index >= 0) {
```

```
 printf("CPU halted due to code breakpoint unit %d match.\n", Info.Index);
       } else {
         printf("CPU halted due to code breakpoint match.\n");
       }
     } else {
      printf("CPU halted for unknown reason.");
     }
  }
}
```
## **4.3.72 JLINKARM\_GetNumBPs()**

## **Description**

This function retrieves the number of currently active breakpoints. These are breakpoints which have been set using [JLINKARM\\_SetBPEx\(\)](#page-139-0) and have not been cleared (using [JLINKAR-](#page-58-0)[M\\_ClrBPEx\(\)\)](#page-58-0).

## **Syntax**

```
unsigned JLINKARM GetNumBPs(void);
```
## **Return value**

Number of breakpoints.

## **4.3.73 JLINKARM\_GetNumBPUnits()**

## **Description**

This function retrieves the total number of available breakpoints on specified breakpoint units.

## **Syntax**

int JLINKARM\_GetNumBPUnits(JLINKARM\_BP\_TYPE Type);

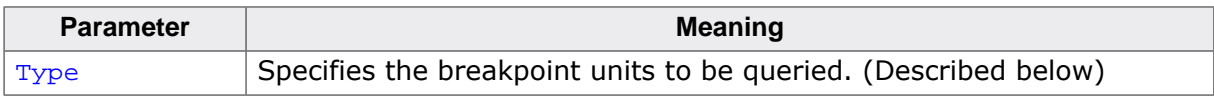

## **Return value**

Total number of available hardware breakpoints.

#### **Add. information**

The following table describes the **JLINKARM\_BP\_TYPE**. You can combine one or more of the following values:

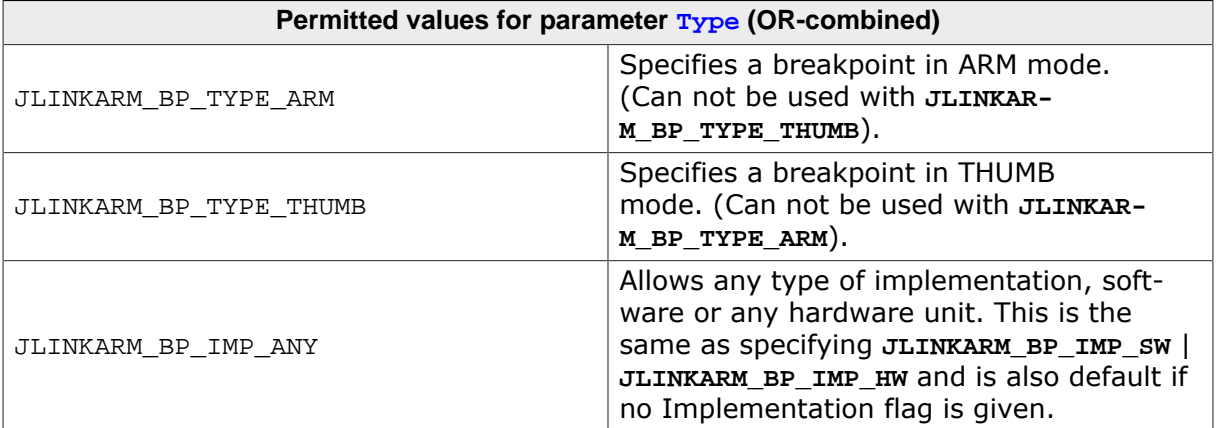

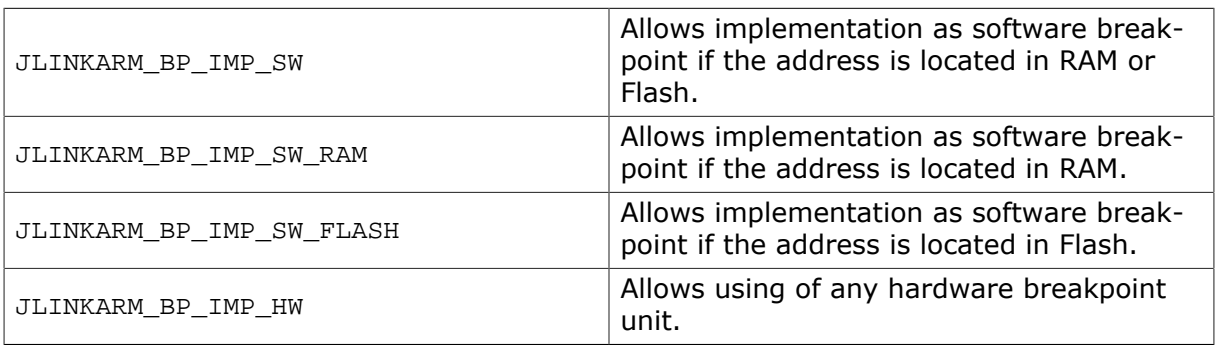

## **4.3.74 JLINKARM\_GetNumWPs()**

## **Description**

This function retrieves the number of watchpoints.

## **Syntax**

```
unsigned JLINKARM GetNumWPs(void);
```
## **Return value**

Number of watchpoints.

# **4.3.75 JLINKARM\_GetNumWPUnits()**

## **Description**

This function retrieves the number of available watchpoints.

## **Syntax**

```
int JLINKARM_GetNumWPUnits(void);
```
## **Return value**

Total number of available watchpoints

# **4.3.76 JLINKARM\_GetOEMString()**

## **Description**

This function retrieves the OEM string of the connected emulator. If no OEM string is available which is the case if a original SEGGER product is connected (J-Link ARM, J-Trace ARM, ...) an empty string ("\0") is written into  $p0$ <sup>t</sup>. Possible OEMs are for example:

- SAM-ICE
- IAR
- DIGI-LINK
- MIDAS

## **Syntax**

char JLINKARM\_GetOEMString(char \* pOut);

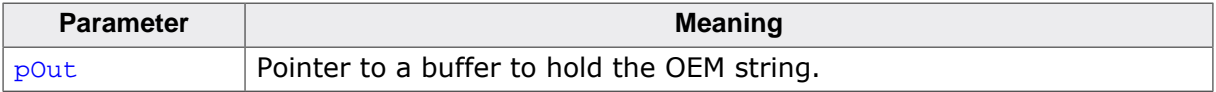

## **Return value**

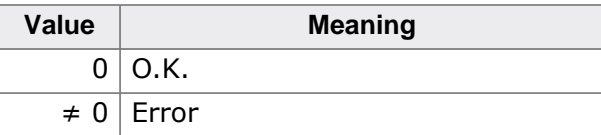

## **Example**

```
char ac[32];
JLINKARM_GetOEMString(&ac[0]);
if (strlen(ac)) {
 printf("OEM : s \nightharpoonup n", ac);
}
```
# **4.3.77 JLINK\_GetpFunc()**

## <span id="page-107-0"></span>**Description**

Some new API functions are only available indirectly via function pointer calls. In order to retrieve the pointer to such a function, [JLINK\\_GetpFunc\(\)](#page-107-0) is used.

## **Syntax**

```
void* STDCALL JLINK_GetpFunc (JLINK_FUNC_INDEX FuncIndex);
```
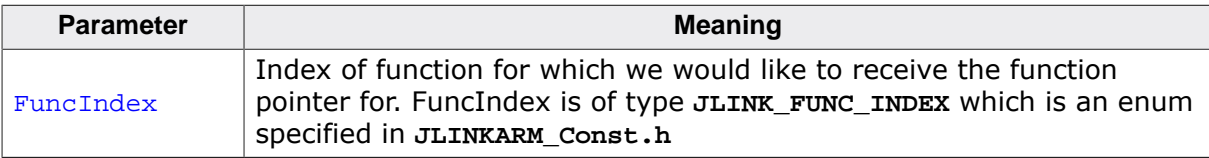

## **Return value**

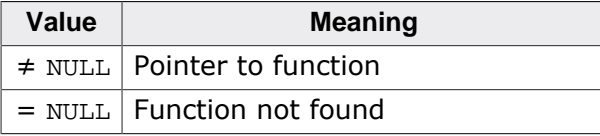

## **Example**

For example usage of this function, please refer to *[Indirect API functions](#page-164-0)* on page 165.

## **4.3.78 JLINKARM\_GetRegisterList()**

## **Description**

Stores a list of indices for all registers that are supported by the connected CPU into a given buffer. These indices can then be used to read the register content via [JLINKARM\\_Read-](#page-133-0)[Regs\(\)](#page-133-0).

## **Note**

This function may only be called after a successful call to [JLINKARM\\_Connect\(\).](#page-64-0)

## **Syntax**

```
int JLINKARM_GetRegisterList(U32* paList, int MaxNumItems);
```
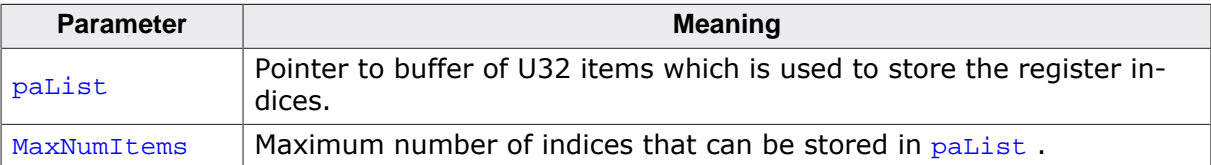

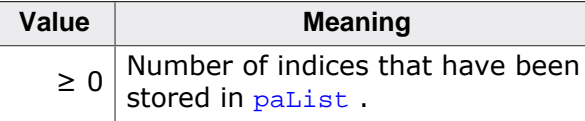

## **Example**

```
U32 aRegIndex[JLINKARM_MAX_NUM_CPU_REGS];
U32 aRegData[JLINKARM_MAX_NUM_CPU_REGS];
int NumRegs;
int i;
NumRegs = JLINKARM_GetRegisterList(aRegIndex, JLINKARM_MAX_NUM_CPU_REGS);
JLINKARM_ReadRegs(aRegIndex, aRegData, NULL, NumRegs);
for (i = 0; i < NumRegs; i++) {
  printf("%s = %.8X\n", JLINKARM_GetRegisterName(aRegIndex[i]), aRegData[i]);
}
```
# **4.3.79 JLINKARM\_GetRegisterName()**

## **Description**

The function retrieves and returns the name of the ARM CPU register for the given index.

### **Syntax**

const char\* JLINKARM\_GetRegisterName(U32 RegIndex);

## **Return value**

Name of the register

# **4.3.80 JLINKARM\_GetResetTypeDesc()**

## **Description**

Get description of a specific reset type available for the currently connected CPU core.

### **Note**

Target already needs to be identified by [JLINKARM\\_Connect\(\)](#page-64-0) when calling this function.

### **Syntax**

```
int JLINKARM_GetResetTypeDesc (int ResetType, const char** psResetName, const
char** psResetDesc);
```
### **Return value**

Number of available reset types for CPU core J-Link is currently connected to

# **4.3.81 JLINKARM\_GetScanLen()**

## **Description**

This function returns information about the length of the scan chain select register.

## **Syntax**

int JLINKARM\_GetScanLen(void);

### **Return value**

Length of scan chain select register. Typically 4 for ARM7 and 5 for ARM9 cores.

# **4.3.82 JLINKARM\_GetSelDevice()**

### **Description**

This function returns the index number of the actual selected device.

## **Syntax**

U16 JLINKARM GetSelDevice(void);

## **Return value**

16-bit device index.

## **Example**

```
int v;
v = JLINKARM_GetSelDevice();
printf("Selected Device: %i", v);
```
# **4.3.83 JLINKARM\_GetSN()**

## **Description**

Returns the serial number of the connected J-Link or an Error code if an error occurred.

### **Syntax**

```
int JLINKARM_GetSN(void);
```
### **Return value**

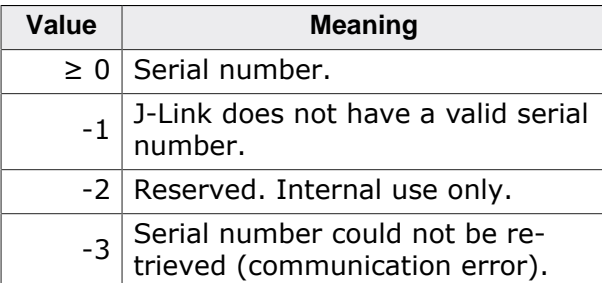

### **Example**

int SN;

```
SN = JLINKARM_GetSN();
if (SN >= 0) {
```

```
printf("S/N : d \n\in N; SN);
}
```
# **4.3.84 JLINKARM\_GetSpeed()**

### **Description**

This function returns the current JTAG connection speed.

### **Syntax**

```
U16 JLINKARM_GetSpeed(void);
```
### **Return value**

Current speed of JTAG connection in kHz.

### **Example**

```
void GetSetMaxSpeed() {
  int v1, v2, v3;
  v1 = JLINKARM_GetSpeed();
  JLINKARM_SetMaxSpeed();
 v2 = JLINKARM GetSpeed();
  JLINKARM_SetSpeed(100);
  v3 = JLINKARM_GetSpeed();
  printf("Start speed: %i | Max. speed: %i | Chosen speed: %i", v1, v2, v3);
}
```
# **4.3.85 JLINKARM\_GetSpeedInfo()**

### **Description**

This function retrieves information about supported target interface speeds.

## **Syntax**

```
void JLINKARM_GetSpeedInfo(JLINKARM_SPEED_INFO * pSpeedInfo);
```
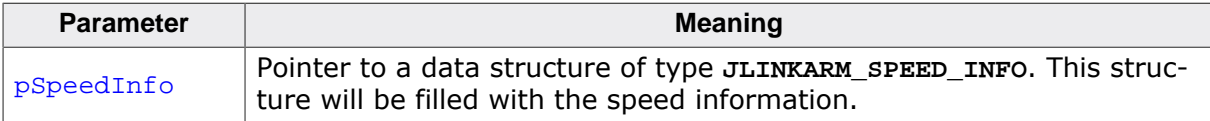

### **Add. information**

The emulator can support all target interface speeds, that can be calculated by dividing the base frequency. The following table describes the members of the **JLINKARM\_SPEED\_INFO** structure.

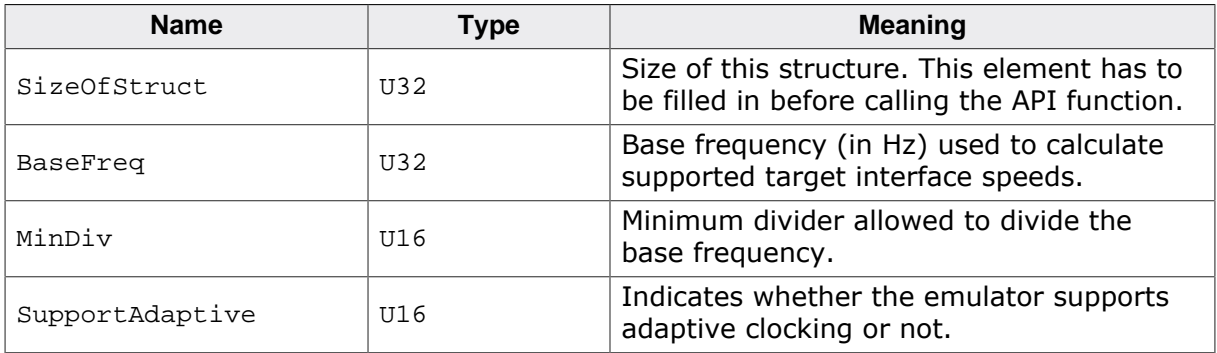

## **Example**

```
void ShowSpeedInfo() {
  JLINKARM_SPEED_INFO SpeedInfo;
  SpeedInfo.SizeOfStruct = sizeof(SpeedInfo);
  JLINKARM_GetSpeedInfo(&SpeedInfo);
   printf("Supported JTAG speeds:\n");
   if (SpeedInfo.BaseFreq > 1000) {
    printf(" - %d MHz/n, (n>=%d). => %dkHz, %dkHz, %dkHz, ...\n",
       SpeedInfo.BaseFreq / 1000000, SpeedInfo.MinDiv,
       SpeedInfo.BaseFreq / 1000 / (SpeedInfo.MinDiv + 0),
       SpeedInfo.BaseFreq / 1000 / (SpeedInfo.MinDiv + 1),
       SpeedInfo.BaseFreq / 1000 / (SpeedInfo.MinDiv + 2)
     );
   }
   if (SpeedInfo.SupportAdaptive) {
     printf(" - Adaptive clocking\n");
   }
}
```
## **4.3.86 JLINKARM\_GetWPInfoEx()**

#### **Description**

Gets information about a watchpoint and returns the number of watchpoints which are currently in the DLL internal watchpoint list.

#### **Syntax**

int JLINKARM\_GetWPInfoEx(int iWP, JLINKARM\_WP\_INFO\* pInfo);

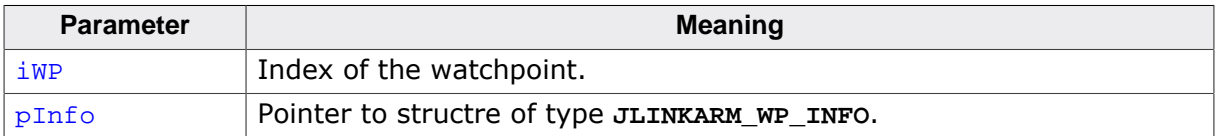

#### **Return value**

Number of watchpoints which are currently in the DLL internal watchpoint list.

#### **Add. information**

The following table describes the **JLINKARM\_WP\_INFO** data type.

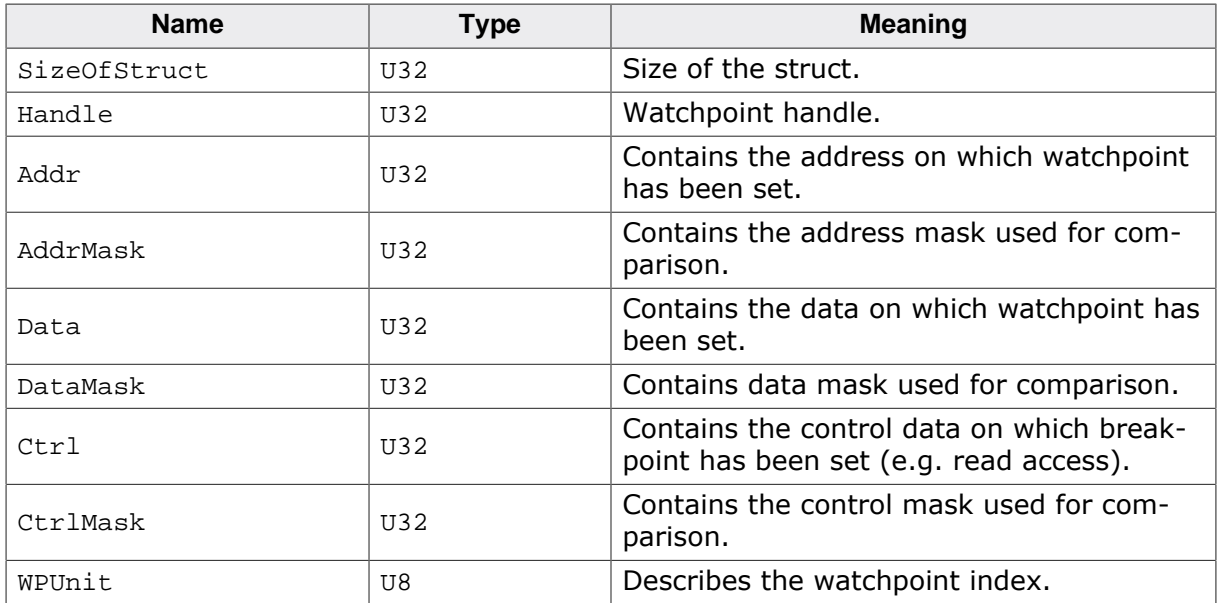

# **4.3.87 JLINKARM\_Go()**

### <span id="page-112-0"></span>**Description**

Restarts the CPU core after it has been halted. If the current instruction is break- pointed, this instruction is not automatically overstepped. Instead, the CPU will immediately stop again. If the intention is to overstep a breakpointed instruction, there are 2 possible options:

- Perform a single step (which oversteps any breakpointed instruction), then start the CPU using [JLINKARM\\_Go\(\)](#page-112-0)
- Use [JLINKARM\\_GoEx\(\)](#page-112-0) with the **JLINKARM\_GO\_OVERSTEP\_BP** option

## **Syntax**

void JLINKARM\_Go(void);

# **4.3.88 JLINKARM\_GoAllowSim()**

### **Description**

#### See [JLINKARM\\_Go\(\)](#page-112-0).

Allows the DLL so simulate up to NumInsts instructions. Can be useful for source level debugging when perfoming a Step-over over small functions.

Simulating instructions is much faster than completely restarting the CPU.

#### **Note**

If any breakpoint is hit during simulation, the DLL stops simulating instructions.

### **Syntax**

<span id="page-112-1"></span>void JLINKARM\_GoAllowSim (U32 NumInsts);

# **4.3.89 JLINKARM\_GoEx()**

### **Description**

This function restarts the CPU core, but in addition to [JLINKARM\\_Go\(\)](#page-112-0) it allows to define a maximum number of instructions which can be simulated/emulated. This especially takes advantage when the program is located in flash and flash breakpoints are used. Simulating instructions avoids to reprogram the flash and speeds up (single) stepping, especially on source code level.

## **Syntax**

void JLINKARM GoEx(U32 MaxEmulInsts, U32 Flags);

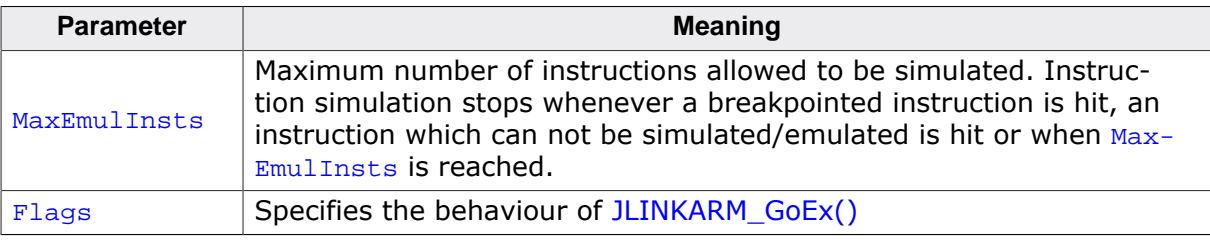

### **Add. information**

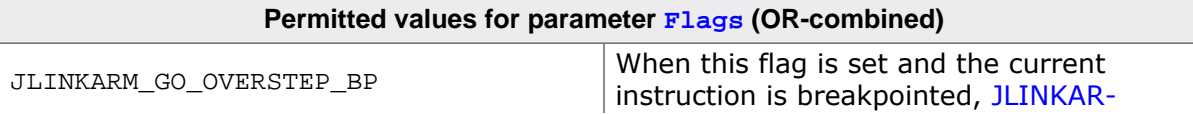

[M\\_GoEx\(\)](#page-112-1) oversteps the breakpoint automatically.

# <span id="page-113-0"></span>**4.3.90 JLINKARM\_GoIntDis()**

## **Description**

Disables the interrupts and restarts the CPU core. If the current instruction is breakpointed, this instruction is not automatically overstepped. Instead, the CPU will immediately stop again. If the intention is to overstep a breakpointed instruction, perform a single step (which oversteps any breakpointed instruction), then start the CPU using [JLINKARM\\_GoIntDis\(\).](#page-113-0)

## **Syntax**

void JLINKARM\_GoIntDis(void);

# **4.3.91 JLINKARM\_Halt()**

### **Description**

This function halts the ARM core. It is always the first function you have to call if you want to communicate with the ARM core

### **Syntax**

char JLINKARM Halt(void);

#### **Return value**

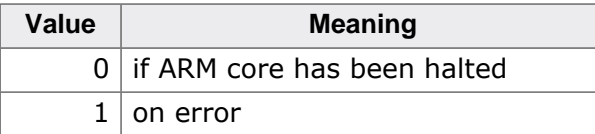

# **4.3.92 JLINKARM\_HasError()**

## **Description**

This function returns the DLL internal error state. The error state is set if any error occurs in the DLL. If the error flag is set, most API functions can not be used and will simply return error.

### **Syntax**

char JLINKARM HasError(void);

### **Return value**

Returns the DLL internal error state.

# **4.3.93 JLINKARM\_IsConnected()**

## **Description**

This function checks whether the JTAG connection has been opened.

## **Syntax**

```
char JLINKARM IsConnected(void);
```
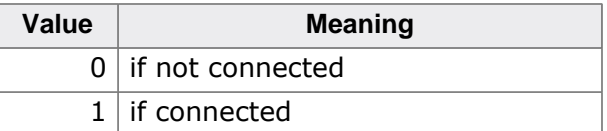

# **4.3.94 JLINKARM\_IsHalted()**

### **Description**

This function checks whether the ARM core is halted.

## **Syntax**

```
char JLINKARM IsHalted(void);
```
### **Return value**

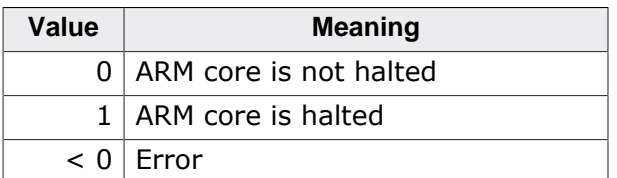

# **4.3.95 JLINKARM\_IsOpen()**

## **Description**

Check if DLL has been opened [\(JLINKARM\\_Open\(\)](#page-116-0) or [JLINKARM\\_OpenEx\(\)](#page-117-0) successfully returned) and therefore a connection to a J-Link could be established.

## **Syntax**

```
char JLINKARM_IsOpen(void);
```
### **Return value**

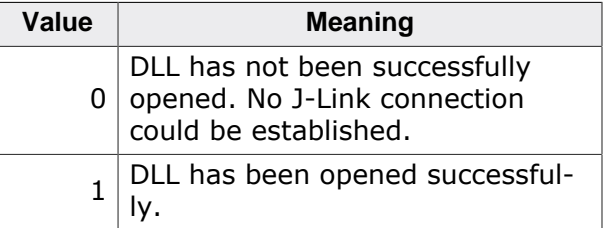

# **4.3.96 JLINKARM\_Lock()**

## <span id="page-114-0"></span>**Description**

Per default, the J-Link API locks against other threads and processes (accessing the same J-Link) for the duration of the API call.

If there are have multiple API calls that need to be done in order andmust not be interrupted by an API call from another thread / process, [JLINKARM\\_Lock\(\)](#page-114-0) can be called to lock beyond a single API call.

After the multi-API call operation is finished, JLINKARM\_Unlock() must be called.

## **Syntax**

```
void JLINKARM_Lock(void));
```
# **4.3.97 JLINKARM\_MeasureCPUSpeed()**

## <span id="page-115-0"></span>**Description**

Measure CPU speed of device we are currently connected to.

#### **Note**

For most devices the device needs to be selected before this function can be used. For more information refer to the *[DLL startup sequence implementation](#page-171-0)* on page 172

### **Syntax**

int JLINKARM\_MeasureCPUSpeed(U32 RAMAddr, int PreserveMem);

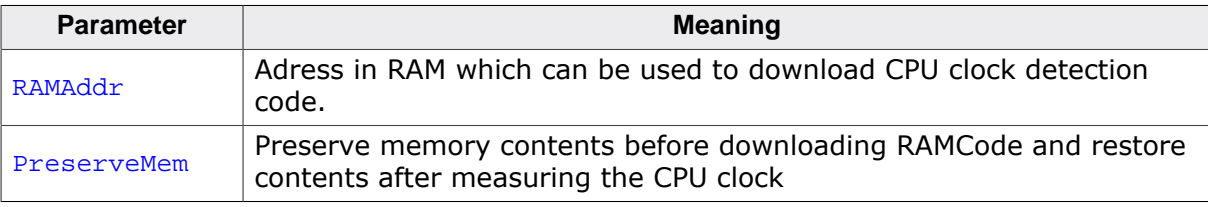

#### **Note**

At least 16 bytes of RAM are necessary for the CPU clock detection code.

### **Return value**

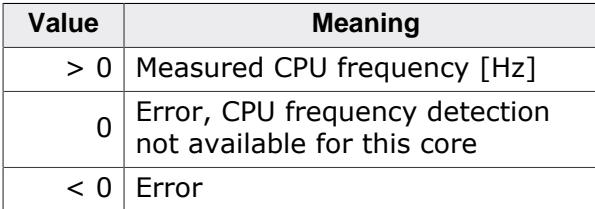

# **4.3.98 JLINKARM\_MeasureCPUSpeedEx()**

## **Description**

See [JLINKARM\\_MeasureCPUSpeed\(\)](#page-115-0).

### **Syntax**

int JLINKARM\_MeasureCPUSpeedEx(U32 RAMAddr, int PreserveMem, int AllowFail);

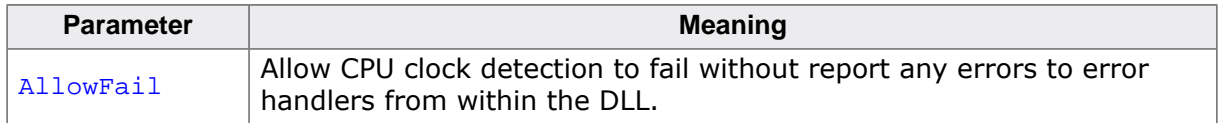

## **Return value**

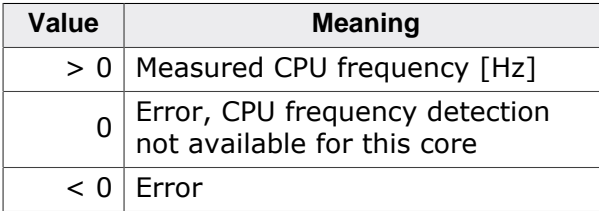

# **4.3.99 JLINKARM\_MeasureRTCKReactTime()**

## **Description**

Measure reaction time of RTCK pin.

### **Syntax**

int JLINKARM\_MeasureRTCKReactTime(JLINKARM\_RTCK\_REACT\_INFO\* pReactInfo);

#### **Return value**

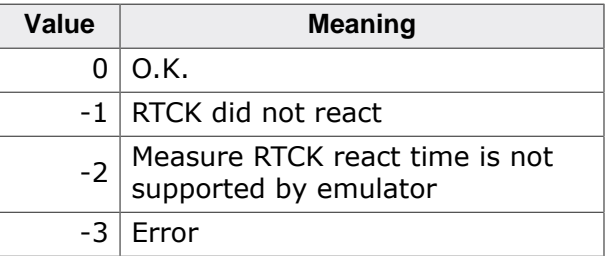

# **4.3.100 JLINKARM\_MeasureSCLen()**

### **Description**

Measures the number of bits in the specified scan chain.

### **Syntax**

```
int JLINKARM MeasureSCLen(int ScanChain);
```
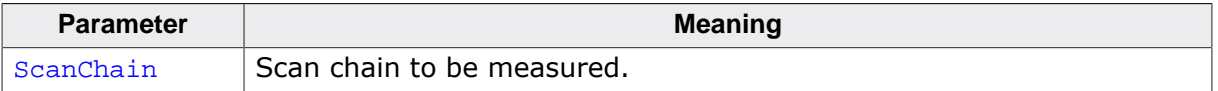

### **Return value**

<span id="page-116-0"></span>Number of bits in specified scan chain.

# **4.3.101 JLINKARM\_Open()**

### **Description**

This function opens the connection to J-Link. It's always the first function you have to call to use the J-Link ARM DLL. After opening the connection, the function checks also if a newer firmware version is available.

### **Syntax**

```
const char* JLINKARM_Open(void);
```
#### **Return value**

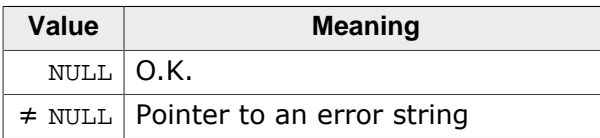

### **Example**

```
sError = JLINKARM_Open();
if (sError) {
  MessageBox(NULL, sError, "J-Link", MB_OK);
exit(1);
```
<span id="page-117-0"></span>}

# **4.3.102 JLINKARM\_OpenEx()**

#### **Description**

Opens the JTAG connection (see description of [JLINKARM\\_Open\(\)\)](#page-116-0). This function allows to set log and error out handlers before the JTAG connection is opened.

#### **Syntax**

const char\* JLINKARM\_OpenEx(JLINKARM\_LOG\* pfLog, JLINKARM\_LOG\* pfErrorOut);

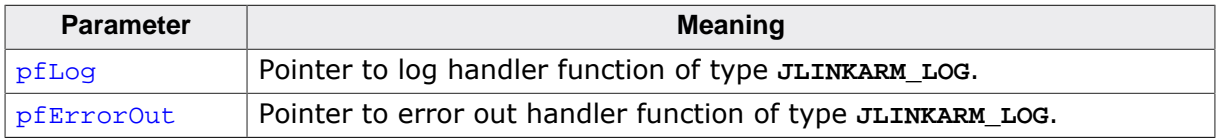

#### **Return value**

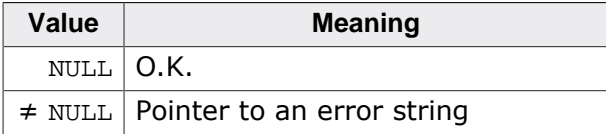

### **Example**

```
static void _LogHandler(const char* sLog) {
  printf(sLog);
}
static void _ErrorOutHandler(const char* sError) {
  MessageBox(NULL, sError, "J-Link", MB_OK);
}
void main(void) {
  const char* sError;
   sError = JLINKARM_OpenEx(_LogHandler, _ErrorOutHandler);
   if (sError) {
    MessageBox(NULL, sError, "J-Link", MB_OK);
    exit(1); }
}
```
## **4.3.103 JLINKARM\_ReadCodeMem()**

#### **Description**

Read code memory.

Not used by most applications; it has the advantage that it uses a cache and reads ahead. Primary purpose is to accelerate applications such as IAR and a GDB-server which read small chunks of data for a disassembly window.

#### **Syntax**

int JLINKARM\_ReadCodeMem(U32 Addr, U32 NumBytes, void\* pData);

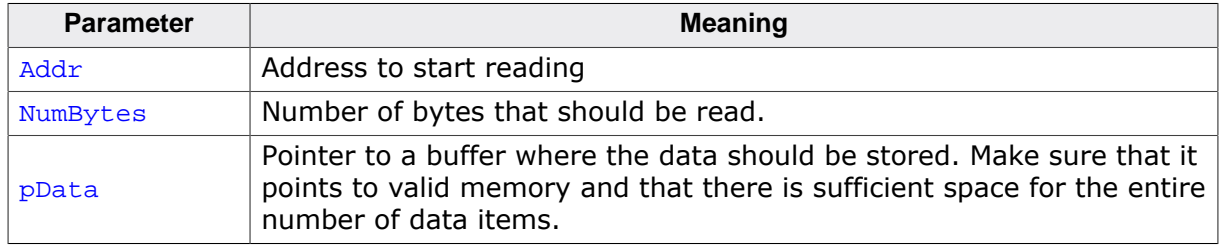

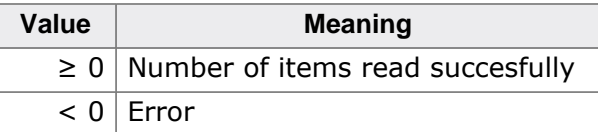

# <span id="page-118-0"></span>**4.3.104 JLINKARM\_ReadDCC()**

#### **Description**

Read code memory.

Reads data items (32-bits) from ARM core via DCC.

#### **Syntax**

int JLINKARM\_ReadDCC(U32\* pData, U32 NumItems, int TimeOut);

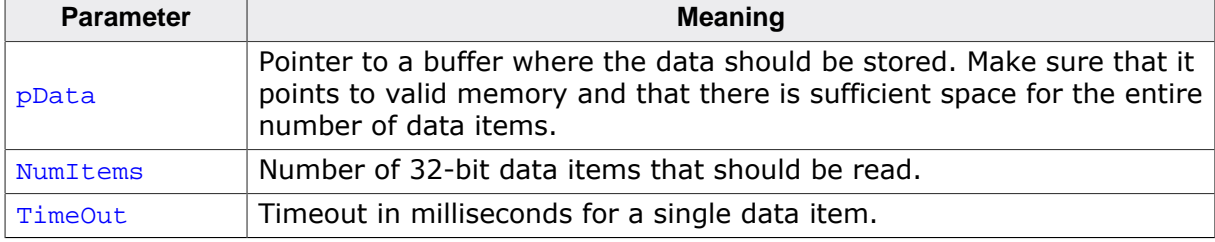

#### **Return value**

Number of 32-bit data items read.

#### **Add. information**

For each data item, this function checks if the requested data is available from the target. If a data item is not available within the specified amount of time, a timeout error occurs.

# **4.3.105 JLINKARM\_ReadDCCFast()**

### **Description**

Read code memory.

Reads data items (32-bits) from ARM core via DCC without checking if the requested data is available.

### **Syntax**

void JLINKARM\_ReadDCCFast(U32\* pData, U32 NumItems);

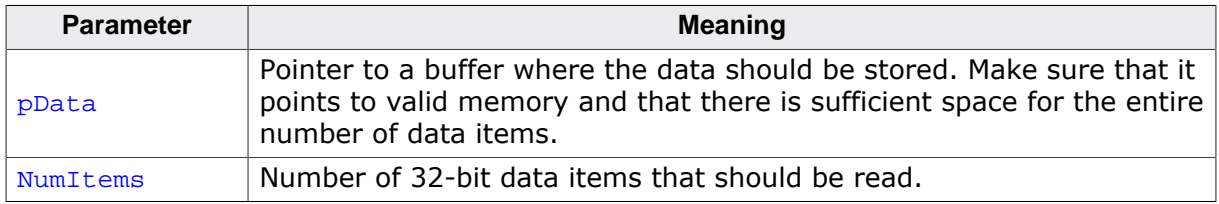

#### **Add. information**

In contrast to [JLINKARM\\_ReadDCC\(\)](#page-118-0) this function does not check if data from the target is available. Therefore it works much faster than [JLINKARM\\_ReadDCC\(\)](#page-118-0). This function only works correctly if the target is fast enough to store the requested data in the DCC registers.

# **4.3.106 JLINKARM\_ReadDebugPort()**

## **Description**

Deprecated, do not use. Use [JLINKARM\\_CORESIGHT\\_ReadAPDPReg\(\)](#page-66-0) instead.

# **4.3.107 JLINKARM\_ReadICEReg()**

## **Description**

The function reads an ARM ICE register.

### **Syntax**

U32 JLINKARM\_ReadICEReg(int RegIndex);

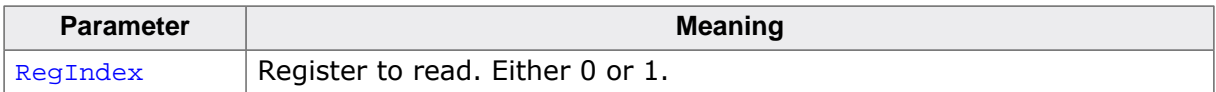

## **Return value**

Content of the queried ICE register.

## **Example**

```
int v0;
JLINKARM_WriteICEReg(0x08, 0x12345678, 1);
v0 = JLINKARM\_ReadICEReg(0x08);if (v0 != 0x12345678) {
  sprintf(ac, "ICE communication failed: Expected 0x12345678 in ICE registers
  0x8.
                Found %8X", v0);
} else {
  printf("ICE communication o.k.\n");
}
```
# **4.3.108 JLINKARM\_ReadMem()**

## <span id="page-119-0"></span>**Description**

The function reads memory from the target system. If necessary, the target CPU is halted in order to read memory.

## **Syntax**

```
int JLINKARM ReadMem(U32 Addr, U32 NumBytes, void* pData);
```
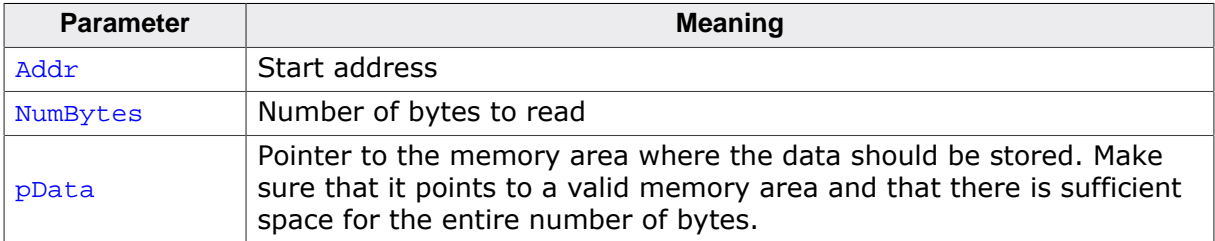

### **Return value**

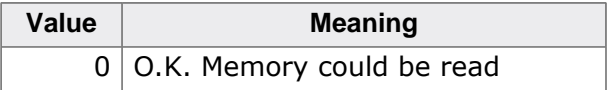

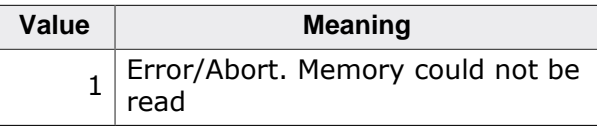

### **Add. information**

The target memory is read as follows:

- 1. If target memory can not be read while target CPU is running, halt target CPU.
- 2. Read start byte if necessary
- 3. Read start halfword if necessary
- 4. Read as many words as necessary
- 5. Read start halfword if necessary
- 6. Read trailing byte if necessary

# **4.3.109 JLINKARM\_ReadMemEx()**

### **Description**

Reads memory from the target system (see [JLINKARM\\_ReadMem\(\)](#page-119-0)) with the given access width.

### **Syntax**

int JLINKARM\_ReadMemEx(U32 Addr, U32 NumBytes, void\* pData, U32 AccessWidth);

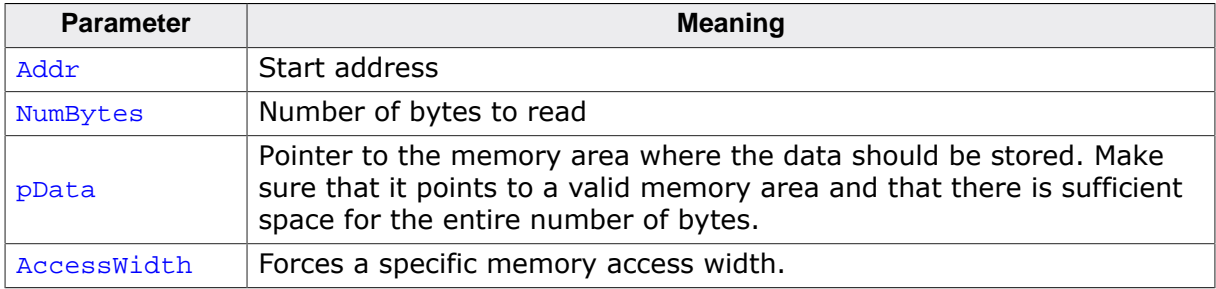

#### **Return value**

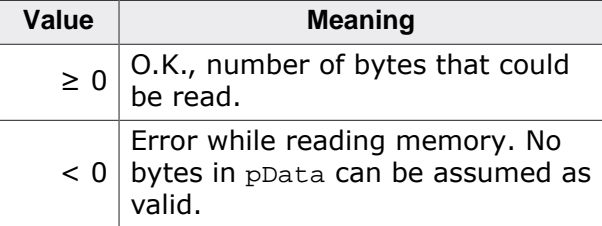

### **Add. information**

Access width needs to be either:

- $0 =$  What ever works best
- $1 =$  Force byte  $(U8)$  access
- $2 =$  Force half word  $(U16)$  access
- $4 =$  Force word  $(U32)$  access

# **4.3.110 JLINKARM\_ReadMemHW()**

### **Description**

Reads memory from the target system (see description of [JLINKARM\\_ReadMem\(\)](#page-119-0)). This function reads memory immediately from the hardware without caching the memory contents.

### **Syntax**

int JLINKARM\_ReadMemHW(U32 Addr, U32 NumBytes, void\* pData);

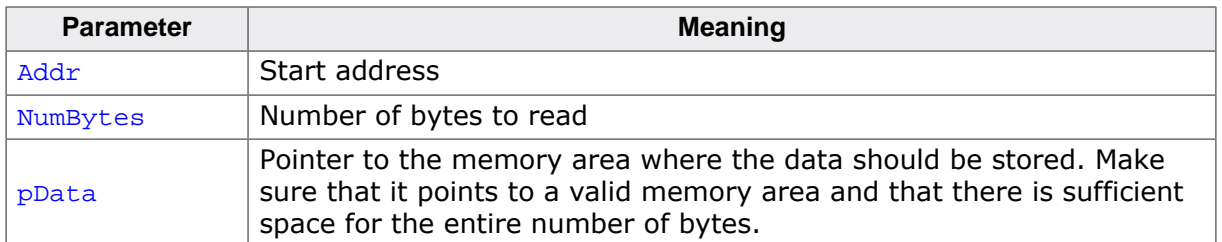

### **Return value**

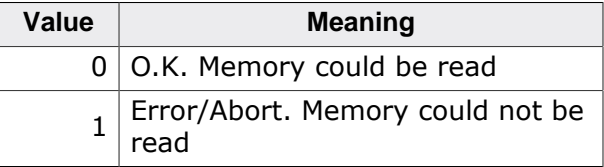

# **4.3.111 JLINKARM\_ReadMemIndirect()**

## **Description**

Reads memory from the target system (see description of [JLINKARM\\_ReadMem\(\)\)](#page-119-0).

### **Syntax**

int JLINKARM\_ReadMemIndirect(U32 Addr, U32 NumBytes, void\* pData);

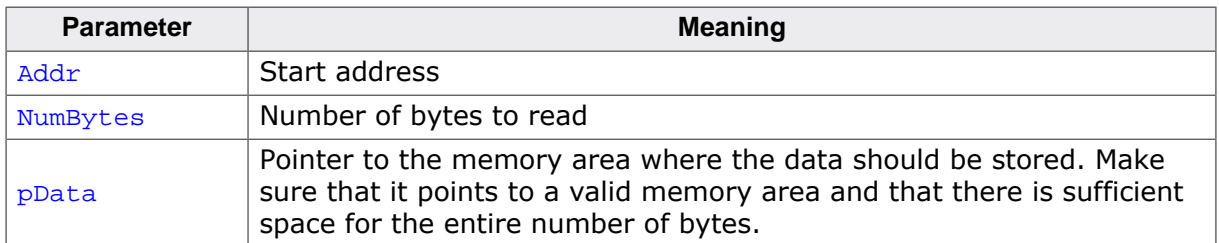

### **Return value**

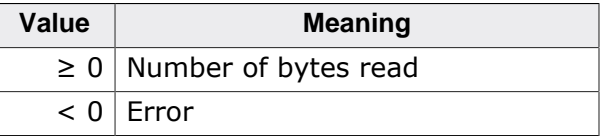

# **4.3.112 JLINKARM\_ReadMemU8()**

## **Description**

The function reads memory from the target system in units of bytes.

## **Syntax**

int JLINKARM\_ReadMemU8(U32 Addr, U32 NumItems, U8\* pData, U8\* pStatus);

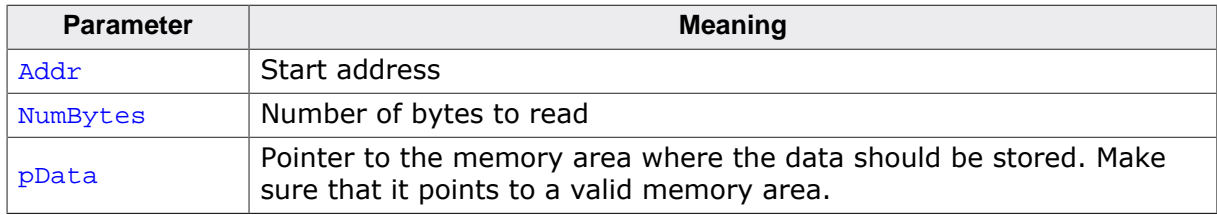

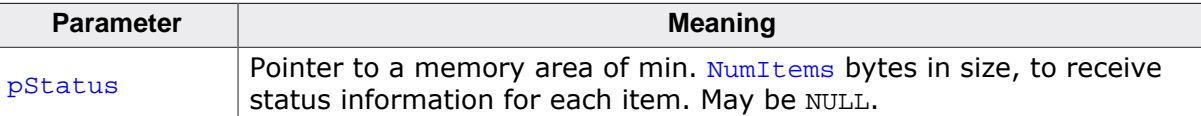

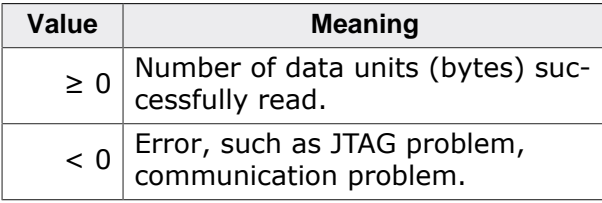

### **Add. information**

A memory access can fail due to different reasons. The most common reason is that the memory accessed caused a data abort, typically because the memory area is protected by an MMU or MPU.

The status memory area is optional.

If the pointer is non-NULL, one byte is used for every data item (byte).

The following status values may be retrieved:

- 0 If memory access was successful
- 1 Otherwise

# **4.3.113 JLINKARM\_ReadMemU16()**

#### **Description**

The function reads memory from the target system in units of 16-bits.

### **Syntax**

int JLINKARM\_ReadMemU16(U32 Addr, U32 NumItems, U16\* pData, U8\* pStatus);

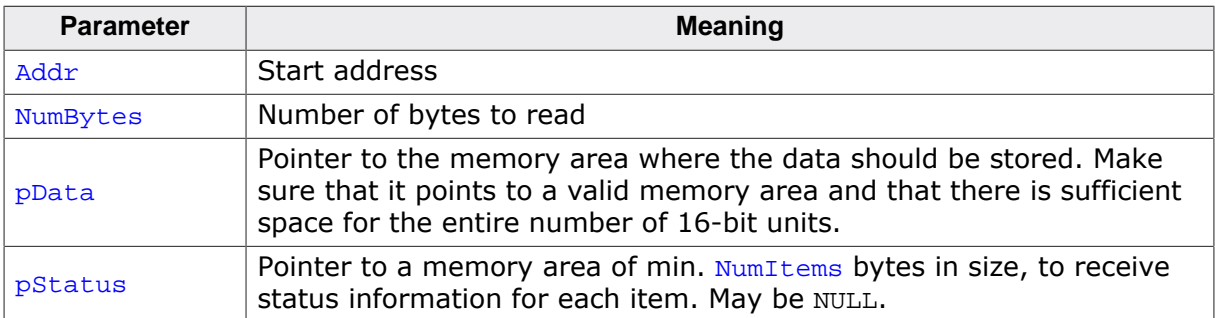

#### **Return value**

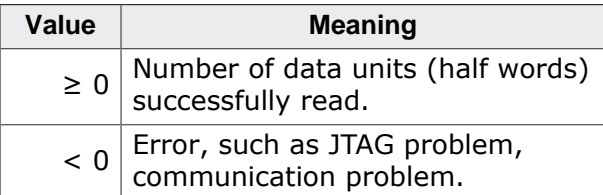

#### **Add. information**

The 16-bit units are stored in host order, i.e. always little endian on a PC. A memory access can fail due to different reasons. The most common reason is that the memory accessed caused a data abort, typically because the memory area is protected by an MMU or MPU.

The status memory area is optional.

If the pointer is non-NULL, one byte is used for every data item (half word).

The following status values may be retrieved:

- 0 O.K.
- 1 Otherwise

# **4.3.114 JLINKARM\_ReadMemU32()**

### **Description**

The function reads memory from the target system in units of 32-bits.

#### **Syntax**

int JLINKARM\_ReadMemU32(U32 Addr, U32 NumItems, U32\* pData, U8\* pStatus);

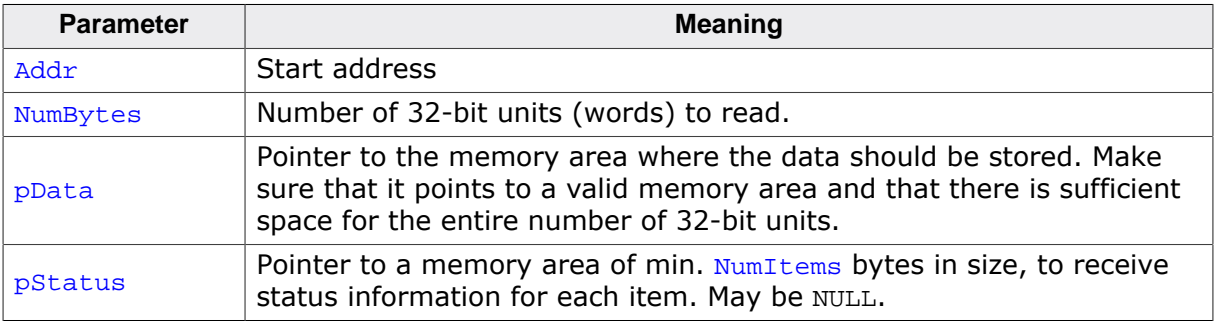

#### **Return value**

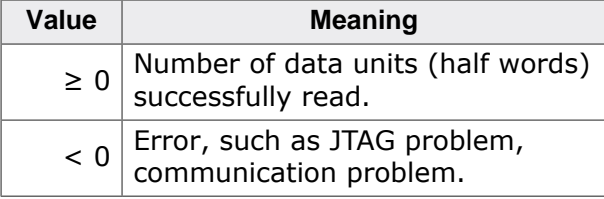

### **Add. information**

The 32-bit units are stored in host order, i.e. always little endian on a PC. A memory access can fail due to different reasons. The most common reason is that the memory accessed caused a data abort, typically because the memory area is protected by an MMU or MPU.

The status memory area is optional.

If the pointer is non-NULL, one byte is used for every data item (word).

The following status values may be retrieved:

- 0 If memory access was successful
- 1 Otherwise

## **4.3.115 JLINKARM\_ReadMemU64()**

### **Description**

The function reads memory from the target system in units of 64-bits.

#### **Syntax**

int JLINKARM\_ReadMemU64(U32 Addr, U32 NumItems, U64\* pData, U8\* pStatus);

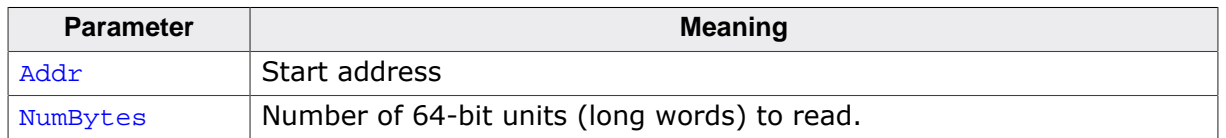

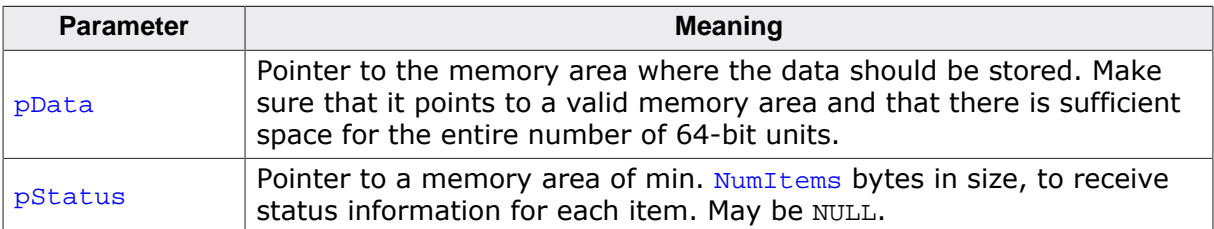

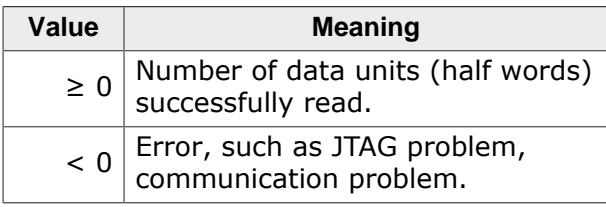

### **Add. information**

The 64-bit units are stored in host order, i.e. always little endian on a PC. A memory access can fail due to different reasons. The most common reason is that the memory accessed caused a data abort, typically because the memory area is protected by an MMU or MPU.

The status memory area is optional.

If the pointer is non-NULL, one byte is used for every data item (long word).

The following status values may be retrieved:

- 0 If memory access was successful
- 1 Otherwise

# **4.3.116 JLINK\_ReadMemZonedEx()**

### **Description**

Reads from a specific memory zone.

Some CPUs (Like 8051 based devices) support multiple memory zones where the physical address of the different zones may overlap. For example, the 8051 cores support the following zones, each zone starting at address 0x0:

- IDATA
- DDATA
- XDATA
- CODE

To access the different zones, the J-Link API provides some functions to route a memory access to a specific memory zone.

These functions will fail if:

- The connected CPU core does not provide any zones.
- An unknown zone is passed for sZone.

All of these function may only be called after [JLINK\\_Connect\(\)](#page-64-0) has been called successfully.

### **Syntax**

int JLINK\_ReadMemZonedEx(U32 Addr, U32 NumBytes, void\* pData, U32 AccessWidth, const char\* sZone);

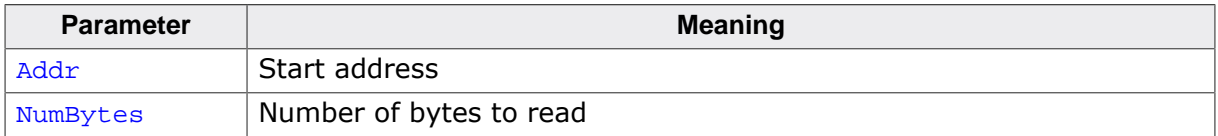

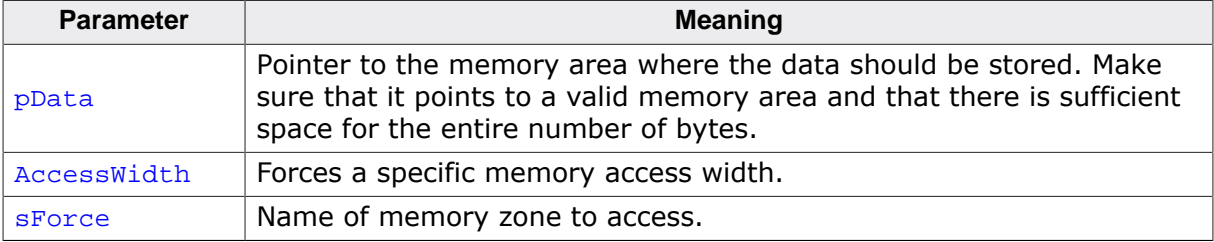

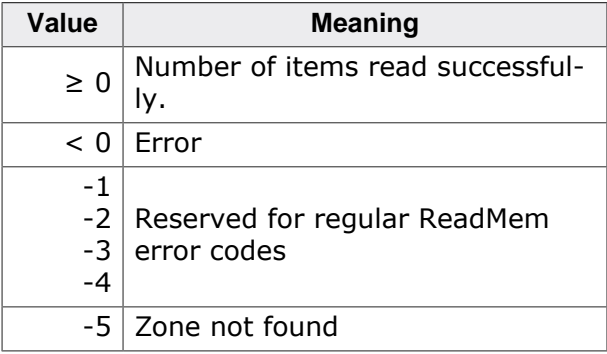

### **Add. information**

Access width needs to be either:

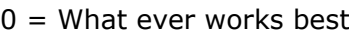

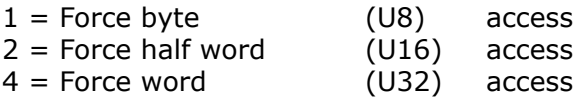

# **4.3.117 JLINKARM\_ReadReg()**

### **Description**

The function reads and returns the value of the specified ARM CPU register.

### **Syntax**

```
U32 JLINKARM_ReadReg(ARM_REG RegIndex);
```
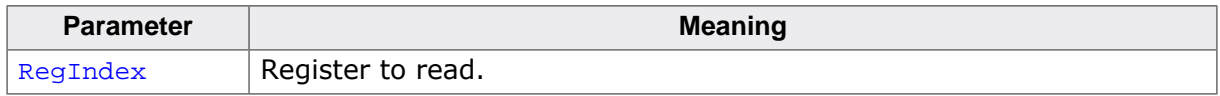

### **Return value**

Content of the queried register.

### **Add. information**

The following table describes the **ARM\_REG** type. The values listed under define may be used to specify the register:

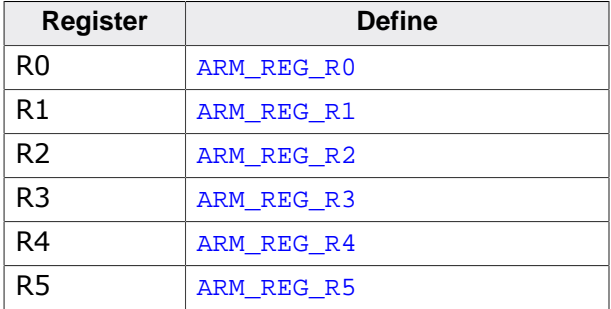

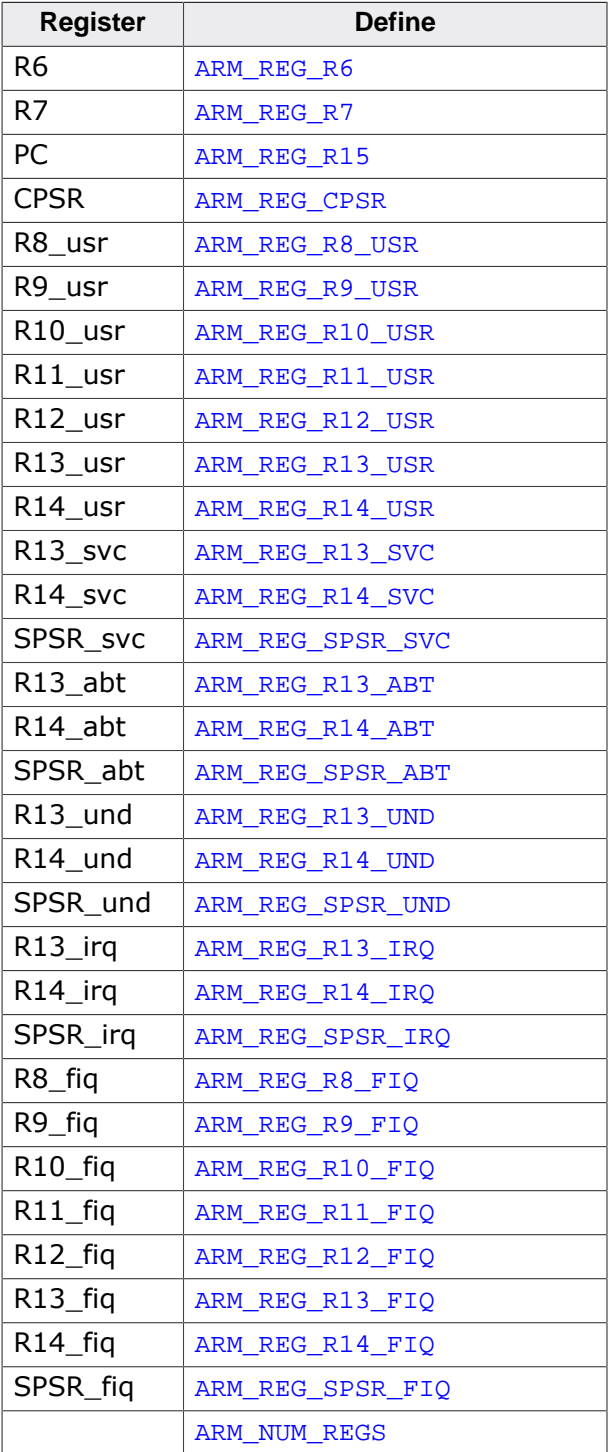

The following table describes the additional Cortex-M3 registers. The values listed under designator may be used to specify the register:

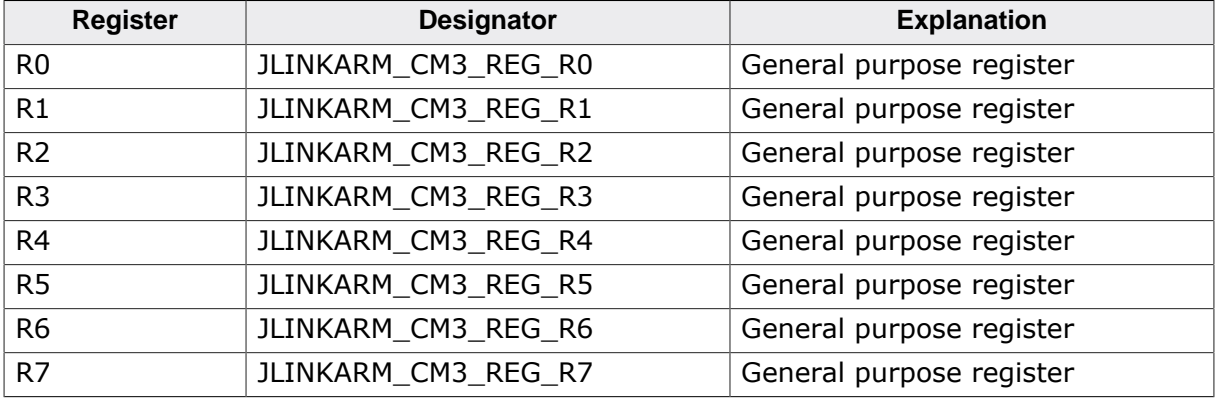

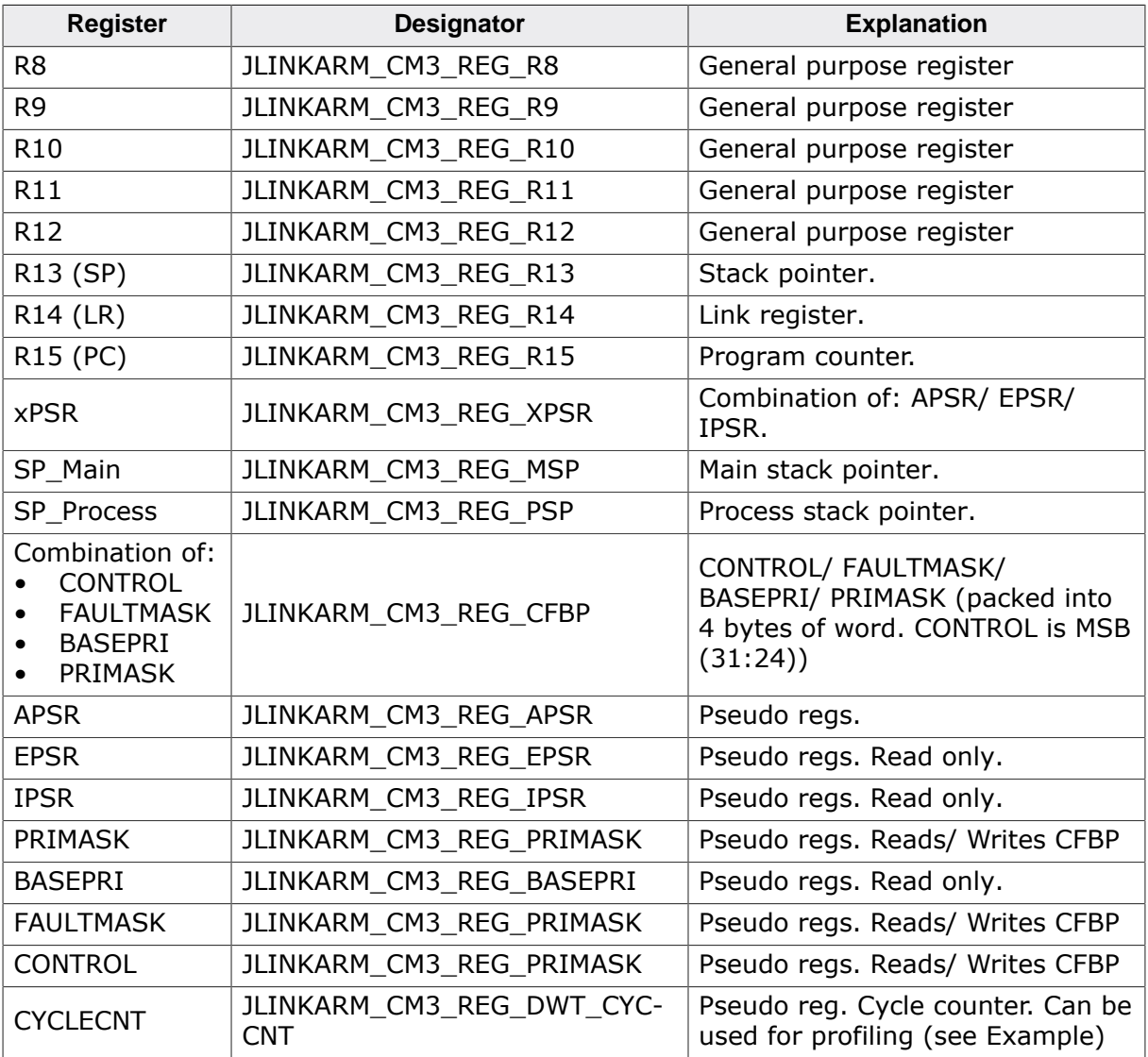

The following table describes the additional Cortex-M4 registers. The values listed under designator may be used to specify the register:

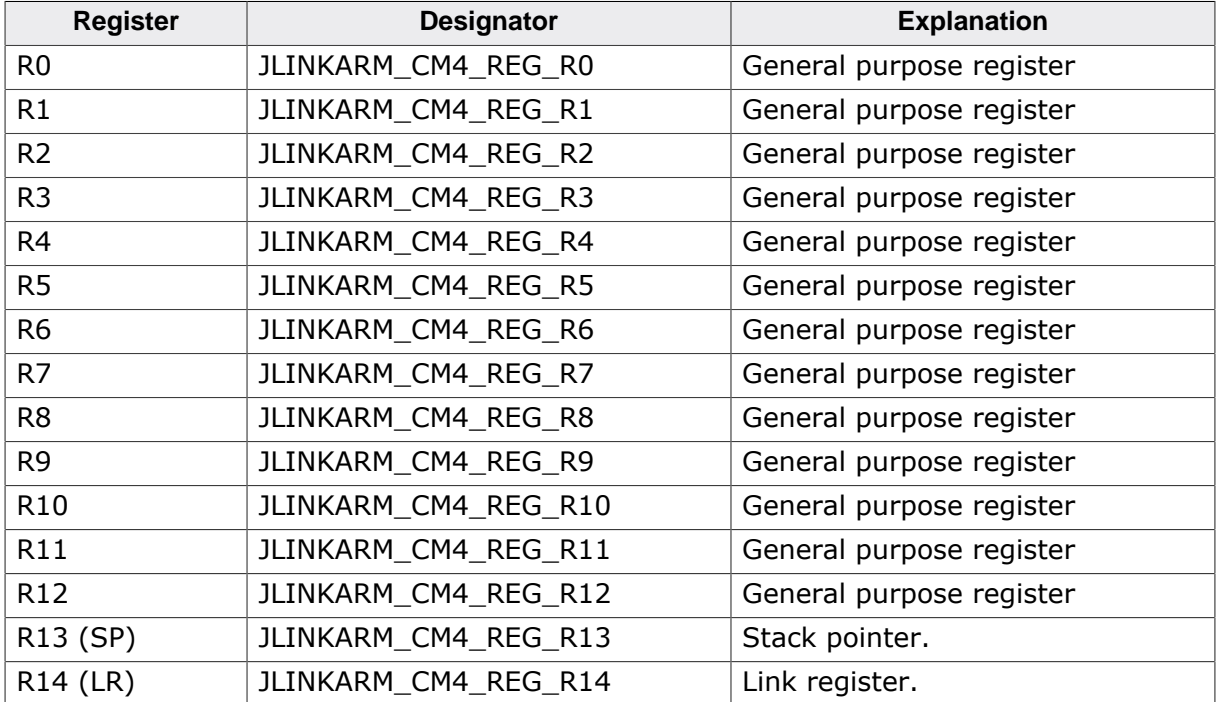

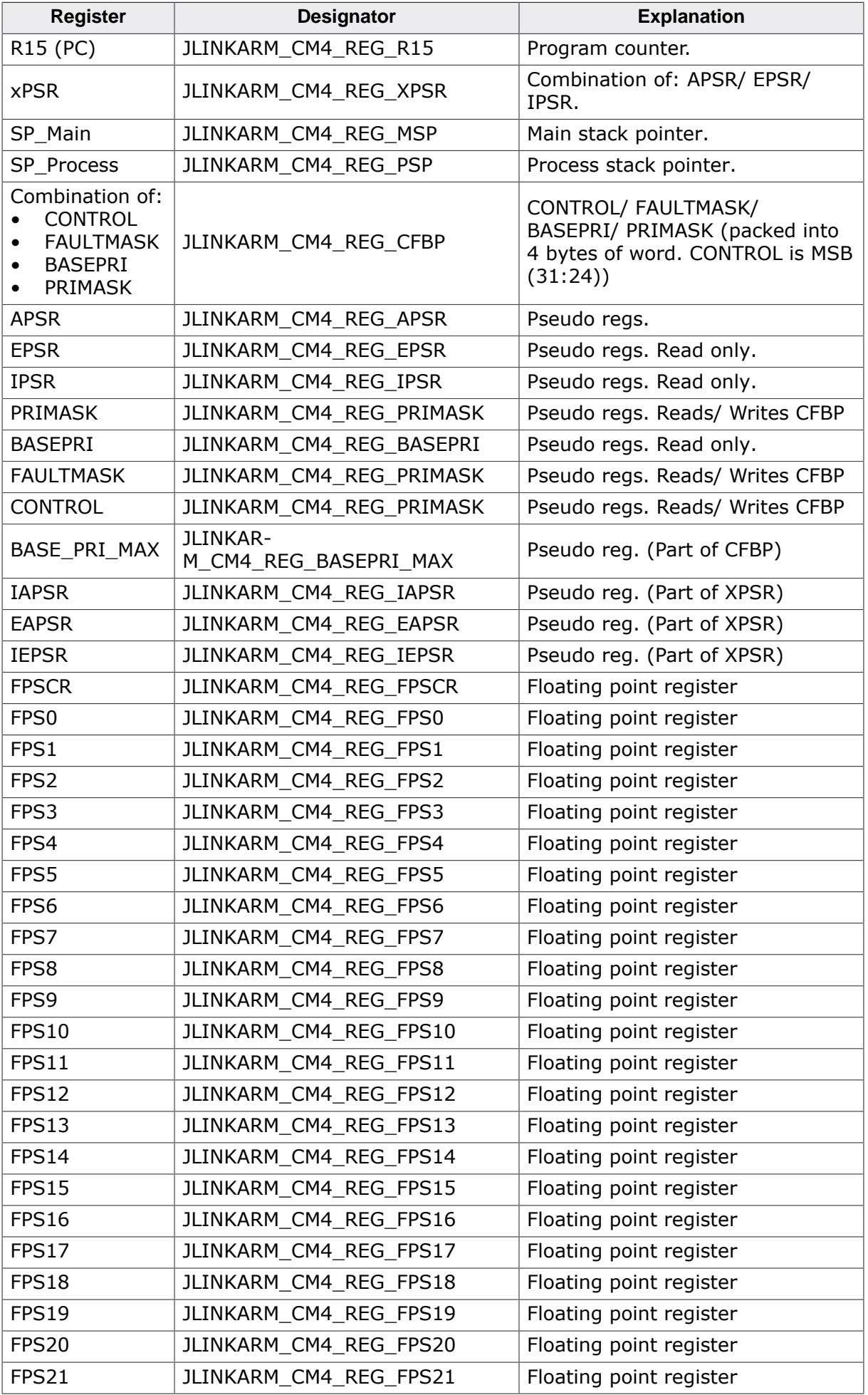

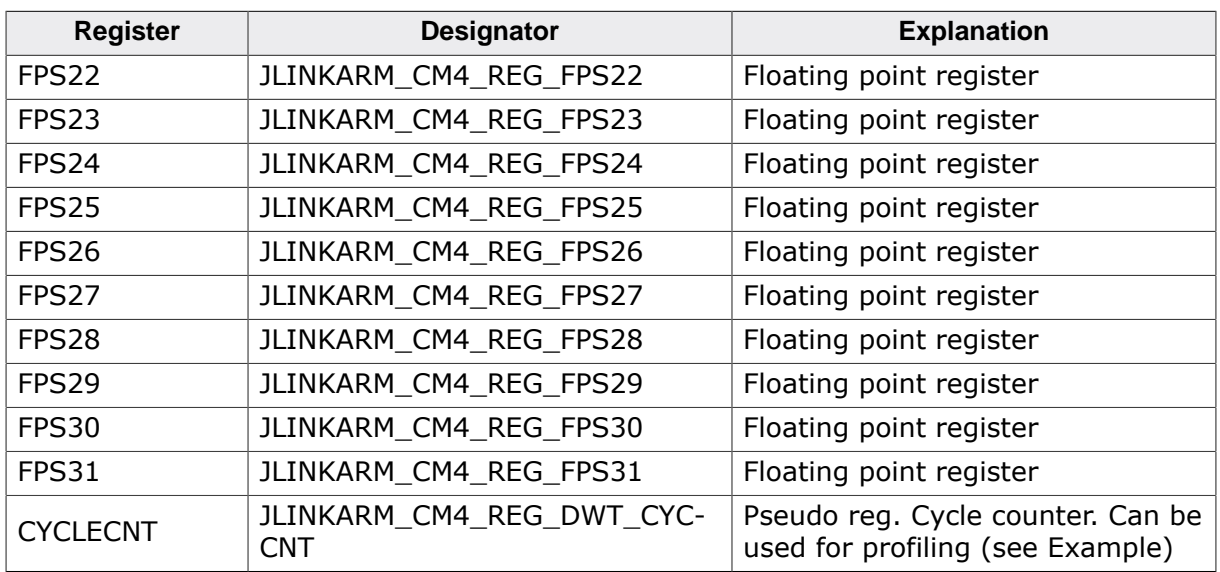

The following table describes the additional Cortex-R4 registers. The values listed under designator may be used to specify the register:

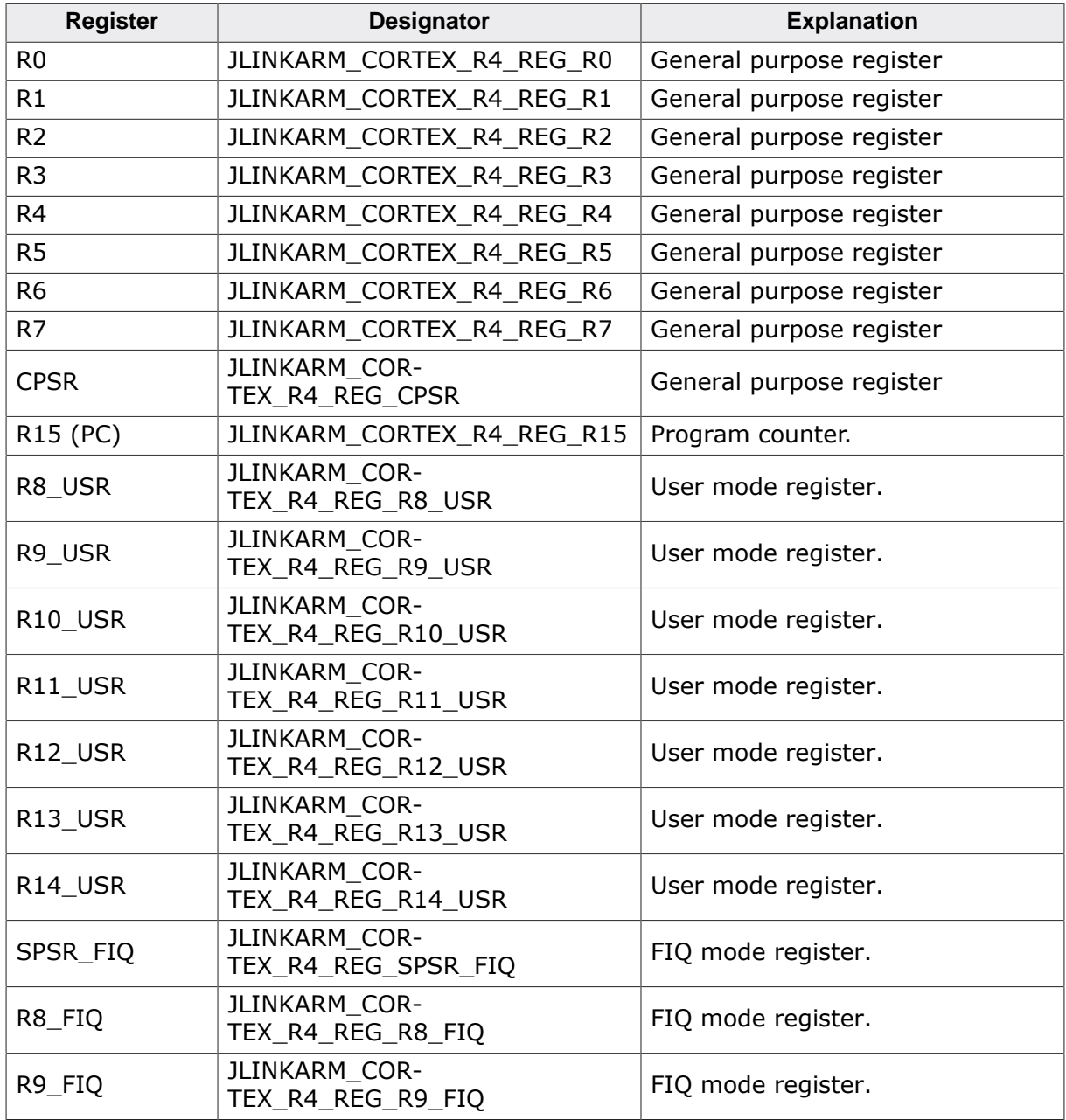

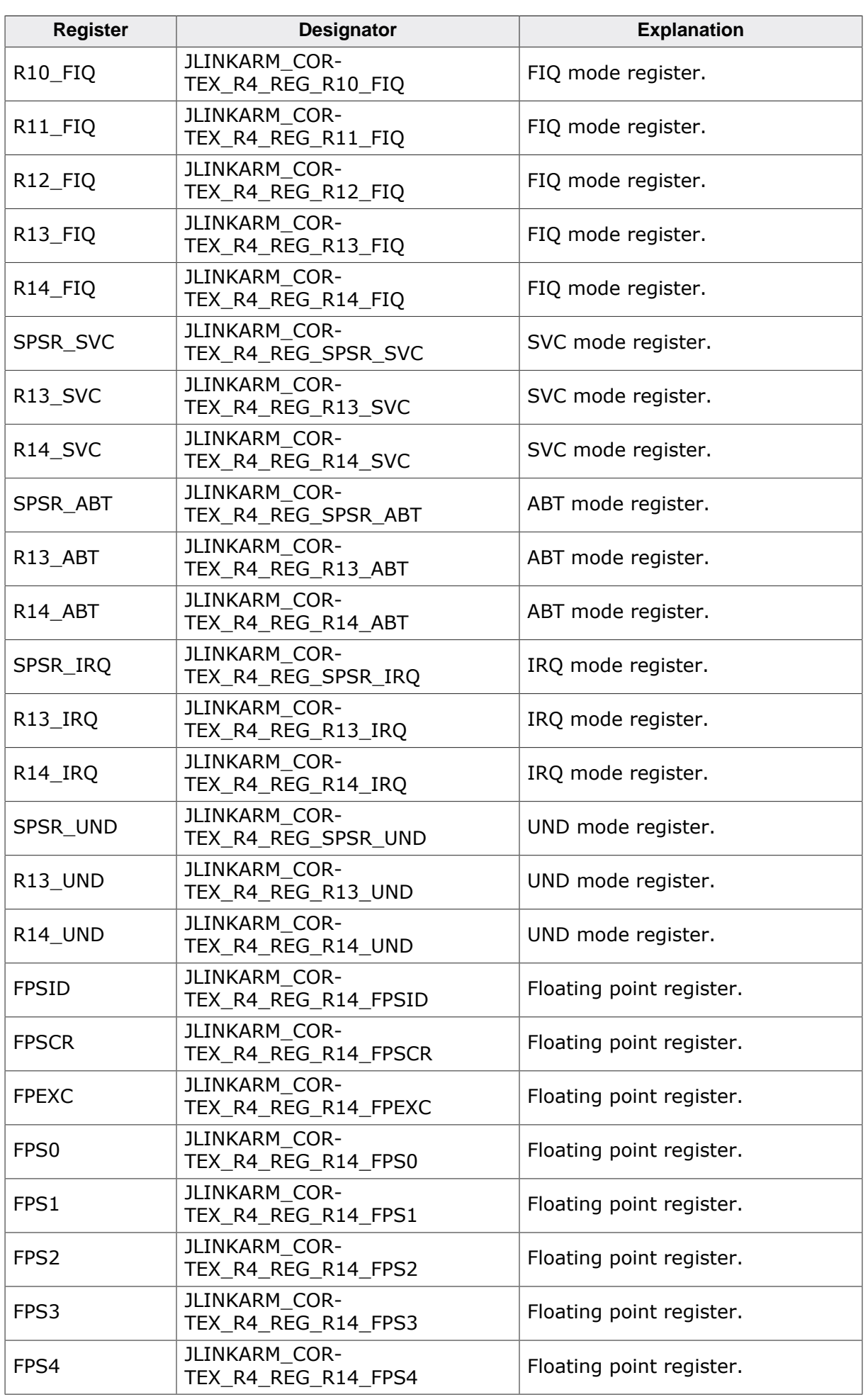

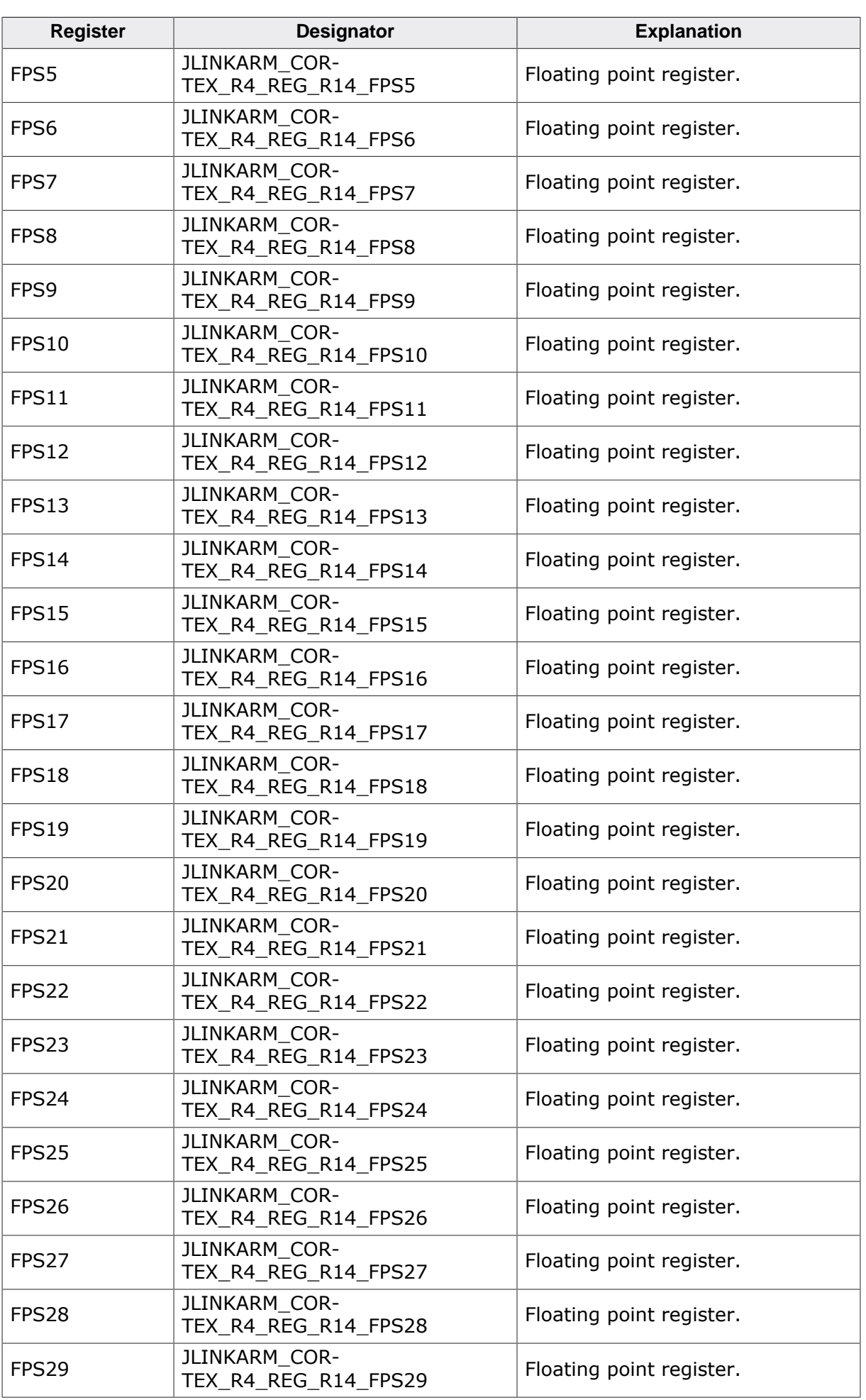

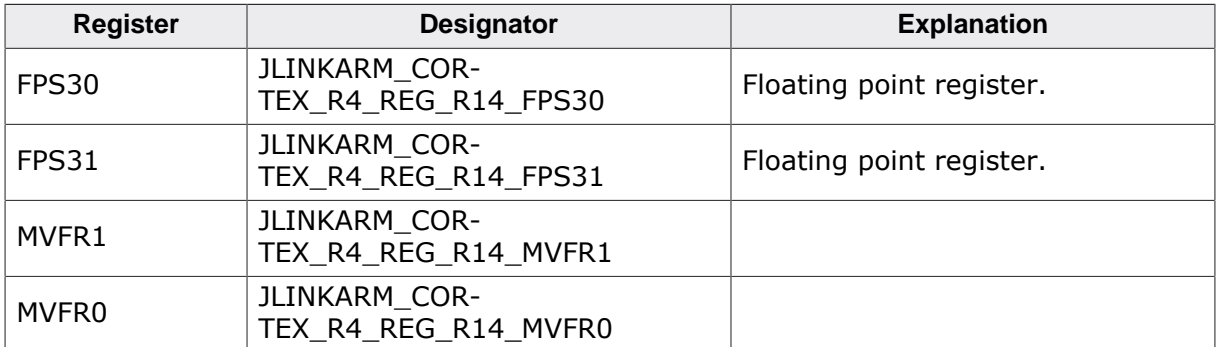

The following table describes the additional Renesas RX registers. The values listed under designator may be used to specify the register:

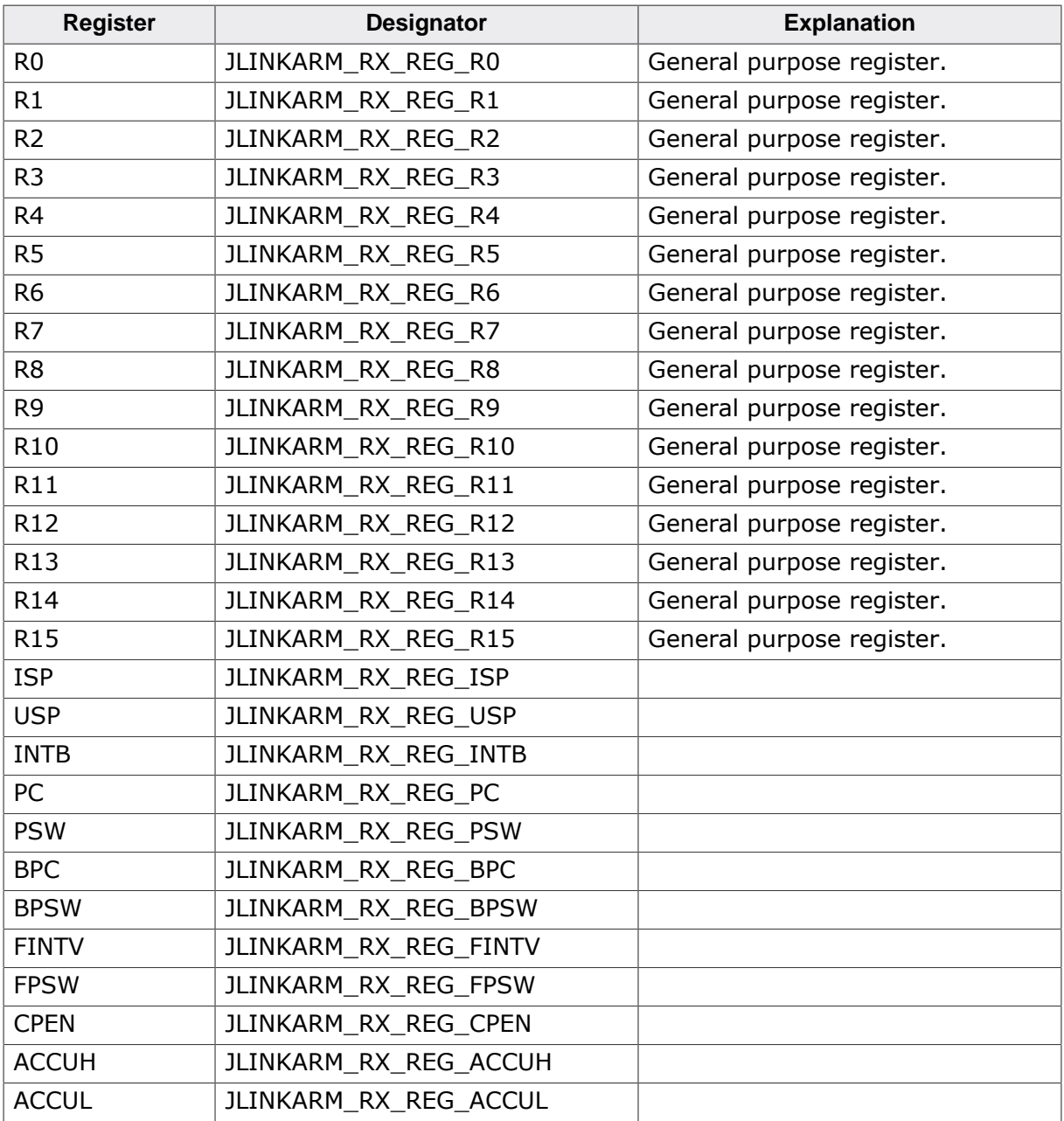

## **Example**

```
void ReadWriteTest(void) {
   U32 v;
   //
 // Write register R0
```

```
 //
   JLINKARM_WriteReg(ARM_REG_R0, 0xFF);
  //
  // Read register R0
  //
  v = JLINKARM_ReadReg(ARM_REG_R0);
 if(v != 0xFF) {
   printf("Error! R0 Value = i \n\times v;
   } else {
    printf("ARM_REG_R0: %i\n", v);
   }
}
void ReadWriteCycleCount(U32 CycleValue) {
  U32 v1, v2;
  JLINKARM_Halt();
 //
  // Read current cylce count
   //
  v1 = JLINKARM_ReadReg(JLINKARM_CM3_CYCLECNT);//Change define to match the used core
  printf("Current Cycle Count: %i \n", v1);
  JLINKARM_Go();
   sleep(10);
  JLINKARM_Halt();
   //
   // Read new cycle count and calculate cycles since last Go()
  //
  v2 = JLINKARM_ReadReg(JLINKARM_CM3_CYCLECNT);
  printf("Current Cycle Count: %i \n, v2);
  printf("Cycles since last Go(): %i \n", v2-v1);
}
```
# **4.3.118 JLINKARM\_ReadRegs()**

#### **Description**

Reads multiple CPU registers. Especially useful if the debugger needs the values of a specific set of registers in a defined order in an array.

The register list passed to this function does not need to have continuous register indexes.

#### **Syntax**

```
int JLINKARM_ReadRegs(const U32* paRegIndex, U32* paData, U8* paStatus, U32
NumRegs);
```
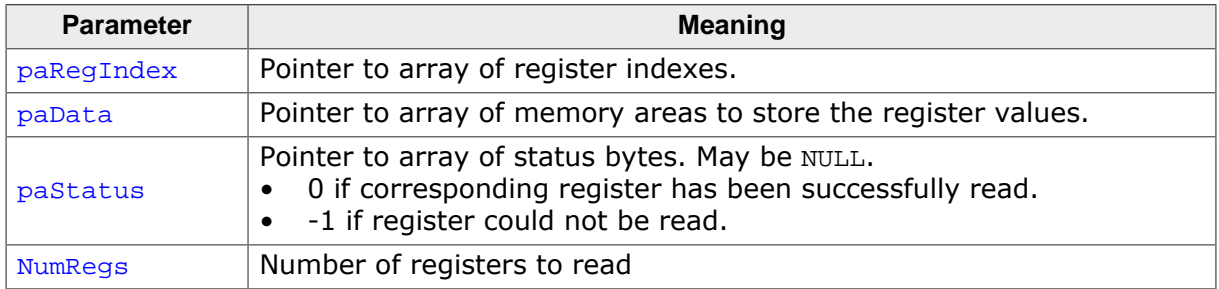

#### **Return value**

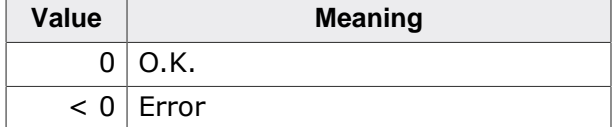

### **Example**

void ShowRegs(void) {

```
 U32 aRegData[5];
 U32 aRegIndex[] = \{ JLINKARM_CM3_REG_R4, JLINKARM_CM3_REG_R8, JLINKARM_CM3_REG_R13,
  JLINKARM_CM3_REG_R9, JLINKARM_CM3_REG_R10,
  };
 JLINKARM_ReadRegs(&aRegIndex[0], &aRegData[0], NULL, COUNTOF(aRegIndex));
 printf("R4 = 8.8X, R8 = 8.8X, R9 = 8.8X\n", aRegData[0], aRegData[1],
     aRegData[2]);
 printf("R10 = 8.8X, R13 = 8.8X\n", aRegData[3], aRegData[4]);
}
```
# **4.3.119 JLINKARM\_ReadTerminal()**

#### **Description**

Currently only used internally by the J-Link GlueDLL for Renesas HEW and IAR EWRX. Read terminal data from J-Link.

#### **Note**

Currently only implemented for Renesas RX series which implement virtual terminal via E2C / C2E functionality and use the Renesas library.

#### **Syntax**

```
int JLINKARM_ReadTerminal (U8 * pBuffer, U32 BufferSize);
```
#### **Return value**

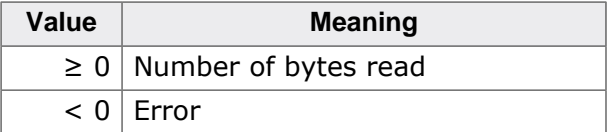

## <span id="page-134-0"></span>**4.3.120 JLINKARM\_Reset()**

#### **Description**

This function performs a reset. The RESET pin and the TRST pin are toggled by default, when this function is called.

#### **Syntax**

```
int JLINKARM_Reset(void);
```
#### **Return value**

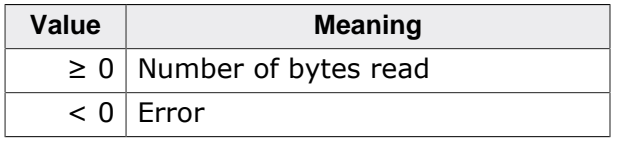

#### **Add. information - ARM7/ ARM9 sepcifics**

By default, this function halts the CPU and toggles the RESET pin and the TRST pin. This behaviour can be changed as follows:

- [JLINKARM\\_ResetPullsRESET\(0\)](#page-135-0) changes reset behaviour: RESET pin is not toggled.
- [JLINKARM\\_ResetPullsTRST\(0\)](#page-136-0) changes reset behaviour: TRST pin is not toggled.
- [JLINKARM\\_SetResetDelay\(\)](#page-146-0) affects the delay after RESET in milliseconds. If the RESET pin is affected, 0 ms is default.
- [JLINKARM\\_SetInitRegsOnReset\(\)](#page-145-0) affects the register values.

• JLINKARM ExecCommand() can be used to change the length of the RESET pulse or to select another reset strategy (see *["Executing command strings"](#page-169-1)* on page 170).

In other words: This function performs the following actions depending on the state of the DLL-internal variables:

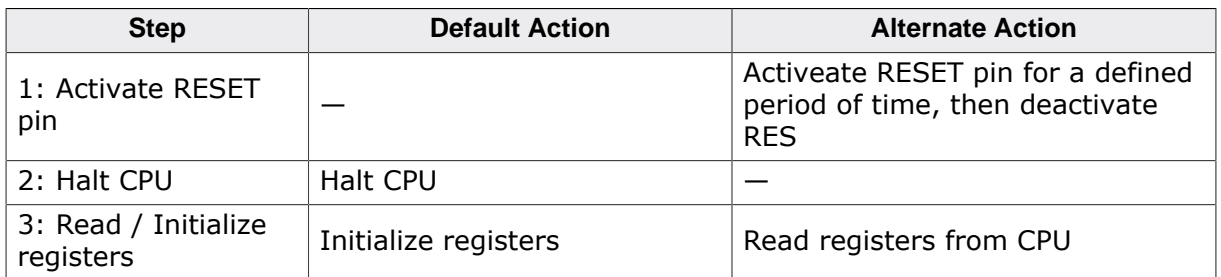

If the CPU registers are initialized, they are initialized as follows:

- $CPSR = 0xD3$  (IRQ, FIQ disabled, ARM, system mode)
- All SPSR registers =  $0x10$
- All other registers (incl.PC) =  $0$

#### **Note**

J-Link supports different reset strategies. The reset behavior above describes the default reset strategy. For a description of other available reset strategies please refer to the section "Command strings", command SetResetType in the J-Link User Manual (UM08001).

## **4.3.121 JLINKARM\_ResetNoHalt()**

#### **Description**

This function performs a RESET but without halting the device. For more detailed information please see the description of [JLINKARM\\_Reset\(\)](#page-134-0).

#### **Syntax**

void JLINKARM\_ResetNoHalt(void);

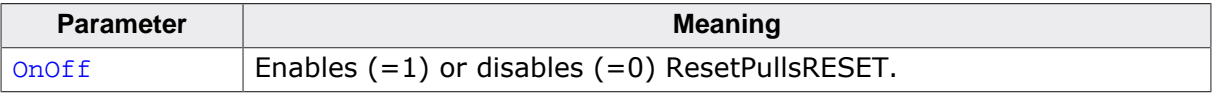

## <span id="page-135-0"></span>**4.3.122 JLINKARM\_ResetPullsRESET()**

#### **Description**

This function affects the behaviour of the function [JLINKARM\\_Reset\(\).](#page-134-0) If ResetPullsRESET is enabled, the function [JLINKARM\\_Reset\(\)](#page-134-0) will also toggle the RESET pin on the JTAG bus.

#### **Syntax**

```
void JLINKARM_ResetPullsRESET(U8 OnOff);
```
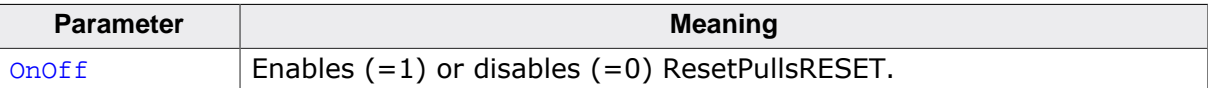

# **4.3.123 JLINKARM\_ResetPullsTRST()**

### <span id="page-136-0"></span>**Description**

This function affects the behaviour of the function [JLINKARM\\_Reset\(\)](#page-134-0). If ResetPullsTRST is enabled, the function [JLINKARM\\_Reset\(\)](#page-134-0) will also toggle the TRST pin on the JTAG bus.

### **Syntax**

```
void JLINKARM_ResetPullsTRST(U8 OnOff);
```
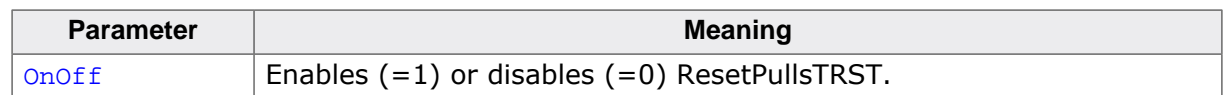

# **4.3.124 JLINKARM\_ResetTRST()**

### **Description**

This function resets the TAP controller via TRST.

## **Syntax**

```
void JLINKARM_ResetTRST(void);
```
# **4.3.125 JLINKARM\_SelDevice()**

## **Description**

#### **Note**

Obsolete. Use [JLINKARM\\_ConfigJTAG\(\)](#page-63-0) instead.

Selects the device if multiple devices are connected to the scan chain.

## **Syntax**

```
void JLINKARM_SelDevice(U16 DeviceIndex);
```
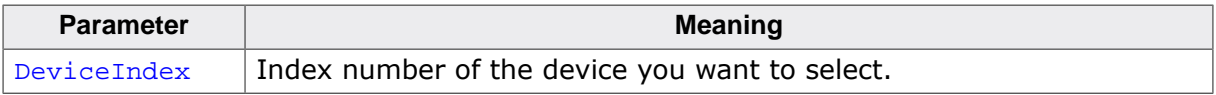

# **4.3.126 JLINKARM\_SelectDeviceFamily()**

## **Description**

#### **Note**

Deprecated. Select device instead.

For more information about how to select a device, please refer to *[DLL startup sequence](#page-171-0) [implementation](#page-171-0)* on page 172.

Selects the family of the device J-Link shall connect to. See JLINKARM\_Const.h for available device families.

## **Syntax**

```
void JLINKARM_SelectDeviceFamily (int DeviceFamily);
```
# **4.3.127 JLINKARM\_SelectIP()**

## **Description**

This function selects and configures a connection to the J-Link via TCP/IP.

### **Syntax**

```
char JLINKARM_SelectIP(const char* sHost, int Port);
```
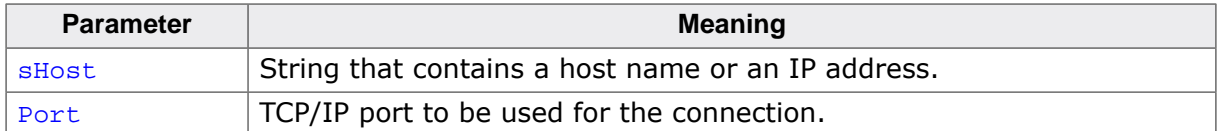

### **Return value**

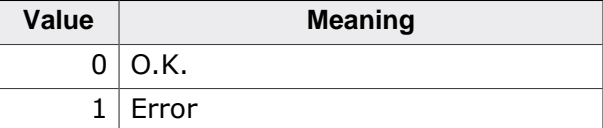

### **Add. information**

### **Note**

This function should be called before trying to connect to the J-Link using [JLINKAR-](#page-116-0)[M\\_Open\(\)](#page-116-0) or [JLINKARM\\_OpenEx\(\)](#page-117-0).

# **4.3.128 JLINKARM\_SelectTraceSource()**

## **Description**

Select source to be used for trace (ETM, ETB, …).

### **Syntax**

```
void JLINKARM SelectTraceSource (int Source);
```
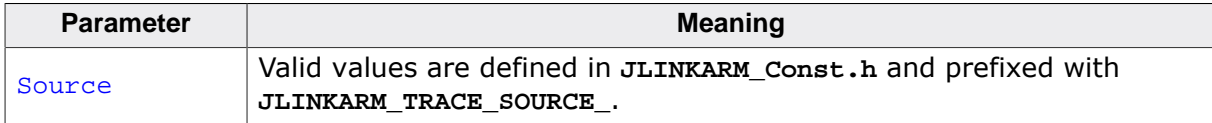

### **Note**

For Source = **JLINKARM\_TRACE\_SOURCE\_ETM** the connected emulator needs to support ETM trace.

# **4.3.129 JLINKARM\_SelectUSB()**

### **Description**

#### **Note**

Obsolete. Use [JLINKARM\\_EMU\\_SelectByUSBSN\(\)](#page-80-0) instead.

This function selects and configures a connection to J-Link via USB. Per default, the DLL connects via USB to J-Link. In this version of the DLL up to 4 J-Links can be connected to a single host.

#### **Syntax**

```
char JLINKARM SelectUSB(int Port);
```
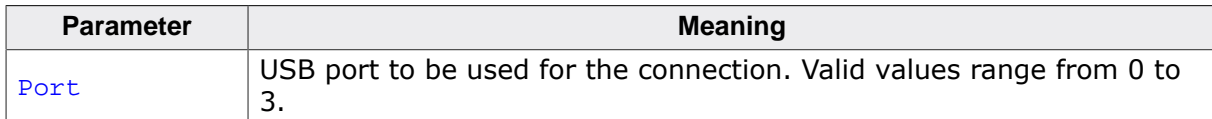

#### **Return value**

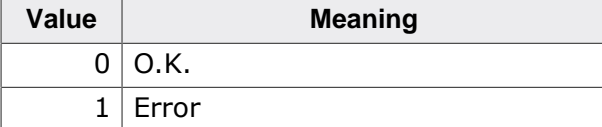

### **Add. information**

#### **Note**

This function should be called before trying to connect to the J-Link using [JLINKAR-](#page-116-0)[M\\_Open\(\)](#page-116-0) or [JLINKARM\\_OpenEx\(\)](#page-117-0).

# **4.3.130 JLINKARM\_SetBP()**

### **Description**

This function inserts a hardware breakpoint with index BPIndex at address Addr.

### **Syntax**

void JLINKARM\_SetBP(unsigned BPIndex, U32 Addr);

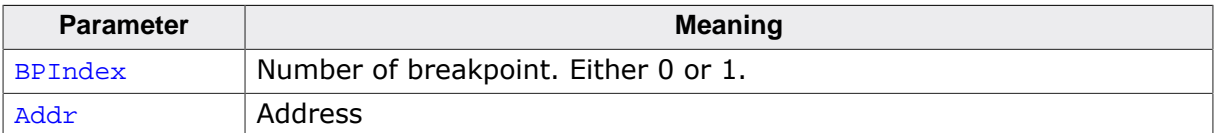

### **Add. information**

## **Note**

This function writes directly to the ICE-breaker registers. This function can not be used together with [JLINKARM\\_SetBPEx\(\).](#page-139-0) [JLINKARM\\_SetBPEx\(\)](#page-139-0) may overwrite the ICE-breaker registers.

#### **Note**

The use of [JLINKARM\\_SetBPEx\(\)](#page-139-0) is recommended instead.

### **Example**

```
U32 Addr;
Addr = 0 \times 00200000;
JLINKARM_SetBP(1, Addr);
```
# **4.3.131 JLINKARM\_SetBPEx()**

## <span id="page-139-0"></span>**Description**

This function sets a breakpoint of a specific type at a specified address. If the breakpoint needs to be set in a specific depends on the CPU which is used. Which breakpoint modes are available also depends on the CPU that is used. For more information about which breakpoint modes are available for which CPU, please refer to the breakpoint mode table below. This function can set all types of breakpoints:

- Hardware
- Software (in RAM)
- Software (in Flash memory).

Various implementation flags allow control of the type of breakpoint to set.

## **Syntax**

```
int JLINKARM_SetBPEx(U32 Addr, U32 TypeFlags);
```
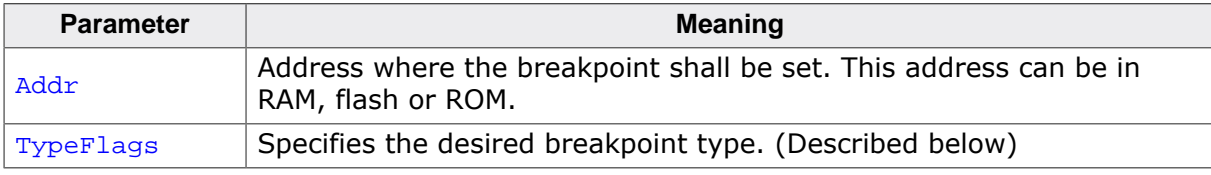

The following tables describe the permitted values for the  $TypeFiles$  parameter. The  $Type-$ Flags parameter is split into two groups of type flags:

- 1. **Breakpoint mode**: Important for cores which support multiple modes (like ARM/Thumb on ARM7/9/11 devices). Tells the DLL for which mode a breakpoint should be set. Must be selected for cores which support multiple modes.
- 2. **Breakpoint Implementation**: Specifies how to implement the breakpoint (as hardware breakpoint, software breakpoint, destination addr. is in RAM, destination addr. is in flash, …)

The breakpoint mode flags and breakpoint implementation flags can be OR-combined.

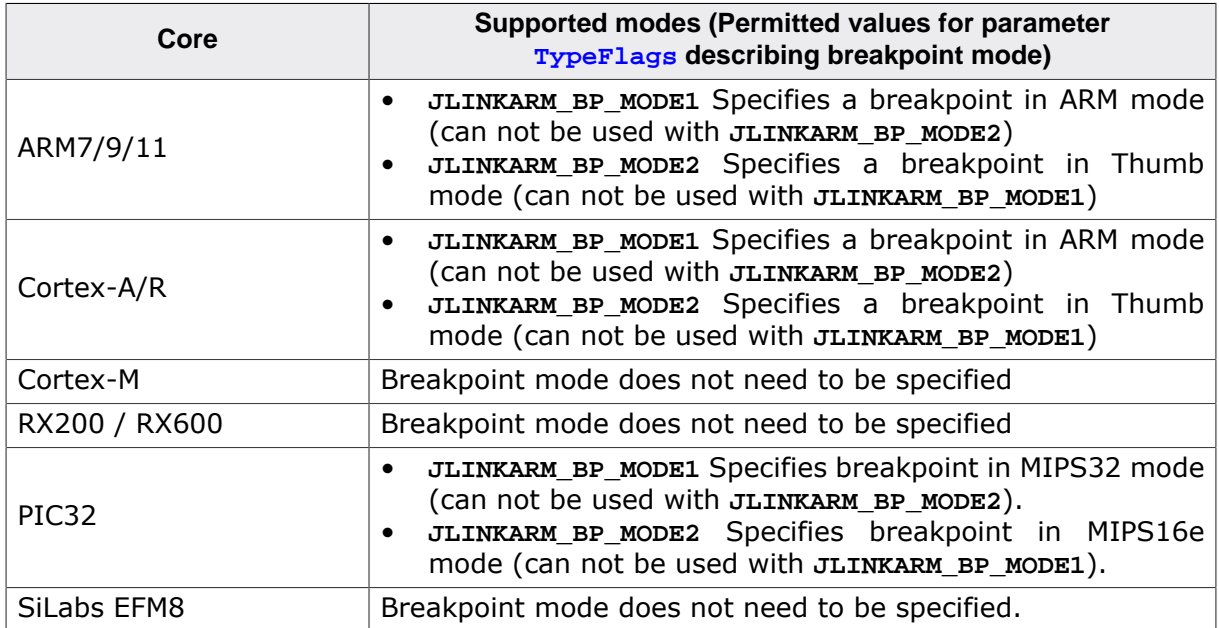

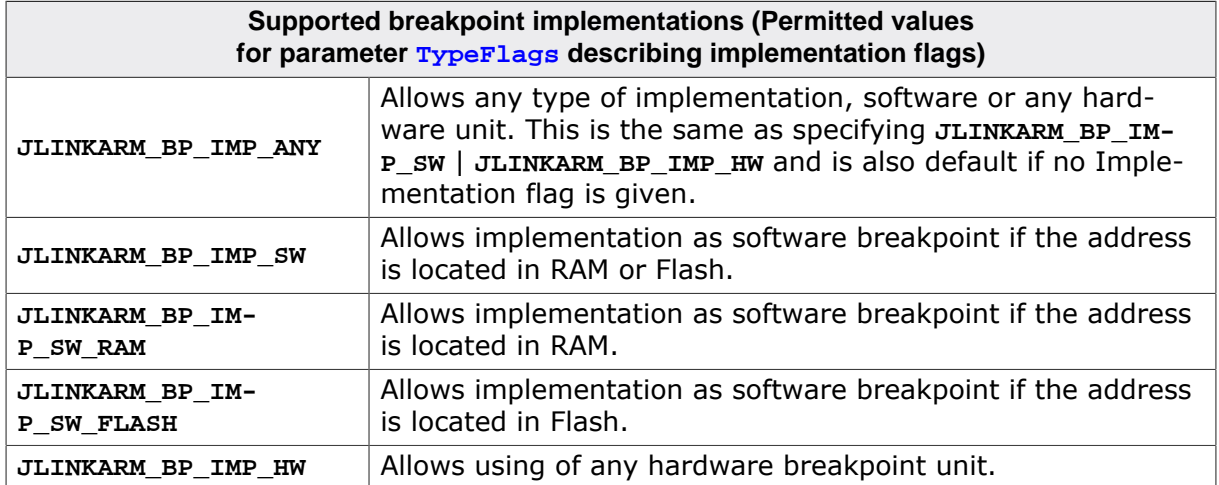

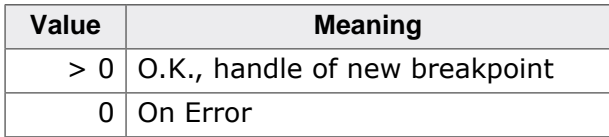

### **Add. information**

- Implementation of breakpoint All implementation types (**JLINKARM\_BP\_TYPE\_SW**, …) can be combined. Not specifying an implementation is the same as specifying JLINKARM BP IMP ANY.
- Hardware or software breakpoint If both hardware and software breakpoints are permitted, the software uses a "whatever works best"-approach:

First it tries to set a software breakpoint in RAM. If this fails the address is in flash. Now **JLINKARM\_SetBPEx()** tries to set a hardware breakpoint. If no more hardware breakpoints are available it checks if flash breakpoints are enabled and if a valid license for flash breakpoints is available. If flash breakpoints are enabled and a valid license has been found, the hardware breakpoints which were set previously, are converted into flash breakpoints. The breakpoint which shall be set can now be implemented as a hardware breakpoint. If no flash breakpoint can be set, an invalid breakpoint handle is returned. If software breakpoints are used on an ARM7, only the last set breakpoint can be implemented as a hardware breakpoint because the other watchpoint unit is used to identify software breakpoints. On an ARM9 the last 2 breakpoints which are set will be implemented as hardware breakpoints because on an ARM9 a breakpoint instruction exists so it is not necessary to use one hardware unit in order to identify software breakpoints.

- Time of implementation This function does not necessarily set the breakpoints immediately; instead it makes sure the breakpoints are set when the target CPU starts executions by a call to [JLINKARM\\_Go\(\)](#page-112-0).
- Breakpoints in Flash In order to be able to set breakpoints in flash memory, flash memory programming routines must have been specified before this function is called.

### **Examples**

Sets a soft or hard breakpoint in THUMB mode.

```
int BPHandle;
BPHandle = JLINKARM_SetBPEx(Addr, JLINKARM_BP_TYPE_THUMB | JLINKARM_BP_IMP_ANY);
```
Sets a soft or hard breakpoint in ARM mode.

int BPHandle;

```
BPHandle = JLINKARM_SetBPEx(Addr, JLINKARM_BP_TYPE_ARM | JLINKARM_BP_IMP_ANY);
```
Sets a hard breakpoint in ARM mode.

```
int BPHandle;
BPHandle = JLINKARM_SetBPEx(Addr, JLINKARM_BP_TYPE_ARM | JLINKARM_BP_IMP_HW);
```
# **4.3.132 JLINKARM\_SetDataEvent()**

### **Description**

Extended version of [JLINKARM\\_SetWP\(\).](#page-149-0) Allows specifying data events which halt the CPU, trigger SWO output, trigger trace output.

### **Syntax**

int JLINKARM\_SetDataEvent(JLINKARM\_DATA\_EVENT\* pEvent, U32\* pHandle);

The following table describes the **JLINKARM\_DATA\_EVENT**:

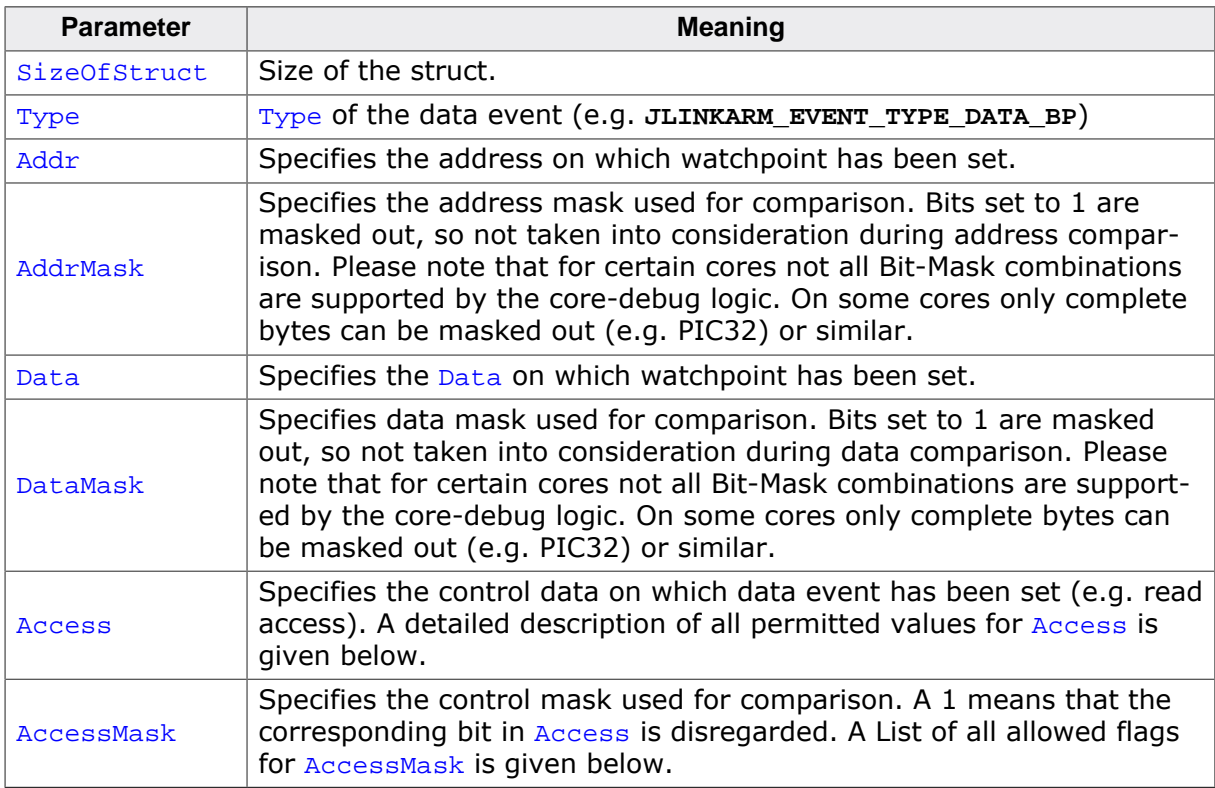

### **Add. information**

The following table describes the Access flags. A combination of one or more of the following can be used:

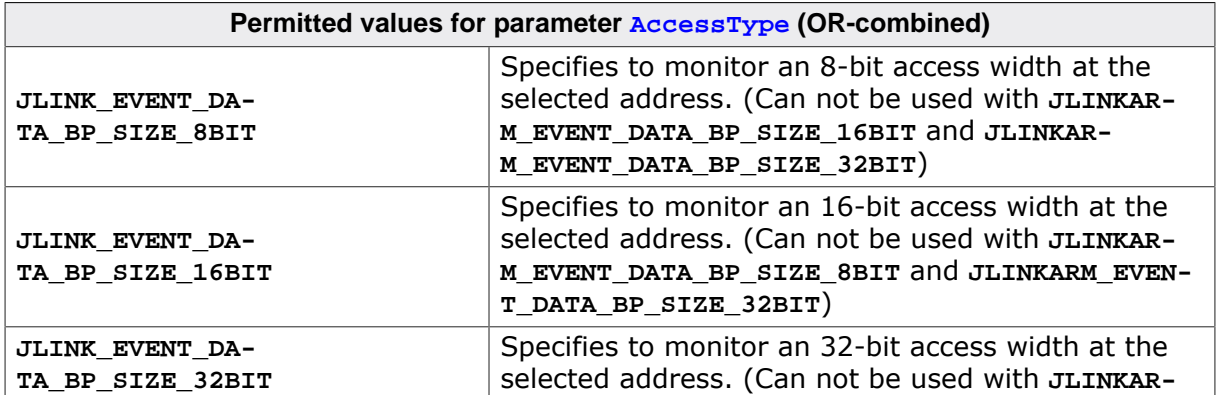

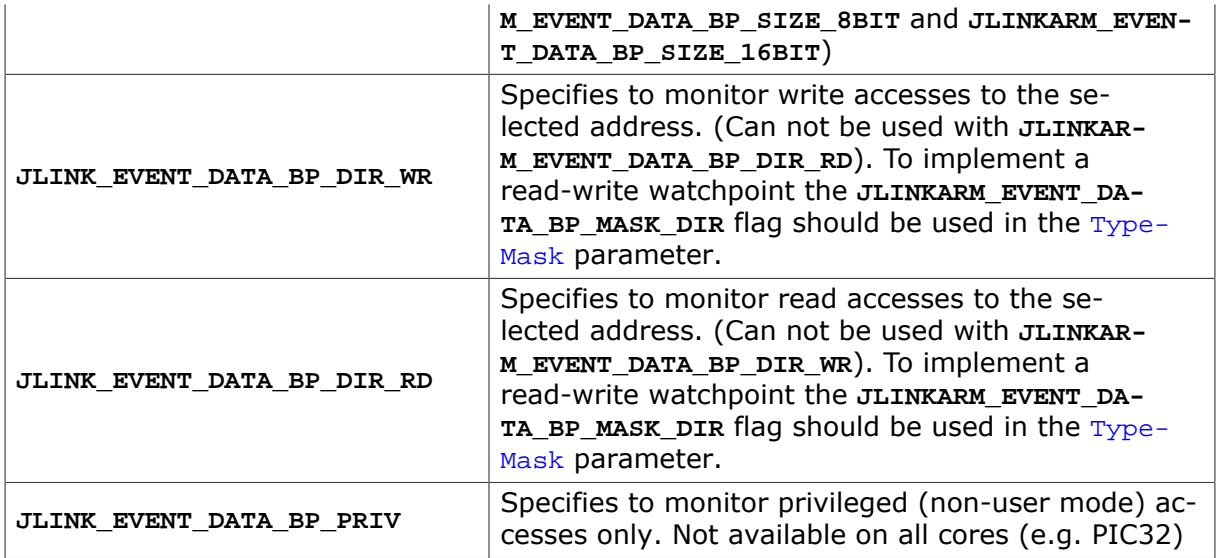

The following table describes the AccesMask flags. A combination of one or more of the following can be used:

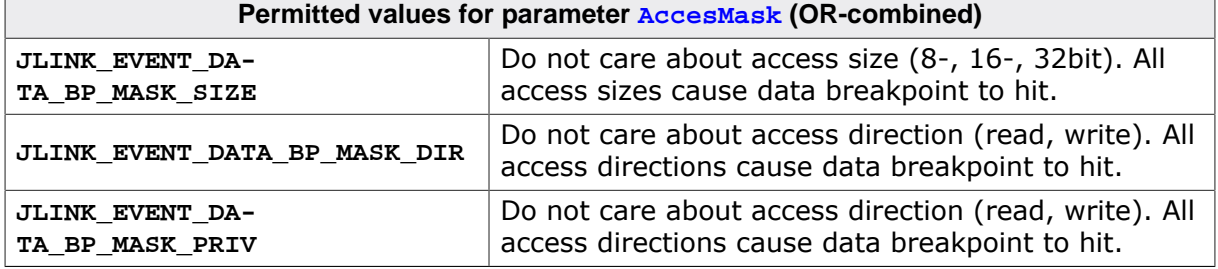

The following table describes the different flags for  $Type$  parameter:

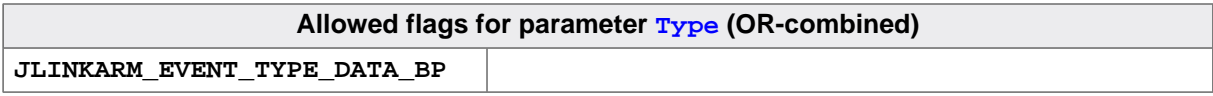

#### **Return value**

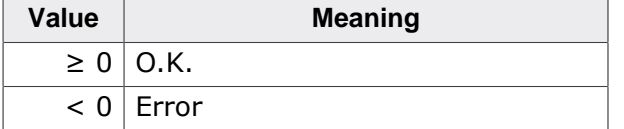

Please find below a list of the defined error values:

- **JLINKARM\_EVENT\_ERR\_UNKNOWN**
- **JLINKARM\_EVENT\_ERR\_NO\_MORE\_EVENTS**
- **JLINKARM\_EVENT\_ERR\_NO\_MORE\_ADDR\_COMP**
- **JLINKARM\_EVENT\_ERR\_NO\_MORE\_DATA\_COMP**
- **JLINKARM\_EVENT\_ERR\_INVALID\_ADDR\_MASK**
- **JLINKARM\_EVENT\_ERR\_INVALID\_DATA\_MASK**
- **JLINKARM\_EVENT\_ERR\_INVALID\_ACCESS\_MASK**

#### **Examples**

The following example sets a data breakpoint on address 0xA0000000, matching any data, any access (R/W), 32-bit access size:

```
JLINKARM_DATA_EVENT EventInfo;
U32 hEvent;
EventInfo.Type = JLINKARM_EVENT_TYPE_DATA_BP;
EventInfo.SizeOfStruct = sizeof(JLINKARM_DATA_EVENT);
EventInfo.Addr = 0xA0000000;EventInfo.Addr = 0xA0000000;<br>EventInfo.AddrMask = 0x000000000;
```

```
EventInfo.Data = 0;EventInfo.DataMask = 0xFFFFFF;
EventInfo.Access = JLINK_EVENT_DATA_BP_SIZE_32BIT;
EventInfo.AccessMask = JLINK_EVENT_DATA_BP_MASK_PRIV; // Access is do not care
EventInfo.AccessMask |= JLINK_EVENT_DATA_BP_MASK_DIR;
JLINKARM_SetDataEvent(&EventInfo, &hEvent);
```
The following example sets a data breakpoint on address 0xA0000000 - 0xA00000FF, matching data  $0 \times 11223340 - 0 \times 1122334F$ , write accesses only, 32-bit access size.

```
JLINKARM_DATA_EVENT EventInfo;
U32 hEvent;
EventInfo.Type = JLINKARM\_EVENT_TYPE_DATA_BP;EventInfo.SizeOfStruct = sizeof(JLINKARM_DATA_EVENT);
EventInfo.addr = 0xA00000000;EventInfo.AddrMask = 0x0000000F;
EventInfo.DataFrame = 0x11223340;EventInfo.DataMask = 0x0000000F;
  // Break on any data value
EventInfo.Access = JLINK_EVENT_DATA_BP_SIZE_32BIT;
EventInfo.Access |= JLINK_EVENT_DATA_BP_DIR_WR;
EventInfo.AccessMask = JLINK_EVENT_DATA_BP_MASK_PRIV;
  // Access is do not care
JLINKARM_SetDataEvent(&EventInfo, &hEvent);
```
# **4.3.133 JLINKARM\_SetEndian()**

#### **Description**

This function selects the endian mode of the target hardware.

#### **Syntax**

```
int JLINKARM_SetEndian(int v);
```
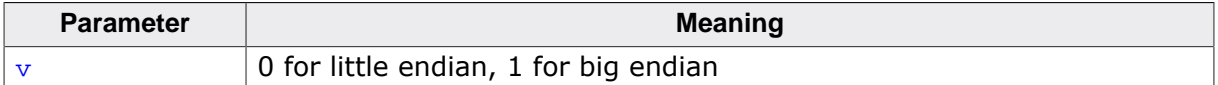

#### **Return value**

The return value is the former endian mode.

#### **Example**

```
int v;
v = JLINKARMSetEndian(1);printf("Endian before? %i", v);
```
## **4.3.134 JLINKARM\_SetErrorOutHandler()**

#### **Description**

This function sets an error output handler. The error handler function will handle the output of all error messages (except API errors) returned by the DLL. API errors are errors which occur if API functions are used incorrect. For example, if you call [JLINKARM\\_ReadMem\(\)](#page-119-0) before [JLINKARM\\_Open\(\)](#page-116-0) is called, an API error will be shown in a message box. This function has to be called before [JLINKARM\\_Open\(\)](#page-116-0) is called.

#### **Syntax**

void JLINKARM\_SetErrorOutHandler(JLINKARM\_LOG\* pfErrorOut);
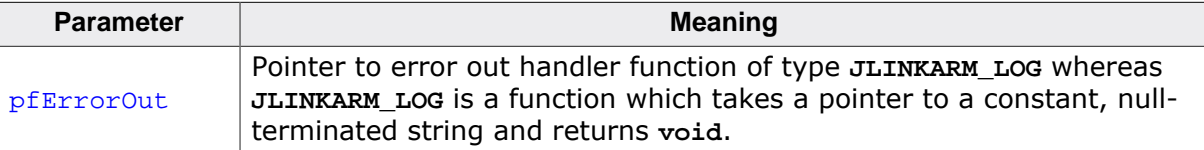

#### **Example**

```
static void _ErrorOutHandler(const char* sError) {
  MessageBox(NULL, sError, "J-Link", MB_OK);
}
void main(void) {
  const char* sError;
  JLINKARM_SetErrorOutHandler(_ErrorOutHandler);
  JLINKARM_Open();
}
```
### **4.3.135 JLINK\_SetHookUnsecureDialog()**

#### **Description**

Sets a hook function that is called instead of showing the device-unsecure-dialog of the J-Link DLL. Can be used to customize the unsecure dialog that potentially shows up for certain devices, if they are locked/secured. This especially makes sense, if an IDE vendor etc. wants to show additional / other information in the unsecure dialog etc.

#### **Note**

This dialog is only available for certain devices. It is not available for all ones.

#### **Note**

This function should be called after [JLINK\\_Open\(\)](#page-116-0) but before [JLINK\\_Connect\(\).](#page-64-0)

#### **Syntax**

int JLINK\_SetHookUnsecureDialog(JLINK\_UNSECURE\_DIALOG\_CB\_FUNC\* pfHook);

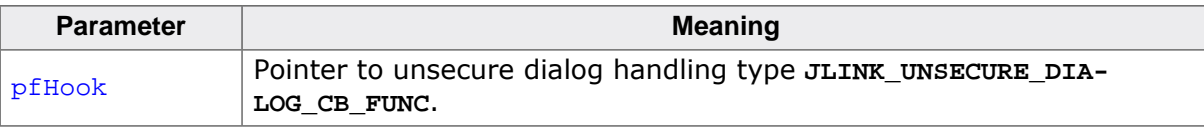

#### **Return value**

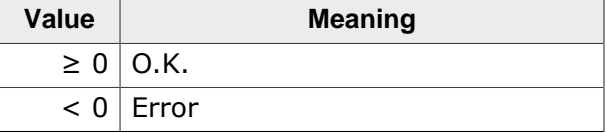

#### **Syntax handler function**

typedef int JLINK\_UNSECURE\_DIALOG\_CB\_FUNC(const char\* sTitle, const char\* sMsg, U32 Flags);

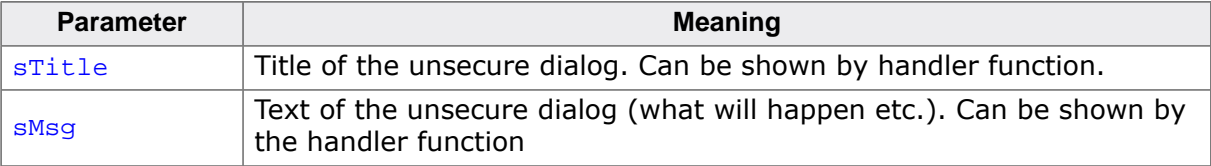

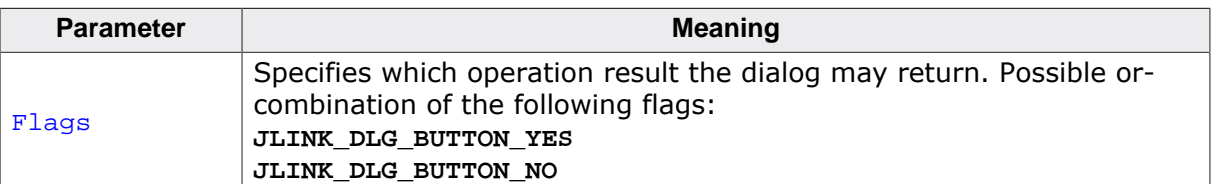

#### **Return value handler function**

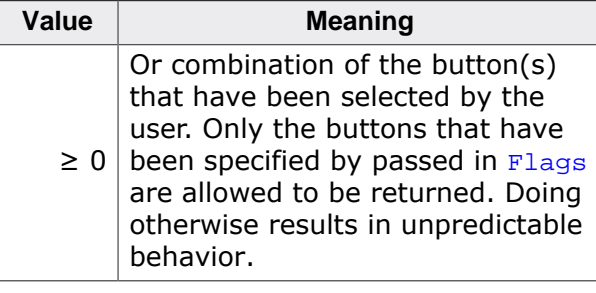

#### **Example**

```
static int _fHook(const char* sTitle, const char* sMsg, U32 Flags) {
   (void)sMsg;
   (void)sTitle;
  return JLINK_DLG_BUTTON_YES;
}
void main(void) {
  JLINKARM_Open();
   JLINK_SetHookUnsecureDialog(_fHook);
}
```
# **4.3.136 JLINKARM\_SetInitRegsOnReset()**

### **Description**

This function affects the behavior of the function [JLINKARM\\_Reset\(\)](#page-134-0). If **InitRegsOnReset** is enabled, [JLINKARM\\_Reset\(\)](#page-134-0) will also initialize the CPU registers. Otherwise, they will be read from the CPU and not initialized.

#### **Syntax**

```
int JLINKARM_SetInitRegsOnReset(int OnOff);
```
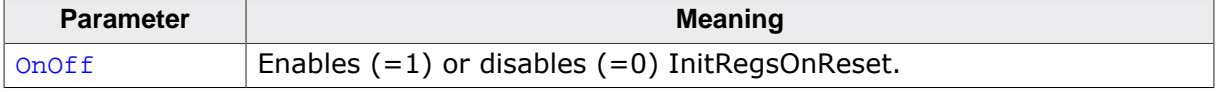

#### **Return value**

The function returns the former value of **InitRegsOnReset**.

## **4.3.137 JLINKARM\_SetLogFile()**

#### **Description**

Set path to logfile allowing the DLL to output logging information. If the logfile already exist, the contents of the current logfile will be overwritten.

#### **Syntax**

```
void JLINKARM_SetLogFile (const char* sFilename);
```
# **4.3.138 JLINKARM\_SetMaxSpeed()**

### **Description**

This function selects maximum speed for JTAG communication with the ARM core. If adaptive clocking is supported by the target device, this function sets the JTAG speed to **adaptive**, otherwise the maximum JTAG speed is selected.

### **Syntax**

```
void JLINKARM_SetMaxSpeed(void);
```
### **Example**

```
void GetSetMaxSpeed() {
  int v1, v2, v3;
   v1 = JLINKARM_GetSpeed();
  JLINKARM_SetMaxSpeed();
  v2 = JLINKARM_GetSpeed();
  JLINKARM_SetSpeed(100);
  v3 = JLINKARM_GetSpeed();
  printf("Start speed: %i | Max. speed: %i | Chosen speed: %i", v1, v2, v3);
}
```
# **4.3.139 JLINKARM\_SetRESET()**

### **Description**

This function sets the RESET pin of the J-Link target interface to HIGH (deasserts reset).

### **Syntax**

```
void JLINKARM_SetRESET(void);
```
# **4.3.140 JLINKARM\_SetResetDelay()**

### **Description**

Defines a delay in milliseconds after reset. This function is useful for some evalboards which already contain an application or a boot loader and therefore need some time before the core is stopped, for example to initialize hardware, the memory management unit (MMU) or the external bus interface. Default value is 0.

### **Syntax**

```
void JLINKARM SetResetDelay(int ms);
```
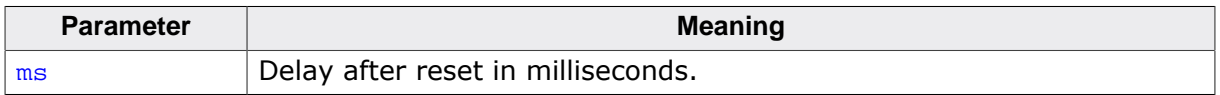

### **Add. information**

Boards like the ATMEL EB55 start up in 32 kHz mode. Allowing the default flash to execute before stopping makes it possible to work with the board without writing a debugger macro to set up the clock. It makes initial work with a board easier. Another example is when the onboard flash sets up boards with memory like DRAM. In a final design this is not an issue, but it makes life easier for the first playing around.

# **4.3.141 JLINKARM\_SetResetPara()**

### **Description**

### **Note**

Deprecated. Do not use anymore.

### **Syntax**

```
int JLINKARM_SetResetPara(int Value);
```
# **4.3.142 JLINKARM\_SetResetType()**

### **Description**

Defines the reset strategy.

### **Syntax**

void JLINKARM\_SetResetType(JLINKARM\_RESET\_TYPE ResetType);

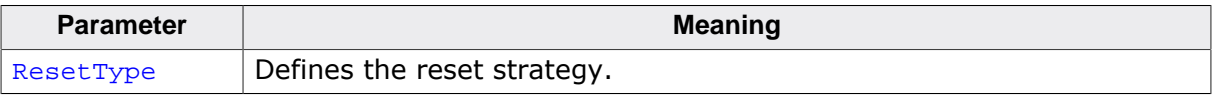

### **Add. information - ARM7/ ARM9**

The following reset types are available:

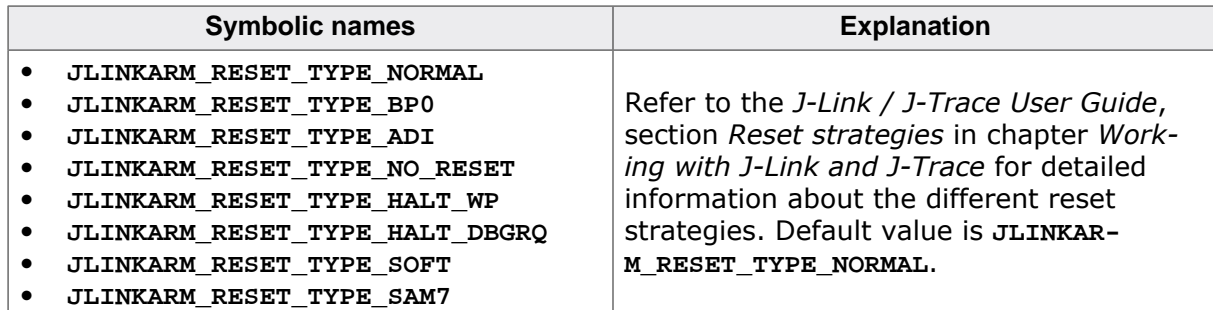

### **Add. information - Cortex-M specifics**

The following reset types are available:

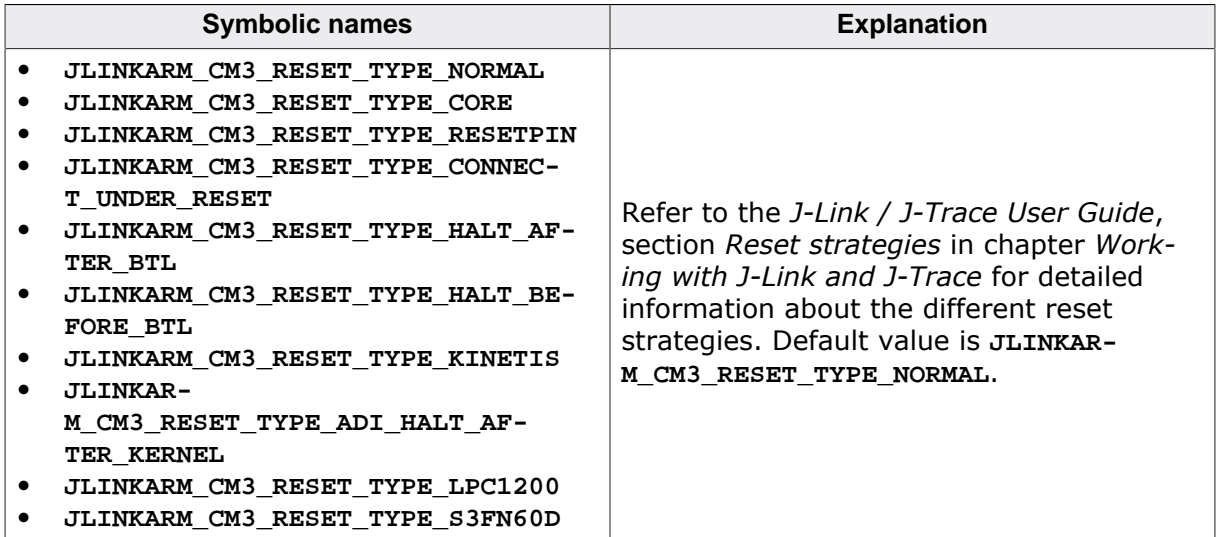

# **4.3.143 JLINKARM\_SetSpeed()**

### **Description**

This function sets the speed for JTAG communication with the ARM core.

### **Syntax**

```
void JLINKARM_SetSpeed(U32 Speed);
```
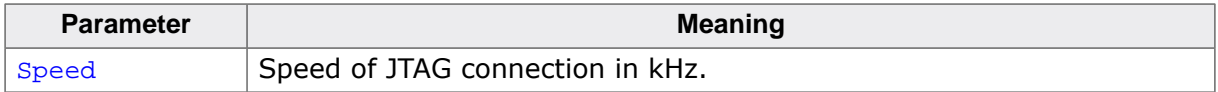

### **Add. information**

The following table describes the permitted values for the Speed parameter. You can combine one or more of the following values:

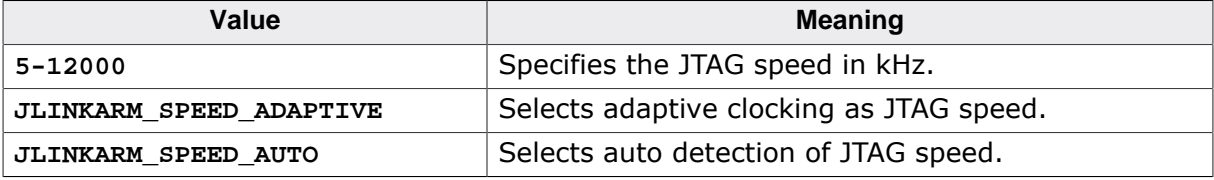

### **Example**

```
void GetSetMaxSpeed() {
  int v1, v2, v3;
  v1 = JLINKARM_GetSpeed();
  JLINKARM_SetMaxSpeed();
  v2 = JLINKARM_GetSpeed();
  JLINKARM_SetSpeed(100);
  v3 = JLINKARM_GetSpeed();
  printf("Start speed: %i | Max. speed: %i | Chosen speed: %i", v1, v2, v3);
}
```
# **4.3.144 JLINKARM\_SetTCK()**

### **Description**

Sets the TCK pin to HIGH level.

### **Syntax**

int JLINKARM\_SetTCK(void);

### **Return value**

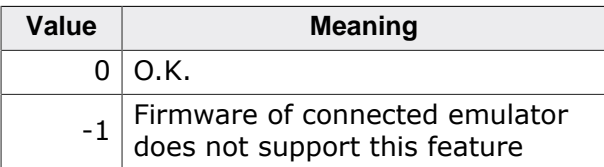

# **4.3.145 JLINKARM\_SetTDI()**

### **Description**

This function sets the test data input to logical  $1$  (VTref = target reference voltage).

#### **Syntax**

void JLINKARM\_SetTDI(void);

# **4.3.146 JLINKARM\_SetTMS()**

#### **Description**

This function sets the test mode select to logical  $1$  (VTref = target reference voltage).

#### **Syntax**

```
void JLINKARM_SetTMS(void);
```
# **4.3.147 JLINKARM\_SetTRST()**

### **Description**

This function sets the TRST pin of the J-Link target interface to HIGH (deasserts TRST).

#### **Syntax**

```
void JLINKARM_SetTRST(void);
```
# **4.3.148 JLINKARM\_SetWarnOutHandler()**

### **Description**

This function sets an warning output handler. The warning handler function will handle the output of all warning messages returned by the DLL. This function has to be called before [JLINKARM\\_Open\(\)](#page-116-0) is called.

### **Syntax**

void JLINKARM\_SetWarnOutHandler(JLINKARM\_LOG\* pfWarnOut);

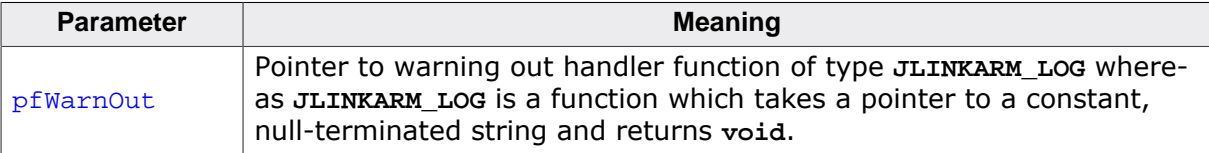

### **Example**

```
static void _WarnOutHandler(const char* sError) {
  MessageBox(NULL, sError, "J-Link", MB_OK);
}
void main(void) {
  JLINKARM_SetErrorWarnHandler(_WarnOutHandler);
   JLINKARM_Open();
}
```
# **4.3.149 JLINKARM\_SetWP()**

### **Description**

#### **Note**

This function is deprecated! Use [JLINKARM\\_SetDataEvent\(\)](#page-141-0) instead.

This function inserts a new watchpoint that matches the specified parameters. The enable bit for the watchpoint as well as the data access bit of the watchpoint unit are set automatically by this function. Moreover the bits DBGEXT, CHAIN and the RANGE bit (used to connect one watchpoint with the other one) are automatically masked out. In order to use these bits you have to set the watchpoint by writing the ICE registers directly.

#### **Syntax**

int JLINKARM\_SetWP(U32 AccessAddr, U32 AddrMask, U32 AccessData, U32 DataMask, U8 AccessType, U8 TypeMask);

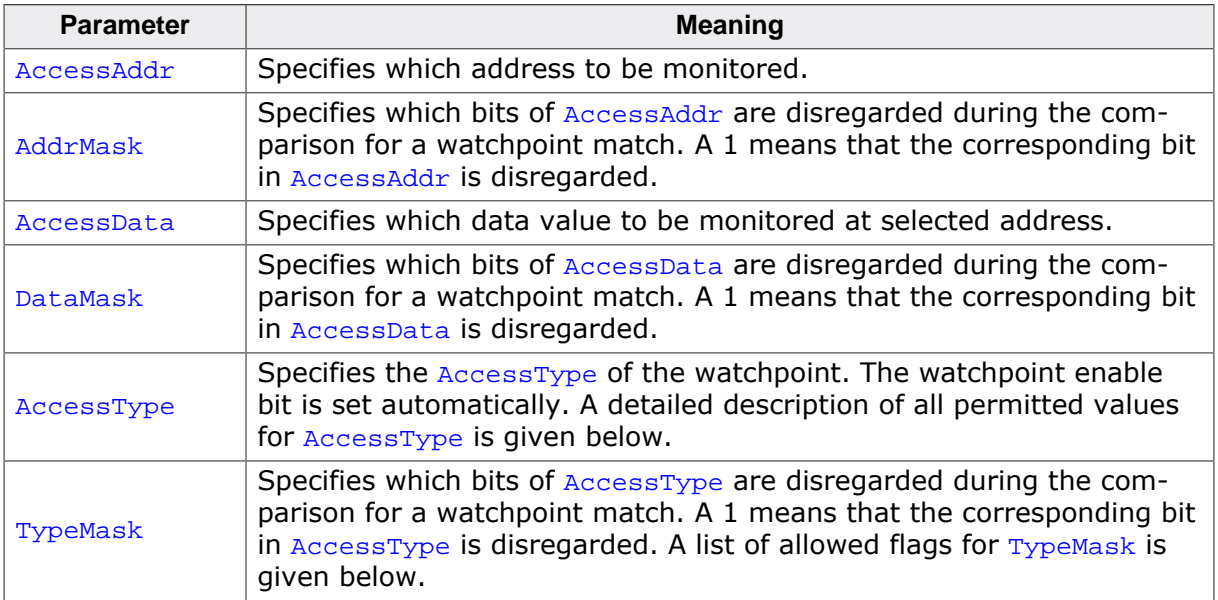

#### **Add. information**

The following table describes the **JLINKARM\_WP** flags. A combination of one or more of the following can be used:

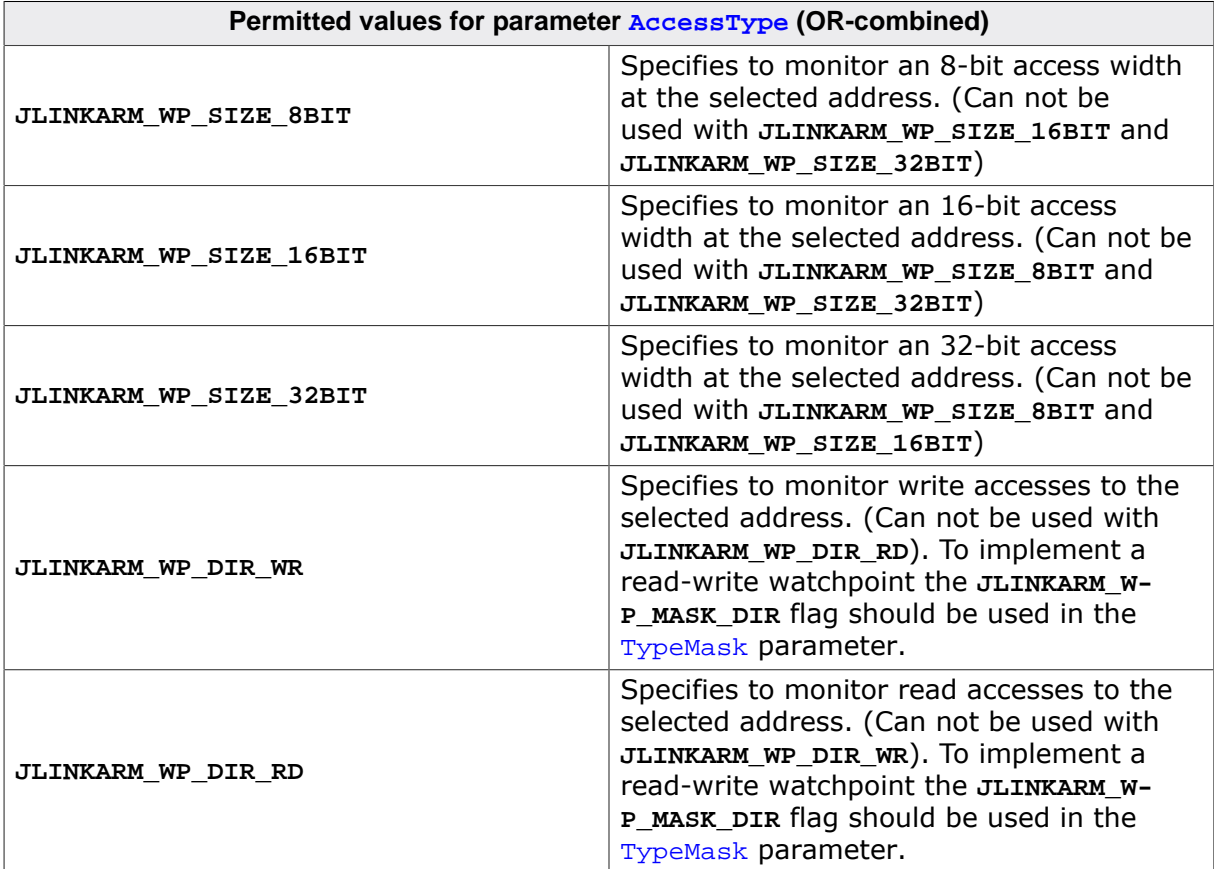

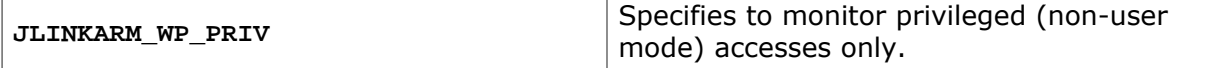

The following table describes the JLINKARM\_WP\_MASK flags. A combination of one or more of the following can be used:

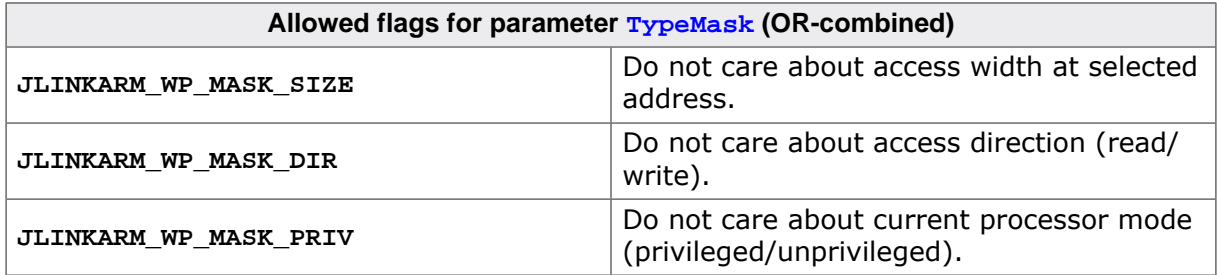

A watchpoint match is found (and the CPU is halted) when all specified watchpoint attributes match. For example: If you want the CPU to be stopped when a data write access is performed to the selected address and the data written to it is irrelevant, the following conditions have to match:

```
 ((AccessAddr & ~AddrMask) == (Addr & ~AddrMask))
& ((AccessData & ~DataMask) == (Data & ~DataMask))
& (AccessType & ~TypeMask)
```
#### **Return value**

Handle of new watchpoint.

#### **Examples**

The following code excerpt sets a watchpoint at address  $0x20069C$  which stops the CPU when a write access to this address is performed:

```
U32 AccessAddr = 0;U32 AddrMask = 0;
U32 AccessData = 0;U32 DataMask = 0;
U8 AccessType = 0;
U8 TypeMask = 0;int WPHandle;
//
// Set watchpoint at selected address, write access, any data
//
AccessAddr = 0x20069CDataMask = 0xFFFFFFFF; //
 0xFFFFFFFF means do not care about AccessData 
AccessType = JLINKARM_WP_DIR_WR;
TypeMask = JLINKARM_WP_MASK_SIZE
           | JLINKARM_WP_MASK_PRIV;
WPHandle = JLINKARM_SetWP(AccessAddr, AddrMask, AccessData, DataMask,
                          AccessType, TypeMask);
```
The following code excerpt sets a watchpoint at address  $0 \times 20069C$  which stops the CPU when the value  $0x3E8$  (1000 in decimal) is written to this address:

```
U32 AccessAddr = 0;
U32 AddrMask = 0;
U32 AccessData = 0;
U32 DataMask = 0; // 0 means care about every bit in AccessData
U8 AccessType = 0;U8 TypeMask = 0;int WPHandle;
//
// Set watchpoint at selected address, write access, specific data
```

```
//
AccessAddr = 0x20069C
AccessData = 0x3E8;
AccessType = JLINKARM_WP_DIR_WR;
TypeMask = JLINKARM_WP_MASK_SIZE
           | JLINKARM_WP_MASK_PRIV;
WPHandle = JLINKARM_SetWP(AccessAddr, AddrMask, AccessData, DataMask,
                           AccessType, TypeMask);
```
### **4.3.150 JLINKARM\_SimulateInstruction()**

#### **Description**

This function tries to simulate the specified instruction.

#### **Syntax**

```
char JLINKARM_SimulateInstruction(U32 Inst);
```
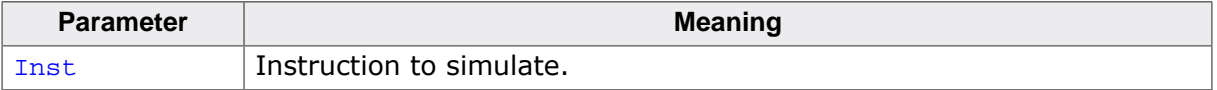

#### **Return value**

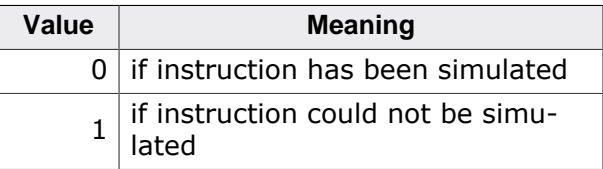

### **4.3.151 JLINKARM\_Step()**

#### **Description**

This function executes a single step on the target. The instruction is overstepped even if it is breakpointed.

#### **Syntax**

```
char JLINKARM_Step(void);
```
#### **Return value**

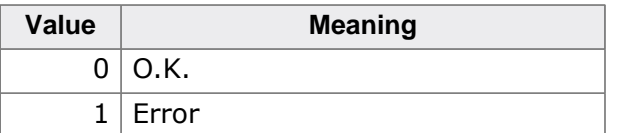

### **4.3.152 JLINKARM\_StepComposite()**

#### **Description**

This function executes a single step on the target in THUMB mode.

#### **Syntax**

```
char JLINKARM StepComposite(void);
```
#### **Return value**

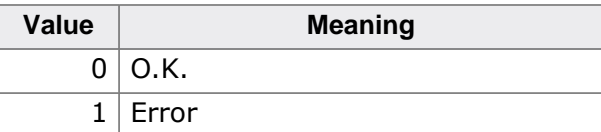

# **4.3.153 JLINKARM\_StoreBits()**

#### **Description**

Sends data via JTAG.

### **Syntax**

void JLINKARM StoreBits(U32 TMS, U32 TDI, int NumBits);

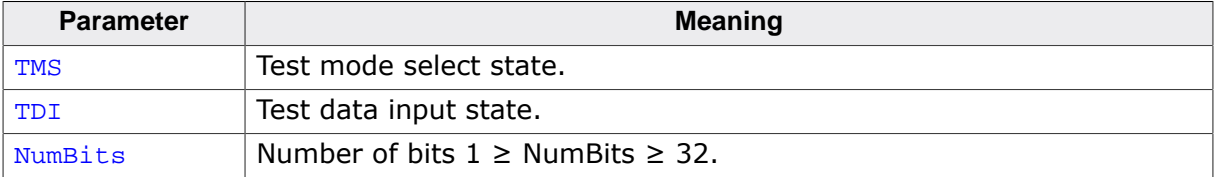

# **4.3.154 JLINKARM\_TIF\_GetAvailable()**

#### <span id="page-153-0"></span>**Description**

Returns a bit mask of supported target interfaces. This function should be used to determine if the desired target interface is supported by the connected J-Link.

#### **Syntax**

```
void JLINKARM_TIF_GetAvailable(U32* pMask);
```
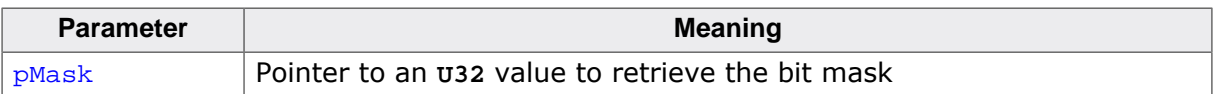

#### **Add. information**

Please note that not every target interface is supported by every J-Link.

### **Example**

```
U32 Mask;
JLINKARM_Open();
JLINKARM_TIF_GetAvailable(&Mask);
if (Mask & (1 << JLINKARM_TIF_SWD)) {
  U32 pc;
   JLINKARM_TIF_Select(JLINKARM_TIF_SWD);
   printf("SWD interface selected.\n");
   JLINKARM_Halt();
  pc = JLINKARM_ReadReg(JLINKARM_CM3_REG_R15);
 printf("PC after halt = 0x%.8X\n", pc);
} else {
 printf("SWD interface is not supported by connected J-Link!\n");
}
JLINKARM_Close();
```
# **4.3.155 JLINKARM\_TIF\_Select()**

### **Description**

Selects the specified target interface.

### **Syntax**

int JLINKARM\_TIF\_Select(int Interface);

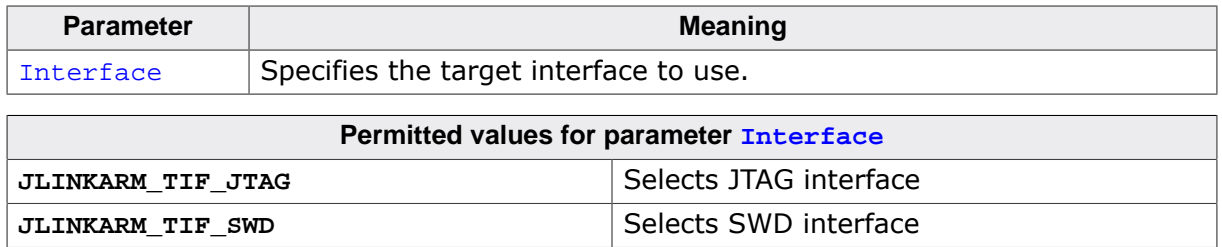

#### **Return value**

The function returns the previously selected target interface.

### **Add. information**

To determine which target interfaces are supported by the connected J-Link please refer to [JLINKARM\\_TIF\\_GetAvailable\(\).](#page-153-0)

# **4.3.156 JLINKARM\_Unlock()**

### **Description**

Please refer to [JLINKARM\\_Lock\(\)](#page-114-0).

### **Syntax**

void JLINKARM\_Unlock (void);

# **4.3.157 JLINKARM\_UpdateFirmwareIfNewer()**

### **Description**

Performs a firmware update if a newer firmware version is available for this J-Link ARM device.

### **Syntax**

U32 JLINKARM\_UpdateFirmwareIfNewer(void);

### **Return value**

Checksum of new firmware.

# **4.3.158 JLINKARM\_WaitDCCRead()**

### **Description**

This function checks if new DCC data is available. If no data item is available after the specified amount of time, a timeout error occurs.

### **Syntax**

```
int JLINKARM_WaitDCCRead(int TimeOut);
```
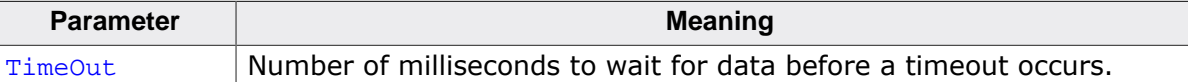

#### **Return value**

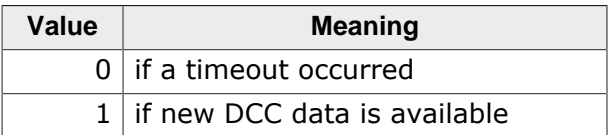

# **4.3.159 JLINKARM\_WaitForHalt()**

### **Description**

Waits for CPU to be halted.

Returns on:

- CPU halted
- Error while retrieving CPU state
- Timeout reached

#### **Syntax**

int JLINKARM\_WaitForHalt (int TimeOut);

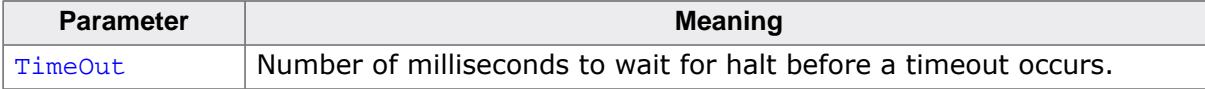

#### **Return value**

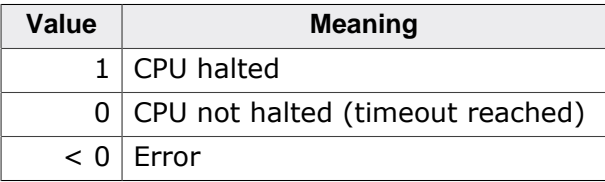

## **4.3.160 JLINKARM\_WriteBits()**

#### **Description**

This function flushes the DLL internal JTAG buffer. This is automatically triggered when the buffer is full or any response from the target is expected.

#### **Syntax**

void JLINKARM WriteBits(void);

#### **Add. information**

Most API functions like [JLINKARM\\_WriteMem\(\)](#page-157-0) write the data into a DLL internal JTAG buffer. The buffer will be flushed automatically if it is full or any response from the target is expected. If desired, this function can be used to flush the buffer manually.

### <span id="page-155-0"></span>**4.3.161 JLINKARM\_WriteDCC()**

#### **Description**

Writes data items (32-bits) to ARM core via DCC.

#### **Syntax**

int JLINKARM\_WriteDCC(const U32\* pData, U32 NumItems, int TimeOut);

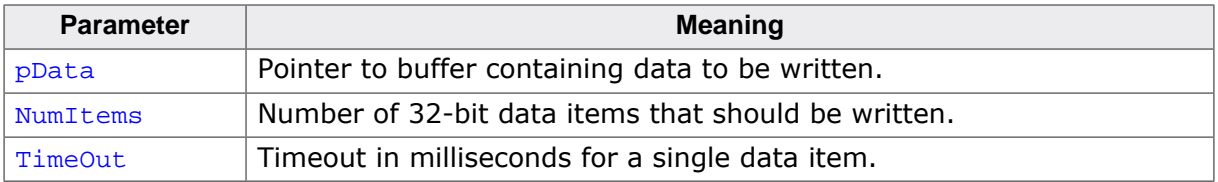

#### **Return value**

Number of 32-bit data items written.

#### **Add. information**

For each 32-bit data item, this function checks the DCC status register to determine if the target is ready to accept new data. If the target is not ready to accept new data within the specified amount of time, a timeout error occurs.

### **4.3.162 JLINKARM\_WriteDCCFast()**

#### <span id="page-156-0"></span>**Description**

Writes data items (32-bits) to ARM core via DCC without checking if the target is ready to accept the data.

#### **Syntax**

int JLINKARM\_WriteDCC(void JLINKARM\_WriteDCCFast(const U32\* pData, U32 NumItems);

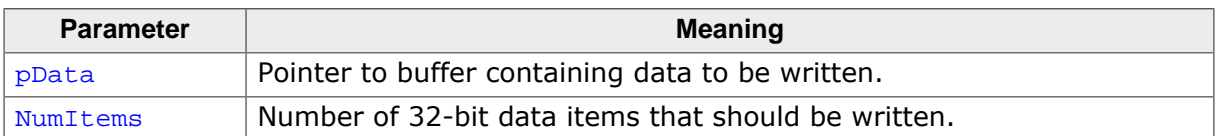

#### **Add. information**

In contrast to [JLINKARM\\_WriteDCC\(\)](#page-155-0), this function does not check the DCC status register. This means that [JLINKARM\\_WriteDCCFast\(\)](#page-156-0) writes the data items to the target without information about whether the ARM core has processed the data items which were written before. Therefore it works much faster than the normal [JLINKARM\\_WriteDCC\(\)](#page-155-0) function. This function only works correctly if the target is fast enough to handle the data.

### **Example**

```
static void _WriteData(const U32* pData, U32 NumItems) {
   if (NumItems) {
     int r;
     //
     // For the first data item use JLINKARM_WriteDCC() to check
     // if the target is ready to accept data
     //
    r = JLINKARM_WriteDCC(pData++, 1, 1000);if (r := 1) {
      return;
     }
    NumItems--;
 //
    // For following data use JLINKARM_WriteDCCFast
  (only if target is fast enough)
     //
     JLINKARM_WriteDCCFast(pData, NumItems);
     //
```

```
 // Flush the DLL internal JTAG buffer (optional, make sure that data
     // is send immediately)
     //
     JLINKARM_WriteBits();
   }
}
```
# **4.3.163 JLINKARM\_WriteDebugPort()**

#### **Description**

#### **Note**

Deprecated, do not use. Use [JLINKARM\\_CORESIGHT\\_WriteAPDPReg\(\)](#page-67-0) instead.

# **4.3.164 JLINKARM\_WriteICEReg()**

#### **Description**

This function writes in the selected ICE Breaker register.

#### **Syntax**

void JLINKARM WriteICEReg(int RegIndex, U32 Value, int AllowDelay);

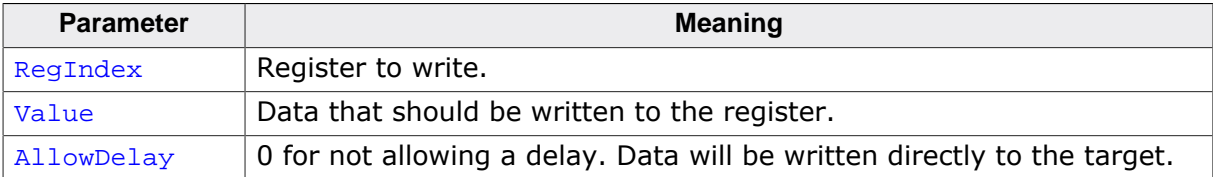

#### **Example**

```
int v0;
JLINKARM_WriteICEReg(0x08, 0x12345678, 1);
v0 = JLINKARM\_ReadICEReg(0x08);if (v0 != 0x12345678) {
  sprintf(ac, "ICE communication failed: Expected 0x12345678 in ICE registers
  0x8.
                Found %8X", v0);
} else {
   printf("ICE communication o.k.\n");
}
```
## <span id="page-157-0"></span>**4.3.165 JLINKARM\_WriteMem()**

#### **Description**

The function writes memory to the target system.

#### **Syntax**

int JLINKARM WriteMem(U32 Addr, U32 Count, const void\* pData);

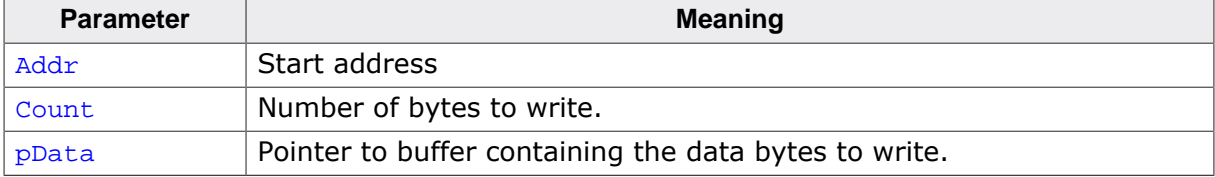

#### **Return value**

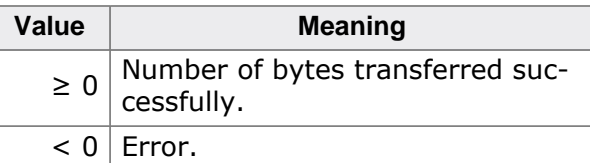

# **4.3.166 JLINKARM\_WriteMemDelayed()**

#### **Description**

Writes memory to the target system (see description of [JLINKARM\\_WriteMem\(\)](#page-157-0)).

This function does not write the data immediately to the target hardware. The data will be cached. This function is obsolete and should not be used for future software development.

#### **Syntax**

```
int JLINKARM WriteMemDelayed(U32 Addr, U32 Count, const void* pData);
```
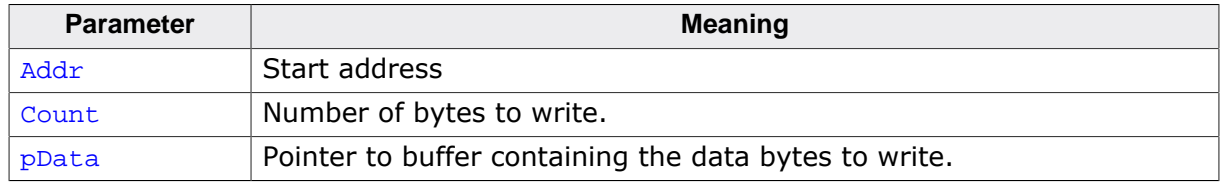

#### **Return value**

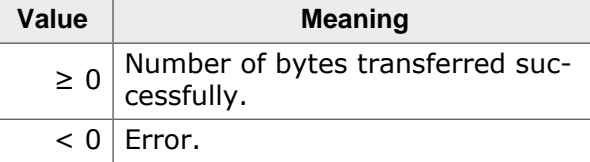

# **4.3.167 JLINKARM\_WriteMemEx()**

### **Description**

Writes memory to the target system (see description of [JLINKARM\\_WriteMem\(\)\)](#page-157-0) with the given maximum assess width.

#### **Syntax**

```
int JLINKARM_WriteMemEx(U32 Addr, U32 NumBytes, const void * p, U32 Access-
Width);
```
#### **Return value**

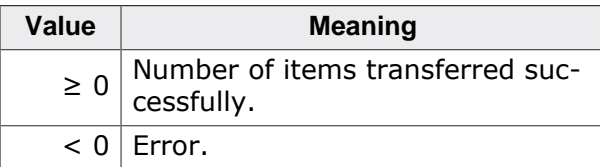

#### **Add. information**

Access width needs to be either:

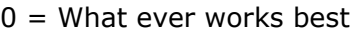

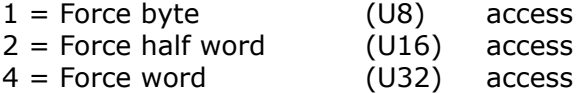

# **4.3.168 JLINK\_WriteMemZonedEx()**

### **Description**

Writes to a specific memory zone.

Some CPUs (Like 8051 based devices) support multiple memory zones where the physical address of the different zones may overlap. For example, the 8051 cores support the following zones, each zone starting at address 0x0:

- IDATA
- DDATA
- XDATA
- CODE

To access the different zones, the J-Link API provides some functions to route a memory access to a specific memory zone. These functions will fail if:

- The connected CPU core does not provide any zones.
- An unknown zone is passed for sZone.

All of these function may only be called after JLINK Connect() has been called successfully.

#### **Syntax**

int JLINK\_WriteMemZonedEx(U32 Addr, U32 NumBytes, const void\* p, U32 Access-Width, const char\* sZone);

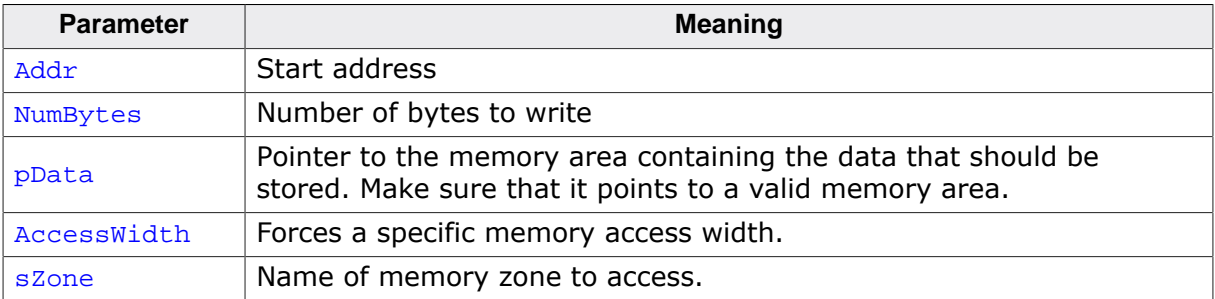

#### **Return value**

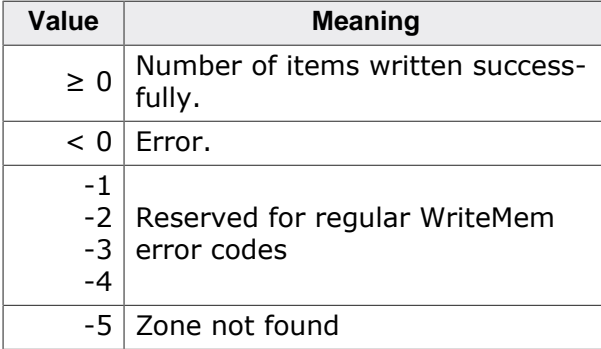

#### **Add. information**

Access width needs to be either:

 $0 =$  What ever works best

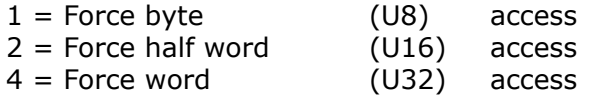

# **4.3.169 JLINKARM\_WriteReg()**

### **Description**

Writes into an ARM register. The data is not immediately written into the register. Instead we first write into a cache and the data is transferred to the register on CPU start.

For a list of different register sets, please refer to [JLINKARM\\_ReadReg\(\)](#page-125-0).

### **Syntax**

char JLINKARM\_WriteReg(ARM\_REG RegIndex, U32 Data);

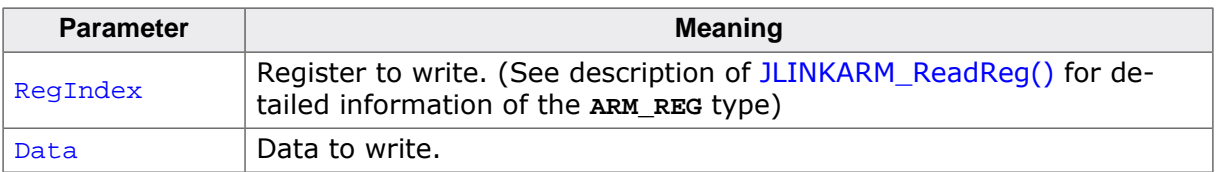

### **Return value**

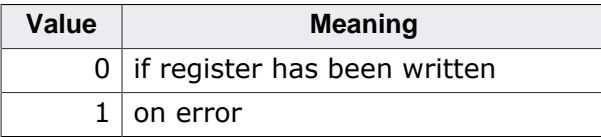

# **4.3.170 JLINKARM\_WriteRegs()**

### **Description**

Writes multiple CPU registers. Especially useful if the debugger gives the values of a specific set of registers in a defined order in an array.

### **Syntax**

int JLINKARM\_WriteRegs(const U32\* paRegIndex, const U32\* paData, U8\* paStatus, U32 NumRegs);

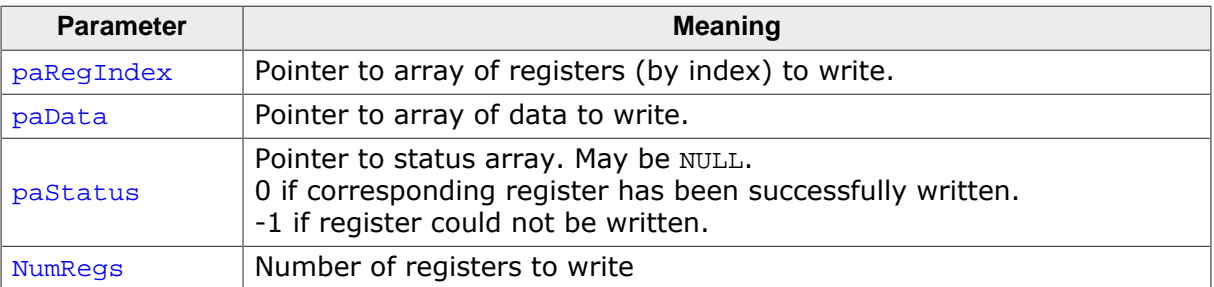

### **Return value**

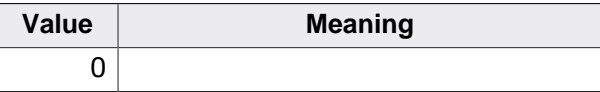

# **4.3.171 JLINKARM\_WriteU8()**

### **Description**

The function writes one single byte to the target system.

### **Syntax**

int JLINKARM\_WriteU8(U32 Addr, U8 Data);

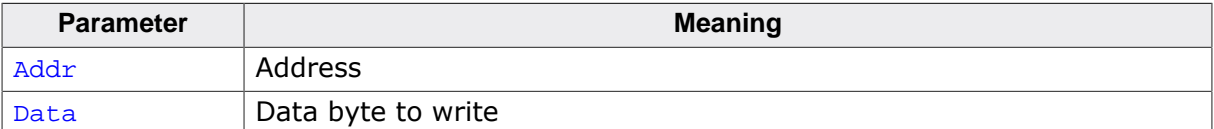

#### **Return value**

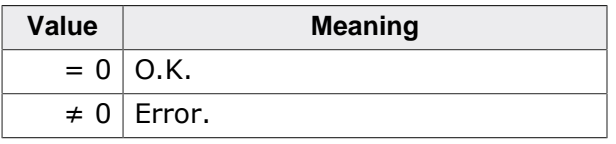

# **4.3.172 JLINKARM\_WriteU16()**

#### **Description**

The function writes a unit of 16-bits to the target system.

#### **Syntax**

```
int JLINKARM_WriteU16(U32 Addr, U16 Data);
```
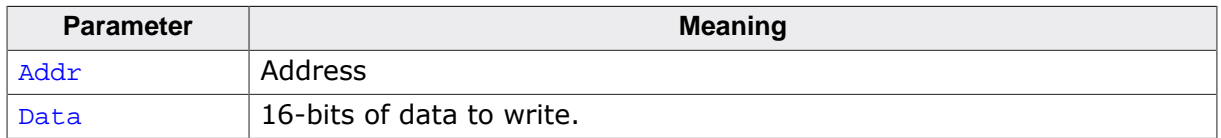

#### **Return value**

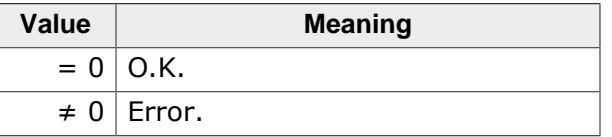

### **4.3.173 JLINKARM\_WriteU32()**

#### **Description**

The function writes a unit of 32-bits to the target system.

### **Syntax**

```
int JLINKARM_WriteU16(U32 Addr, U32 Data);
```
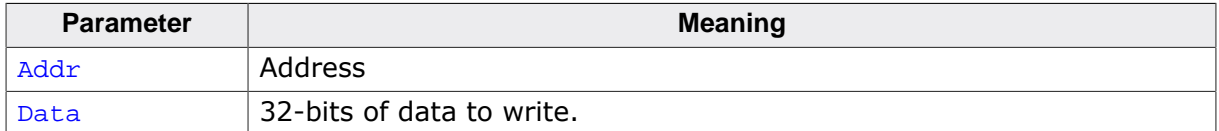

#### **Return value**

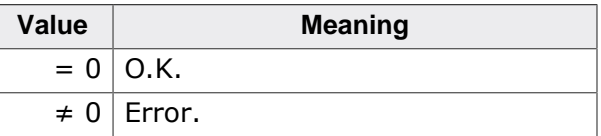

# **4.3.174 JLINKARM\_WriteU64()**

### **Description**

The function writes a unit of 64-bits to the target system.

#### **Syntax**

int JLINKARM\_WriteU16(U32 Addr, U64 Data);

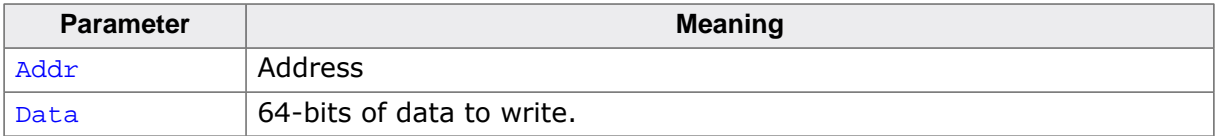

#### **Return value**

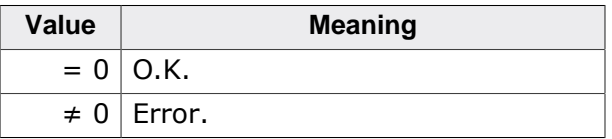

# **4.3.175 JLINKARM\_WriteVectorCatch()**

#### <span id="page-162-0"></span>**Description**

This function allows to set the vector catch bits of the processor. If the CPU jumps to a vector on which vector catch is active/set, the CPU normally enters debug state or takes a debug exception. For example, the vector catch for reset vector is usually set by the debugger before the CPU is reset, in order to halt it immediately after the reset. (If the CPU supports vector catch for the reset vector)

#### **Syntax**

int JLINKARM\_WriteVectorCatch(U32 Value);

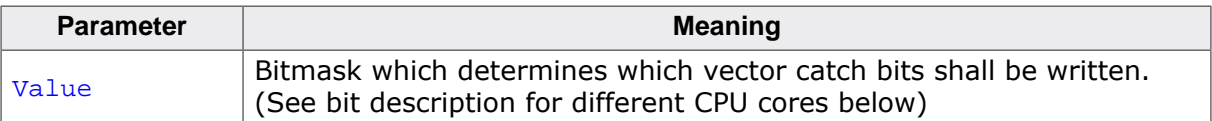

### **Add. information**

The following tables describe the bit definitions which are available for [JLINKARM\\_WriteVec](#page-162-0)[torCatch\(\).](#page-162-0) A combination of one or more of the following can be used:

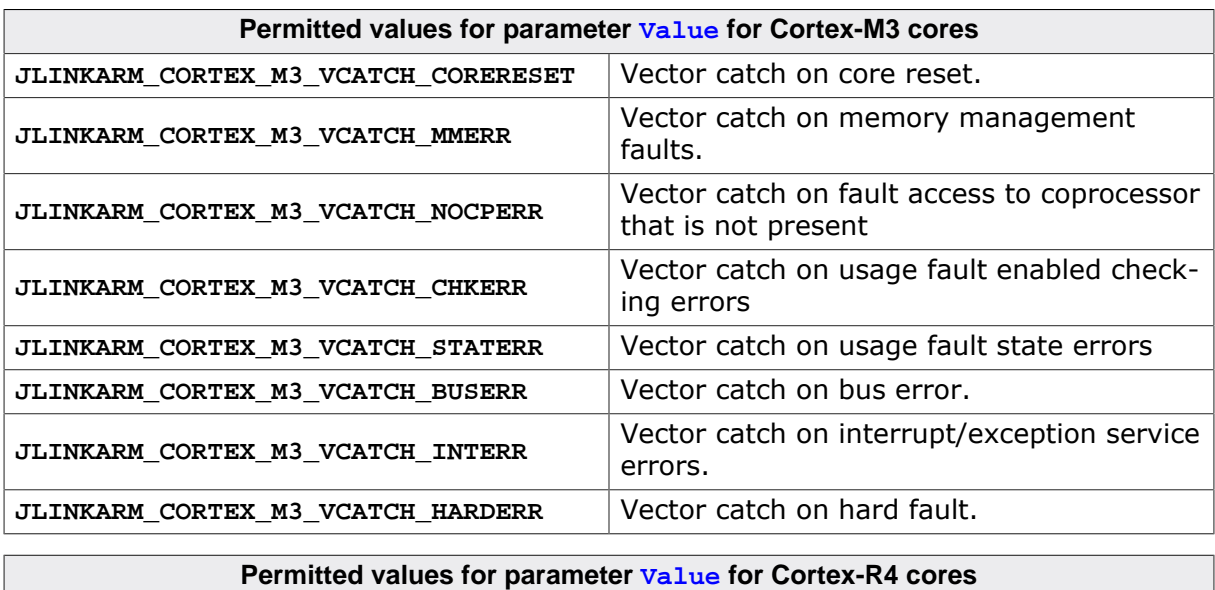

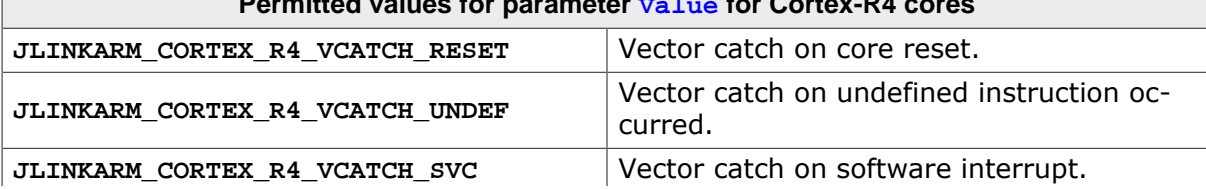

**JLINKARM\_CORTEX\_R4\_VCATCH\_SWI**

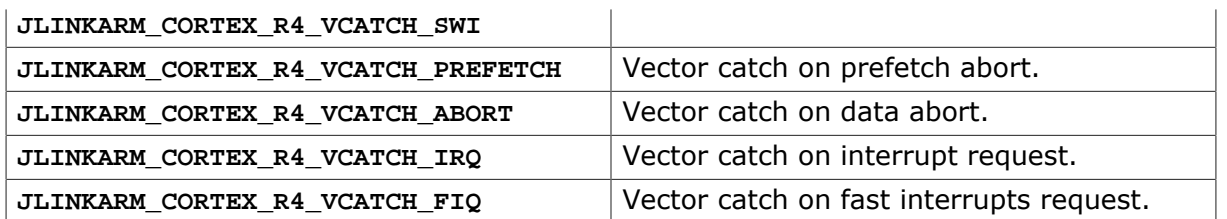

#### **Return value**

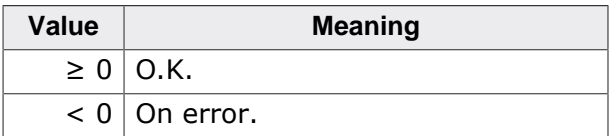

# **4.4 Indirect API functions**

To keep the J-Link API efficient on all operating systems, some (mainly new) API functions are only available via indirect function pointer calls that can be retrieved via [JLINK\\_Getp-](#page-107-0)[Func\(\).](#page-107-0) This section gives an overview about which API functions can be called via [JLINK\\_GetpFunc\(\)](#page-107-0).

# **4.4.1 JLINK\_IFUNC\_SET\_HOOK\_DIALOG\_UNLOCK\_IDCODE**

#### **Description**

Some devices allow the user to restrict debug access to the device, by specifying an IDCODE that needs to be passed to the device by J-Link, in order to be allowed to debug the device.

This function allows specification a callback function that is called when the device requests the IDCODE from J-Link, so the user may enter this IDCODE in a custom dialog etc., in order to proceed with debugging.

#### **Syntax**

typedef int STDCALL

```
JLINK_FUNC_SET_HOOK_DIALOG_UNLOCK_IDCODE(JLINK_HOOK_DIALOG_UNLOCK_IDCODE*
pfHook);
```
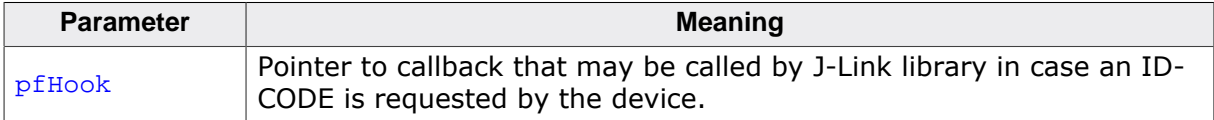

#### **Add. information**

In the following, the prototype of the callback, of type JLINK\_HOOK\_DIALOG\_UNLOCK\_ID-**CODE**, is described.

typedef int JLINK\_HOOK\_DIALOG\_UNLOCK\_IDCODE (const char\* sTitle, const char\* sMsg, U32 Flags, void\* pIDCODE, int MaxNumBytesIDCODE);

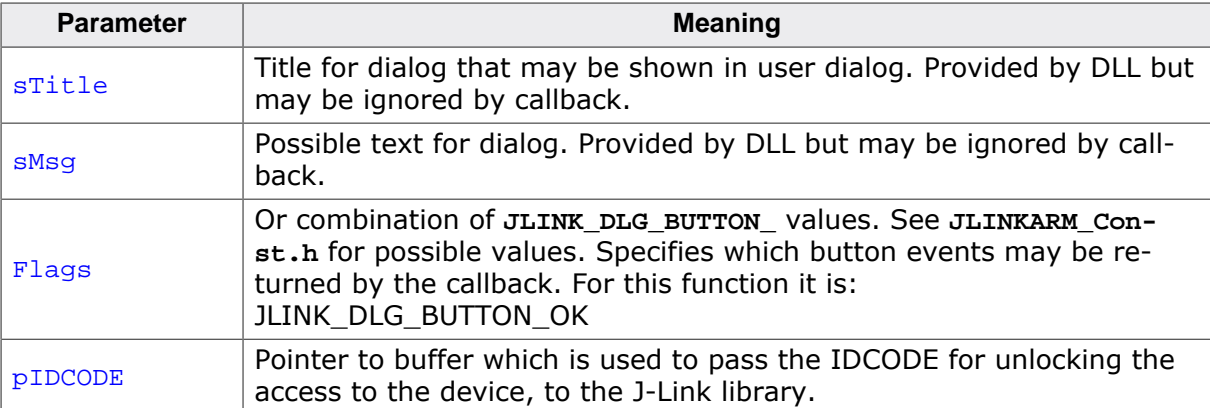

Return value: A value of **JLINK\_DLG\_BUTTON\_** depending on what button events are available, according to Flags.

### **Example**

```
static int _cb(const char* sTitle, const char* sMsg, U32 Flags, void* pIDCODE, int
MaxNumBytesIDCODE);
static void _SetHook(JLINK_HOOK_DIALOG_UNLOCK_IDCODE* pfHook);
//
// Code in main():
//
// Start of DLL startup sequence until right after device selection
_SetHook(_cb);
```

```
// Continue DLL startup sequence
/*********************************************************************
*
       \_{cb}*
* Function description
* Shows a dialog that allows the user to enter an IDCODE to unlock
    access to the currently connected device.
* This IDCODE is then stored as a binary stream in a buffer,
    provided by the J-Link library.
    If the connected device is working with a word-array-based IDCODE,
    the DLL will take the binary stream as a little endian encoded.
    Sample byte stream: 0x01 0x02 0x03 0x04 0x05 0x06 0x07 0x08
    CPU works with word-based IDCODEs, so stream is interpreted as:
    0x04030201 0x07060504
*
 Parameters
    pIDCODE Buffer which is used to pass the IDCODE for unlocking the
             access to the device, to the J-Link library.
* Flags Or-combination of type JLINK_DLG_BUTTON_.
             Specifies which button events may be returned by the callback.
             For this function: JLINK_DLG_BUTTON_OK
*
* Return value
* A value of JLINK_DLG_BUTTON_xxx depending on what button events are
    available, according to <Flags>
*/
static int _cb(const char* sTitle, const char* sMsg, U32 Flags, void* pIDCODE, int
MaxNumBytesIDCODE) {
  U32 aIDCODE[4];
   (void)sTitle; // Ignore dialog title provided by DLL
  (void)sMsg; // Ignore predefined text provided by DLL
  (void)Flags;
  //
  // Usually a custom dialog is shown here that allows the user to enter the IDCODE
  //
 aIDCODE[0] = 0x030201FF;aIDCODE[1] = 0xFFFFFFFF;aIDCODE[2] = 0xFFFFFFFF;aIDCODE[3] = 0xFFFFFFFF; MaxNumBytesIDCODE = MIN(sizeof(aIDCODE), MaxNumBytesIDCODE);
  memcpy(pIDCODE, aIDCODE, MaxNumBytesIDCODE);
  return JLINK_DLG_BUTTON_OK;
}
   /*********************************************************************
*
* _SetHook
*
* Function description
* Set callback to enable a user to enter an IDCODE to unlock
    access to a locked device. (Only available for certain CPUs)
*/
static void _SetHook(JLINK_HOOK_DIALOG_UNLOCK_IDCODE* pfHook) {
  JLINK_FUNC_SET_HOOK_DIALOG_UNLOCK_IDCODE* pf;
  pf = (JLINK_FUNC_SET_HOOK_DIALOG_UNLOCK_IDCODE*)
       JLINK_GetpFunc(JLINK_IFUNC_SET_HOOK_DIALOG_UNLOCK_IDCODE);
  if (pf) {
    pf(pfHook);
  }
}
```
# **4.4.2 JLINK\_IFUNC\_PIN\_OVERRIDE**

### **Description**

This API function allows to override some of the J-Link pins and assign a special functionality to them (GPIO, UART, …). For example setting the functionality to GPIO allows to implement almost any protocol on these pins which can give some extra flexibility in some cases.

### **Syntax**

typedef int STDCALL JLINK\_FUNC\_PIN\_OVERRIDE(const U32\* paMode, U32\* paState);

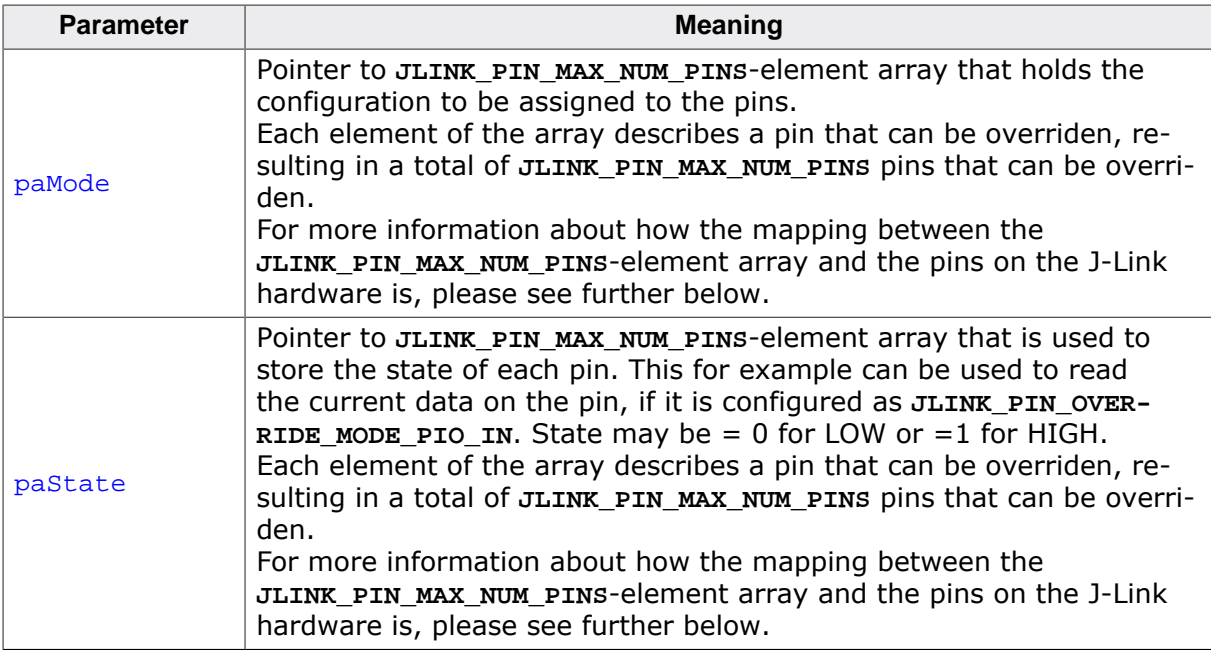

### **Add. information**

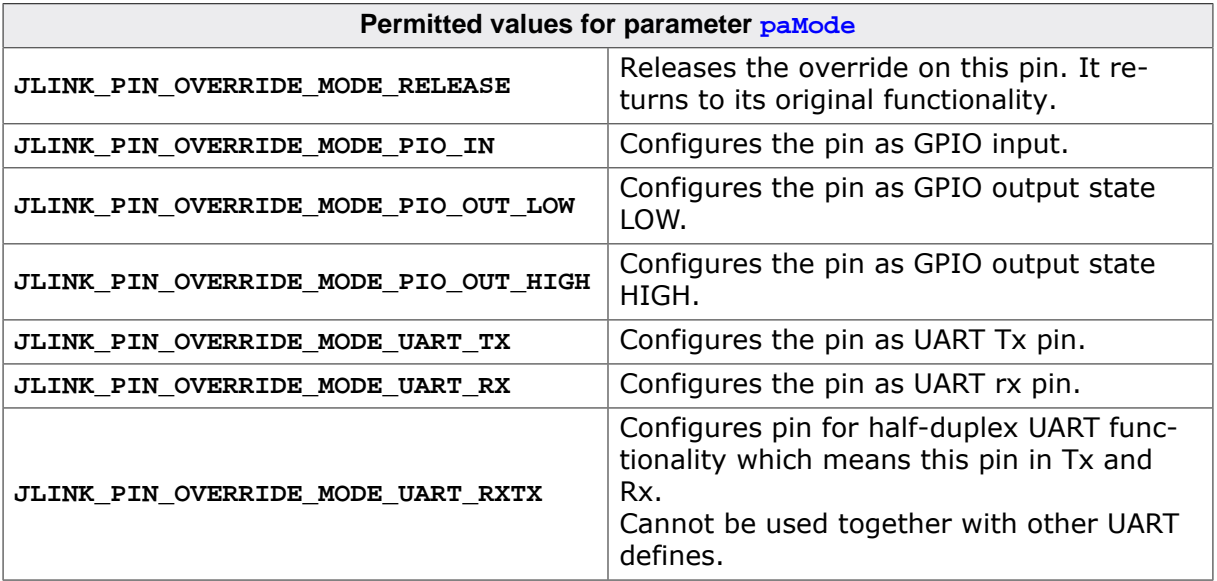

In the following, the mapping between the JLINK\_PIN\_MAX\_NUM\_PINS-element passed via paMode / paState and the pins on the J-Link connector, is explained:

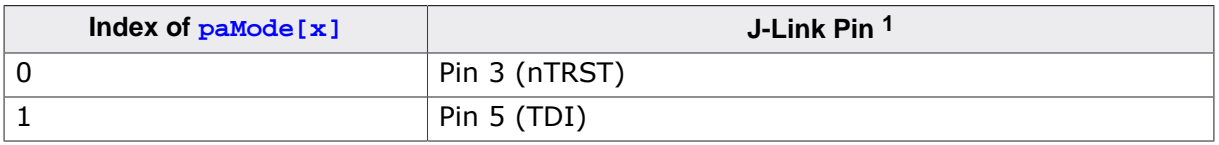

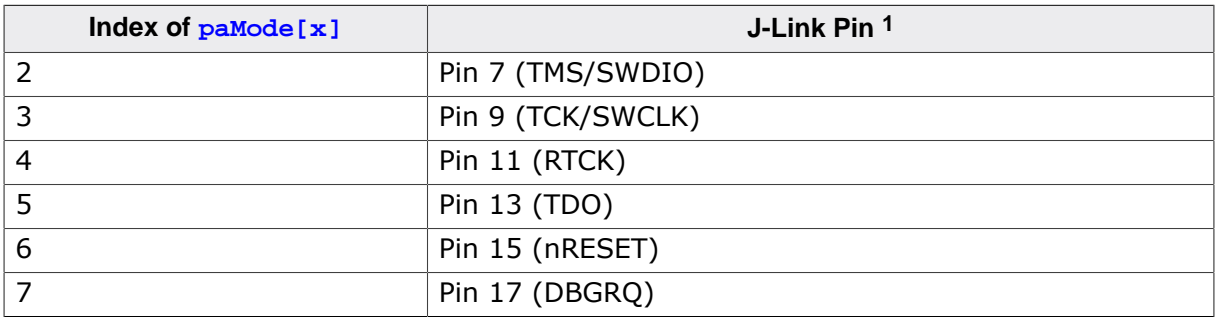

1 Refers to the standard 20-pin 0.1-inch connector.

If the J-Link does not provide the standard 20-pin 0.1-inch connector, please refer to the symbolic names (TMS, …) and refer to the user manual for the pin that is used for this signal.

#### **Return value**

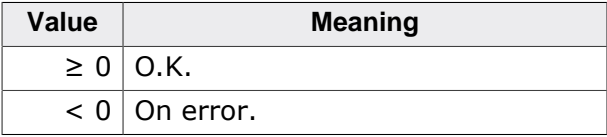

#### **Example**

```
int main(int argc, char* argv[], char* envp[]) {
   JLINK_FUNC_PIN_OVERRIDE* pf;
   U32 aPinMode[JLINK_PIN_MAX_NUM_PINS];
  U32 aPinData[JLINK_PIN_MAX_NUM_PINS];
   int i;
   //
   // Minimum example to output a clock on pin 9 on J-Link
   //
  for (i = 0; i < JLINK_PIN_MAX_NUM_PINS; i++) {
   aPinMode[i] = JLINK PIN OVERRIDE MODE RELEASE;
   }
   JLINKARM_Open();
   pf = (JLINK_FUNC_PIN_OVERRIDE*)JLINK_GetpFunc(JLINK_IFUNC_PIN_OVERRIDE);
   if (pf) {
    //
     // LOW
     //
     aPinMode[3] = JLINK_PIN_OVERRIDE_MODE_PIO_OUT_LOW;
     pf(aPinMode, aPinData);
     //
     // HIGH
     //
    aPinMode[3] = JLINK PIN_OVERRIDE_MODE_PIO_OUT_HIGH;
     pf(aPinMode, aPinData);
    //
     // LOW
     //
     aPinMode[3] = JLINK_PIN_OVERRIDE_MODE_PIO_OUT_LOW;
     pf(aPinMode, aPinData);
   }
   JLINKARM_Close();
}
```
# **4.4.3 JLINK\_IFUNC\_SCRIPTFILE\_EXEC\_FUNC**

#### **Description**

This API function executes a specified J-Link script file function of the actual selected J-Link script file. In case of no J-Link script file has been specified, no function will be executed.

The script file function to be executed may one of the provided J-Link script file functions (see *J-Link User Manual UM08001*, chapter *Working with J-Link and J-Trace* -> *J-Link script files* -> *Actions that can be customized*). However, it is also possible to call self defined functions as the TestFunc() function in the example below. This brings a wide range of flexibility to customize certain actions which may be executed in the debug probe using the **probe** attribute.

#### **Syntax**

typedef int STDCALL

JLINK\_FUNC\_SCRIPTFILE\_EXEC\_FUNC(const char\* sFunc, I64\* pRetVal, U32\* pa-Params, U32 NumParams);

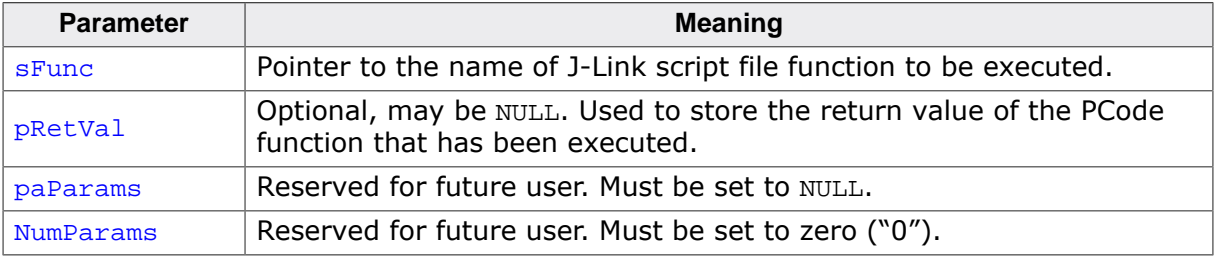

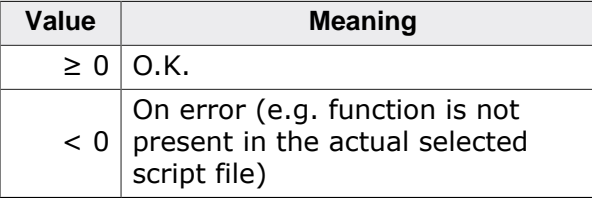

#### **Example**

```
int main(int argc, char* argv[], char* envp[]) {
  JLINK_FUNC_SCRIPTFILE_EXEC_FUNC* pf;
   I64 FuncRetVal;
  int r;
 //
  // Open connection to the J-Link
  //
  JLINKARM_OpenEx(NULL, NULL);
  //
  // Set J-Link script file
  //
  JLINKARM_ExecCommand("scriptfile = C:\\Work\\Sample.JLinkScript", NULL, 0);
  //
  // Get function pointer
  //
  pf = (JLINK_FUNC_SCRIPTFILE_EXEC_FUNC*)JLINK_GetpFunc 
   (JLINK_IFUNC_SCRIPTFILE_EXEC_FUNC);
 if (pf == NULL) {
    printf("Failed do get pFunc. DLL too old, no API function provided.\n");
     return JLINK_ERROR_UNKNOWN;
   }
  //
  // Call function to execute the function TestFunc() in the J-Link script file
  //
  r = pf("TestFunc", &FuncRetVal, NULL, 0);
 if (r < 0) {
   printf("Failed to execute TestFunc.\n \n \begin{bmatrix}\n n \\ n \n \end{bmatrix};
    return JLINK_ERROR_UNKNOWN;
 }
  if (FuncRetVal != 0) {
     printf("ERROR: TestFunc() returned with error code: %d\n", FuncRetVal);
 }
  JLINKARM_Close();
}
```
# **4.5 Executing command strings**

In addition to the general API functions you have the possibility to execute several command strings. This can be done by using the [JLINKARM\\_ExecCommand\(\)](#page-169-0) function which accepts a command string for execution.

For a detailed description of all available commands strings please refer to the *J-Link User Manual (UM08001)*.

# **4.5.1 JLINKARM\_ExecCommand()**

### <span id="page-169-0"></span>**Description**

The function JLINKARM\_ExecCommand() executes the given command string and returns the return value of the executed command.

### **Syntax**

int JLINKARM ExecCommand(const char\* sIn, char\* sError, int BufferSize);

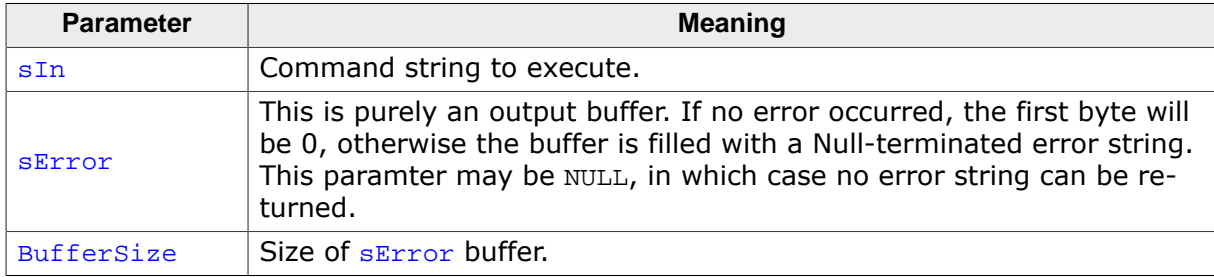

#### **Return value**

Return value of the executed command.

### **Examples**

Without error handling:

```
char acCmd[256];
int r;
strcpy(acCmd, "Device = AT91SAM7S256");
//
// Execute command "Device"
//
r = JLINKARM\_ExecCommand(acCmd, NULL, 0);printf("Return value of command: %d\n", r);
```
With error handling:

```
char acCmd[256];
char acOut[256];
int r;
strcpy(acCmd, "Device = AT91SAM7S256");
//
// Execute command "Device"
//
r = JLINKARM_ExecCommand(acCmd, acOut, sizeof(acOut));
//
// Check if command executed successfully
//
if (acolut[0] == 0) {
 printf("Command executed successfully!\n");
  printf("Return value of command: %d", r);
} else {
 printf("Failed to execute command!\n");
```

```
 printf("Error string: %s", acOut);
}
```
### **4.6 DLL startup sequence implementation**

In the following, the generic startup procedure which should be performed by any application that uses the J-Link DLL, is described. In order to guarantee a proper function of all features of the J-Link DLL and of J-Link in general, it is mandatory to follow the API function execution flow which is shown in **\_InitDebugSession()** below. Most important in the setup procedure it is to pass a setting file to the DLL where it can load / store various settings from / to and to select the device J-Link is connected to, so the DLL knows about any special handling that may be necessary for this device and the flash bownload functionality of the DLL will be enabled.

```
#include <stdio.h>
#include <string.h>
typedef struct {
 U32 HostIF; \frac{1}{10} Host interface used to connect to J-Link.
                              // 0 = USB, 1 = IPU32 TargetIF; \frac{1}{10} See JLINKARM_Const.h
  "Interfaces" for valid values
  U32 SerialNo; 
   // Serial number of J-Link we want to connect to via USB
 U32 Speed;<br>U32 Speed;<br>
\frac{U - L}{L} U<sub>2</sub> Interface speed in kHz<br>
\frac{1}{L} Const char<sup>*</sup> sHost;<br>
\frac{1}{L} Points in the line
 const char* sHost; \frac{1}{2} // Points to the IPAddr / nickname of the J-Link
                               // we want to connect to.
  const char* sSettingsFile;
  const char* sDevice; // Target device J-Link is connected to
  const char* sScriptFile;
   // J-Link script file to perform special connect etc.
} INIT_PARAS;
  /*********************************************************************
*
        * _cbLogOutHandler
*
* Function description
* Call-back function used to ouput log messages from the J-Link DLL
*/
static void cbLogOutHandler(const char* sLog) {
  printf("Log: %s\n", sLog);
}
/*********************************************************************
*
* _cbErrorOutHandler
*
* Funcction description
* Call-back function used to ouput error messages from the J-Link DLL
*/
static void _cbErrorOutHandler(const char* sError) {
  printf("Error: %s\n", sError);
}
/*********************************************************************
*
* _InitDebugSession
*
* Function description
* Initializes the debug session by connecting to a J-Link,
    setting up the J-Link DLL and J-Link and finally connecting to the target
 system
*
* Return value
\star 0 O.K.
* < 0 Error
*/
int _InitDebugSession(INIT_PARAS* pParas) {
  const char* sError;
  U8 acIn[0x400];
  U8 acOut[0x400];
 int r;
```

```
 //
  // Select and configure host interface (USB is default)
  //
 if (pParas->HostIF == 1) { // Host interface == IP?
 //
    // If sHost is NULL, J-Link selection dialog will pop-up
    // on JLINKARM_Open() / JLINKARM_OpenEx(), showing all
    // emulators that have been found in the network 
    // Passing 0 as port selects the default port (19020).
    //
    r = JLINKARM_SelectIP(pParas->sHost, 0);
   if (r == 1) {
          return -1; // Error occurred during configuration of IP interface
 }
  } else { // Connect via USB
    //
    // Was a specific serial number set we shall to connect to?
    //
    if (pParas->SerialNo) {
      r = JLINKARM_EMU_SelectByUSBSN(pParas->SerialNo);
     if (r < 0) {
        return -1; // Error: Specific serial number not found on USB
     }
    }
  }
  //
  // Open communication with J-Link
  //
  sError = JLINKARM_OpenEx(_cbLogOutHandler, _cbErrorOutHandler);
  if (sError) { // Error occurred while connecting to J-Link?
    printf("Error: %s", sError);
    return -1;
  }
  //
  // Select settings file
  // Used by the control panel to store its settings and can be used by the user to
  // enable features like flash breakpoints in external CFI flash, if not selectable
  // by the debugger. There should be different settings files for different debug
  // configurations, for example different settings files for LEDSample_DebugFlash
  // and LEDSample_DebugRAM. If this file does not exist, the DLL will create one
  // with default settings. If the file is already present, it will be used to load
  // the control panel settings
  //
  if (pParas->sSettingsFile) {
    strcpy(acIn, "ProjectFile = ");
    strcat(acIn, pParas->sSettingsFile);
    JLINKARM_ExecCommand(acIn, acOut, sizeof(acOut));
   if (a\text{colut}[0]) {
      printf("Error: %s\n");
      return -1;
    }
  }
  //
  // Select device or core
  //
  if (pParas->sDevice) {
   strcpy(acIn, "device = ");
    strcat(acIn, pParas->sDevice);
    JLINKARM_ExecCommand(acIn, &acOut[0], sizeof(acOut));
   if (a\text{col}(0)) {
      printf("Error: %s\n");
      return -1;
    }
  }
  //
  // For some targets a special connect / reset etc. may be needed
  // which can be implemented via a J-Link script file
  // J-Link script files should be passed to the DLL right after selecting the device
```

```
 //
  if (pParas->sScriptFile) {
    strcpy(acIn, "ScriptFile = ");
    strcat(acIn, pParas->sScriptFile);
    JLINKARM_ExecCommand(acIn, NULL, 0);
  }
  //
  // Select and configure target interface
  // If not called, J-Link will use the interface which was configured before. If
  // J-Link is power-cycled, JTAG is the default target interface.
  // It is recommended to always select the interface at debug startup.
  //
  JLINKARM_TIF_Select(pParas->TargetIF);
  //
  // Select target interface speed which
  // should be used by J-Link for target communication
  //
  JLINKARM_SetSpeed(pParas->Speed);
  //
  // Connect to target CPU
  //
  r = JLINKARM_Connect();
  if (r) {
    printf("Could not connect to target.\n");
    return -1;
  }
  return 0;
}
/*********************************************************************
*
* main
*/
int main(int argc, char* argv[], char* envp[]) {
  INIT_PARAS Paras;
  int r;
 //
  // Zero-initialize structure to make sure that default values are configured
  // for fields that are not used. In this sample we use a simple connect via USB,
  // so no need to setup Paras.HostIF and Paras.SerialNo
  //
  memset(&Paras, 0, sizeof(INIT_PARAS));
 Paras.TargetIF = JLINKARM_TIF_SWD;
 //
  // Target interface speed in kHz
  // Also possible: JLINKARM_SPEED_AUTO, JLINKARM_SPEED_ADAPTIVE
  //
 Paras.Speed = 1000; Paras.sSettingsFile = "Sample_DebugFlash.jlink";
   //
  // Select device: For a list of valid values see:
  // http://www.segger.com/jlink_supported_devices.html
  //
 Paras.sDevice = "AT91SAM4S16C";
  //
  // No special JLink script file needed for this device
  //
  Paras.sScriptFile = NULL;
  printf("Initializing debugger...\n");
 r = InitDebugSession(&Paras);
 if (r < 0) {
    printf("Initialization of debug session failed.\n");
    return -1;
  }
  printf("Debugger initialized successfully.\n");
  //
  // From now on the target is identified and we can start working with it.
  //
  // ...
```

```
 //
 // Close connection to J-Link
 //
  JLINKARM_Close();
  return 0;
}
```
# **4.7 Implementation Samples**

### **4.7.1 Using the DLL built-in flash programming functionality**

```
#include <conio.h>
#include <stdio.h>
#include <windows.h>
#include "JLinkARMDLL.h"
#include "main.h"
/*********************************************************************
*
* defines, configurable
*
**********************************************************************
*/
#define DEVICE_NAME "AT91SAM7S256"
#define FILE_NAME "C:\\firmware.bin"
#define FLASH_START_ADDR 0x100000
#define PROJ_DIR "\"C:\\My Project\\ProjectFile.jlink\""
#define SETTINGS_FILE "\"C:\\My Project\\SettingsFile.jlink\""
/*********************************************************************
*
* main
*/
int main(void) {
 char acOut[4000];
  const char* sErr;
  int FileSize;
U8 * pBuffer;
 FILE * pFile;
 FILE * pFile;<br>INIT_PARAS Paras;
  printf("SEGGER J-Link project file selection and flash download \
          sample application.\n\n");
  memset(&Paras, 0, sizeof(INIT_PARAS));
 Paras.TargetIF = JLINKARM_TIF_SWD;
  //
  // Target interface speed in kHz
  // Also possible: JLINKARM_SPEED_AUTO, JLINKARM_SPEED_ADAPTIVE
  //
 Paras.Speed = 1000; Paras.sSettingsFile = SETTINGS_FILE;
 Paras.sDevice = DEVICE NAME;
  printf("Initializing debugger...\n");
 //
  //Use the _InitDebugSession function from the startup sequence 
  //to correctly connect to the device
  //
 r = InitDebugSession(&Paras);
 if (r < 0) {
    printf("Initialization of debug session failed.\n");
    return -1;
   }
   //
  // Load and read bin file
  //
  printf("Loading sample application " PROJ_DIR "...");
  pFile = fopen(FILE_NAME, "rb");
 if (pfile == NULL) {
    printf("Could not open file.\n");
    goto OnError;
   }
  fseek(pFile, 0, SEEK_END);
  FileSize = ftell(pFile);
  fseek(pFile, 0, SEEK_SET);
```

```
pBuffer = (U8*) malloc(FileSize);
   if (pBuffer == NULL) {
    printf("Could not allocate file buffer.\n");
     goto OnError;
   }
   fread(pBuffer, 1, FileSize, pFile);
  print(f("O.K. \n\n\cdot);
  fclose(pFile);
   //
   // Download application
   //
  printf("Downloading sample application...");
   JLINKARM_Reset();
   JLINKARM_BeginDownload(0); 
   // Indicates start of flash download
  JLINKARM_WriteMem(FLASH_START_ADDR, FileSize, pBuffer);
   // Download file (into flash).
   JLINKARM_EndDownload(); // Indicates end of flash download
   free(pBuffer);
  print(f("O.K. \n\n\cdot);
  //
   // Let target application run
   //
   printf("Starting target application...");
   JLINKARM_Reset();
  JLINKARM_Go();
 print(f("O.K.\n n");
OnError:
  JLINKARM_Close();
  printf("Press any key to continue...");
   _getch();
  return 0;
}
```
## **4.7.2 Locate the latest installed version of the J-Link DLL**

Path to latest J-Link installation is placed in the registry at: HKEY\_CURRENT\_USER\Software\SEGGER\J-Link Key: InstallPath

```
#include <stdio.h>
#include <windows.h>
int main(void) {
  LONG lRegistryAPIresult;
  LPCTSTR lpValueName;
  LPCTSTR lpSubKey;
  HKEY HKCU;
  HKEY HKLM;
  LPBYTE JLinkSoftwareRoot;
  DWORD dwBufLen;
 dwBufLen = 320;
  JLinkSoftwareRoot = malloc(dwBufLen);
 lpSubKey = "Software\\SEGGER\\J-Link";
 lpValueName = "InstallPath";
 //
  // Search HKEY_CURRENT_USER for Registry Key
  //
  printf("Searching HKEY_CURRENT_USER for install path of J-Link software.\n");
  lRegistryAPIresult = RegOpenKeyEx( HKEY_CURRENT_USER, lpSubKey, 0,
                                     KEY_QUERY_VALUE, &HKCU );
   if (lRegistryAPIresult == ERROR_SUCCESS) {
    //
     // Key found, search for value of InstallPath
    //
    lRegistryAPIresult = RegQueryValueEx( HKCU, lpValueName, NULL, NULL,
                                          JLinkSoftwareRoot, &dwBufLen);
    if (lRegistryAPIresult != ERROR_SUCCESS) {
```

```
 printf("The value InstallPath is not present in
               HKEY_CURRENT_USER\\Software\\SEGGER\\J-Link.\n");
     }
     RegCloseKey( HKCU );
   } else {
     printf("The registry path HKEY_CURRENT_USER\\Software\\SEGGER\\J-Link 
              is not present.\n Searching in HKEY_LOCAL_MACHINE\n");
   }
   //
   // Key of value not found. search HKEY_LOCAL_MACHINE for registry entry
   //
   if (lRegistryAPIresult != ERROR_SUCCESS) {
     lRegistryAPIresult = RegOpenKeyEx( HKEY_LOCAL_MACHINE, lpSubKey, 0,
                                          KEY_QUERY_VALUE, &HKLM );
     if (lRegistryAPIresult != ERROR_SUCCESS) {
      printf("The registry path HKEY_LOCAL_MACHINE\\Software\\SEGGER\\J-Link
                is not present.\n");
     } else {
       //
       // Key found, search for value of InstallPath
       //
       lRegistryAPIresult = RegQueryValueEx( HKLM, lpValueName, NULL, NULL,
                                                JLinkSoftwareRoot, &dwBufLen);
       if (lRegistryAPIresult != ERROR_SUCCESS) {
         printf("The value InstallPath is not present in
                HKEY_LOCAL_MACHINE\\Software\\SEGGER\\J-Link.\n");
       }
     }
     RegCloseKey( HKLM );
   }
   if ((lRegistryAPIresult == ERROR_SUCCESS) && (dwBufLen > 0)) {
    printf("The J-Link software is installed at: %s\n", JLinkSoftwareRoot);
    return 0;
   } else {
     printf("Error: J-Link software not found!\n");
     return -1;
   }
}
```
### **4.7.3 Store custom licenses on J-Link**

All J-Links come with a special area (configuration) area.

In this area, there are some bytes reserved to store custom licenses (e.g. for third party software which are locked to a specific J-Link).

Below, some examples for each use case (Add, Delete, Show license(s)) are given.

### **4.7.3.1 Add custom license**

```
static int _ExecLicenseAdd(const char* s) {
  int r;
  _EatWhite(&s);
 r = JLINK\_EMU\_AddLicense(s); //
  // Check result
  //
  switch (r) {
 case 0: printf("License \"%s\" added successfully.\n", s); break;
 case 1: printf("License \"%s\" already exists.\n", s); break;
 case -1: printf("Failed to add license \"%s\".\n", s); break;
 case -2: printf("Failed to add License \"%s\".\n", s); break;
 case -3: printf("Not enough space to add license \"%s\".\n", s); break;
 default: printf("Unknown error (Error code: %d)\n", r); break;
  }
  return r;
```
}

### **4.7.3.2 Erase all custom licenses**

```
static int _ExecLicenseErase(void) {
  if (JLINK_EMU_EraseLicenses() < 0) {
    printf("Failed to erase licenses.\n");
    return -1; // Error, could not write license area
  }
  printf("All licenses erased successfully.\n");
  return 0; // OK, licenses erased successfully
}
```
### **4.7.3.3 Show licenses**

```
static int _ExecLicenseShow(void) {
  static const char* _aFeature[] = {"RDI","FlashBP","FlashDL","JFlash","GDB"};
  U8 ac[0x50 + 0x100]; int r;
  //
  // Show built-in licenses
  //
 r = JLINK GetAvailableLicense(&ac[0], sizeof(ac));
 if (r > = 0) {
    printf("Built-in licenses: %s\n", ac);
   } else {
    printf("Could not determine available licenses.\n");
    return -1;
  }
  //
  // Show installable licenses
  //
 r = JLINK EMU GetLicenses(ac, sizeof(ac));
  switch (r) {
 case 0: printf("No installable licenses.\n"); return 0;
 case -1: printf("Failed to get licenses.\n"); return -1;
 case -2: printf("Failed to read license area.\n"); return -2;
 case 0x150: r--; break;
  default: break;
  }
 ac[r] = 0; printf("Installed licenses: %s\n", ac);
  return 0;
}
```
### **4.7.3.4 Show SWO printf Output (SWO Viewer)**

```
typedef struct {
  char acDevice[128];
  U32 CPUFreq;
  U32 SWOFreq;
  U32 ITMMask;
} SWO_CONFIG;
#define SWO_FREQ_LIMIT (0) // 0: No limit, always use highest speed
static SWO_CONFIG _Config;
int _InitSWO(SWO_CONFIG* pConfig) {
  int r;
  //
  // Initialize some default values.
  //
  sprintf(pConfig->acDevice, "STM32F407IE");
  pConfig->CPUFreq = 0;
  pConfig->SWOFreq = 0;
pConfiq->ITMMask = 0x01;
```

```
 //
  // From this point J-Link has to be configured.
  // e.g. by following the DLL startup sequence implementation with
  // _InitDebugSession();
  //
  //
  // Measure current CPU speed.
  // If target is running at another speed as when doing SWO, set it manually.
  //
 r = JLINKARM_MeasureCPUSpeed(-1, 1);if (r == 0) {
    return -1; // CPU frequency detection not available for this device
   } else if (r < 0) {
     return -1; // Error while detecting frequency
   }
  pConfig->CPUFreq = r;
   //
  // Get compatible SWO speed which can be achieved by J-Link and target 
  // with the given target speed.
  //
  r = JLINKARM_SWO_GetCompatibleSpeeds(pConfig->CPUFreq, SWO_FREQ_LIMIT, \
                                           &(pConfig->SQOFreq), 1);
 if (r < 0) {
    return -1;
   }
  return 0;
}
static int _TargetThread(void) {
 char abData[0x1000];
  int i;
  int r;
  //
  // Make sure J-Link has been configured.
  // e.g. by following the DLL startup sequence implementation with
  // _InitDebugSession();
  //
  //
  // Enable SWO on target and J-Link.
  //
  r = JLINKARM_SWO_EnableTarget(_Config.CPUFreq, _Config.SWOFreq, \
                                   JLINKARM_SO_IF_UART, _Config.ITMMask);
 if (r := 0) {
    goto Close;
   }
  //
  // Display some information in log.
  //
 printf("INFO: Target CPU is running @ %d kHz\r\n", _Config.CPUFreq / 1000);
 printf("INFO: Receiving SWO data @ %d kHz\r\n", _Config.SWOFreq / 1000);
  printf("INFO: Data from stimulus port(s) matching 0x%.8X:\r
\ln", _Config.ITMMask);<br>printf("--------------
                                printf("----------------------------------------------------\r\n");
  //
  // Read and print data.
  //
  do {
    //
     // Iterate through all possible stimulus ports and read if enabled
     //
    for (i = 0; i < 32; i++) {
       if (_Config.ITMMask & (1uL << i)) {
        r = JLINKARM SWO ReadStimulus(i, abData, sizeof(abData) - 1);
        if (r > 0) {
         abData[r] = 0;
           printf(abData); // Prints output on screen
         }
       }
     }
```
```
SYS_Sleep(2);
   } while (MAIN_CloseConnection == 0);
  \frac{1}{11} // Stop SWO on target and emulator
   //
   r = JLINKARM_SWO_DisableTarget(_Config.ITMMask);
   //
   // Close debug session
   //
Close:
  JLINKARM_Close();
   _TargetThreadExited = 1;
   return 0;
}
```
## **4.8 Criteria for J-Link compatible IDEs**

J-Link compatible IDEs are listed by SEGGER in the web at [http://www.segger.com/jlink](http://www.segger.com/jlink-ide-integration.html)[ide-integration.html](http://www.segger.com/jlink-ide-integration.html) .

When you are developing software to work with J-Link, such as adding J-Link support to your IDE, SEGGER can, if you wish to, list your software as compatible to J-Link. To be J-Link compatible and get listed some criteria have to be met:

- The device name is passed before connect
- A settingsfile pathname is passed. Settings files should be project dependent, not global
- Flash breakpoints can be used
- The performance is 'good', there are preferable no unnecessary API function calls
- No "double" flash programming (correct use of Begin/End Download)
- Good speeds (e.g. 1MHz) are used as default
- Reset selection
- Compatibility with all J-Links (not just Lite, or regular, …)
- No use of deprecated API functions, like the old FLASH API
- Allows upgrade of DLL (not locked to specific version)
- The DLL startup sequence is used correctly. For further information please refer to *[DLL](#page-171-0) [startup sequence implementation](#page-171-0)* on page 172.

If you want to get listed, contact SEGGER by e-mail at [info@segger.com.](mailto:info@segger.com)

Please provide all information, the software you whish to get listed, and if needed a license for it to SEGGER for testing the software.

#### **Note**

SEGGER reserves the right to list or not list software as J-Link supported, in any case and independent of whether all criteria are met, or not.

# **Chapter 5 Power API**

This chapter describes the power API of the J-Link DLL. The power API enables the user to get information about the targets power consumption by measuring the target current and target voltage.

#### **Note**

All information in this chapter is preliminary and as such subject to change.

## **5.1 General information**

J-Link is able to get information about the target power consumption by measuring the target current and voltage.

The power API enables the user to get the measured values from the J-Link. In addition to that the power API allows the user to specify reference value which correlates the measured value with the time when it has been measured.

This especially makes sense for debuggers which allow power debugging. Having a reference value (e.g. a timestamp or the value of the PC when the value was measured) makes it possible to correlate the target power consumption with the target application execution and so with the application source code.

J-Link allows to capture data on the internal channel.

In the following the functions of the power API are described.

## **5.2 Power API functions**

The table below lists the available power API routines. All functions are listed in alphabetical order. Detailed descriptions of the routines can be found in the sections that follow. In order to jump to the detailed description of a power API routine, simply click on the API function name in the table below.

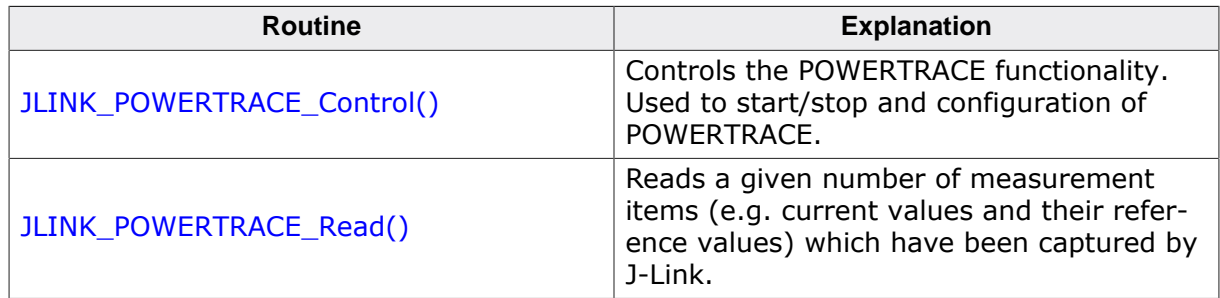

## **5.2.1 JLINK\_POWERTRACE\_Control()**

## <span id="page-184-0"></span>**Description**

This is the main function of the POWERTRACE functionality which is used to configure the POWERTRACE functionality and to start/stop capturing measurement values.

## **Syntax**

```
int JLINK_POWERTRACE_Control(int Cmd, void* pIn, void* pOut);
```
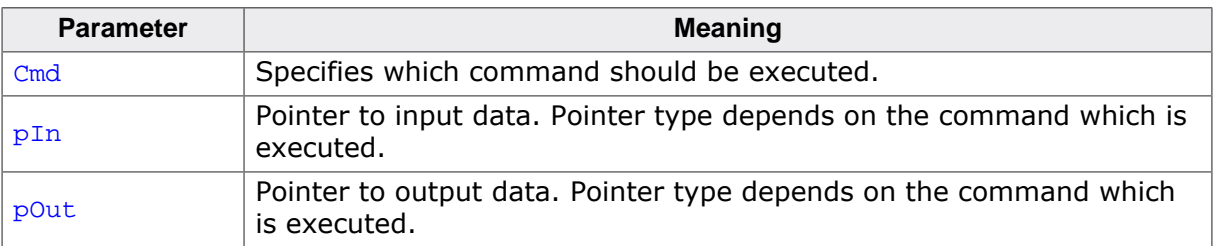

## **Return value**

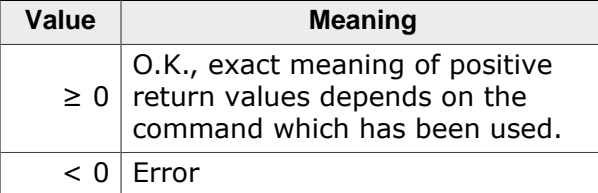

## **Add. information**

The following values for Cmd are supported:

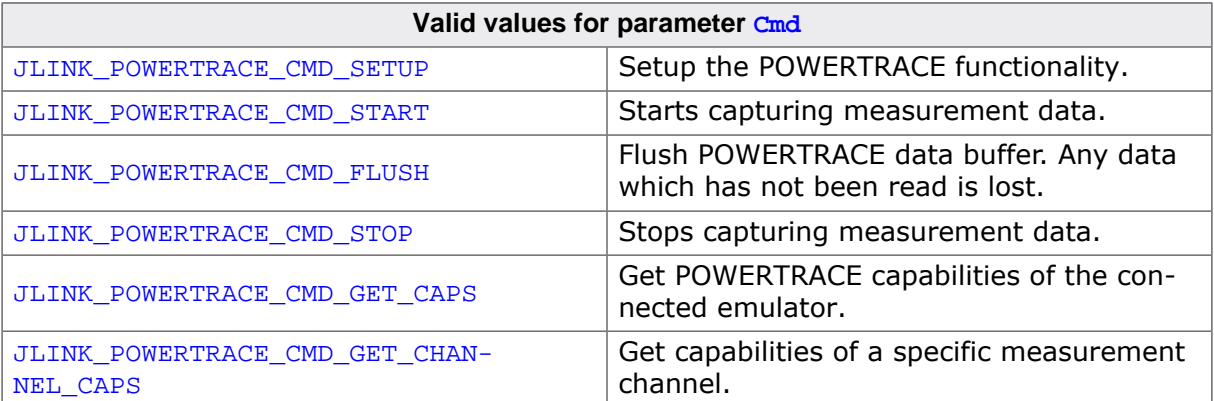

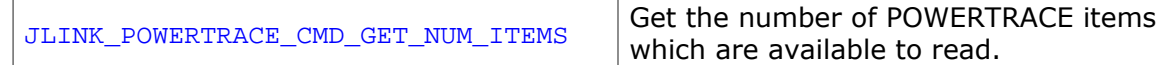

## **5.2.1.1 JLINK\_POWERTRACE\_CMD\_SETUP**

<span id="page-185-0"></span>Configure POWERTRACE functionality by setting the channel mask, the sample frequency, …

When executing the JLINK\_POWERTRACE\_CMD\_SETUP command, pIn is a pointer to a JLINK\_POWERTRACE\_SETUP structure. pout is not used for this command.

The following table describes the members of the **JLINK\_POWERTRACE\_SETUP** structure:

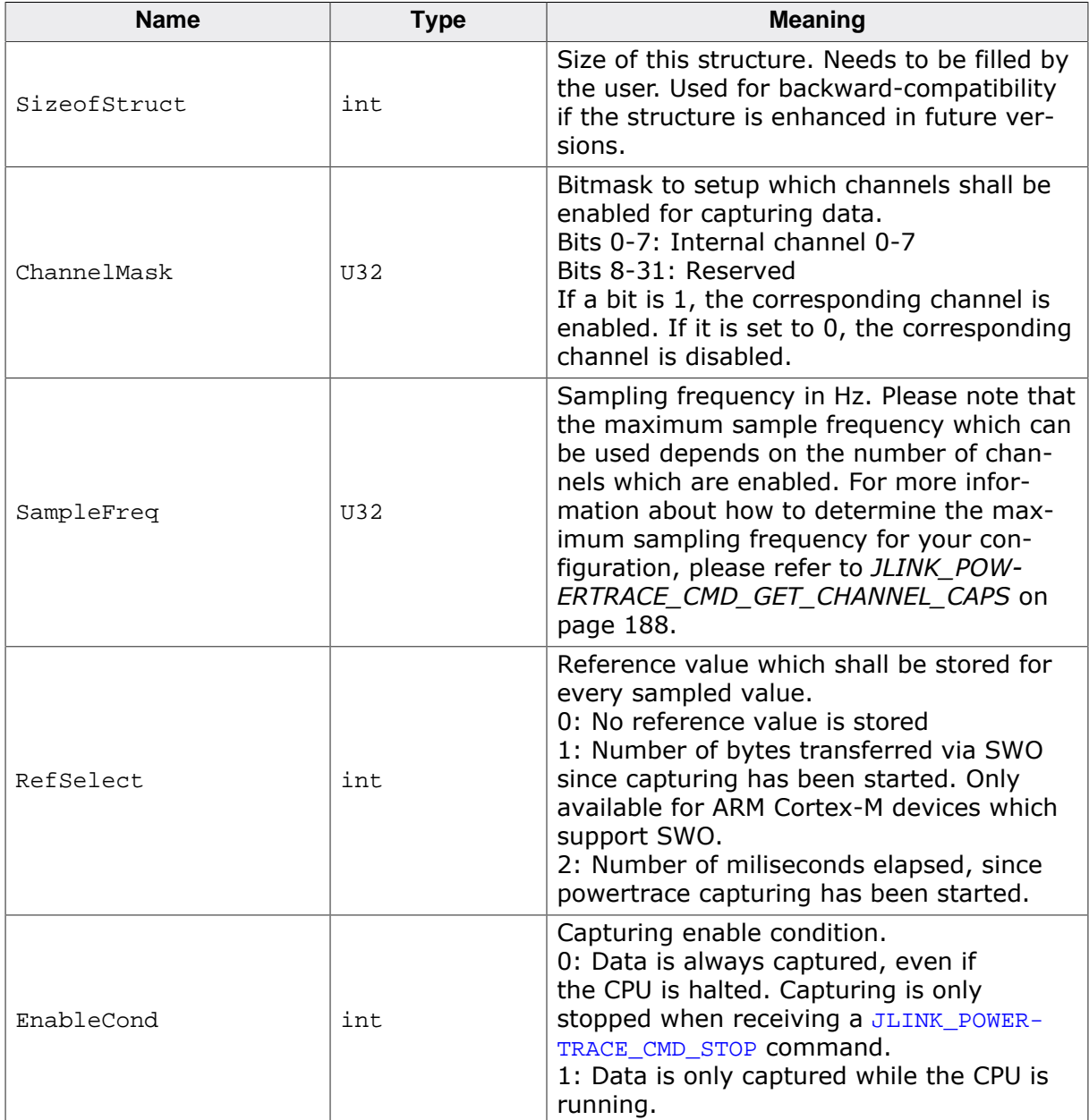

#### **Return value**

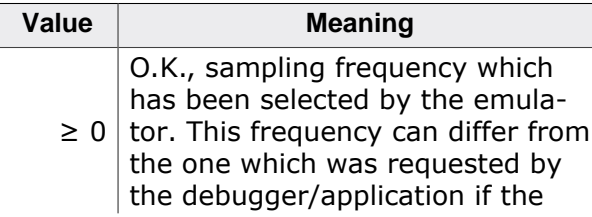

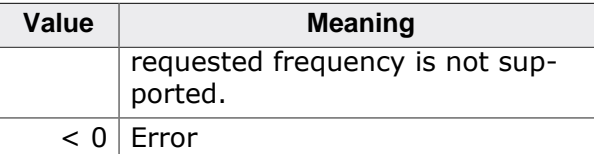

#### **Example**

```
JLINK_POWERTRACE_SETUP SetupData;
SetupData.SizeofStruct = sizeof(JLINK_POWERTRACE_SETUP);
SetupData.ChannelMask = 0
                               | (1 << 0) // Enable capturing on internal channel 0
                               | (1 << 1) // Enable capturing on internal channel 1
\mathcal{L}^{\text{max}} is a set of the set of the set of the set of the set of the set of the set of the set of the set of the set of the set of the set of the set of the set of the set of the set of the set of the set of the set
SetupData.SampleFreq = 10000; // Sample frequency set to 10 kHz
SetupData.RefSelect = 0; // No reference value is stored
SetupData.EnableCond = 0; // Only capture data while the CPU is running
JLINK_POWERTRACE_Control(JLINK_POWERTRACE_CMD_SETUP, &SetupData, NULL);
```
## **5.2.1.2 JLINK\_POWERTRACE\_CMD\_START**

Starts capturing data on the channels which are enabled. If data is started immediately after sending this command depends on the value of RefSelect when the POWERTRACE setup is performed.

For this command  $pIn$  and  $pOut$  are not used.

#### **Return value**

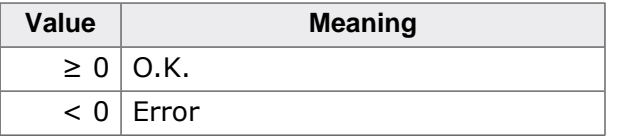

#### **Example**

```
JLINK_POWERTRACE_Control(JLINK_POWERTRACE_CMD_START, NULL, NULL);
```
## **5.2.1.3 JLINK\_POWERTRACE\_CMD\_STOP**

Stops capturing data on the channels which are enabled.

For this command  $pIn$  and  $pOut$  are not used.

#### **Return value**

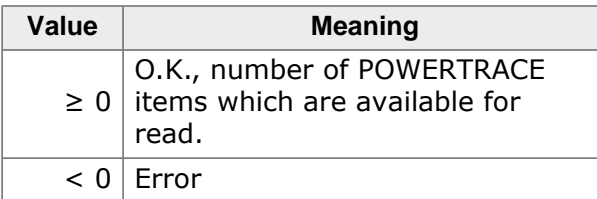

#### **Example**

JLINK\_POWERTRACE\_Control(JLINK\_POWERTRACE\_CMD\_STOP, NULL, NULL);

## **5.2.1.4 JLINK\_POWERTRACE\_CMD\_FLUSH**

Flush POWERTRACE data buffer. All data that has not been read yet, is lost.

#### **Return value**

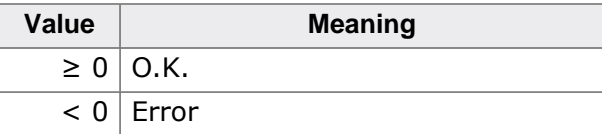

#### **Example**

JLINK\_POWERTRACE\_Control(JLINK\_POWERTRACE\_CMD\_FLUSH, NULL, NULL);

## **5.2.1.5 JLINK\_POWERTRACE\_CMD\_GET\_CAPS**

Get POWERTRACE capabilities. Power capabilities are for example which channels are supported by the connected J-Link.

When executing the JLINK\_POWERTRACE\_CMD\_GET\_CAPS command, pout is a pointer to a **JLINK\_POWERTRACE\_CAPS** structure. pIn is not used for this command.

The following table describes the members of the JLINK POWERTRACE CAPS structure:

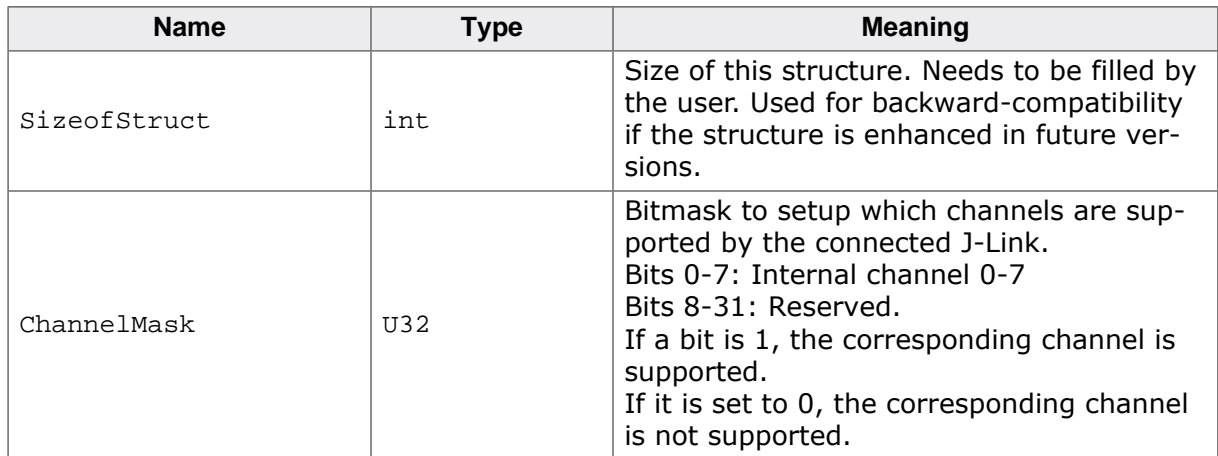

#### **Return value**

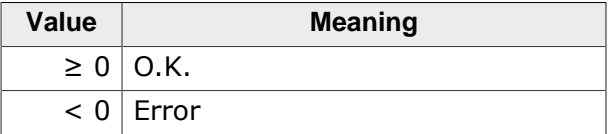

JLINK\_POWERTRACE\_CAPS PowerTraceCaps;

#### **Example**

```
PowerTraceCaps.SizeofStruct = sizeof(JLINK_POWERTRACE_CAPS);
JLINK_POWERTRACE_Control(JLINK_POWERTRACE_CMD_GET_CAPS, NULL, &PowerTraceCaps);
```
## **5.2.1.6 JLINK\_POWERTRACE\_CMD\_GET\_CHANNEL\_CAPS**

<span id="page-187-0"></span>Get channel capabilities for a specific channel setup. This command is used to get the channel capabilities for a specific channel setup. The maximum sampling frequency depends on which channels are enabled (external/internal) and the number of channels which are enabled. This command can be used to get the maximum possible sampling frequency for a specific setup.

When executing the JLINK\_POWERTRACE\_CMD\_GET\_CHANNEL\_CAPS command,  $pIn$  is a pointer to a **JLINK\_POWERTRACE\_CHANNEL\_CAPS\_IN** structure and pOut is a pointer to a **JLINK\_POWERTRACE\_CHANNEL\_CAPS\_OUT** structure.

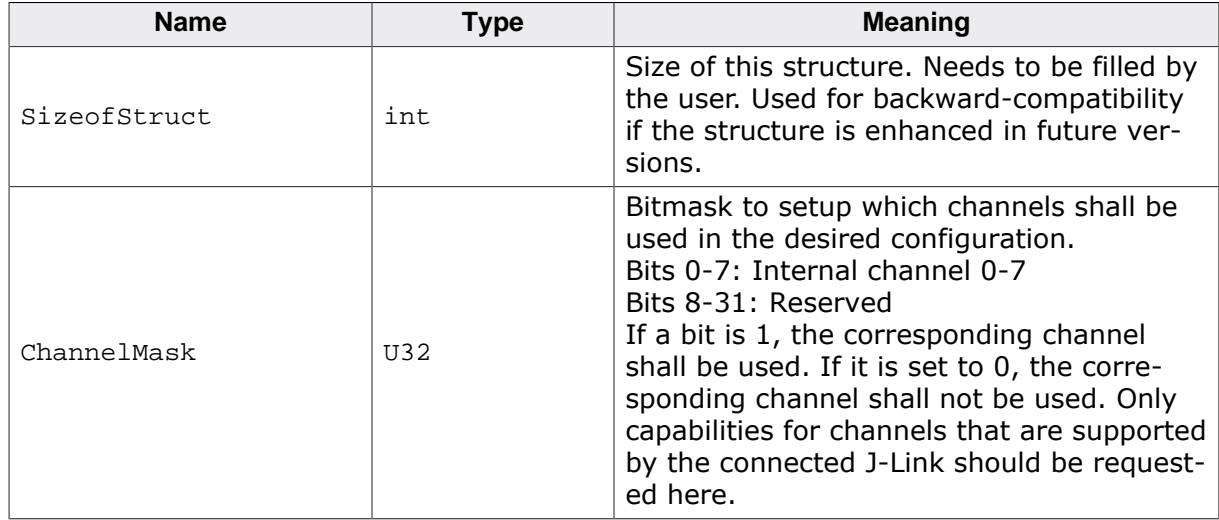

The following table describes the members of the JLINK POWERTRACE CHANNEL CAPS IN structure:

The following table describes the members of the **JLINK\_POWERTRACE\_CHANNEL\_CAPS\_OUT** structure:

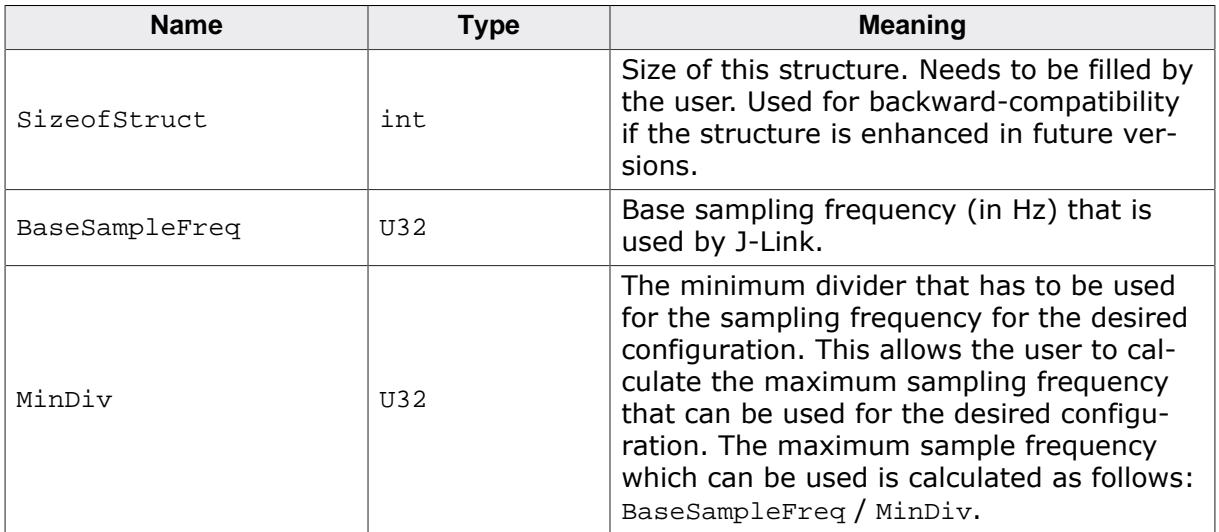

## **Return value**

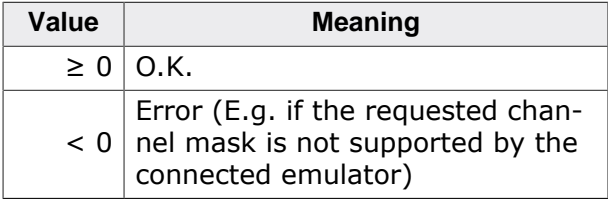

## **Example**

```
JLINK_POWERTRACE_CHANNEL_CAPS_IN CapsIn;
JLINK_POWERTRACE_CHANNEL_CAPS_OUT CapsOut;
CapsIn.SizeofStruct = sizeof(JLINK_POWERTRACE_CHANNEL_CAPS_IN);
CapsIn.ChannelMask = 0
                      | (1 << 0) // Internal channel 0 shall be enabled
                      | (1 << 1) // Internal channel 1 shall be enabled
\mathcal{L}^{\text{max}} is a set of \mathcal{L}^{\text{max}}JLINK_POWERTRACE_Control(JLINK_POWERTRACE_CMD_GET_CHANNEL_CAPS, &CapsIn, &CapsOut);
```
## **5.2.1.7 JLINK\_POWERTRACE\_CMD\_GET\_NUM\_ITEMS**

Get the number of items which have been captured and can be read from the buffer.

This means for example if 2 channels are enabled and JLINK POWER-TRACE\_CMD\_GET\_NUM\_ITEMS returns that 4 items are available, we have 2 items for every channel in the buffer. So the number of items in the buffer is always a multiple of the number of channels which are enabled, since all enabled channels are sampled simultaneously.

When executing the JLINK\_POWERTRACE\_CMD\_GET\_NUM\_ITEMS command, pIn and pout are not used.

#### **Return value**

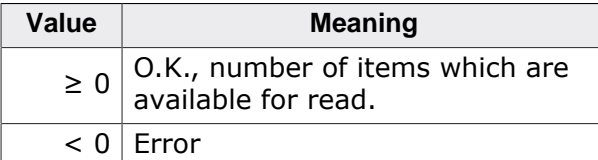

#### **Example**

```
int r;
r = JLINK_POWERTRACE_Control(JLINK_POWERTRACE_CMD_GET_NUM_ITEMS, NULL, NULL);
if (r > = 0) {
  printf("%d items have been captured\n");
}
```
## **5.2.2 JLINK\_POWERTRACE\_Read()**

#### <span id="page-189-0"></span>**Description**

This function is used to read the POWERTRACE buffer which holds the values that have been captured on the enabled channels. After the requested number of items have been read, the internal read pointer is incremented after the read and the number of items which have been read are flushed from the buffer.

#### **Syntax**

```
int JLINK_POWERTRACE_Read(JLINK_POWERTRACE_DATA_ITEM * paData, U32 NumItems);
```
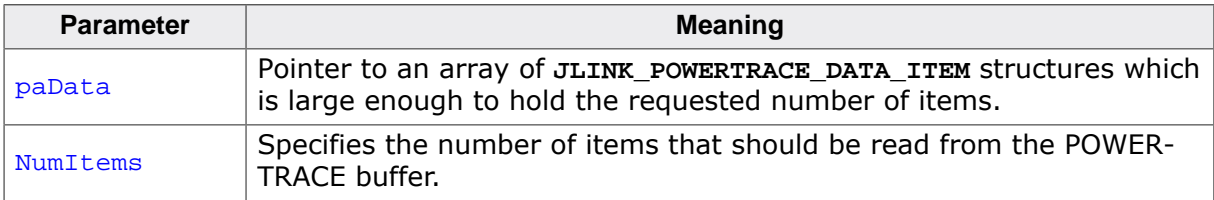

#### **Return value**

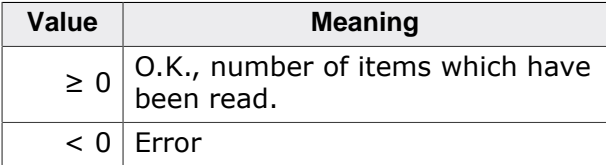

#### **Add. information**

The following table describes the members of the **JLINK\_POWERTRACE\_DATA\_ITEM** structure:

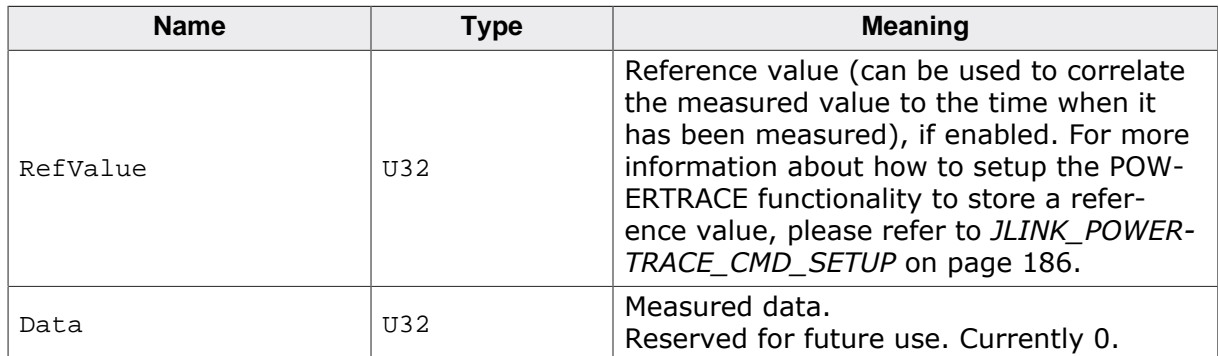

The order of the items in the buffer pointed to by paData is as follows:

Sample configuration: Internal channels 0-2 are enabled, 6 items are available to read.

```
(paData + 0) = Internal channel 0 item 0(paData + 1) = Internal channel 1 item 0(\text{padata} + 2) = \text{Internal channel } 2 \text{ item } 0(paData + 3) = Internal channel 0 item 1
(paData + 4) = Internal channel 1 item 1
(\text{padata} + 5) = \text{Internal channel } 2 \text{ item } 1
```
#### **Example**

```
int ItemstoRead;
int NumItemsRead;
JLINK_POWERTRACE_DATA_ITEM * paItem;
r = JLINK_POWERTRACE_Control(JLINK_POWERTRACE_CMD_GET_NUM_ITEMS, NULL, NULL);
if (r < 0) {
  return -1;
}
if (r > = 0) {
  paItem =
  (JLINK_POWERTRACE_DATA_ITEM *) malloc(r * sizeof(JLINK_POWERTRACE_DATA_ITEM));
  if (paItem) {
   NumItemsRead = JLINK_POWERTRACE_Read(paItem, r);
   } 
}
```
## **Chapter 6 High-Speed Sampling API (HSS)**

For target devices which support reading/writing memory while the target is running (like ARM Cortex-M based devices), J-Link provides an API which allows high-speed sampling of target application variables.

## **6.1 General information**

For target devices which support reading/writing memory while the target is running (like ARM Cortex-M based devices), J-Link provides an High-Speed Sampling API (HSS) which allows high-speed sampling of target application variables. This for example allows an IDE / user to display variables as graphs etc. with a high-resolution without interfering with the target application's real-time execution.

In addition to the *[API-functions](#page-193-0)* on page 194, all HSS Data can be logged separately into a file using a command string. For more information about executing the command string please refer to the description in the *J-Link User Manual (UM08001)*.

## **6.1.1 Advantages of SEGGER J-Link HSS vs. ARM SWO**

When using SEGGER J-Link HSS instead of ARM's SWO for high-speed sampling of target variables, there are a number of advantages for the user:

- SWO needs an additional pin for outputting the data to the debug probe. SEGGER J-Link HSS uses the existing debug signals which are also used for regular debugging / memory accesses.
- When using SWO, the target needs to support specific hardware units that support periodic monitoring of certain target addresses (DWT units). For Cortex-M3/4, these are limited to 4, most Cortex-M0/M0+ targets do not even provide these units. When using SEGGER J-Link HSS, no special hardware units need to be supported by the target.
- When using the DWT units of the target, to output sampling data via SWO, the SWO FIFO is easily overloaded, as soon as more than two 32-bit variables are sampled in parallel. Moreover, the DWT units are limited in flexibility. They can only sample 8-, 16 and 32-bit values. Longer variables or arrays cannot be monitored or will overload the SWO pin. SEGGER J-Link HSS allows the user to configure flexible lengths of variables being monitored.
- When using SWO, target and debug probe need to use the same frequency for sending & receiving data which makes operation quite difficult, especially on targets where the target CPU speed changes dynamically. When using SEGGER J-Link HSS, there are no such problems.

## **6.2 HSS API functions**

<span id="page-193-0"></span>The table below lists the available SEGGER J-Link HSS API routines. All functions are listed in alphabetical order. Detailed descriptions of the routines can be found in the sections that follow.

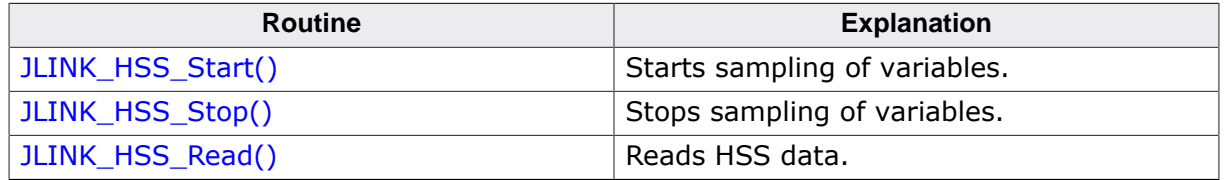

## **6.2.1 Supported HSS Speeds**

In general, the J-Link HSS API will do it's best to fulfill the selected sampling period. If a selected sampling period is not natively supported by the J-Link firmware, it will do it's best to come as close as possible to the selected speeds.

In general, there are the following max. capabilities (max. sampling frequency, max. number of variables which can be monitored in parallel) the specific J-Link models:

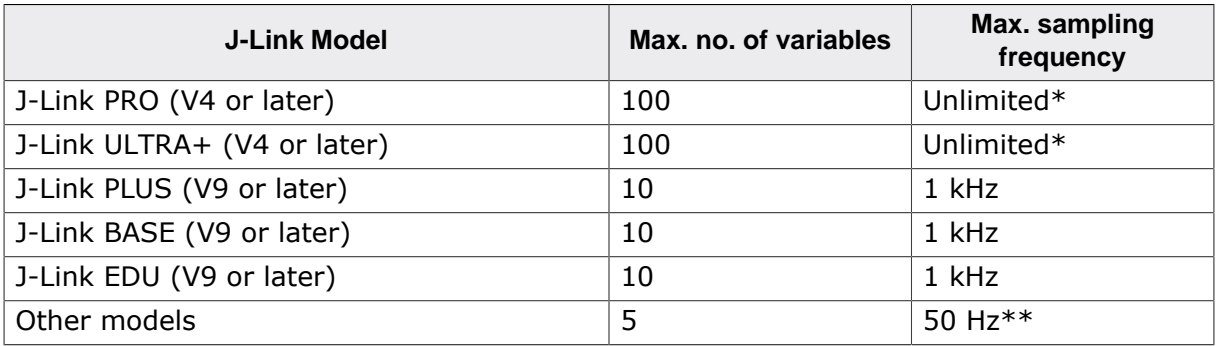

\*Only limit is the bandwidth of the debug interface

<span id="page-193-1"></span>\*\*Emulated via PC. No built-in firmware / hardware support

## **6.2.2 JLINK\_HSS\_Start()**

## **Description**

Starts periodic sampling of variables using SEGGER J-Link HSS functionality. Current configuration (which memory locations to sample) is also passed when calling this function.

#### **Note**

If SEGGER J-Link HSS already has been started and a different configuration is passed, it is stopped DLL-internally, all buffers are flushed, the new configuration is applied and SEGGER J-Link HSS is restarted if new configuration could be applied.

## **Note**

SEGGER J-Link HSS will be stopped temporarily while the CPU is halted and will be restarted automatically when the CPU is restarted.

## **Syntax**

```
int JLINK_HSS_Start(JLINK_HSS_MEM_BLOCK_DESC* paDesc, int NumBlocks, int Pe-
riod_us, int Flags);
```
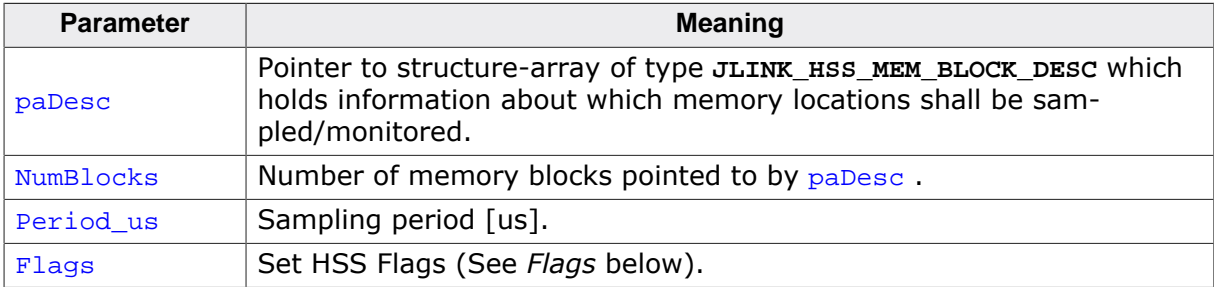

#### **Flags**

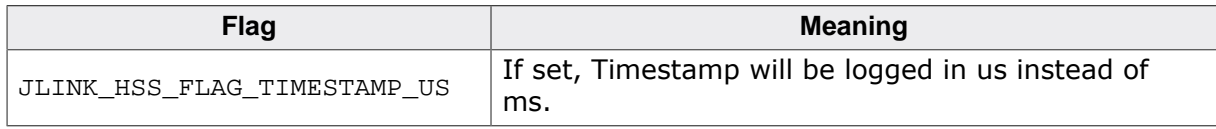

#### **Return value**

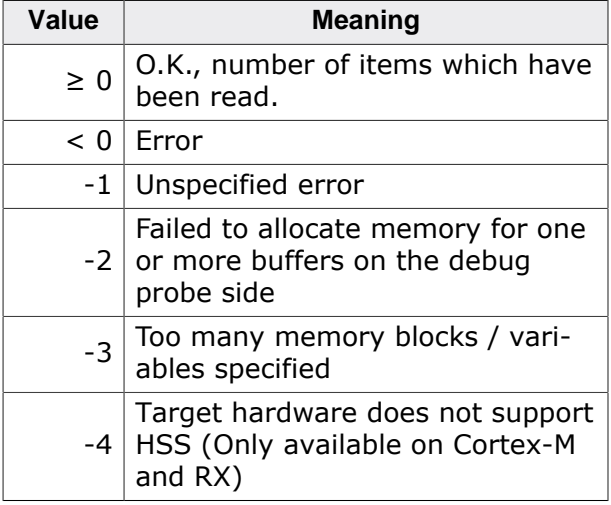

For a list of global error codes which can be returned by this function, please refer to *[Global](#page-50-0) [DLL error codes](#page-50-0)* on page 51.

## **Add. information**

The following table describes the **JLINK\_HSS\_MEM\_BLOCK\_DESC** structure:

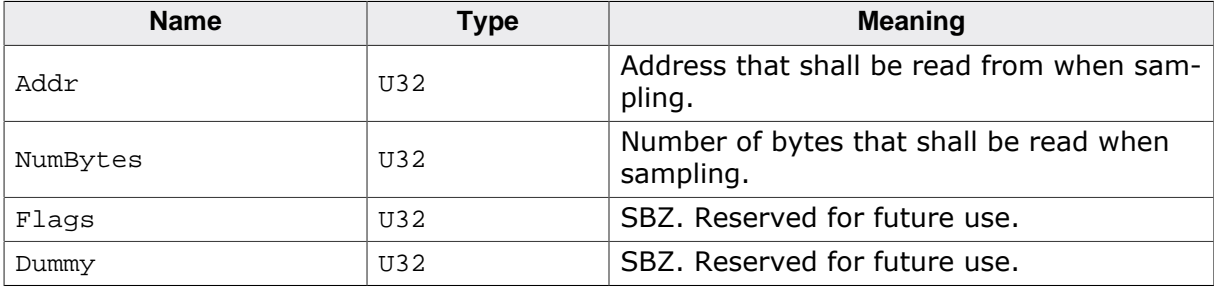

## **Example**

```
//
// Sample two variables, 4 bytes each, every millisecond (1000 us == 1 kHz)
//
JLINK_HSS_MEM_BLOCK_DESC aBlock[2];
aBlock[0].Addr = 0x20000000;aBlock[0].NumBytes = 4;
aBlock[0].Flags = 0;aBlock[0].Dummy = 0;
```

```
aBlock[1].Addr = 0x20000100;aBlock[1].NumBytes = 4;
aBlock[1].Flags = 0;aBlock[1].Dummy = 0;JLINK_HSS_Start(&aBlock[0], 2, 1000, 0);
```
## <span id="page-195-0"></span>**6.2.3 JLINK\_HSS\_Stop()**

#### **Description**

Stops periodic sampling of variables via SEGGER J-Link HSS.

#### **Note**

This function is called automatically, internally when closing a DLL / J-Link connection via [JLINKARM\\_Close\(\)](#page-57-0).

#### **Syntax**

int JLINK\_HSS\_Stop(void);

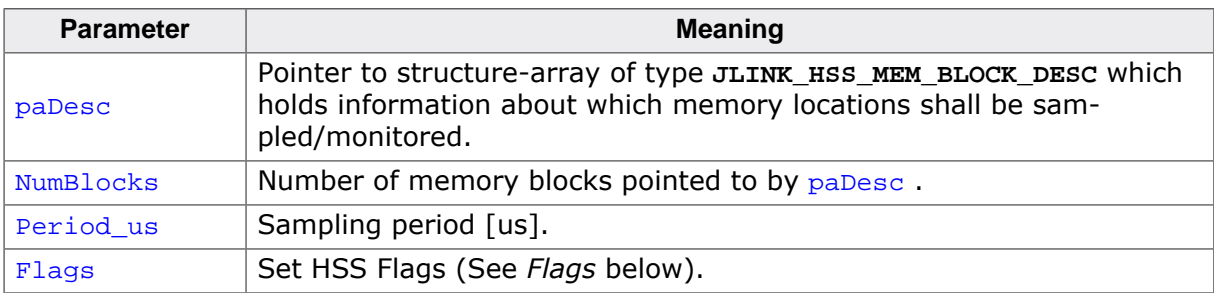

#### **Flags**

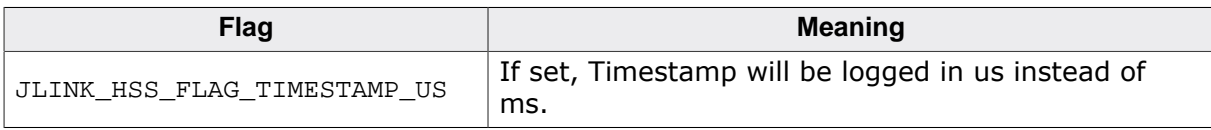

#### **Return value**

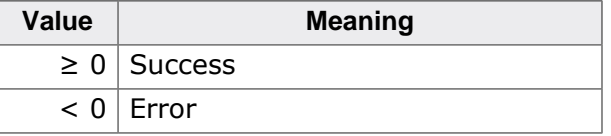

For a list of global error codes which can be returned by this function, please refer to *[Global](#page-50-0) [DLL error codes](#page-50-0)* on page 51.

## <span id="page-195-1"></span>**6.2.4 JLINK\_HSS\_Read()**

#### **Description**

Reads variable data which has been captured via SEGGER J-Link HSS functionality. The variable data is put into the buffer as follows:

Assuming the sample from [JLINK\\_HSS\\_Start\(\)](#page-193-1), we have two variables being sampled, 4 bytes each:

- 4 bytes at 0x20000000
- 4 bytes at  $0 \times 20000100$

Now assume that J-Link has sampled every variable 2 times. Then the buffer format will be as follows:

```
*(pBuffer + 0): Timestamp of sample 0
*(pBuffer + 4): 0x20000000 Sample 0
*(pBuffer + 8): 0x20000100 Sample 0
*(pBuffer + 12): Timestamp of sample 1
*(pBuffer + 16): 0x20000000 Sample 1
*(pBuffer + 20): 0x20000100 Sample 1
```
Timestamp is the time elapsed, since HSS has been started. The unit depends on the configuration set on HSS\_Start. Default: milliseconds.

#### **Note**

- [JLINK\\_HSS\\_Read\(\)](#page-195-1) will always read multiple of **NumBlocks \* (SizeOfAll-Blocks +**
- **4)** to make sure that only complete samples are stored into the read buffer.

#### **Note**

It is not necessary to stop SEGGER J-Link HSS prior to reading data.

#### **Syntax**

int JLINK HSS Read(void\* pBuffer, U32 BufferSize);

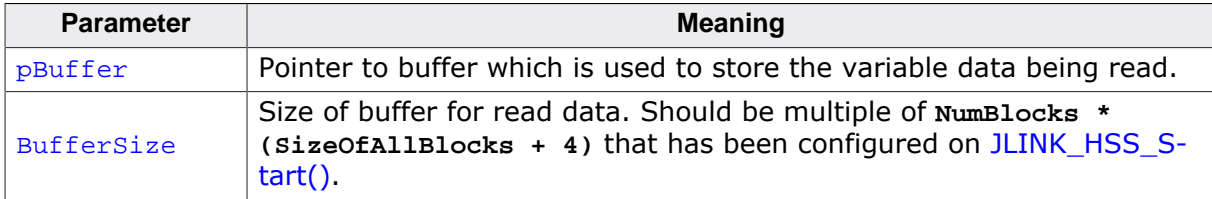

#### **Return value**

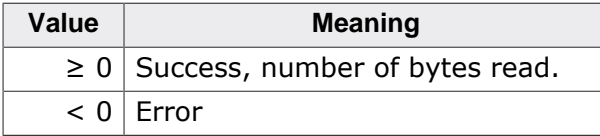

For a list of global error codes which can be returned by this function, please refer to *[Global](#page-50-0) [DLL error codes](#page-50-0)* on page 51.

#### **Example**

```
JLINK_HSS_CAPS Caps;
JLINK_HSS_MEM_BLOCK_DESC aBlock[2];
U32 aBuffer[(2 + 1) * 20];
int NumBytesRem;
int i;
JLINK_HSS_GetCaps(&Caps);
printf("Max. num blocks: %d\nMax sampling frequency: %d kHz",
  Caps.MaxBlocks,
Caps.MaxFreq / 1000);
//
// Sample two variables, 4 bytes each, every millisecond (1000 us)
//
aBlock[0].Addr = 0x20000000;aBlock[0].NumBytes = 4;
aBlock[0].Flags = 0;aBlock[0].Dummy = 0;aBlock[1].Addr = 0x20000100;
aBlock[1].NumBytes = 4;
aBlock[1].Flags = 0;
```

```
aBlock[1].Dummy = 0;JLINK_HSS_Start(&aBlock[0], 2, 1000, 0);
JLINKARM_Go();
Sleep(10); // Sleep some time, so some data can be sampled.
//
// Read & display SEGGER J-Link HSS data
//
NumBytesRem = JLINK_HSS_Read(&aBuffer[0], sizeof(aBuffer));
i = 0;if (NumBytesRem < 0) {
  return -1;
}
do {
  printf("Timestamp: %d\n", aBuffer[i + 0]);
  printf("@0x20000000: 0x%.8X\n", aBuffer[i + 1]);
  printf("@0x20000100: 0x%.8X\n", aBuffer[i + 2]);
 i += 3;NumBytesRem -= 12;
} while (NumBytesRem);
```
# **Chapter 7 RTT**

SEGGER's Real Time Terminal (RTT) is a technology for interactive user I/O in embedded applications. It combines the advantages of SWO and semihosting at very high performance.

## **7.1 Introduction**

With RTT it is possible to output information from the target microcontroller as well as sending input to the application at a very high speed without affecting the target's real time behavior.

SEGGER RTT can be used with any J-Link model and any supported target processor which allows background memory access, which are Cortex-M and RX targets.

RTT supports multiple channels in both directions, up to the host and down to the target, which can be used for different purposes and provide the most possible freedom to the user.

The default implementation uses one channel per direction, which are meant for printable terminal input and output. With the J-Link RTT Viewer this channel can be used for multiple "virtual" terminals, allowing to print to multiple windows (e.g. one for standard output, one for error output, one for debugging output) with just one target buffer. An additional up (to host) channel can for example be used to send profiling or event tracing data.

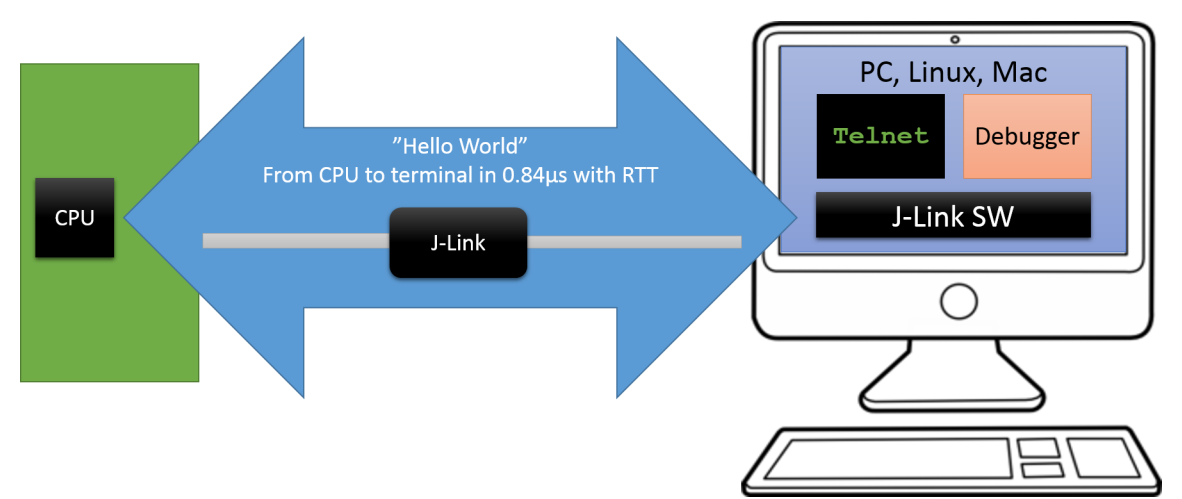

## **7.2 How RTT works**

## **7.2.1 Target implementation**

Real Time Terminal uses a SEGGER RTT Control Block structure in the target's memory to manage data reads and writes.

The control block contains an ID to make it findable in memory by a connected J-Link and a ring buffer structure for each available channel, describing the channel buffer and its state.

The maximum number of available channels can be configured at compile time and each buffer can be configured and added by the application at run time. Up and down buffers can be handled separately.

Each channel can be configured to be blocking or non-blocking. In blocking mode the application will wait when the buffer is full, until all memory could be written, resulting in a blocked application state but preventing data from getting lost. In non-blocking mode only data which fits into the buffer, or none at all, will be written and the rest will be discarded. This allows running in real-time, even when no debugger is connected. The developer does not have to create a special debug version and the code can stay in place in a release application.

## **7.2.2 Locating the Control Block**

When RTT is active on the host computer, either by using RTT directly via an application like RTT Viewer or by connecting via Telnet to an application which is using J-Link, like a debugger, J-Link automatically searches for the SEGGER RTT Control Block in the target's known RAM regions. The RAM regions or the specific address of the Control Block can also be set via the host applications to speed up detection or if the block cannot be found automatically.

## **7.2.3 Internal structures**

There may be any number of "Up Buffer Descriptors" (Target -> Host), as well as any number of "Down Buffer Descriptors" (Host -> Target). Each buffer size can be con figured individually.

The gray areas in the buffers are the areas that contain valid data.

For Up buffers, the Write Pointer is written by the target, the Read Pointer is written by the debug probe (J-Link, Host).

When Read and Write Pointers point to the same element, the buffer is empty. This assures there is never a race condition. The image shows the simplified structure in the target.

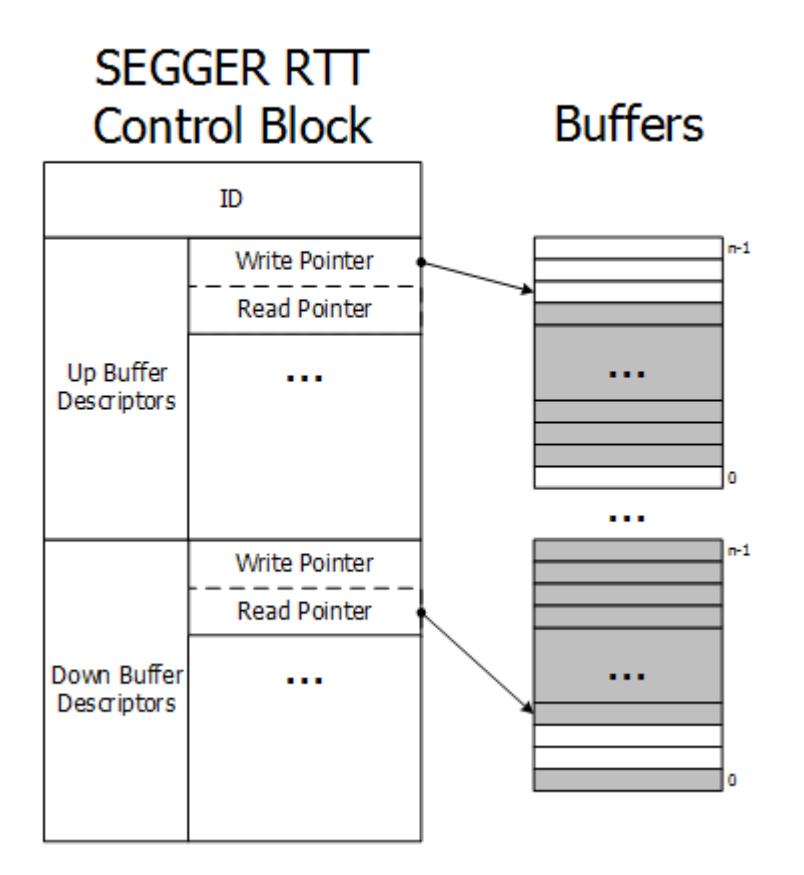

## **7.2.4 Requirements**

SEGGER RTT does not need any additional pin or hardware, despite a J-Link connected via the standard debug port to the target. It does not require any configuration of the target or in the debugging environment and can even be used with varying target speeds.

RTT can be used in parallel to a running debug session, without intrusion, as well as without any IDE or debugger at all.

## **7.2.5 Performance**

The performance of SEGGER RTT is significantly higher than any other technology used to output data to a host PC. An average line of text can be output in one microsecond or less. Basically only the time to do a single memcopy().

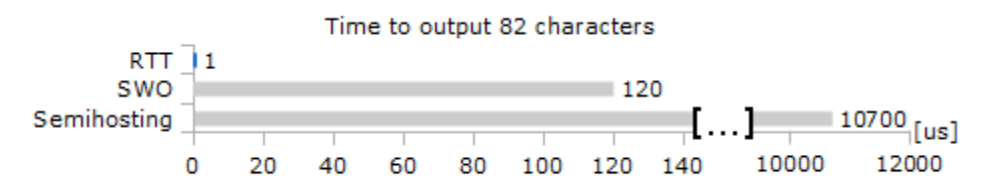

## **7.2.6 Memory footprint**

The RTT implementation code uses  $\sim$  500 Bytes of ROM and 24 Bytes ID + 24 Bytes per channel for the control block in RAM. Each channel requires some memory for the buffer. The recommended sizes are 1 kByte for up channels and 16 to 32 Bytes for down channels depending on the load of in- / output.

## **7.3 RTT Communication**

Communication with the RTT implementation on the target can be done with different applications. The functionality can even be integrated into custom applications using the J-Link SDK.

Using RTT in the target application is made easy. The implementation code is freely available for download and can be integrated into any existing application. To communicate via RTT any J-Link can be used.

The simple way to communicate via the Terminal (Channel 0) is to create a connection to localhost:19021 with a Telnet client or similar, when a connection to J-Link (e.g. via a debug session) is active.

The J-Link Software Package comes with some more advanced applications for different purposes.

## **7.3.1 J-Link RTT Viewer**

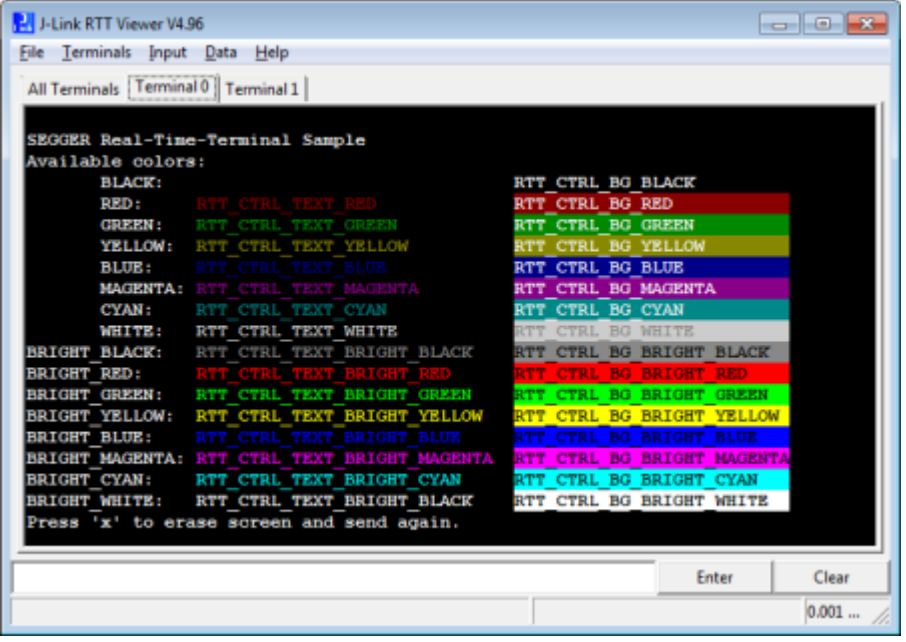

J-Link RTT Viewer is a Windows GUI application to use all features of RTT in one application. It supports:

- Displaying terminal output of Channel 0.
- Up to 16 virtual Terminals on Channel 0.
- Sending text input to Channel 0.
- Interpreting text control codes for colored text and controlling the Terminal.
- Logging data on Channel 1.

## **7.3.1.1 RTT Viewer Startup**

Make sure J-Link and target device are connected and powered up.

Start RTT Viewer by opening the executable (JLinkRTTViewer.exe) from the installation folder of the J-Link Software or the start menu.

The Configuration Dialog will pop up.

Configure the Connection Settings as described below and click OK. The connection settings and all in app configuration will be saved for the next start of RTT Viewer.

## **7.3.1.2 Connection Settings**

RTT Viewer can be used in two modes:

- Stand-alone, opening an own connection to J-Link and target
- In attach mode, connecting to an existing J-Link connection of a debugger.

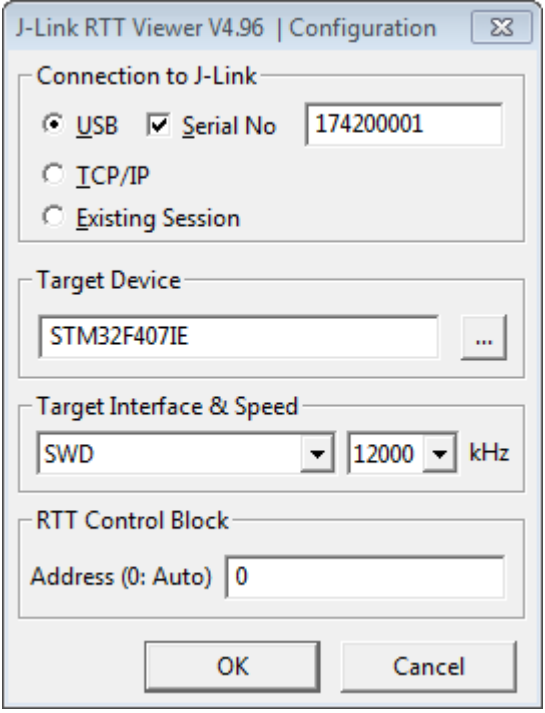

#### **Stand-alone connection settings**

In stand-alone mode RTT Viewer needs to know some settings of J-Link and target device.

Select USB or TCP/IP as the connection to J-Link. For USB a specific J-Link serial number can optionally be entered, for TCP/IP the IP or hostname of the J-Link has to be entered.

Select the target device to connect to. This allows J-Link to search in the known RAM of the target.

Select the target interface and its speed.

If known, enter the address of the RTT Control Block in the target application. Otherwise leave as 0 for auto detection.

#### **Attaching to a connection**

In attach mode RTT Viewer does not need any settings. Select Existing Session.

For attach mode a connection to J-Link has to be opened and configured by another application like a debugger or simply J-Link Commander. If the RTT Control Block cannot be found automatically, configuration of its location has to be done by the debugger / application.

## **7.3.1.3 The Terminal Tabs**

RTT Viewer allows displaying the output of Channel 0 in different "virtual" Terminals.

The target application can switch between terminals with SEGGER\_RTT\_SetTerminal() and SEGGER\_RTT\_TerminalOut().

RTT Viewer displays the Terminals in different tabs.

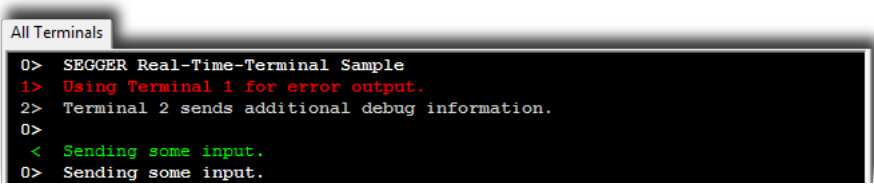

## **All Terminals**

The All Terminals tab displays the complete output of RTT Channel 0 and can display the user input (*Check Input* -> *Echo input…* -> *Echo to "All Terminals"*).

Each output line is prefixed by the Terminal it has been sent to. Additionally output on Terminal 1 is shown in red, output on Terminals 2 - 15 in gray.

#### **Terminal 0 - 15**

Each tab Terminal 0 - Terminal 15 displays the output which has been sent to this Terminal. The Terminal tabs interpret and display Text Control Codes as sent by the application to show colored text or erase the screen.

By default, if the RTT application does not set a Terminal Id, the output is displayed in Terminal 0.

The Teminal 0 tab can additionally display the user input. (*Check Input* -> *Echo input…* - > *Echo to "Terminal 0"*).

Each Terminal tab can be shown or hidden via the menu *Terminals* -> *Terminals…* or their respective shortcuts as described below.

## **7.3.1.4 Sending Input**

RTT Viewer supports sending user input to RTT Down Channel 0 which can be read by the target application with SEGGER\_RTT\_GetKey() and SEGGER\_RTT\_Read().

Input can be entered in the text box below the Terminal Tabs.

RTT Viewer can be configured to directly send each character while typing or buffer it until Enter is pressed (*Menu Input* -> *Sending…*).

In stand-alone mode RTT Viewer can retry to send input, in case the target input buffer is full, until all data could be sent to the target via *Input* -> *Sending…* -> *Block if FIFO full*.

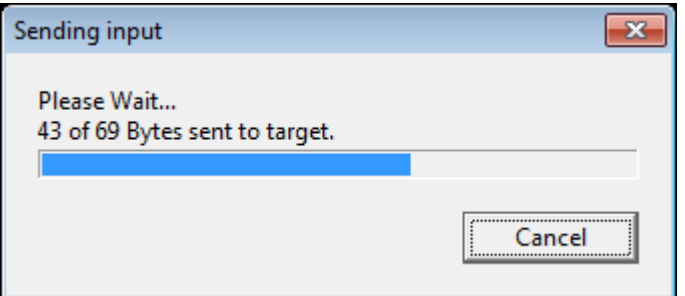

## **7.3.1.5 Logging Data**

Additionally to displaying output of Channel 0, RTT Viewer can log data which is sent on RTT Channel 1 into a file. This can for example be used to sent instrumentalized event tracing data. The data log file contains header and footer and the binary data as received from the application.

Logging can be started via *Data* -> *Start Logging…*

#### **Note**

Logging is only available in stand-alone mode.

## **7.3.1.6 Menus and Shortcuts**

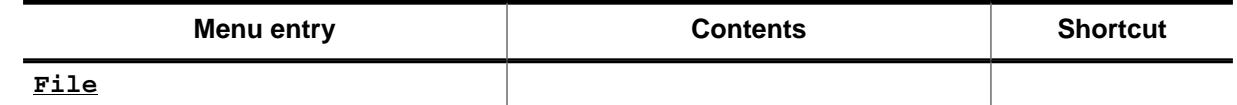

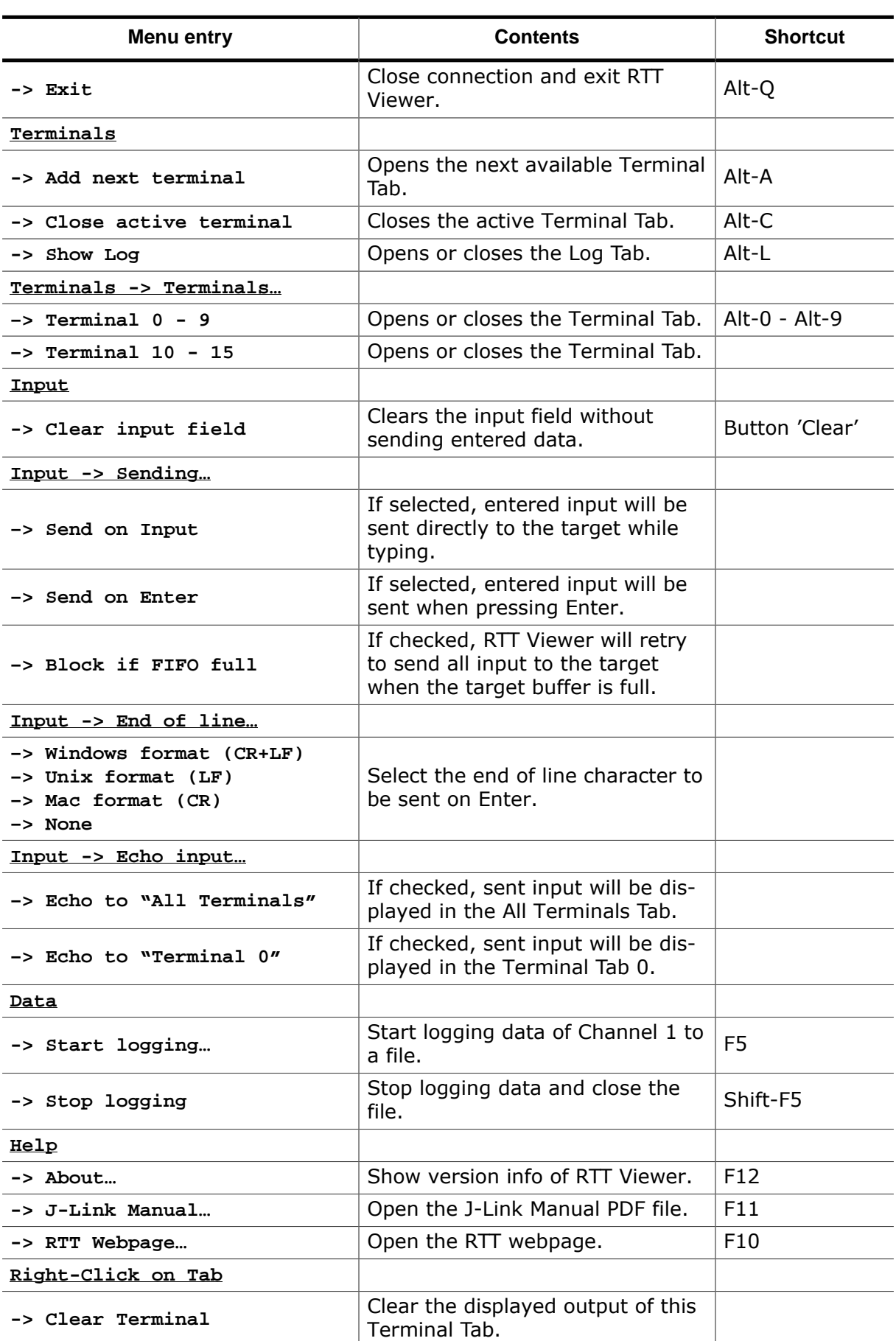

## **7.3.1.7 Using "virtual" Terminals in RTT**

For virtual Terminals the target application needs only Up Channel 0. This is especially important on targets with low RAM.

If nothing is configured, all data is sent to Terminal 0.

The Teminal to output all following via Write, WriteString or printf can be set with SEG-GER\_RTT\_SetTerminal().

Output of only one string via a specific Terminal can be done with SEGGER\_RTT\_TerminalOut().

The sequences sent to change the Terminal are interpreted by RTT Viewer. Other applications like a Telnet Client will ignore them.

## **7.3.1.8 Using Text Control Codes**

RTT allows using Text Control Codes (ANSI escape codes) to configure the display of text.

RTT Viewer supports changing the text color and background color and can erase the Terminal.

These Control Codes are pre-defined in the RTT application and can easily be used in the application.

#### **Example 1**

```
SEGGER_RTT_WriteString(0,
                        RTT_CTRL_RESET"Red: " \
                       RTT_CTRL_TEXT_BRIGHT_RED"This text is red. " \
                       RTT_CTRL_TEXT_BLACK""
                       RTT CTRL BG BRIGHT RED"This background is red. "
                       RTT_CTRL_RESET"Normal text again.");
```
**Example 2**

```
SEGGER_RTT_printf(0, "%sTime:%s%s %.7d\n",
                       RTT_CTRL_RESET,
                      RTT_CTRL_BG_BRIGHT_RED,
                      RTT_CTRL_TEXT_BRIGHT_WHITE,
                      1111111
                      );
//
// Clear the terminal.
// The first line will not be shown after this command.
//
SEGGER_RTT_WriteString(0, RTT_CTRL_CLEAR);
SEGGER_RTT_printf(0, "%sTime: %s%s%.7d\n",
                       RTT_CTRL_RESET,
                      RTT_CTRL_BG_BRIGHT_RED,
                      RTT_CTRL_TEXT_BRIGHT_WHITE,
                      2222222
                      );
```
## **7.3.2 RTT Client**

J-Link RTT Client acts as a Telnet client, but automatically tries to reconnect to a J-Link connection when a debug session is closed.

The J-Link RTT Client is part of the J-Link Software and Documentation Pack for Windows, Linux and OS X and can be used for simple RTT use cases.

## **7.3.3 RTT Logger**

With J-Link RTT Logger, data from Up-Channel 1 can be read and logged to a file. This channel can for example be used to send performance analysis data to the host.

J-Link RTT Logger opens a dedicated connection to J-Link and can be used stand-alone, without running a debugger.

The application is part of the J-Link Software and Documentation Pack for Windows, Linux and OS X.

The source of J-Link RTT Logger can be used as a starting point to integrate RTT in other PC applications, like debuggers and is part of the J-Link SDK.

## **7.3.4 RTT in other host applications**

RTT can also be integrated in any other PC application like a debugger or a data visualizer in either of two ways:

- 1. The application can establish a socket connection to the RTT Telnet Server which is opened on localhost:19021 when a J-Link connection is active.
- 2. The application creates its own connection to J-Link and uses the J-Link RTT API which is part of the J-Link SDK to directly configure and use RTT.

## **7.4 RTT API functions**

The table below lists the available SEGGER J-Link RTT API routines. All functions are listed in alphabetical order. Detailed descriptions of the routines can be found in the sections that follow.

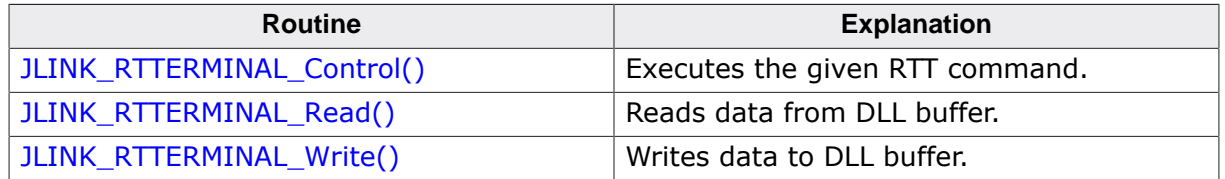

## **7.4.1 JLINK\_RTTERMINAL\_Control()**

## <span id="page-208-0"></span>**Description**

Calls an internal command to control RTT.

## **Syntax**

int JLINK\_RTTERMINAL\_Control(U32 Cmd, void\* p);

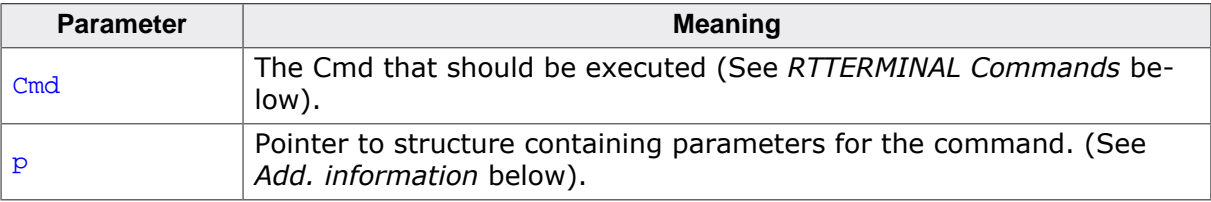

## **Return value**

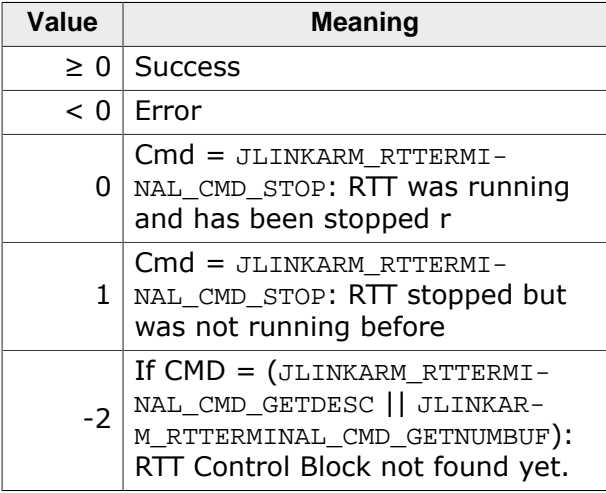

## **Add. information**

The following table describes the commands available for Cmd :

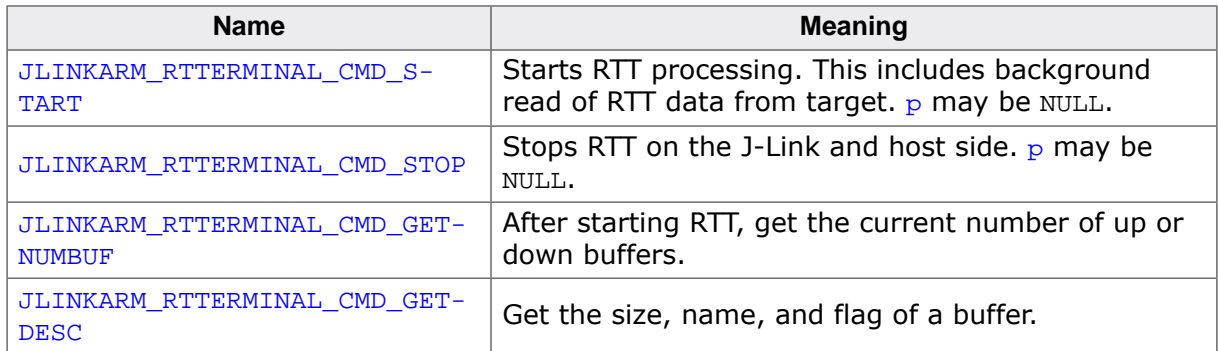

The following table describes the **JLINK RTTERMINAL START** structure:

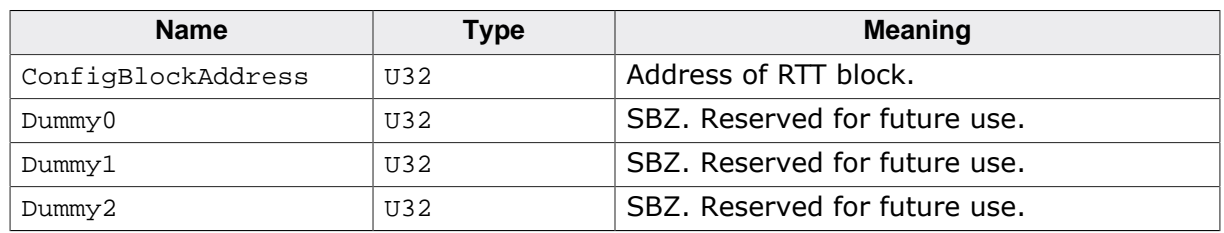

The following table describes the **JLINK\_RTTERMINAL\_STOP** structure:

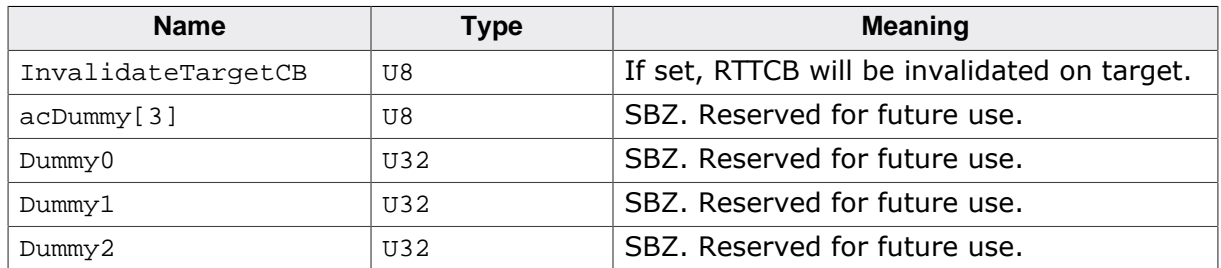

The following table describes the **JLINK\_RTTERMINAL\_BUFDESC** structure:

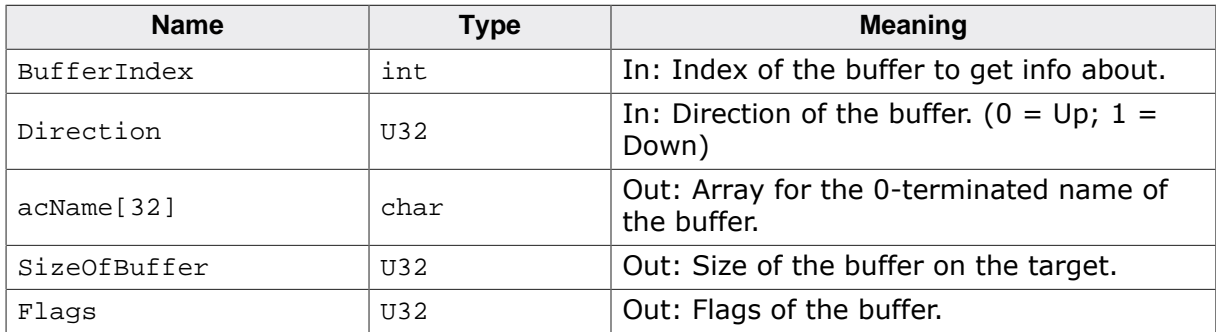

**JLINK\_RTTERMINAL\_CMD\_GETNUMBUF** takes a U32 Direction instead of a structure.

## **Example**

For an example on how to use [JLINK\\_RTTERMINAL\\_Control\(\)](#page-208-0), please refer to the JLinkRT-TLogger at Samples\Windows\C\JLinkRTTLogger\, which is part of the J-Link SDK.

## **7.4.2 JLINK\_RTTERMINAL\_Read()**

#### <span id="page-209-0"></span>**Description**

Reads bytes from the RTT host-side buffer.

#### **Syntax**

int JLINK\_RTTERMINAL\_Read(U32 BufferIndex, char\* sBuffer, U32 BufferSize);

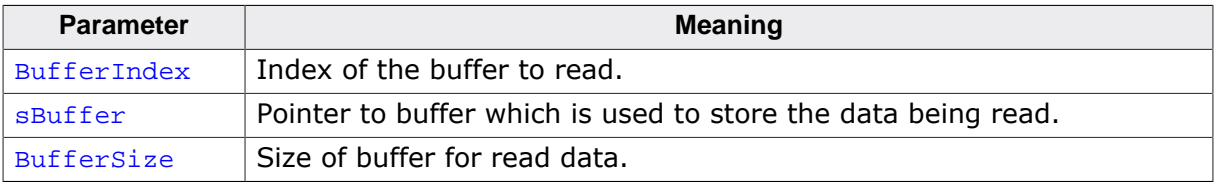

#### **Return value**

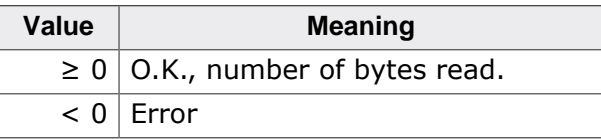

## **Example**

For an example on how to use JLINK\_RTTERMINAL\_Read(), please refer to the JLinkRTT-Logger at Samples\Windows\C\JLinkRTTLogger\, which is part of the J-Link SDK.

## **7.4.3 JLINK\_RTTERMINAL\_Write()**

### <span id="page-210-0"></span>**Description**

Writes data into the RTT buffer.

#### **Syntax**

```
int JLINK_RTTERMINAL_Write(U32 BufferIndex, const char* sBuffer, U32 Buffer-
Size);
```
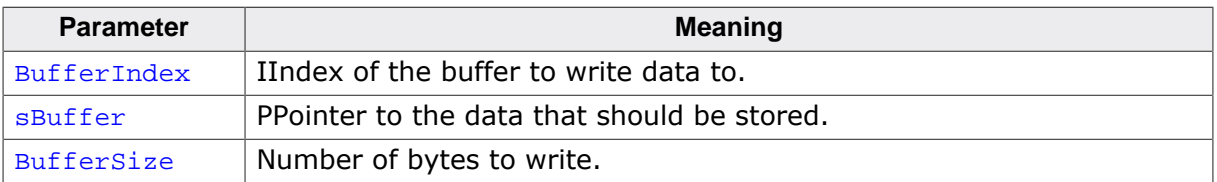

#### **Return value**

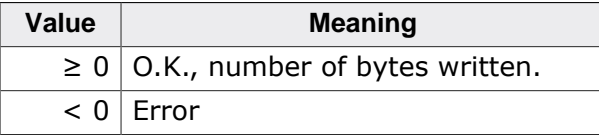

## **7.5 FAQ**

- Q: How does J-Link find the RTT buffer?
- A: There are two ways: If the debugger (IDE) knows the address of the SEGGER RTT Control Block, it can pass it to J-Link. This is for example done by J-Link Debugger. If another application that is not SEGGER RTT aware is used, then J-Link searches for the ID in the known target RAM during execution of the application in the background. This process normally takes just fractions of a second and does not delay program execution.
- Q: I am debugging a RAM-omly application. J-Link finds an RTT buffer, but I get no output. What can I do?
- A: In case the init section af an application is stored in RAM, J-Link mit falsely identify the block in the init section instead of the actual one in the data section. To prevent this, set the define SEGGER\_RTT\_IN\_RAM to 1. Now J-Link will find the correct RTT buffer, but only after calling the first SEGGER\_RTT function in the application. A call to SEGGER\_RTT\_Init() at the beginning of the application is recommended.
- Q: Can this also be used on targets that do not have the SWO pin?
- A: Yes, the debug interface is used. This can be JTAG or SWD (2pins only!) on most Cortex-M devices, or even the FINE interface on some Renesas devices, just like the Infineon SPD interface (single pin!)
- Q: Can this also be used on Cortex-M0 and M0+?
- A: Yes.
- Q: Some terminal output (printf) Solutions "crash" program execution when executed outside of the debug environment, because they use a Software breakpoint that triggers a hardfault without debugger or halt because SWO is not initialized. That makes it impossible to run a Debug-build in stand-alone mode. What about SEGGER-RTT?
- A: SEGGER-RTT uses non-blocking mode per default, which means it does not halt program execution if no debugger is present and J-Link is not even connected. The application program will continue to work.
- Q: I do not see any output, although the use of RTT in my application is correct. What can I do?
- A: In some cases J-Link cannot locate the RTT buffer in the known RAM region. In this case the possible region or the exact address can be set manually via a J-Link exec command:
	- Set ranges to be searched for RTT buffer: SetRTTSearchRanges <RangeStart[Hex]> <RangeSize >[, <Range1Start [Hex]> <Range1Size>, …] (e.g. "SetRTT-SearchRanges 0x10000000 0x1000, 0x2000000 0x1000")
	- Set address of the RTT buffer: SetRTTAddr <RTTBufferAddress [Hex]> (e.g. "Set-RTTAddr 0x20000000")
	- Set address of the RTT buffer via J-Link Control Panel -> RTTerminal

#### **Note**

J-Link exec commands can be executed in most applications, for example in J-Link Commander via "exec <Command>", in J-Link GDB Server via "monitor exec <Command>" or in IAR EW via "\_\_jlinkExecCommand("<Command>");" from a macro file.

## **Chapter 8**

## **Trace**

## **8.1 Micro trace buffer (MTB) specifics**

## **8.1.1 Manually specifying the MTB unit base address**

By default, J-Link reads the base address of the MTB unit from the CoreSight ROM table of the device.

In case the ROM table contains incorrect values (buggy silicon etc.), it can be manually specified via the J-Link API.

## **Example**

JLINKARM\_ExecCommand("CORESIGHT\_SetMTBBaseAddr = <HexAddr>", NULL, 0);

## **8.1.2 Manually specifying the MTB buffer address**

Usually read out automatically by J-Link via the MTB->BASE register.

In case this register contains incorrect values (buggy silicon etc.), it can be manually specified via the J-Link API:

#### **Example**

JLINKARM\_ExecCommand("CORESIGHT\_SetMTBBufBaseAddr = <HexAddr>", NULL, 0);

#### **Note**

Need to be called/specified before [JLINK\\_STRACE\\_Start\(\)](#page-280-0) is called. Need to be called/specified after [JLINKARM\\_Open\(\)](#page-116-0) and after a successful connection to the target has been established.

## **8.1.3 Manually specifying the MTB buffer size**

By default, J-Link uses up to 1 KB of the MTB buffer.

In case J-Link should use a different amount of the MTB buffer, this amount can be specified via the J-Link API:

## **Example**

```
v = 0x1000; // Must be a multiple of 16 bytes
```

```
JLINK_STRACE_Control(JLINK_STRACE_CMD_SET_BUFF_SIZE, &v);
```
#### **Note**

The passed variable (v in the example) must be a multiple of 16 bytes.

## **8.2 ETM and Trace on ARM7/9**

The Embedded Trace Macrocell (ETM) is a real-time trace module capable of instruction and data tracing. It can capture the information in real time and either store it into a buffer (ETB, the Embedded Trace buffer) or transfer it real time via the trace port. In this case, an emulator with trace capture, such as J-Trace, is required.

## **8.2.1 General information**

## **8.2.1.1 Using trace**

To setup tracing, the following procedure should be followed:

- Setup ETM
- Setup Trace [\(JLINKARM\\_TRACE\\_Control](#page-221-0)(…))

Every time execution is started and halted, the basic procedure is as follows:

- Start Trace ([JLINKARM\\_TRACE\\_Control](#page-221-0)(JLINKARM\_TRACE\_CMD\_START))
- Start CPU
- Stop CPU (using JLINKARM, Halt() or by letting CPU run into a breakpoint)
- Stop Trace ([JLINKARM\\_TRACE\\_Control](#page-221-0)(JLINKARM\_TRACE\_CMD\_STOP))
- Read trace buffer

## **8.2.2 ETM**

The Embedded Trace Macrocell (ETM) is a real-time trace module capable of instruction and data tracing.

## **8.2.2.1 ETM Registers**

The registers are specified by a 7-bit index. This leaves room for 128 registers with indices from 0..127.

For the complete list of registers please refer to *ARM's Embedded Trace MacrocellTM Architecture Specification*, chapter 3.3 *"The ETM registers"*.

Below a short overview of registers and their functions.

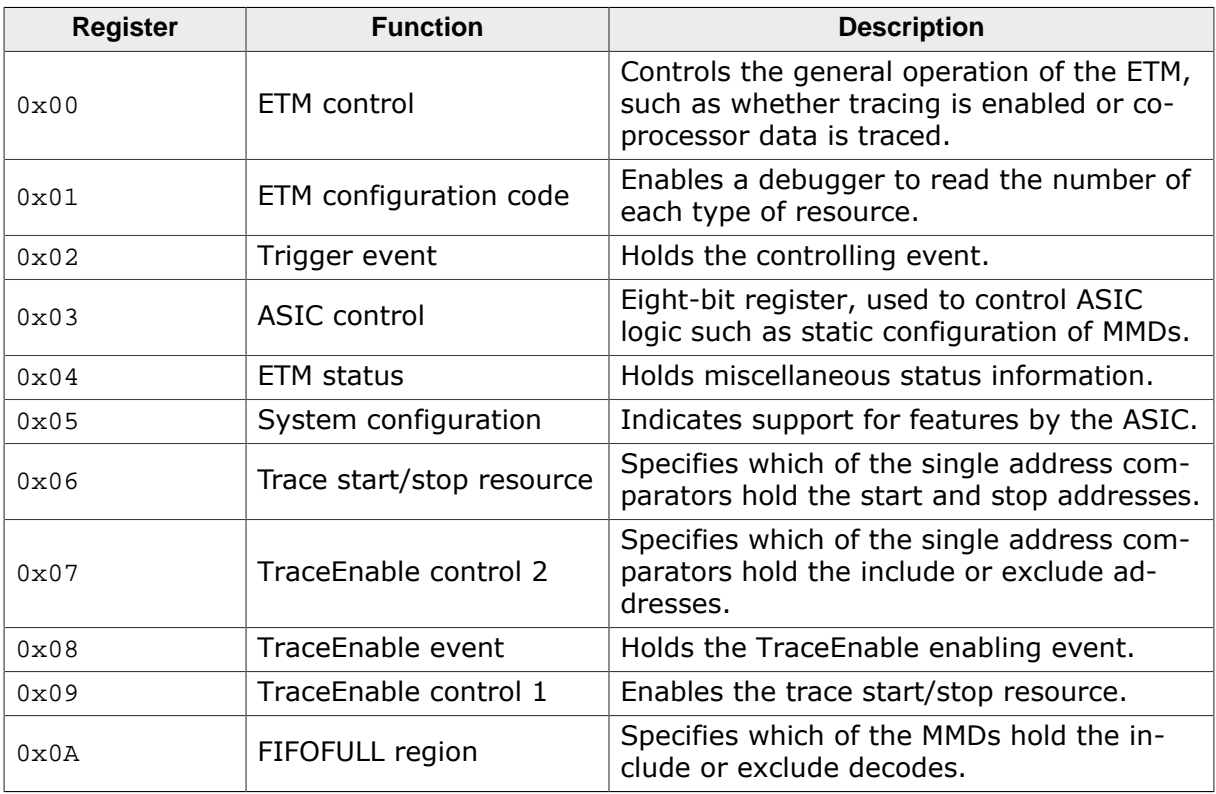

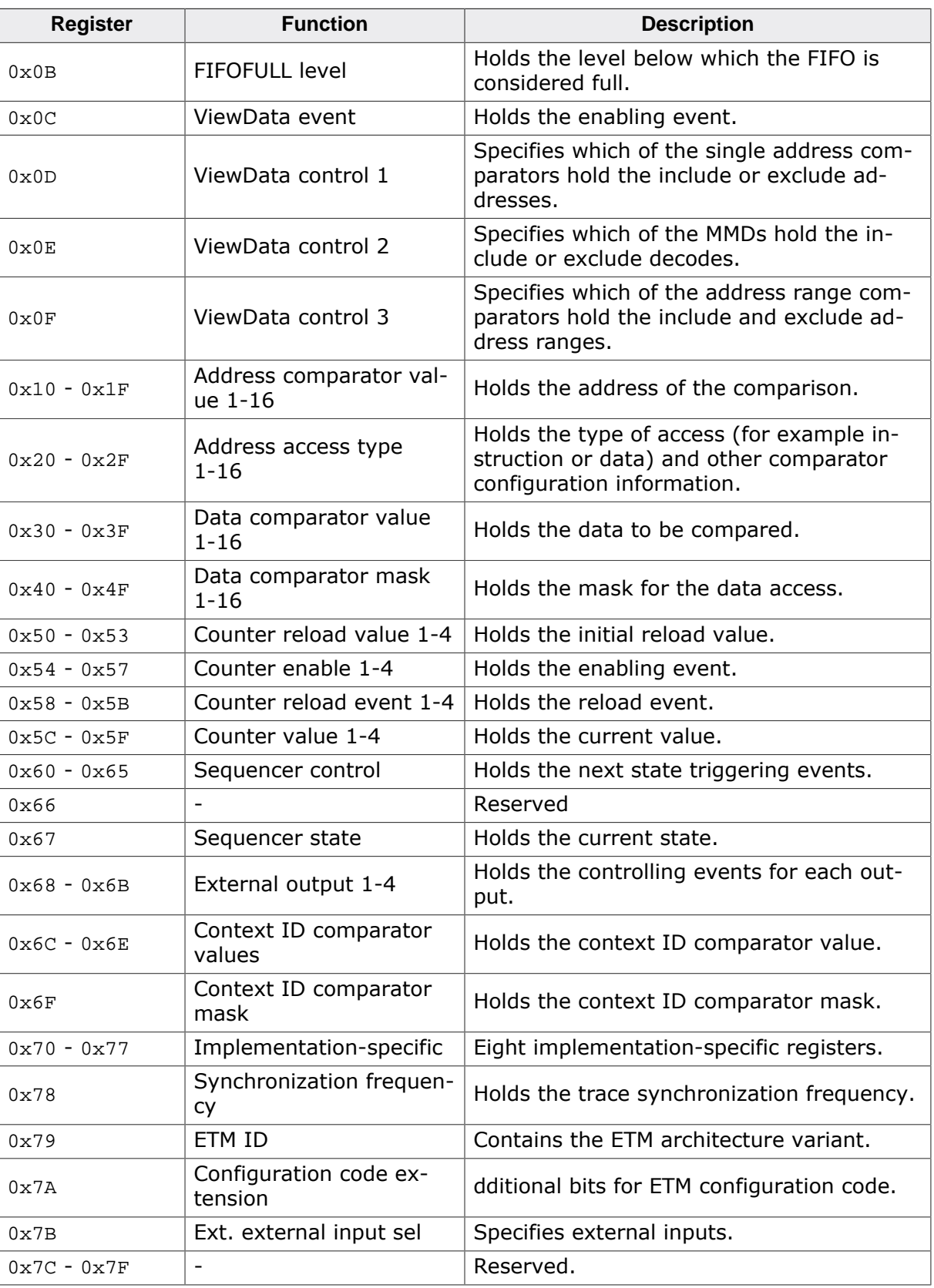

## **8.2.2.2 Trace port**

The trace port can be either 4, 8 or 16 bits wide. Clocking can be full- or half-rate. The debugger needs to make sure that only formats supported by the target are selected.

## **8.2.2.3 Trace formats**

Trace items can be 4, 8 or 16 bit in size. Every trace item also contains 4 control bits.
#### **8.2.2.4 Setting up trace**

This is responsibility of the debugger. The debugger does this by writing the appropriate values in ETM registers.

## **8.2.2.5 Trigger**

## **8.2.2.6 Stalling the CPU on FIFO FULL**

With narrow trace ports, the trace FIFO can run over, especially if data tracing is enabled. In this situation either trace data is lost, or the CPU needs to be slowed down to allow the FIFO to create space in the FIFO. The latter of the two options means stalling the CPU on FIFO full. It guarantees a complete trace, but slows down the CPU, affecting real-time behavior.

The selection is made in an ETM register; this should be an option in the debugger.

### **8.2.2.7 Data tracing**

Normally tracing via ETM means primarily code tracing. However, it is possible to also to include data trace.

The selection is made in an ETM register; this should be an option in the debugger.

### **8.2.2.8 Cycle accurate tracing**

The ETM can be instructed to output data on every clock cycle, or only if data is available. The first option will yield a cycle accurate trace, but also fills up the trace buffer quicker, making less efficient use of the trace buffer.

#### **Sample trace, cycle accurate**

The sample trace below has been taken in cycle accurate mode. The left column shows cycles. This makes it possible to see how many cycles we needed for an individual instruction.

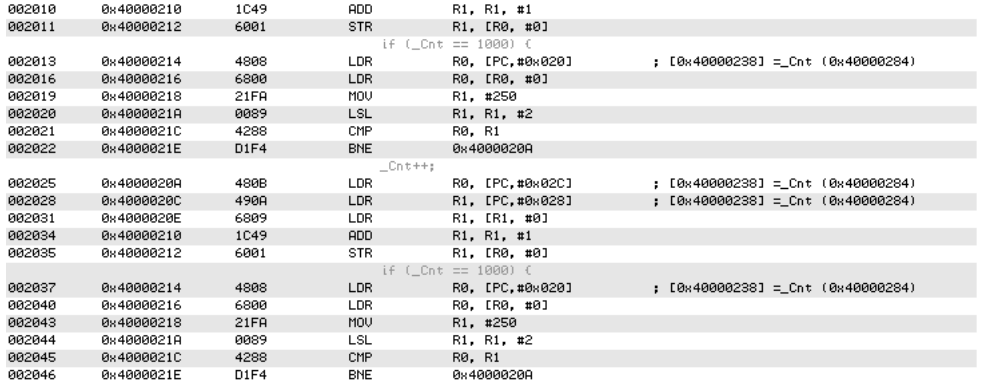

#### **Sample trace, not cycle accurate**

The sample trace below has been taken in non cycle accurate mode. It makes most efficient use of the trace buffer, but it does not contain time information.

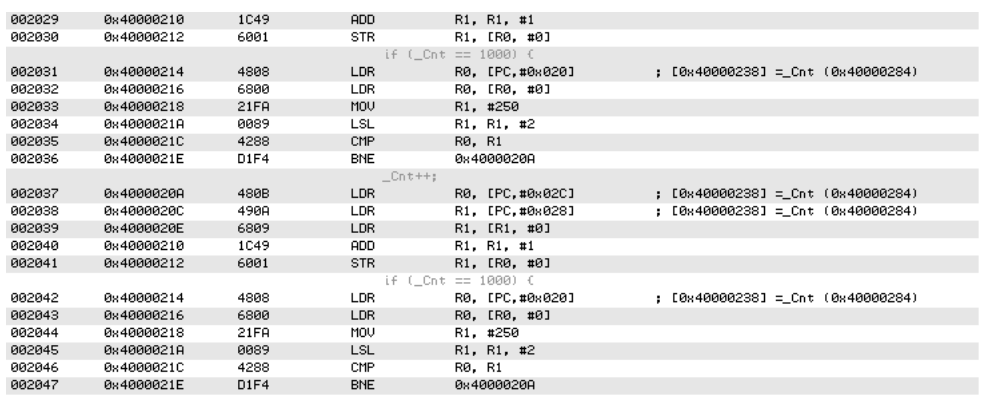

## **8.2.2.9 ETB (Embedded trace buffer)**

ETB is not currently supported

## **8.2.3 ETM API functions**

The table below lists the available JLinkARMDLL ETM API routines. All functions are listed in alphabetical order within their respective categories. Detailed descriptions of the routines can be found in the sections that follow.

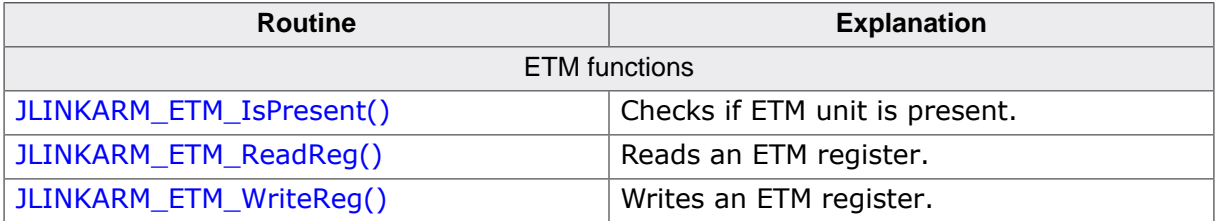

## **8.2.3.1 JLINKARM\_ETM\_IsPresent()**

#### <span id="page-217-0"></span>**Description**

This function checks if the ETM unit is present.

#### **Syntax**

```
char JLINKARM_ETM_IsPresent(void);
```
#### **Return value**

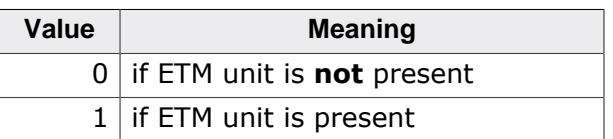

## **8.2.3.2 JLINKARM\_ETM\_ReadReg()**

#### <span id="page-217-1"></span>**Description**

This function reads an ETM register.

#### **Syntax**

U32 JLINKARM\_ETM\_ReadReg(U32 RegIndex);

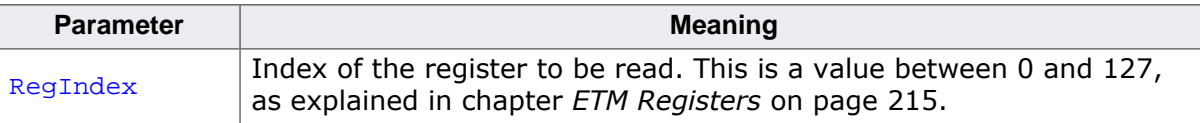

#### **Return value**

32 bit value of ETM register.

#### **Example**

<span id="page-218-0"></span>For an example, please view [JLINKARM\\_ETM\\_WriteReg\(\)](#page-218-0).

#### **8.2.3.3 JLINKARM\_ETM\_WriteReg()**

#### **Description**

This function writes an ETM register.

#### **Syntax**

void JLINKARM\_ETM\_WriteReg(U32 RegIndex, U32 Data, int AllowDelay);

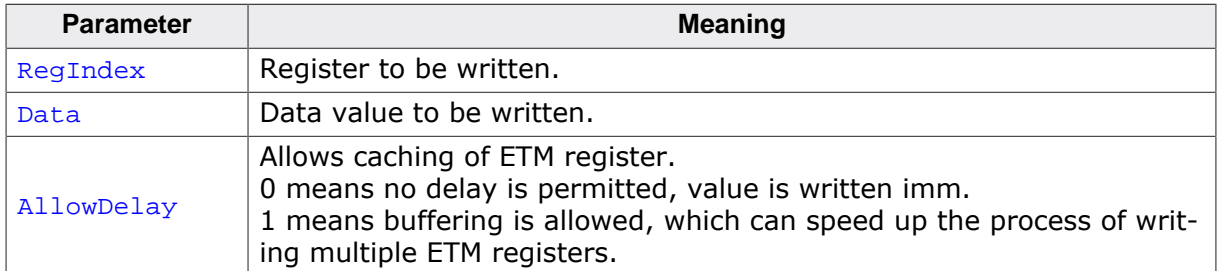

#### **Add. information**

Write your last register with  $\frac{\text{allowDelay}}{\text{align}} = 0$  to write all delayed data to the registers.

#### **Example**

```
#define REG_INDEX_CTRL 0 // Command register
#define REG_INDEX_START_STOP_CTRL 6
#define REG_INDEX_TRACE_ENABLE_EVENT 8 // TraceEnable event register,
#define REG_INDEX_TRACE_ENABLE 9
           /*********************************************************************
*
* StartTrace()
*
*/
void StartTrace(void) {
  U32 u;
  U32 v;
  U32 Stat;
  //
  // Enable power
  //
 v = JLINKARM ETM ReadReg(REG_INDEX_CTRL);
  if (v & 1) {
   v &= \sim1;
    JLINKARM_ETM_WriteReg(REG_INDEX_CTRL, v, 0);
   }
  //
  // Set programming bit
  //
 if ((v & (1 \le 10)) == 0) {
   v = (1 \le 10); JLINKARM_ETM_WriteReg(REG_INDEX_CTRL, v, 0);
   }
  //
  // Set ETM port selection bit
  //
 v = (1 \le 13); // Half rate clocking
 v = (1 \le 11); // ETM port enable
```

```
 JLINKARM_ETM_WriteReg(REG_INDEX_CTRL, v, 0);
   //
   // Read Stat. register until bit 1 is set [1] 3.3.2
   //
  for (u = 0; u < 10; u++) {
    Stat = JLINKARM_ETM_ReadReg(4);
    if (Stat & (1 << 1)) {
       goto ProgSet; // No error, prog bit is clear
    }
   }
   return; // Error, prog bit is not set
ProgSet:
   //
   //
   //
   JLINKARM_ETM_WriteReg(REG_INDEX_TRACE_ENABLE, 0
                       |(1 << 24) // Regions are include regions
                       \begin{array}{lll} & (0\,<\,<\,0\,) \qquad \qquad & \mbox{ \qquad // Use addr.\ comp.\ 1} \\ & \mbox{, 0)}\,; & \mbox{ \qquad // No delay} \end{array}// No delay
   JLINKARM_ETM_WriteReg(REG_INDEX_TRACE_ENABLE_EVENT, 0x6F, 0); // Always
   JLINKARM_ETM_WriteReg(REG_INDEX_START_STOP_CTRL, 0, 0);
   //
   // Clr programming bit
   //
  v &= \sim (1 << 10);
   JLINKARM_ETM_WriteReg(REG_INDEX_CTRL, v, 0);
   //
   // Read Stat. register until bit 1 is clear [1] 3.3.2
   //
  for (u = 0; u < 10; u++) {
   v = JLINKARM\_ETM\_ReadReg(4);if ((v \& (1 \& 1)) == 0) return; // No error, prog bit is clear
     }
   }
  return; // Error, prog bit is still set
}
```
## **8.2.4 Basic operations of the trace buffer**

#### **Tracing**

When tracing, trace data is stored in the trace buffer. When the CPU is stopped, tracing is typically also stopped and the trace data collected in the trace buffer can be read.

#### **Regions**

The trace buffer consists of so called trace regions. One region is a set of trace data stored in the trace buffer when tracing is stopped. In other words: Every time trace is started and then stopped, a new trace region is created.

#### **Structure of the trace buffer**

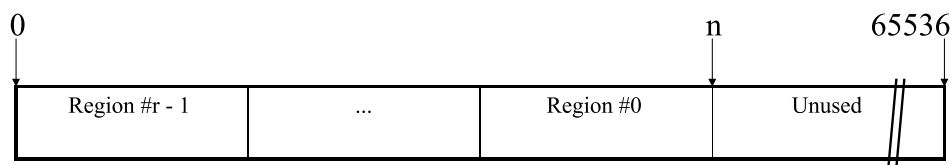

 $r =$  Number of regions

n = Number of items in trace buffer

Items in the buffer are indexed n - 1.

## **8.2.4.1 Example of the trace buffer structure**

This example illustrates the contents of a 64k-trace buffer, when starting and stopping trace multiple times. We assume that the following happens:

- Trace is stopped after 12 items
- Trace is restarted and stopped after another 10 items
- Trace is restarted and stopped after another 10000 items
- Trace is restarted and stopped after another 60000 items
- Trace is restarted and stopped after another 2000 items

#### **Step 1: Stop after 12 items**

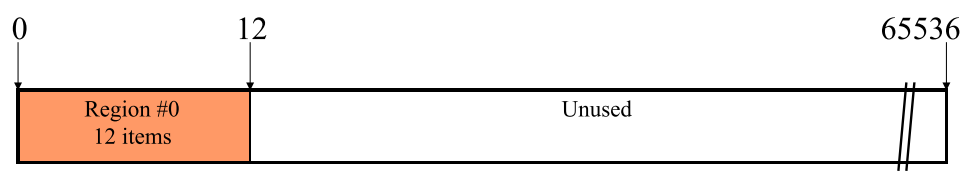

After the first time starting and stopping the trace, there are 12 items located in region #0, having indexes from 0 - 11.

#### **Step 2: Stop after +10 items**

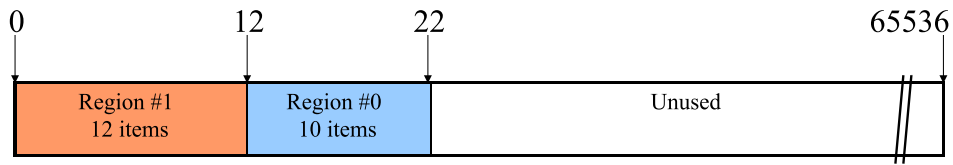

After starting and stopping the trace a second time there are 10 items added. All regions change their indexes.

#### **Step 3: Stop after +10000 items**

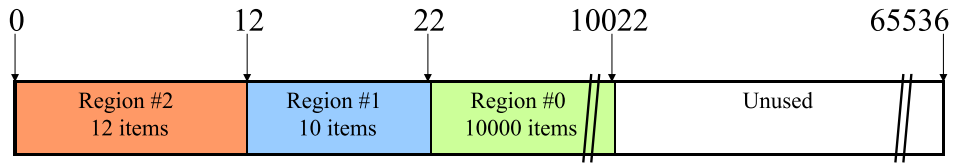

After starting and stopping the trace a third time there are 10000 items added again. All regions change their indexes once again. Region #0 is always the latest set of trace data available.

#### **Step 4: Stop after +60000 items**

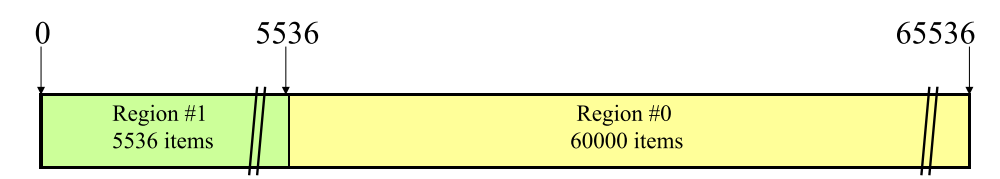

After starting and stopping the trace a fourth time, 60000 items are added. Old regions remain in the buffer as far as possible.

63536 65536

Region #0

2000 items

Region #2

3536 items

The table below lists the available JLinkARMDLL Trace API routines. All functions are listed in alphabetical order within their respective categories. Detailed descriptions of the routines can be found in the sections that follow.

After starting and stopping the trace a fifth time, 2000 items are added.

Region  $#1$ 

60000 items

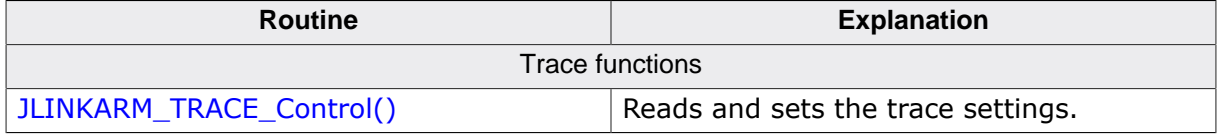

#### **8.2.5.1 JLINKARM\_TRACE\_Control()**

**Step 5: Stop after +2000 items**

3536

**8.2.5 Trace API functions**

#### <span id="page-221-0"></span>**Description**

This function allows a debug controller to start, stop, flush the trace buffer and to read and write various trace settings.

#### **Syntax**

```
U32 JLINKARM_TRACE_Control(U32 Cmd, U32 * pData);
```
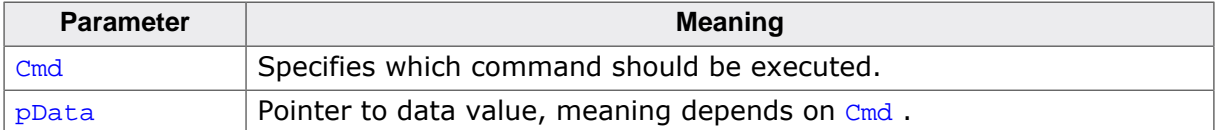

#### **Return value**

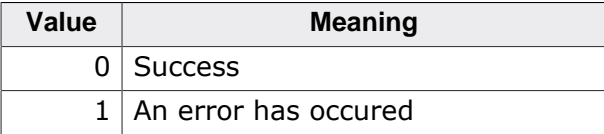

#### **Add. information**

The following values for Cmd are supported:

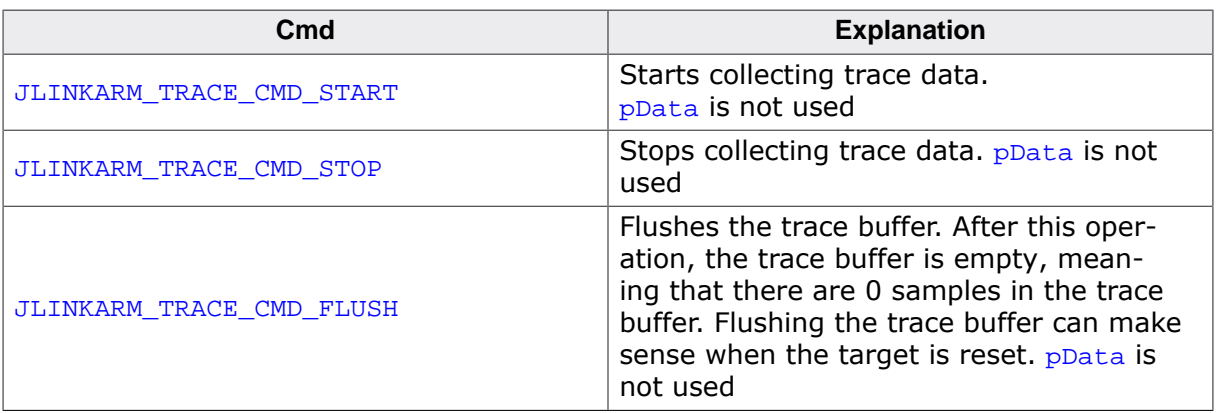

 $\Omega$ 

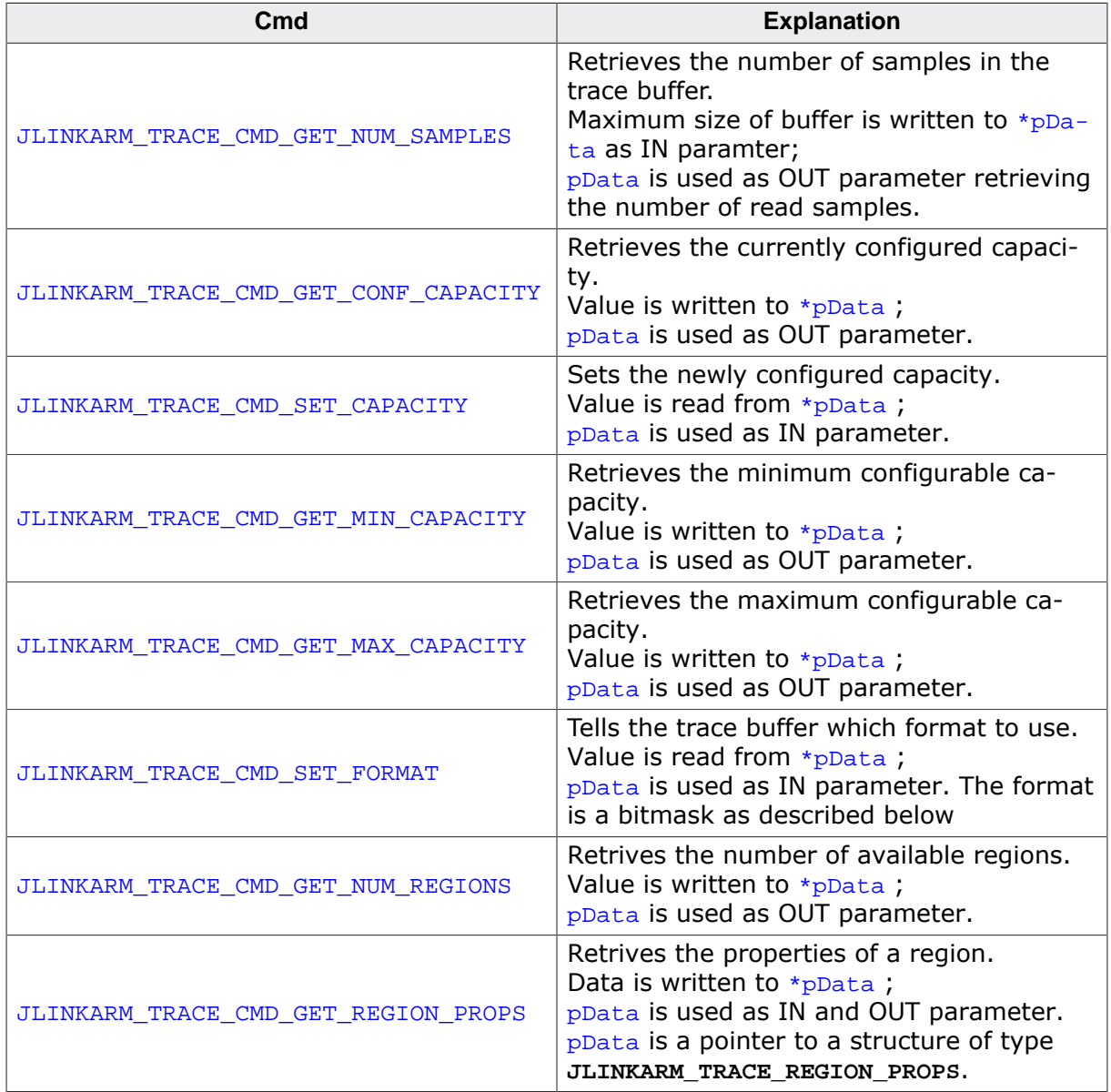

#### **Formats**

The Format parameter is a combination of different flags. The flags can be combined using the | (binary OR) operator.

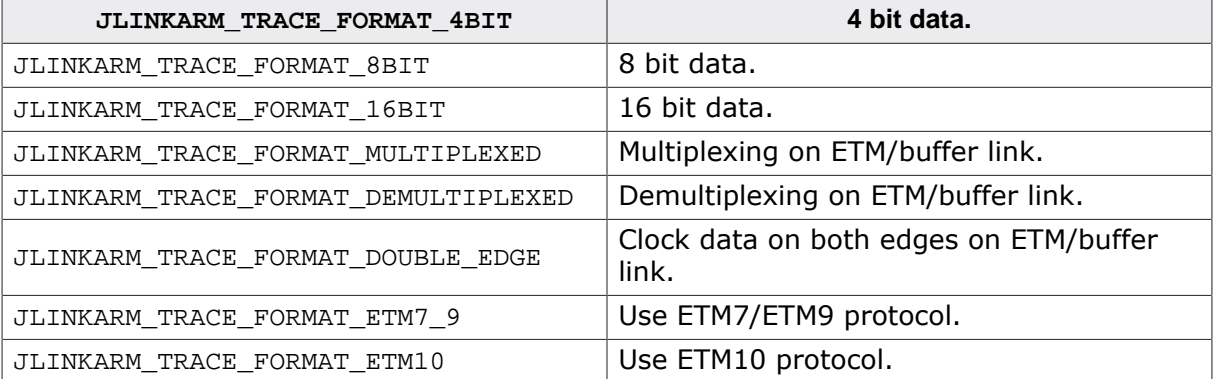

#### **Example**

A 4 bit trace board for an ETM7 with halfrate clocking is described by the following combination:

```
Format = JLINKARM_TRACE_FORMAT_ETM7_9
```

```
 | JLINKARM_TRACE_FORMAT_4BIT
 | JLINKARM_TRACE_FORMAT_DOUBLE_EDGE;
```
#### **8.2.5.2 Structures**

#### **JLINKARM\_TRACE\_REGION\_PROPS**

```
typedef struct {
 U32 SizeofStruct; // Size of this structure
 (allows extension in future versions)
 U32 RegionIndex; // 0- based Index of region, where index
 0 means oldest region.
 U32 NumSamples; // Number of samples in region
 U32 Off; \frac{1}{2} // Offset in trace buffer
} JLINKARM_TRACE_REGION_PROPS;
```
#### **Example**

```
/*********************************************************************
*
        _GetNumRegions
*/
static U32 _GetNumRegions(void) {
  U32 NumRegions;
 JLINKARM_TRACE_Control (JLINKARM_TRACE_CMD_GET_NUM_REGIONS, &NumRegions);
  return NumRegions;
}
/*********************************************************************
*
* _GetRegionProps
*/
static void _GetRegionProps(U32 RegionIndex, JLINKARM_TRACE_REGION_PROPS * pProps) {
  pProps->RegionIndex = RegionIndex;
   JLINKARM_TRACE_Control(JLINKARM_TRACE_CMD_GET_REGION_PROPS, (U32*)pProps);
}
/*********************************************************************
*
       * TRACE_ShowRegions
*
* Function description
   Shows the number and contents of the trace regions
*/
void TRACE_ShowRegions(void) {
  U32 u;
  U32 NumRegions;
  JLINKARM_TRACE_REGION_PROPS RegionProps;
   //
   // Print Number of regions
   //
  NumRegions = _GetNumRegions();
  printf("%d Region(s)\n", NumRegions);
  //
  // Print region details
   //
  for (u = 0; u < NumRegions; u++) {
     _GetRegionProps(u, &RegionProps);
     printf("Region %d:\n Number of samples: %d\n Offset in trace buffer: %d
\n", u,
             RegionProps.NumSamples, RegionProps.Off);
  }
}
```
# **Chapter 9 JTAG API**

J-Link is normally used as emulator for ARM cores. However it can also be used as simple JTAG interface for any kind of JTAG device. This makes it possible to write programs that access FPGAs, CPLDs or any other type of device with JTAG interface.

Possible applications of this type include JTAG servers for FPGA access (e.g. for ALTERA's Quartus design software), programs that download JTAG files, such as SVF files. In addition to that, it is possible to write DLLs that support other types of CPUs.

This chapter explains how to do that.

## **9.1 General information**

In order to use the JTAG API, an understanding of JTAG is required. Some of that information can be found under *[JTAG](#page-33-0)* on page 34, more info under [JTAG].

The JTAG API itself is relatively easy to use; it provides just a few functions. It allows both design of an application (exe) as well as design of another DLL.

## **9.2 Using the JTAG API**

Using the DLL functions is straightforward.

All JTAG related functions have the prefix **JLINKARM\_JTAG\_**. However, to open/close the connection and to set JTAG speed, non JTAG functions need to be used. This means that an application or DLL using J-Link as simple JTAG interface will call functions exported by **JLinkArm.dll** in the following order:

- [JLINKARM\\_SelectUSB\(\)](#page-137-0) or [JLINKARM\\_SelectIP\(\)](#page-137-1) to select the communication channel used to access J-Link. (optional)
- [JLINKARM\\_ConfigJTAG\(\)](#page-63-0) to configure the JTAG scan chain if multiple devices are used. (optional)
- [JLINKARM\\_Open\(\)](#page-116-0) to open the connection to the J-Link. (required)
- [JLINKARM\\_SetSpeed\(\)](#page-148-0) to set the connection speed (optional).
- [JLINKARM\\_JTAG\\_…\(\)](#page-234-0) functions to implement the desired behavior.
- [JLINKARM\\_Close\(\)](#page-57-0) to close the connection to the J-Link. (recommended)

## **9.3 How the JTAG communication works**

In order to communicate with a JTAG device, J-Link sends out data on TMS and TDI pins, synchronous to the TCK. With every rising edge of TCK, one bit of data is read on TDO. The data read from TDO can than be retrieved from the input buffer.

The data to be send via JTAG is held in the output buffer of the DLL until TDO data is required or the synchronization function [JLINKARM\\_JTAG\\_SyncBits\(\)](#page-242-0) or [JLINKARM\\_J-](#page-242-1)[TAG\\_SyncBytes\(\)](#page-242-1) are called.

This means that some functions, such as [JLINKARM\\_JTAG\\_StoreInst\(\)](#page-240-0) will not cause a JTAG transaction to take place. Instead, the data sequence is stored in the output buffer. It is important to understand this concept: JTAG data is collected in the output buffer. It is transferred to JTAG device(s) only if the input buffer is read or if one of the "Sync" functions is called. The reason for this is simple: Speed.

## **9.4 JTAG data buffers**

The JLinkArm.dll has three JTAG data buffers. Two of these are output buffers used for TMS and TDI, the third is an input buffer for TDO data. To work with the J-Link JTAG functions, an understanding of the buffers and the way the data is stored in them is quite useful.

## **9.4.1 Explanation of terms**

In this document input and output buffers are seen from host perspective.

#### **Input buffer**

The input buffer stores the incoming TDO signals from the device.

#### **Output buffer**

Output buffers stores TMS and TDI signals which are transferred to the device.

## **9.4.2 Organization of buffers**

Model of JTAG Buffer:

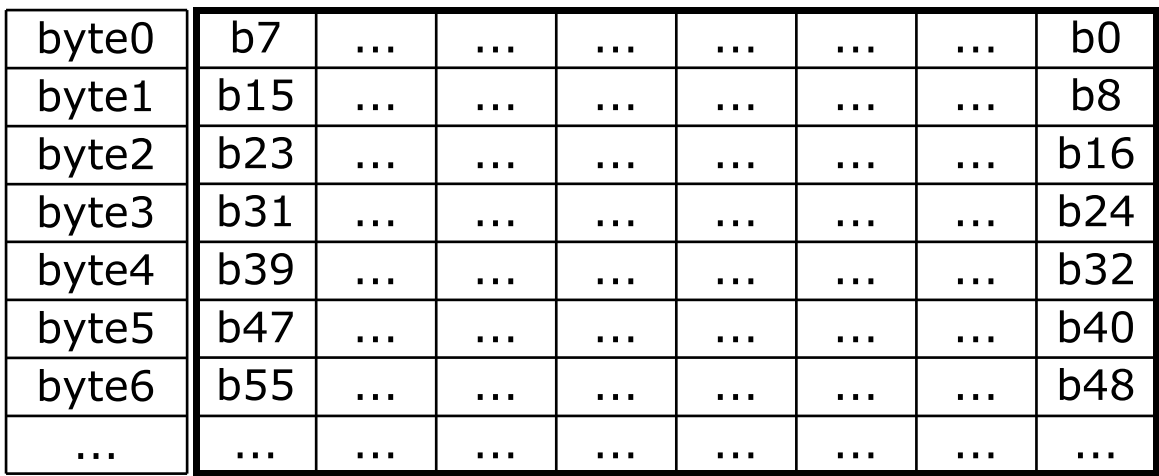

All three JTAG data buffers are organized the same way: Bit n of the bit stream is stored in byte n/8, bit n%8.

#### **Size of buffers**

All buffers are big enough to hold up to 1 MByte of data. If this is not sufficient, it is the applications responsibility to split up transactions.

## **9.4.3 Example**

For a better understanding of buffer organization we visualize the following application flow: Assumption: All buffers are empty, one device in JTAG scan chain.

```
static void _ReadId(void) {
 UB TMS = 0x1f;
 U8 aTDI[4] = {0}; int BitPos;
 U32 Id; //
  // Step 1: Reset Tap controller and go to idle
  //
  JLINKARM_JTAG_StoreRaw(&aTDI[0], &TMS, 6);
```

```
 //
   // Step 2:Shifting 32 bit in data scan chain
   //
   BitPos = JLINKARM_JTAG_StoreData(&aTDI[0], 32);
   //
   // Step 3: Transfer output buffers to JTAG device and fill input buffer
   //
   Id = JLINKARM_JTAG_GetU32(BitPos);
 printf("JTAG-Id = 0x\.8X\n", Id);
}
```
The following graphics shows the content of all three buffers while processing of this sequence.

#### **Contents of buffers after step 1**

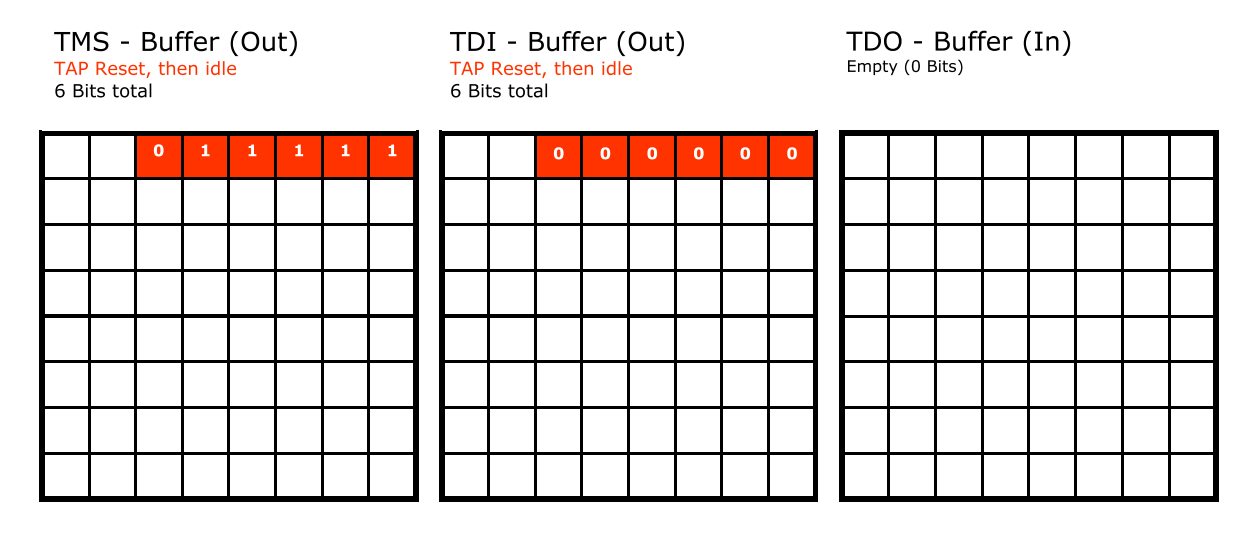

Step 1: The first sequence, which brings the TAP Controller via RESET state into the IDLE state (Refer to the *[TAP controller diagram](#page-34-0)* on page 35) consists of the first 6 bits, marked in red.

#### **Contents of buffers after step 2**

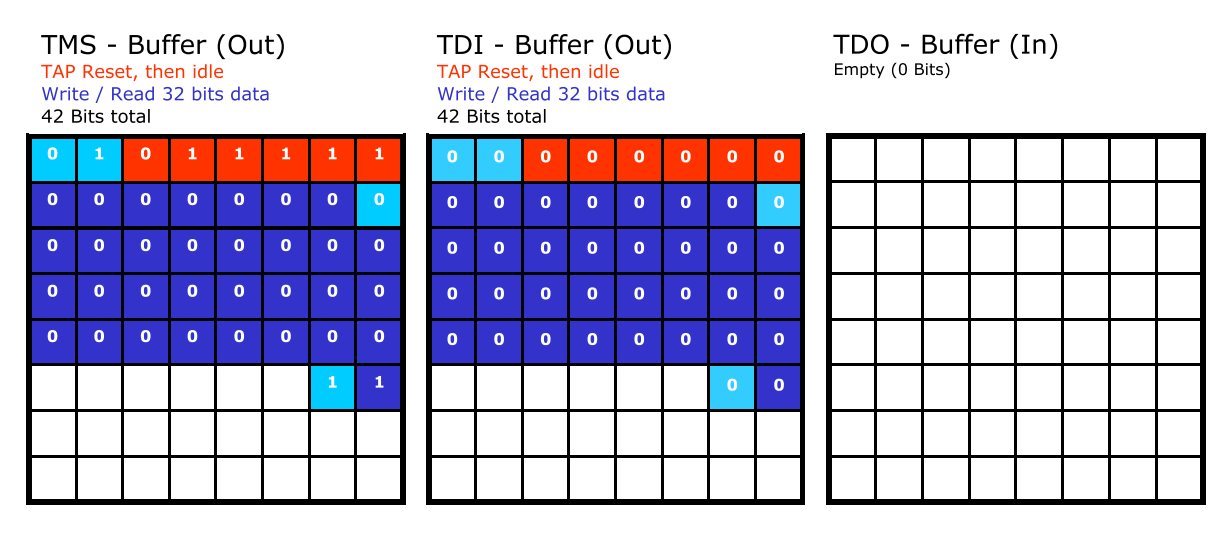

Step 2: The blue sequence stores data in the data scan chain. The light blue part of bit sequence is intermediate management data to set the TAP Controller into the Shift-DR and Update-DR state. The dark blue part is the data which will be shifted in the data register.

#### **Contents of buffers after step 3**

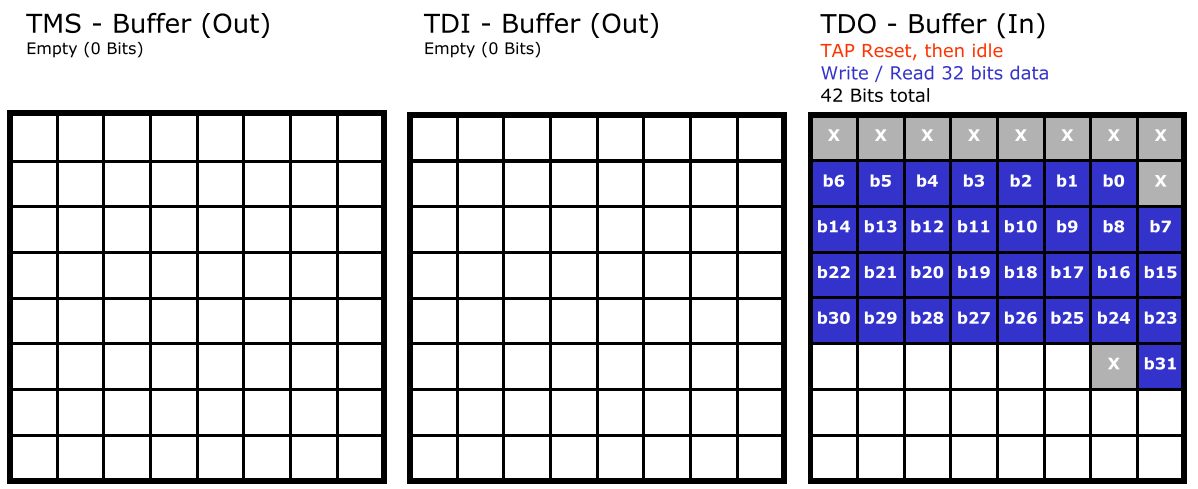

Step 3: After the processing of [JLINKARM\\_JTAG\\_GetU32\(\)](#page-237-0), the TMS and TDI output buffers are empty and the TDO buffer contains the Id on the blue buffer positions b0 to b31.

## **9.4.4 Transfering JTAG data**

The J-Link DLL collects data in the TMS and TDI output buffers. This buffered data will only be transferred if the input buffer is read (one of the JLINKARM\_JTAG\_Get - functions called) or if one of the "Sync" functions [JLINKARM\\_JTAG\\_SyncBits\(\)](#page-242-0) and [JLINKARM\\_J-](#page-242-1)[TAG\\_SyncBytes\(\)](#page-242-1) is called. The difference between these two functions is that [JLINKAR-](#page-242-1)[M\\_JTAG\\_SyncBytes\(\)](#page-242-1) transmits the content of data in the output buffers and adds bits in order to transmit the buffer content in the size of bytes. In contrast to that [JLINKARM\\_J-](#page-242-0)[TAG\\_SyncBits\(\)](#page-242-0) transmits the content of the buffers without padding.

## **9.4.5 Screen shots from logic analyzer**

The following screen shots show the TCK, TMS, TDI and TDO signals while processing the function **\_ReadId()** from our JTAG sample application:

```
static void _ReadId(void) {
 UB TMS = 0x1f;
 U8 aTDI[4] = {0};
  int BitPos;
 U32 Id;
   //
   // Reset Tap controller and go idle
   //
  JLINKARM JTAG StoreRaw(&aTDI[0], &TMS, 6);
  //
   // Shifting 32 bit in data scan chain
   //
   BitPos = JLINKARM_JTAG_StoreData(&aTDI[0], 32);
  //
   // Transfer output buffers to JTAG device and fill input buffer
   //
   Id = JLINKARM_JTAG_GetU32(BitPos);
  printf("JTAG-Id = 0x%.8X\n", Id);
}
```
#### **Transferring bits**

[JLINKARM\\_JTAG\\_GetU32\(\)](#page-237-0) starts with a JTAG transfer (without padding to bytes) if there is data in the output buffer. The first screen shot shows the communication after calling [JLINKARM\\_JTAG\\_GetU32\(\)](#page-237-0).

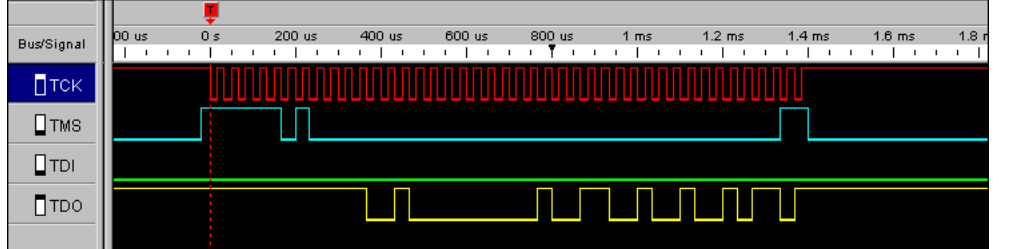

#### **Transferring bytes**

The transmission of buffer contents padded to bytes can be forced if [JLINKARM\\_J-](#page-242-1)[TAG\\_SyncBytes\(\)](#page-242-1) is called before [JLINKARM\\_JTAG\\_GetU32\(\)](#page-237-0). The transmission is six clock cycles longer, because the output buffers are padded with 0-bits to a multiple of 8-bits.

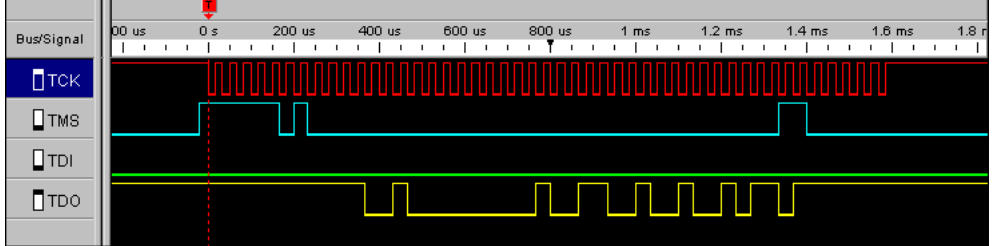

If you compare the screen shot with your own measurements, the signals of TCK, TMS and TDI should be identical. The signals of TDO depend on your target device, but should be similar.

## **9.4.6 Speed - Efficient use**

As explained before, JTAG output data is collected in the output buffer and transferred only when necessary. This is so because every transaction between host and J-Link has a certain latency, caused primarily by USB delays. The precise delay for every USB transaction depends on the USB hardware and host drivers used, but can be assumed to be about 1 ms. For that reason the number of transactions is minimized, maximizing speed.

Your application should be written in a way that takes advantage of this concept.

#### **Example of a slow application design**

```
JLINKARM_StoreData()
JLINKARM_GetU32() // Causes transfer
JlNKARM_StoreData()
JLINKARM_GetU32() // Causes transfer
JLINKARM_StoreData()
JLINKARM_GetU32() // Causes transfer
JLINKARM_StoreData()
JLINKARM_GetU32() // Causes transfer
```
This example interleaves stores (buffer writes) and read operations, which then cause buffer transfers. For this reason, every "Get" function call causes a transfer, bringing the number of transfers to 4.

#### **Example of a fast application design**

```
JLINKARM_StoreData()
JLINKARM_StoreData()
JLINKARM_StoreData()
JLINKARM_StoreData()
JLINKARM GetU32() \sqrt{C}auses transfer
JLINKARM_GetU32()
JLINKARM_GetU32()
JLINKARM_GetU32()
```
This example has stores (buffer writes) and read operations in blocks. Therefore only the first "Get" function call causes a transfer, bringing the number of transfers down to 1.

## **9.5 Getting started**

You can use JTAG functions of the JLinkARM DLL from an existing application or build a new application from scratch. The easiest way to get started is to use the JTAG sample application **ReadId.c** supplied with the SDK.

In order to do that, proceed as follows:

Open the project workspace with a double click on **JLink.dsw**. Exclude folder **JLink** from build. Include **ReadId.c** into build process. Compile the source with **Build|Build JLink.exe** (Shortcut: F7) and run the executable with **Build|Execute JLink.exe** (Shortcut: CTRL-F5) from the menu.

The main function of the sample program using the JTAG API calls the **ReadId()** function.

```
static void _ReadId(void) {
 UB TMS = 0x1f;
 U8 aTDI[4] = {0}; int BitPos;
  U32 Id;
   //
   // Reset Tap controller and go idle
  // 
  JLINKARM_JTAG_StoreRaw(&aTDI[0], &TMS, 6);
   //
   // Shifting 32 bit in data scan chain
   //
  BitPos = JLINKARM_JTAG_StoreData(&aTDI[0], 32);
   //
   // Transfer output buffers to JTAG device and fill input buffer
   //
 Id = JLINKARM JTAG GetU32(BitPos);
 printf("JTAG-Id = 0x\.8X\n", Id);
}
```
## **9.6 JTAG API functions**

<span id="page-234-0"></span>The table below lists the available JTAG API routines. All functions are listed in alphabetical order within their respective categories. Detailed descriptions of the routines can be found in the sections that follow.

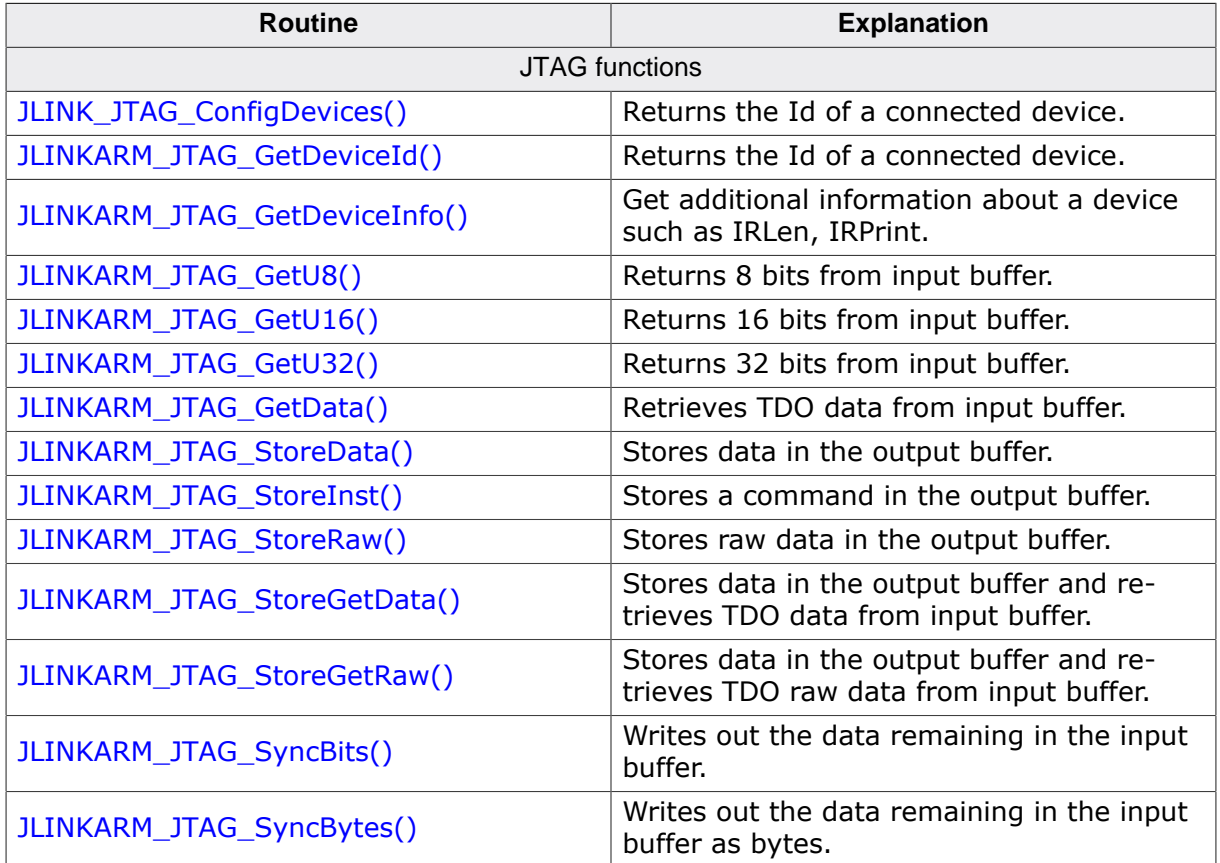

## **9.6.1 JLINK\_JTAG\_ConfigDevices()**

#### <span id="page-234-1"></span>**Description**

Allows to setup the actual JTAG scan chain.

#### **Syntax**

```
void JLINK_JTAG_ConfigDevices(U32 NumDevices, const JLINKARM_JTAG_DE-
VICE CONF* paConf);
```
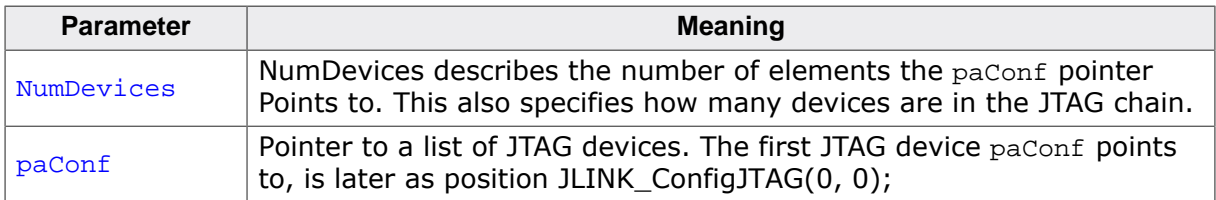

#### **Add. information**

In the following, the structure of the structure JLINKARM JTAG DEVICE CONF, is described:

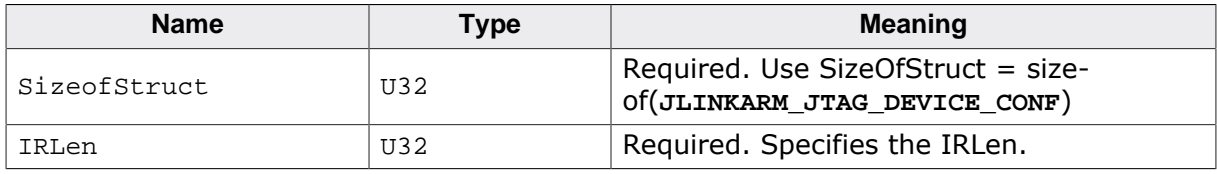

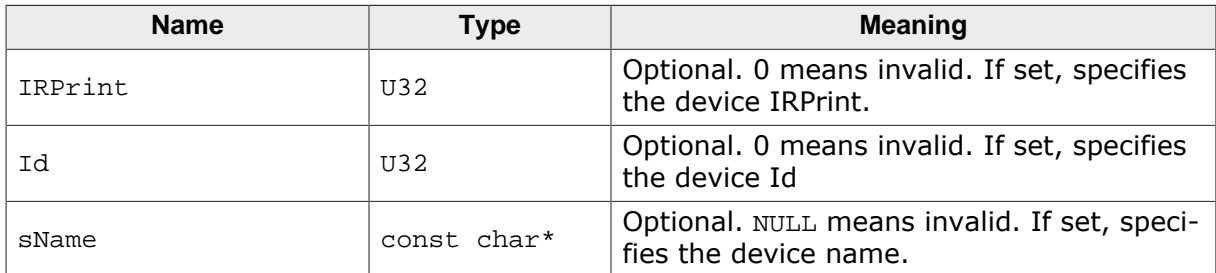

#### **Example**

```
JLINKARM_JTAG_DEVICE_CONF aDeviceConf[2];
//
// Specify device 0
//
aDeviceConf[0].SizeOfStruct = sizeof(JLINKARM_JTAG_DEVICE_CONF);
aDeviceConf[0].IRLen = 4;
aDeviceConf[0].IRPrint = 1;
aDeviceConf[0].Id = 0x4BA00477;aDeviceConf[0].sName = "Device0";
//
// Sepcify device 1
//
aDeviceConf[1].SizeOfStruct = sizeof(JLINKARM_JTAG_DEVICE_CONF);
aDeviceConf[1].IRLen = 4;aDeviceConf[1].IRPrint = 0; \frac{1}{2} // Unknown / invalid
aDeviceConf[1].Id = 0; \qquad // Unknown / invalid
aDeviceConf[1].sName = NULL; \qquad // Unknown / invalid
//
// Configure JTAG scan chain
//
JLINK_JTAG_ConfigDevices(COUNTOF(aDeviceConf), &aDeviceConf[0]);
```
## <span id="page-235-0"></span>**9.6.2 JLINKARM\_JTAG\_GetDeviceId()**

#### **Description**

Returns the JTAG-Id of one of a connected device.

#### **Syntax**

```
U32 JLINKARM_JTAG_GetDeviceId(unsigned DeviceIndex);
```
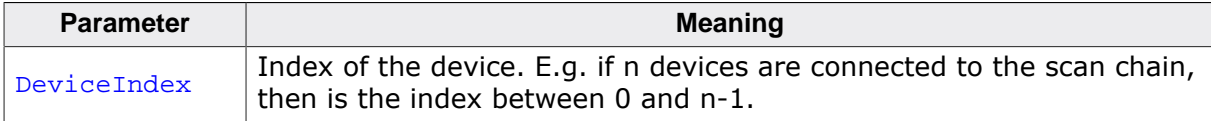

#### **Return value**

JTAG Id of the device with index n.

#### **Add. information**

You can get the Id of a before with [JLINKARM\\_ConfigJTAG\(\)](#page-63-0) selected device with DeviceIn $dex = -1.$ 

#### **Example**

```
U32 Id;
Id = JLINKARM_JTAG_GetDeviceId();
printf("JTAG device Id: %8X", Id);
```
## **9.6.3 JLINKARM\_JTAG\_GetDeviceInfo()**

#### <span id="page-236-0"></span>**Description**

Get additional information about a device, such as device name, IRLen and IRPrint, based on the device index.

#### **Syntax**

```
int JLINKARM_JTAG_GetDeviceInfo(unsigned DeviceIndex, JLINKARM_JTAG_DE-
VICE_INFO * pDeviceInfo);
```
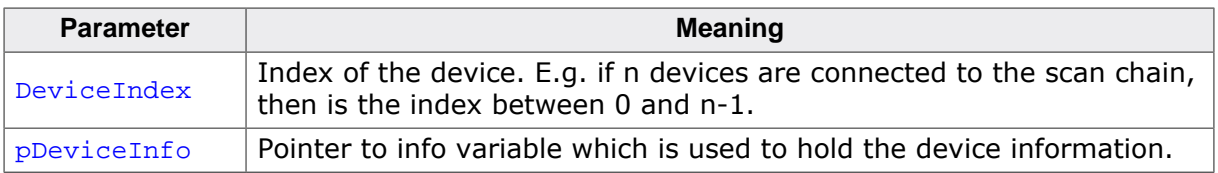

#### **Return value**

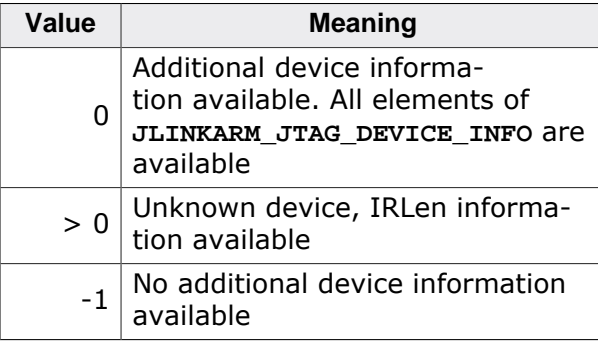

#### **Add. information**

The following table describes the **JLINKARM\_JTAG\_DEVICE\_INFO** structure.

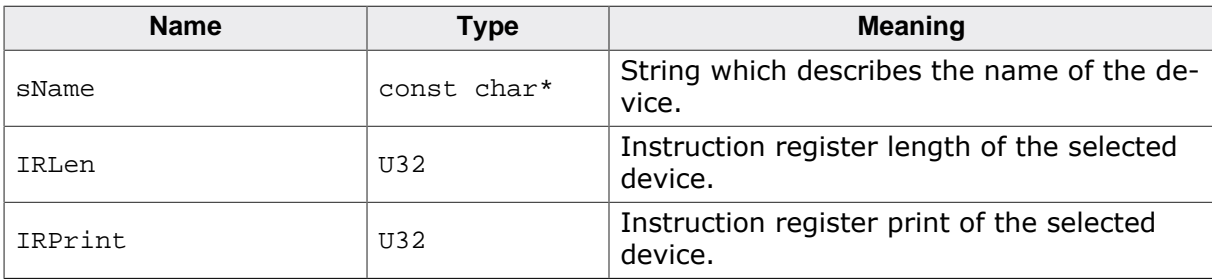

#### **Example**

```
U32 Id;
int r;
int Index;
Index = 0;
Id = JLINKARM_JTAG_GetDeviceId(Index);
r = JLINKARM_JTAG_GetDeviceInfo(Index, &DeviceInfo);
if (r == 0) {
  printf(" #%d Id: 0x%.8X, IRLen: %2d, IRPrint: 0x%X %s\n",
         Index, Id, DeviceInfo.IRLen, DeviceInfo.IRPrint, DeviceInfo.sName);
} else if (r > 0) {
  printf(" #%d Id: 0x%.8X, IRLen: %2d, %s\n",
          Index, Id, DeviceInfo.IRLen, DeviceInfo.sName);
} else {
  printf(" #%d Id: 0x%.8X\n", Index, Id);
}
```
## **9.6.4 JLINKARM\_JTAG\_GetU8()**

#### <span id="page-237-1"></span>**Description**

This function gets a unit of 8 bit from output buffer.

#### **Syntax**

```
U32 JLINKARM_JTAG_GetU8(int BitPos);
```
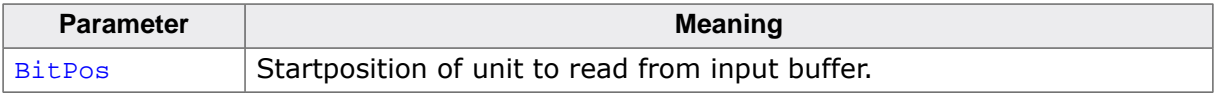

#### **Return value**

8 Bit data from input buffer.

#### **Add. information**

Starts the JTAG transfer (without padding to bytes) if there is data in the output buffer. The transmission of buffer contents padded to bytes can be forced if [JLINKARM\\_J-](#page-242-1)[TAG\\_SyncBytes\(\)](#page-242-1) is called before [JLINKARM\\_JTAG\\_GetU8\(\)](#page-237-1).

## **9.6.5 JLINKARM\_JTAG\_GetU16()**

#### <span id="page-237-2"></span>**Description**

This function gets a unit of 16 bit from output buffer.

#### **Syntax**

```
U32 JLINKARM_JTAG_GetU16(int BitPos);
```
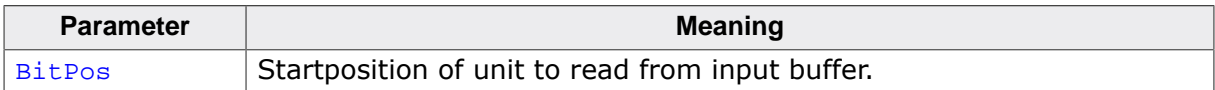

#### **Return value**

16 Bit data from input buffer.

#### **Add. information**

Starts the JTAG transfer (without padding to bytes) if there is data in the output buffer. The transmission of buffer contents padded to bytes can be forced if [JLINKARM\\_J-](#page-242-1)[TAG\\_SyncBytes\(\)](#page-242-1) is called before [JLINKARM\\_JTAG\\_GetU16\(\).](#page-237-1)

## <span id="page-237-0"></span>**9.6.6 JLINKARM\_JTAG\_GetU32()**

#### **Description**

This function gets a unit of 32 bit from output buffer.

#### **Syntax**

```
U32 JLINKARM_JTAG_GetU32(int BitPos);
```
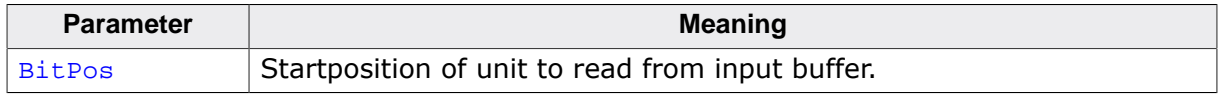

#### **Return value**

32 Bit data from input buffer.

#### **Add. information**

Starts the JTAG transfer (without padding to bytes) if there is data in the output buffer. The transmission of buffer contents padded to bytes can be forced if [JLINKARM\\_J-](#page-242-1)[TAG\\_SyncBytes\(\)](#page-242-1) is called before [JLINKARM\\_JTAG\\_GetU32\(\).](#page-237-1)

#### **Example**

```
int BitPos;
int Id;
BitPos = JLINKARM_JTAG_StoreData(&aTDI, 32); // Receive Id by shifting
 32 bit in data scan chain
Id = JLINKARM_JTAG_GetU32(BitPos); // Read Id
```
## **9.6.7 JLINKARM\_JTAG\_GetData()**

#### <span id="page-238-0"></span>**Description**

Retrieves TDO data from input buffer.

#### **Syntax**

void JLINKARM\_JTAG\_GetData(U8 \* pDest, int BitPos, int NumBits);

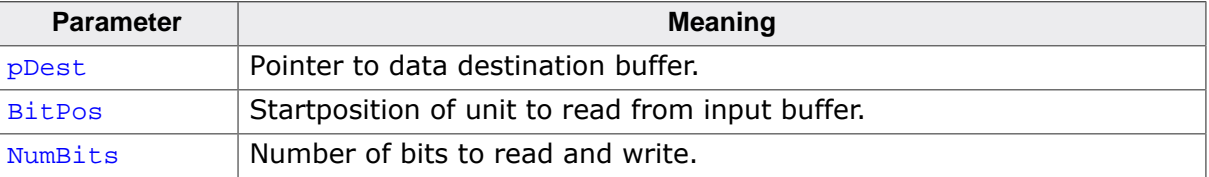

#### **Add. information**

<span id="page-238-1"></span>Starts the JTAG transfer (without padding to bytes) if there is data in the output buffer.

## **9.6.8 JLINKARM\_JTAG\_StoreData()**

#### **Description**

This function adds the bits to set the TAP controller into Shift-DR state to the delivered data bits and stores the sequence in the output buffers.

#### **Syntax**

```
int JLINKARM_JTAG_StoreData(const U8* pTDI, int NumBits);
```
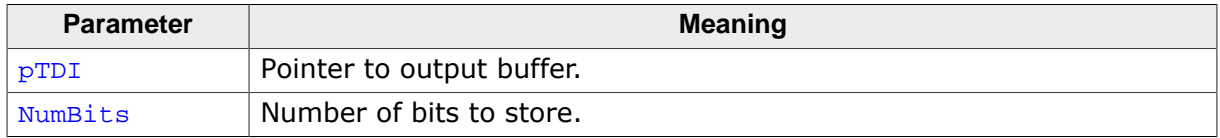

#### **Return value**

The bit position of data in input buffer after transmission.

#### **Add. information**

The start state of the TAP Controller needs to be Idle, Update-DR or Update-IR. The end state of the TAP Controller is Update-DR.

The total number of clocks required can be computed as follows:

NumClocks = NumBits + 4 + NumOtherDevices

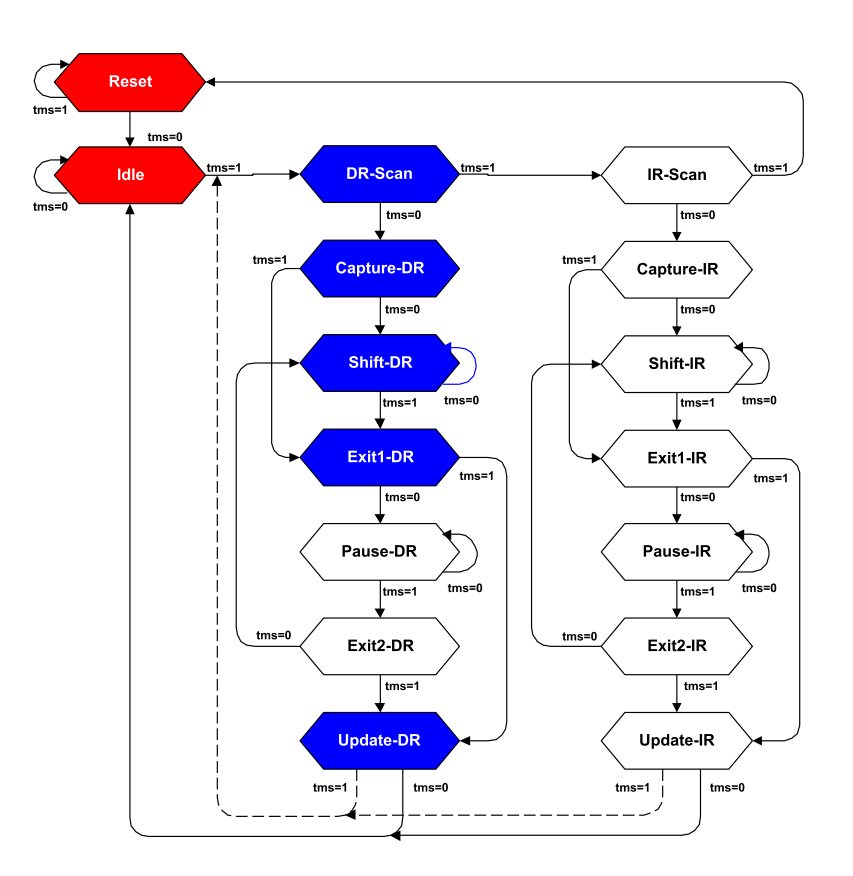

#### **Example**

```
U8 aTDI[] = {0xA; 0x3};
```

```
JLINKARM_JTAG_StoreData(aTDI, 10);
```
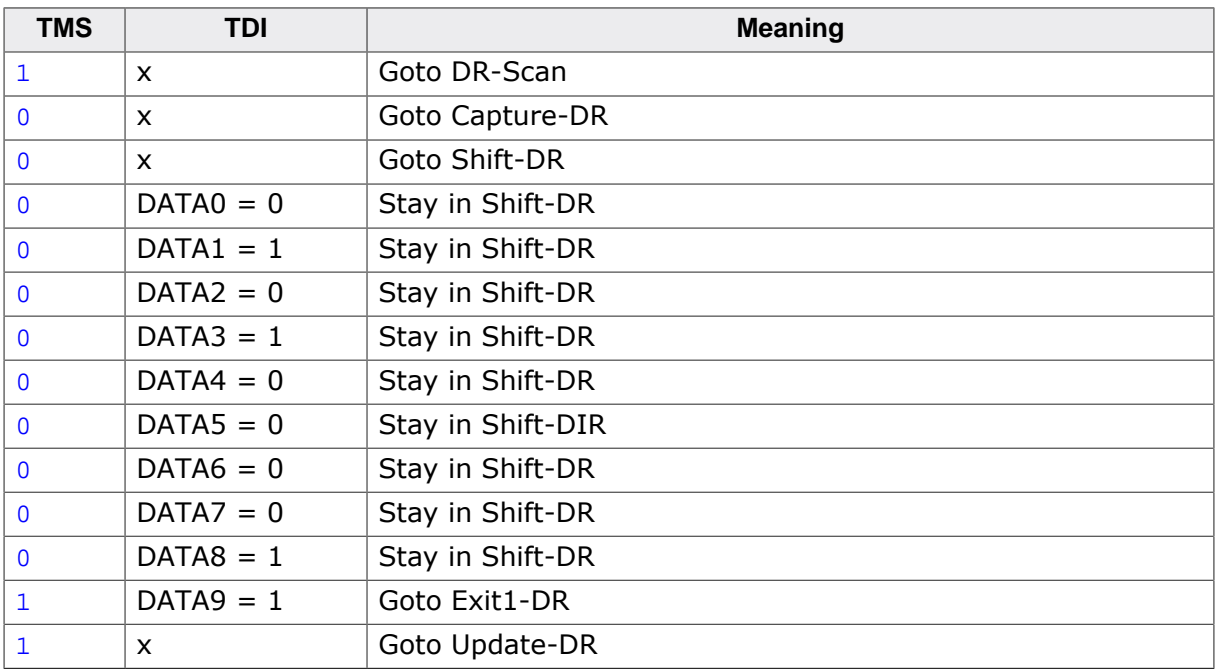

As can be seen in the diagram and the table, are 14 clock cycles required to store 10 data bits on a single device. The function [JLINKARM\\_JTAG\\_StoreData\(\)](#page-238-1) adds automatically the additional bits to step on the right position of the Tap Controller.

## **9.6.9 JLINKARM\_JTAG\_StoreInst()**

#### <span id="page-240-0"></span>**Description**

This function adds the bits to set the TAP controller into Shift-IR state to the delivered command bits and stores the sequence in the output buffers.

#### **Syntax**

void JLINKARM\_JTAG\_StoreInst(const U8\* pTDI, int IRLen);

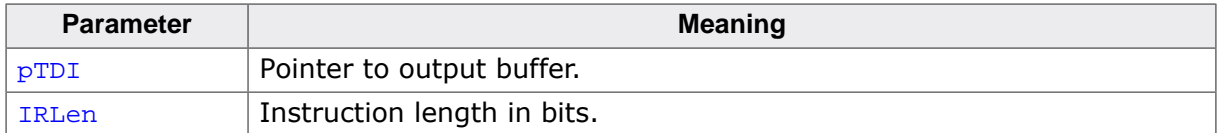

#### **Return value**

The bit position of data in input buffer after transmission.

#### **Add. information**

The start state of the TAP Controller needs to be Idle, Update-DR or Update-IR. The end state of the TAP controller is Update-IR.

The total number of clocks required can be computed as follows:  $NumClocks = IRLen + 5 + IRLenOtherDevices$ 

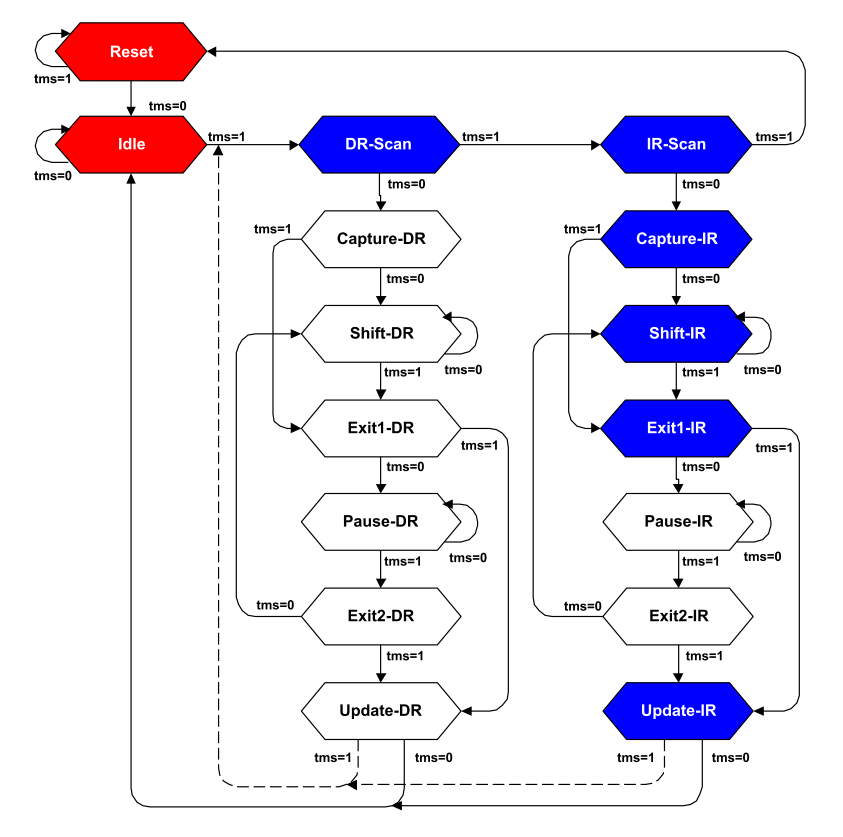

#### **Example**

```
U8 Cmd = 0xE;
```
JLINKARM\_JTAG\_StoreInst(&Cmd, 4);

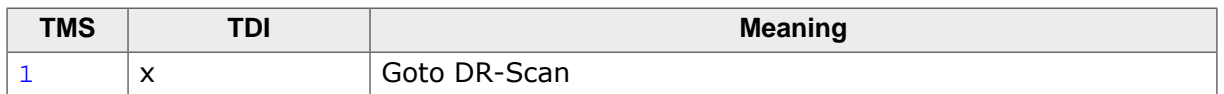

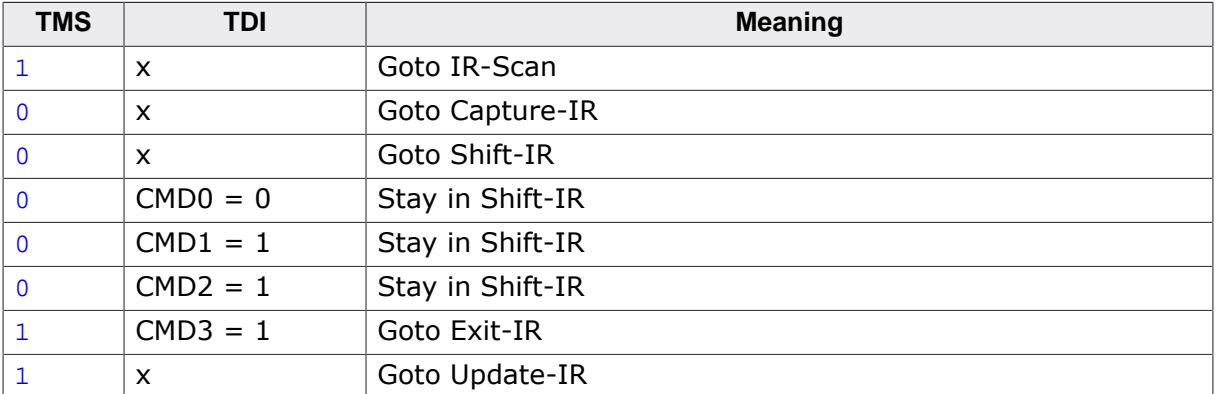

As can be seen in the diagram and the table, are 9 clock cycles required to store a command with a length of 4 bit on a single device. The function [JLINKARM\\_JTAG\\_StoreInst\(\)](#page-240-0) adds automatically the 5 additional bits to step on the right position of the Tap Controller.

## <span id="page-241-0"></span>**9.6.10 JLINKARM\_JTAG\_StoreRaw()**

#### **Description**

This function stores a raw data sequence in the output buffer.

#### **Syntax**

int JLINKARM\_JTAG\_StoreRaw(const U8\* pTDI, const U8\* pTMS, U32 NumBits);

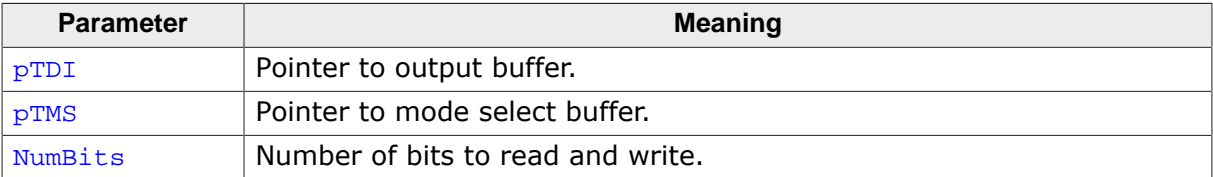

#### **Return value**

<span id="page-241-1"></span>The bit position of data in input buffer after transmission.

## **9.6.11 JLINKARM\_JTAG\_StoreGetData()**

#### **Description**

This function transmits the input buffer to the connected JTAG device and stores the received data in the output buffer.

#### **Syntax**

```
void JLINKARM_JTAG_StoreGetData(const U8* pTDI, U8* pTDO, int NumBits);
```
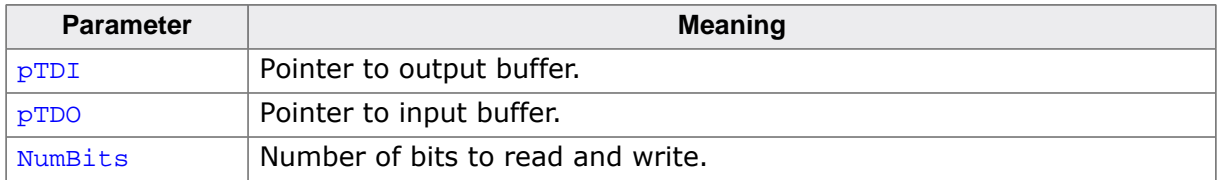

#### **Return value**

If  $pTDO$  is set to NULL the transmission is not essential. If the data amount is not beyond buffer size the data will only transferred only when necessary.

## **9.6.12 JLINKARM\_JTAG\_StoreGetRaw()**

#### <span id="page-242-2"></span>**Description**

This function stores the specified number of bits in the output buffers, transfers the whole content of the output buffers to the JTAG device(s) and stores the received data in the input buffer. This function writes only the assigned raw data without additions to the JTAG device.

#### **Syntax**

void JLINKARM\_JTAG\_StoreGetRaw(const U8\* pTDI, U8\* pTDO, const U8\* pTMS, U32 NumBits);

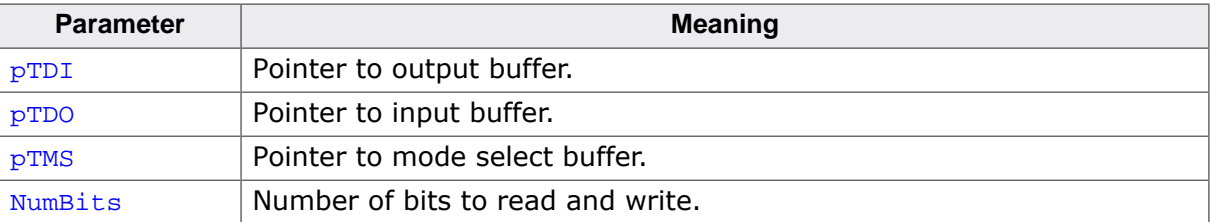

## <span id="page-242-0"></span>**9.6.13 JLINKARM\_JTAG\_SyncBits()**

#### **Description**

Writes out the data remaining in the output buffers to JTAG device.

#### **Syntax**

<span id="page-242-1"></span>void JLINKARM\_JTAG\_SyncBits(void);

## **9.6.14 JLINKARM\_JTAG\_SyncBytes()**

#### **Description**

This function transmits the content of data in the output buffers to the JTAG device and adds if necessary one ore more 0-bits to fill the buffer to bytesize. E.g. if the output buffers are filled with 23 bits, [JLINKARM\\_JTAG\\_SyncBytes\(\)](#page-242-1) adds one 0-bit to each output buffer and transmits 24 bits.

#### **Syntax**

void JLINKARM\_JTAG\_SyncBytes(void);

# **Chapter 10 Serial Wire Debug (SWD)**

J-Link can be used for any device with ARMTMs Serial Wire Debug (SWD) interface. This chapter explains how to do that.

## **10.1 General information**

The J-Link and J-Trace support ARMTMs Serial Wire Debug (SWD). SWD replaces the 5-pin JTAG port with a clock (SWDCLK) and a single bi-directional data pin (SWDIO), providing all the normal JTAG debug and test functionality. SWDIO and SWCLK are overlaid on the TMS and TCK pins.

In order to use the SWD API, an understanding of SWD is required. Refer to chapter "*Using the JTAG connector with SWD*" of the *J-Link/J-Trace User Guide* for detailed information about the pin definition of the J-Link connector.

The SWD API itself is relatively easy to use; it provides just a few functions. It allows both design of an application (exe) as well as design of another DLL.

## **10.2 How the SWD communication works**

In order to communicate with a SWD device, J-Link sends out data on SWDIO, synchronous to the SWCLK. With every rising edge of SWCLK, one bit of data is transmitted or received on the SWDIO. The data read from SWDIO can than be retrieved from the input buffer.

The data to be send via SWD is held in the output buffer of the DLL until input data is required or the synchronization function [JLINKARM\\_SWD\\_SyncBits\(\)](#page-252-0) or [JLINKAR-](#page-252-1)[M\\_SWD\\_SyncBytes\(\)](#page-252-1) are called.

This means that some functions, such as [JLINKARM\\_SWD\\_StoreRaw\(\)](#page-251-0) will not cause a SWD transaction to take place. Instead, the data sequence is stored in the output buffer. It is important to understand this concept: SWD data is collected in the output buffer. It is transferred to SWD device(s) only if the input buffer is read or if one of the "Sync" functions is called. The reason for this is simple: Speed.

## **10.3 SWD data buffers**

The **JLinkArm.dll** has three SWD data buffers. Two of these are output buffers used for direction and data from host to target, the third is a buffer for data transfered from target to host. To work with the J-Link SWD functions, an understanding of the buffers and the way the data is stored in them is quite useful.

## **10.3.1 Explanation of terms**

In this document input and output buffers are seen from host perspective.

#### **Input buffer**

The input buffer stores the incoming signals from the device.

#### **Output buffer**

Output buffers stores the outgoing signals which are transferred to the device.

## **10.3.2 Organization of buffers**

Model of a SWD buffer:

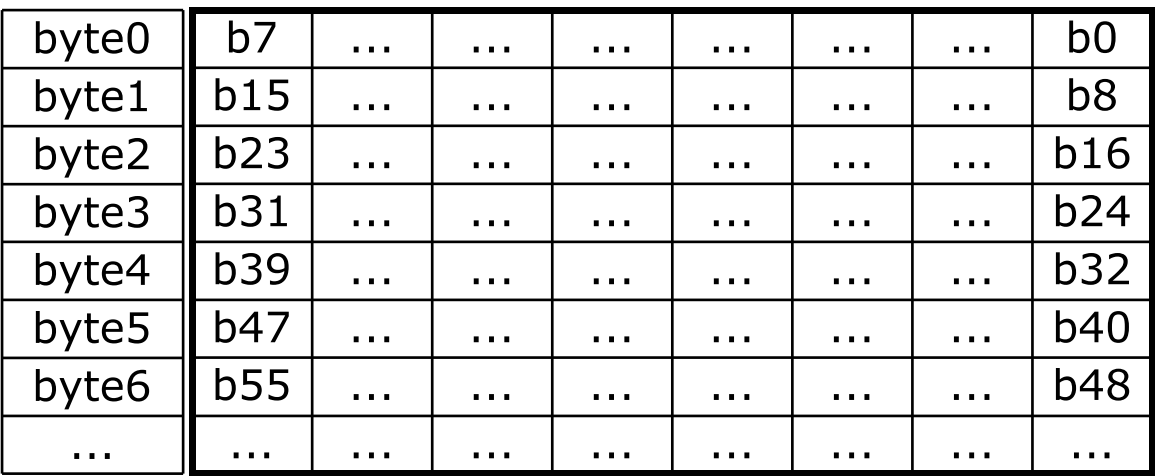

All data buffers are organized the same way: Bit n of the bit stream is stored in byte n/8, bit n%8.

#### **Size of buffers**

All buffers are big enough to hold up to 1 MByte of data. If this is not sufficient, it is the applications responsibility to split up transactions.

## **10.3.3 Transfering SWD data**

The J-Link DLL collects data in the direction and data output buffers. This buffered data will only be transferred if the input buffer is read (one of the **JLINKARM\_SWD\_Get-** functions called) or if one of the "Sync" functions [JLINKARM\\_SWD\\_SyncBits\(\)](#page-252-0) and [JLINKAR-](#page-252-1)[M\\_SWD\\_SyncBytes\(\)](#page-252-1) is called. The difference between these two functions is that [JLINKAR-](#page-252-1)[M\\_SWD\\_SyncBytes\(\)](#page-252-1) transmits the content of data in the output buffers and adds bits in order to transmit the buffer content in the size of bytes. In contrast to that [JLINKAR-](#page-252-0)[M\\_SWD\\_SyncBits\(\)](#page-252-0) transmits the content of the buffers without padding.

## **10.3.4 Speed - Efficient use**

As explained before, SWD output data is collected in the output buffer and transferred only when necessary. This is so because every transaction between host and J-Link has a certain latency, caused primarily by USB delays. The precise delay for every USB transaction depends on the USB hardware and host drivers used, but can be assumed to be about 1 ms. For that reason the number of transactions is minimized, maximizing speed.

Your application should be written in a way that takes advantage of this concept.

#### **Example of a slow application design**

```
JLINKARM_SWD_StoreRaw()
JLINKARM_SWD_GetU32() // Causes transfer
JLINKARM_SWD_StoreRaw()
JLINKARM_SWD_GetU32() // Causes transfer
JLINKARM_SWD_StoreRaw()
JLINKARM_SWD_GetU32() // Causes transfer
JLINKARM_SWD_StoreRaw()
JLINKARM_SWD_GetU32() // Causes transfer
```
This example interleaves stores (buffer writes) and read operations, which then cause buffer transfers. For this reason, every "Get" function call causes a transfer, bringing the number of transfers to 4.

#### **Example of a fast application design**

```
JLINKARM_SWD_StoreRaw()
JLINKARM_SWD_StoreRaw()
JLINKARM_SWD_StoreRaw()
JLINKARM_SWD_StoreRaw()
JLINKARM_SWD_GetU32() // Causes transfer
JLINKARM_SWD_GetU32()
JLINKARM_SWD_GetU32()
JLINKARM_SWD_GetU32()
```
This example has stores (buffer writes) and read operations in blocks. Therefor only the first "Get" function call causes a transfer, bringing the number of transfers down to 1.

## **10.4 Getting started**

You can use SWD functions of the JLinkARM DLL from an existing application or build a new application from scratch. The sample program using the SWD API calls reads the Id of a connected SWD device.

#### **Note**

Explicitly sending the SWD switching sequence is only necessary if you use SWD API. Which perform raw SWD communication. If you communicate with the device using the regular J-Link DLL API (such as [JLINKARM\\_ReadMem\(\)](#page-119-0), [JLINKARM\\_WriteMem\(\),](#page-157-0) …) sending the switching sequence will be handled by the DLL & J-Link automatically. In such cases calling [JLINKARM\\_TIF\\_Select\(\)](#page-154-0) is enough to switch to SWD.

```
/*********************************************************************
*
* main
*/
int main(void) {
   JLINKARM_Open();
  if (JLINKARM_TIF_Select(JLINKARM_TIF_SWD) == 0) \frac{1}{2} // Select SWD interface
     int BitPos;
     U32 Id;
     //
     // Make sure SWD is ready for a start bit
     //
     U8 aDir[33] = { 255, 255, 255, 255, 255, 255, 255, 255, 255,
                        255, 255, 255, 255, 255, 255, 255, 255, 255,
                        255, 255, 255, 255, 255, 255, 255, 255, 255,
                       0xFF, 0, 0, 0, 0, 0xF0 // Read Id Register
\} ;
     //
     // Make sure SWD is ready for a start bit
     //
     U8 aIn[33] = { 255, 255, 255, 255, 255, 255, 255, 0x9E, 0xE7,
                        255, 255, 255, 255, 255, 255, 255, 0xB6, 0xED,
                        255, 255, 255, 255, 255, 255, 255, 0, 0,
                       0xA5, 0, 0, 0, 0, 0 // Read Id Register
\} ; and the set of \{ is \} is \{ is \} is \{ is \} is \{ is \} is \{ is \} is \{ is \} is \{ is \} is \{ is \} is \{ is \} is \{ is \} is \{ is \} is \{ is \} is \{ is
     //
     // Store raw data in buffer
     //
    BitPos = JLINKARM_SWD_StoreRaw(&aDir[0], &aIn[0], sizeof(aIn) * 8);
     //
     // Transfer buffer to target and get the result
     //
    Id = JLINKARM_SWD_CetU32(BitPos + 28*8 + 3);if ((Id & 0xFF00FFF) == 0xBA00477) {
       printf("Found SWD-DP with ID 0x%.8X\n", Id);
     }
   } else {
    printf("SWD is not supported by connected emulator.\n \n \begin{bmatrix}\n n' \\
 n''\n \end{bmatrix};
   }
   JLINKARM_Close();
}
```
## **10.5 Using the SWD API**

Using the DLL functions is straightforward.

All SWD related functions have the prefix **JLINKARM\_SWD\_**. However, to open/close the connection and to set SWD speed, non SWD functions need to be used. This means that an application or DLL using J-Link as SWD interface will call functions exported by JLinkArm.dll in the following order:

- [JLINKARM\\_SelectUSB\(\)](#page-137-0) or [JLINKARM\\_SelectIP\(\)](#page-137-1) to select the communication channel used to access J-Link. (optional)
- [JLINKARM\\_Open\(\)](#page-116-0) to open the connection to the J-Link. (required)
- [JLINKARM\\_SetSpeed\(\)](#page-148-0) to set the connection speed (optional).
- [JLINKARM\\_SWD\\_… \(\)](#page-250-0) functions to implement the desired behaviour.
- [JLINKARM\\_Close\(\)](#page-57-0) to close the connection to the J-Link. (recommended)

## **10.6 SWD API functions**

<span id="page-250-0"></span>The table below lists the available SWD API routines. All functions are listed in alphabetical order within their respective categories. Detailed descriptions of the routines can be found in the sections that follow.

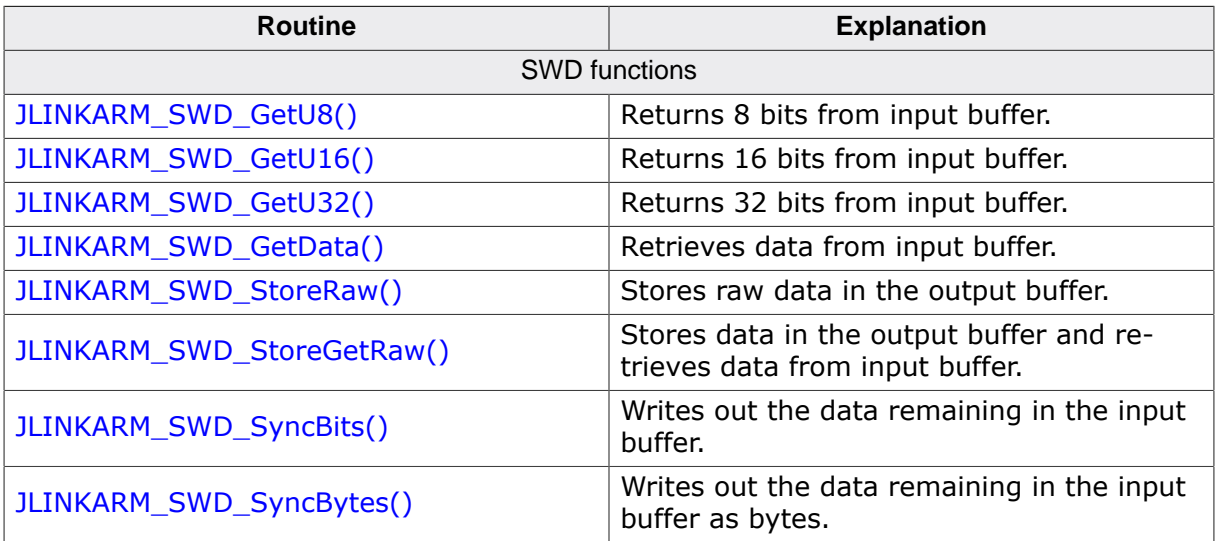

## <span id="page-250-1"></span>**10.6.1 JLINKARM\_SWD\_GetU8()**

#### **Description**

This function gets a unit of 8 bit from output buffer.

#### **Syntax**

U32 JLINKARM\_SWD\_GetU8(int BitPos);

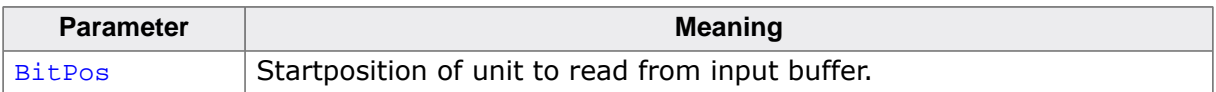

#### **Return value**

8 Bit data from input buffer.

#### **Add. information**

Starts the SWD transfer (without padding to bytes) if there is data in the output buffer. The transmission of buffer contents padded to bytes can be forced if [JLINKAR-](#page-252-1)[M\\_SWD\\_SyncBytes\(\)](#page-252-1) is called before [JLINKARM\\_SWD\\_GetU8\(\).](#page-250-1)

## <span id="page-250-2"></span>**10.6.2 JLINKARM\_SWD\_GetU16()**

#### **Description**

This function gets a unit of 16 bit from output buffer.

#### **Syntax**

U32 JLINKARM SWD GetU16(int BitPos);

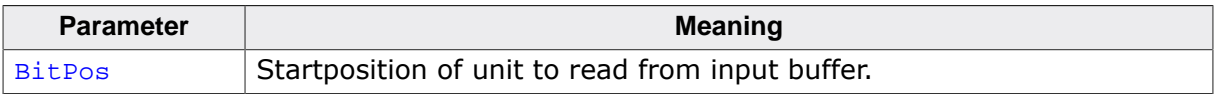

#### **Return value**

16 Bit data from input buffer.

#### **Add. information**

Starts the SWD transfer (without padding to bytes) if there is data in the output buffer. The transmission of buffer contents padded to bytes can be forced if [JLINKAR-](#page-252-1)[M\\_SWD\\_SyncBytes\(\)](#page-252-1) is called before [JLINKARM\\_SWD\\_GetU16\(\)](#page-250-1).

## **10.6.3 JLINKARM\_SWD\_GetU32()**

#### <span id="page-251-1"></span>**Description**

This function gets a unit of 32 bit from output buffer.

#### **Syntax**

```
U32 JLINKARM_SWD_GetU32(int BitPos);
```
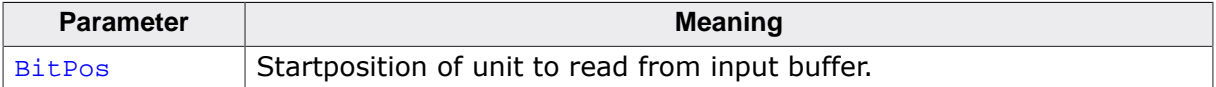

#### **Return value**

32 Bit data from input buffer.

#### **Add. information**

Starts the SWD transfer (without padding to bytes) if there is data in the output buffer. The transmission of buffer contents padded to bytes can be forced if [JLINKAR-](#page-252-1)[M\\_SWD\\_SyncBytes\(\)](#page-252-1) is called before [JLINKARM\\_SWD\\_GetU32\(\)](#page-250-1).

## <span id="page-251-2"></span>**10.6.4 JLINKARM\_SWD\_GetData()**

#### **Description**

Retrieves from data from input buffer.

#### **Syntax**

void JLINKARM\_SWD\_GetData(U8 \* pDest, int BitPos, int NumBits);

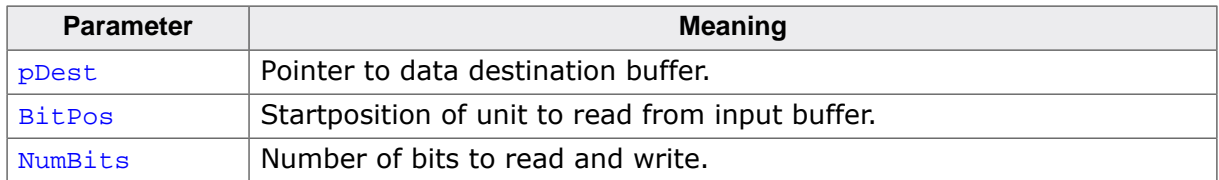

#### **Add. information**

<span id="page-251-0"></span>Starts the SWD transfer (without padding to bytes) if there is data in the output buffer.

## **10.6.5 JLINKARM\_SWD\_StoreRaw()**

#### **Description**

This function stores a raw data sequence in the output buffer.

#### **Syntax**

void JLINKARM\_SWD\_StoreRaw(const U8\* pDir, const U8\* pin, U32 NumBits);
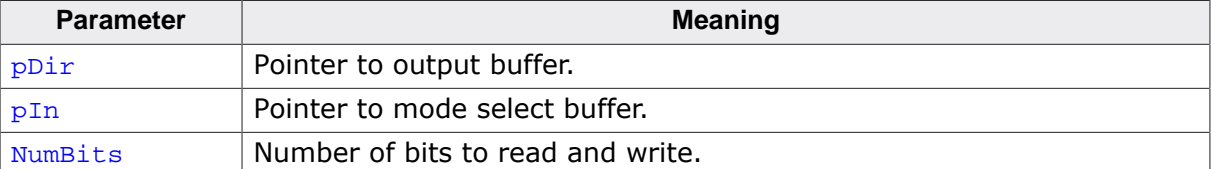

### **Return value**

The bit position of data in input buffer after transmission.

## **10.6.6 JLINKARM\_SWD\_StoreGetRaw()**

### **Description**

This function stores the specified number of bits in the output buffers, transfers the whole content of the output buffers to the SWD device and stores the received data in the input buffer. This function writes only the assigned raw data without additions to the SWD device.

### **Syntax**

void JLINKARM\_SWD\_StoreGetRaw(const U8\* pDir, U8\* pIn, const U8\* pOut, U32 NumBits);

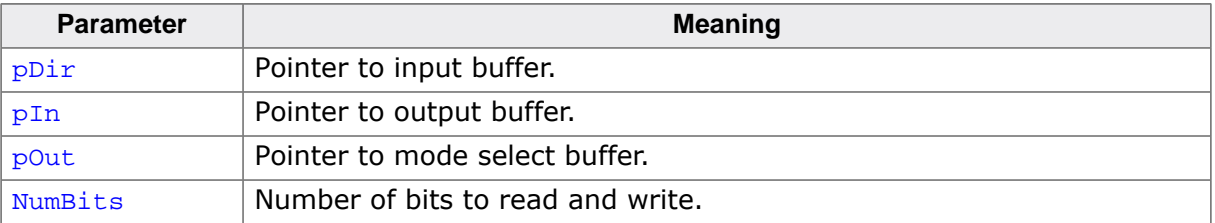

## **10.6.7 JLINKARM\_SWD\_SyncBits()**

### **Description**

Writes out the data remaining in the output buffers to SWD device.

### **Syntax**

<span id="page-252-0"></span>void JLINKARM\_SWD\_SyncBits(void);

## **10.6.8 JLINKARM\_SWD\_SyncBytes()**

### **Description**

This function transmits the content of data in the output buffers to the JTAG device and adds if necessary one ore more 0-bits to fill the buffer to bytesize. E.g. if the output buffers are filled with 23 bits, [JLINKARM\\_SWD\\_SyncBytes\(\)](#page-252-0) adds one 0-bit to each output buffer and transmits 24 bits.

### **Syntax**

```
void JLINKARM_SWD_SyncBytes(void);
```
# **Chapter 11 Serial Wire Output (SWO)**

J-Link can be used with devices that supports Serial Wire Output (SWO). This chapter explains how to use this feature.

## **11.1 General information**

Serial Wire Output (SWO) support means support for a single pin output signal from the core. It is currently tested with Cortex-M3 only. Refer to the following documents for detailed information about SWO:

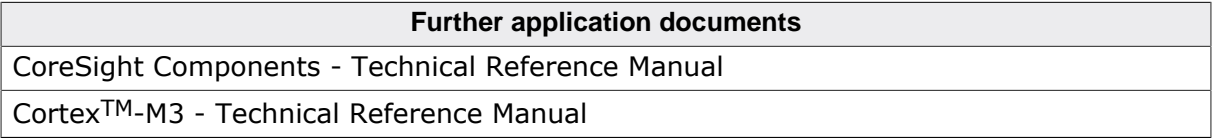

## **11.1.1 Serial Wire Viewer**

The Instrumentation Trace Macrocell (ITM) and Serial Wire Output (SWO) can be used to form a Serial Wire Viewer (SWV). The Serial Wire Viewer provides a low cost method of obtaining information from inside the MCU. The SWO can output trace data in two output formats, but only one output mechanism is valid at any one time. The 2 defined encodings are UART and Manchester. The current J-Link implementation supports only UART encoding.

Serial Wire Viewer uses the SWO pin to transmit different packets for different types of information. The three sources in the Cortex-M3 core which can output information via this pin are:

- Instrumentation Trace Macrocell (ITM) for application-driven trace source that supports printf-style debugging. It supports 32 different channels, which allow it to be used for other purposes such as real-time kernel information as well.
- Data Watchpoint and Trace (DWT) for real-time variable monitoring and PC-sampling, which can in turn be used to periodically output the PC or various CPU-internal counters, which can be used to obtain profiling information from the target.
- Timestamping. Timestamps are emitted relative to packets.

## **11.1.2 Supported SWO speeds**

<span id="page-254-0"></span>The supported SWO speeds depend on the connected emulator. They can be retrieved from the emulator. Currently, the following are supported:

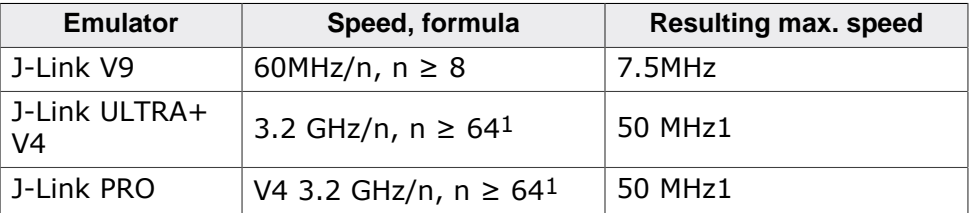

1: 100 MHz ( $n \geq 32$ ) activatable.

## **11.1.3 Selectable SWO speeds**

The max. SWO speed in practice is the max. speed which both, target and J-Link can handle. J-Link can handle the frequencies described in *[Supported SWO speeds](#page-254-0)* on page 255 whereas the max. deviation between the target and the J-Link speed is about 3%.

The computation of possible SWO speeds is typically done in the debugger or can be made via [JLINKARM\\_SWO\\_GetCompatibleSpeeds\(\)](#page-259-0). The SWO output speed of the CPU is determined by TRACECLKIN, which is normally the same as the CPU clock.

### **Example**

Target CPU running at 72 MHz. n is be between 1 and 8192.

Possible SWO output speeds are:

72MHz, 36MHz, 24MHz, …

J-Link V9: Supported SWO input speeds are: 60MHz / n, n≥ 8:

7.5MHz, 6.66MHz, 6MHz, 5.45MHz, …

The highest permitted speed is 6 MHz. Target  $n = 12$ , J-Link  $n = 10$ .

## **11.2 SWO API functions**

The table below lists the available SWO API routines. All functions are listed in alphabetical order within their respective categories. Detailed descriptions of the routines can be found in the sections that follow.

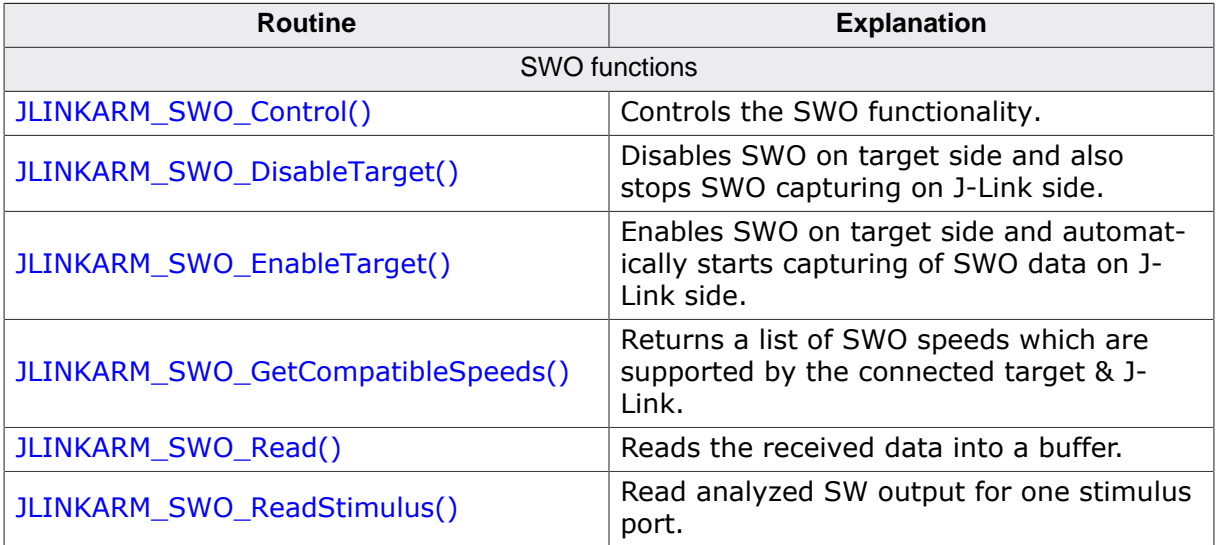

## **11.2.1 JLINKARM\_SWO\_Control()**

### <span id="page-256-0"></span>**Description**

This function allows a debug controller to start/stop collecting SWO data, to flush the SWO buffer and to read/write various SWO settings.

### **Syntax**

int JLINKARM\_SWO\_Control(U32 Cmd, void\* pData);

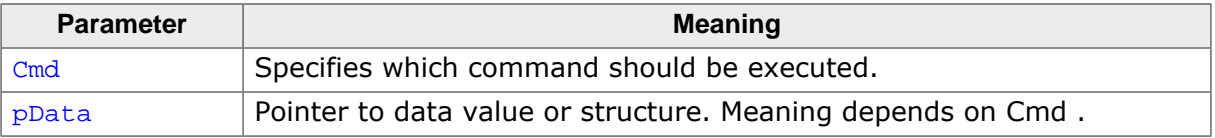

### **Return value**

Depends on the command to be executed. If not otherwise specified, the following values are returned:

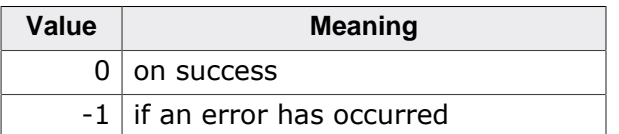

### **Add. information**

The following values for Cmd are supported:

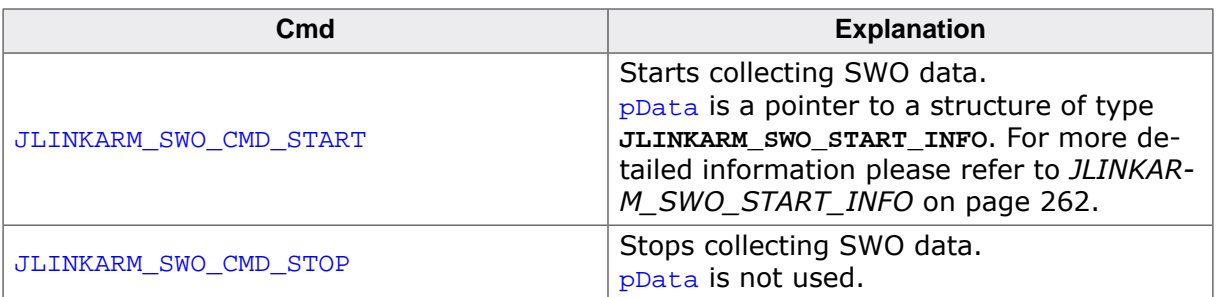

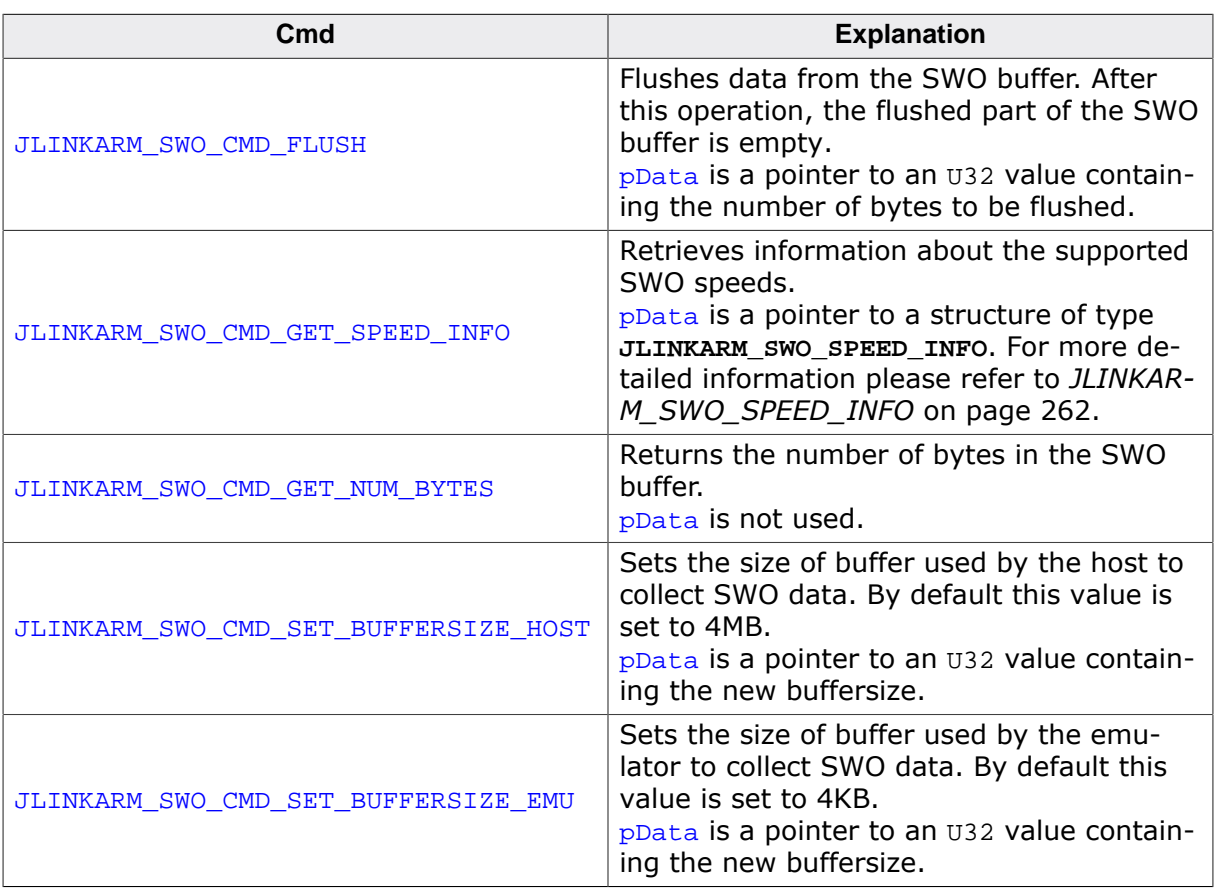

### **Example**

```
JLINKARM_SWO_START_INFO StartInfo = {0};
//
// Start SWO with UART encoding and 9600 Hz baudrate.
//
StartInfo.SizeofStruct = sizeof(StartInfo);
StartInfo.Interface = JLINKARM_SWO_IF_UART;
StartInfo.Speed = 9600;JLINKARM_SWO_Control(JLINKARM_SWO_CMD_START, &StartInfo);
```
## **11.2.2 JLINKARM\_SWO\_DisableTarget()**

### <span id="page-257-0"></span>**Description**

Disables SWO output on the target. This mainly means disabling of ITM & stimulus ports. SWO data capturing on J-Link side is also stopped when calling this function (equivalent to calling [JLINKARM\\_SWO\\_Control\(](#page-256-0)JLINKARM\_SWO\_CMD\_STOP)).

### **Syntax**

int JLINKARM\_SWO\_DisableTarget(U32 PortMask);

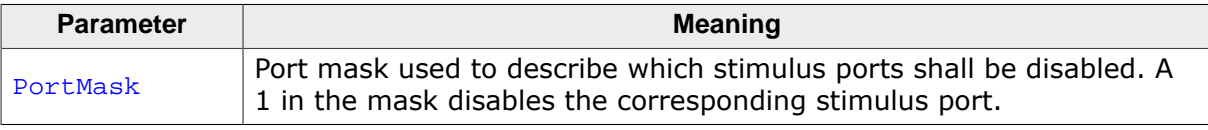

### **Return value**

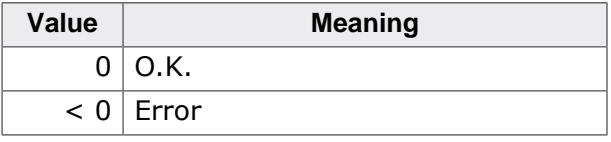

### **Example**

```
U32 PortMask;
PortMask = 0x01; // Disable stimulus port 0
//
// Disable SWO
//
r = JLINKARM_SWO_DisableTarget(PortMask)
if (r == 0) {
  printf("SWO stopped. Stimulus port 0 disabled.\n");
}
```
## **11.2.3 JLINKARM\_SWO\_EnableTarget()**

### <span id="page-258-0"></span>**Description**

Enables SWO output on the target. This mainly means configuration of the output protocol (UART / manchester), configuration of the SWO output speed and enabling of ITM & stimulus ports. SWO data capturing on J-Link side is also started when calling this function (equivalent to calling [JLINKARM\\_SWO\\_Control\(](#page-256-0)JLINKARM\_SWO\_CMD\_START)).

### **Syntax**

int JLINKARM\_SWO\_EnableTarget(U32 CPUSpeed, U32 SWOSpeed, int Mode, U32 Port-Mask);

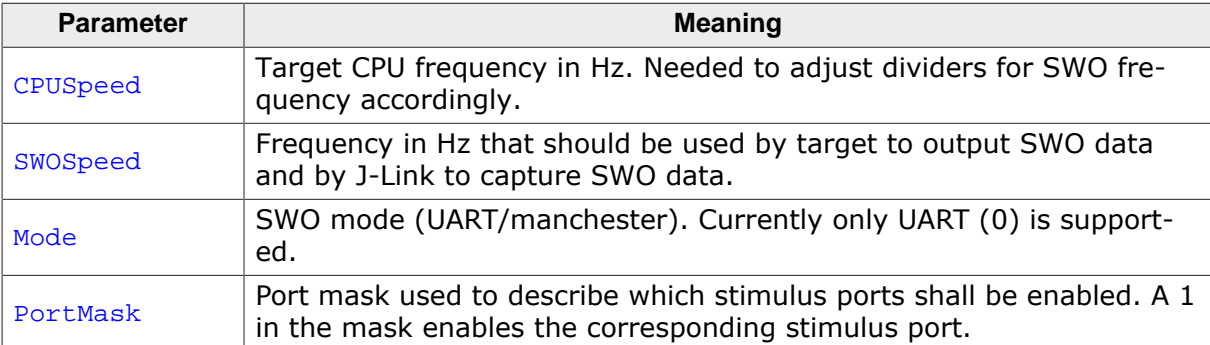

### **Return value**

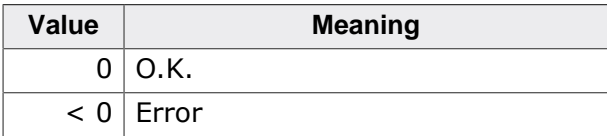

### **Example**

```
U32 PortMask;
U32 CPUSpeed;
U32 aSWOSpeed[1];
int Mode;
PortMask = 0x01; \frac{1}{2} // Enable stimulus port 0
CPUSpeed = 72000000; // CPU is running at 72 MHz
Mode = JLINKARM_SWO_IF_UART; // Mode: UART
//
// Get max. SWO speed
//
JLINKARM_SWO_GetCompatibleSpeeds(CPUSpeed, 0, &aSWOSpeed[0], 1);
//
// Enable SWO
//
r = JLINKARM_SWO_EnableTarget(CPUSpeed, aSWOSpeed[0], Mode, PortMask);
```

```
if (r == 0) {
   printf("SWO started. Stimulus port 0 enabled.\n");
```
## **11.2.4 JLINKARM\_SWO\_GetCompatibleSpeeds()**

### <span id="page-259-0"></span>**Description**

Returns a list of SWO speeds which are supported by both, the target and the connected J-Link. Due to different CPUs on the target side and on the J-Link models, the supported speeds may vary.

### **Syntax**

int JLINKARM\_SWO\_GetCompatibleSpeeds(U32 CPUSpeed, U32 MaxSWOSpeed, U32\* paS-WOSpeed, U32 NumEntries);

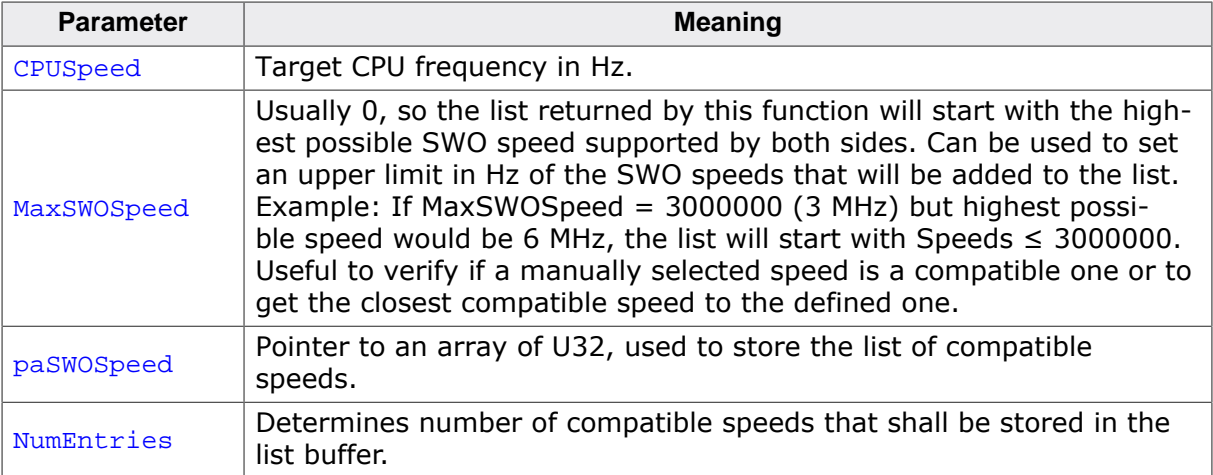

### **Return value**

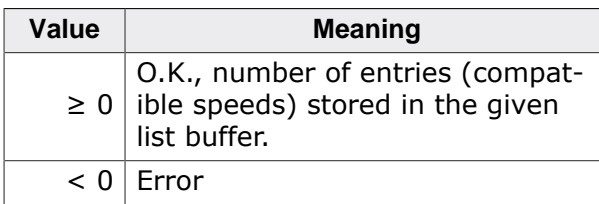

### **Example**

```
U32 PortMask;
U32 CPUSpeed;
U32 aSWOSpeed[1];
int Mode;
PortMask = 0x01; // Enable stimulus port 0
CPUSpeed = 72000000; // CPU is running at 72 MHz
Mode = JLINKARM_SWO_IF_UART; // Mode: UART
//
// Get max. SWO speed
//
r = JLINKARM_SWO_GetCompatibleSpeeds(CPUSpeed, 0, &aSWOSpeed[0], 1);
if (r < 0) {
  printf("Could not determine comaptible SWO speeds.\n");
  printf("Please check function parameters.\n");
} else {
 printf("Using max. SWO speed: %d kHz.\n", aSWOSpeed[0] / 1000);
}
//
// Enable SWO
//
```
## <span id="page-260-0"></span>**11.2.5 JLINKARM\_SWO\_Read()**

### **Description**

This function reads data from the SWO buffer. The data will not automatically be removed from the SWO buffer after reading. The application have to use the [JLINKARM\\_SWO\\_Con](#page-256-0)[trol\(\)](#page-256-0) function with JLINKARM\_SWO\_CMD\_FLUSH to remove the data from the buffer.

### **Syntax**

void JLINKARM\_SWO\_Read(U8\* pData, U32 Offset, U32\* pNumBytes);

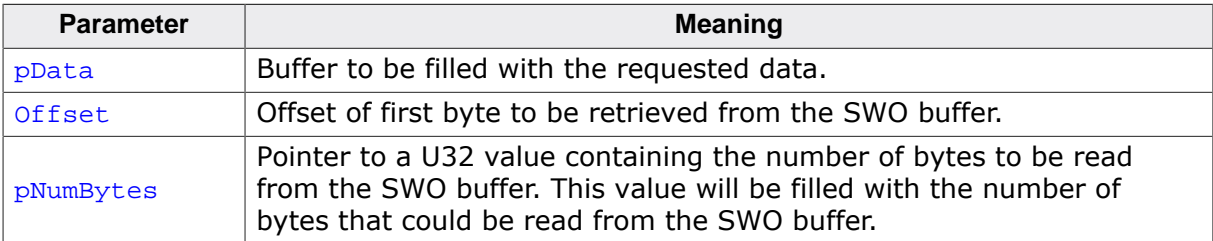

### **Example**

```
U8 abData[0x100];
U32 NumBytes;
//
// Read and flush data
//
NumBytes = sizeof(abData);
JLINKARM_SWO_Read(&abData[0], 0, &NumBytes);
JLINKARM_SWO_Control(JLINKARM_SWO_CMD_FLUSH, &NumBytes);
printf("%d bytes read successfully\n", NumBytes);
```
## <span id="page-260-1"></span>**11.2.6 JLINKARM\_SWO\_ReadStimulus()**

### **Description**

This function reads the data which is output via SWO for one stimulus port, which is the printable data.

### **Syntax**

void JLINKARM\_SWO\_ReadStimulus(int Port, U8\* pData, U32 NumBytes);

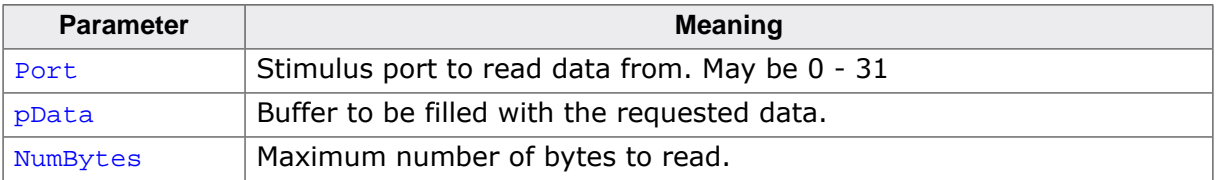

## **11.3 SWO API structures**

## **11.3.1 JLINKARM\_SWO\_START\_INFO**

### <span id="page-261-0"></span>**Description**

This structure is used to configure SWO when calling the [JLINKARM\\_SWO\\_Control\(\)](#page-256-0) function with command JLINKARM\_SWO\_CMD\_START.

### **Prototype**

```
typedef struct {
  U32 SizeofStruct;
  U32 Interface;
  U32 Speed;
```
} JLINKARM\_SWO\_START\_INFO;

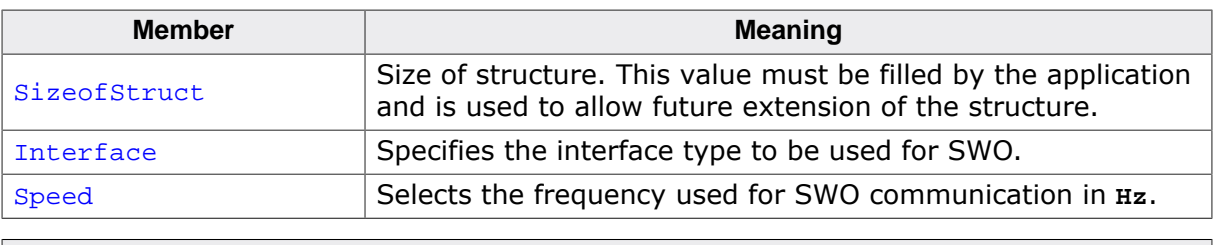

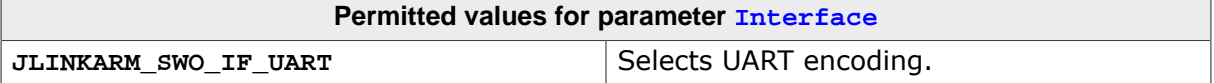

## **11.3.2 JLINKARM\_SWO\_SPEED\_INFO**

### <span id="page-261-1"></span>**Description**

This structure is used to retrieve information about the supported SWO speeds.

### **Prototype**

```
typedef struct {
  U32 SizeofStruct;
  U32 Interface;
  U32 BaseFreq;
  U32 MinDiv;
  U32 MaxDiv;
  U32 MinPrescale;
  U32 MaxPrescale;
} JLINKARM_SWO_SPEED_INFO;
```
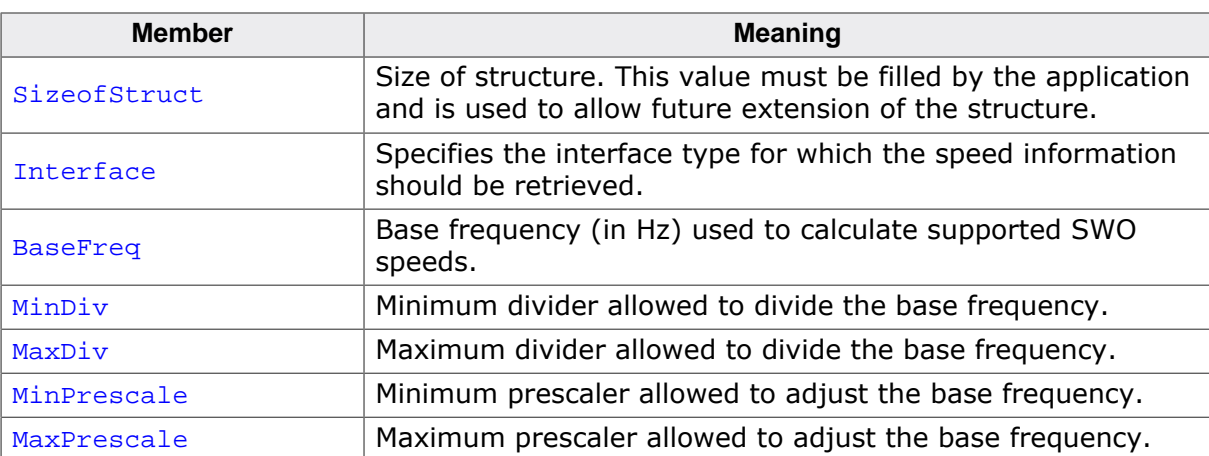

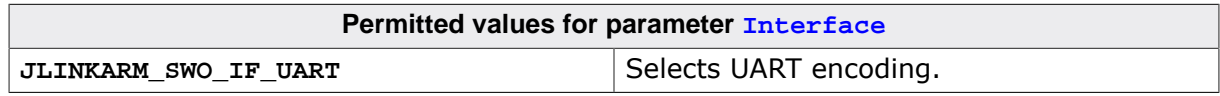

## **11.4 Using SWO from J-Link Commander**

J-Link Commander (JLink.exe), which comes with the J-Link software and documentation pack, contains a few commands that let's you try out SWO functionality. The source code of this program can also serve as example when developing software using the SWO API. The table below lists the available SWO commands. All commands are listed in alphabetical order. Detailed descriptions of the commands can be found in the sections that follow.

## **11.4.1 Available SWO commands**

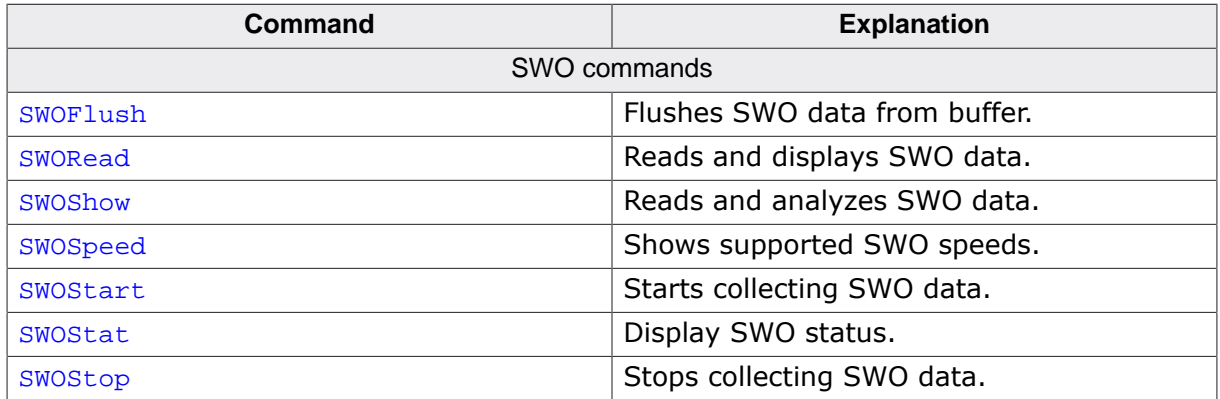

## **11.4.1.1 SWOFlush**

### **Description**

This command removes data from the SWO buffer. It should be used after commands like **SWORead** and **SWOShow**.

### **Syntax**

SWOFlush [<NumBytes>]

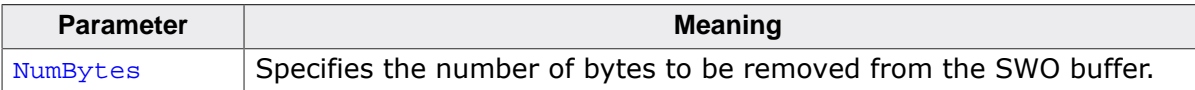

### **Example**

J-Link>swoflush

### **11.4.1.2 SWORead**

### **Description**

This command reads and displays data from the SWO buffer. The data will **not** automatically be removed from the SWO buffer. To remove data from the SWO buffer, the **SWOFlush** command can be used.

### **Syntax**

SWORead [<NumBytes> [<Offset>]]

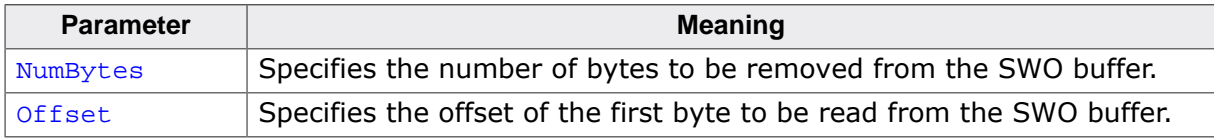

### **Example**

```
J-Link>sworead
32 bytes read (32 bytes in host buffer)
00000000 = 03 C0 FE 88 01 7A 00 00 00 00 00 00 00 00 00 06
00000010 = 03 C0 FE 88 01 7A 00 00 00 00 00 00 00 00 00 06
```
### **11.4.1.3 SWOShow**

### **Description**

This command reads and analyzes data from the SWO buffer. The data will not automatically be removed from the SWO buffer. To remove data from the SWO buffer, the sworlush command can be used.

### **Syntax**

```
SWOShow [<NumBytes> [<Offset>]]
```
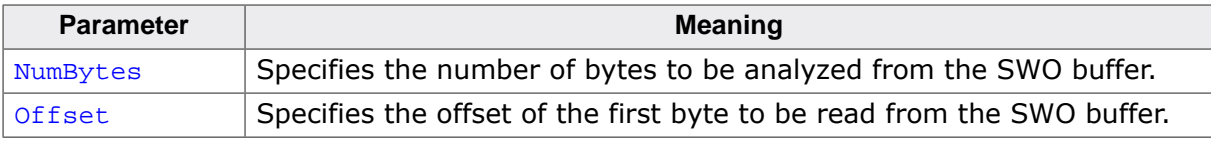

### **Example**

```
J-Link>swoshow 20 80
32 bytes read (4194304 bytes in host buffer)
Offset Data Meaning
-----------------------------------------------
0080-0084 17 0A 01 00 08 PC = 0x0800010A
0085-0087 C0 80 02 Timestamp sync. event (256)
0088-008C 17 10 01 00 08 PC = 0x08000110
008D-008F C0 80 02 Timestamp sync. event (256)
0090-0094 17 0A 01 00 08 PC = 0x0800010A
0095-0097 C0 80 02 Timestamp sync. event (256)
0098-009C 17 10 01 00 08 PC = 0x08000110
009D-009F C0 80 02 Timestamp sync. event (256)
```
### **11.4.1.4 SWOSpeed**

### **Description**

Displays information about the SWO speeds supported by the connected J-Link.

### **Syntax**

```
SWOSpeed [<Interface>]
```
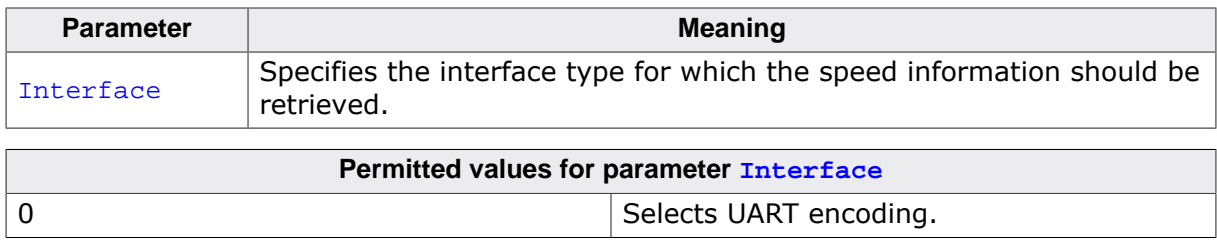

### **Example**

```
J-Link>swospeed
Supported speeds:
- 6 MHz/n, (n>=12). => 500kHz, 461kHz, 428kHz, ...
```
### **11.4.1.5 SWOStart**

### **Description**

This command starts collecting of SWO data. You can specify the SWO speed and interface used for communication.

### **Syntax**

```
SWOStart [<Speed> [<Interface>]]
```
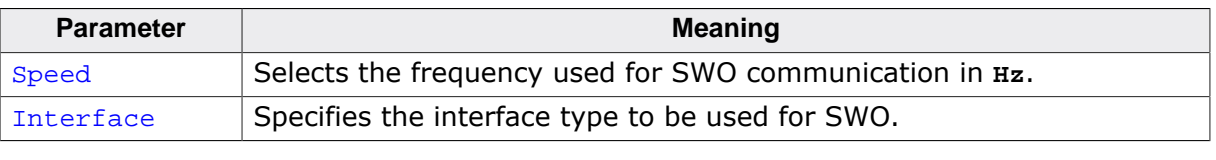

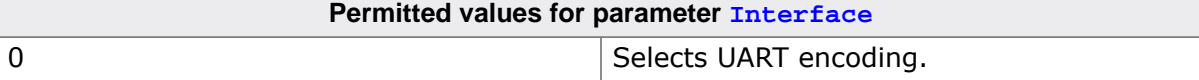

### **Example**

```
J-Link>swostart 500000
```
## **11.4.1.6 SWOStat**

### **Description**

This command displays the current SWO status.

### **Syntax**

SWOStat

### **Example**

```
J-Link>swostat
1643 bytes in host buffer
```
### **11.4.1.7 SWOStop**

### **Description**

This command stops collecting of SWO data.

### **Syntax**

SWOStop

### **Example**

J-Link>swostop

## **11.4.2 Example SWO session in J-Link Commander**

```
SEGGER J-Link Commander V3.81j ('?' for help)
Compiled Apr 30 2008 20:41:36
DLL version V3.81j, compiled Apr 30 2008 09:22:22 -- Debug --
Firmware: J-Link ARM V6 compiled Apr 29 2008 18:35:05
Hardware: V6.00
S/N : 1
Feature(s) : RDI, FlashBP, FlashDL, JFlash, GDB
```
 $VTarget = 3.293V$ JTAG speed: 5 kHz Info: TotalIRLen = 9, IRPrint = 0x0011 Info: Found Cortex-M3, Little endian. Info: TPIU fitted. Info: FPUnit: 6 code (BP) slots and 2 literal slots Found 2 JTAG devices, Total IRLen = 9: Id of device #0: 0x3BA00477 Id of device #1: 0x16410041 Cortex-M3 identified. J-Link>si 1 Selecting SWD as current target interface. J-Link>swostart 500000 J-Link>swostat 4194304 bytes in host buffer J-Link>sworead 100 256 bytes read (4194304 bytes in host buffer) 00000000 = 17 0A 01 00 08 C0 80 02 17 10 01 00 08 C0 80 02 00000010 = 17 10 01 00 08 C0 80 02 17 0E 01 00 08 C0 80 02 00000020 = 17 10 01 00 08 C0 80 02 17 0C 01 00 08 C0 80 02 00000030 = 17 10 01 00 08 C0 80 02 17 0A 01 00 08 C0 80 02 00000040 = 17 10 01 00 08 C0 80 02 17 0A 01 00 08 C0 80 02 00000050 = 17 10 01 00 08 C0 80 02 17 10 01 00 08 C0 80 02 00000060 = 17 0E 01 00 08 C0 80 02 17 10 01 00 08 C0 80 02 00000070 = 17 0C 01 00 08 C0 80 02 17 10 01 00 08 C0 80 02 00000080 = 17 0A 01 00 08 C0 80 02 17 10 01 00 08 C0 80 02 00000090 = 17 0A 01 00 08 C0 80 02 17 10 01 00 08 C0 80 02 000000A0 = 17 10 01 00 08 C0 80 02 17 0E 01 00 08 C0 80 02 000000B0 = 17 10 01 00 08 C0 80 02 17 0C 01 00 08 C0 80 02 000000C0 = 17 10 01 00 08 C0 80 02 17 0A 01 00 08 C0 80 02 000000D0 = 0E 0F 10 C0 FD 01 0E 0F 20 0E 00 30 17 10 01 00 000000E0 = 08 F0 5A 17 0A 01 00 08 D0 B4 01 17 10 01 00 08 000000F0 = C0 F5 01 17 0A 01 00 08 C0 80 02 17 10 01 00 08 J-Link>swoshow 60 80 96 bytes read (4194304 bytes in host buffer) Offset Data Meaning ----------------------------------------------- 0080-0084 17 0A 01 00 08 PC = 0x0800010A 0085-0087 C0 80 02 Timestamp sync. event (256) 0088-008C 17 10 01 00 08 PC = 0x08000110 008D-008F C0 80 02 Timestamp sync. event (256) 0090-0094 17 0A 01 00 08 PC = 0x0800010A 0095-0097 C0 80 02 Timestamp sync. event (256) 0098-009C 17 10 01 00 08 PC =  $0 \times 080000110$ 009D-009F C0 80 02 Timestamp sync. event (256) 00A0-00A4 17 10 01 00 08 PC = 0x08000110 00A5-00A7 C0 80 02 Timestamp sync. event (256)<br>00A8-00AC 17 0E 01 00 08 PC = 0x0800010E 00A8-00AC 17 0E 01 00 08 PC = 0x0800010E 00AD-00AF C0 80 02 Timestamp sync. event (256) 00B0-00B4 17 10 01 00 08 PC = 0x08000110<br>00B5-00B7 C0 80 02 Timestamp sync. Timestamp sync. event (256) 00B8-00BC 17 0C 01 00 08 PC = 0x0800010C 00BD-00BF C0 80 02 Timestamp sync. event (256) 00C0-00C4 17 10 01 00 08 PC = 0x08000110 00C5-00C7 C0 80 02 Timestamp sync. event (256) 00C8-00CC 17 0A 01 00 08 PC = 0x0800010A 00CD-00CF C0 80 02 Timestamp sync. event (256)<br>00D0-00D2 0E 0F 10 Exception 15 (Entry) Exception 15 (Entry) 00D3-00D5 C0 FD 01 Timestamp sync. event (253) 00D6-00D8 0E 0F 20 Exception 15 (Exit) 00D9-00DB 0E 00 30 Exception 0 (Return)

J-Link>swoflush

J-Link>swostat 0 bytes in host buffer

J-Link>swostop

## **Chapter 12**

## **Simple Instruction Trace API (STRACE)**

For targets and J-Link models which support a trace macrocell with trace pins (ETM, PTM, with J-Trace ARM, J-Trace Cortex-M) or a trace buffer (ETB, MTB, with J-Link or J-Trace) the J-Link DLL offers a simplified API that allows easy integration of instruction trace into any application which supports J-Link/J-Trace.

## **12.1 General information**

The Embedded Trace Macrocell (ETM)/Program Trace Macrocell (PTM) is a real-time trace module capable of instruction and data tracing. It can capture the information in real time and either store it into a buffer (ETB, Embedded Trace Buffer) or transfer it real time via the traceport pins.

The CoreSight MTB-M0+ (MTB), provides a simple execution trace capability to the Cortex-M0+ processor.

It is target dependent if tracing via ETB, tracing via trace pins or tracing at all is supported.

In case trace via trace pins shall be used, a J-Link model with ETM trace support, such as J-Trace is needed.

Instruction trace is usually used to track down hard to find application errors which only occur under very special circumstances.

Basically, instruction trace would be used as follows: A Breakpoint is set in an error handler etc. to which the application jumps to, as soon as the error happens.

The CPU will then stop at the breakpoint, the debugger will read the captured trace data from the trace buffer of J-Trace and display the last app. 10 million instructions (depends on the trace buffer size of the debug/trace probe) that have been executed, allowing the developer to have a look into what happened on the target right before the error occurred. In contrast to a regular backtrace via the call stack, the developer will see exactly what instructions (including all interrupt handlers that might have been interrupted the main program flow) have been executed by the CPU, allowing a detailed error analysis.

## **12.2 Why using the STRACE API?**

Usually, to support trace, a debugger/IDE vendor has to always write his own trace data analyzer to analyze the raw trace data provided by the trace probe and to extract the useful information for instruction tracing from the stream. With the J-Link STRACE API this is much easier. The debugger only requests the last xx instructions that have been executed by the CPU and the J-Link DLL will return a list of instructions including their full addresses to the debugger. This way it is very easy for a debugger to support trace since no complex trace analyzer needs to be written (which costs quite an amount of time) but only the pre-analyzed data (list of instruction addresses) returned by the J-Link DLL needs to be visualized.

## **12.3 Specifying trace events**

Setting trace events to for example exclude certain address ranges from the trace stream can make sense in case they are not important for the issue being traced and therefor would only occupy valuable space in the trace buffer. It is dependent on the target device if trace events are supported and which types of trace events. Most devices support start/stop as well as include/exclude region events on instruction fetches that allow to reduce the amount of trace data being generated to leave as much space in the trace buffer as possible, for the problem that shall be traced. This is extremely useful when working with targets that support a small on-chip trace buffer that is usually between 1 KB and 4 KB in size. For more information about how to set trace events, please refer to *[JLINK\\_STRACE\\_Control\(\)](#page-273-0)* on page 274.

## **12.4 STRACE API functions**

The table below lists the available STRACE API routines. All functions are listed in alphabetical order within their respective categories. Detailed descriptions of the routines can be found in the sections that follow.

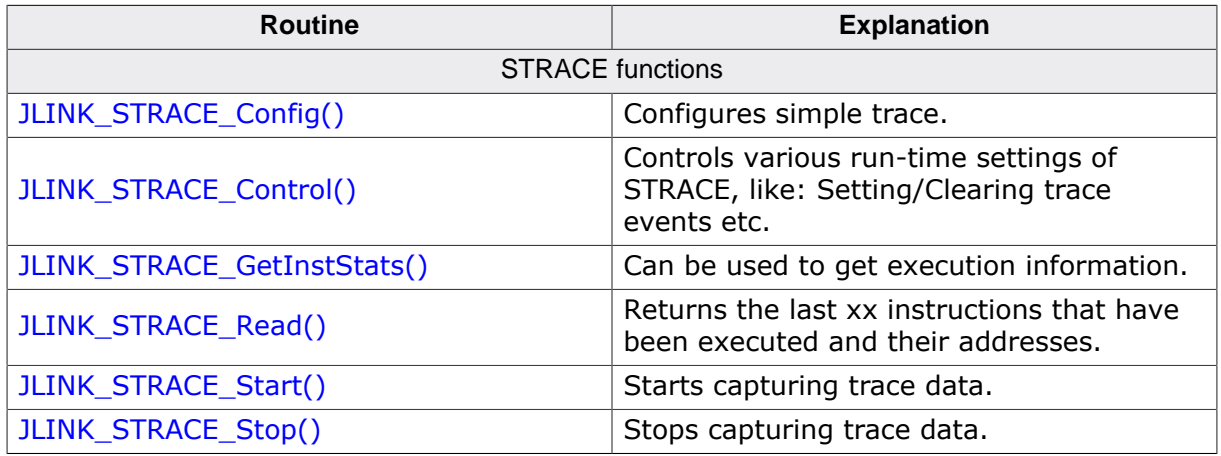

## **12.4.1 JLINK\_STRACE\_Config()**

### <span id="page-272-0"></span>**Description**

Configures STRACE for usage.

Configuration for example includes specification of the trace port width to be used for tracing (1-bit, 2-bit, 4-bit, default 4-bit).

The function receives a configuration string, allowing easy expansion of the configu ration settings in the future.

### **Note**

Make sure that STRACE is not already running when using this command.

### **Syntax**

```
int JLINK_STRACE_Config(const char* sConfig);
```
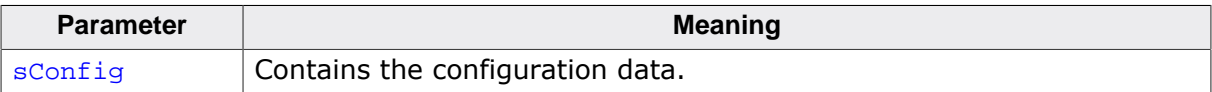

### **Return value**

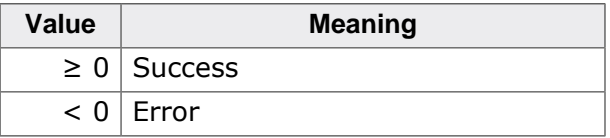

### **Add. information**

Different settings are separated by a semicolon (";"). Currently, the following settings are specified:

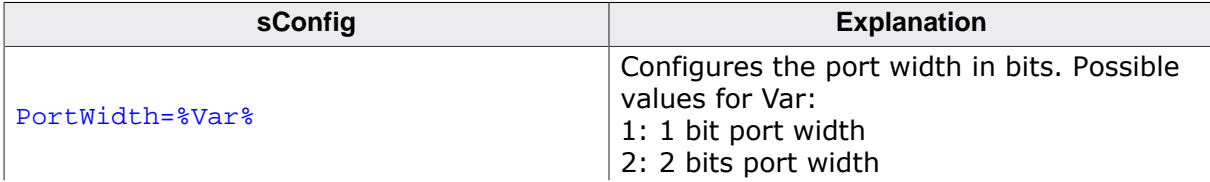

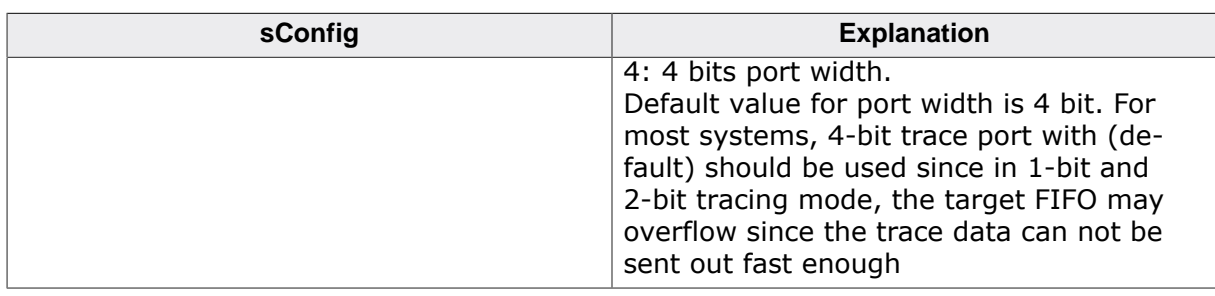

### **Example**

```
//
// Configure STRace port width to 4 bits
//
JLINK_STRACE_Stop(); // Make sure STRACE is stopped before configuring it
JLINK_STRACE_Config("PortWidth=4");
JLINK_STRACE_Start();
```
## **12.4.2 JLINK\_STRACE\_Control()**

### <span id="page-273-0"></span>**Description**

This function is used to configure various run-time settings of STRACE, like setting/ clearing trace events and similar.

### **Syntax**

```
int JLINK_STRACE_Control(U32 Cmd, void* pData);
```
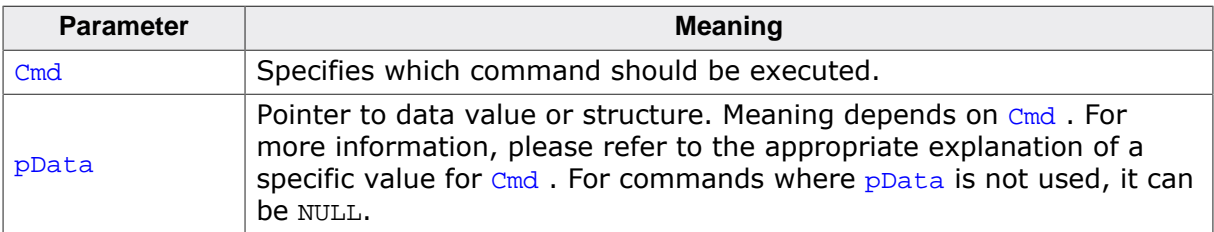

### **Return value**

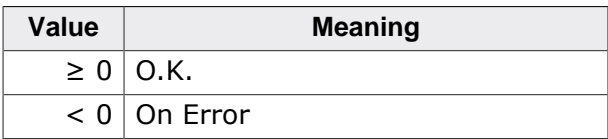

Specific return value depends on specific command being passed. Please refer to the appropriate command description.

### **Add. information**

The following values for Cmd are supported:

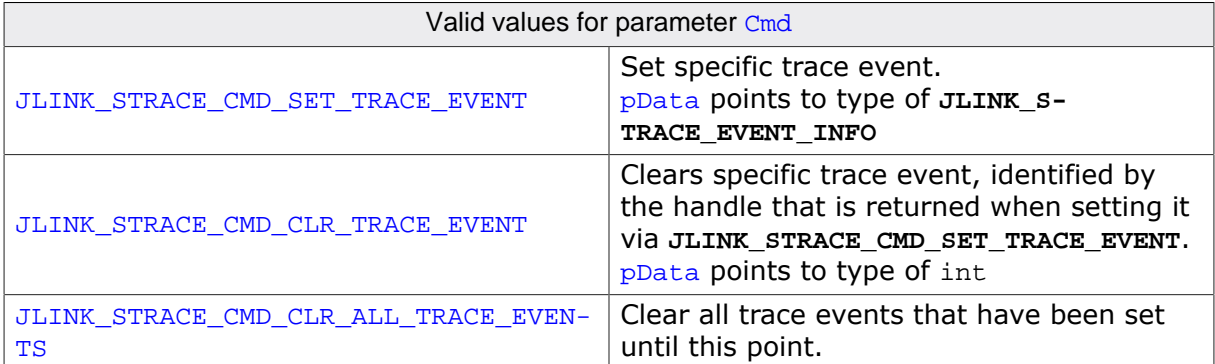

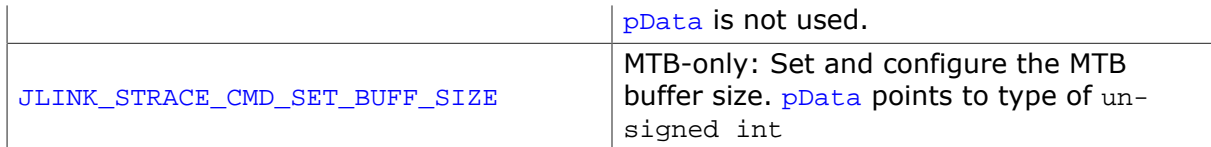

### **JLINK\_STRACE\_CMD\_SET\_TRACE\_EVENT**

Set specific trace event. **pData points to type of JLINK\_STRACE\_EVENT\_INFO**. The following table describes the members of the **JLINK\_STRACE\_EVENT\_INFO** structure. What type of trace events are supported is highly dependent on the target hardware:

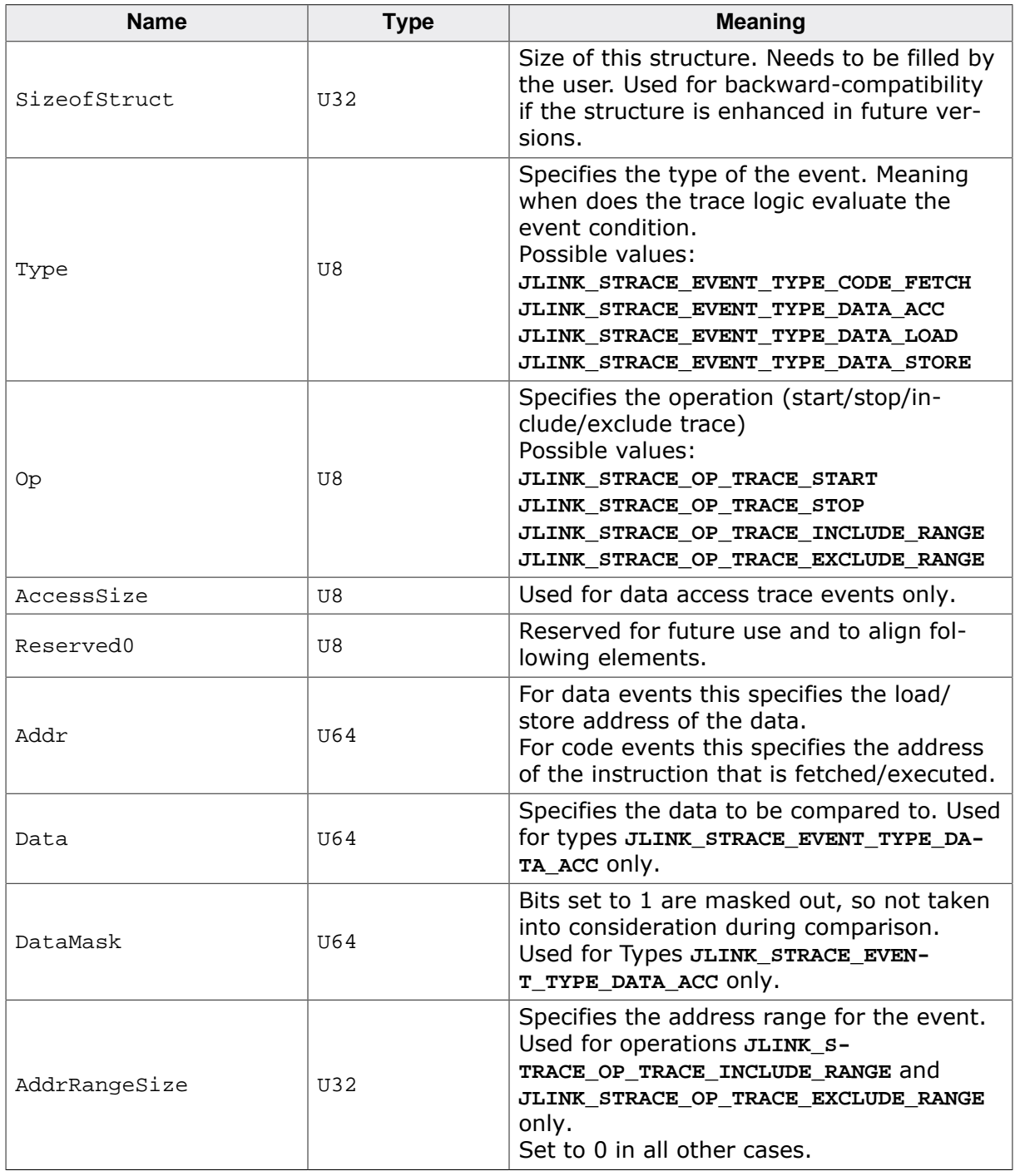

The following values for  $Type$  are supported:

Valid values for Type

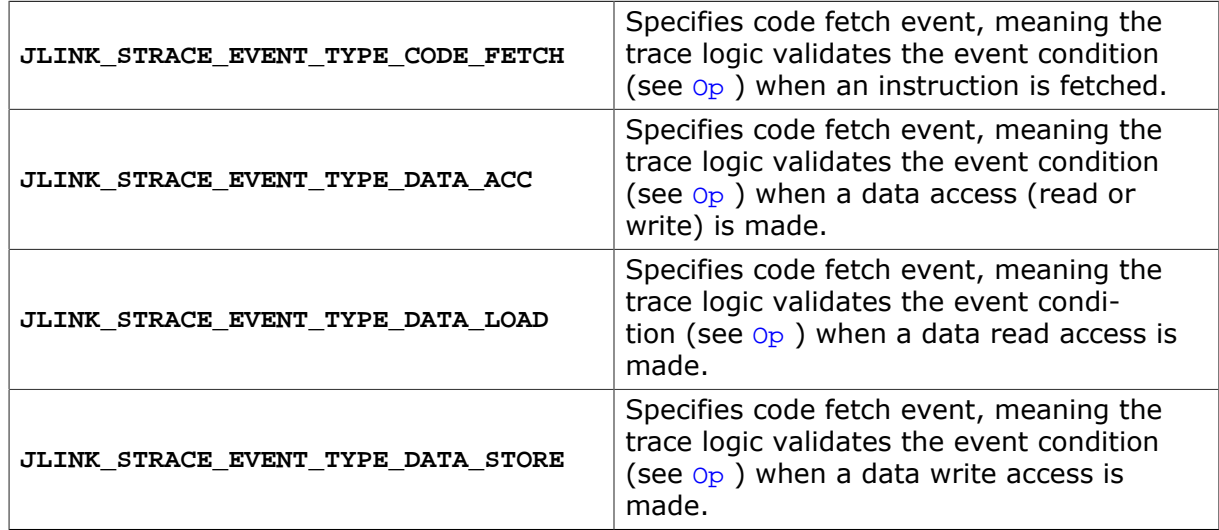

The following values for Cmd are supported:

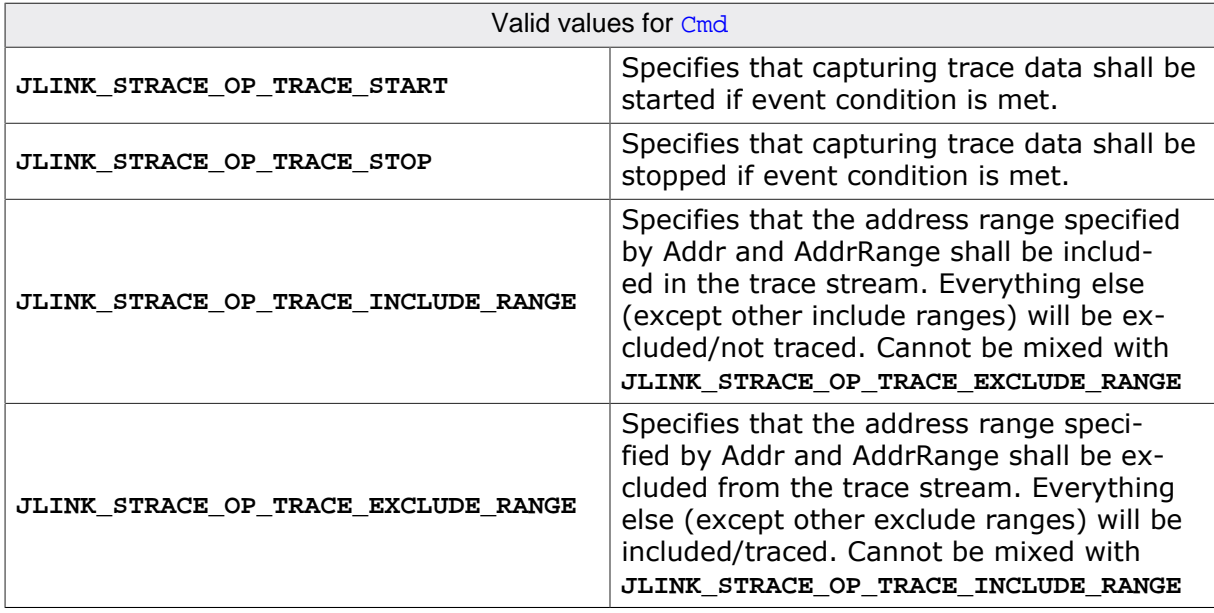

### **Return value**

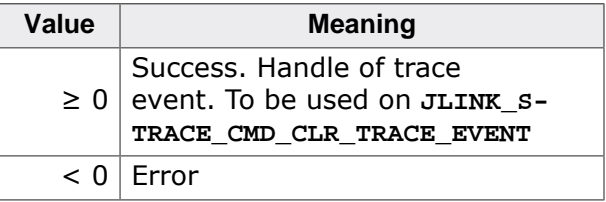

### **Example specifying exclude address range**

```
//
// The following ARM code on a Cortex-A9 device is given:
//
_TestFunc0:
 0x4000184: 0xe2500001 SUBS R0, R0, #1
 0x4000188: 0xe3500001 CMP R0, #1
 0x400018c: 0xaafffffc BGE _TestFunc0 ; 0x4000184
 0x4000190: 0xe12fff1e BX LR
_TestFunc1:
 0x4000194: 0xe2500001 SUBS R0, R0, #1
 0x4000198: 0xe3500001 CMP R0, #1
0x400019c: 0xaafffffc BGE _TestFunc1 ; 0x4000194
 0x40001a0: 0xe12fff1e BX LR
```

```
_TestFunc2:
 0x40001a4: 0xe2500001 SUBS R0, R0, #1
 0x40001a8: 0xe3500001 CMP R0, #1
0x40001ac: 0xaafffffc BGE _TestFunc2 ; 0x40001a4
 0x40001b0: 0xe12fff1e BX LR
main:
0x40001b4: 0xe3a00001 MOV R0, #1
0x40001b8: 0xebfffff1 BL _TestFunc0 ; 0x4000184
 0x40001bc: 0xe3a00001 MOV R0, #1
 0x40001c0: 0xebfffff3 BL _TestFunc1 ; 0x4000194
0x40001c4: 0xe3a00001 MOV R0, #1
 0x40001c8: 0xebfffff5 BL _TestFunc2 ; 0x40001a4
_Loop:
 0x40001cc: 0xeafffffe B _Loop ; 0x40001cc
JLINK_STRACE_EVENT_INFO EvInfo;
int hEv;
U32 aAddr[256];
memset(&EvInfo, 0, sizeof(EvInfo));
EvInfo.SizeofStruct = sizeof(EvInfo);
\texttt{EvInfo}. \texttt{Type} \qquad \qquad \texttt{= JLINK\_STRACT\_EVENT\_TYPE\_CODE\_FETCH} \, ;EvInfo.Op = JLINK_STRACE_OP_TRACE_EXCLUDE_RANGE;
EvInfo.addr = 0x4000194;EvInfo.AddrRangeSize = 0x10;
JLINK_STRACE_Start();
JLINKARM_SetBPEx(0x40001cc, JLINKARM_BP_TYPE_ARM | JLINKARM_BP_IMP_ANY);
hEv = JLINK_STRACE_Control(JLINK_STRACE_CMD_SET_TRACE_EVENT, &EvInfo);
JLINKARM_Go();
do {
  if (JLINKARM_IsHalted()) {
    break;
  }
} while (1);
JLINK_STRACE_Read(aAddr, sizeof(aAddr) / 4);
//
// The trace event being set causes 0x4000194 - 0x40001a0 not being traced.
// Everything else is traced.
// The J-Link code from above will cause the following result on JLINK_STRACE_Read()
// ((aAddr[0] describing the most recently executed):
//
aAddr[0] 0x40001b0 // _TestFunc2: BX LR -> Jump back to main proc
aAddr[1] 0x40001ac // _TestFunc2
aAddr[2] 0x40001a8 // _TestFunc2
aAddr[3] 0x40001a4 // _TestFunc2: Entry
aAddr[4] 0x40001c8 // main: BL TestFunc2
aAddr[5] 0x40001c4 // main
aAddr[6] 0x40001c0 // main: BL _TestFunc1
//
// Content of _TestFunc1 is skipped
//
aAddr[7] 0x40001bc // main
aAddr[8] 0x4000190 // _TestFunc0: BX LR -> Jump back to main proc
aAddr[9] 0x400018c // _TestFunc0
aAddr[10] 0x4000188 // _TestFunc0
a \text{Addr}[11] 0x4000184 // TestFunc0: Entry
aAddr[12] 0x40001b8 // main: BL _TestFunc0
aAddr[13] 0x40001b4 // main
```
### **JLINK\_STRACE\_CMD\_CLR\_TRACE\_EVENT**

Clears specific trace event, identified by the handle that is returned when setting it via **JLINK\_STRACE\_CMD\_SET\_TRACE\_EVENT**. pData points to type of int

### **Return value**

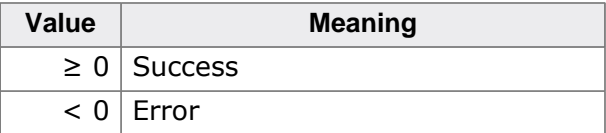

### **Example**

```
JLINK STRACE EVENT INFO EvInfo;
int hEv;
memset(&EvInfo, 0, sizeof(EvInfo));
EvInfo.SizeofStruct = sizeof(EvInfo);
hEv = JLINK_STRACE_Control(JLINK_STRACE_CMD_SET_TRACE_EVENT, &EvInfo);
if (hvEv >= 0) {
  JLINK_STRACE_Control(JLINK_STRACE_CMD_CLR_TRACE_EVENT, &hvEv);
}
```
### **JLINK\_STRACE\_CMD\_CLR\_ALL\_TRACE\_EVENTS**

Clear all trace events that have been set until this point. pData is not used.

### **Return value**

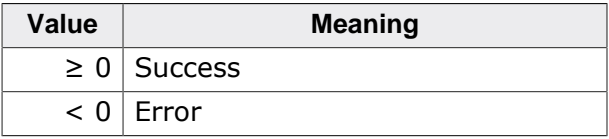

### **Example**

JLINK\_STRACE\_Control(JLINK\_STRACE\_CMD\_CLR\_ALL\_TRACE\_EVENTS, NULL);

## <span id="page-277-0"></span>**12.4.3 JLINK\_STRACE\_GetInstStats()**

### **Description**

Can be used to get execution information (fetch count, execution count, skip count) about each instruction in your application. This function can be called while the system is running or when halted to get current statistics.

### **Syntax**

```
int JLINK_STRACE_GetInstStats(void* paItem, U32 Addr, U32 NumItems, U32 Size-
OfStruct, U32 Type);
```
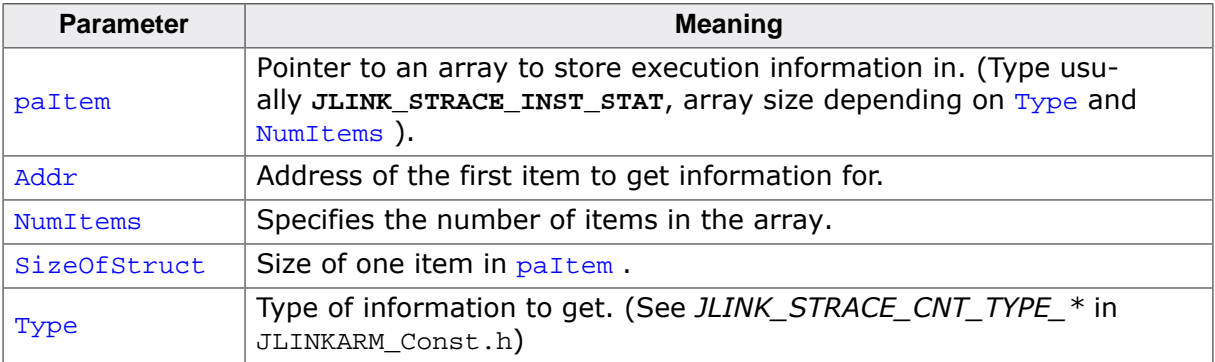

### **Return value**

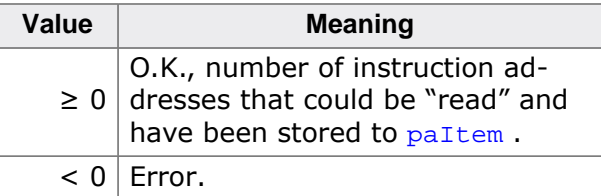

### **Example**

#### API code:

This code example shows how to receive trace statistics for the 7 instructions shown above.

```
 U64* paItem;
 U64 Addr;
U32 NumItems;
 U32 BufSize;
 U32 CntType;
 int r;
Addr = 0x08000284;
NumItems = 7;
BufSize = (8 * (3 * (NumItems + 1)); CntType = JLINK_STRACE_CNT_TYPE_EXEC;
 //
 // Read data
 //
 paItem = (U64*)malloc(BufSize);
 r = JLINK_STRACE_GetInstStats(paItem, Addr, NumItems, sizeof(U64), CntType);
if (r < 0) {
  printf("Could not get trace stats.\n");
 } else {
   _ProcessData(paItem, BufSize, CntType);
 }
 free(paItem);
```
The following statistics are reported by the code example given above:

```
-------------------------------------------
FetchCount:
FCnt of instruction @0x...284: 1
FCnt of instruction @0x...286: 1
FCnt of instruction @0x...288: 100
FCnt of instruction @0x...28A: 100
FCnt of instruction @0x...28C: 100
FCnt of instruction @0x...28E: 1 (fetched for i == 100 only)
FCnt of instruction @0x...290:1 (fetched for i == 100 only)
FCnt sum: 304
 -------------------------------------------
ExecCount:
ECnt of instruction @0x...284: 1
ECnt of instruction @0x...286: 1
ECnt of instruction @0x...288: 100
ECnt of instruction @0x...28A: 100
ECnt of instruction @0x...28C: 99 (Branch instr.; not executed for i == 100)
ECnt of instruction @0x...28E: 1 (executed for i == 100 only)
ECnt of instruction @0x...290: 1 (executed for i == 100 only)<br>SCnt sum: 303
SCnt sum:
-------------------------------------------
SkipCount:
SCnt of instruction @0x...284: 0
SCnt of instruction @0x...286: 0
SCnt of instruction @0x...288: 0
```
SCnt of instruction @0x...28A: 0 SCnt of instruction  $@0x...28C: 1$  (Branch instr.; skipped for i == 100) SCnt of instruction @0x...28E: 0 (Skipped for i != 100 due to branch) SCnt of instruction @0x...290: 0 (Skipped for i != 100 due to branch) SCnt sum: 1 -------------------------------------------

Corresponding buffer content:

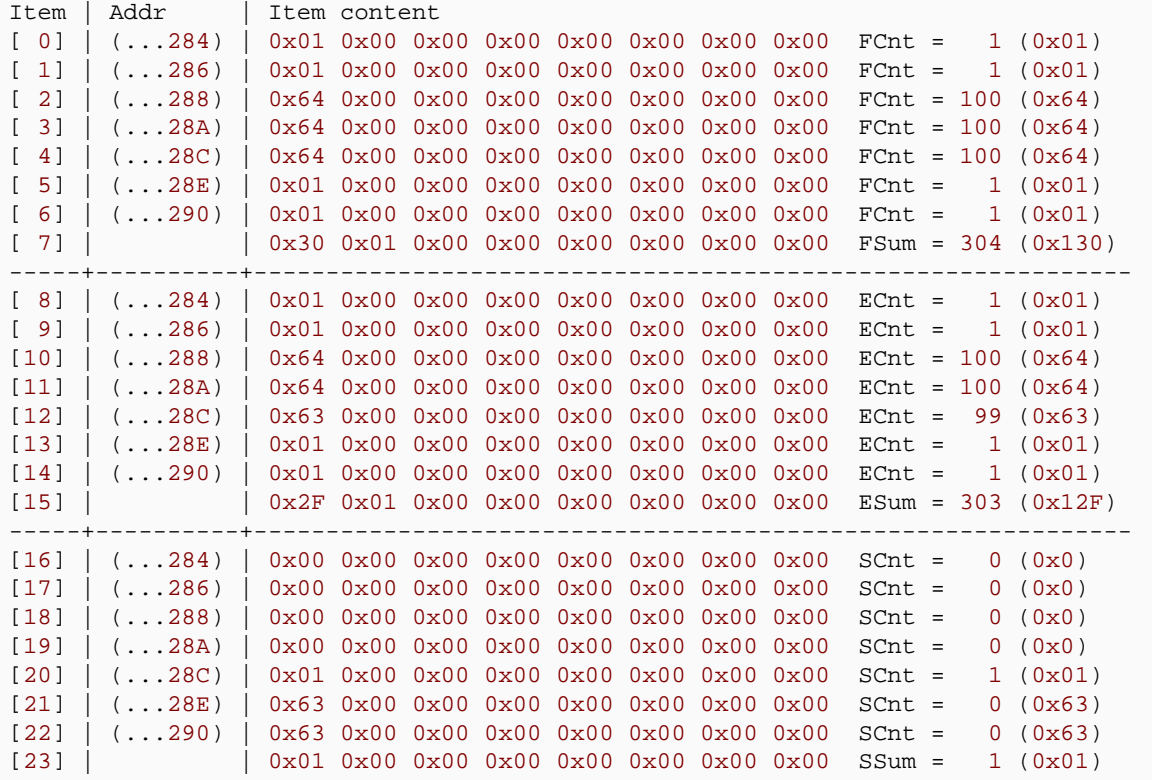

## <span id="page-279-0"></span>**12.4.4 JLINK\_STRACE\_Read()**

### **Description**

Instructions read by the debugger are automatically flushed from the trace buffer, so the next time [JLINK\\_STRACE\\_Read\(\)](#page-279-0) is called, the next instructions from the trace buffer are returned.

The instructions are returned "LIFO", meaning, the instruction that has been most recently executed by the CPU is returned first, since tracing is used for "backtrace" so the most recent data is important.

### **Syntax**

int JLINK\_STRACE\_Read(U32\* paItem, U32 NumItems);

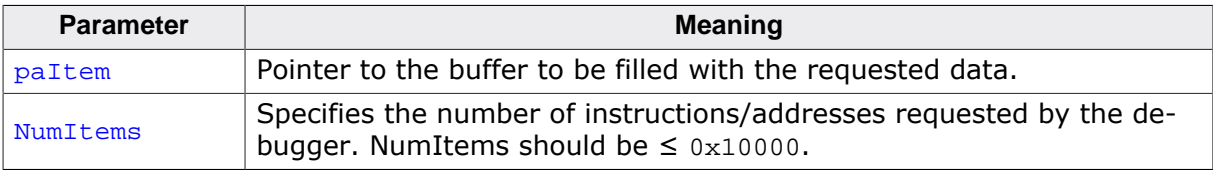

### **Return value**

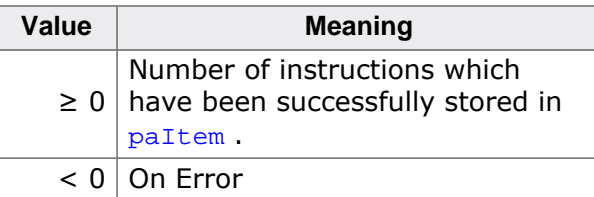

### **Example**

```
 char ac[256];
  int NumItems = 0x40;
  U32* pData;
  int i;
 int r = NO\_ERROR; //
  // Read data
  //
  pData = malloc(NumItems * 4);
  NumItems = JLINK_STRACE_Read(pData, NumItems);
  if (NumItems < 0) {
   printf("Could not read trace data.\n");
   r = ERROR;
    goto Done;
   }
   //
   // Display data
   //
 if (JLINK_HasError() == 0) {
    printf("%d instructions read via STRACE.\n", NumItems);
    for (i = 0; i < NumItems; i++) {
      r = JLINK_DisassembleInst(ac, sizeof(ac) *(pData + i));
      if (r < 0) {
       r = ERROR;
        goto Done;
       }
       printf(ac);
     }
   }
Done:
  free(pData);
  return r;
```
## **12.4.5 JLINK\_STRACE\_Start()**

### <span id="page-280-0"></span>**Description**

Starts capturing of STRACE data.

### **Syntax**

int JLINK\_STRACE\_Start(void);

### **Return value**

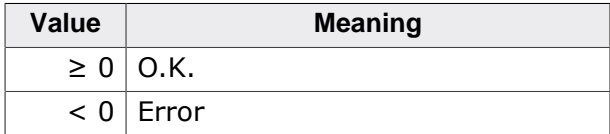

### **Note**

Keep in mind that the J-Trace probe needs to have all instruction information of your application, that is going to be traced, cached. This can either be achieved by downloading the application through your active session or with exec command ReadInto-TraceCache (see UM08001 for more information).

## <span id="page-281-0"></span>**12.4.6 JLINK\_STRACE\_Stop()**

### **Description**

Stops sampling STRACE data. Optional capturing of STRACE data is automatically stopped when the CPU is halted

### **Syntax**

int JLINK\_STRACE\_Stop(void);

### **Return value**

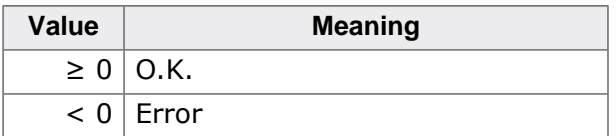

## **12.5 Using STRACE from J-Link Commander**

J-Link Commander (JLink.exe), which comes with the J-Link software and documentation pack, contains commands that allow evaluating the STRACE functionality of the DLL. The source code of this program can also serve as example when developing software using the STRACE API.

The table below lists the available STRACE commands. All commands are listed in alphabetical order. Detailed descriptions of the commands can be found in the sections that follow.

## **12.5.1 Available STRACE commands**

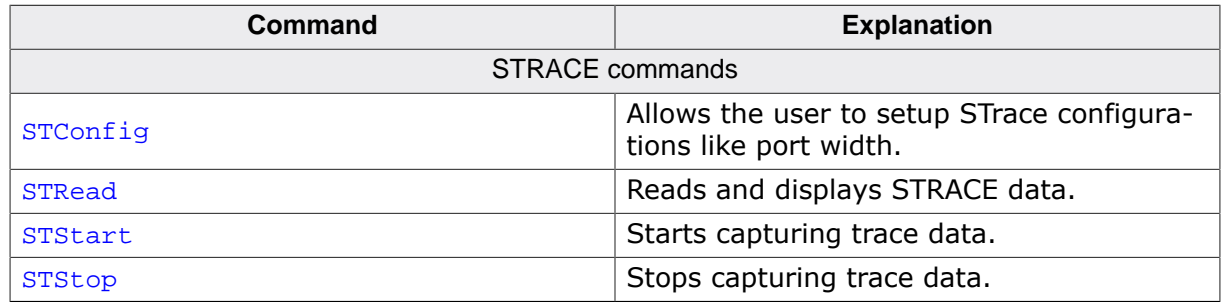

### **12.5.1.1 STConfig**

### **Description**

This command allows the user to setup the configuration of STRACE.

### **Syntax**

```
STConfig [<ConfigString>];
```
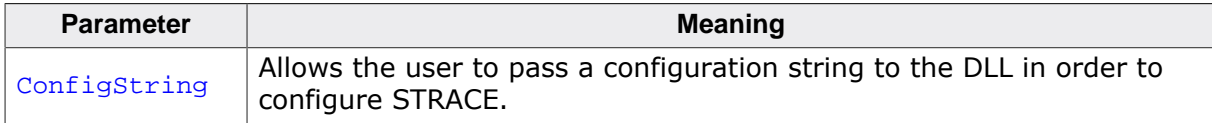

### **Example**

J-Link>STConfig PortWidth=4

### **12.5.1.2 STRead**

### **Description**

This command reads and displays data from the STRACE buffer. The data will automatically be removed from the STRACE buffer.

### **Syntax**

```
STRead [<NumBytes>]
```
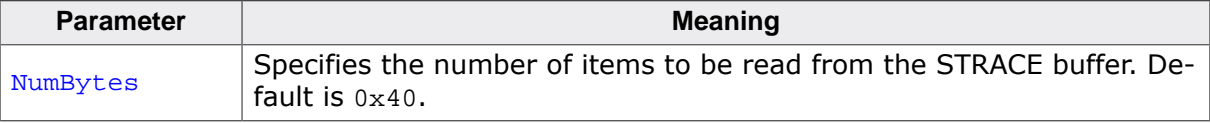

### **Example**

```
J-Link>STRead 0xA
10 instructions read via STRACE.
08001FCC: FF F7 D4 FF BL #-0x58
```
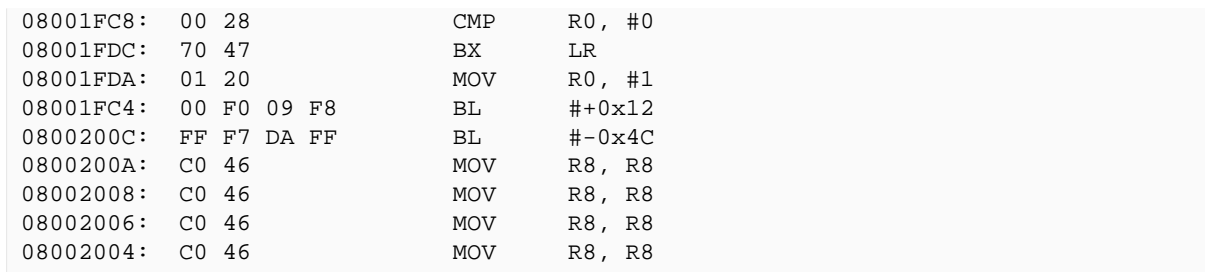

### **12.5.1.3 STStart**

### **Description**

This command starts capturing trace data.

### **Syntax**

STStart

### **Example**

J-Link>STStart

### **Note**

Keep in mind that the J-Trace probe needs to have all instruction information of your application, that is going to be traced, cached. This can either be achieved by downloading the application through your active session or with exec command ReadInto-TraceCache (see UM08001 for more information).

### **12.5.1.4 STStop**

### **Description**

This command stops capturing trace data.

### **Syntax**

STStop

### **Example**

J-Link>STStop

## **12.5.2 Example STRACE session in J-Link Commander**

```
SEGGER J-Link Commander V6.40 (Compiled Oct 26 2018 15:06:29)
DLL version V6.40, compiled Oct 26 2018 15:06:02
Connecting to J-Link via USB...O.K.
Firmware: J-Trace PRO V2 Cortex compiled Dec 13 2018 14:24:58
Hardware version: V2.00
S/N: xxx
License(s): RDI, FlashBP, FlashDL, JFlash, GDB
IP-Addr: DHCP (no addr. received yet)
Emulator has RAWTRACE capability
VTref=3.287V
Type "connect" to establish a target connection, '?' for help
```

```
J-Link>con
Please specify device / core. <Default>: STM32F407VE
Type '?' for selection dialog
Device>STM32F407VE
Please specify target interface:
  J) JTAG (Default)
  S) SWD
  T) cJTAG
TIF>s
Specify target interface speed [kHz]. <Default>: 4000 kHz
Speed>
Device "STM32F407VE" selected.
Connecting to target via SWD
Found SW-DP with ID 0x2BA01477
Found SW-DP with ID 0x2BA01477
Scanning AP map to find all available APs
AP[1]: Stopped AP scan as end of AP map has been reached
AP[0]: AHB-AP (IDR: 0x24770011)
Iterating through AP map to find AHB-AP to use
AP[0]: Core found
AP[0]: AHB-AP ROM base: 0xE00FF000
CPUID register: 0x410FC241. Implementer code: 0x41 (ARM)
Found Cortex-M4 r0p1, Little endian.
FPUnit: 6 code (BP) slots and 2 literal slots
CoreSight components:
ROMTbl[0] @ E00FF000
ROMTbl[0][0]: E000E000, CID: B105E00D, PID: 000BB00C SCS-M7
ROMTbl[0][1]: E0001000, CID: B105E00D, PID: 003BB002 DWT
ROMTbl[0][2]: E0002000, CID: B105E00D, PID: 002BB003 FPB
ROMTbl[0][3]: E0000000, CID: B105E00D, PID: 003BB001 ITM
ROMTbl[0][4]: E0040000, CID: B105900D, PID: 000BB9A1 TPIU
ROMTbl[0][5]: E0041000, CID: B105900D, PID: 000BB925 ETM
Cortex-M4 identified.
J-Link>r
Reset delay: 0 ms
Reset type NORMAL: Resets core & peripherals via SYSRESETREQ & VECTRESET bit.
Reset: Halt core after reset via DEMCR.VC_CORERESET.
Reset: Reset device via AIRCR.SYSRESETREQ.
J-Link>exec readintotracecache 0x08000000 0x10000
J-Link>ststart
J-Link>g
J-Link>h
PC = 080005B4, CycleCnt = 015B8A2C
R0 = 00000000, R1 = 000000F7, R2 = 20000038, R3 = 20000038
R4 = 00000000, R5 = 00000000, R6 = 00000000, R7 = 000000000R8 = 00000000, R9 = 00000000, R10= 00000000, R11= 00000000
R12= 20020000
SP(R13)= 2001FFF0, MSP= 2001FFF0, PSP= 00000000, R14(LR) = 080005E9
XPSR = 21000000: APSR = nzCvq, EPSR = 01000000, IPSR = 000 (NoException)
CFBP = 00000000, CONTROL = 00, FAULTMASK = 00, BASEPRI = 00, PRIMASK = 00
FPS0 = 00000000, FPS1 = 00000000, FPS2 = 00000000, FPS3 = 00000000
FPS4 = 00000000, FPS5 = 00000000, FPS6 = 00000000, FPS7 = 00000000
FPS8 = 00000000, FPS9 = 00000000, FPS10= 00000000, FPS11= 00000000
FPS12= 00000000, FPS13= 00000000, FPS14= 00000000, FPS15= 00000000
FPS16= 00000000, FPS17= 00000000, FPS18= 00000000, FPS19= 00000000
FPS20= 00000000, FPS21= 00000000, FPS22= 00000000, FPS23= 00000000
FPS24= 00000000, FPS25= 00000000, FPS26= 00000000, FPS27= 00000000
FPS28= 00000000, FPS29= 00000000, FPS30= 00000000, FPS31= 00000000
FPSCR= 00000000
J-Link>stread 0x10
16 instructions (most recently executed first):
080005B2: 03 4B LDR R3, [PC, #+0x0C]
080005B0: 13 60 STR R3, [R2]
080005AE: 04 4A LDR R2, [PC, #+0x10]
080005AC: 01 3B SUBS R3, #1
```
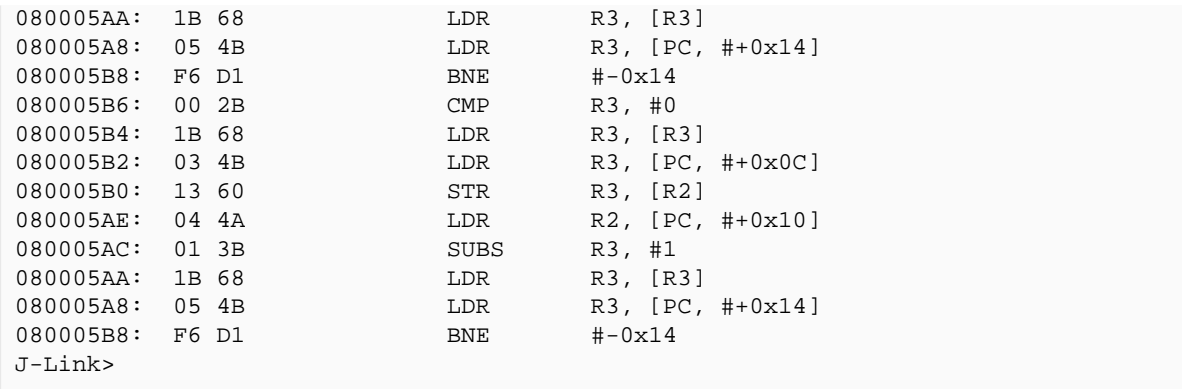

## **12.6 Configuring trace in the software**

In most cases no special configuration needs to be done from the software when using STRACE.

The J-Link DLL selects which trace source (ETM, PTM, MTB) to use and configures the target accordingly. For most devices even device specific configuration is done automatically.

When more than one trace source is available, for example the target includes an ETB and a J-Trace could also use the trace pins, [JLINKARM\\_SelectTraceSource\(\)](#page-137-0) can be used to select the trace source to be used.

In some cases a target specific initialization is needed when using trace pins. This usually includes activating clock domains, setting pins as trace pins etc. This can be achieved using a JLinkScript file.

For MTB on Cortex-M0, the RAM size to be used for the MTB can be configured using [JLINK\\_STRACE\\_Control\(\)](#page-273-0) prior to starting it.

# **Chapter 13 SPI API**

This chapter describes the SPI API of the J-Link DLL.
# **13.1 General Information**

# **13.1.1 Supported SPI modes**

SPI specifies different modes which specify when data on MOSI/MISO is changed and when sampled. It also specifies on which clock edge they are sampled. The J-Link SPI API supports SPI mode 3 only which is commonly used and supported by almost all devices out there.

## **SPI mode 3**

- SPI\_CLK idle: HIGH
- Data changed by MISO/MOSI on first falling edge
- Data sampled by both sides on the first rising edge

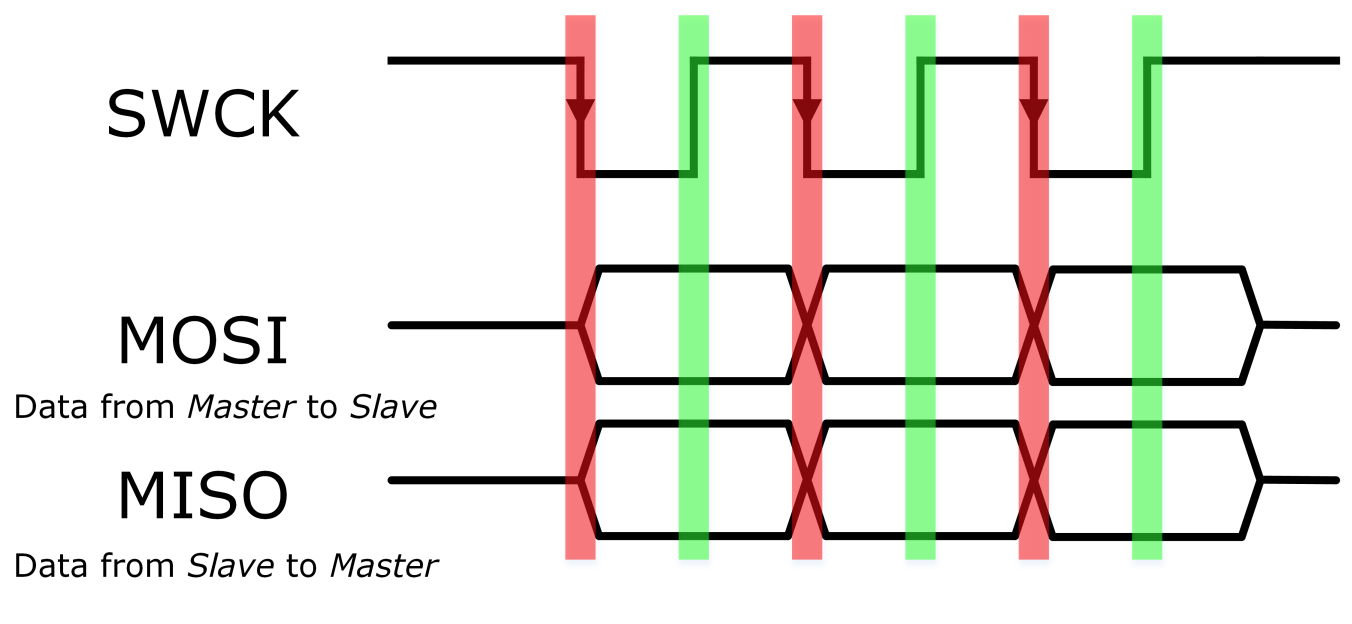

Data is sampled on rising edge

Data is changed on falling edge

# **13.2 SPI API functions**

The table below lists the available SPI API routines. All functions are listed in alphabetical order. Detailed descriptions of the routines can be found in the sections that follow. In order to jump to the detailed description of a SPI API routine, simply click on the API function name in the table below.

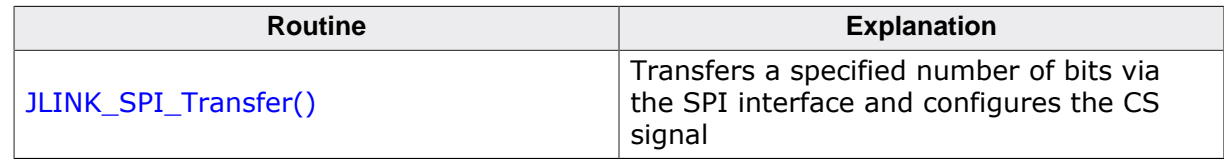

# <span id="page-289-0"></span>**13.2.1 JLINK\_SPI\_Transfer()**

## **Description**

Writes and reads a given number of bytes on the SPI target interface. The caller has to make sure to select the correct target interface (JLINKARM\_TIF\_SPI).

## **Syntax**

int JLINK\_SPI\_Transfer(const U8\* pDataDown, U8\* pDataUp, U32 NumBits, U32 Flags);

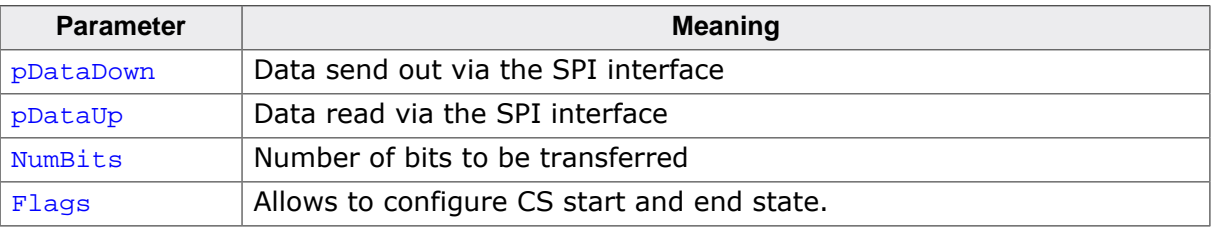

## **Return value**

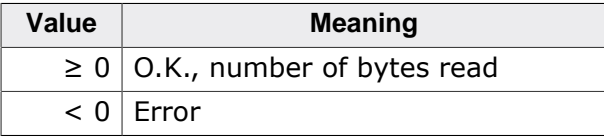

## **Add. information**

The following values for  $_{\text{Flags}}$  are supported:

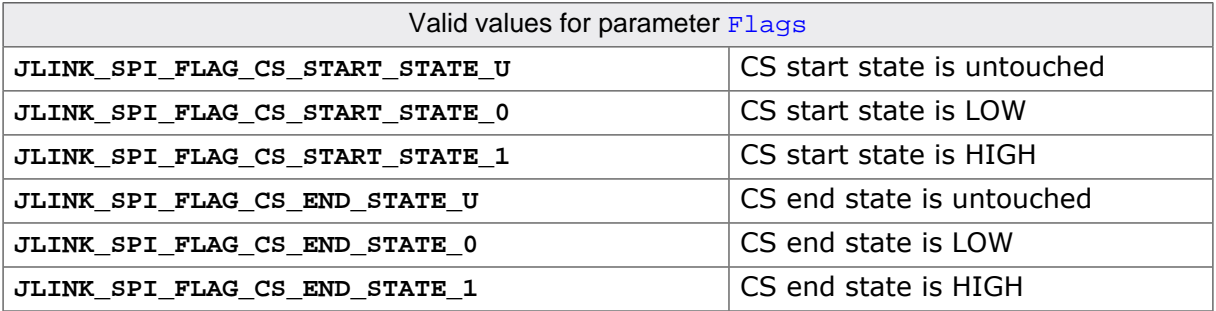

## **Example**

```
#define NUM_ID_BYTES (3)
U32 NumBytes;
U8 abID[NUM_ID_BYTES];
U8 v;
//
// Setup interface and open J-Link connection
//
```

```
JLINKARM_OpenEx(NULL, _cbErrorOut);
JLINKARM_TIF_Select(JLINKARM_TIF_SPI);
JLINKARM_SetSpeed(12000);
//
// Send the read JEDEC ID command (0x9F)
// 
v = 0x9F;
JLINK_SPI_Transfer(&v, NULL, 8, JLINK_SPI_FLAG_CS_START_STATE_0);
//
// Read 3 bytes JEDEC ID
//
NumBytes = 3;
JLINK_SPI_Transfer(NULL, &abID[0], NumBytes << 3, JLINK_SPI_FLAG_CS_END_STATE_1);
//
// Print the JEDEC ID 
//
printf("Read SPI Flash Id = 0x%.2X, 0x%.2X, 0x%.2X", abID[0], abID[1], abID[2]);
```
# **13.3 Indirect SPI API functions**

To keep the J-Link API efficient on all operating systems, some (mainly new) API functions are only available via indirect function pointer calls that can be retrieved via [JLINK\\_Getp-](#page-107-0)[Func\(\).](#page-107-0) This section gives an overview about which API functions can be called via [JLINK\\_GetpFunc\(\)](#page-107-0).

# **13.3.1 JLINK\_IFUNC\_SPI\_TRANSFER\_MULTIPLE**

## **Description**

This function allows to send multiple SPI sequences at once. This reduces the overhead which would be produced if multiple sequences would be send one by one. Each sequence needs to be defined using the **JLINK\_SPI\_COMMAND\_DESC** structure.

## **Syntax**

```
typedef int STDCALL
```

```
JLINK_FUNC_SPI_TRANSFER_MULTIPLE(JLINK_SPI_COMMAND_DESC* paDesc, U32 NumCom-
mands);
```
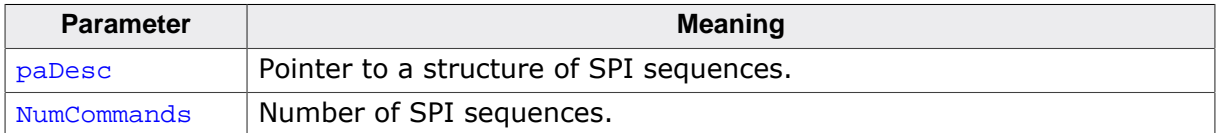

## **Add. information**

In the following, the structure of the structure **JLINK\_SPI\_COMMAND\_DESC**, is described:

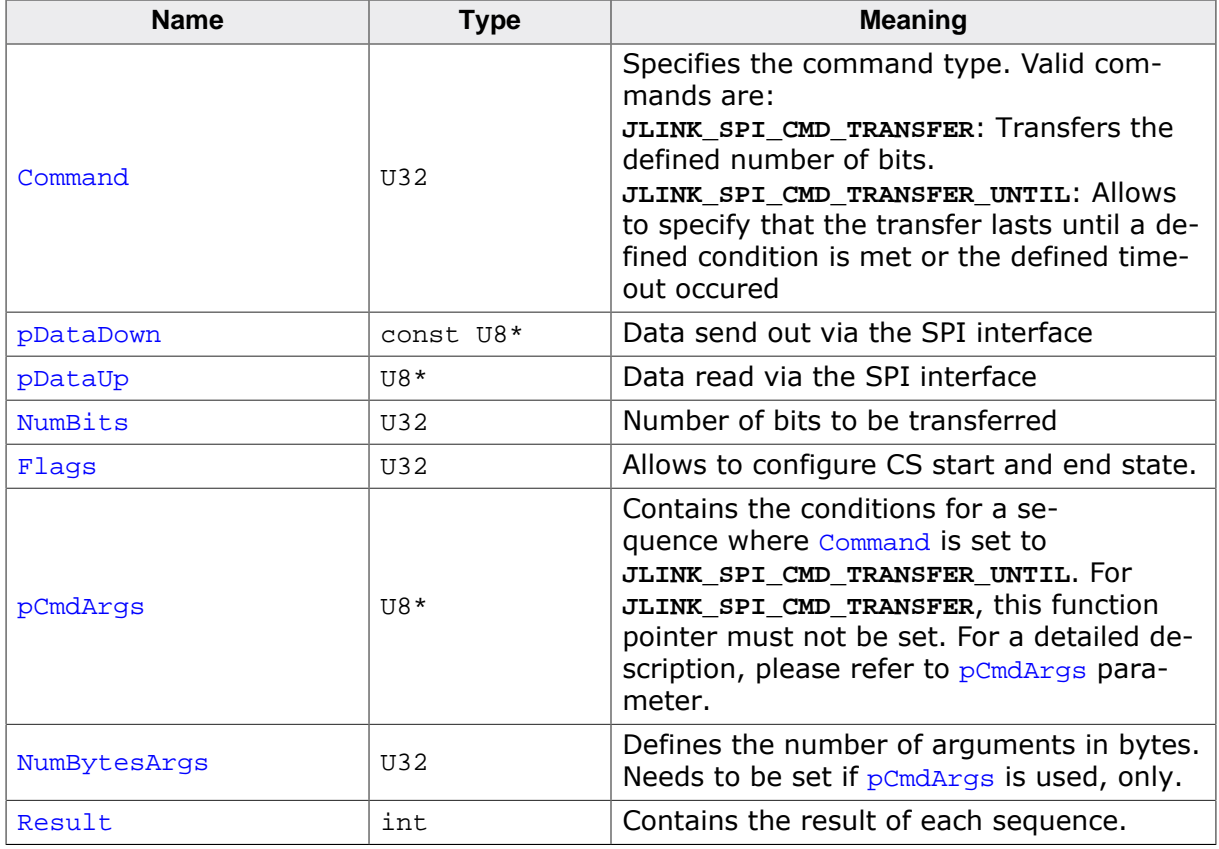

## **pCmdArgs**

In case of a sequence is specified with type **JLINK\_SPI\_CMD\_TRANSFER\_UNTIL**, the caller has to specify the criteria until the command should be send and specify a timeout until the criteria should be true. This needs to be specified via the  $pCmddxqs$  pointer. The table below shows how the arguments are structured.

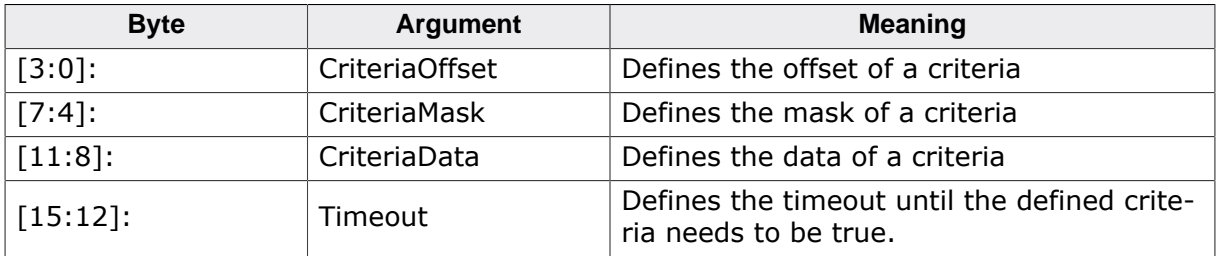

## **Example**

```
/*********************************************************************
*
* _StoreTransfer
*/
static void _StoreTransfer(JLINK_SPI_COMMAND_DESC* pDesc, U32 Cmd, U8* pCmdArgs, U32
NumBytesArgs, const U8* pDataDown, U8* pDataUp, U32 NumBits, U32 Flags) {
pDesc->Command = Cmd;
 pDesc->pDataDown = pDataDown;
 pDesc->pDataUp = pDataUp;
  pDesc->NumBits = NumBits;
 pDesc->Flags = Flags;
 pDesc->pCmdArgs = pCmdArgs;
  pDesc->NumBytesArgs = NumBytesArgs;
 pDesc->Result = -1;}
/*********************************************************************
*
* _Store32LE
*/
void _Store32LE(U8* p, U32 Data) {
 *p++ = (U8)(Data & 255);
 Data \gg= 8;
 *p++ = (U8)(Data & 255);Data >>= 8;*p++ = (U8)(Data & 255);
 Data \gg= 8;
 *_{p} = (U8)(Data & 255);
}
int main (void) {
   JLINK_SPI_COMMAND_DESC aCmdDesc[3];
   JLINK_FUNC_SPI_TRANSFER_MULTIPLE* pfTransferMultiple;
  U8 abIn [0x20];
  U8 Result;
  abIn[0] = 0x06; // SPI flash write enable
  abIn[1] = 0x05; // SPI flash read status
   //
   // Setup interface and open J-Link connection
   //
   JLINKARM_OpenEx(NULL, _cbErrorOut);
   JLINKARM_TIF_Select(JLINKARM_TIF_SPI);
   JLINKARM_SetSpeed(12000); //
   // Set arguments to check bit 0 of the status register until 0.
  // => while ((Bit0 & 1) == 0) or timeout reached
   //
  \begin{array}{lll} \texttt{\_Store32LE}(\texttt{\&abIn[0x10]},\ 1);\ \texttt{\_Store32LE}(\texttt{\&abIn[0x14]},\ 1);\ \texttt{\_}// \ \texttt{\_Criteri} \texttt{\&Mask:} & \texttt{\&} 1 \end{array} _Store32LE(&abIn[0x14], 1); // CriteriaMask: & 1
 _Store32LE(&abIn[0x18], 1); // CriteriaData
  __Store32LE(&abIn[0x1C], 100000); // Timeout
  //
  // Set write enable
   //
```

```
 _StoreTransfer(&aCmdDesc[0]
                 , JLINK_SPI_CMD_TRANSFER
                 , NULL
                 , 0
                 , &abIn[0]
                 , NULL
                 , 8
   , JLINK_SPI_FLAG_CS_START_STATE_0 | JLINK_SPI_FLAG_CS_END_STATE_1);
   //
   // Send read status
  //
   _StoreTransfer(&aCmdDesc[1]
                 , JLINK_SPI_CMD_TRANSFER
                 , NULL
                 , 0
                 , &abIn[1]
                 , NULL
                 , 8
                 , JLINK_SPI_FLAG_CS_START_STATE_0);
   //
   // Wait until write enable is set
   //
   _StoreTransfer(&aCmdDesc[2]
                 , JLINK_SPI_CMD_TRANSFER_UNTIL
                 , &abIn[0x10]
                 , 16
                 , NULL
                 , &Result
                 , 8
                 , JLINK_SPI_FLAG_CS_END_STATE_1);
   //
   // Transfer the prepared sequence
   //
  pfTransferMultiple = (JLINK_FUNC_SPI_TRANSFER_MULTIPLE*)JLINK_GetpFunc(JLINK_IFUNC_SPI_TRANSFER_MULTIPLE);
  if (pfTransferMultiple == NULL) {
    return -1;
   }
  pfTransferMultiple(&aCmdDesc[0], 3);
}
```
# **Chapter 14 Cortex-M support**

The ARM Cortex-M3 processor has been designed by ARM from the ground up and has been announced by ARM in 2005. The design is not compatible to ARM7 or ARM9 processors. The Cortex-M3 core, based on a 3-stage pipeline Harvard architecture, executes only the Thumb-2 instruction set.

# **14.1 Introduction**

To use J-Link with the Cortex-M3 CPU, basically the same API functions are used. However, you should be aware of the following differences:

The Cortex-M3

- has a different set of registers
- does not have an ice-breaker unit
- is a completely different design than an ARM7 / ARM9.

# **14.1.1 Core registers**

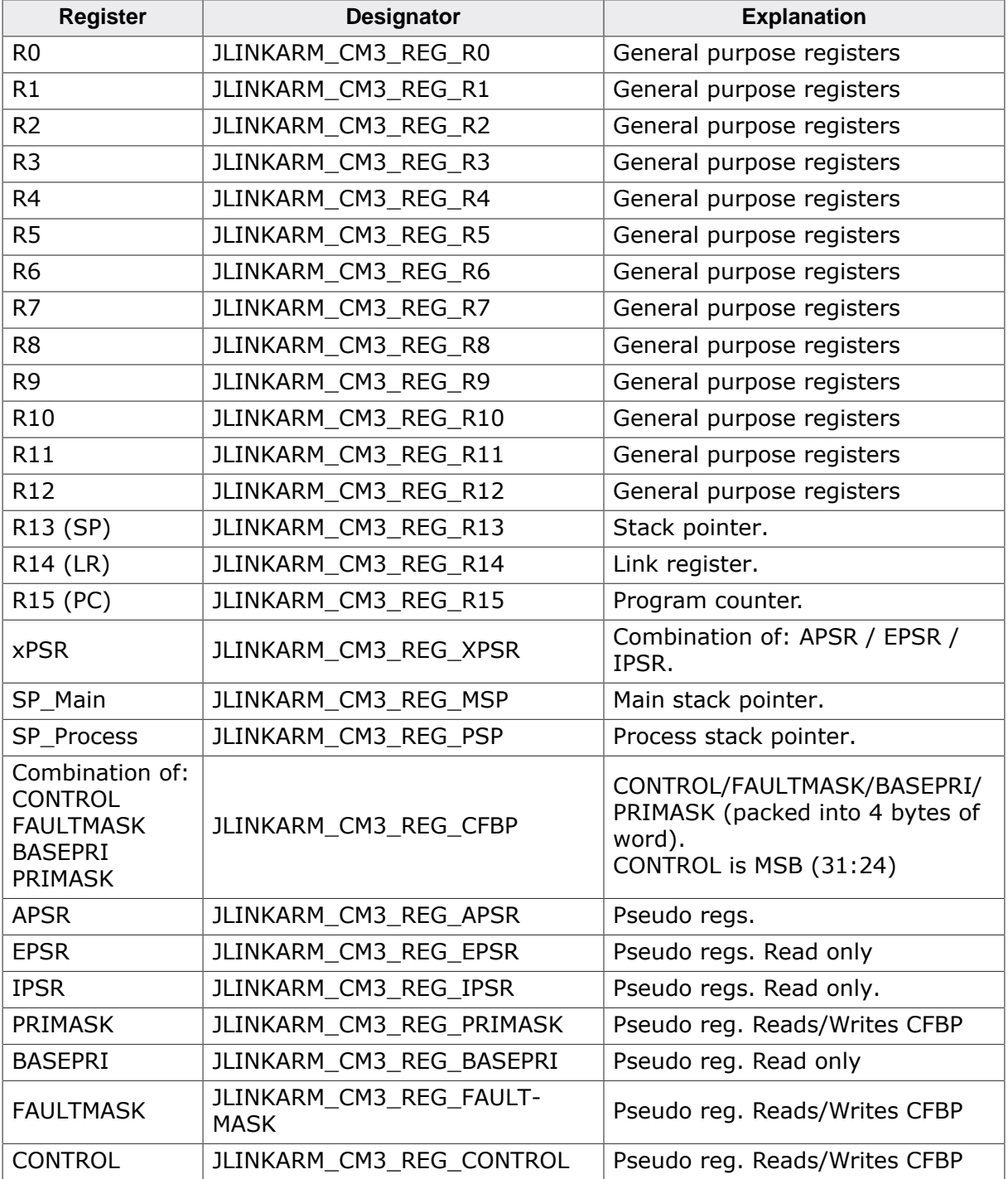

# **14.2 ETM and Trace on Cortex-M3**

# **14.2.1 General information**

Trace data is output from the CPU via TRACEDATA $[0-3]$  pins (trace port size = 4 bits) and the trace clock via the TRACECLK pin. The trace clock is half-rate clocked. Trace data is transmitted with double-data rate. This means trace data is transmitted with every edge of TRACECLK (rising and falling edge). For example when CPU clock is 72 MHz, trace clock is 36 MHz which means that 36 MBytes trace data per second, are output.

# **14.2.2 How does tracing on Cortex-M3 work?**

In the following the tracing functionality on Cortex-M3 will be explained, based on a simple sample application which consists of the following instructions:

0x0E36 NOP 0x0E38 B 0x0E36

When JLINKARM RAWTRACE Control() is called in order to start tracing, J-Trace CM-3 will start capturing the data, the target CPU sends. The screenshot below shows the trace output of the CPU, performing the sample application

![](_page_296_Picture_537.jpeg)

## **Note**

J-Trace CM-3 puts the received nibbles of trace data into bytes where a nibble receives captured with the falling edge of TRACECLK is the lower nibble inside the byte. Therefore J-Trace CM-3 will always start capturing trace data with first falling edge after trace is started.

# **14.2.2.1 Analyzing Trace data**

Trace data is sent in packets which differ in their length. For more information about the different packets types, please refer to ARM's *Embedded Trace Macrocell Architecture Specification (ARM IHI 0014O)* and ARM's *CoreSight Architecture Specification (ARM IHI 0029B)*.

# **14.2.3 Using trace**

The first step before tracing can be started is to setup the target CPU to output trace data. This is done by setting the appropriate ETM-, TPIU- and core debug registers. It is the debugger's responsibility to setup the target CPU for trace.

# **14.3 SFR handling**

On Cortex-M3 targets the handling of the special function registers (SFRs) varies. Depending on the mode they are managed by the debugger or by the emulator. The following table shows the affected SFRs and their access permissions depending on the mode.

The following abbreviations are used in the table:

- $\bullet$  D = Debugger
- $\bullet$  E = Emulator

![](_page_297_Picture_604.jpeg)

![](_page_298_Picture_270.jpeg)

 $1$  Depending on how setting code breakpoints is implemented, these registers are managed by the debugger or by the emulator.

If code breakpoints are set by the debugger by writing these registers directly they are managed by the debugger. In this case the J-Link DLL **will not** write these registers.

If code breakpoints are set via the J-Link DLL API functions JLINKARM SetBP() and [JLINKARM\\_SetBPEx\(\)](#page-139-0) the J-Link DLL will manage these registers. In this case the debugger **must not** write them directly.

<sup>2</sup> Depending on how setting data breakpoints (watchpoints) is implemented, these registers are managed by the debugger or by the emulator.

If data breakpoints are set by the debugger by writing these registers directly they are managed by the debugger. This is typically the case if tracing is enabled in the debugger. In this case the J-Link DLL **will not** write these registers.

If code breakpoints (watchpoints) are set via J-Link DLL API functions JLINKARM SetWP() and **JLINKARM\_SetWPEx()** these registers are managed by the J-Link DLL. In this case the debugger **must not** write them.

# **Chapter 15 SiLabs EFM8 Support**

J-Link comes with support for SiLabs EFM8 devices (8051 based) via the Silicon Labs 2- Wire Interface (C2). The C2 interface is a two-wire serial communication protocol to enable in-system programming, debugging, and boundary-scan testing on low-pin-count Silicon Labs devices.

# **15.1 Introduction**

J-Link supports debugging of the Silicon Labs EFM8 devices (8051 based) via the C2 debug interface. In general, for all operations, the same, generic J-Link API, as for other supported architectures can be used. However, some EFM8 specifics should be kept in mind, when using J-Link with them. These specifics are discussed in this chapter.

# **15.2 Memory Zones**

Silicon Labs EFM8 devices come with different memory zones where each zone starts at address 0x00000000. Since this is the only CPU so far, J-Link supports, that provides such zones, the J-Link API does not provide specific functions for this. The different memory zones of the EFM8 devices have been mapped into different 64 KB areas of the linear 32 bit address space, for the J-Link memory functions:

![](_page_301_Picture_619.jpeg)

# **15.2.1 CODE Zone**

The EFM8 devices provide a 16-bit addressable CODE memory zone which represents the flash memory on the devices. This allows a max. addressable flash memory size of 64 KB. For devices with more than 64 KB, a specific PSBANK special function register is available that determines what flash bank is visible in the upper 32 KB of the CODE zone.

To allow a debugger to perform an easy continuous flash download, the J-Link API allows direct addressing of the different flash banks via the linear virtual 32-bit address space, without needing to care about the PSBANK register. To access a specific bank directly, the appropriate virtual 32-bit address in the linear address space should be used. When accessing such a linear address region, J-Link will automatically restore the PSBANK register after the access.

# **15.2.2 DDATA Zone**

The DDATA zone (256 bytes) partially shows the same contents as the IDATA zone (internal RAM), but the upper 128 bytes (and some bytes in the lower space too) are used to access the special function registers of the EFM8 devices.

Modern EFM8 devices also provide multiple SFR pages. Which SFR page is shown in the upper DDATA zone, depends on the contents of the SFRPAGE register (present at DDATA address 0xA7 on most EFM8 devices). J-Link allows direct access of a specific SFR page without need to care about the SFRPAGE register. This is achieved by having the different SFR pages mapped into different 256 byte blocks in the virtual 32-bit linear address space. When accessing such a linear address region, J-Link will automatically restore the SFRPAGE register after the access.

# **15.2.3 DSR Zone**

Usually, the debug DSR (DSR is the ROM handler that is entered on debug mode entry) registers are only accessible directly via the C2 interface. Since in some situations it might be necessary to access certain DSR registers. To ease the access to these registers, the J-Link DLL has mapped them into a virtual 32-bit address space. Accessing undefined areas in the virtual DSR zone results in a failed memory access being reported.

## **Mapped DSR registers**

The following DSR registers are available in the DLL virtual memory space:

![](_page_302_Picture_597.jpeg)

# **15.2.4 C2 Zone**

Most SFRs can also be accessed directly via the C2 debug interface without need to go through the target CPU. This area allows to access SFRs via the C2 interface in memory-mapped way via normal memory access functions in the DLL. Usually this zone is not needed by the user and can be safely ignored.

# **15.2.5 Usage of virtual 32-bit addresses**

The virtual 32-bit addresses should only be used for memory accesses via [JLINKARM\\_Write-](#page-157-0)[Mem,](#page-157-0) JLINKARM ReadMem(), etc. Under no circumstances, they should be used for setting the PC or other CPU registers. CPU registers should solely be read/written via [JLINKAR-](#page-160-0)[M\\_WriteReg\(\)](#page-160-0) or similar functions.

# **15.2.6 Working without virtual 32-bit addresses**

It is also possible to work with the EFM8 devices, without using the virtual 32-bit addresses provided by the DLL. For this, the J-Link API provides memory functions that allow zoned memory access:

- JLINK GetMemZones()
- [JLINK\\_ReadMemZonedEx\(\)](#page-124-0)
- JLINK WriteMemZonedEx()

To use these zoned memory functions, a specific zone, the access shall go to, needs to be passed to the function. In order to retrieve what zones are available on device, J-Link is currently connected to, the [JLINK\\_GetMemZones\(\)](#page-102-0) function can be used. From their on, CODE, DDATA etc. can all be accessed with Addr starting at  $0 \times 0$ , bypassing the correct zone to the function. For further information about how to use these functions, please refer to their description in *[API functions](#page-51-0)* on page 52.

# **15.3 CPU registers**

The EFM8 series devices come with various special function registers, but some of them, all 8051 based devices have in common. These registers are handled by the J-Link DLL as CPU registers (accessible via [JLINKARM\\_WriteReg\(\)/](#page-160-0) [JLINKARM\\_ReadReg\(\)](#page-125-0)). For a list of all available CPU registers for the EFM8 series devices, please refer to JLINKARM\_Const.h, structure **JLINK\_EFM8\_REG**.

# **15.3.1 Runtime and debug addresses**

For some of these registers, the address at which they are accessed, differs from the one mentioned in the manuals, while the device is in debug mode.

Reason: On debug entry, the EFM8 devices jump into a debug handler located in a dedicated ROM. This debug handler, also uses some of the CPU registers during execution. Therefore, their original contents are saved on debug mode entry and so a debugger must access their saved values locations on access to these registers.

The DLL will detect the debug address of these registers via the device ID read on connect. If for a certain device the device ID is not known yet or the DLL calculates the addresses incorrectly, the debugger can always override the settings. For more information, please refer to *[Override DLL variables \(flash sector size, …\)](#page-305-0)* on page 306.

# **15.4 Flash programming**

For the EFM8 devices, flash programming is implemented in the J-Link DLL in a special way, as the normal method (programming via RAMCode) does not work for EFM8 devices.

The DLL will cache accesses to the flash until writing is necessary (another sector is accessed, the CPU is started, etc.) and then performs a read-modify-write operation for the flash sector for which the accesses have been cached.

Therefore, to make write accesses to the CODE zone working correctly, the DLL needs to know the flash sector (sometimes also called "pages" in the EFM8 manuals) size for the currently connected device. The DLL will detect the flash sector size via the device ID read on connect. If for a certain device the device ID is not known yet or the DLL calculates the flash sector size incorrectly, the debugger can always override the settings. For more information, please refer to *[Override DLL variables \(flash sector size, …\)](#page-305-0)* on page 306.

# **15.5 Override DLL variables (flash sector size, ...)**

<span id="page-305-0"></span>In some special cases, it might be necessary that the debugger is able to override some J-Link DLL internal variables that are used for debugging, to guarantee a proper debugging functionality.

Examples for such variables are: debug address location of CPU registers, flash sector size, location of other SFRs, used during debug.

Usually, the DLL detects these settings automatically, but there are cases (e.g. if a new device is released which is not known to the DLL yet) where the DLL auto-detection might not work correctly. For such cases, the DLL provides a functionality, to override these variables, via a specific call of [JLINKARM\\_ExecCommand\(\).](#page-169-0)

# **15.5.1 Usage**

Assuming that the debugger follows the DLL startup sequence, the call of [JLINKARM\\_Exec-](#page-169-0)[Command\(](#page-169-0)"OverrideCPUVars=…") should be done immediately before [JLINKARM\\_Connec](#page-64-0)[t\(\).](#page-64-0) If called after [JLINKARM\\_Connect\(\),](#page-64-0) proper functionality is not guaranteed.

The DLL has an internal 256 byte array which holds the different variables, used during debugging of the EFM8 devices. Entries filled with  $0x00$  in this array, will be ignored by the DLL. For these entries, the DLL auto-detection remains active.

So in order to just override the auto-detection of specific variables, set all other entries, except the variables to override, to  $0 \times 00$ .

The [JLINKARM\\_ExecCommand\(](#page-169-0)"OverrideCPUVars=…") command expects the configuration stream as an hex-encoded string. Array entries not handled by the string (e.g. if it describes less than 256 bytes) will result to 0x00 entries.

## **Example**

The following example shows how to override the flash sector size assumed by the DLL, being 1024 and not trying to auto-detect it. All other variables will still be auto-detected:

```
U8 acEFM8Vars[26];
U8 acConfigStr[(26 * 2) + 64];
int Len;
//
// Make sure that string is 0 terminated by default
//
memset(acConfigStr, 0, sizeof(acConfigStr));
memset(acEFM8Vars, 0, sizeof(acEFM8Vars));
strcpy(acConfigStr, "OverrideCPUVars=");
Len = strlen(acConfigStr);
acEFM8Vars[25] = 10; // Sector size is 1024 bytes (2^10)_HexEncode(&acConfigStr[Len], &acEFM8Vars[0], sizeof(acEFM8Vars));
//
// DLL startup sequence start
//
[...]
//
// Setup variables
//
JLINKARM_ExecCommand(acConfigStr, NULL, 0);
//
// DLL startup sequence continued
//
JLINKARM_Connect();
[...]
```
### **Result**

Based on the code above, the following will be passed to the DLL:

```
{c}"OverrideCPUVars=000000000000000000000000000000000000000000000000000A"
```
Resulting in the following array contents in the DLL:

```
[0] - [25]: 0x00
[26]: 0x0A
[27] - [255] : 0x00
```
## **15.5.2 Get current DLL variables**

In order to check if J-Link auto-detected the settings for an EFM8 device correctly, the current DLL variables can be read via a specific call of JLINKARM ExecCommand(). Assuming that the debugger follows the DLL startup sequence, the call of [JLINKARM\\_ExecCom](#page-169-0)[mand](#page-169-0)("GetCPUVars")

should be done after a successful call of [JLINKARM\\_Connect\(\).](#page-64-0) If called before a successful call of JLINKARM Connect(), proper functionality is not quaranteed.

#### **Example**

The following example shows the current DLL variables:

```
unsigned char acCPUVars[256];
char acCPUVarsEncoded[(256 * 2) + 1];
int i;
//
// DLL startup sequence (including JLINKARM_Connect)
//
[\ldots]//
// Read variables
//
JLINKARM_ExecCommand("GetCPUVars", acCPUVarsEncoded, sizeof(acCPUVarsEncoded));
_HexDecode(acCPUVars, acCPUVarsEncoded, sizeof(acCPUVars));
printf("CPUVars [0-255]:\n");
i = 0;do {
   printf("%.2X: %.2X %.2X %.2X %.2X ", i, acCPUVars[i + 0], acCPUVars[i + 1],
                                                      \texttt{accPUVars}[i + 2], \texttt{accPUVars}[i + 3]); printf( "%.2X %.2X %.2X %.2X ", acCPUVars[i + 4], acCPUVars[i + 5],
                   \texttt{accPUVars}[i + 6], \texttt{accPUVars}[i + 7];<br>\texttt{R.2X} \texttt{R.2X} \texttt{R.2X} \texttt{R.2X} \texttt{R.2X} \texttt{R.2X} \texttt{R.2X} \texttt{R.2X} \texttt{R.2X} \texttt{R.2X} \texttt{R.2X} \texttt{R.2X} \texttt{R.2X} \texttt{R.2X} \texttt{R.2X} \texttt{ printf( "%.2X %.2X %.2X %.2X ", acCPUVars[i + 8], acCPUVars[i + 9],
                                                     accPUVars[i + 10], accPUVars[i + 11]);printf( \text{``%}.2X %}.2X %.2X %.2X\text{''}, \text{acceptVars}[i + 12], \text{acceptVars}[i + 13],accPUVars[i + 14], accPUVars[i + 15]);i \neq 16;} while (i < 256);
JLINKARM_Close();
```
# **15.5.3 J-Link DLL EFM8 CPU variables assignment**

In the following, the assignment of the DLL internal CPU variables array for EFM8 series devices is explained.

![](_page_306_Picture_351.jpeg)

![](_page_307_Picture_258.jpeg)

 $\sqrt{2}$ 

![](_page_308_Picture_163.jpeg)

![](_page_308_Picture_164.jpeg)

# **Chapter 16 Deprecated API**

# **16.1 Deprecated API functions**

The table below lists deprecated routines of the J-Link API. All functions are listed in alphabetical order. Please do not use this functions any longer, as they are only listed for documentary purpose. Detailed descriptions of the routines can be found in the sections that follow.

![](_page_310_Picture_309.jpeg)

# <span id="page-310-0"></span>**16.1.1 JLINKARM\_TRACE\_AddInst()**

## **Description**

This function adds one instruction to the trace buffer. It creates a new region which contains a number of trace items describing a single instruction.

This function can be useful when a debugger actually simulated an instruction, but still wants it to appear in the trace.

## **Syntax**

void JLINKARM\_TRACE\_AddInst(U32 Inst, U32 Stat);

![](_page_310_Picture_310.jpeg)

# <span id="page-310-1"></span>**16.1.2 JLINKARM\_TRACE\_AddItems()**

## **Description**

This function manually adds items to the trace buffer.

This function can be useful when a debugger actually simulated an instruction, but still wants it to appear in the trace.

## **Syntax**

void JLINKARM\_TRACE\_AddItems (const JLINKARM\_TRACE\_DATA \* pData, U32 NumItems);

![](_page_310_Picture_311.jpeg)

# **Chapter 17 Support**

This chapter contains the installation procedure of the J-Link ARM USB driver, the FAQ and the troubleshooting with common solutions to problems which might occur when using J-Link ARM. These Problems can be associated with the tool chain, your target hardware, the use of functions or performance or the J-Link ARM hardware itself. There are several steps you can take before contacting support. Performing these steps can solve many problems and often eliminates the need for assistance.

# **17.1 Installing the driver**

<span id="page-312-0"></span>When your target device is plugged into your computer's USB port, or when the computer is first powered up after connecting the J-Link ARM, Windows will detect the new hardware.

![](_page_312_Picture_111.jpeg)

The wizard starts the installation of the driver. First select the **Search for a suitable driver for my device (recommended)** option, then click on the **Next >** button.

![](_page_312_Picture_6.jpeg)

In the next step, you need to select the **Specify a location** option, and click on the **Next >** button.

![](_page_312_Picture_112.jpeg)

The wizard will ask you to help it find the correct driver files for the new device. Use the directory navigator to select **D:\armjlink\_v108\** (or your chosen location) and confirm with a click on the **Next >** button.

![](_page_313_Picture_3.jpeg)

The wizard confirms your choice and starts to copy, when you click on the **Next >** button.

![](_page_313_Picture_150.jpeg)

At this point, the installation is complete. Click on the **Finish** button to dismiss the installation.

# **17.2 Verifying operation**

<span id="page-314-0"></span>To verify the correct installation of the driver, disconnect and reconnect the J-Link ARM to the USB port. During the initialization process the LED on the J-Link ARM is flashing and afterwards glows permanently. Connect your target hardware with the J-Link ARM via JTAG and start the provided sample application **JLink.exe**.

The sample application **JLink.exe** should display the voltage and the Id of the target device as shown in the following screenshot.

![](_page_314_Picture_5.jpeg)

## **Additional Information**

The following screenshots show the data flow of this startup communication.

If you compare the screenshot with your own measurements, the signals of TCK, TMS and TDI should be identical. The signals of TDO depend on your target ARM core, but should be similar.

This screenshot shows the first 6 clock cycles. For the first 5 clock cycles TMS is high (Resulting in a TAP reset). The TMS changes to low with the falling edge of TCK.

At this time the TDI signal is low. Your signals should be identical. Signal rise and fall times should be smaller then 100ns.

![](_page_314_Picture_290.jpeg)

# **Chapter 18 Troubleshooting**

### **J-Link LED is permanently not illuminated**

**Most likely reason:** The USB connection does not work

Check the USB connection. Try to reinitialize J-Link ARM by disconnecting and reconnecting it. Make sure that the connectors are firmly attached. Check the cable connections on your J-Link ARM and the computer. If this does not solve the problem, please check if your cable is defective. If the USB cable is ok, try a different PC.

### **J-Link LED is flashing at a high frequency**

Most likely reasons:

a.) Another program is using the J-Link ARM

b.) The J-Link ARM USB driver does not work correctly

a.) Close all running applications and try to reinitialize the J-Link by disconnecting and reconnecting it.

b.) If the LED blinks permanently, check the correct installation of the J-Link ARM USB driver. Uninstall and reinstall the driver as shown in *[Installing the driver](#page-312-0)* on page 313.

### **J-Link does not get any connection to the target**

Most likely reasons:

a.) The JTAG cable is defective

b.) The target hardware is defective

First make sure that the JTAG connectors are firmly attached and close all other running applications which may connect to the J-Link ARM. Check the cable connections on your J-Link ARM and your target hardware. If this does not solve the problem, please check the JTAG connection.

In most cases this indicates a problem of the target hardware. The J-Link ARM is a very robust hardware and works with all targets (ARM7 and ARM9 cores).

In order to find the source of the problem, start the sample application **JLink.exe** [\(www.segger.com](https://www.segger.com/)). **JLink.exe** checks the target voltage at startup, the number of connected JTAG devices and reads the Id of the devices as shown in *[Verifying operation](#page-314-0)* on page 315.

If the target voltage is not in the expected range, a problem with the connection to the target hardware is most likely. Check the communication between the J-Link and the target with an oscilloscope. Connect the TCK, TMS, TDI and TDO to an oscilloscope, start **JLink.exe** to read the Id of your target hardware.

Your measurement results of TCK, TMS and TDI should be identical to the shown signals in *[Verifying operation](#page-314-0)* on page 315. The signals of TDO depend on your target ARM core, but should be similar.

If your measurements of TCK, TMS and TDI differ from the results shown, disconnect your target hardware and test the output of TCK, TMS and TDI without a connection to a target, just supplying voltage. If the results of TCK, TMS and TDI continue to differ from the shown signals, the source of the problem could be the J-Link.

### **Before contacting the support:**

Connect your J-Link ARM to another PC and if possible to another target system to see if it works ok. If the device functions correctly, the USB setup on the original machine or your target hardware is the source of the problem, not the J-Link. If the J-Link does not function correctly on a different PC or with a different target hardware, then the other system may have similar problems to the original system or the problem might be with the J-Link.

# **18.1 J-Link SDK related FAQs**

- Q: How do I program the internal flash memory of my device?
- A: The J-Link DLL supports direct download into the internal flash memory of most microcontrollers. In order to use this functionality in your own application, simply select the approtiate device and perform memory writes. With this functionality you do not have to care about whether you are writing to or reading from RAM or flash.
- Q: How do I program external CFI compliant NOR flash connected to my device?
- A: Direct download into external parallel NOR flash is supported, too. Prior to programming the NOR flash, you will have to make sure the flash interface is configured on the device and tell J-Link some infos about the flash. After this the NOR flash can be handled the same way as internal flash.
- Q: I want to program or read other external flashes. Is this possible?
- A: In general, yes. Although other, non-memory mapped flashes, like NAND flash, SPI NOR flash, EEPROM, etc., cannot be handled directly via the flash download capability of J-Link, it is possible to control the flash memory by writing and reading its memory controller registers on the target. With J-Link it is possible to read and write memory mapped registers, too. There are NAND dumping utilities available from SEGGER for J-Link SDK customers upon request. One NAND dumping utility as executable is provided free of charge for SDK customers.
- Q: I purchased J-Link SDK Vx.xx. Can my application be used with a newer version of the DLL?
- A: Yes. The J-Link DLL is downward compatible and allows usage of applications with newer DLLs. When the JLink.lib import library is used and no JLinkARM.dll is in the application's directory the newest installed version if the J-Link DLL will be used automatically. When the JLinkARM.lib import library is used, the JLinkARM.dll in the application's directory has to be replaced in order to use a newer version. Updating the DLL may even be done after the J-Link DLL update period expired.
- Q: I want to create an application with an IDE or programming language which is not listed above. Can I use the J-Link SDK?
- A: In general, yes. The J-Link SDK can be used with every programming language or solution which allows importing functions from DLLs/ shared libraries. In some cases a wrapper library might be needed to import the C functions. In case of doubt, please contact us at [info@segger.com.](mailto:info@segger.com)
- Q: We purchased one J-Link SDK license. Are we allowed to use our application at different production places?
- A: Yes. The J-Link SDK license allows company-wide usage of the J-Link SDK package and the applications using it.
- Q: Are we allowed to distribute or sell our application using J-Link to our customers and make it publicly available?
- A: Distributing parts of the J-Link SDK or software which uses parts of it requires prior authorization. Please contact us at [info@segger.com.](mailto:info@segger.com)

# **18.2 General FAQs**

- Q: Which CPUs are supported?
- A: J-Link can be used with ARM7/9/11, Cortex-M0/M1/M3/M4/M7, Cortex-A5/A8/A9/R4, Renesas RX and Microchip PIC32 cores. For a complete list of supported cores, see section *Supported CPU cores* in the *J-Link User Manual (UM08001)*
- Q: What is the maximum JTAG speed supported by J-Link?
- A: J-Links maximum supported JTAG speed is 50MHz.
- Q: What is the maximum download speed?
- A: The maximum download speed is about 3 MByte/sec when downloading into RAM.
- Q: Can I access individual ICE registers via J-Link?
- A: Yes, you can access all individual ICE registers via J-Link.
- Q: I want to write my own application and use J-Link. Is this possible?
- A: Yes. This is whate the J-Link SDK is used for.
- Q: Can I use J-Link to communicate with a running target via DCC?
- A: Yes. The DLL includes functions to communicate via DCC. However, you can also program DCC communication yourself by accessing the relevant ICE registers through the J-Link.
- Q: Can J-Link read back the status of the JTAG pins?
- A: Yes, the status of all pins can be read. This includes the outputs of the J-Link as well as the supply voltage and can be useful to detect hardware problems on the target system.
- Q: J-Link ARM is quite inexpensive. What is the advantage of some more expensive JTAG probes?
- A: There is none. The basic functionality of all JTAG probes is the same. Compared with the corresponding J-Link model (PLUS, ULTRA+ or PRO) features, most JTAG probes offered by other manufacturers cannot offer the same advantages as a J-Link for the same price.
- Q: Does J-Link support the embedded trace macro (ETM)?
- A: Basically yes. ETM is supported by the J-Trace models. If the target device has an ETB, it is also supported by J-Link.

# **18.3 Further reading**

For further information please read the *J-Link manual (UM08001)* shipped with the SDK of available for download at https://www.segger.com/jlink-software.html

or visit [www.arm.com/documentation.](www.arm.com/documentation/)

# **18.4 Contacting support**

If you need to contact support, please send the following information to [support@seg](mailto:support@segger.com)[ger.com:](mailto:support@segger.com)

- A detailed description of the problem. The detailed description of the problem may written as comment in the sample code.
- A sample "C"-application (consisting of one C-file) in source code form which can be compiled with Microsoft compiler V6 without any additional files (excluding JLinkArmDLL.h and the DLL itself).
- Information about your target hardware

## **Note**

Please understand that SEGGER only supports J-Link Flash SDK related problems with applications written in "C" and "C++".

## **Problem report**

The following file can be used as a starting point when creating a problem report. Please also fill in the CPU/Target device, the Eval board/Custom hardware and the problem description:

```
/*********************************************************************
             SEGGER Microcontroller GmbH
* Solutions for real time microcontroller applications *
\star \starJ-Link ARM Flash SDK problem report
\star \star**********************************************************************
----------------------------------------------------------------------
File : ProblemReport.c
CPU/Target device : 
Eval board/Custom hardware: 
Problem description : 
----------------------------------------------------------------------
*/
#include "JLinkARMDLL.h"
/*******************************************************************
*
* Static code
*
********************************************************************
*
* Please insert helper functions here if required.
*/
/*********************************************************************
*
* Public code
*
**********************************************************************
*/
/*********************************************************************
*
* main
*/
int main(int argc, char* argv[], char* envp[]) {
  /* 
    To do: Insert the code here which demonstrates the problem.
   */
}
```
### **Note**

J-Link is sold directly by SEGGER or as OEM-product by other vendors. We can support only official SEGGER products. You can recognize a SEGGER J-Link by the SEGGER logo on the top side of the housing.

# **Chapter 19 Glossary**

This chapter explains important terms used throughout this manual.

## **Application Program Interface**

A specification of a set of procedures, functions, data structures, and constants that are used to interface two or more software components together.

## **Big-endian**

Memory organization where the least significant byte of a word is at a higher address than the most significant byte. See Little-endian.

### **Cache cleaning**

The process of writing dirty data in a cache to main memory.

### **Coprocessor**

An additional processor that is used for certain operations, for example, for floating-point math calculations, signal processing, or memory management.

### **Dirty data**

When referring to a processor data cache, data that has been written to the cache but has not been written to main memory. Only write-back caches can have dirty data, because a write-through cache writes data to the cache and to main memory simultaneously. The process of writing dirty data to main memory is called cache cleaning.

## **Dynamic Linked Library (DLL)**

A collection of programs, any of which can be called when needed by an executing program. A small program that helps a larger program communicate with a device such as a printer or keyboard is often packaged as a DLL.

## **EmbeddedICE**

The additional hardware provided by debuggable ARM processors to aid debugging.

### **Host**

A computer which provides data and other services to another computer. Especially, a computer providing debugging services to a target being debugged.

### **ICache**

Instruction cache.

### **ICE Extension Unit**

A hardware extension to the EmbeddedICE logic that provides more breakpoint units.

### **ID**

Identifier.

### **IEEE 1149.1**

The IEEE Standard which defines TAP. Commonly (but incorrectly) referred to as JTAG.

### **Image**

An executable file that has been loaded onto a processor for execution.

## **In-Circuit Emulator (ICE)**

A device enabling access to and modification of the signals of a circuit while that circuit is operating.
#### **Instruction Register**

When referring to a TAP controller, a register that controls the operation of the TAP.

## **IR**

See Instruction Register.

## **Joint Test Action Group (JTAG)**

The name of the standards group which created the IEEE 1149.1 specification.

#### **Little-endian**

Memory organization where the least significant byte of a word is at a lower address than the most significant byte. See also Big-endian.

#### **Memory coherency**

A memory is coherent if the value read by a data read or instruction fetch is the value that was most recently written to that location. Memory coherency is made difficult when there are multiple possible physical locations that are involved, such as a system that has main memory, a write buffer and a cache.

#### **Memory management unit (MMU)**

Hardware that controls caches and access permissions to blocks of memory, and translates virtual to physical addresses.

#### **Memory Protection Unit (MPU)**

Hardware that controls access permissions to blocks of memory. Unlike an MMU, an MPU does not translate virtual addresses to physical addresses.

#### **Multi-ICE**

Multi-processor EmbeddedICE interface. ARM registered trademark.

#### **nSRST**

Abbreviation of System Reset. The electronic signal which causes the target system other than the TAP controller to be reset. This signal is known as nSYSRST in some other manuals. See also nTRST.

#### **nTRST**

Abbreviation of TAP Reset. The electronic signal that causes the target system TAP controller to be reset. This signal is known as nICERST in some other manuals. See also nSRST.

#### **Open collector**

A signal that may be actively driven LOW by one or more drivers, and is otherwise passively pulled HIGH. Also known as a "wired AND" signal.

#### **Processor Core**

The part of a microprocessor that reads instructions from memory and executes them, including the instruction fetch unit, arithmetic and logic unit and the register bank. It excludes optional coprocessors, caches, and the memory management unit.

#### **Program Status Register (PSR)**

Contains some information about the current program and some information about the current processor. Often, therefore, also referred to as Processor Status Register.

Is also referred to as Current PSR (CPSR), to emphasize the distinction between it and the Saved PSR (SPSR). The SPSR holds the value the PSR had when the current function was called, and which will be restored when control is returned.

## **Remapping**

Changing the address of physical memory or devices after the application has started executing. This is typically done to allow RAM to replace ROM once the initialization has been done.

## **Remote Debug Interface (RDI)**

RDI is an open ARM standard procedural interface between a debugger and the debug agent. The widest possible adoption of this standard is encouraged.

## **Scan Chain**

A group of one or more registers from one or more TAP controllers connected between TDI and TDO, through which test data is shifted.

#### **Semihosting**

A mechanism whereby the target communicates I/O requests made in the application code to the host system, rather than attempting to support the I/O itself.

#### **SWI**

Software Interrupt. An instruction that causes the processor to call a programer-specified subroutine. Used by ARM to handle semihosting.

## **TAP Controller**

Logic on a device which allows access to some or all of that device for test purposes. The circuit functionality is defined in IEEE1149.1.

## **Target**

The actual processor (real silicon or simulated) on which the application program is running.

## **TCK**

The electronic clock signal which times data on the TAP data lines TMS, TDI, and TDO.

## **TDI**

The electronic signal input to a TAP controller from the data source (upstream). Usually this is seen connecting the Multi-ICE Interface Unit to the first TAP controller.

## **TDO**

The electronic signal output from a TAP controller to the data sink (downstream). Usually this is seen connecting the last TAP controller to the Multi-ICE Interface Unit.

## **Test Access Port (TAP)**

The port used to access a device's TAP Controller. Comprises TCK, TMS, TDI, TDO and nTRST (optional).

## **Transistor-transistor logic (TTL)**

A type of logic design in which two bipolar transistors drive the logic output to one or zero. LSI and VLSI logic often used TTL with HIGH logic level approaching +5V and LOW approaching 0V.

## **Watchpoint**

A location within the image that will be monitored and that will cause execution to stop when it changes.

## **Word**

A 32-bit unit of information. Contents are taken as being an unsigned integer unless otherwise stated.

# **Chapter 20**

## **Literature and references**

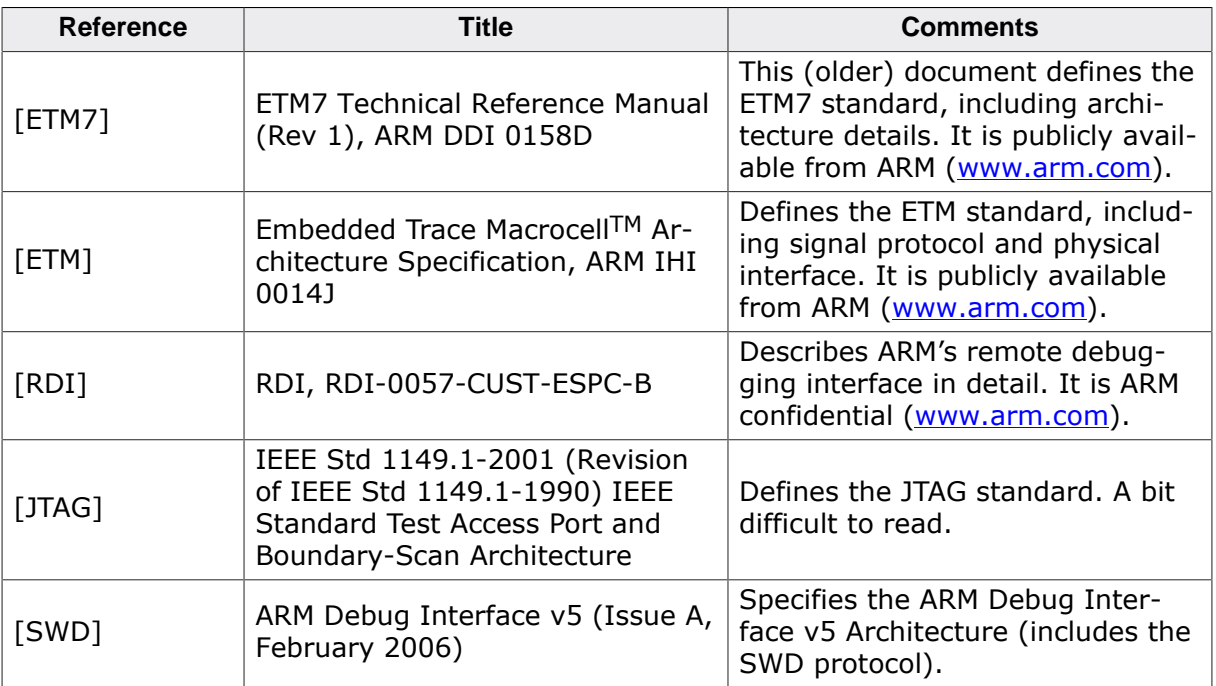

This chapter lists documents, which we think may be useful to gain deeper understanding of technical details.